**Image Management Service**

# **API Reference**

**Issue** 01 **Date** 2025-02-28

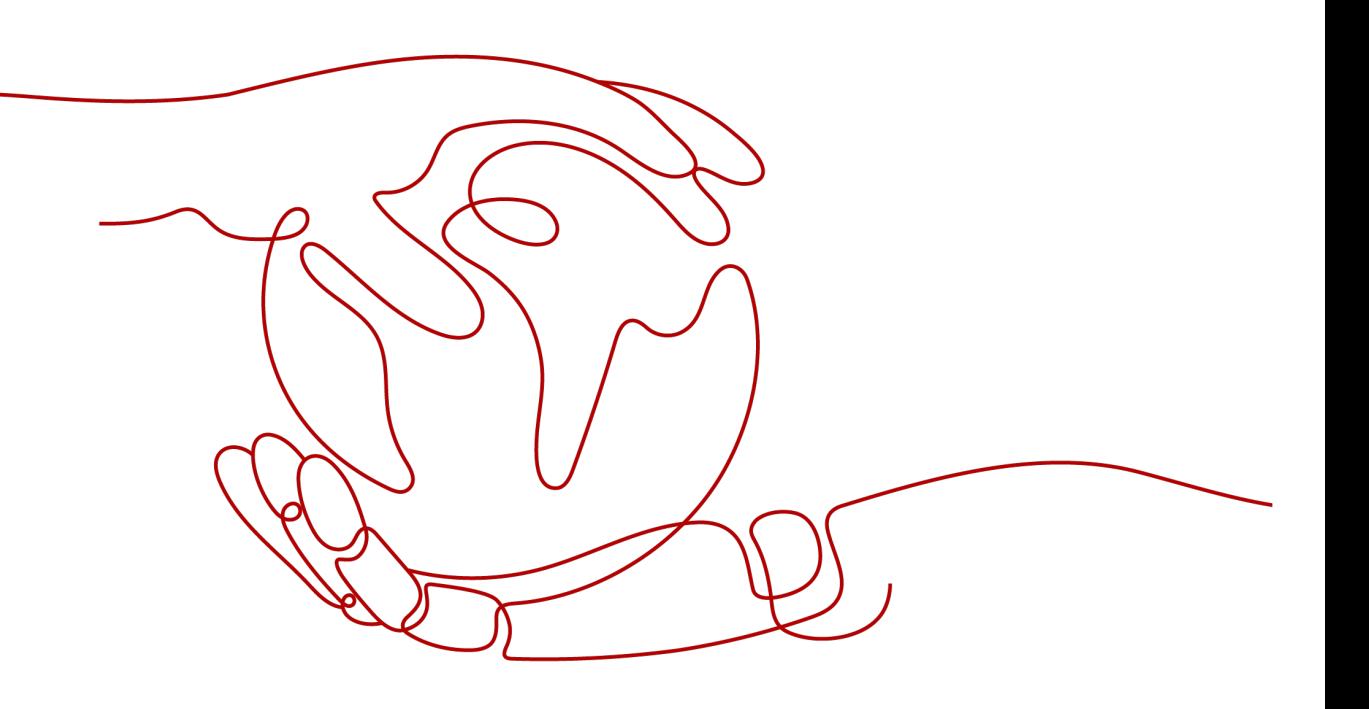

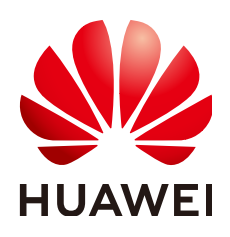

**HUAWEI CLOUD COMPUTING TECHNOLOGIES CO., LTD.**

#### **Copyright © Huawei Cloud Computing Technologies Co., Ltd. 2025. All rights reserved.**

No part of this document may be reproduced or transmitted in any form or by any means without prior written consent of Huawei Cloud Computing Technologies Co., Ltd.

#### **Trademarks and Permissions**

**ND**  and other Huawei trademarks are the property of Huawei Technologies Co., Ltd. All other trademarks and trade names mentioned in this document are the property of their respective holders.

#### **Notice**

The purchased products, services and features are stipulated by the contract made between Huawei Cloud and the customer. All or part of the products, services and features described in this document may not be within the purchase scope or the usage scope. Unless otherwise specified in the contract, all statements, information, and recommendations in this document are provided "AS IS" without warranties, guarantees or representations of any kind, either express or implied.

The information in this document is subject to change without notice. Every effort has been made in the preparation of this document to ensure accuracy of the contents, but all statements, information, and recommendations in this document do not constitute a warranty of any kind, express or implied.

# **Contents**

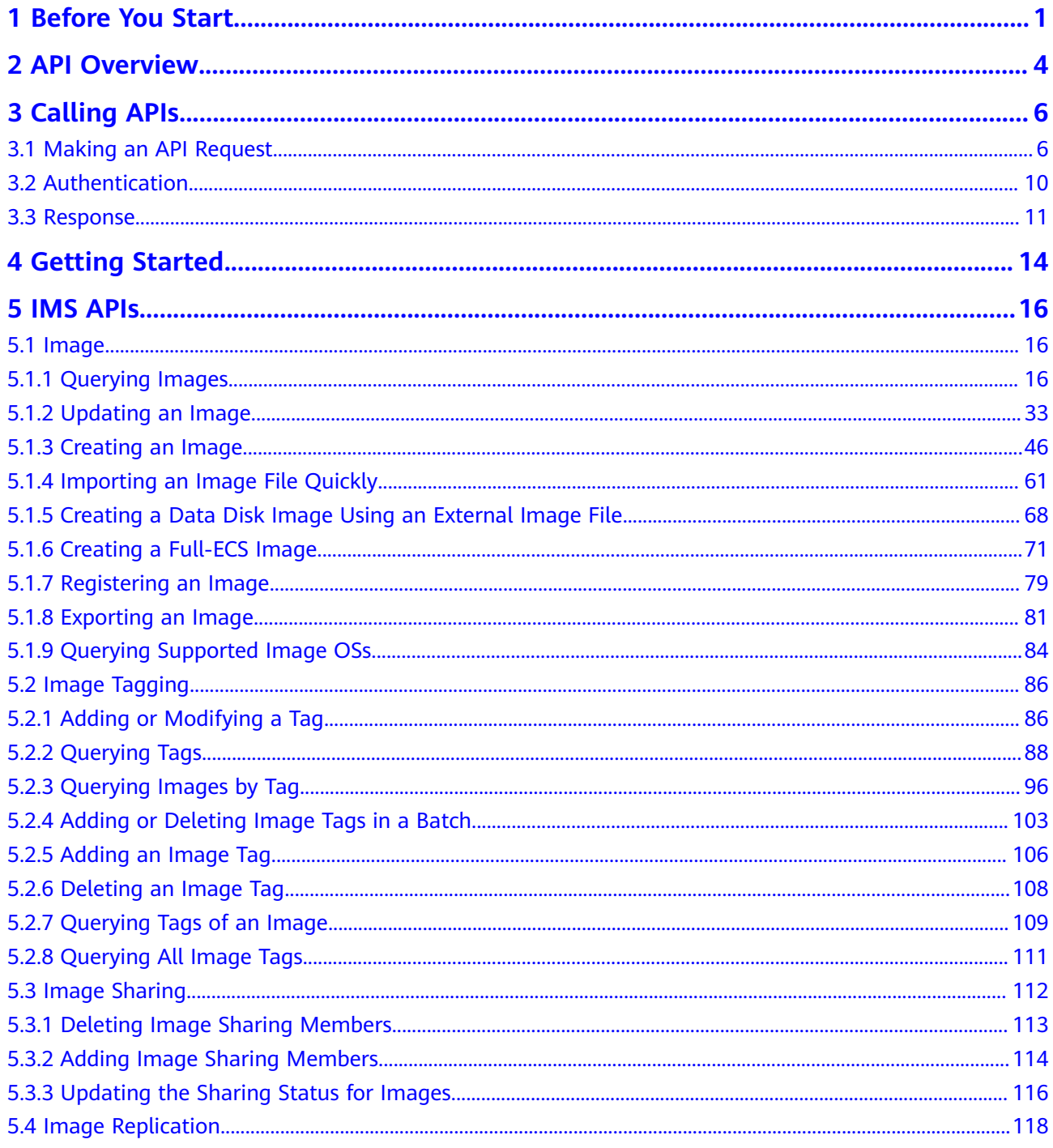

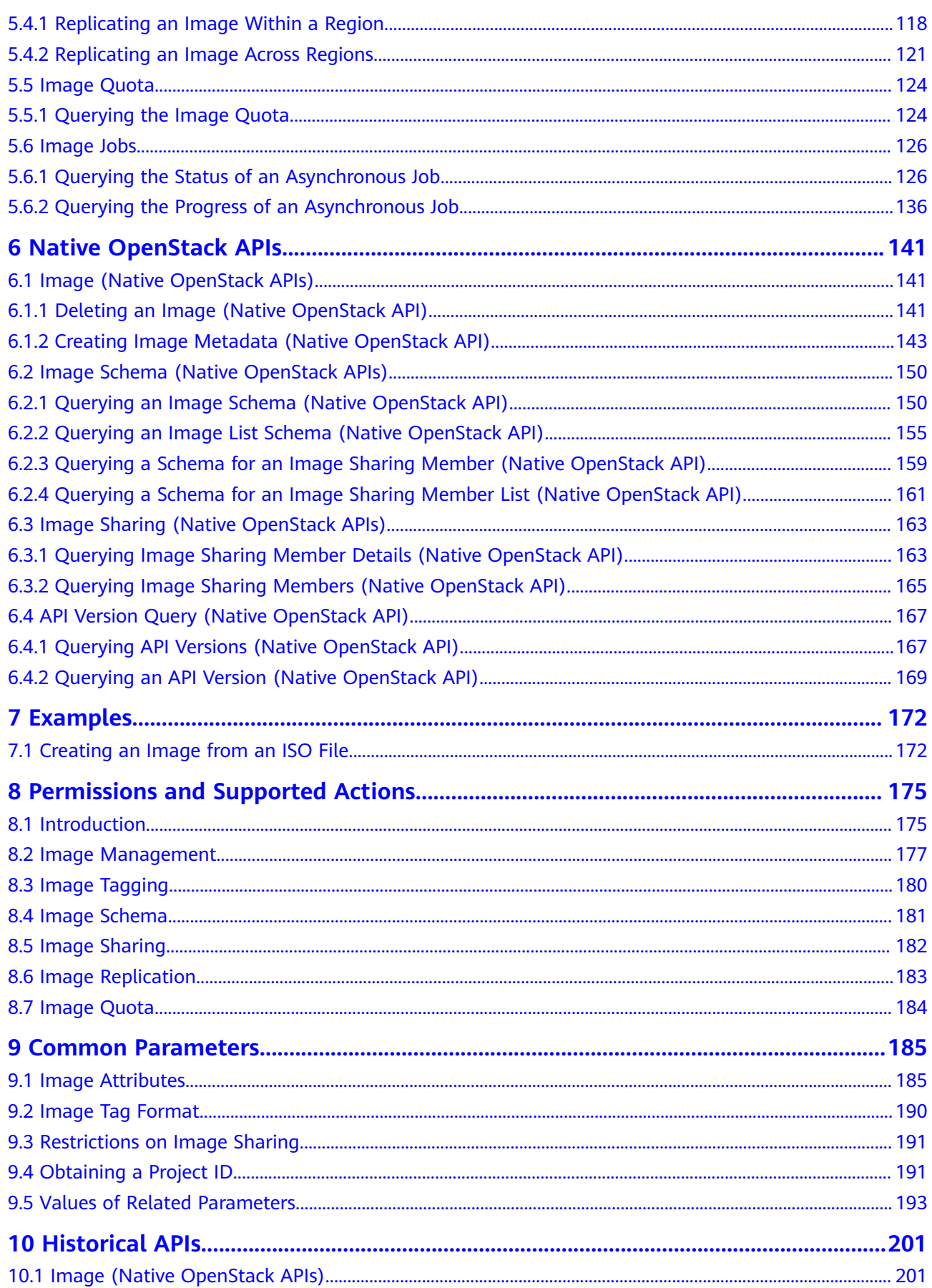

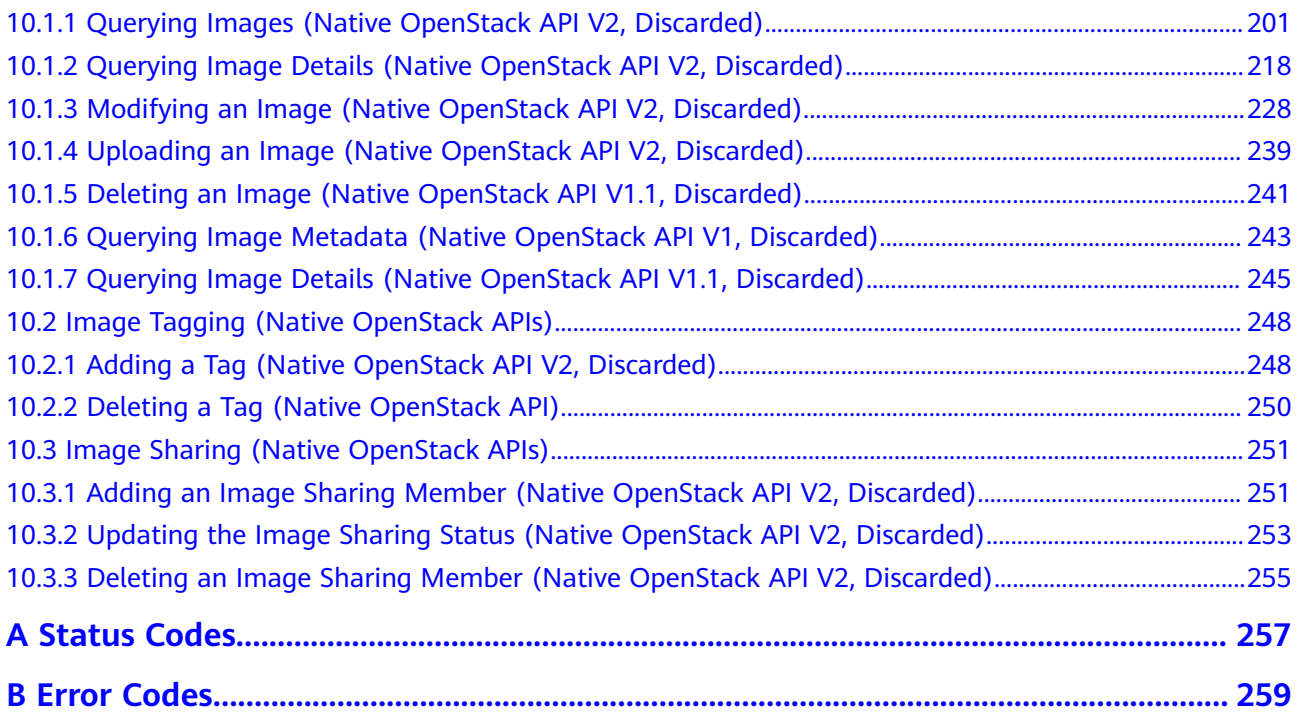

# **1 Before You Start**

<span id="page-5-0"></span>Welcome to *Image Management Service API Reference*. An image is a template used to create a server or disk. Image Management Service (IMS) provides image lifecycle management. You can use a server or an external image file to create a system or data disk image, or use an Elastic Cloud Server (ECS), Cloud Server Backup Service (CSBS) backup, or Cloud Backup and Recovery (CBR) backup to create a full-ECS image.

This document describes how to use application programming interfaces (APIs) to perform operations on images, such as creating, querying, deleting and updating images. For details about all supported operations, see **[API Overview](#page-8-0)**.

If you plan to access IMS through an API, ensure that you are familiar with IMS concepts. For details, see **[What Is Image Management Service?](https://support.huaweicloud.com/intl/en-us/productdesc-ims/en-us_topic_0013901609.html)**

IMS supports Representational State Transfer (REST) APIs, allowing you to call APIs using HTTPS. For details about API calling, see **[Calling APIs](#page-10-0)**.

Additionally, IMS offers software development kits (SDKs) for multiple programming languages. For details about how to use SDKs, visit **[https://](https://developer.huaweicloud.com/intl/en-us/sdk?IMS) [developer.huaweicloud.com/intl/en-us/sdk?IMS](https://developer.huaweicloud.com/intl/en-us/sdk?IMS)**.

#### **Endpoint**

An endpoint is the **request address** for calling an API. Endpoints vary depending on services and regions. For the endpoints of all services, see **[Regions and](https://console-intl.huaweicloud.com/en-us/apiexplorer/#/endpoint/IMS) [Endpoints](https://console-intl.huaweicloud.com/en-us/apiexplorer/#/endpoint/IMS)**.

#### **Concepts**

**Account** 

An account is created upon successful signing up. The account has full access permissions for all of its cloud services and resources. It can be used to reset user passwords and grant user permissions. The account is a payment entity, which should not be used directly to perform routine management. To ensure account security, create Identity and Access Management (IAM) users and grant them permissions for routine management.

● User

An IAM user is created by an account in IAM to use cloud services. Each IAM user has its own identity credentials (password and access keys).

API authentication requires information such as the account name, username, and password.

**Region** 

Regions are divided based on geographical location and network latency. Public services, such as Elastic Cloud Server (ECS), Elastic Volume Service (EVS), Object Storage Service (OBS), Virtual Private Cloud (VPC), Elastic IP (EIP), and Image Management Service (IMS), are shared within the same region. Regions are classified into universal regions and dedicated regions. A universal region provides universal cloud services for common tenants. A dedicated region provides specific services for specific tenants.

For details, see **[Region and AZ](https://support.huaweicloud.com/intl/en-us/usermanual-iaas/en-us_topic_0184026189.html)**.

AZ

An AZ comprises of one or more physical data centers equipped with independent ventilation, fire, water, and electricity facilities. Computing, network, storage, and other resources in an AZ are logically divided into multiple clusters. AZs within a region are interconnected using high-speed optical fibers to allow you to build cross-AZ high-availability systems.

**Project** 

A project corresponds to a region. Default projects are defined to group and physically isolate resources (including computing, storage, and network resources) across regions. Users can be granted permissions in a default project to access all resources under their accounts in the region associated with the project. If you need more refined access control, create subprojects under a default project and create resources in subprojects. Then you can assign users the permissions required to access only the resources in the specific subprojects.

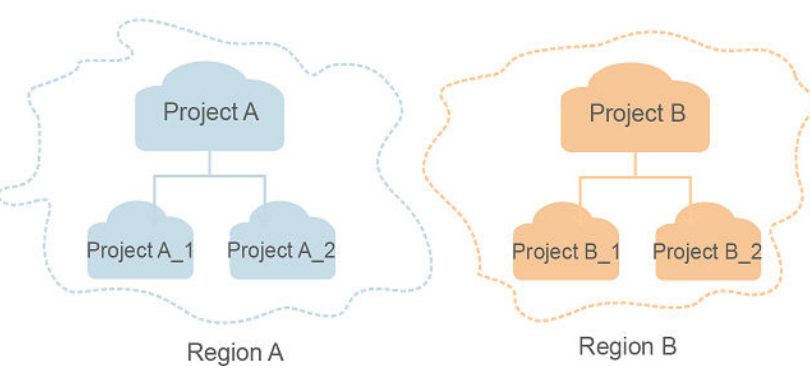

#### **Figure 1-1** Project isolation model

**Enterprise project** 

Enterprise projects group and manage resources across regions. Resources in different enterprise projects are logically isolated. An enterprise project can contain resources of multiple regions, and resources can be added to or removed from enterprise projects.

For details about enterprise projects and about how to obtain enterprise project IDs, see **[Enterprise Management User Guide](https://support.huaweicloud.com/intl/en-us/usermanual-em/em_am_0006.html)**.

#### **Selecting an API Type**

Some APIs have been discarded and are not recommended. For details, see **[Historical APIs](#page-205-0)**.

# **2 API Overview**

<span id="page-8-0"></span>IMS APIs (recommended) and Native OpenStack APIs are provided.

A combination of the two types of APIs allows you to use all functions provided by IMS. For example, you can use either native OpenStack APIs or extension APIs to create private images.

| <b>Type</b>                              | Subtype                | <b>Description</b>                                                                                                    |  |
|------------------------------------------|------------------------|----------------------------------------------------------------------------------------------------|--|
| <b>IMS APIS</b>                          | <b>Image</b>           | Create, query, and export images.                                                                                                    |  |
|                                          | Image<br>tagging       | Tag private images, making them easier to<br>manage.                                                                                                    |  |
|                                          | Image<br>sharing       | Share private images with other tenants.                                                                                                    |  |
|                                          | Image<br>replication   | Replicate images within a region for conversion<br>between encrypted and non-encrypted images.<br>Replicate images across regions to migrate<br>services between regions.                                             |  |
|                                          | Image quota            | Query the number of private images in the current<br>region.                                                                                                    |  |
|                                          | <b>Image jobs</b>      | Query the execution status and progress of an<br>asynchronous job.                                                                                                    |  |
| <b>Native</b><br>OpenStack<br><b>API</b> | Image                  | Create, query, and export images.                                                                                                    |  |
|                                          | <b>Image</b><br>schema | An image schema is used to display details of an<br>images or image entity, such as the entity's<br>attributes and their data types. With an image<br>schema, you can understand basic information<br>about an image. |  |
|                                          | Image<br>sharing       | Share private images with other tenants.                                                                                                    |  |

**Table 2-1** API description

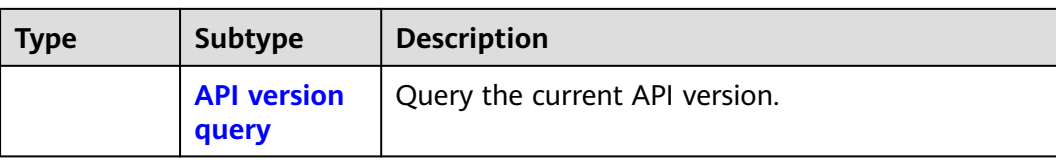

# **3 Calling APIs**

## <span id="page-10-0"></span>**3.1 Making an API Request**

This section describes the structure of a REST API request, and uses the IAM API for **[creating an IAM User](https://support.huaweicloud.com/intl/en-us/api-iam/iam_08_0015.html)** as an example to demonstrate how to call an API. The obtained token can then be used to authenticate the calling of other APIs.

#### **Request URI**

A request URI is in the following format:

#### **{URI-scheme}://{Endpoint}/{resource-path}?{query-string}**

Although a request URI is included in the request header, most programming languages or frameworks require the request URI to be transmitted separately.

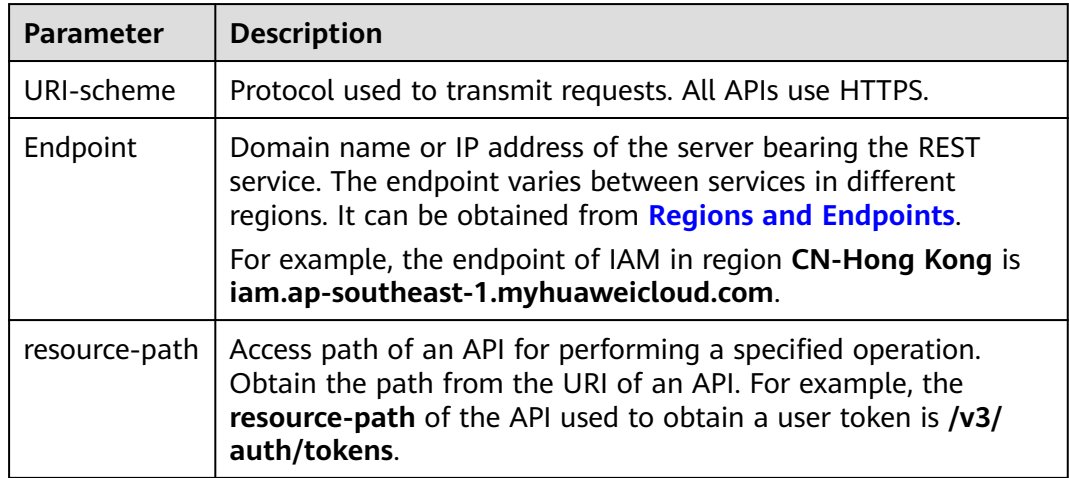

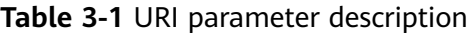

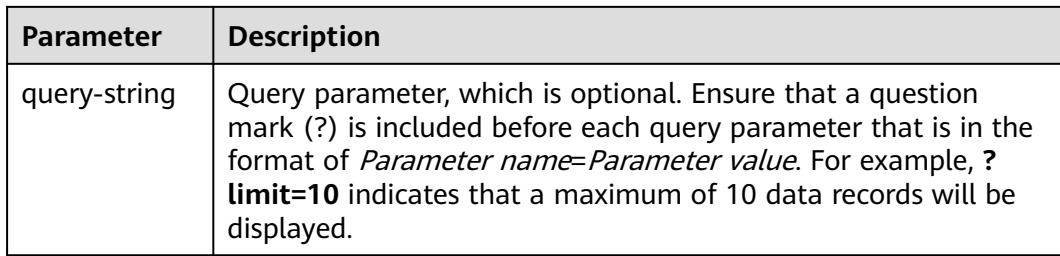

IAM is a global service. You can create an IAM user using the endpoint of IAM in any region. For example, to create an IAM user in the **CN-Hong Kong** region, obtain the endpoint of IAM (**iam.ap-southeast-1.myhuaweicloud.com**) for this region and the **resource-path** (**/v3.0/OS-USER/users**) in the URI of the API for **[creating an IAM user](https://support.huaweicloud.com/intl/en-us/api-iam/iam_08_0015.html)**. Then construct the URI as follows:

https://iam.ap-southeast-1.myhuaweicloud.com/v3.0/OS-USER/users

#### **Figure 3-1** Example URI

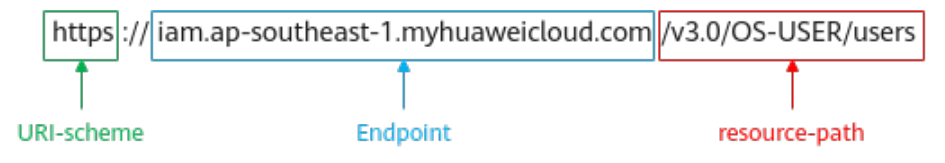

#### $\Box$  Note

To simplify the URI display in this document, each API is provided only with a **resourcepath** and a request method. The **URI-scheme** of all APIs is **HTTPS**, and the endpoints of all APIs in the same region are identical.

#### **Request Methods**

The HTTP protocol defines the following request methods that can be used to send a request to the server.

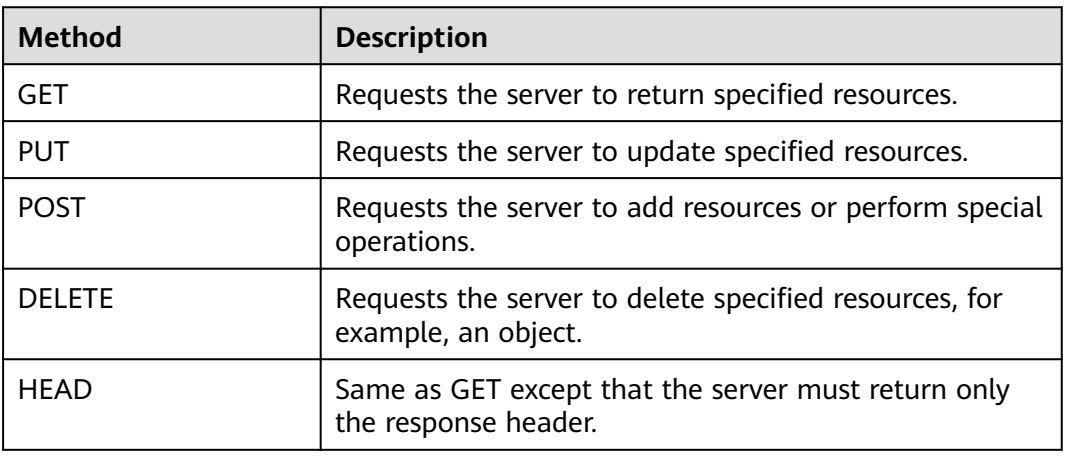

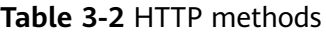

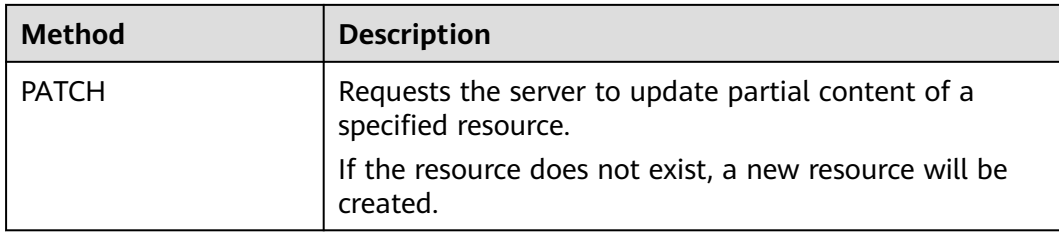

For example, in the case of the API for **[creating an IAM user](https://support.huaweicloud.com/intl/en-us/api-iam/iam_08_0015.html)**, the request method is **POST**. An example request is as follows:

POST https://iam.ap-southeast-1.myhuaweicloud.com/v3.0/OS-USER/users

#### **Request Header**

You can also add additional header fields to a request, such as the fields required by a specified URI or HTTP method. For example, to request for the authentication information, add **Content-Type**, which specifies the request body type.

Common request header fields are as follows.

| <b>Parameter</b>   | <b>Description</b>                                                                                                    | <b>Mandatory</b>                                                 | <b>Example Value</b>                         |
|--------------------|----------------------------------------------------------------------------------------------------|------------------------------------------------------------------|----------------------------------------------|
| Host               | Specifies the server<br>domain name and port<br>number of the resources<br>being requested. The<br>value can be obtained<br>from the URL of the<br>service API. The value is<br>in the format of<br>Hostname:Port number.<br>If the port number is not<br>specified, the default<br>port is used. The default<br>port number for https is<br>443 | No<br>This field is<br>mandatory for<br>AK/SK<br>authentication. | code.test.com<br>or<br>code.test.com:44<br>3 |
| Content-Type       | Specifies the type (or<br>format) of the message<br>body. The default value<br>application/json is<br>recommended. Other<br>values of this field will be<br>provided for specific APIs<br>if any.                                                                                                    | Yes                                                              | application/json                             |
| Content-<br>Length | Specifies the length of<br>the request body. The<br>unit is byte.                                                                                                    | No                                                               | 3495                                         |

**Table 3-3** Common request header fields

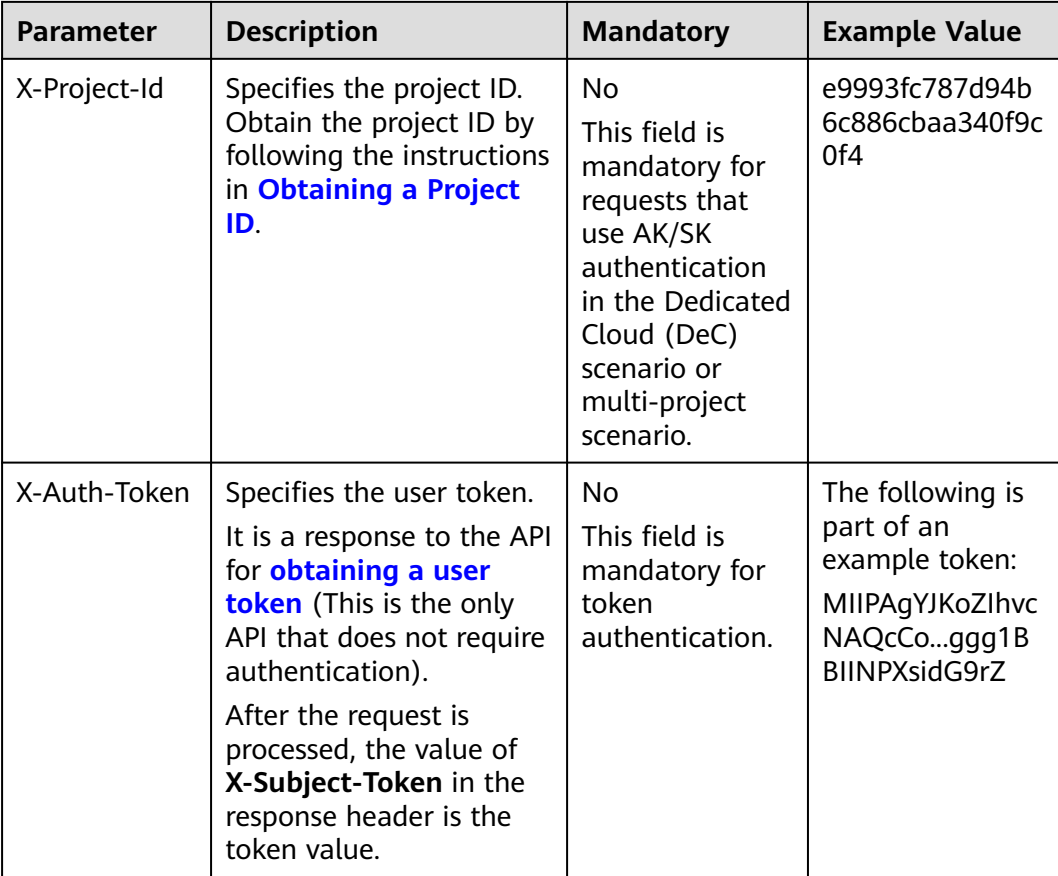

#### $\Box$  Note

In addition to supporting authentication using tokens, APIs support authentication using AK/SK, which uses SDKs to sign a request. During the signature, the **Authorization** (signature authentication) and **X-Sdk-Date** (time when a request is sent) headers are automatically added in the request.

For more details, see "Authentication Using AK/SK" in **[Authentication](#page-14-0)**.

The following shows an example request of the API for **[creating an IAM user](https://support.huaweicloud.com/intl/en-us/api-iam/iam_08_0015.html)** when AK/SK authentication is used:

POST https://iam.ap-southeast-1.myhuaweicloud.com/v3.0/OS-USER/users Content-Type: application/json X-Sdk-Date: 20240416T095341Z Authorization: SDK-HMAC-SHA256 Access=\*\*\*\*\*\*\*\*\*\*\*\*\*\*\*\*\*\*\*, SignedHeaders=content-type;host;x-sdk-date, Signature=\*\*\*\*\*\*\*\*\*\*

#### **(Optional) Request Body**

This part is optional. A request body is generally sent in a structured format (for example, JSON or XML), which is specified by **Content-Type** in the request header. It is used to transfer content other than the request header. If the request body contains full-width characters, these characters must be coded in UTF-8.

The request body varies depending on APIs. Certain APIs do not require the request body, such as the APIs requested using the GET and DELETE methods.

The following shows an example request (a request body included) of the API for **[creating an IAM user](https://support.huaweicloud.com/intl/en-us/api-iam/iam_08_0015.html)**. You can learn about request parameters and related

<span id="page-14-0"></span>description from this example. The bold parameters need to be replaced for a real request.

- accountid: account ID of an IAM user
- **username**: name of an IAM user
- **email:** email of an IAM user
- **password**: login password of an IAM user

```
POST https://iam.ap-southeast-1.myhuaweicloud.com/v3.0/OS-USER/users
Content-Type: application/json 
X-Sdk-Date: 20240416T095341Z 
Authorization: SDK-HMAC-SHA256 Access=****************, SignedHeaders=content-type;host;x-sdk-date, 
Signature=**************** 
{ 
    "user": { 
       "domain_id": "accountid", 
       "name": "username", 
       "password": "**********", 
       "email": "email", 
       "description": "IAM User Description"
```
If all data required for the API request is available, you can send the request to call the API through **[curl](https://curl.haxx.se/)**, **[Postman](https://www.getpostman.com/)**, or coding. In the response to the API used to obtain a user token, **X-Subject-Token** is the desired user token. This token can then be used to authenticate the calling of other APIs.

### **3.2 Authentication**

 } }

Requests for calling an API can be authenticated using either of the following methods:

- AK/SK authentication: Requests are encrypted using AK/SK pairs. AK/SK authentication is recommended because it is more secure than token authentication.
- Token authentication: Requests are authenticated using tokens.

#### **AK/SK Authentication**

#### $\Box$  Note

AK/SK authentication supports API requests with a body not larger than 12 MB. For API requests with a larger body, token authentication is recommended.

In AK/SK authentication, AK/SK is used to sign requests and the signature is then added to the requests for authentication.

- AK: access key ID, which is a unique identifier used in conjunction with a secret access key to sign requests cryptographically.
- SK: secret access key, which is used in conjunction with an AK to sign requests cryptographically. It identifies a request sender and prevents the request from being modified.

In AK/SK authentication, you can use an AK/SK to sign requests based on the signature algorithm or using the signing SDK. For details about how to sign requests and use the signing SDK, see **[API Request Signing Guide](https://support.huaweicloud.com/intl/en-us/devg-apisign/api-sign-provide.html)**.

#### $\Box$  Note

The signing SDK is only used for signing requests and is different from the SDKs provided by services.

#### <span id="page-15-0"></span>**Token Authentication**

#### $\Box$  Note

The validity period of a token is 24 hours. When using a token for authentication, cache it to prevent frequently calling the IAM API used to obtain a user token.

A token specifies temporary permissions in a computer system. During API authentication using a token, the token is added to requests to get permissions for calling the API. You can obtain a token by calling the **[Obtaining User Token](https://support.huaweicloud.com/intl/en-us/api-iam/iam_30_0001.html)** API.

IMS is a project-level service. When you call the API, set **auth.scope** in the request body to **project**.

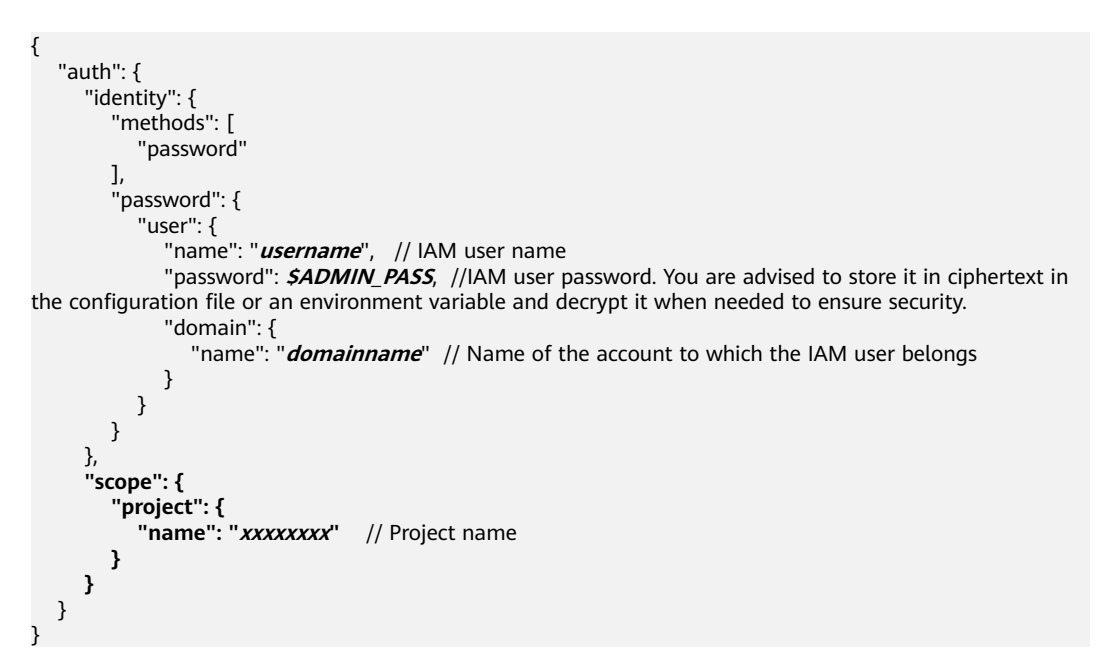

After a token is obtained, the **X-Auth-Token** header field must be added to requests to specify the token when calling other APIs. For example, if the token is **ABCDEFJ....**, **X-Auth-Token: ABCDEFJ....** can be added to a request as follows:

POST https://iam.ap-southeast-1.myhuaweicloud.com/v3.0/OS-USER/users Content-Type: application/json **X-Auth-Token: ABCDEFJ....**

### **3.3 Response**

#### **Status Code**

After sending a request, you will receive a response, including a status code, response header, and response body.

A status code is a group of digits, ranging from 1xx to 5xx. It indicates the status of a request. For more information, see **[Status Codes](#page-261-0)**.

For example, if status code **201** is returned for calling the API used to **[create an](https://support.huaweicloud.com/intl/en-us/api-iam/iam_08_0015.html) [IAM user](https://support.huaweicloud.com/intl/en-us/api-iam/iam_08_0015.html)**, the request is successful.

#### **Response Header**

Similar to a request, a response also has a header, for example, **Content-Type**.

**Figure 3-2** shows the response header fields for the API used to **[create an IAM](https://support.huaweicloud.com/intl/en-us/api-iam/iam_08_0015.html) [user](https://support.huaweicloud.com/intl/en-us/api-iam/iam_08_0015.html)**. The **X-Subject-Token** header field is the desired user token. This token can then be used to authenticate the calling of other APIs.

 $\Box$  Note

For security purposes, you are advised to set the token in ciphertext in configuration files or environment variables and decrypt it when using it.

**Figure 3-2** Header fields of the response to the request for creating an IAM user

```
"X-Frame-Options": "SAMEORIGIN",
"X-IAM-ETag-id": "2562365939-d8f6f12921974cb097338ac11fceac8a",
"Transfer-Encoding": "chunked",
"Strict-Transport-Security": "max-age=31536000; includeSubdomains;",
"Server": "api-gateway",
"X-Request-Id": "af2953f2bcc67a42325a69a19e6c32a2",
"X-Content-Type-Options": "nosniff",
"Connection": "keep-alive",
"X-Download-Options": "noopen",
"X-XSS-Protection": "1; mode=block;",
"X-IAM-Trace-Id": "token with null af2953f2bcc67a42325a69a19e6c32a2",
"Date": "Tue, 21 May 2024 09:03:40 GMT",
"Content-Type": "application/json; charset=utf8"
```
#### **(Optional) Response Body**

The body of a response is often returned in a structured format (for example, JSON or XML) as specified in the **Content-Type** header field. The response body transfers content except the response header.

The following is part of the response body for the API used to **[create an IAM user](https://support.huaweicloud.com/intl/en-us/api-iam/iam_08_0015.html)**.

```
{ 
    "user": { 
       "id": "c131886aec...", 
      "name": "IAMUser"
       "description": "IAM User Description", 
       "areacode": "", 
       "phone": "", 
       "email": "***@***.com", 
       "status": null, 
       "enabled": true, 
       "pwd_status": false, 
       "access_mode": "default", 
       "is_domain_owner": false, 
      "xuser_id": ""
       "xuser_type": "", 
       "password_expires_at": null, 
 "create_time": "2024-05-21T09:03:41.000000", 
 "domain_id": "d78cbac1..........", 
      "xdomain_id": "30086000........
      "xdomain_type": ""
       "default_project_id": null
```
 } }

If an error occurs during API calling, an error code and a message will be displayed. The following shows an error response body.

```
{
 "error_msg": "The request message format is invalid.",
 "error_code": "IMG.0001"
}
```
In the response body, **error\_code** is an error code, and **error\_msg** provides information about the error.

# **4 Getting Started**

<span id="page-18-0"></span>This section describes how to make API calls to create a private image from an ECS.

For details about how to call APIs, see **[Calling APIs](#page-10-0)**.

#### $\Box$  Note

- Before using an ECS to create a private image, ensure that the ECS is stopped.
- The token obtained from IAM is valid for only 24 hours. If you want to use a token for authentication, you can cache it to avoid frequently calling the IAM API.

#### **Involved APIs**

If you use a token for authentication, you must obtain the token and add **X-Auth-Token** to the request header of the IMS API when making an API call.

- IAM API used to obtain the token
- IMS API used to create a private image

#### **Procedure**

- 1. Obtain the token by referring to **[Authentication](#page-14-0)**.
- 2. Send **POST https://IMS endpoint/v2/cloudimages/action**.
- 3. Add **X-Auth-Token** to the request header.
- 4. Specify the following parameters in the request body:

```
{
   "name": "ims_test", //Image name (a mandatory string)
   "description": "Image creation from an ECS", //Image description (an optional string)
   "instance_id": "877a2cda-ba63-4e1e-b95f-e67e48b6129a", //ECS ID (a mandatory string)
 "tags": [ 
 "aaa.111", 
         "bbb.333", 
         "ccc.444" 
   ] //Image tag list (optional, List<String>)
}
```
If the request is successful, a job ID is returned.

If the request fails, an error code and error information are returned. For details, see **[Error Codes](#page-263-0)**.

5. Query job details using the job ID by referring to **[Querying the Status of an](#page-130-0) [Asynchronous Job](#page-130-0)**.

If the job status is **SUCCESS**, the private image is successfully created. For details about status codes for request exceptions, see **[Status Codes](#page-261-0)**.

6. Obtain the image ID from the body of the job and query, delete, and export the private image using the image ID.

# **5 IMS APIs**

## <span id="page-20-0"></span>**5.1 Image**

### **5.1.1 Querying Images**

#### **Function**

This API is used to query images using search criteria and to display the images in a list.

#### $\Box$  Note

Windows images can no longer be queried.

#### **URI**

GET /v2/cloudimages{?

\_\_isregistered,\_\_imagetype,\_\_whole\_image,\_\_system\_\_cmkid,protected,visibility,own er,id,status,name,flavor\_id,container\_format,disk\_format,min\_ram,min\_disk,\_\_os\_bit ,\_\_platform,marker,limit,sort\_key,sort\_dir,\_\_os\_type,tag,member\_status,\_\_support\_k vm,\_\_support\_xen,\_\_support\_largememory,\_\_support\_diskintensive,\_\_support\_highp erformance,\_\_support\_xen\_gpu\_type,\_\_support\_kvm\_gpu\_type,\_\_support\_xen\_hana , support kvm infiniband, virtual env type, enterprise project id, created at, update d\_at,architecture}

#### $\Box$  Note

You can type a question mark (?) and an ampersand (&) at the end of the URI to define multiple search criteria. For details, see the example request.

**Table 5-1** Parameter description

| <b>Paramete</b><br>r | <b>Mandato</b><br>ry | <b>Type</b> | <b>Description</b>                                                                                                    |
|----------------------|----------------------|-------------|----------------------------------------------------------------------------------------------------|
| _isregiste<br>red    | No                   | String      | Specifies whether the image is available.<br>The value can be true. The value is true<br>for all extension APIs by default.<br>Common users can query only the<br>images for which the value of this<br>parameter is true.                                                                                                    |
| .imagety<br>pe       | No                   | String      | Specifies the image type. The following<br>types are supported:<br>Public image: The value is gold.<br>Private image: The value is private.<br>Shared image: The value is shared.<br>$\bullet$<br>KooGallery image: The value is<br>market.<br><b>NOTE</b><br>The _imagetype of images you share with<br>other tenants or those other tenants share<br>with you and you have accepted is shared.<br>You can use field owner to distinguish the<br>two types of shared images. You can use<br>member_status to filter out shared images<br>you have accepted. |
| _whole_i<br>mage     | No                   | Boolean     | Specifies whether the image is a full-ECS<br>image. The value can be true or false.                                                                                                    |
| _system_<br>cmkid    | No                   | String      | Specifies the ID of the key used to<br>encrypt the image. You can obtain the ID<br>from the IMS console or by calling the<br><b>Querying Images API.</b>                                                                                                    |
| protected            | No                   | Boolean     | Specifies whether the image is protected.<br>The value can be true or false. Set it to<br>true when you query public images. This<br>parameter is optional when you query<br>private images.                                                                                                    |
| visibility           | No                   | String      | Specifies whether the image is available<br>to other tenants. Available values include:<br>public: public image<br>private: private image<br>shared: shared image                                                                                                    |
| owner                | No                   | String      | Specifies the tenant to which the image<br>belongs.                                                                                                    |
| id                   | No                   | String      | Specifies the image ID.                                                                                                    |

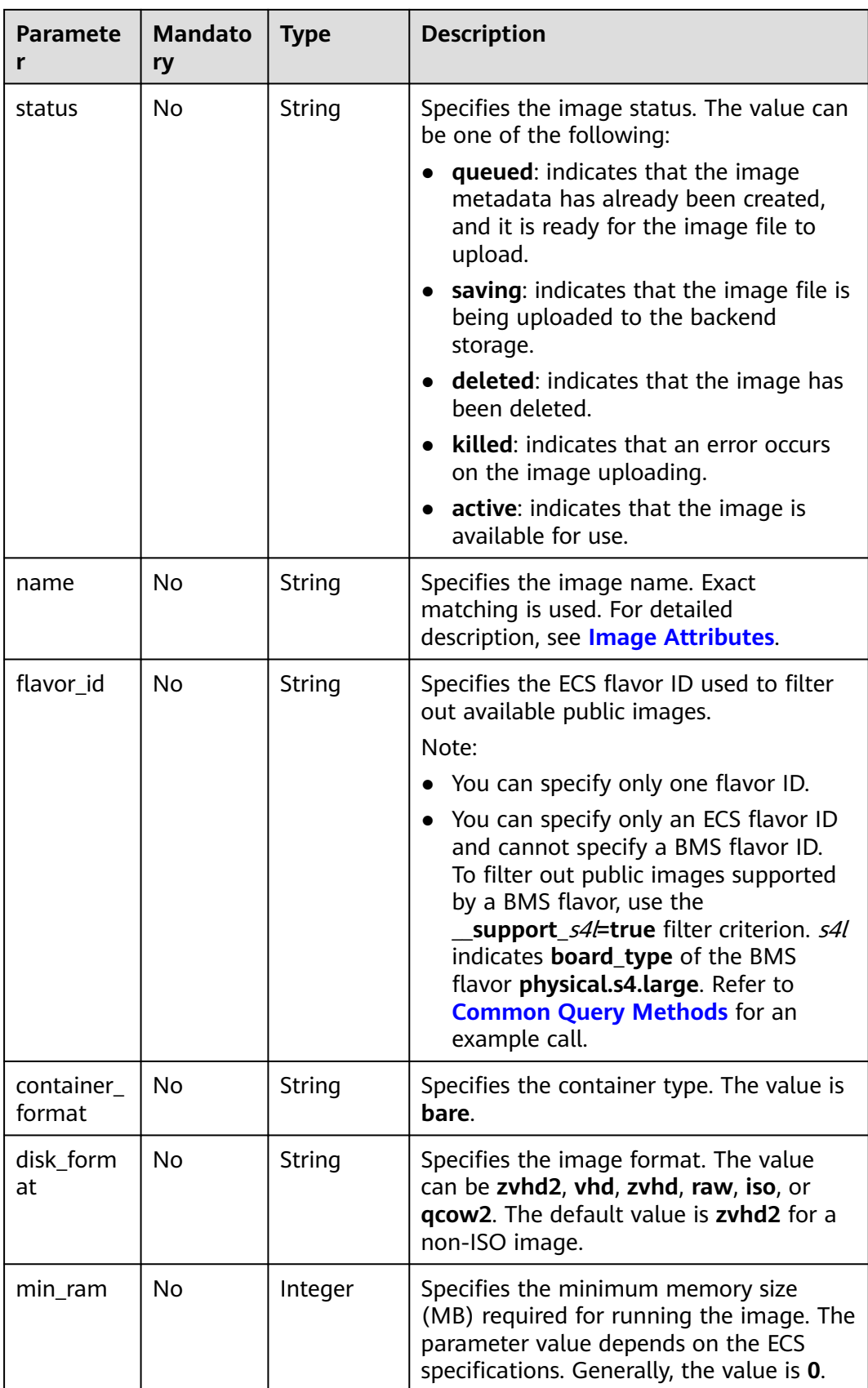

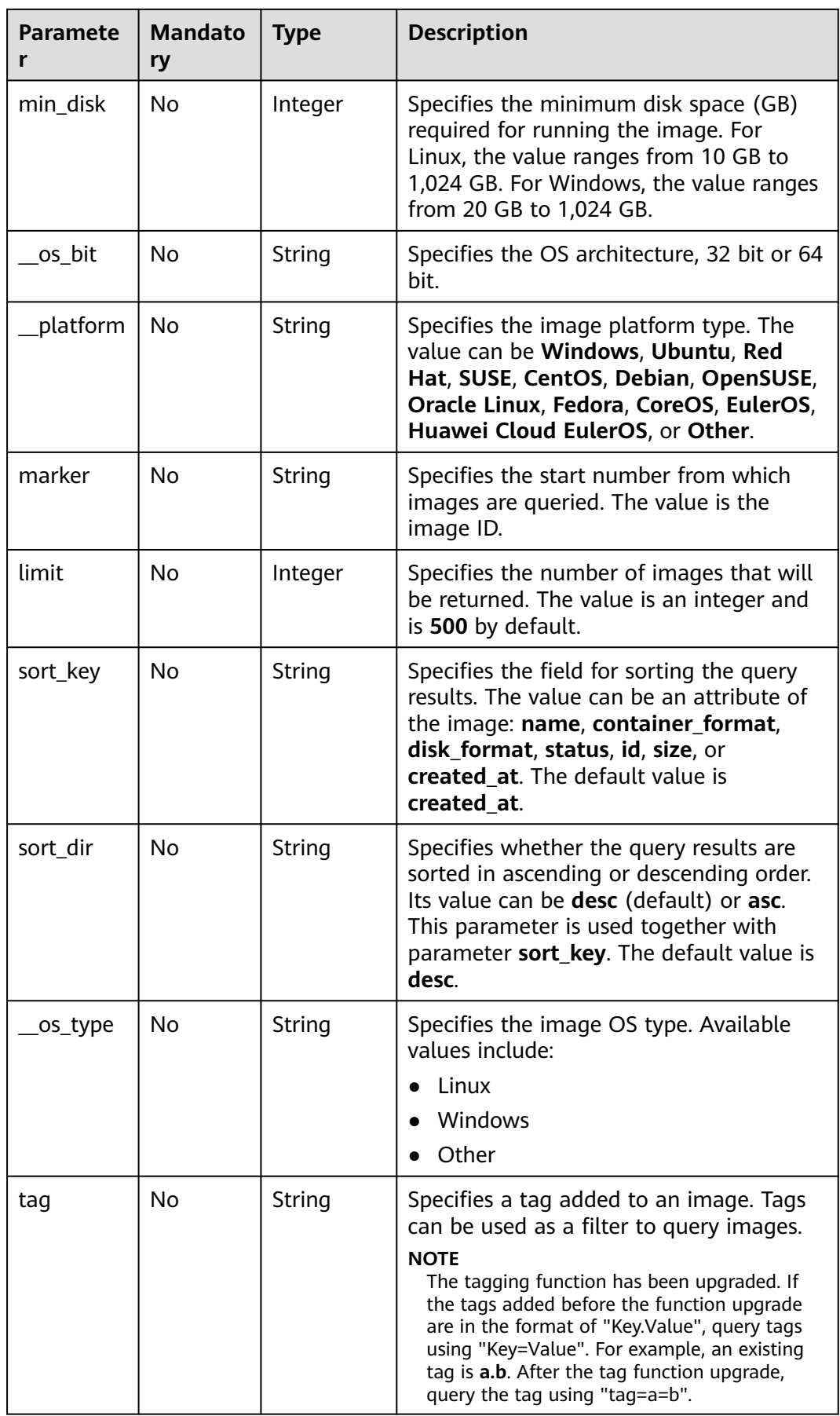

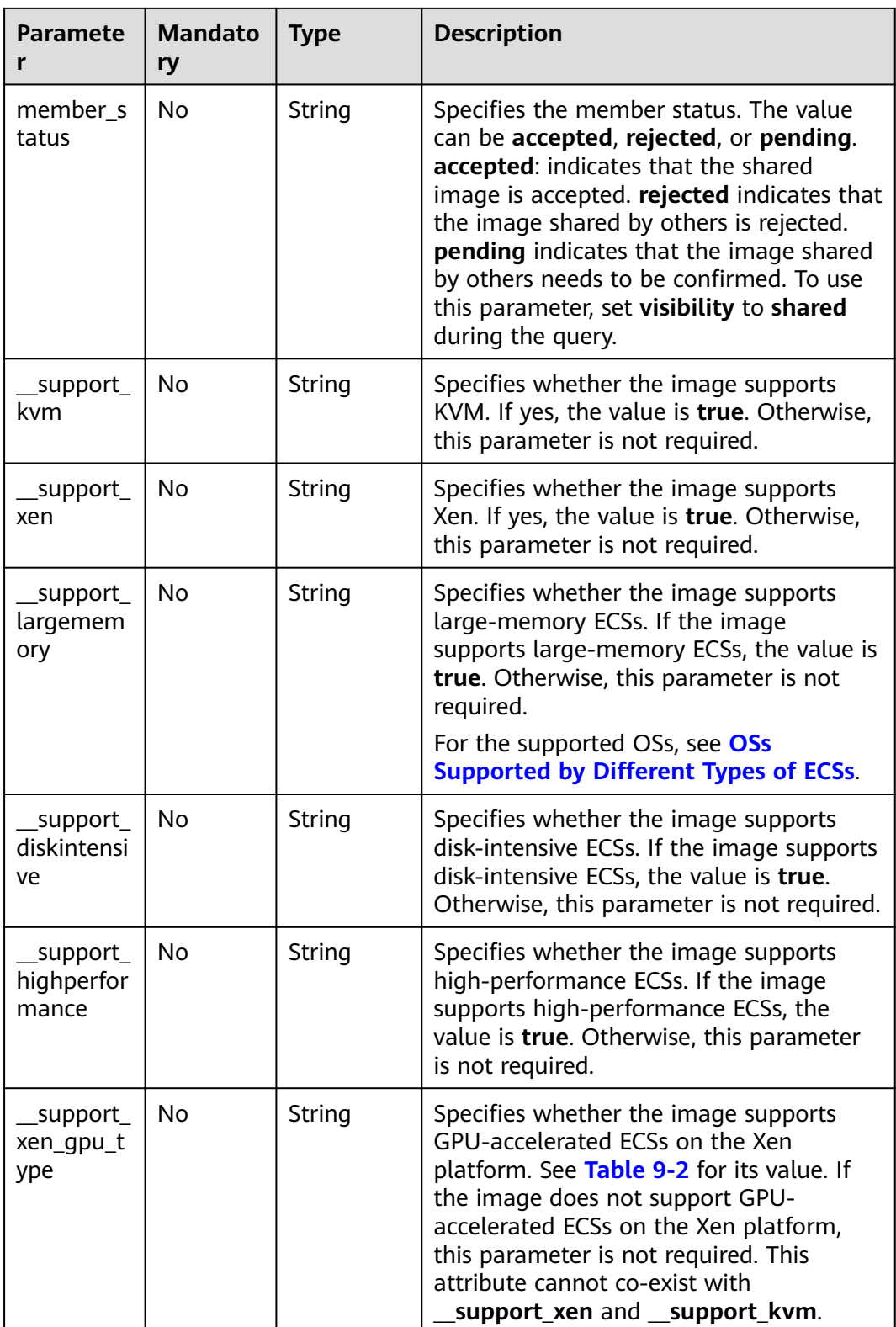

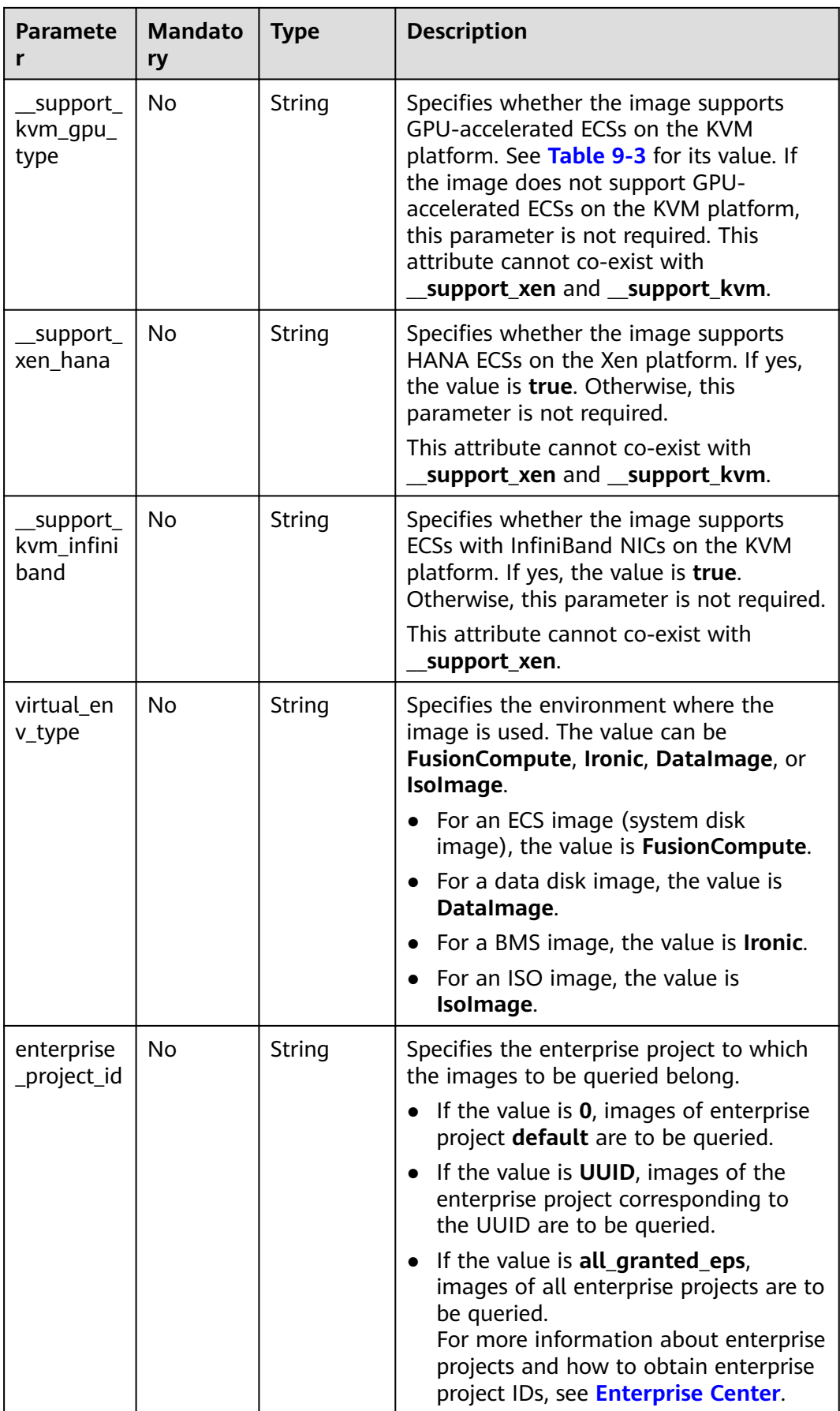

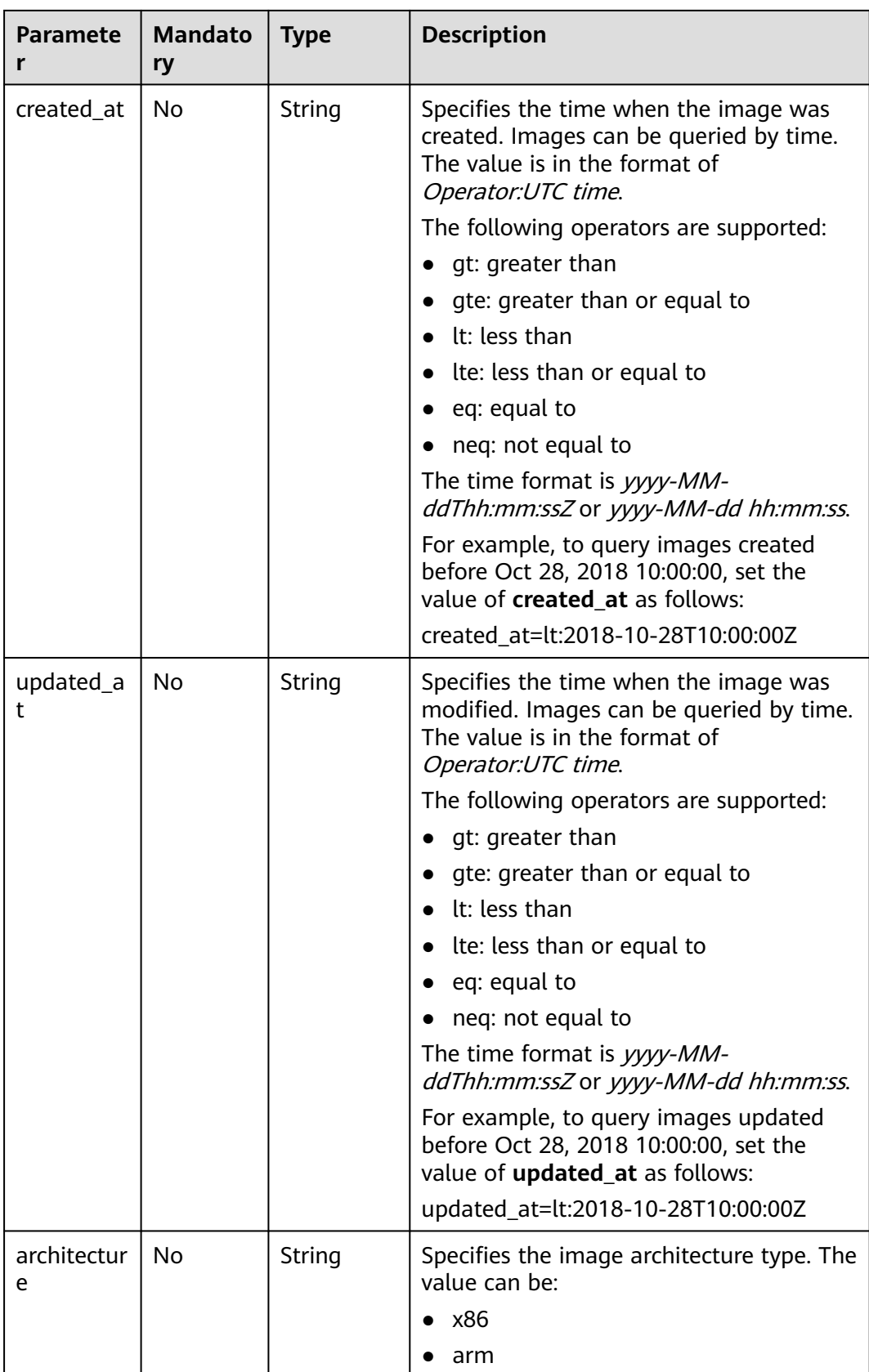

#### <span id="page-27-0"></span>**Request**

Request parameters

None

#### **Example Request**

Querying public images (the results will be sorted by image name and only one image will be returned)

GET https://{Endpoint}/v2/cloudimages?\_\_imagetype=gold&sort\_key=name&limit=1

#### **Common Query Methods**

- Public images GET /v2/cloudimages?\_\_imagetype=gold&visibility=public&protected=true
- Private images GET /v2/cloudimages?owner={project\_id}
- Available shared images GET /v2/cloudimages? member\_status=accepted&visibility=shared&\_\_imagetype=shared
- Rejected images GET /v2/cloudimages? member\_status=rejected&visibility=shared&\_\_imagetype=shared
- Unaccepted images GET /v2/cloudimages? member\_status=pending&visibility=shared&\_\_imagetype=shared
- Public images supported by a BMS flavor

GET /v2/cloudimages? imagetype=gold& support xxx=true&virtual env type=Ironic

#### **Response**

Response parameters

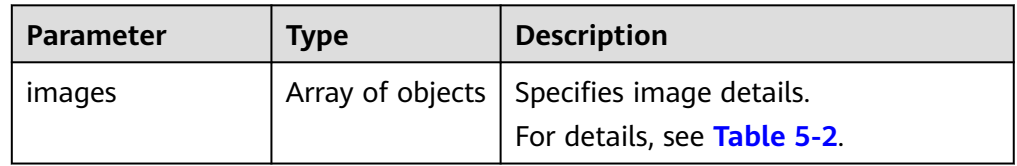

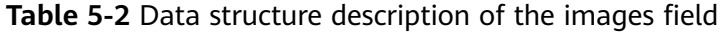

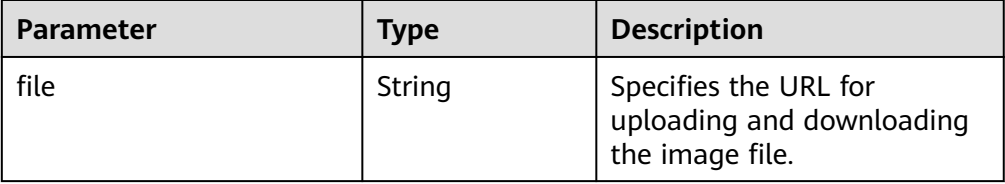

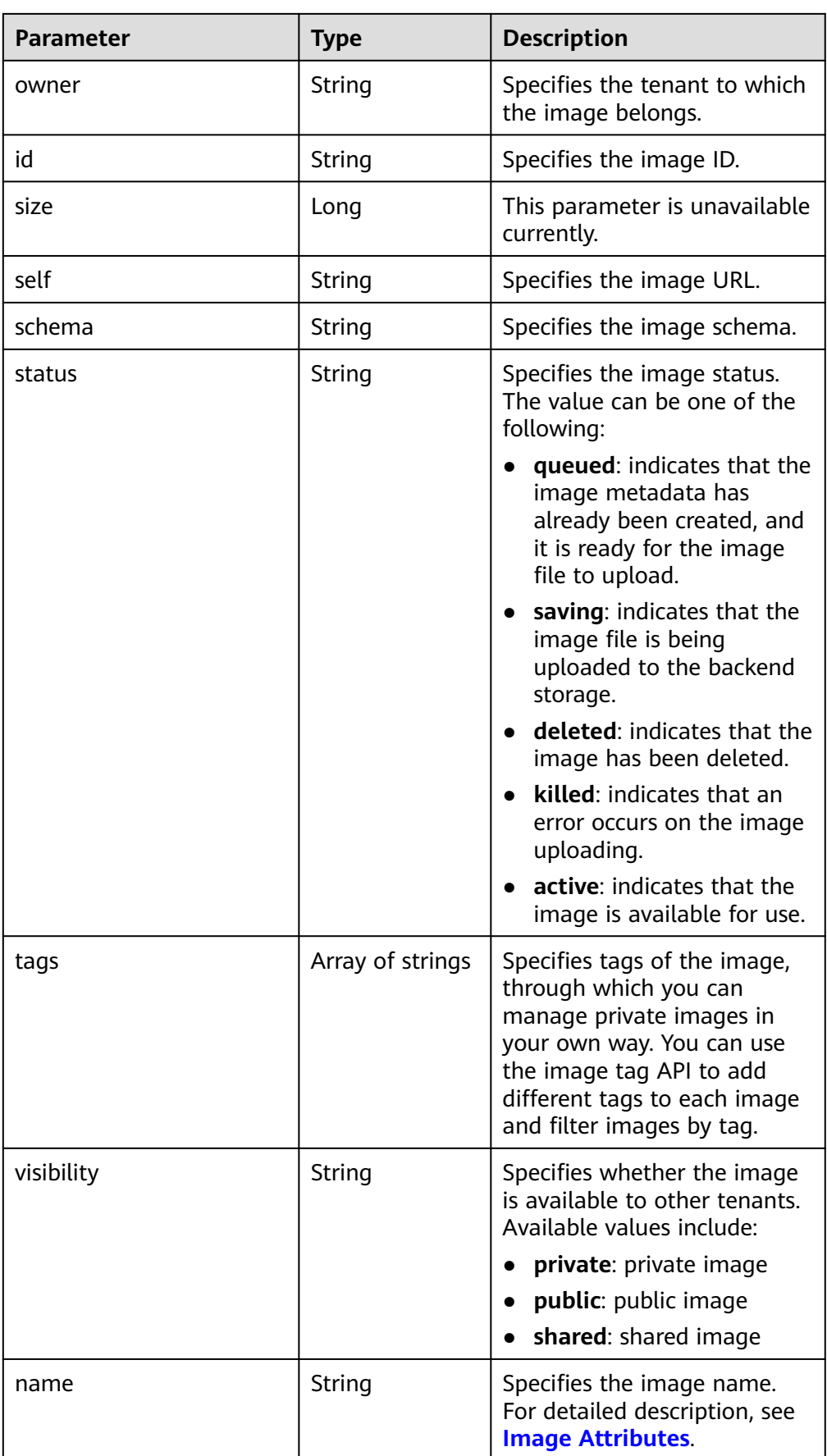

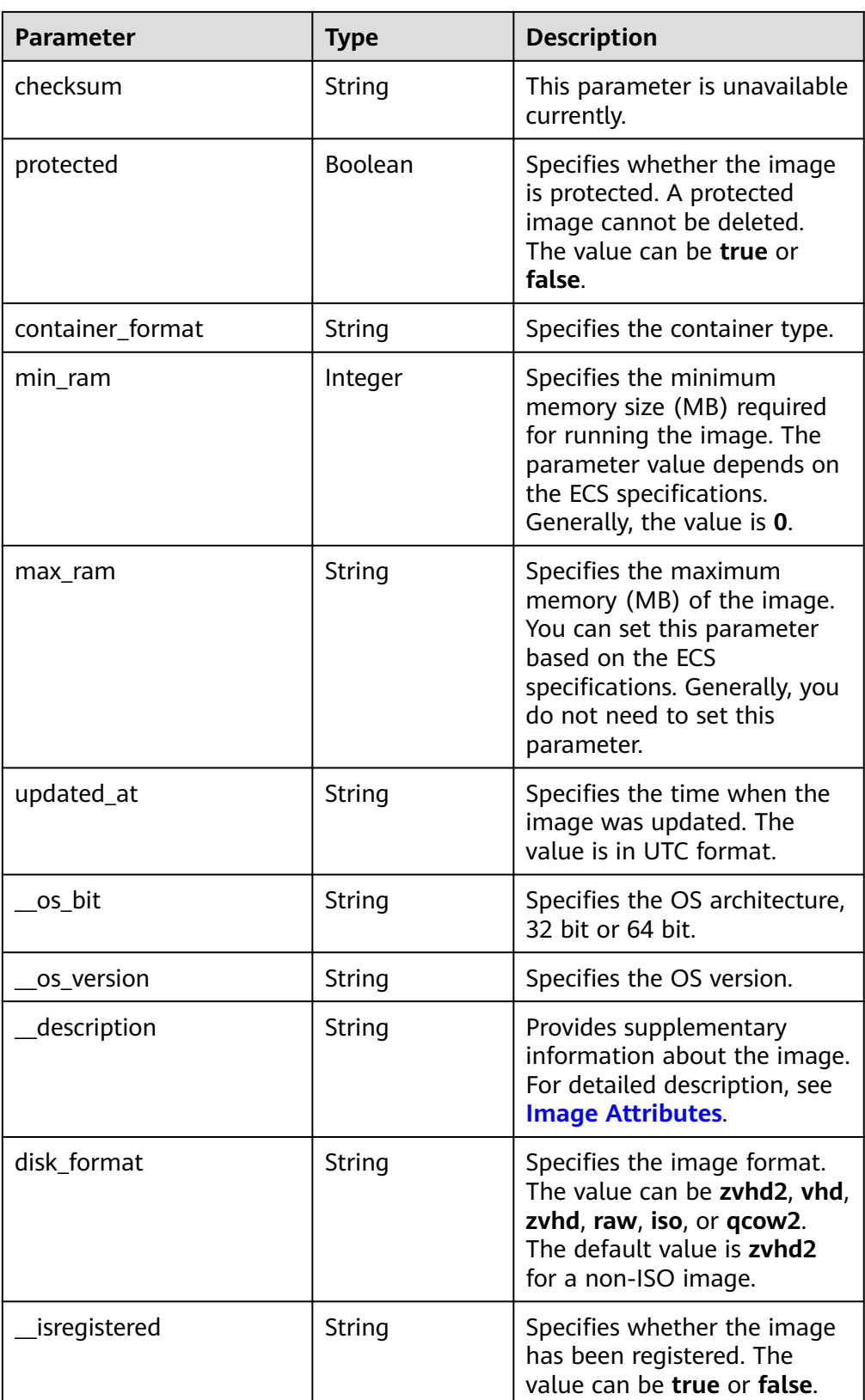

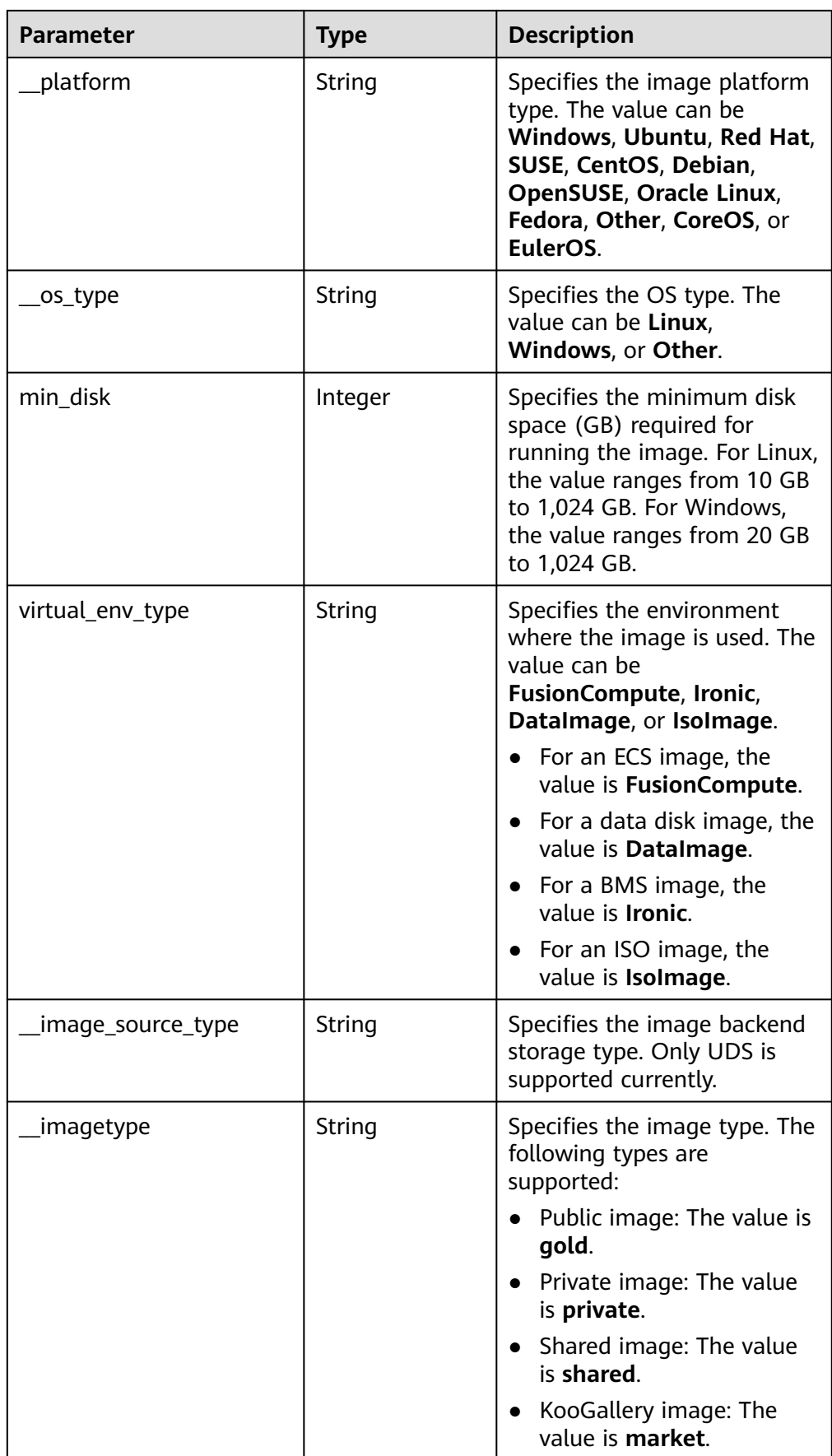

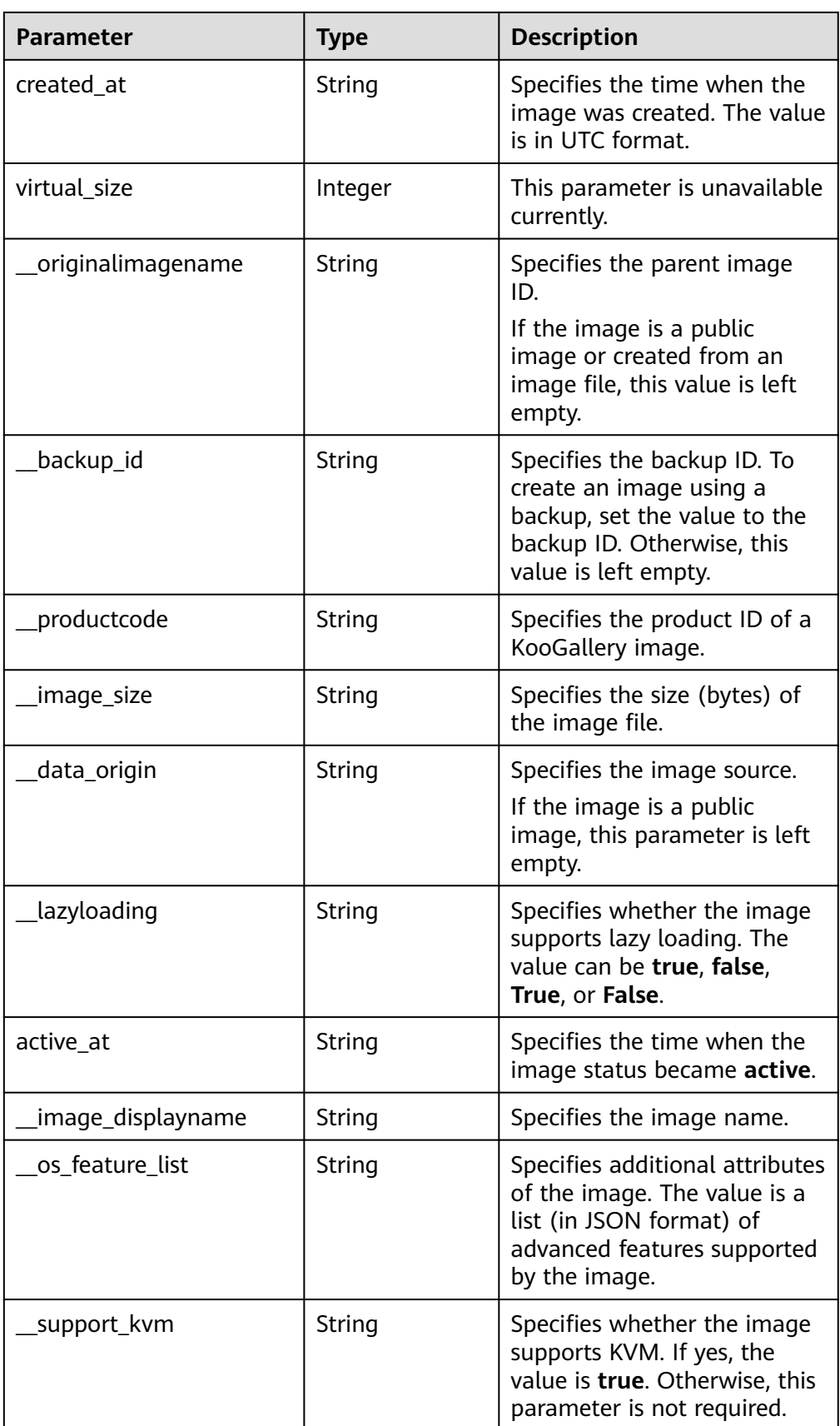

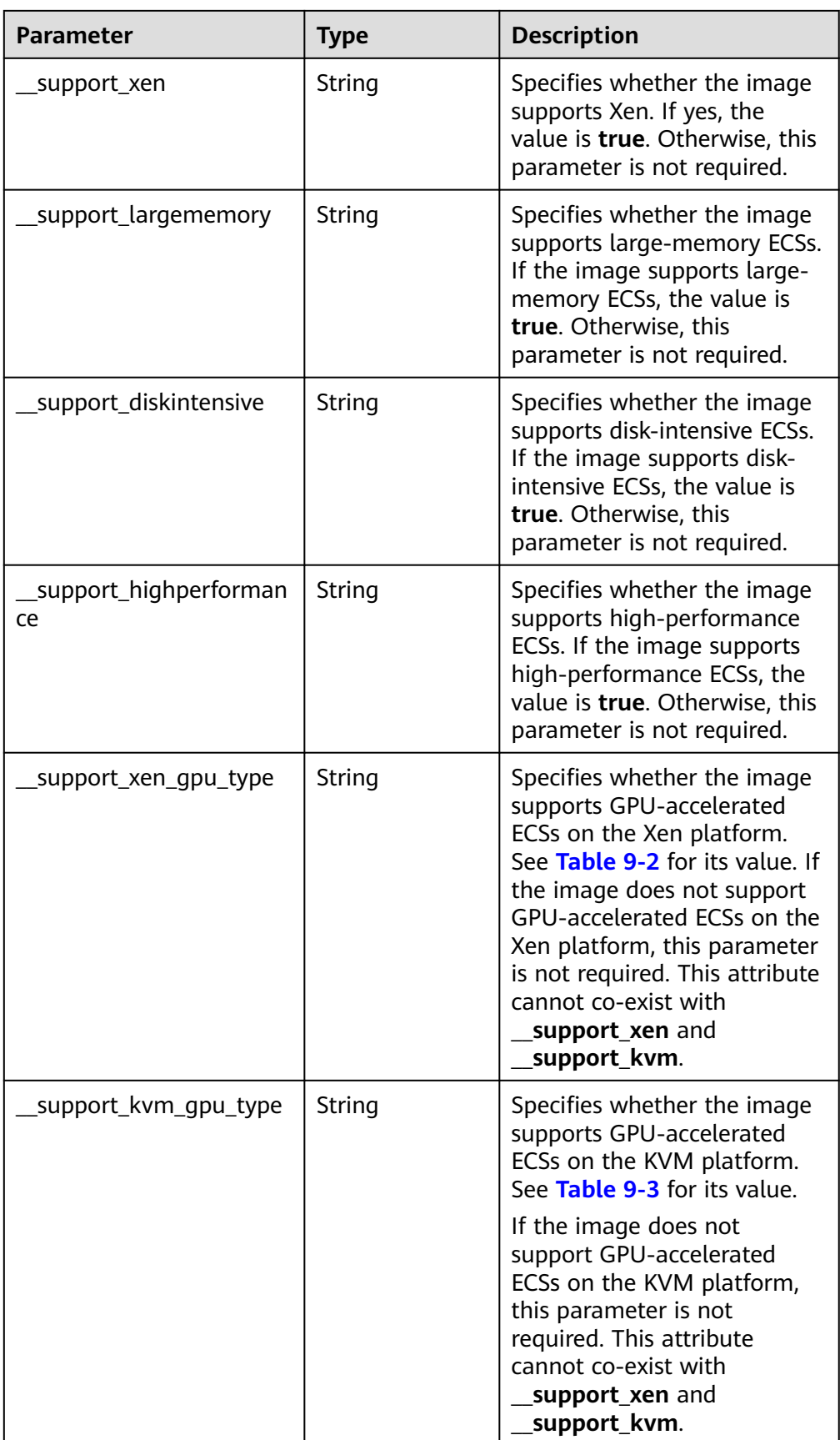

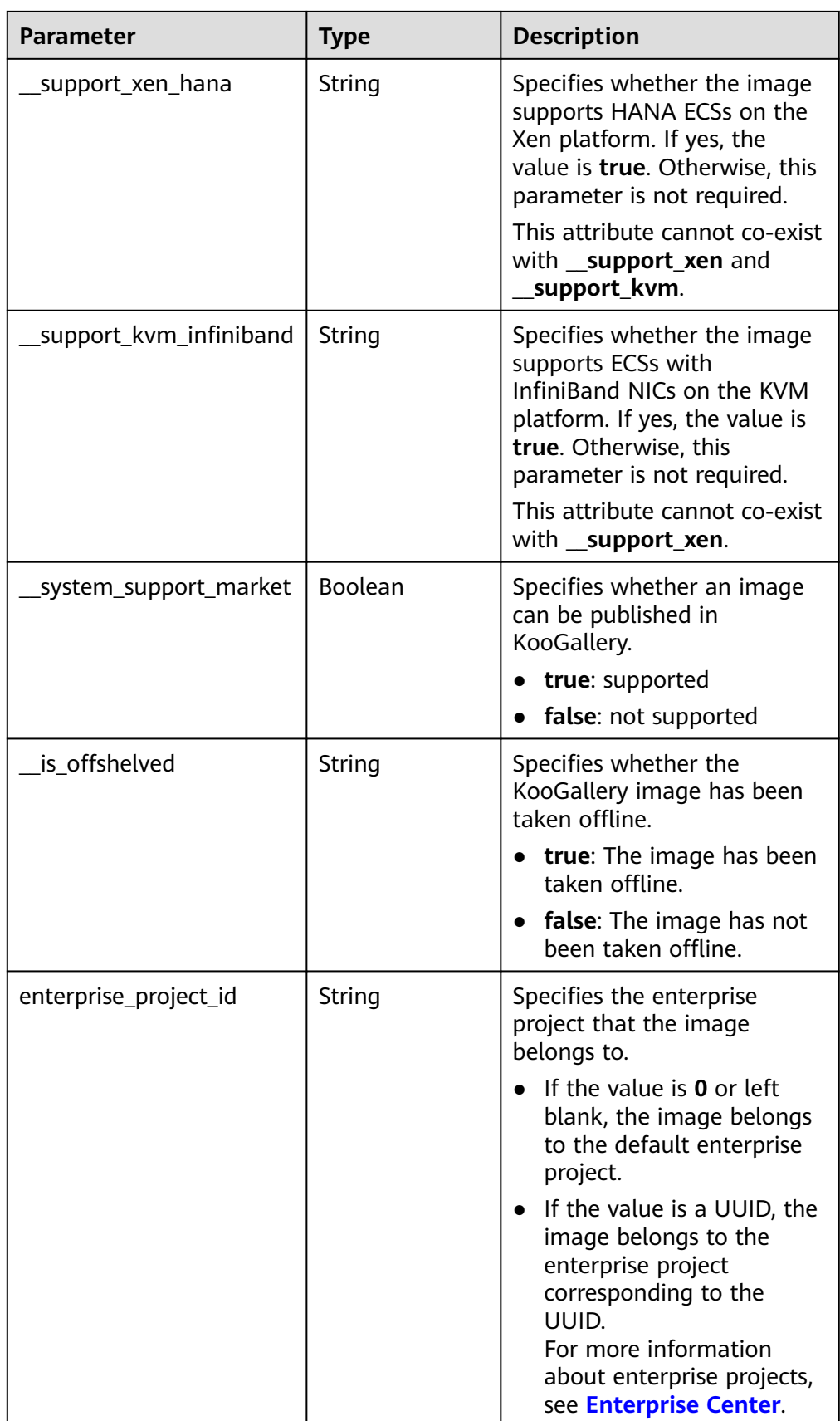

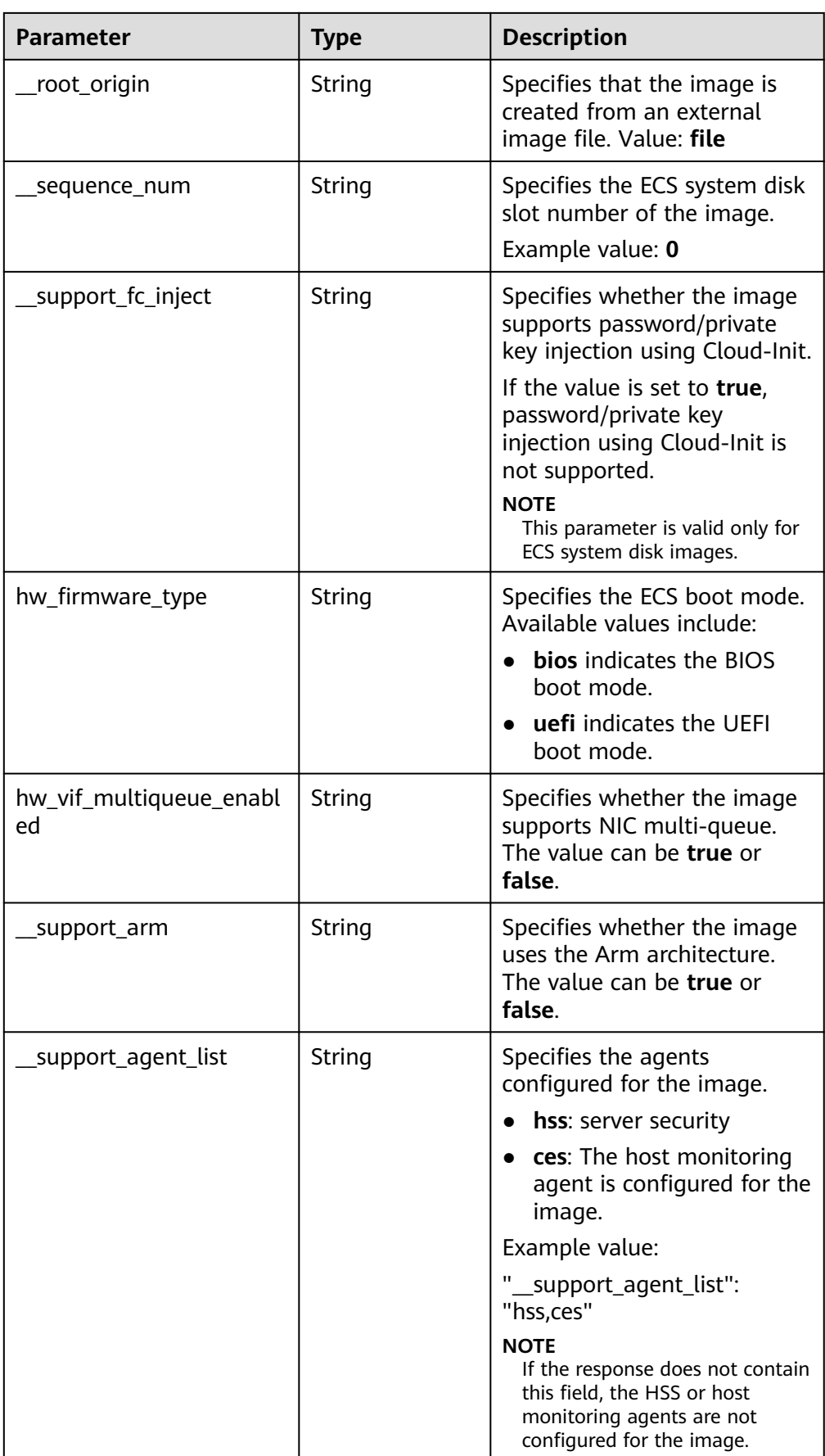

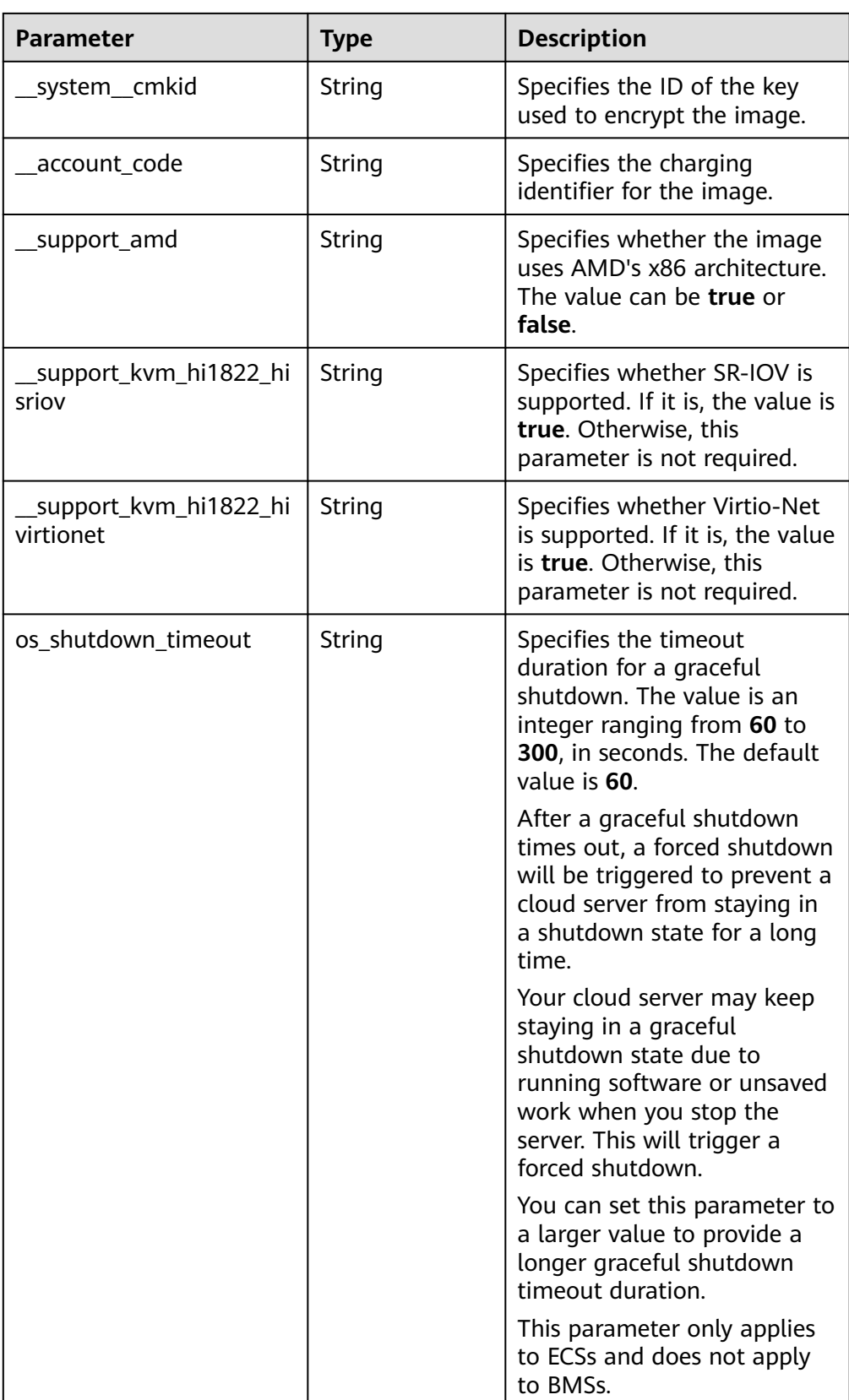

● Example response STATUS CODE 200
```
{
  "images": [
 {
 "schema": "/v2/schemas/image",
     "min_disk": 100,
     "created_at": "2018-09-06T14:03:27Z",
     "__image_source_type": "uds",
 "container_format": "bare",
 "file": "/v2/images/bc6bed6e-ba3a-4447-afcc-449174a3eb52/file",
     "updated_at": "2018-09-06T15:17:33Z",
     "protected": true,
     "checksum": "d41d8cd98f00b204e9800998ecf8427e",
     "id": "bc6bed6e-ba3a-4447-afcc-449174a3eb52",
      _isregistered": "true",
     "min_ram": 2048,
     "__lazyloading": "true",
     "owner": "1bed856811654c1cb661a6ca845ebc77",
 "__os_type": "Linux",
 "__imagetype": "gold",
     "visibility": "public",
     "virtual_env_type": "FusionCompute",
     "tags": [],
     "__platform": "CentOS",
     "size": 0,
 "__os_bit": "64",
 "__os_version": "CentOS 7.3 64bit",
     "name": "CentOS 7.3 64bit vivado",
     "self": "/v2/images/bc6bed6e-ba3a-4447-afcc-449174a3eb52",
 "disk_format": "zvhd2",
 "virtual_size": null,
     "hw_firmware_type": "bios",
     "status": "active",
     _support_fc_inject":"true"
   },
   {
     "schema": "/v2/schemas/image",
     "min_disk": 100,
     "created_at": "2018-09-06T14:03:05Z",
 "__image_source_type": "uds",
 "container_format": "bare",
     "file": "/v2/images/0328c25e-c840-4496-81ac-c4e01b214b1f/file",
     "updated_at": "2018-09-25T14:27:40Z",
     "protected": true,
     "checksum": "d41d8cd98f00b204e9800998ecf8427e",
     "id": "0328c25e-c840-4496-81ac-c4e01b214b1f",
     "__isregistered": "true",
     "min_ram": 2048,
     "__lazyloading": "true",
     "owner": "1bed856811654c1cb661a6ca845ebc77",
      _os_type": "Linux"
     "__imagetype": "gold",
     "visibility": "public",
     "virtual_env_type": "FusionCompute",
     "tags": [],
     _platform": "CentOS",
     "size": 0,
      _os_bit": "64",
     "__os_version": "CentOS 7.3 64bit",
     "name": "CentOS 7.3 64bit with sdx",
     "self": "/v2/images/0328c25e-c840-4496-81ac-c4e01b214b1f",
     "disk_format": "zvhd2",
     "virtual_size": null,
     "hw_firmware_type": "bios",
     "status": "active",
      _support_fc_inject":"true"
   }
  ]
}
```
# **Returned Values**

● Normal

200

Abnormal

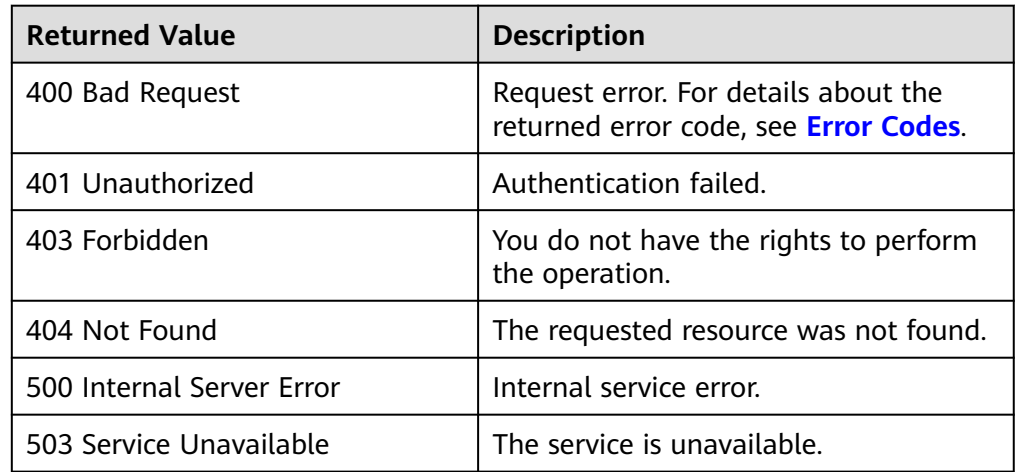

# **5.1.2 Updating an Image**

# **Function**

This API is used to update image information.

#### $\Box$  Note

Only **active** images can be updated.

# **URI**

PATCH /v2/cloudimages/{image\_id}

**Table 5-3** lists the parameters in the URI.

#### **Table 5-3** Parameter description

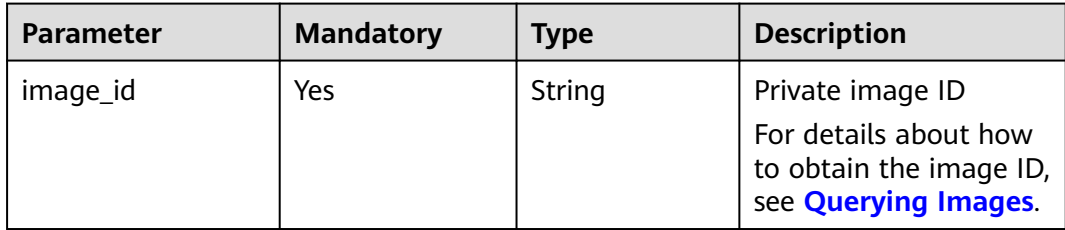

# **Request**

● Request parameters

| Paramete | <b>Mandator</b> | <b>Type</b>         | <b>Description</b>          |
|----------|-----------------|---------------------|-----------------------------|
| [Array]  | Yes             | Array of<br>objects | For details, see Table 5-4. |

**Table 5-4** Data structure description of the [Array] field

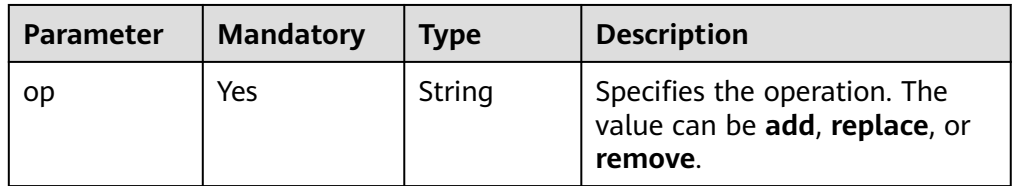

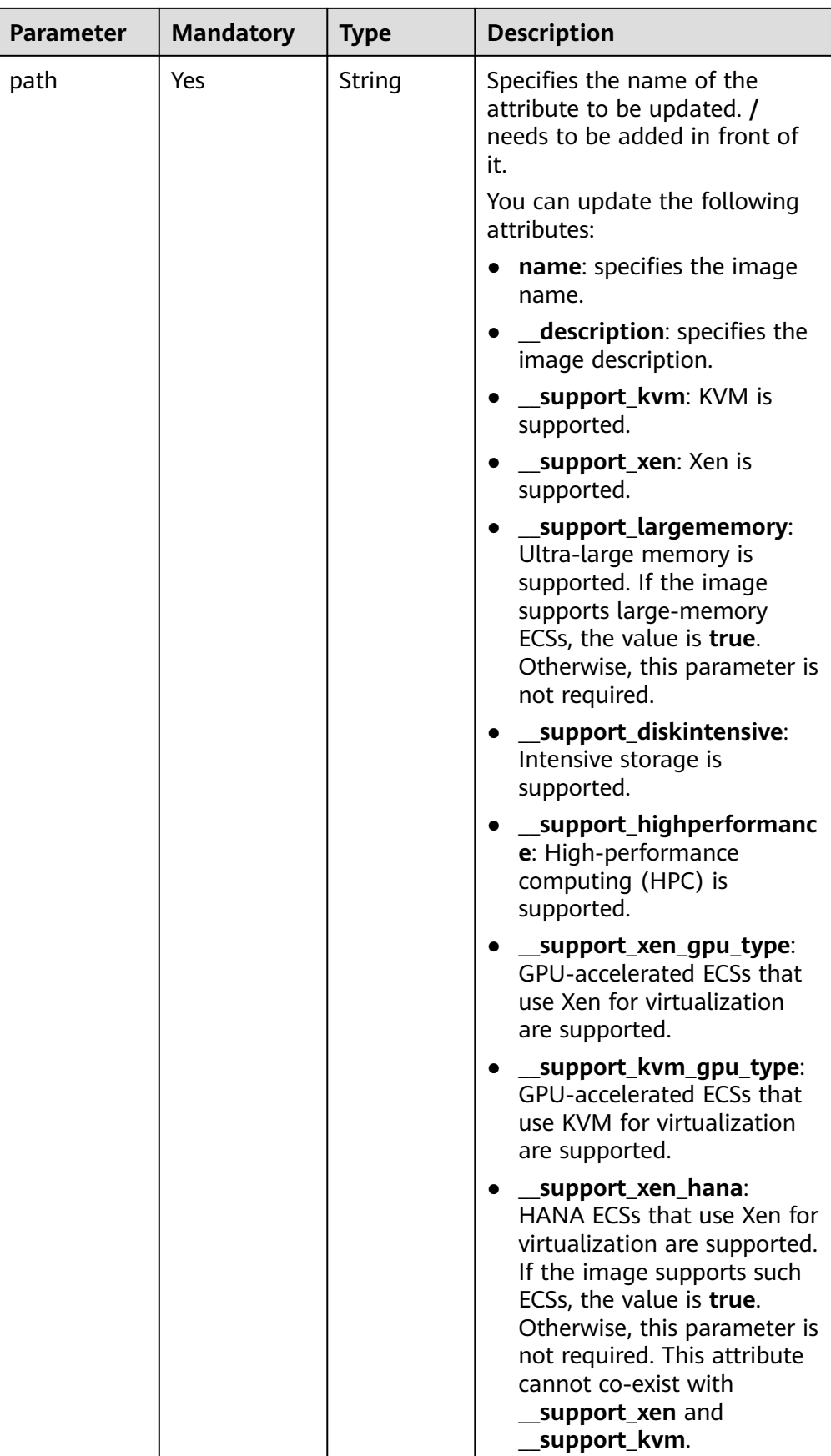

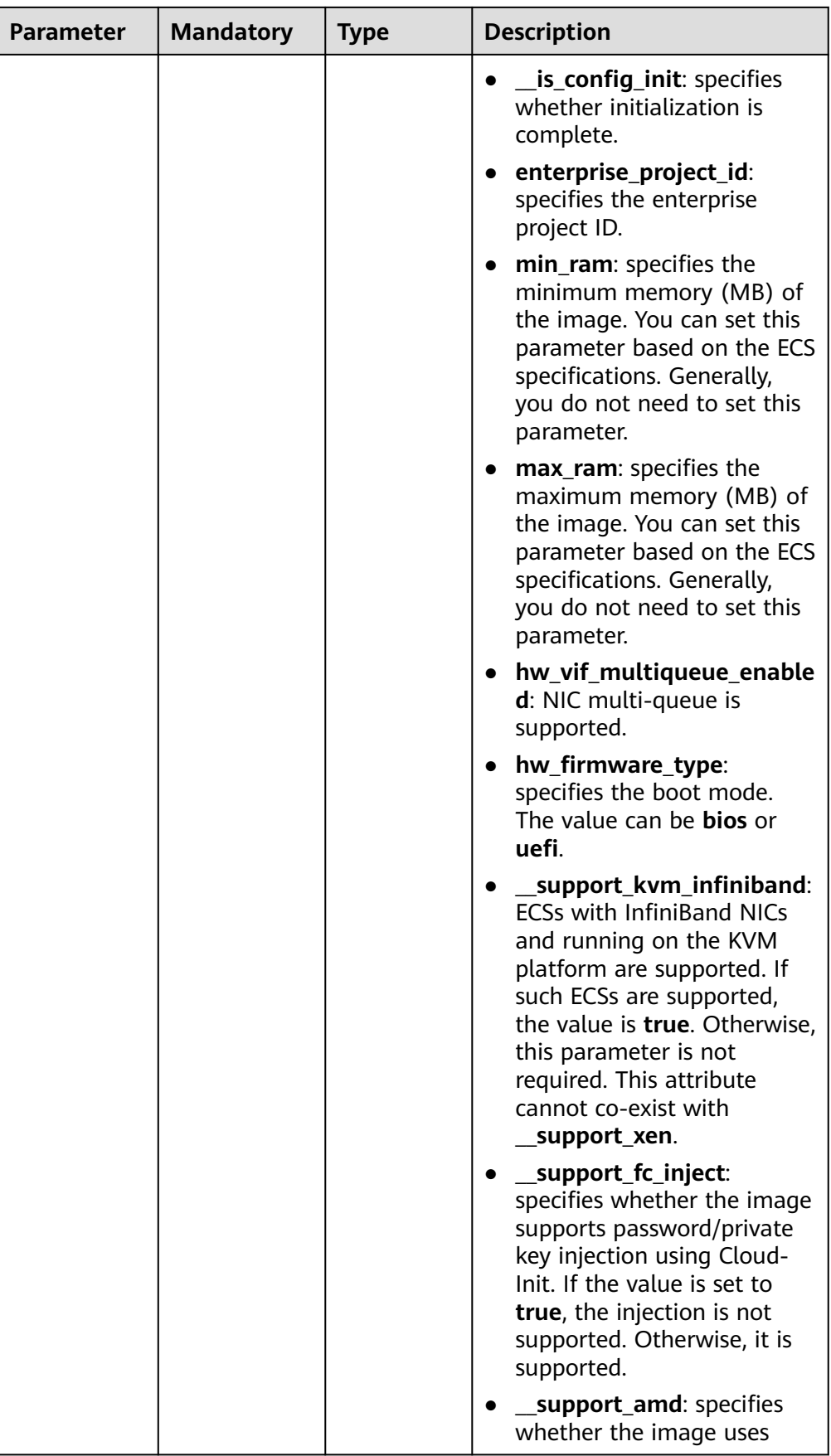

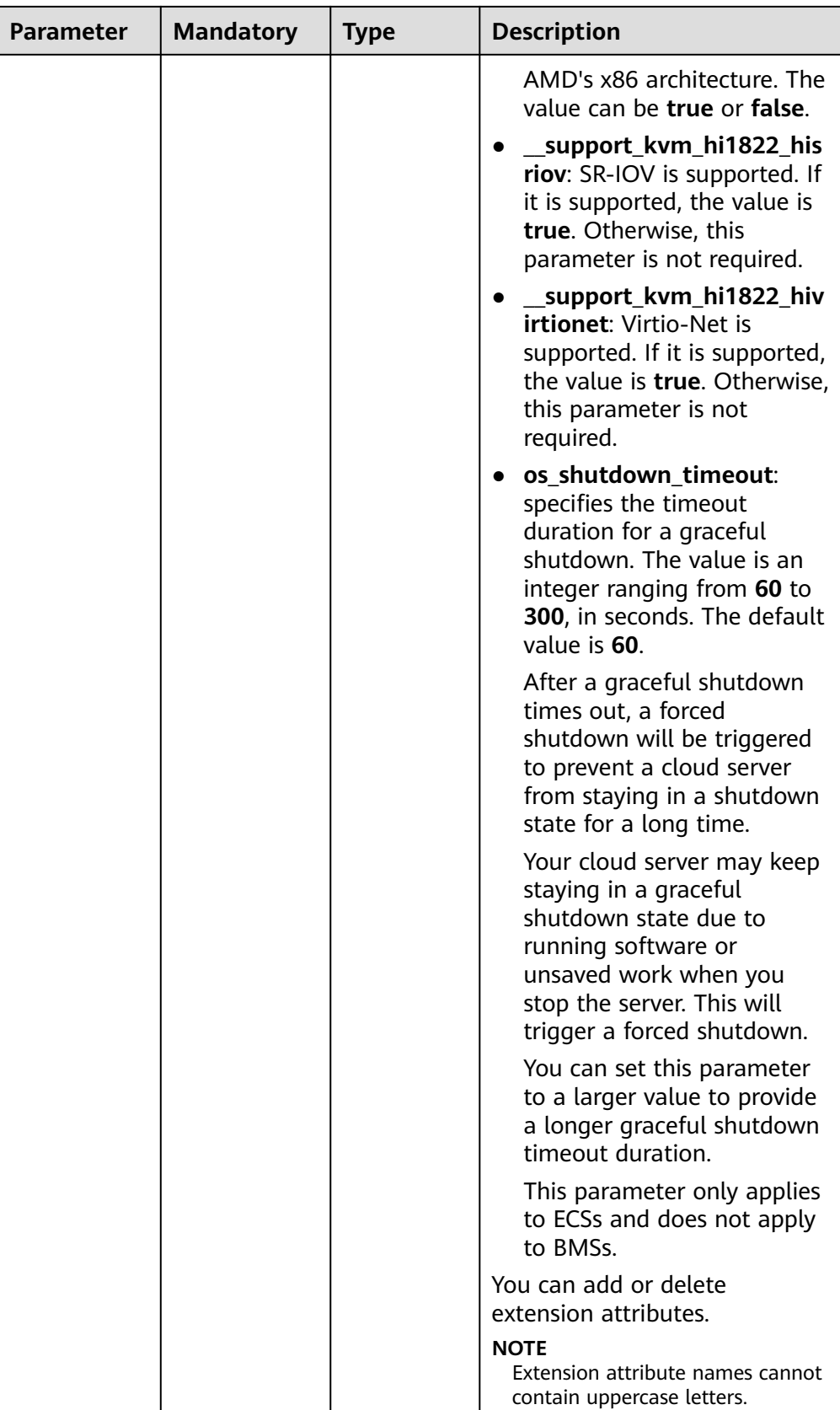

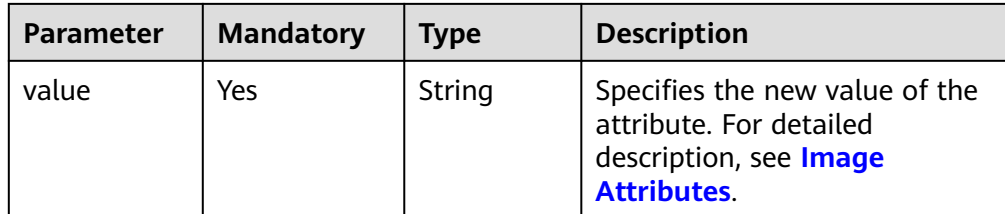

# **Example Request**

Changing an image name to **ims\_test**

PATCH https://{Endpoint}/v2/cloudimages/33ad552d-1149-471c-8190-ff6776174a00

```
\lbrack {
 "op": "replace",
 "path": "/name",
 "value": "ims_test"
   }
]
```
# **Response**

● Response parameters

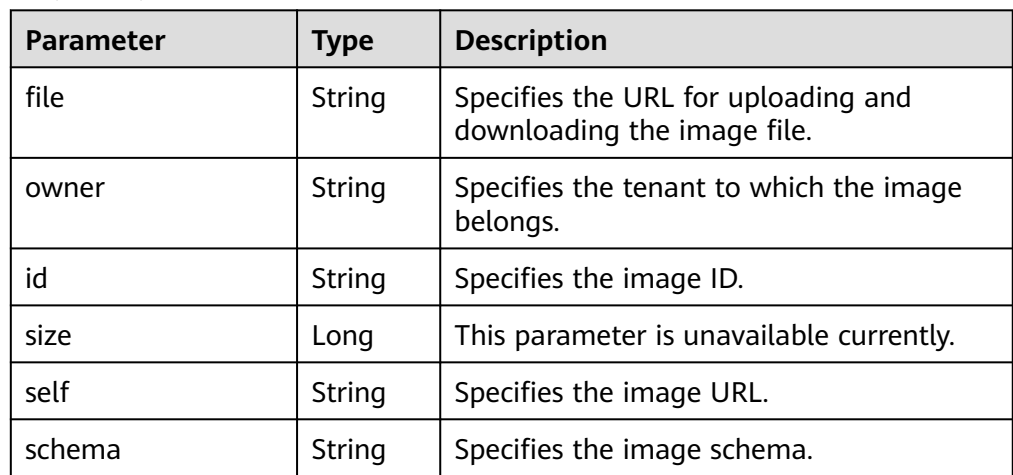

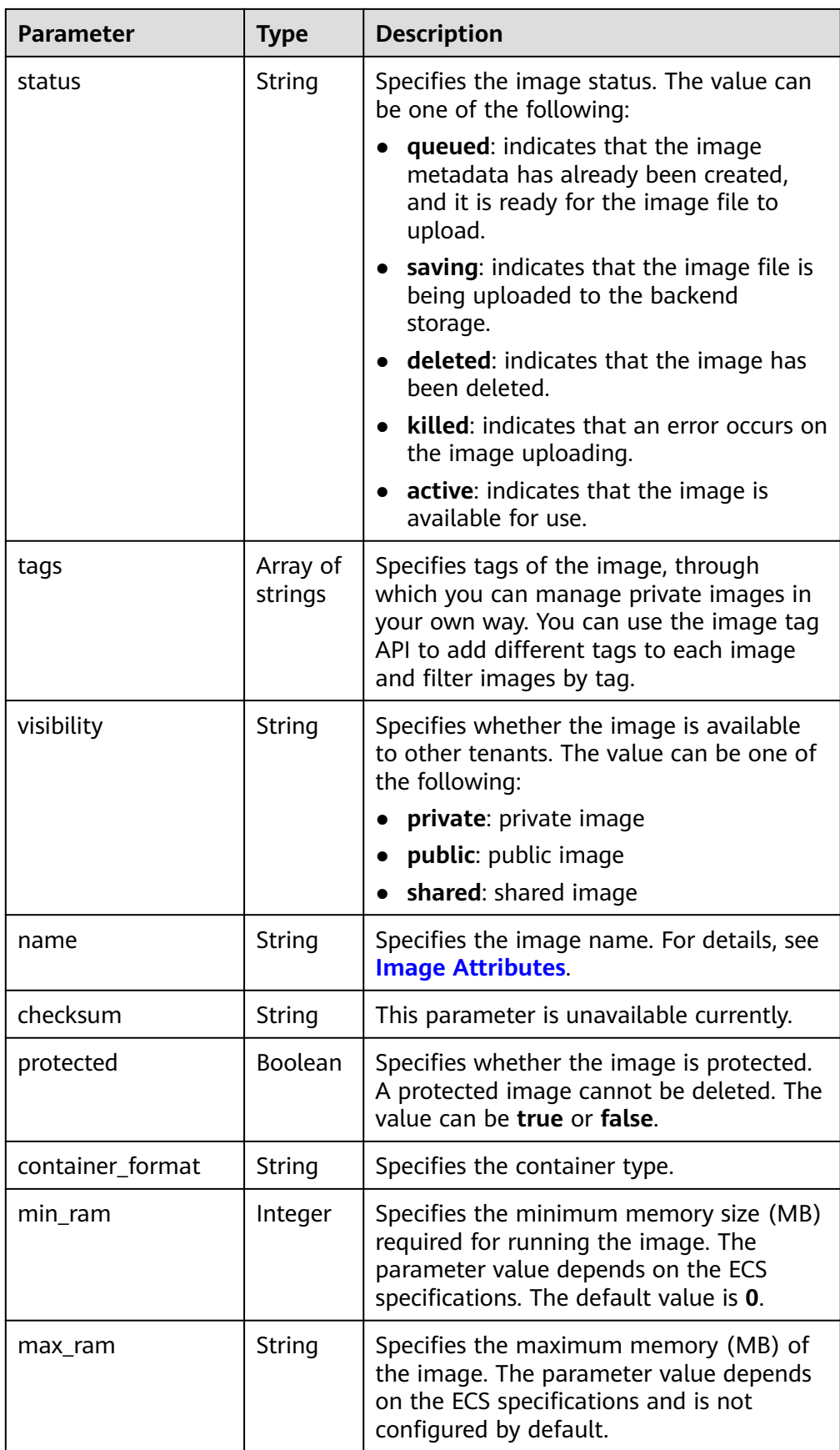

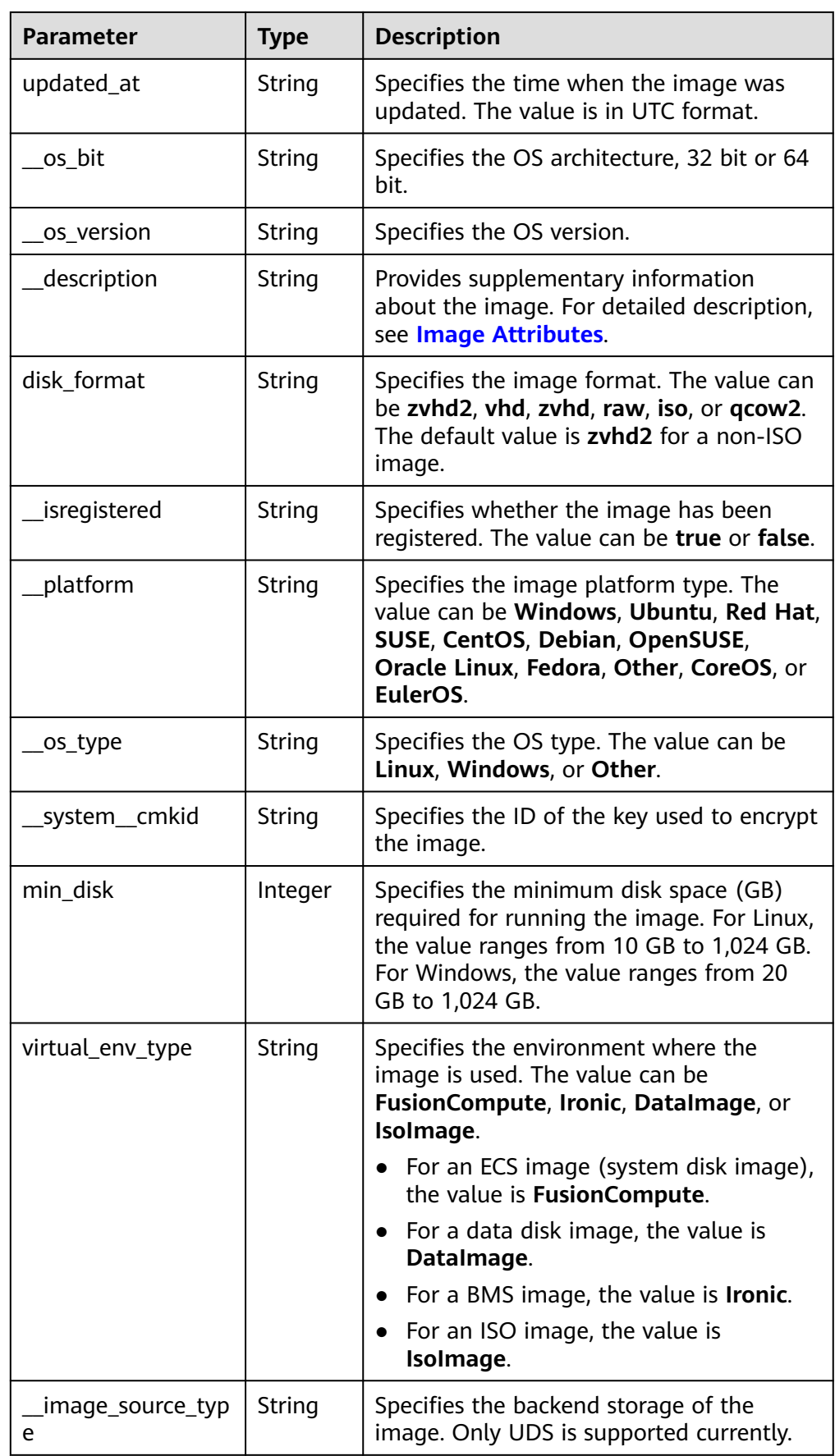

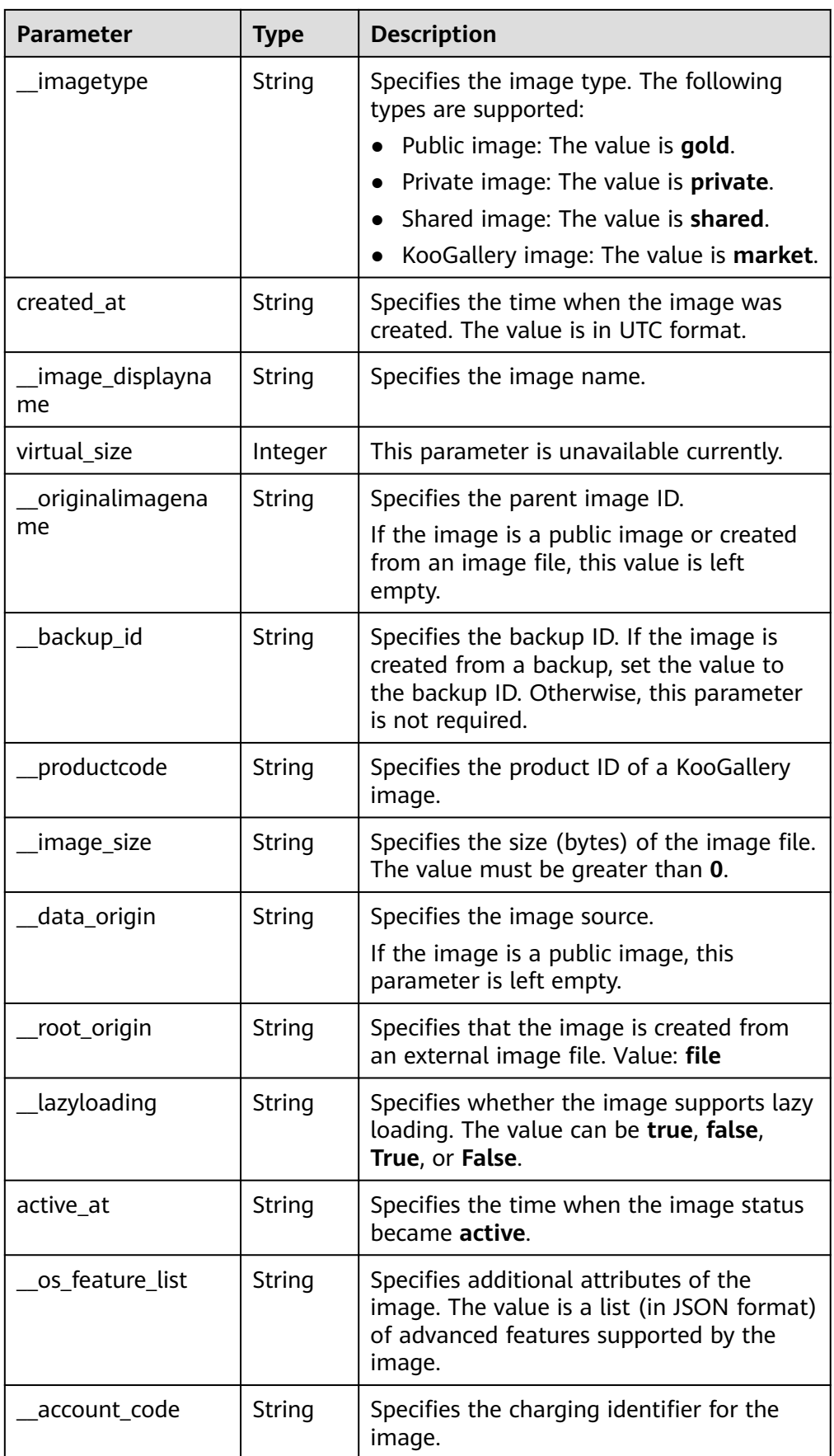

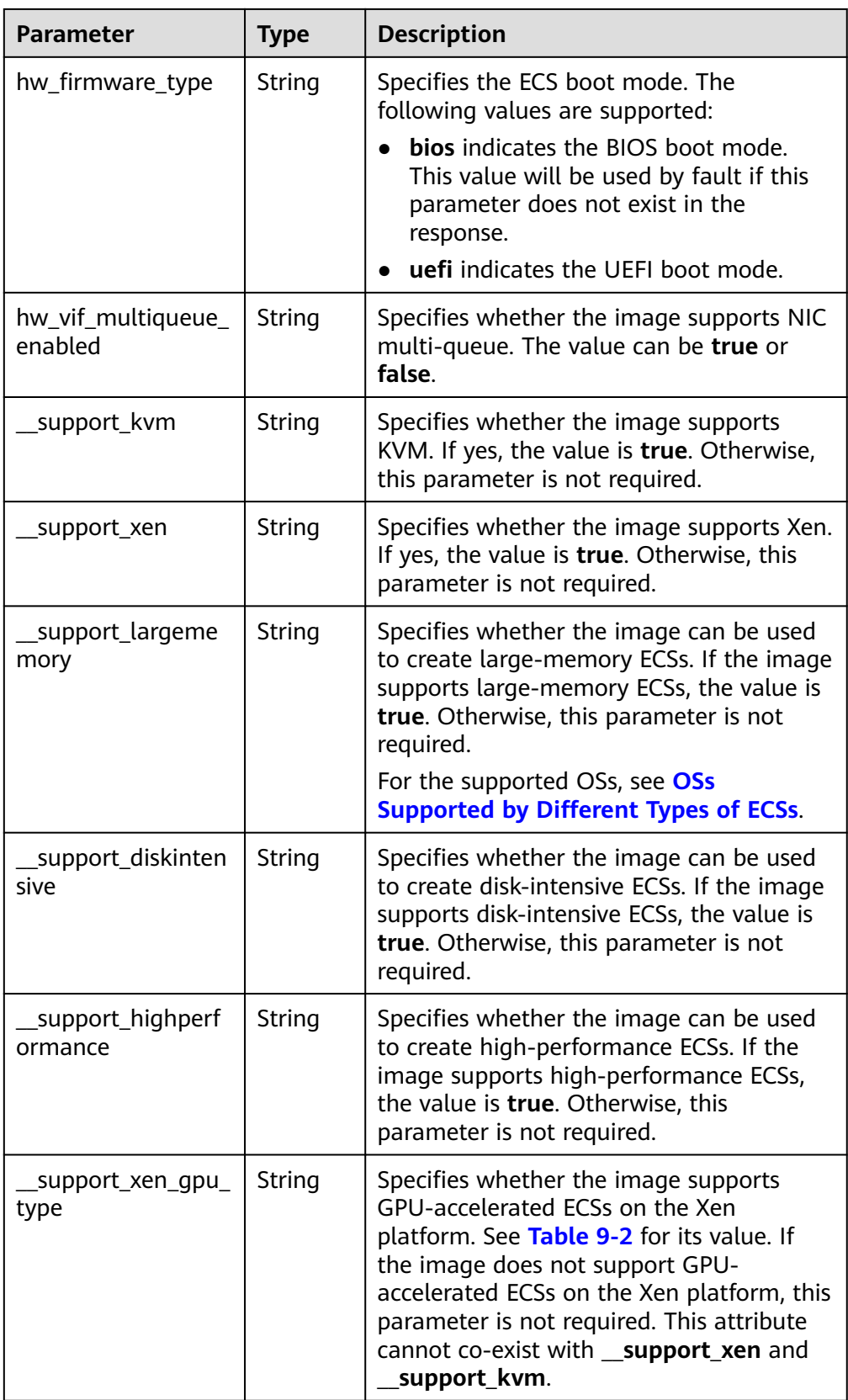

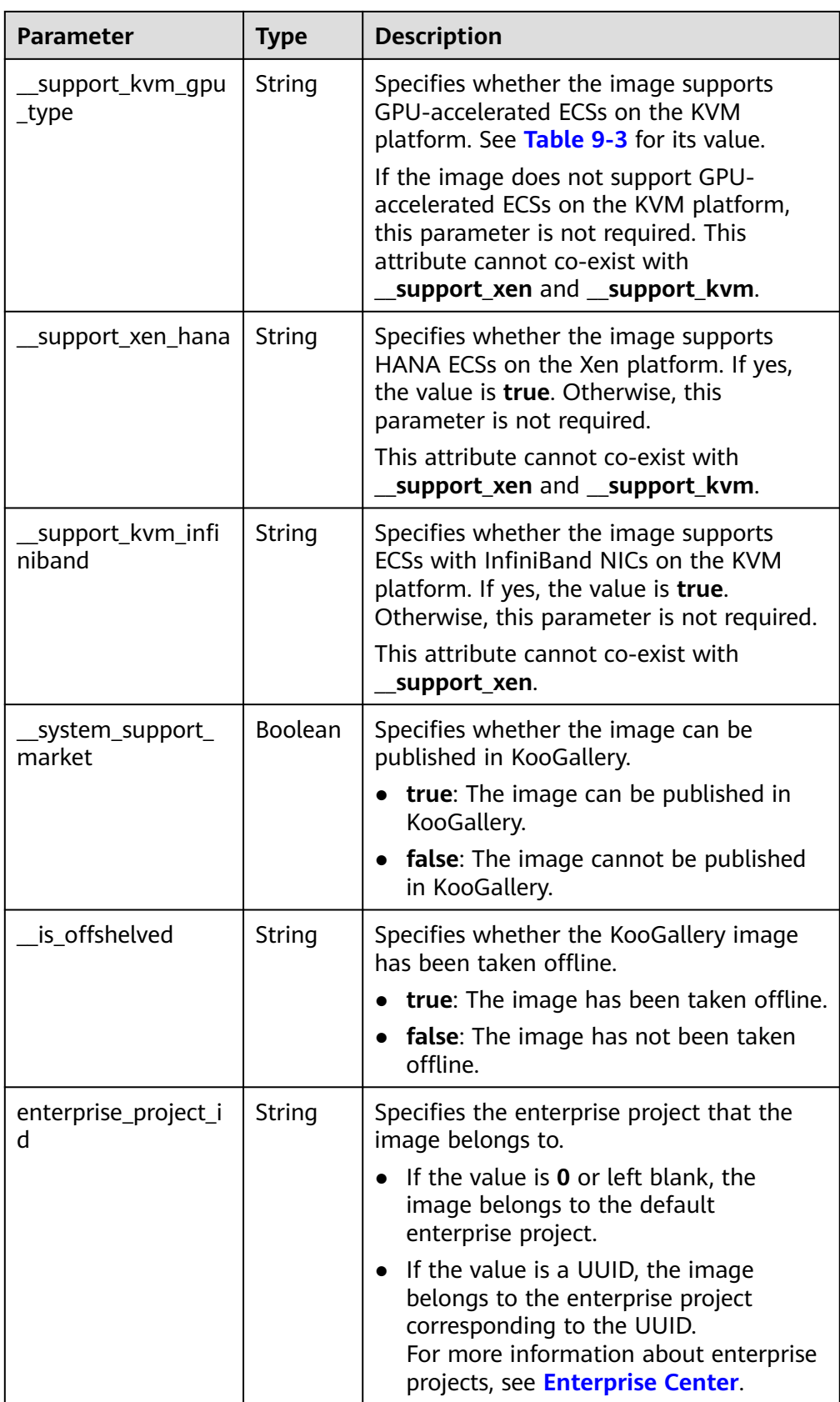

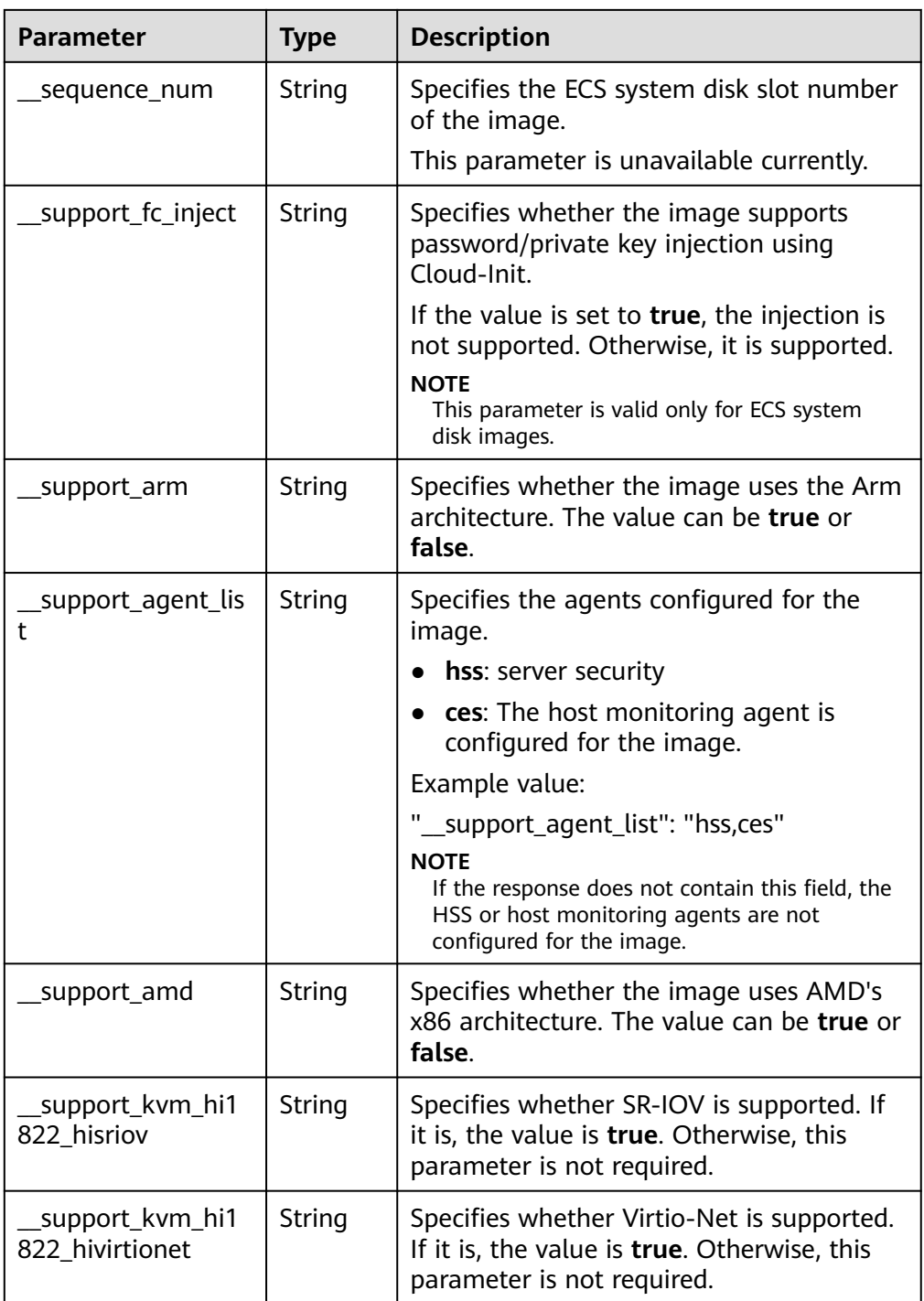

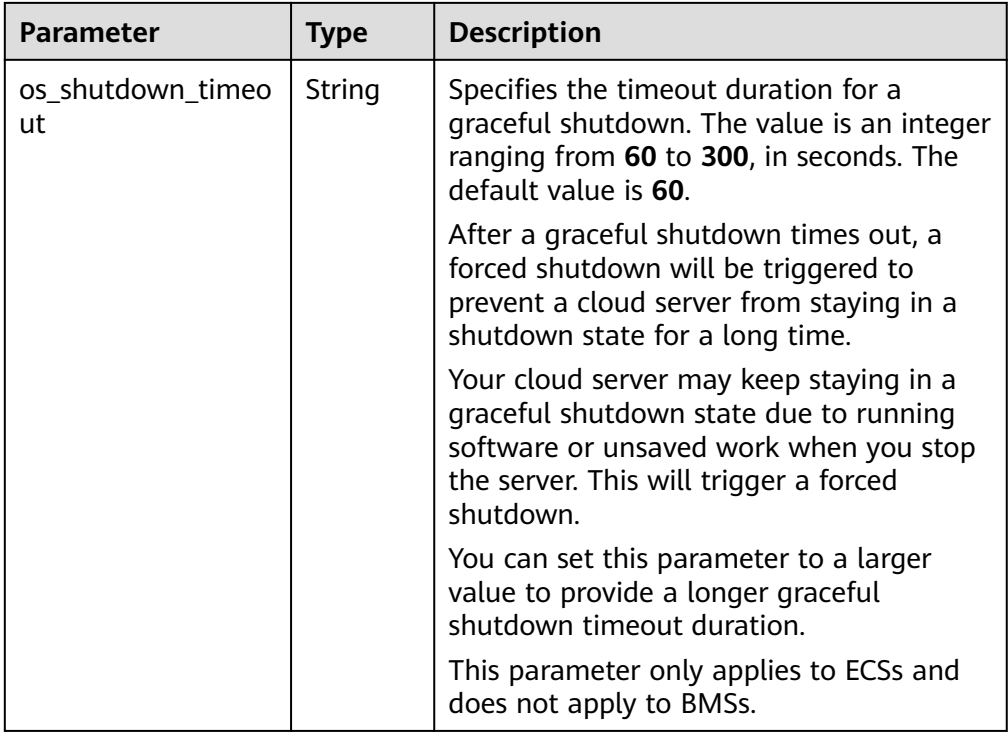

#### Example response STATUS CODE 200

{

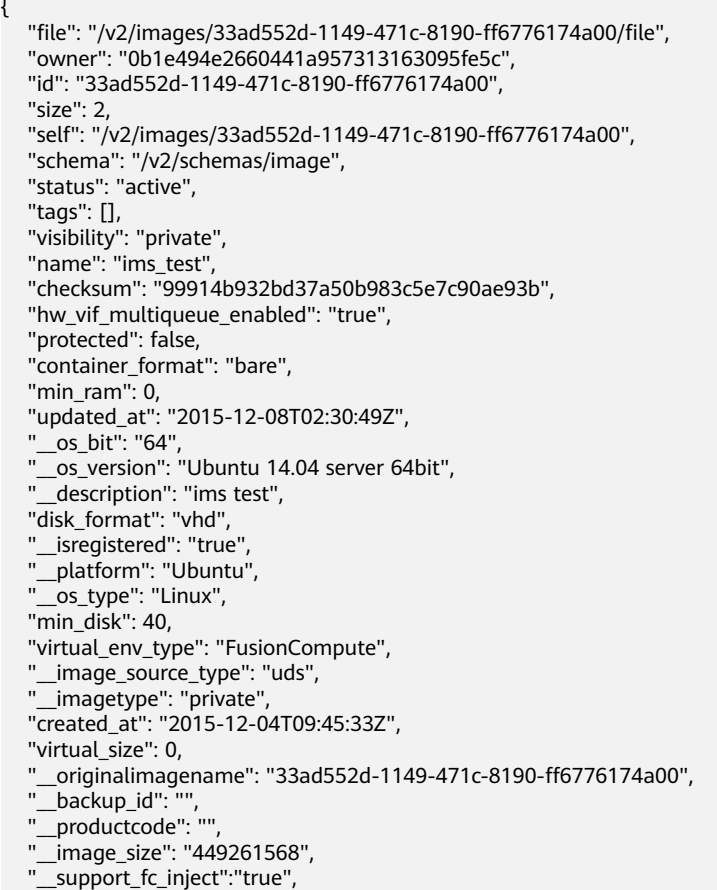

"hw\_firmware\_type": "bios"

## **Returned Values**

**Normal** 

}

200

**Abnormal** 

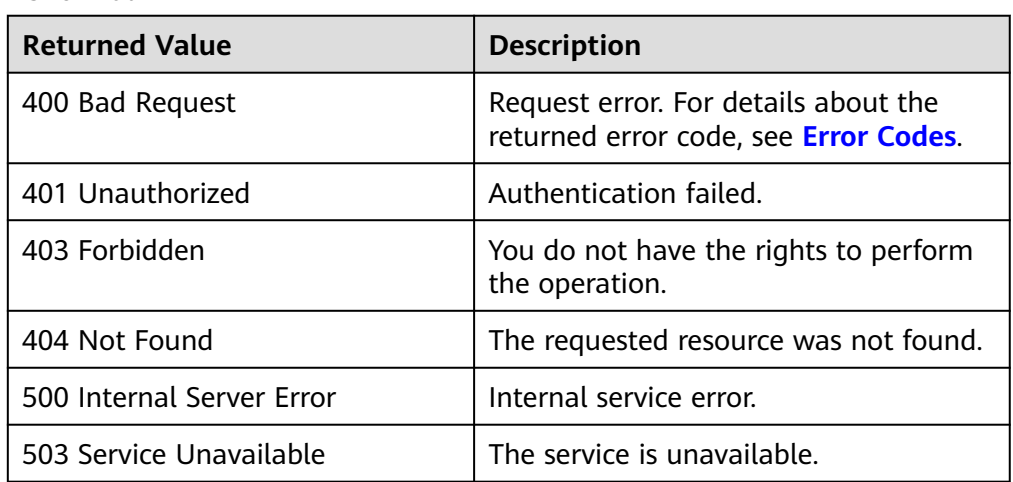

# **5.1.3 Creating an Image**

## **Function**

This API is used to create a private image. The following methods are supported:

- Create a system or data disk image from an ECS.
- Create a system disk image from an external image file uploaded to an OBS bucket.
- Create a system disk image from a data disk.

The API is an asynchronous one. If it is successfully called, the cloud service system receives the request. However, you need to use the asynchronous job query API to query the image creation status. For details, see **[Querying the Status of an](#page-130-0) [Asynchronous Job](#page-130-0)**.

#### $\Box$  Note

Huawei Cloud has stopped providing Windows images. This API will no longer be used to create Windows images.

## **Constraints**

- Creating a private image using an external image file For details about the restrictions on external image files, see **[Preparing an](https://support.huaweicloud.com/intl/en-us/usermanual-ims/ims_01_0204.html) [Image File \(Windows\)](https://support.huaweicloud.com/intl/en-us/usermanual-ims/ims_01_0204.html)** or **[Preparing an Image File \(Linux\)](https://support.huaweicloud.com/intl/en-us/usermanual-ims/ims_01_0209.html)**.
	- Creating a system disk image using a data disk Before using a data disk to create a system disk image, ensure that an OS has been installed on the data disk and has been optimized. For details about the

#### optimization, see **[Optimizing a Windows Private Image \(Windows\)](https://support.huaweicloud.com/intl/en-us/usermanual-ims/en-us_topic_0047501112.html)** and **[Optimizing a Linux Private Image \(Linux\)](https://support.huaweicloud.com/intl/en-us/usermanual-ims/en-us_topic_0047501133.html)**.

The system cannot verify that an OS has been installed on the data disk. Therefore, ensure that the value of **os\_version** is valid when creating a system disk image from the data disk. For details, see **[Values of Related Parameters](#page-197-0)**.

#### **URI**

POST /v2/cloudimages/action

# **Request**

● Parameters for creating a system or data disk image from an ECS

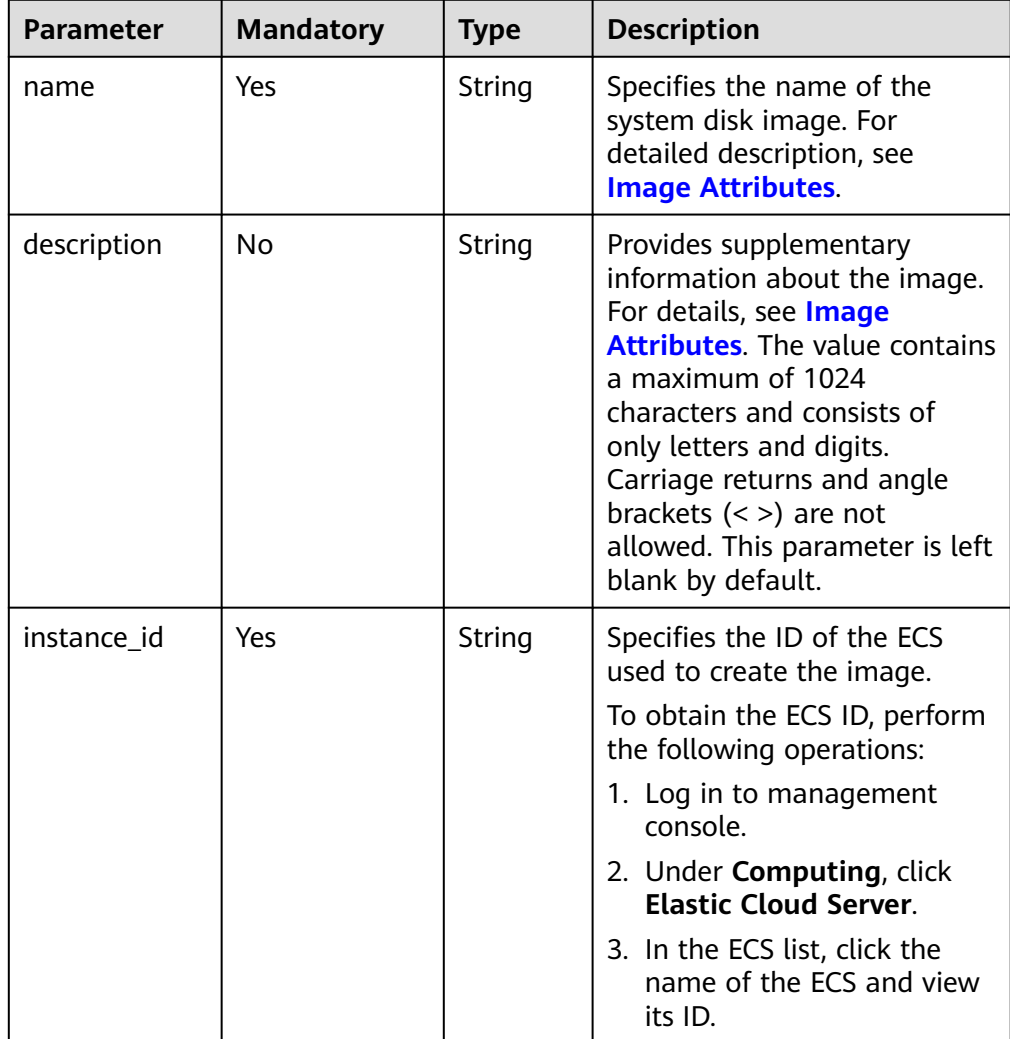

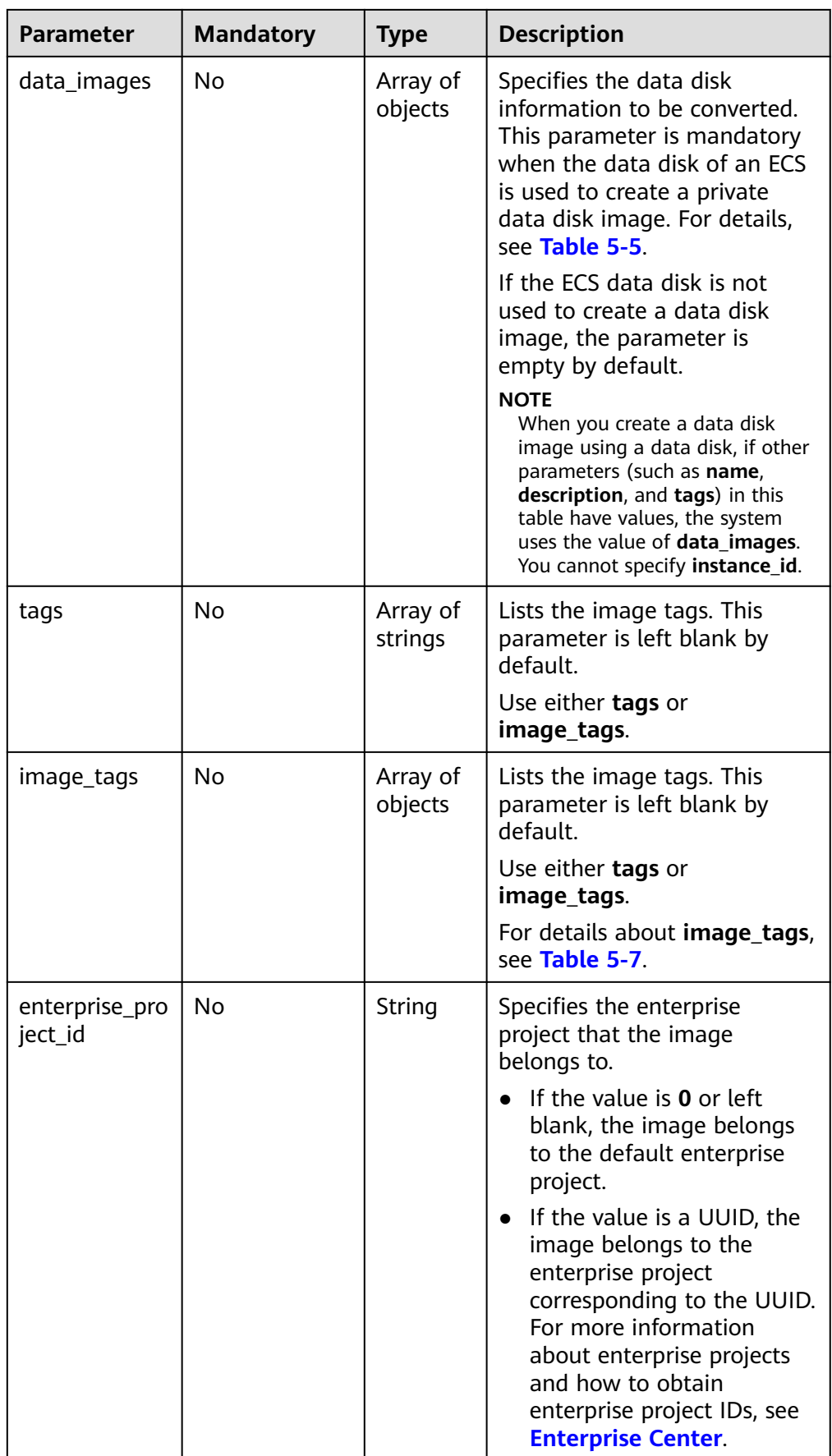

<span id="page-53-0"></span>

| <b>Parameter</b> | <b>Mandatory</b> | <b>Type</b> | <b>Description</b>                                                                                                    |
|------------------|------------------|-------------|----------------------------------------------------------------------------------------------------|
| max ram          | No               | Integer     | Specifies the maximum<br>memory of the image in the<br>unit of MB.                                                                             |
| min_ram          | No               | Integer     | Specifies the minimum<br>memory of the image in the<br>unit of MB. The default value<br>is 0, indicating that the<br>memory is not restricted. |

**Table 5-5** Data structure description of the data\_images field

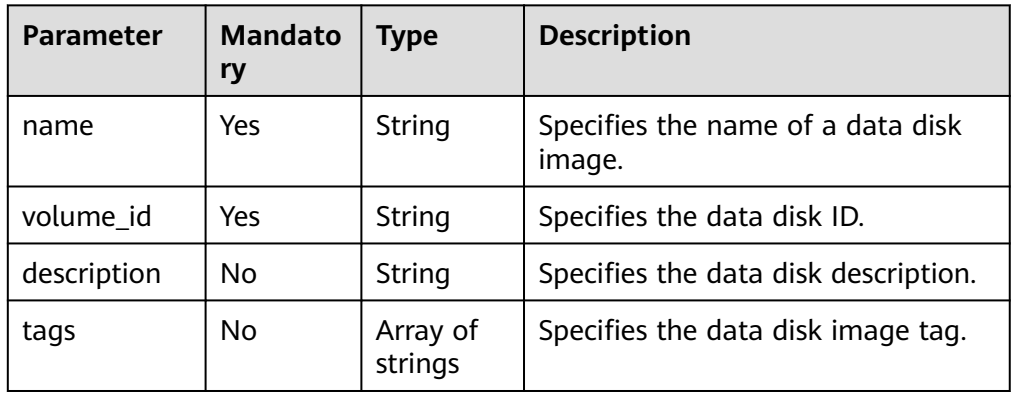

● Parameters for creating an image using an image file uploaded to the OBS bucket

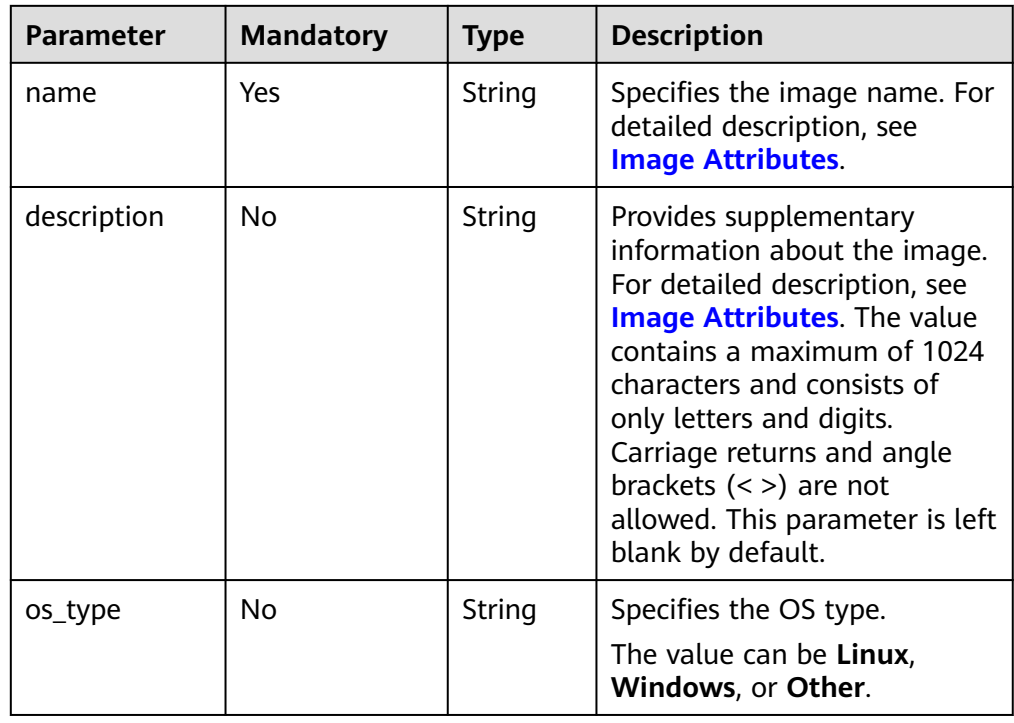

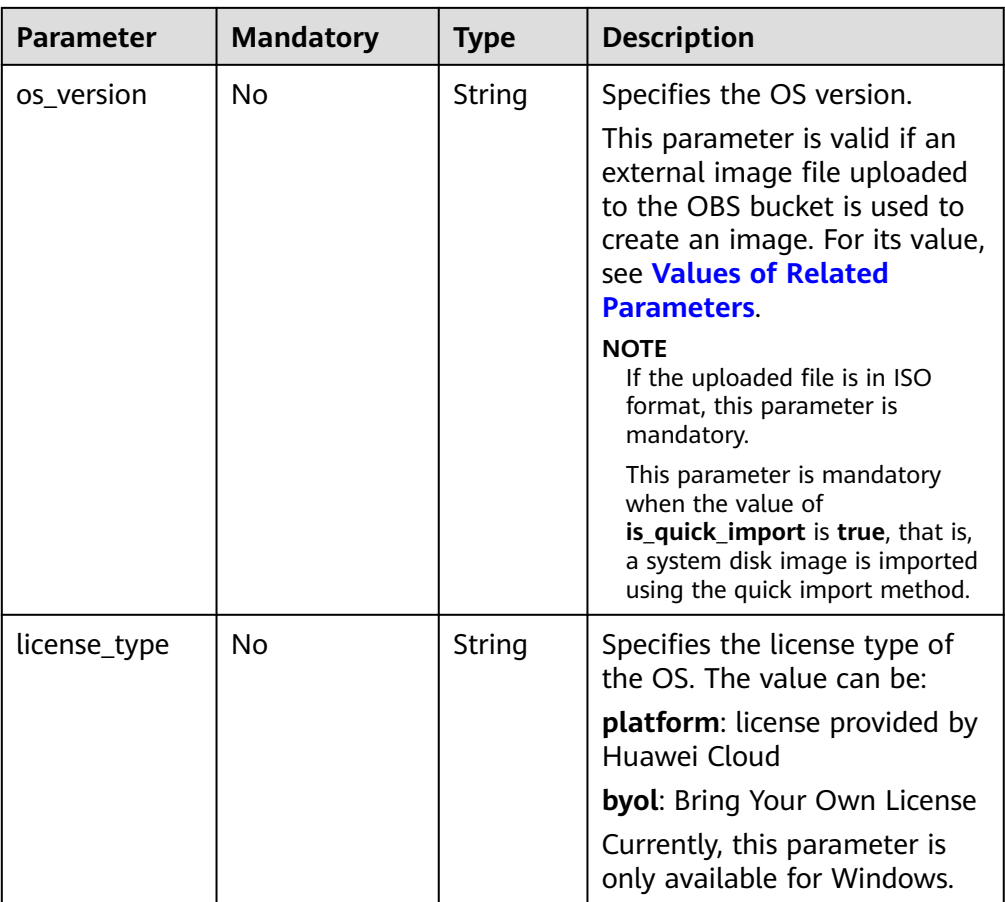

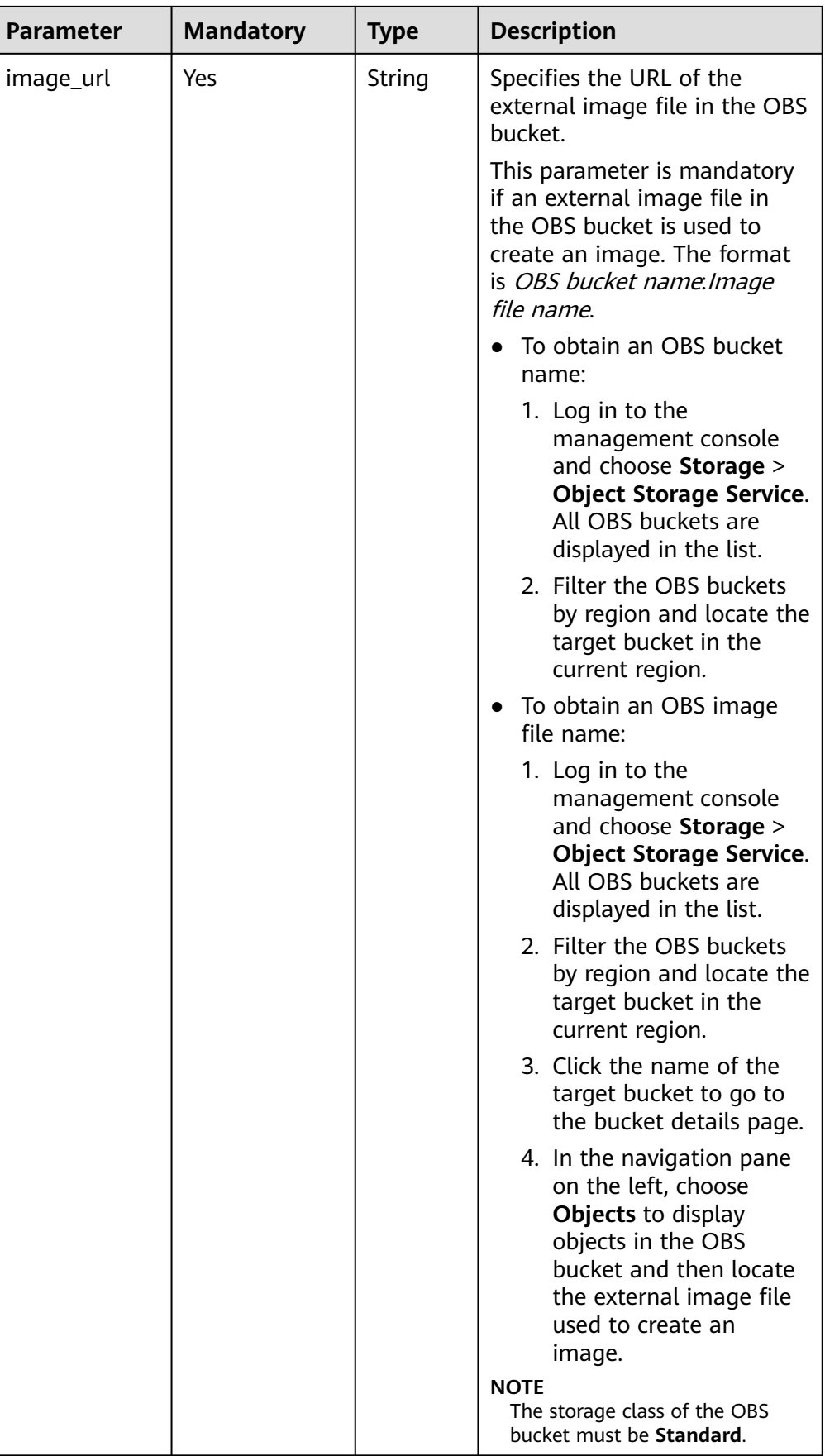

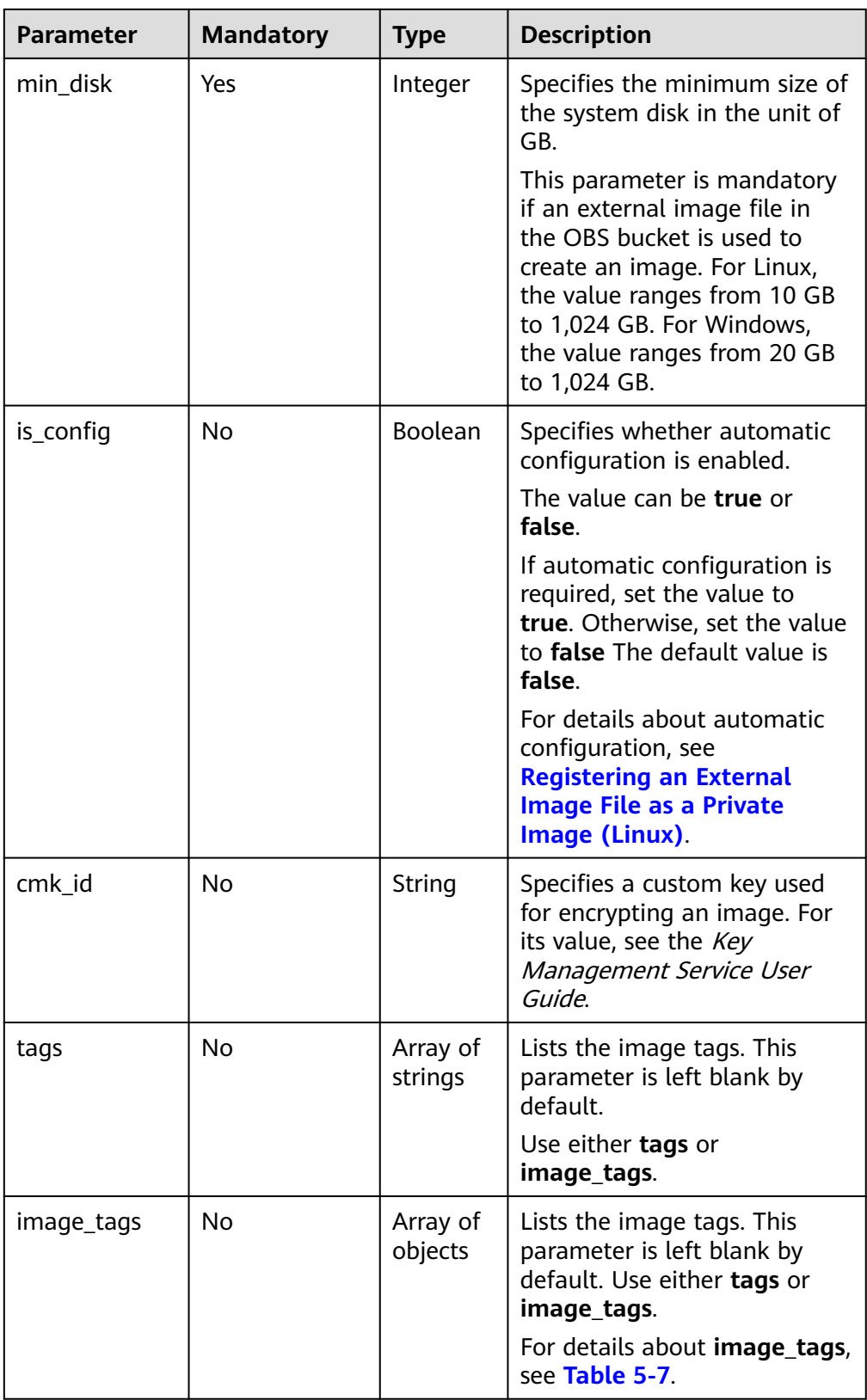

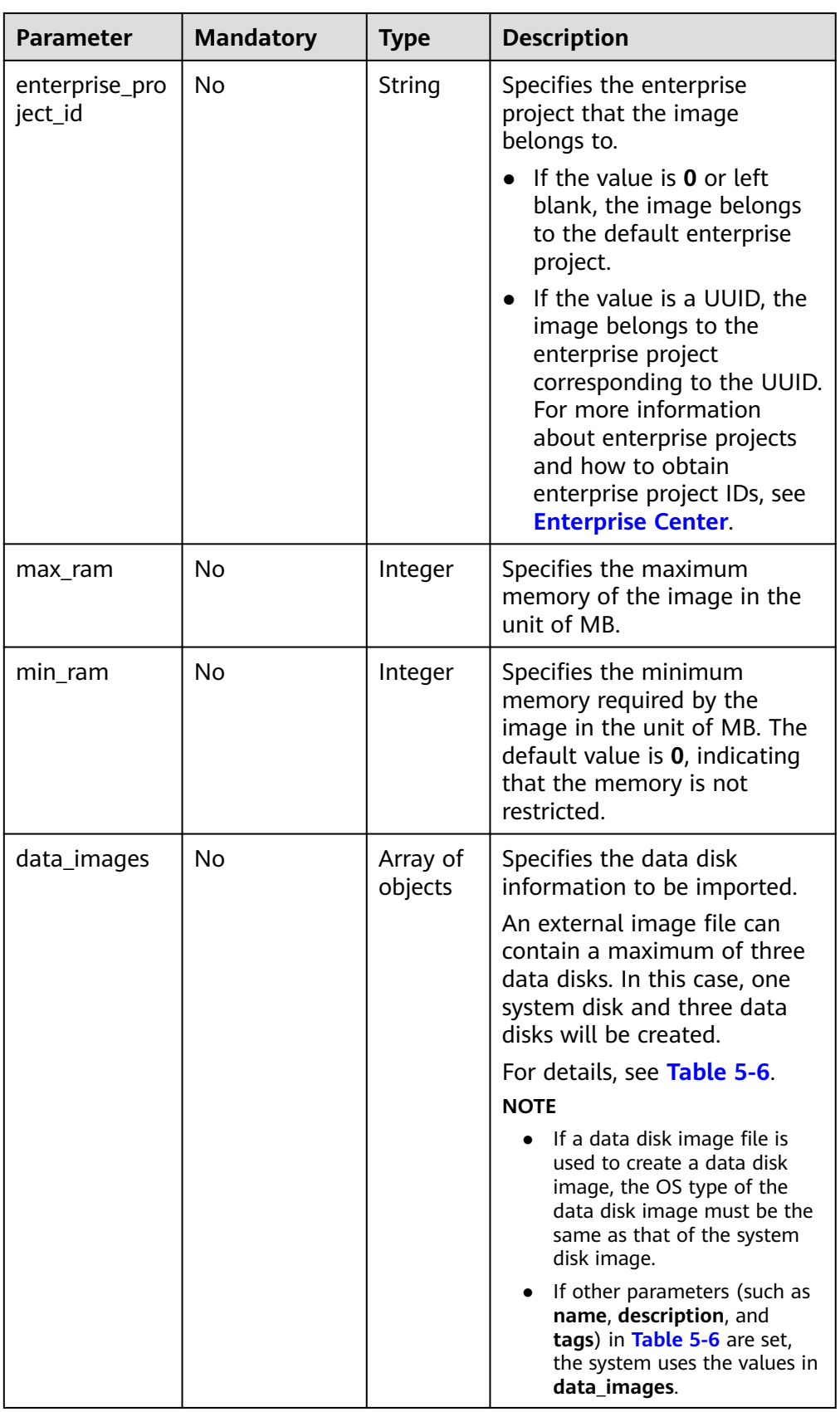

<span id="page-58-0"></span>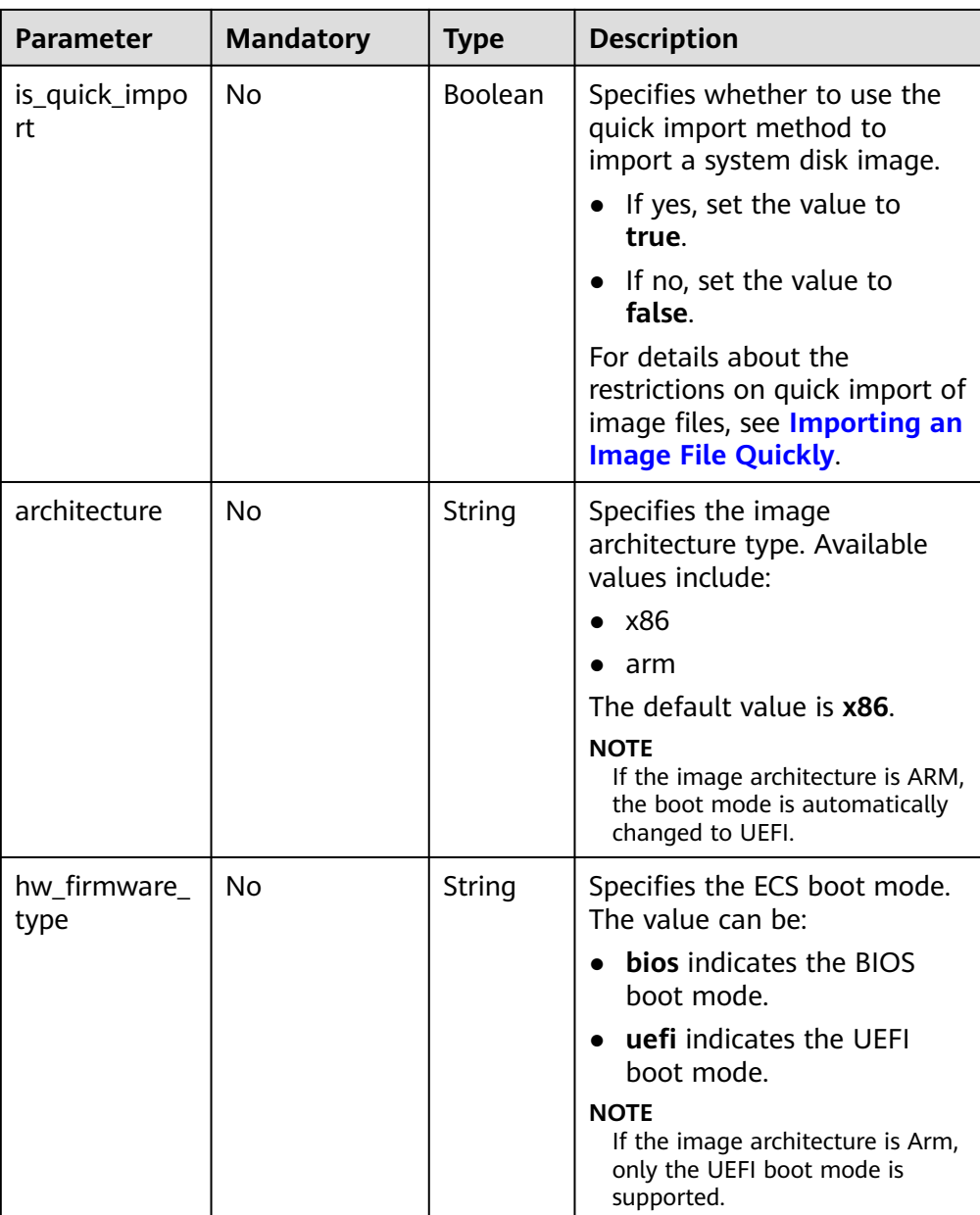

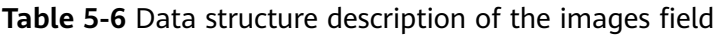

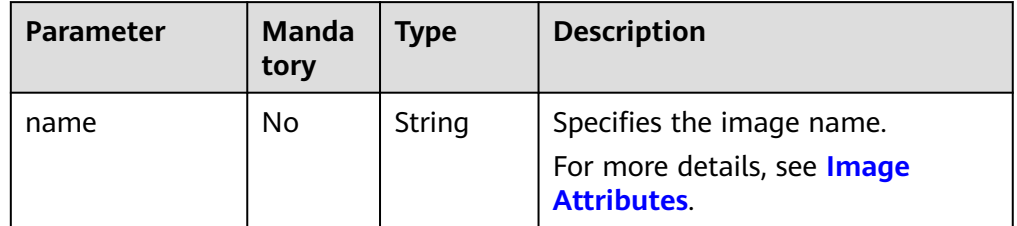

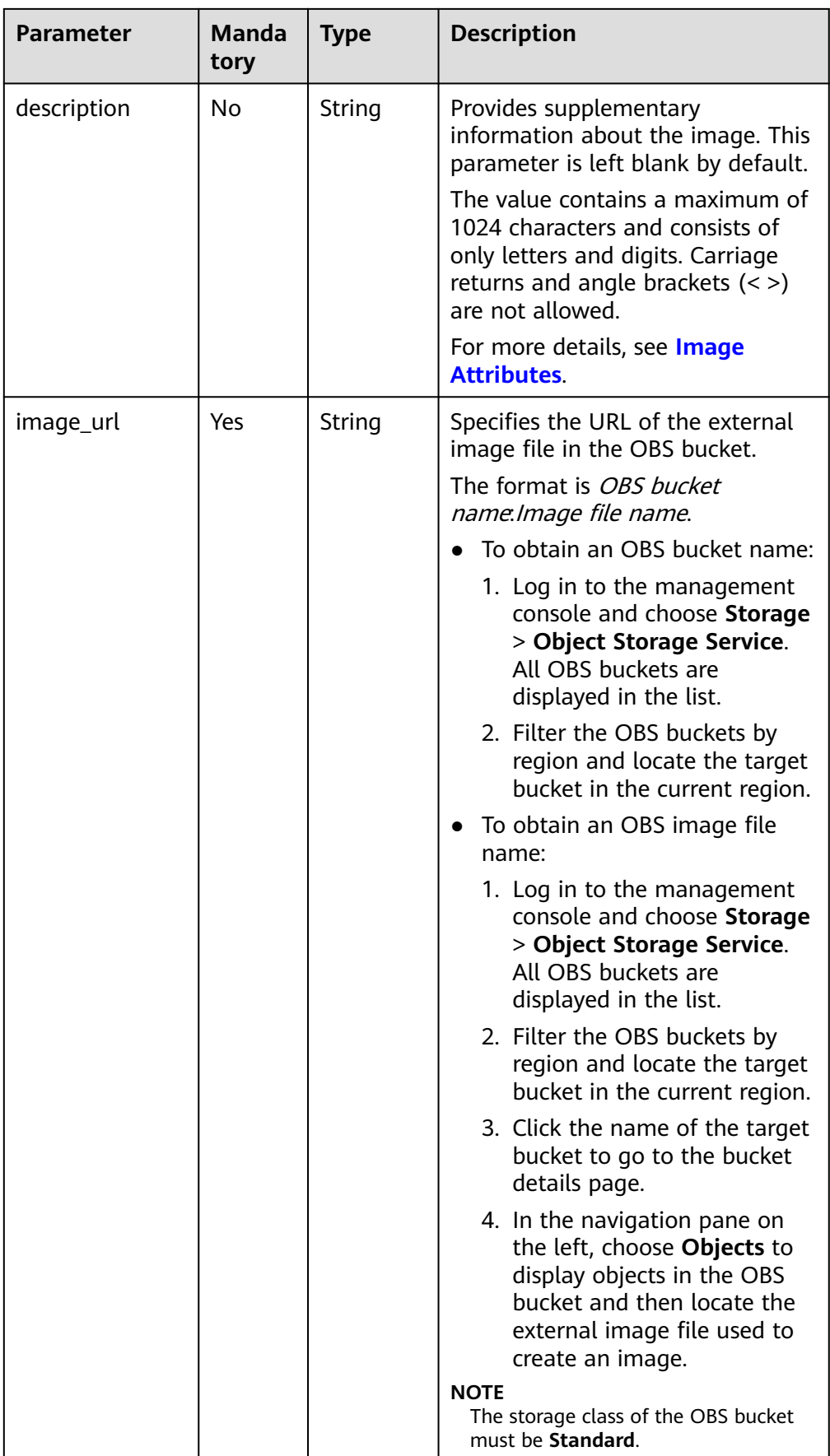

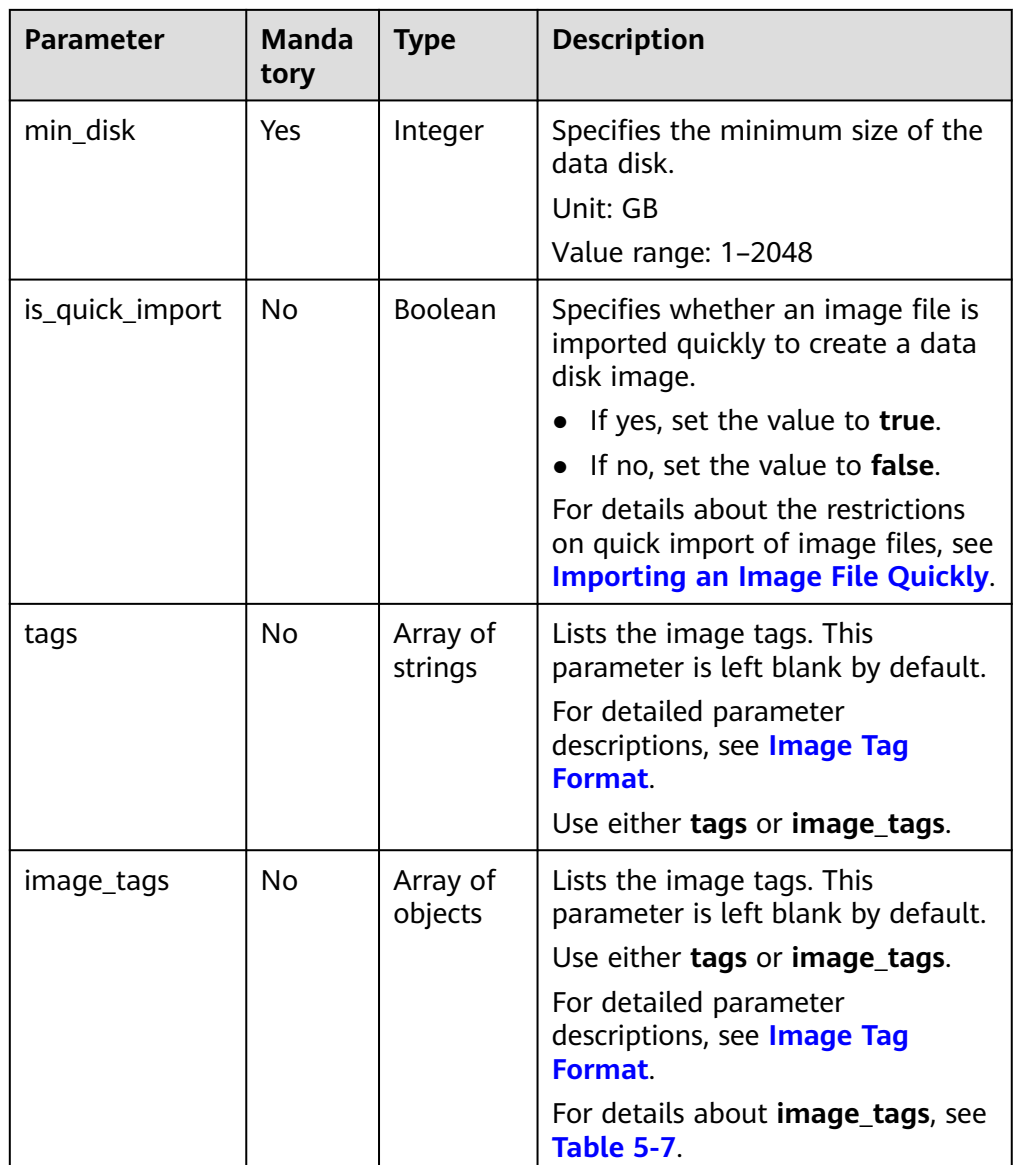

● Parameters for creating a system disk image using a data disk

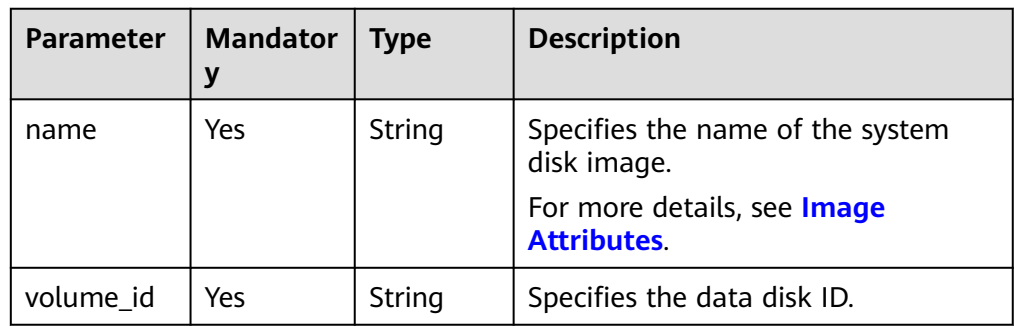

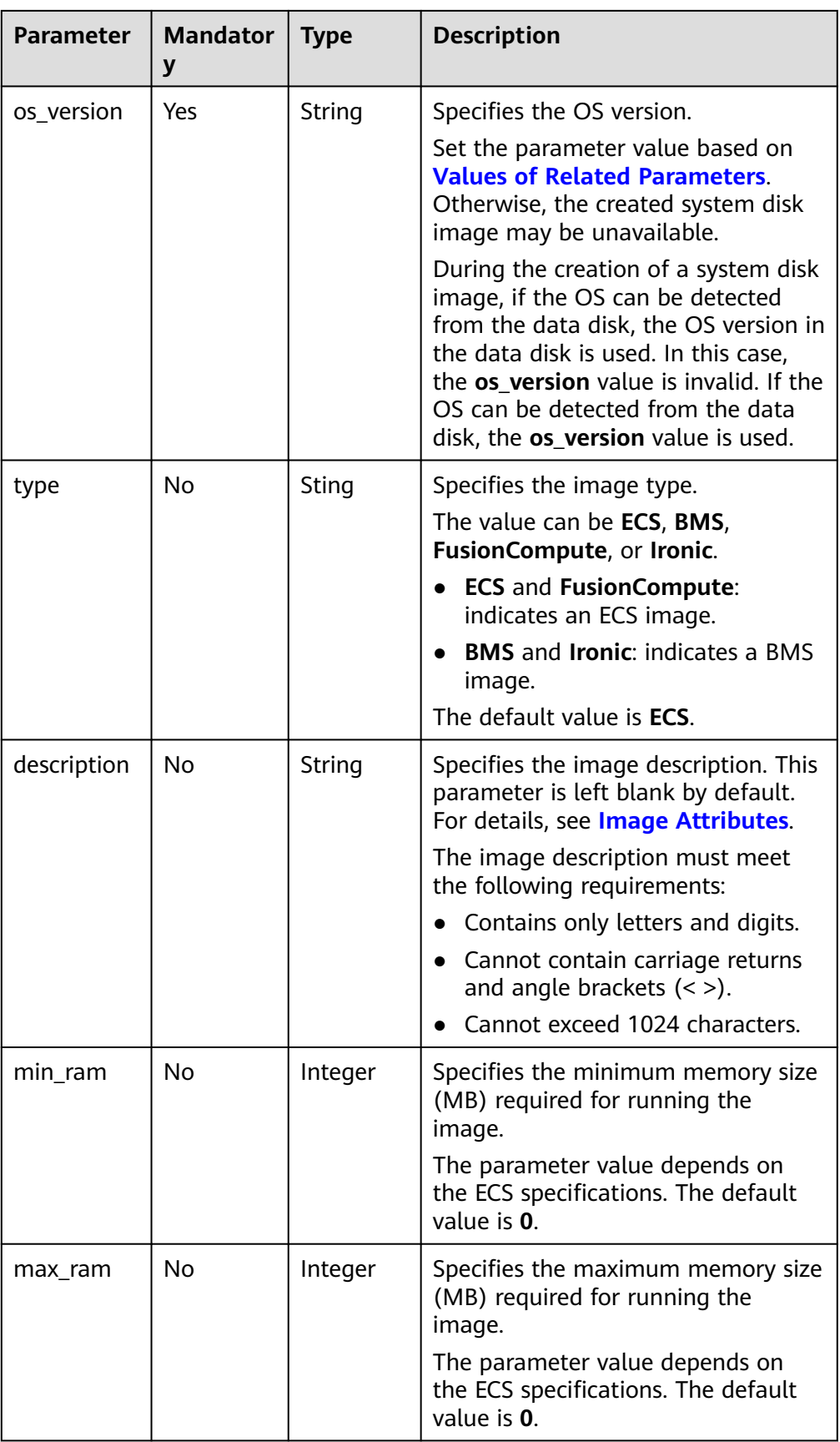

<span id="page-62-0"></span>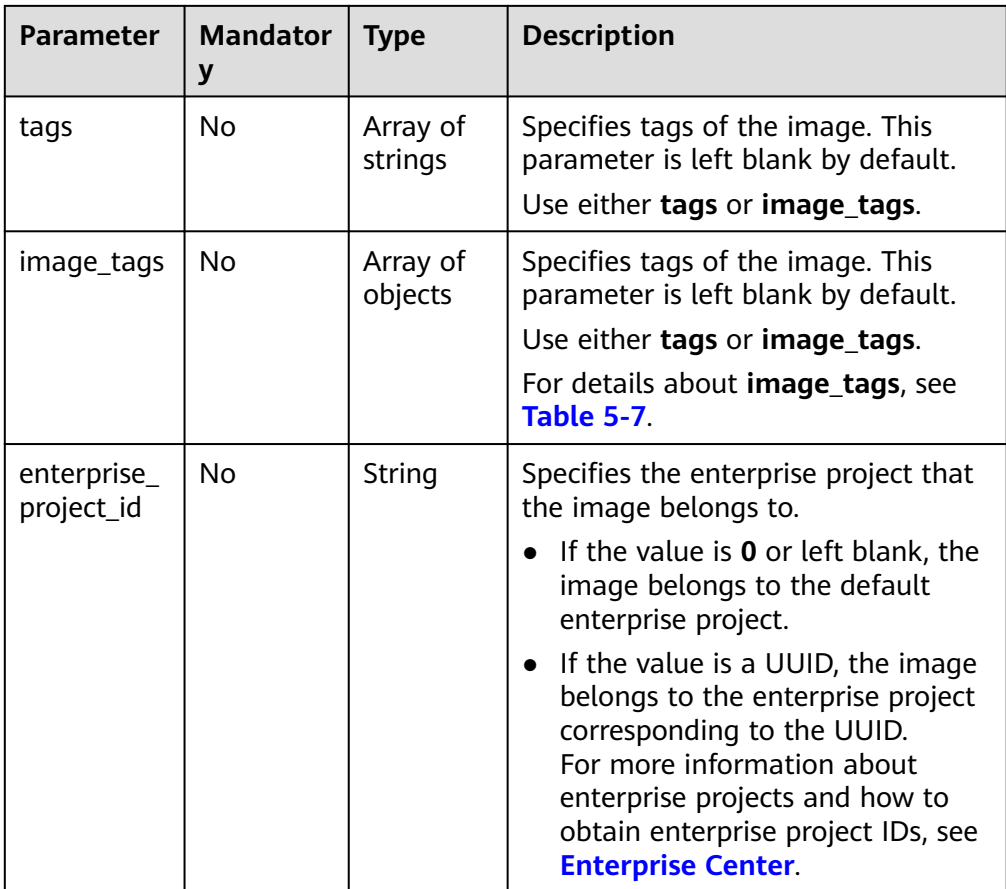

**Table 5-7** Data structure of the image\_tags field

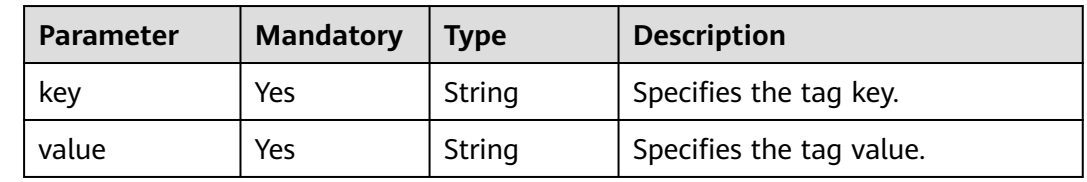

## **Example Request**

{

● Creating a system disk image with parameter **tags** using an ECS (ID: 877a2cda-ba63-4e1e-b95f-e67e48b6129a) POST https://{Endpoint}/v2/cloudimages/action

```
 "name": "ims_test",
     "description": "Create a system disk image from an ECS",
   "instance_id": "877a2cda-ba63-4e1e-b95f-e67e48b6129a",
   "tags": [
      "aaa.111",
      "bbb.333",
      "ccc.444"
       ]
}
```
● Creating a data disk image with parameter **tags** using a data disk (ID: c5dfbd0c-bf0a-4798-a453-61dc6b54aa30) of an ECS POST https://{Endpoint}/v2/cloudimages/action {

```
 "data_images": [{"name": "ims_data_image_test",
 "description": "Create a data disk image from the data disk of an ECS",
     "volume_id": "c5dfbd0c-bf0a-4798-a453-61dc6b54aa30",
     "tags": [
            "aaa.111",
            "bbb.333",
            "ccc.444"
         ]
     }]
}
● Creating an image with parameter tags using a file in an OBS bucket (file
address in the bucket: ims-image:centos70.qcow2)
POST https://{Endpoint}/v2/cloudimages/action
{
     "name": "ims_test_file",
  "description": "Create an image from a file in an OBS bucket",
     "image_url": "ims-image:centos70.qcow2",
     "os_version": "CentOS 7.0 64bit",
    "min_disk": 40,
    "tags": [ 
         "aaa.111", 
        "bbb.333", 
        "ccc.444" 
    ] 
}
● Creating a system disk image with parameter image_tags using an ECS (ID:
877a2cda-ba63-4e1e-b95f-e67e48b6129a)
POST https://{Endpoint}/v2/cloudimages/action
{
   "name": "ims_test",
   "description": "Create a system disk image from an ECS",
   "instance_id": "877a2cda-ba63-4e1e-b95f-e67e48b6129a",
   "image_tags": [
{
        "key": "key2",
        "value": "value2"
      },
{
        "key": "key1",
        "value": "value1"
}
      ]
}
● Creating a data disk image with parameter image_tags using a data disk (ID:
c5dfbd0c-bf0a-4798-a453-61dc6b54aa30) of an ECS
POST /v2/cloudimages/action
{
     "data_images": [{"name": "ims_data_image_test",
     "description": "Create a data disk image from the data disk of an ECS",
     "volume_id": "c5dfbd0c-bf0a-4798-a453-61dc6b54aa30",
     "image_tags": [{"key":"key2","value":"value2"},{"key":"key1","value":"value1"}]
     }]
}
● Creating an image with parameter image_tags using a file in an OBS bucket
(file address in the bucket: ims-image:centos70.qcow2)
POST https://{Endpoint}/v2/cloudimages/action
{
     "name": "ims_test_file",
     "description": "Create an image from a file in an OBS bucket",
 "image_url": "ims-image:centos70.qcow2",
 "os_version": "CentOS 7.0 64bit",
     "min_disk": 40,
```

```
 "image_tags": [{"key":"key2","value":"value2"},{"key":"key1","value":"value1"}]
```
}

{

}

● Creating a system disk image with parameter **tags** using a data disk (ID: 877a2cda-ba63-4e1e-b95f-e67e48b6129a)

```
POST https://{Endpoint}/v2/cloudimages/action
      "name": "ims_test",
      "description": "Create a system disk image from a data disk",
      "volume_id": "877a2cda-ba63-4e1e-b95f-e67e48b6129a",
 "type": "ECS",
 "os_version": "CentOS 7.0 64bit",
      "tags": [
           "aaa.111",
           "bbb.333",
           "ccc.444" 
        ]
```
● Creating a system disk image with parameter **image\_tags** using a data disk (ID: 877a2cda-ba63-4e1e-b95f-e67e48b6129a) POST https://{Endpoint}/v2/cloudimages/action

```
{
      "name": "ims_test",
      "description": "Create a system disk image from a data disk",
 "volume_id": "877a2cda-ba63-4e1e-b95f-e67e48b6129a",
 "type": "ECS",
      "os_version": "CentOS 7.0 64bit",
      "image_tags": [{"key":"key2","value":"value2"},{"key":"key1","value":"value1"}] 
 }
```
### **Response**

Response parameters

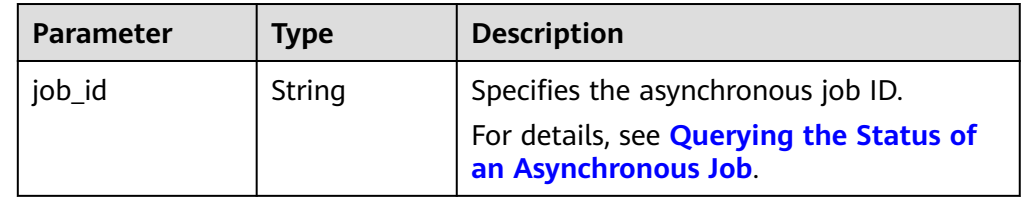

Example response

STATUS CODE 200 {

"job\_id": "8a12fc664fb4daa3014fb4e581380005"

## **Returned Values**

**Normal** 

}

- 200
- **Abnormal**

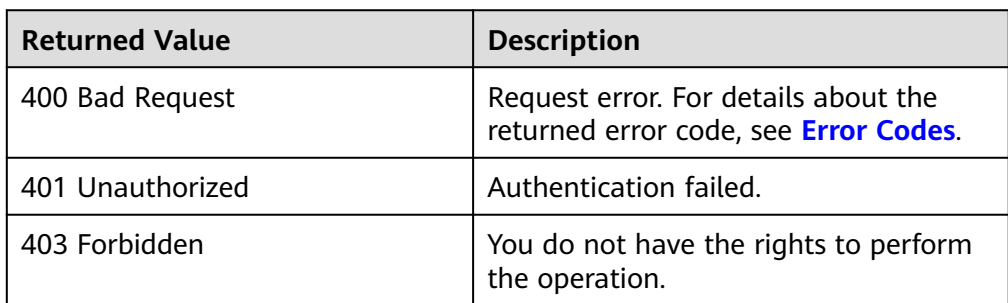

<span id="page-65-0"></span>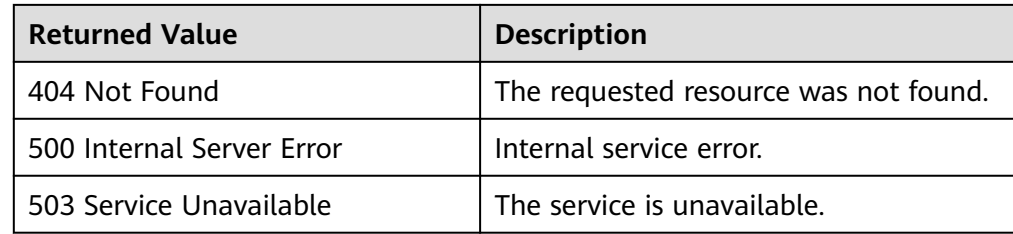

# **5.1.4 Importing an Image File Quickly**

# **Function**

This API is used to quickly create a private image from an oversized external image file that has uploaded to the OBS bucket. Currently, only ZVHD2 and RAW image files are supported, and the size of an image file cannot exceed 1 TB.

The fast image creation function is only available for image files in RAW or ZVHD2 format. For other formats of image files that are smaller than 128 GB, you are advised to import these files with the common method.

The API is an asynchronous one. If it is successfully called, the cloud service system receives the request. However, you need to use the asynchronous job query API to query the image creation status. For details, see **[Querying the Status of an](#page-130-0) [Asynchronous Job](#page-130-0)**.

#### $\Box$  Note

Huawei Cloud has stopped providing Windows images. This API will no longer be used to quickly import Windows images.

## **Constraints**

Before importing image files, ensure that the file format is RAW or ZVHD2 and the following have been done:

- RAW image files have been optimized, and bitmap files have been generated.
- ZVHD2 image files have been optimized as required.

#### $\Box$  Note

For details about how to convert the image file format and generate a bitmap file, see **[Quickly Importing an Image File](https://support.huaweicloud.com/intl/en-us/usermanual-ims/ims_01_0339.html)**.

## **URI**

POST /v2/cloudimages/quickimport/action

## **Request**

Parameters in the request body when an image file is used to create a system disk image

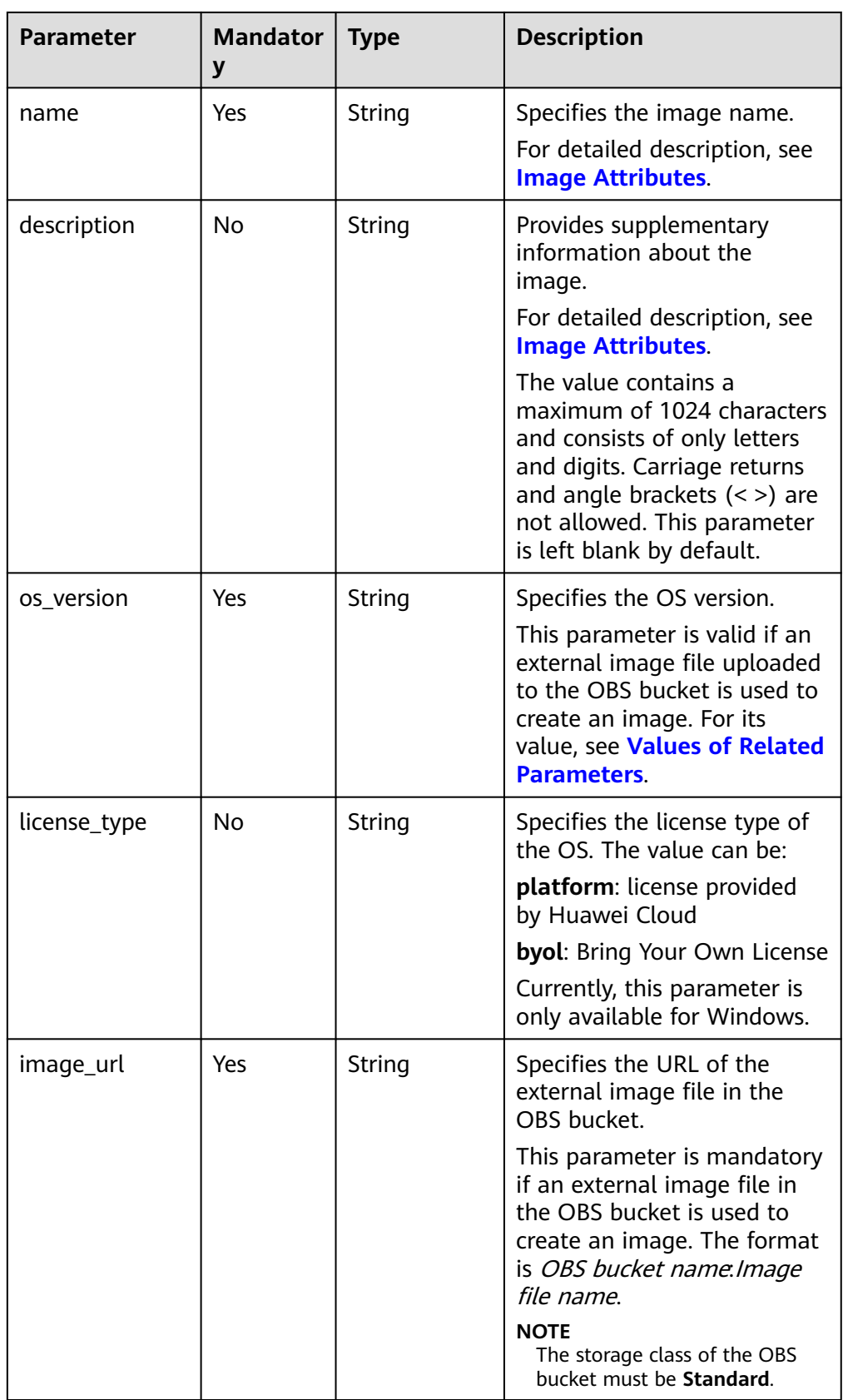

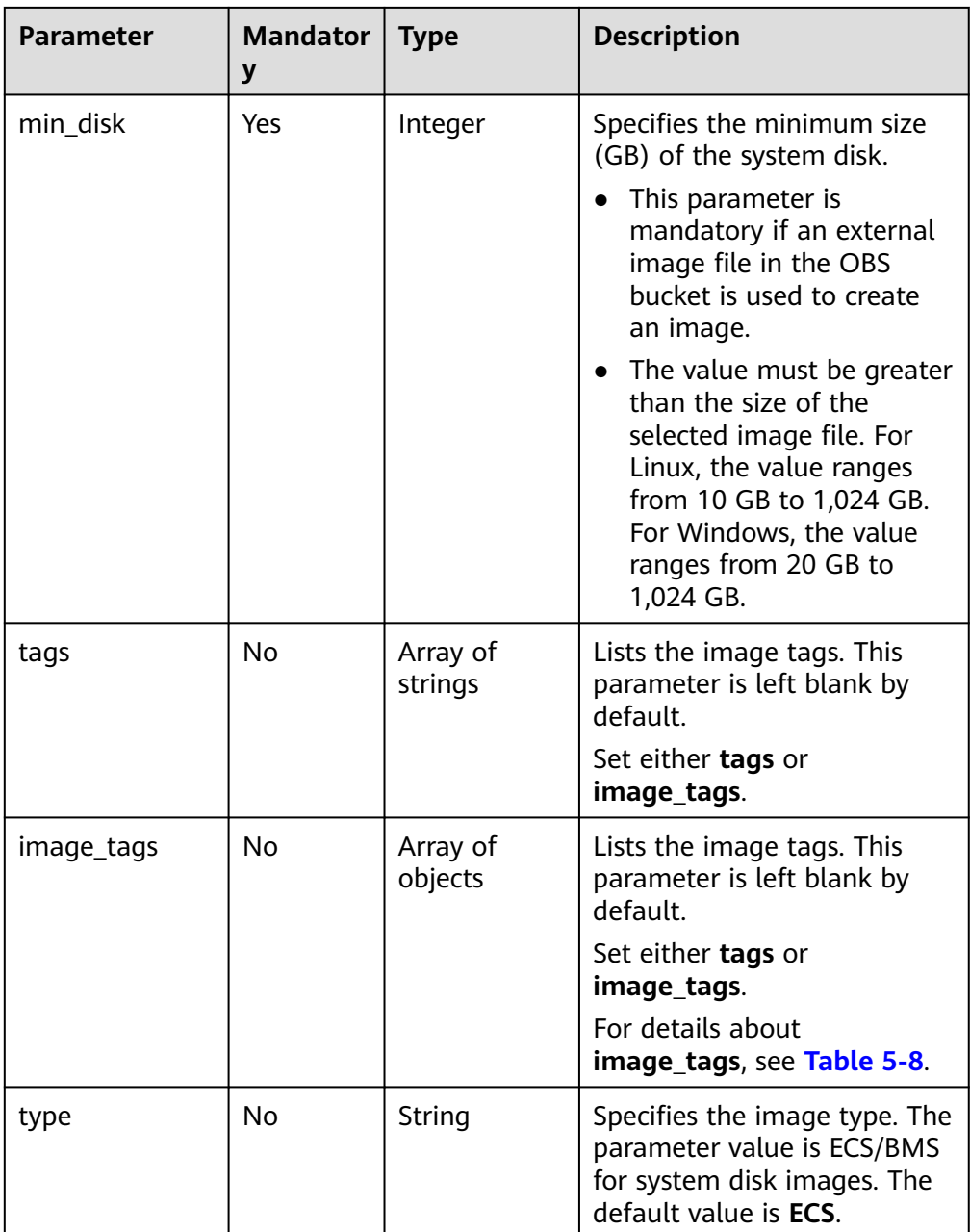

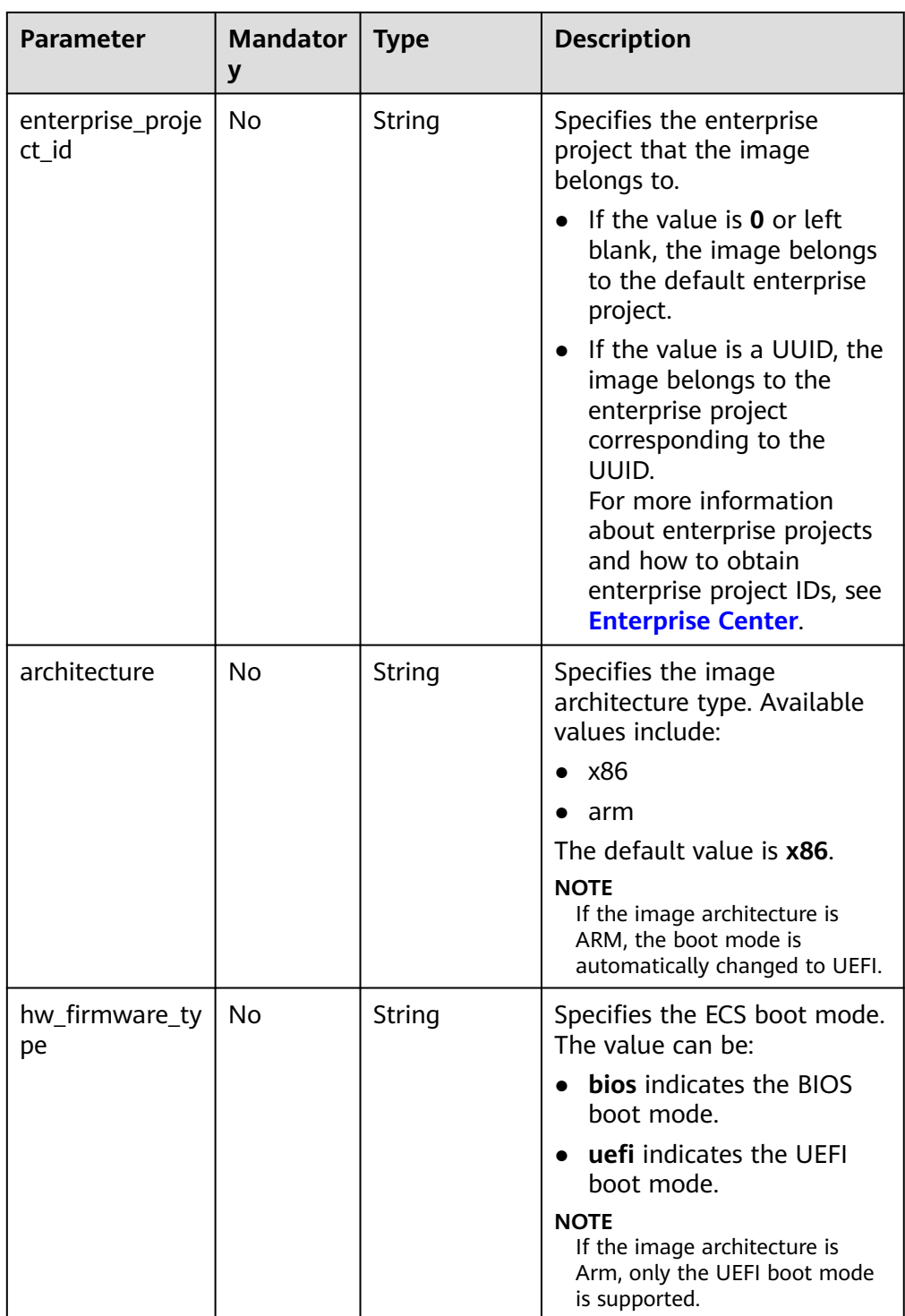

● Parameters description when an image file uploaded to the OBS bucket is used to create an image

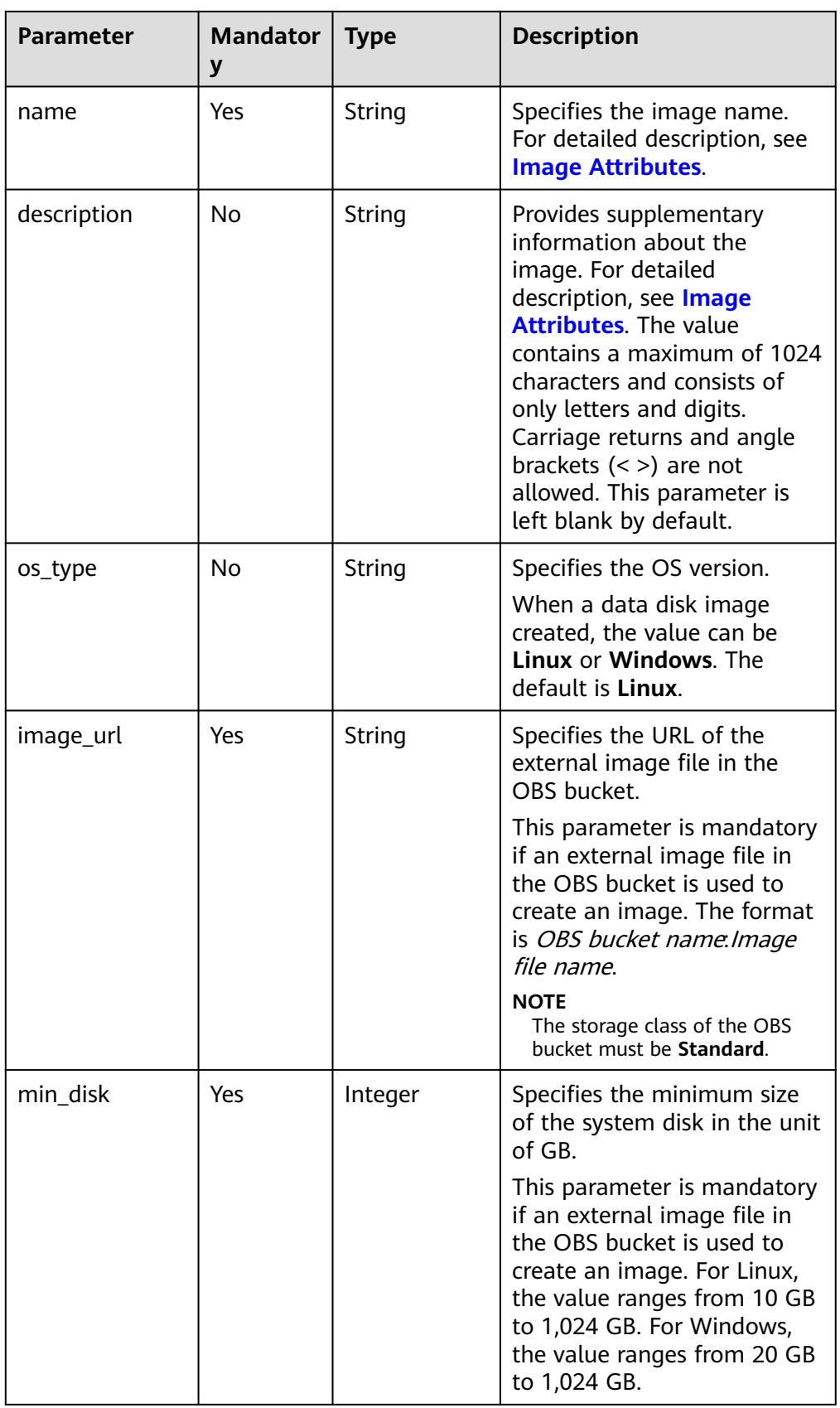

<span id="page-70-0"></span>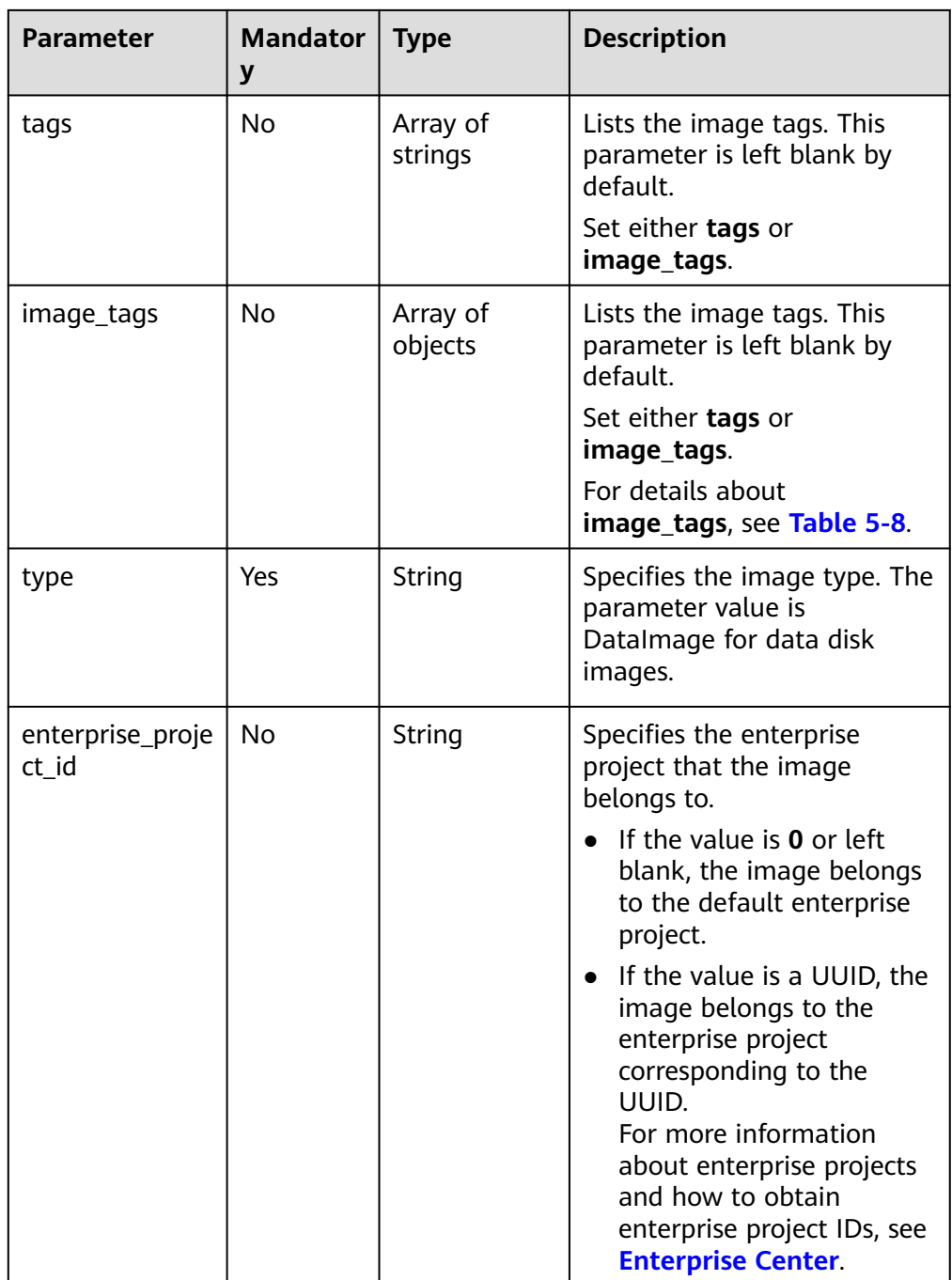

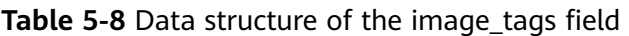

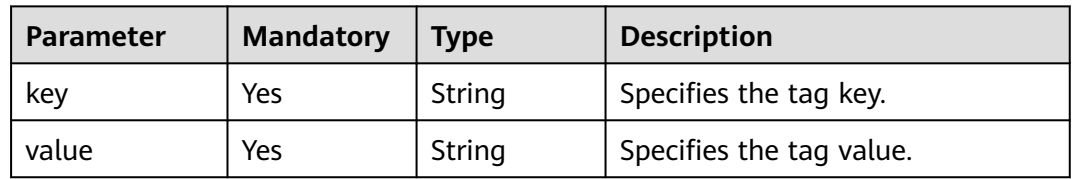

{

}

{

{

}

{

}

# **Example Request**

● Creating a system disk image with parameter **tags** using a file in an OBS bucket (file address in the bucket: ims-image:centos70.zvhd2) POST https://{Endpoint}/v2/cloudimages/quickimport/action

```
 "name": "ims_test_file", 
 "description": "Create an image using a file in the OBS bucket.", 
 "image_url": "ims-image:centos70.zvhd2", 
   "os_version": "CentOS 7.0 64bit", 
   "min_disk": 40, 
   "type": "ECS", 
   "tags":
     \sqrt{ } "aaa.111", 
         "bbb.333", 
         "ccc.444" 
      ]
```
● Creating a system disk image with parameter **image\_tags** using a file in an OBS bucket (file address in the bucket: ims-image:centos70.zvhd2) POST https://{Endpoint}/v2/cloudimages/quickimport/action

```
 "name": "ims_test_file", 
 "description": "Create an image using a file in the OBS bucket.", 
 "image_url": "ims-image:centos70.zvhd2", 
   "os_version": "CentOS 7.0 64bit", 
    "min_disk": 40, 
   "type": "ECS"
   "image_tags": [{"key":"key2","value":"value2"},{"key":"key1","value":"value1"}] 
}
```
● Creating a data disk image with parameter **tags** using a file in an OBS bucket (file address in the bucket: ims-image:centos70.zvhd2) POST https://{Endpoint}/v2/cloudimages/quickimport/action

```
 "name": "ims_test_file", 
 "description": "Create an image using a file in the OBS bucket.", 
 "image_url": "ims-image:centos70.zvhd2", 
 "os_type": "Linux", 
 "min_disk": 40, 
 "type": "DataImage", 
 "tags": [ 
    "aaa.111", 
    "bbb.333", 
    "ccc.444" 
 ]
```
● Creating a data disk image with parameter **image\_tags** using a file in an OBS bucket (file address in the bucket: ims-image:centos70.zvhd2) POST https://{Endpoint}/v2/cloudimages/quickimport/action

```
 "name": "ims_test_file", 
 "description": "Create an image using a file in the OBS bucket.", 
 "image_url": "ims-image:centos70.zvhd2", 
 "os_type": "Linux", 
 "min_disk": 40, 
 "type": "DataImage",
 "image_tags": [{"key":"key2","value":"value2"},{"key":"key1","value":"value1"}]
```
## **Response**

Response parameters
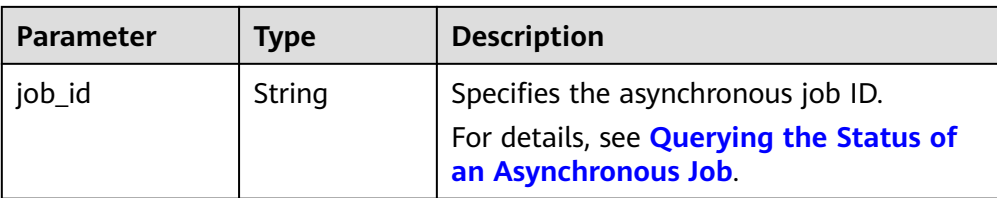

#### **Example response** STATUS CODE 200 {

"job\_id": "8a12fc664fb4daa3014fb4e581380005"

## **Returned Values**

**Normal** 

}

200

Abnormal

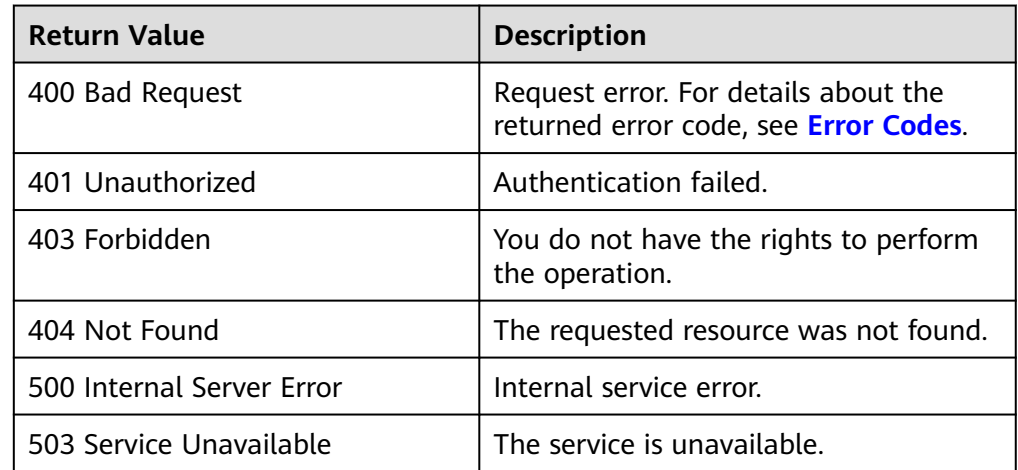

# **5.1.5 Creating a Data Disk Image Using an External Image File**

## **Function**

This API is used to create a data disk image from a data disk image file uploaded to the OBS bucket. The API is an asynchronous one. If it is successfully called, the cloud service system receives the request. However, you need to use the asynchronous job query API to query the image creation status. For details, see **[Querying the Status of an Asynchronous Job](#page-130-0)**.

### $\Box$  note

Huawei Cloud has stopped providing Windows images. This API will no longer be used to create Windows data disk images using external files.

### **URI**

POST /v1/cloudimages/dataimages/action

## **Request**

● Request parameters

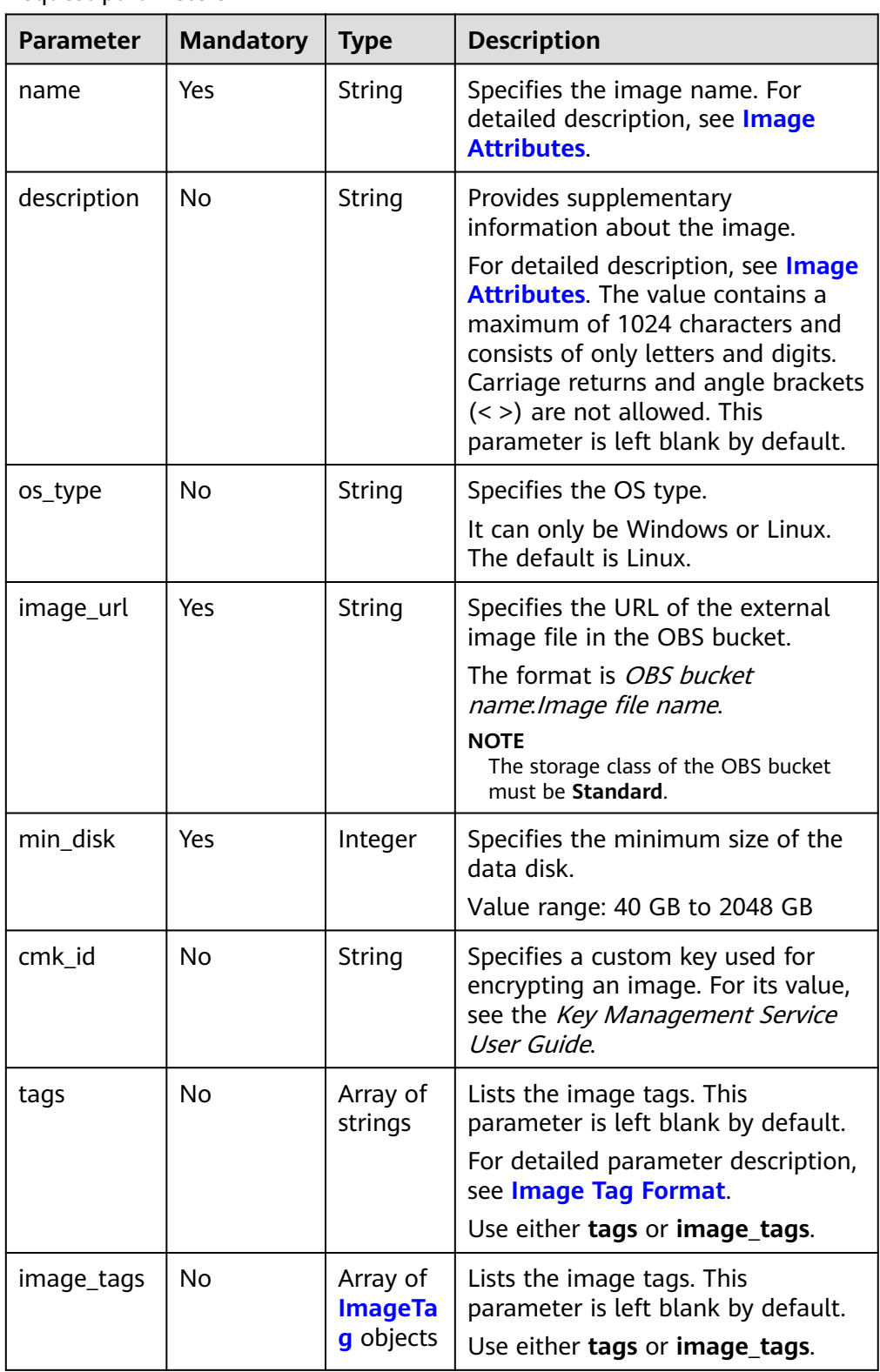

<span id="page-74-0"></span>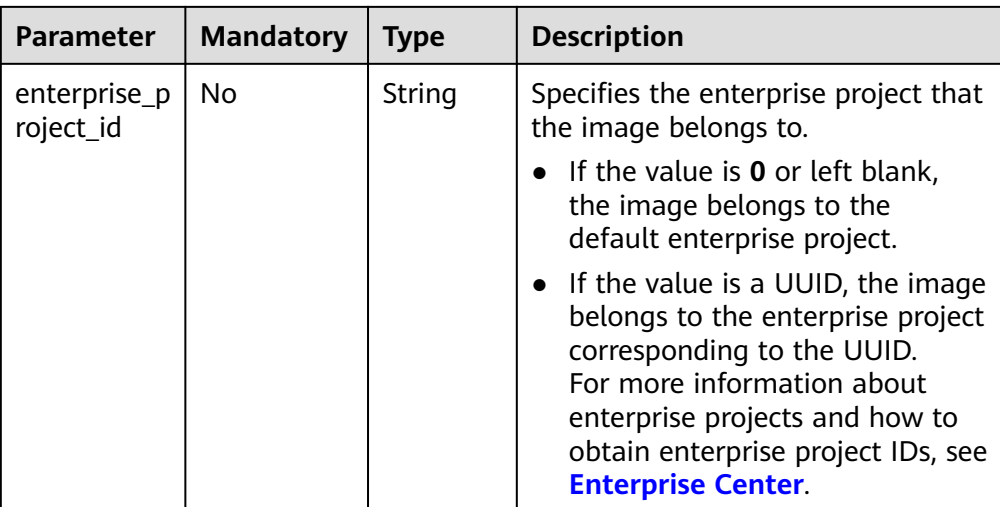

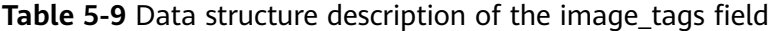

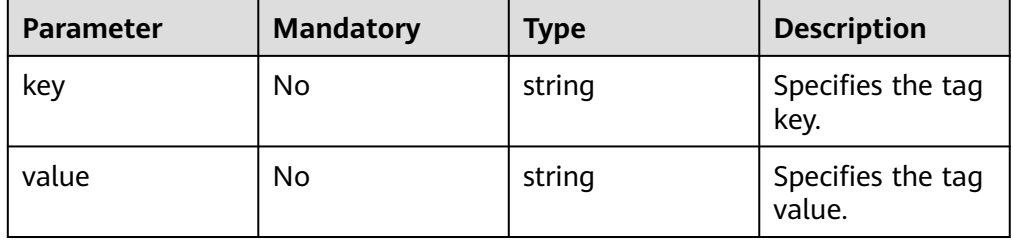

● Creating a data disk image with parameter **tags** using a file in an OBS bucket (file address in the bucket: image-test:fedora\_data1.qcow2; OS: Linux; minimum size of the data disk: 40 GB)

```
POST https://{Endpoint}/v1/cloudimages/dataimages/action
{
  "name": "fedora-data1",
 "image_url": "image-test:fedora_data1.qcow2",
 "description":"Data disk 1 of Fedora",
  "min_disk": 40,
  "tags": [
  "aaa.111"
   "bbb.222"
 ],
  "os_type": "Linux"
}
```
● Creating a data disk image with parameter **image\_tags** using a file in an OBS bucket (file address in the bucket: image-test:fedora\_data1.qcow2; OS: Linux; minimum size of the data disk: 40 GB)

POST https://{Endpoint}/v1/cloudimages/dataimages/action

```
{
  "name": "fedora-data2",
  "image_url": "image-test:fedora_data1.qcow2",
  "description":"Data disk 2 of Fedora",
  "min_disk": 40,
  "image_tags": [{"key":"aaa","value":"111"},{"key":"bbb","value":"222"}],
  "os_type": "Linux"
}
```
## **Response**

Response parameters

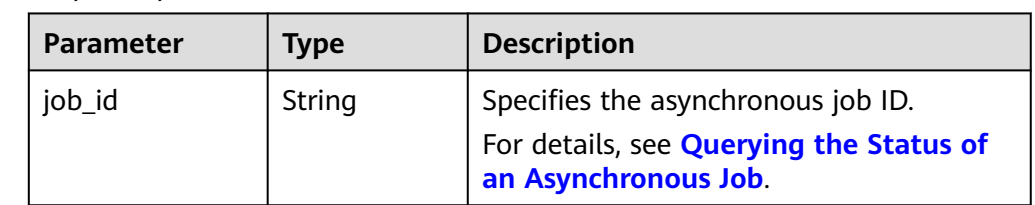

Example response

```
STATUS CODE 200
{
```
"job\_id": "4010a32b5f909853015f90aaa24b0015"

## **Returned Values**

● Normal 200

}

**Abnormal** 

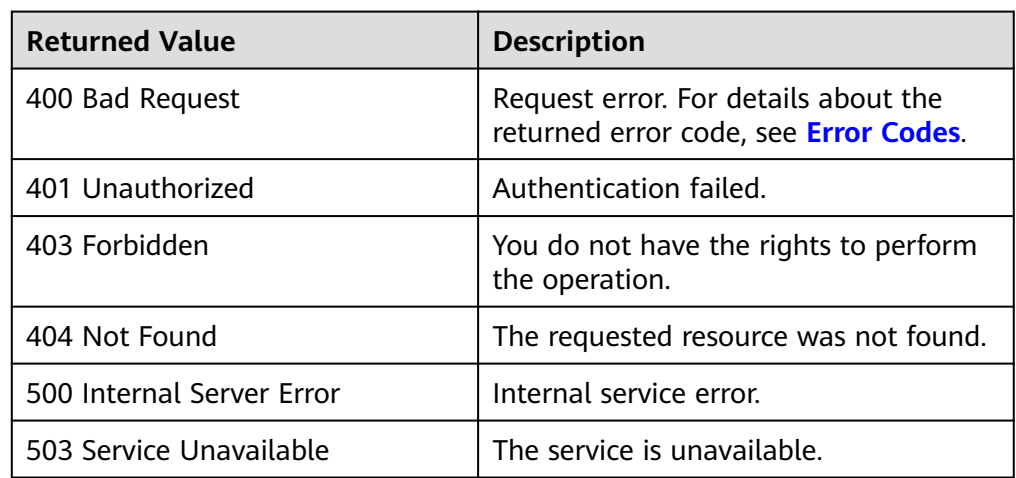

# **5.1.6 Creating a Full-ECS Image**

## **Function**

This API is used to create a full-ECS image from an ECS, Cloud Server Backup Service (CSBS) backup, or Cloud Backup and Recovery (CBR) backup. The API is an asynchronous one. If it is successfully called, the cloud system receives the request to create a full-ECS image. However, you need to use the asynchronous job query API to query the image creation status. For details, see **[Querying the Status of an](#page-130-0) [Asynchronous Job](#page-130-0)**.

### $\Box$  note

Huawei Cloud has stopped providing Windows images. This API will no longer be used to create Windows full-ECS images.

## **Constraints (Creating a Full-ECS Image Using an ECS)**

When creating a full-ECS image from an ECS, ensure that the ECS has been properly configured, or the image creation may fail.

For details, see **[How Do I Configure an ECS, BMS, or Image File Before I](https://support.huaweicloud.com/intl/en-us/ims_faq/ims_faq_0022.html) [Use It to Create an Image?](https://support.huaweicloud.com/intl/en-us/ims_faq/ims_faq_0022.html)**

- A Windows ECS used to create a full-ECS image cannot have a spanned volume, or data may be lost when ECSs are created from that image.
- A Linux ECS used to create a full-ECS image cannot have a disk group or logical disk that contains multiple physical disks, or data may be lost when ECSs are created from that image.
- An ECS used to create a full-ECS image cannot contain a Dedicated Distributed Storage Service (DSS) disk.
- A full-ECS image cannot be published in KooGallery.
- A full-ECS image cannot be exported.
- A full-ECS image cannot be replicated within a region.
- Cross-region replication of full-ECS images is only available for certain regions.

If a full-ECS image cannot be replicated to a different region, you can use it to create an ECS, use the ECS to create a system disk image and a data disk image, and replicate the images to the destination region.

A full-ECS image created using an ECS backup can be replicated from the region where they reside to another region, but the replicated full-ECS image cannot be replicated across regions again.

When creating a full-ECS image from a Windows ECS, you need to change the SAN policy of the ECS to OnlineAll. Otherwise, EVS disks attached to the ECSs created from the image may be offline.

Windows has three types of SAN policies: **OnlineAll**, **OfflineShared**, and **OfflineInternal**.

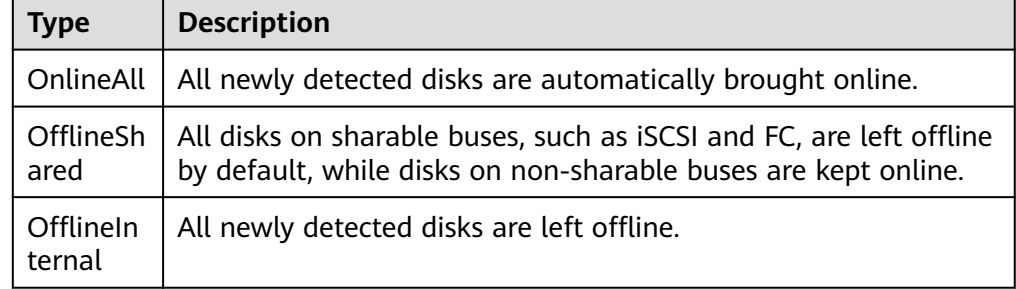

**Table 5-10** SAN policies in Windows

a. Execute **cmd.exe** and run the following command to query the current SAN policy of the ECS:

#### **diskpart**

b. Run the following command to view the SAN policy of the ECS: **san**

- If the SAN policy is **OnlineAll**, run the exit command to exit DiskPart.
- If the SAN policy is not **OnlineAll**, go to **c**.
- c. Run the following command to change the SAN policy of the ECS to **OnlineAll**:

**san policy=onlineall**

## **Constraints (Creating a Full-ECS Image Using a CSBS Backup)**

When creating a full-ECS image from a CSBS backup, ensure that the source ECS of the CSBS backup has been properly configured, or the image creation may fail.

For details, see **[How Do I Configure an ECS, BMS, or Image File Before I](https://support.huaweicloud.com/intl/en-us/ims_faq/ims_faq_0022.html) [Use It to Create an Image?](https://support.huaweicloud.com/intl/en-us/ims_faq/ims_faq_0022.html)**

- If an ECS is in **Stopped** state, do not start it when you are using it to create a full-ECS image.
- A CSBS backup used to create a full-ECS image cannot have shared disks.
- Only an available CSBS backup can be used to create a full-ECS image. A CSBS backup can be used to create only one full-ECS image.
- A full-ECS image cannot be published in KooGallery.
- A full-ECS image cannot be exported.
- A full-ECS image cannot be replicated within a region.
- Cross-region replication of full-ECS images is only available for certain regions.

If a full-ECS image cannot be replicated to a different region, you can use it to create an ECS, use the ECS to create a system disk image and a data disk image, and replicate the images to the destination region.

A full-ECS image created using an ECS backup can be replicated from the region where they reside to another region, but the replicated full-ECS image cannot be replicated across regions again.

## **Constraints (Creating a Full-ECS Image Using a CBR Backup)**

When creating a full-ECS image from a CBR backup, ensure that the source ECS of the CBR backup has been properly configured, or the image creation may fail.

For details, see **[How Do I Configure an ECS, BMS, or Image File Before I](https://support.huaweicloud.com/intl/en-us/ims_faq/ims_faq_0022.html) [Use It to Create an Image?](https://support.huaweicloud.com/intl/en-us/ims_faq/ims_faq_0022.html)**

- A CBR backup can be used to create only one full-ECS image.
- If an ECS is in **Stopped** state, do not start it when you are using it to create a full-ECS image.
- A full-ECS image created from a CBR backup can be shared with other tenants. However, if it is a shared CBR backup, the full-ECS image created from it cannot be shared.
- A full-ECS image cannot be published in KooGallery.
- A full-ECS image cannot be exported.
- A full-ECS image cannot be replicated within a region.
- Cross-region replication of full-ECS images is only available for certain regions.

If a full-ECS image cannot be replicated to a different region, you can use it to create an ECS, use the ECS to create a system disk image and a data disk image, and replicate the images to the destination region.

A full-ECS image created using an ECS backup can be replicated from the region where they reside to another region, but the replicated full-ECS image cannot be replicated across regions again.

## **URI**

POST /v1/cloudimages/wholeimages/action

## **Request**

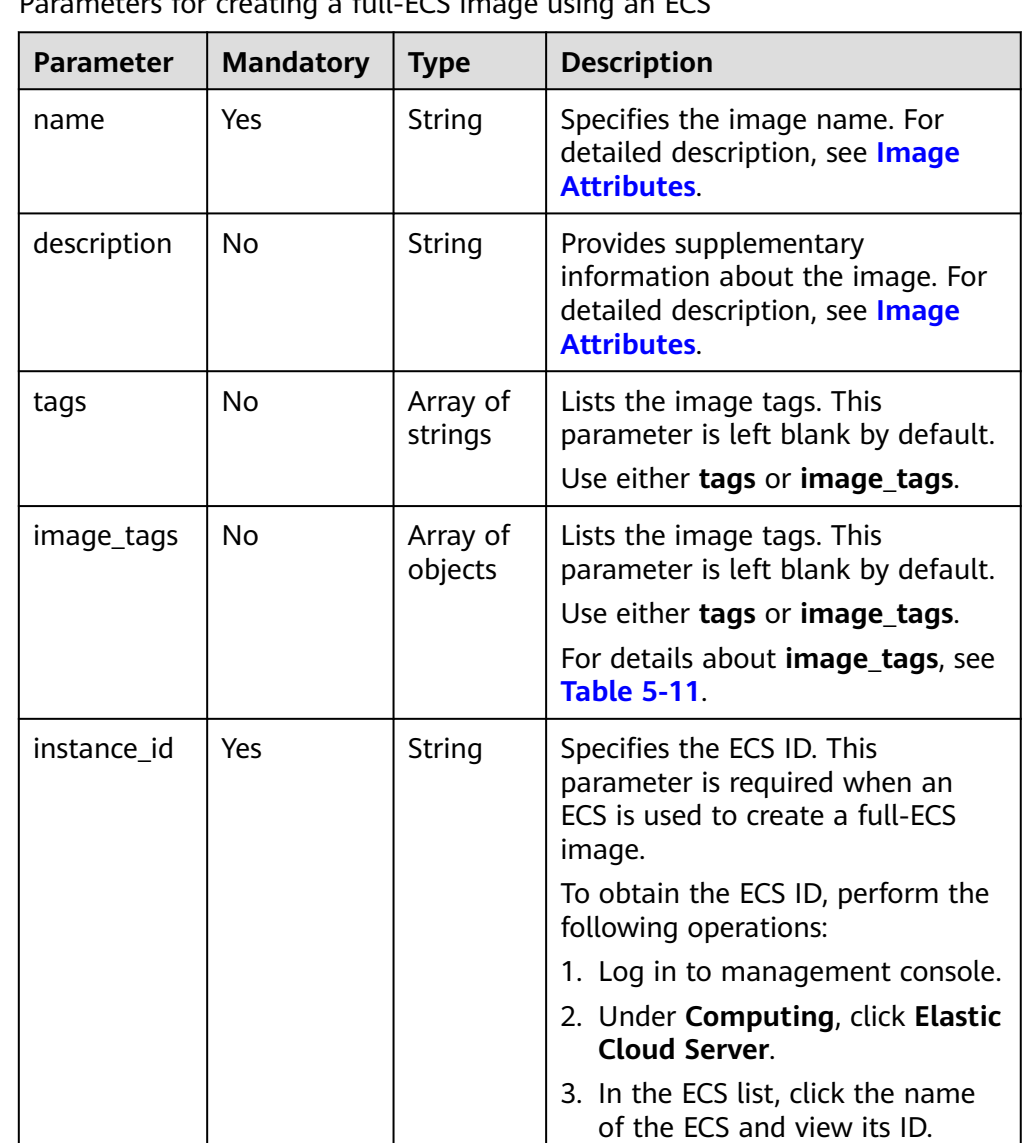

Parameters for creating a full-ECS image using an ECS

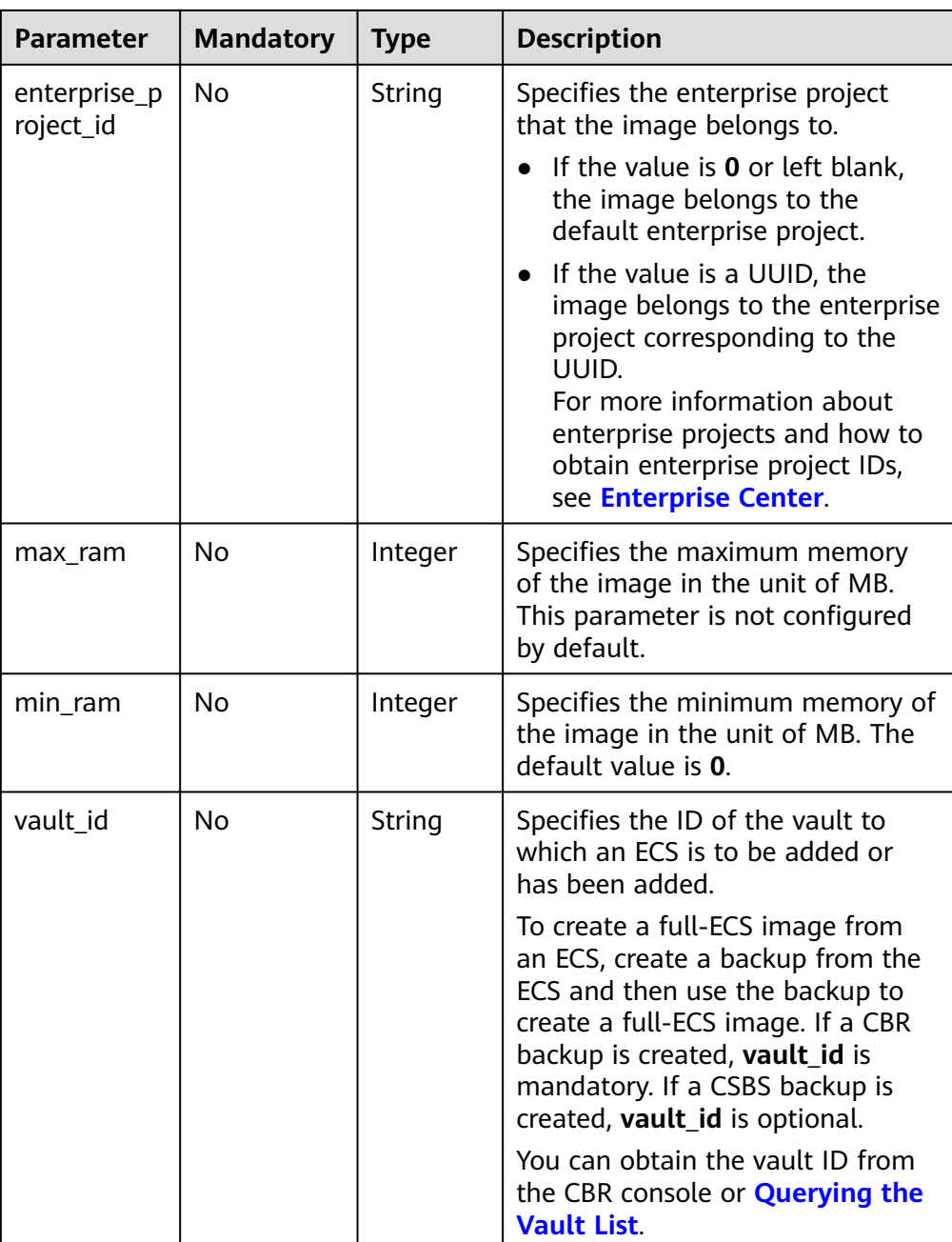

● Parameters in the request body when a CSBS backup or CBR backup is used to create a full-ECS image

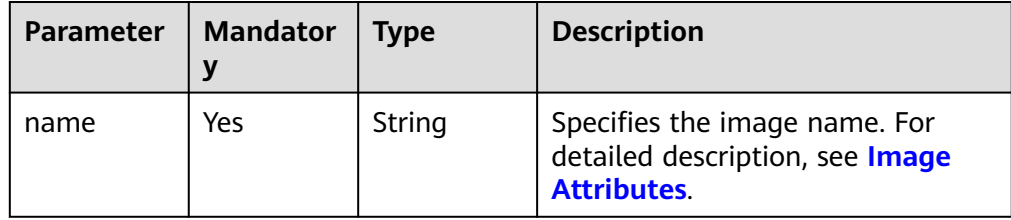

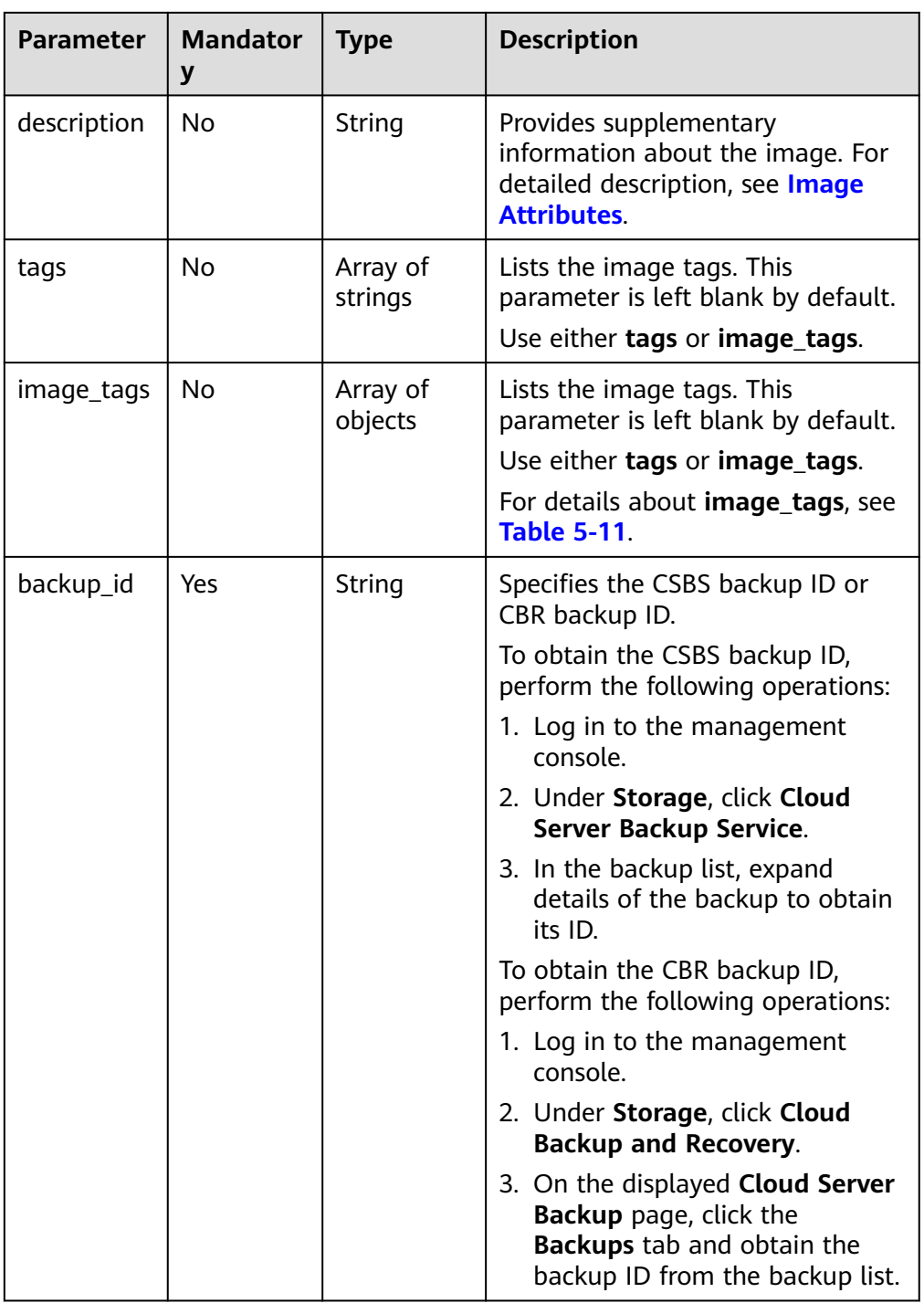

<span id="page-81-0"></span>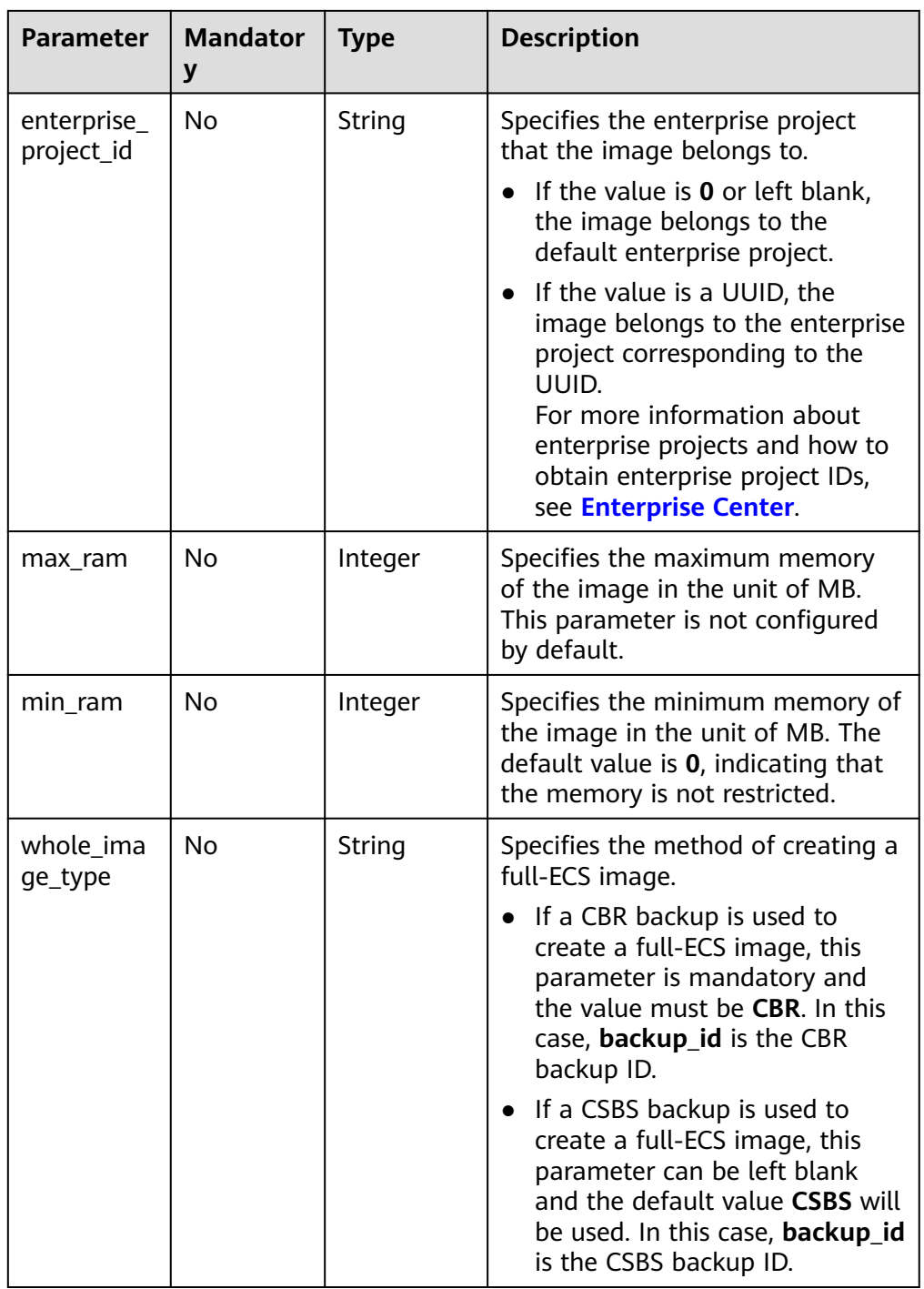

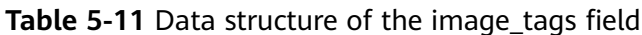

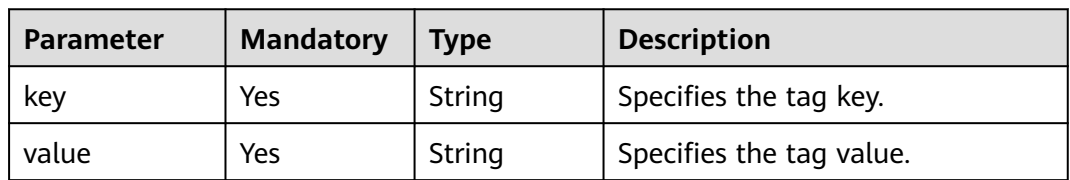

```
● Creating a full-ECS image with parameter tags using an ECS (ID: 877a2cda-
ba63-4e1e-b95f-e67e48b6129a)
POST https://{Endpoint}/v1/cloudimages/wholeimages/action
{
     "name": "instance_whole_image",
     "description": "creating an image from an ECS",
     "instance_id": "877a2cda-ba63-4e1e-b95f-e67e48b6129a",
     "vault_id": "de9fcf45-11b2-432c-8562-5c5428574600",
     "tags": [
        "aaa.111",
       "bbb.333",
       "ccc.444"
     ]
}
● Creating a full-ECS image with parameter image_tags using an ECS (ID:
877a2cda-ba63-4e1e-b95f-e67e48b6129a)
POST https://{Endpoint}/v1/cloudimages/wholeimages/action
{
     "name": "instance_whole_image",
     "description": "creating an image from an ECS",
     "instance_id": "877a2cda-ba63-4e1e-b95f-e67e48b6129a",
```
● Creating a full-ECS image with parameter **tags** using a CSBS backup or CBR backup (ID: 9b27efab-4a17-4c06-bfa2-3e0cf021d3c3) POST https://{Endpoint}/v1/cloudimages/wholeimages/action

"image\_tags": [{"key":"key2","value":"value2"},{"key":"key1","value":"value1"}]

```
 "name": "backup_whole_image",
 "description": "Creating a full-ECS image from a CBR backup",
 "backup_id": "9b27efab-4a17-4c06-bfa2-3e0cf021d3c3",
 "whole_image_type": "CBR",
 "tags": [
    "aaa.111"
    "bbb.333"
     "ccc.444"
 ]
```
"vault\_id": "de9fcf45-11b2-432c-8562-5c5428574600",

● Creating a full-ECS image with parameter **image\_tags** using a CSBS backup or CBR backup (ID: 9b27efab-4a17-4c06-bfa2-3e0cf021d3c3) POST https://{Endpoint}/v1/cloudimages/wholeimages/action

```
 "name": "backup_whole_image",
 "description": "Creating a full-ECS image from a CBR backup",
 "backup_id": "9b27efab-4a17-4c06-bfa2-3e0cf021d3c3",
 "whole_image_type": "CBR",
 "image_tags": [{"key":"key2","value":"value2"},{"key":"key1","value":"value1"}]
```
### **Response**

Response parameters

}

{

}

{

}

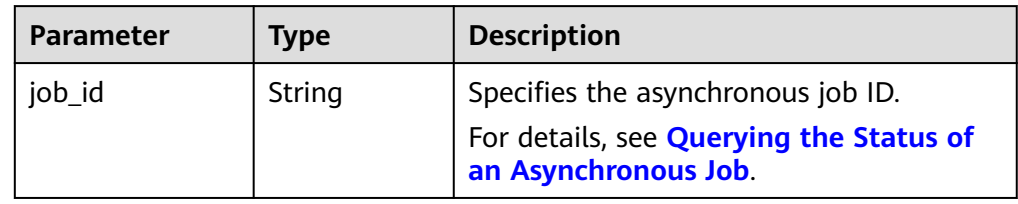

Example response STATUS CODE 200 {

"job\_id": "4010a32b5f909853015f90aaa24b0015"

## **Returned Values**

**Normal** 

}

200

**Abnormal** 

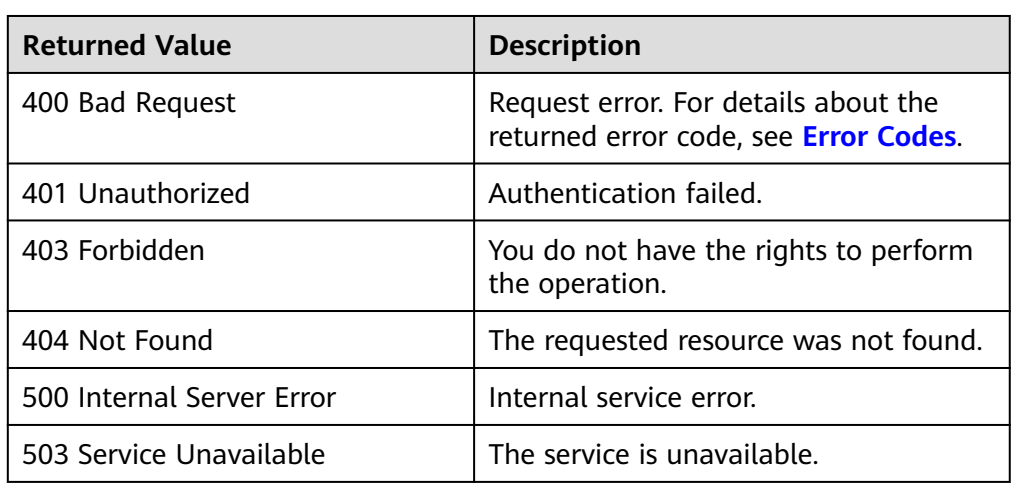

# **5.1.7 Registering an Image**

## **Function**

This API is used to register an image file as an uninitialized private image on the cloud platform.

The following describes how to use this API:

- 1. Upload the image file to an OBS bucket. For details, see **[Uploading a File or](https://support.huaweicloud.com/intl/en-us/browsertg-obs/obs_03_1061.html) [Folder](https://support.huaweicloud.com/intl/en-us/browsertg-obs/obs_03_1061.html)**.
- 2. Use the image metadata creation API to create image metadata. After the API is invoked successfully, save the image ID. For how to create image metadata, see **[Creating Image Metadata \(Native OpenStack API\)](#page-147-0)**.
- 3. Use the API for registering images and the image ID obtained in **2** to register the image file as a private image.
- 4. After the API is successfully invoked as an asynchronous one, the cloud service system receives a request. Query the image status using the image ID and check whether the image file is successfully registered. When the image status changes to **active**, the image file is successfully registered as a private image.

For details about how to query the status of an asynchronous task, see **[Querying the Status of an Asynchronous Job](#page-130-0)**.

## $\Box$  NOTE

Before registering an image file, ensure that you have the Tenant Administrator permission for OBS.

## **URI**

PUT /v1/cloudimages/{image\_id}/upload

**Table 5-12** lists the parameters in the URI.

**Table 5-12** Parameter description

| <b>Parameter</b> | <b>Mandatory</b> | <b>Type</b>                                                                                                    | <b>Description</b>                                                                                                    |
|------------------|------------------|----------------------------------------------------------------------------------------------------|----------------------------------------------------------------------------------------------------|
| image_id         | Yes              | Specifies the image ID.<br>String<br><b>image_id</b> is the ID of the<br>image you created by<br>invoking the API for<br>creating image metadata.<br>Registration may fail if you<br>use other image IDs. |                                                                                                    |
|                  |                  |                                                                                                    | After this API is invoked,<br>you can check the image<br>status with the image ID.<br>When the image status<br>changes to <b>active</b> , the<br>image file is successfully<br>registered. For details, see<br><b>Querying Images.</b> |

## **Request**

● Request parameters

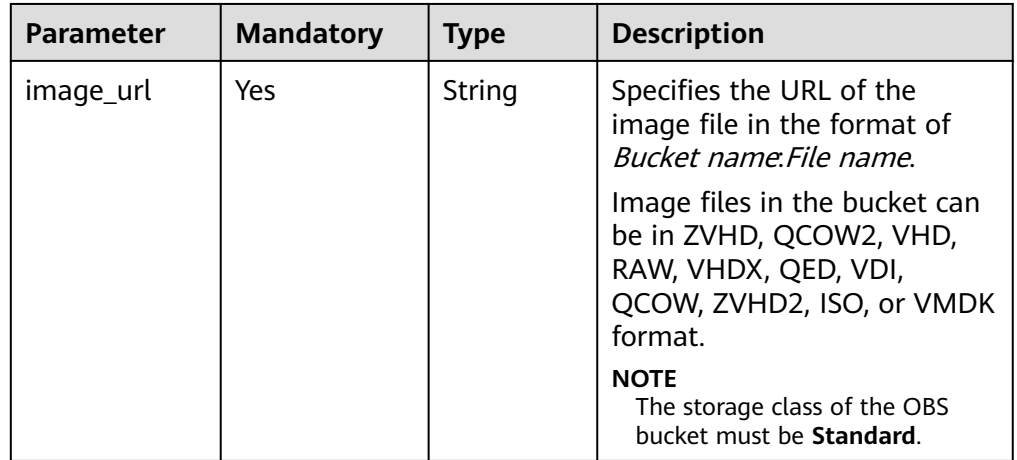

Registering an image (URL of the image file: bucketname:Centos6.5-disk1.vmdk)

PUT https://{Endpoint}/v1/cloudimages/4ca46bf1-5c61-48ff-b4f3-0ad4e5e3ba86/upload

{ "image\_url": "bucketname:Centos6.5-disk1.vmdk" }

### **Response**

Response parameters

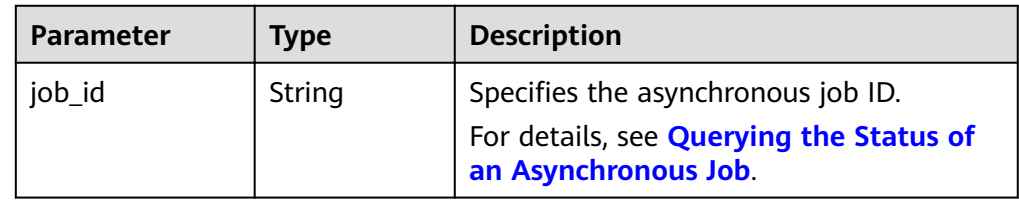

Example response

```
HTTP/1.1 200
```
{ "job\_id":" b912fb4a4c464b568ecfca1071b21b10" }

## **Returned Values**

- **Normal** 
	- 200
- **Abnormal**

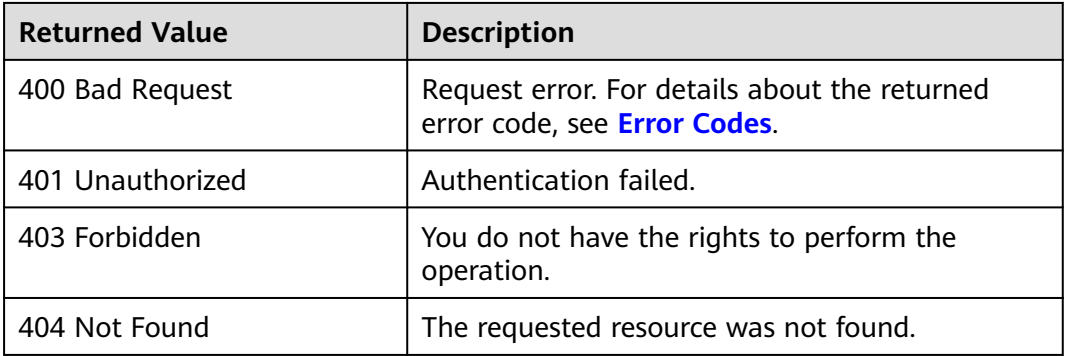

## **5.1.8 Exporting an Image**

## **Function**

This is an extension API and used to export a private image to an OBS bucket.

#### $\Box$  Note

Before exporting an image, ensure that you have the Tenant Administrator permission for OBS.

## **Constraints**

- An image can only be exported to a Standard bucket that is in the same region as the image.
- The following private images cannot be exported:
	- Full-ECS images
	- ISO images
	- Private images created from a Windows, SUSE, Red Hat, Ubuntu, or Oracle Linux public image
	- Private images created from a KooGallery image
- The image size must be less than 1 TB. Images larger than 128 GB support only fast export.

 $\Box$  Note

In some regions, an image larger than 128 GB can be exported without enabling **Fast Export**. You can see on the console if such a large image can be exported in that way.

## **URI**

POST /v1/cloudimages/{image\_id}/file

**Table 5-13** lists the parameters in the URI.

**Table 5-13** Parameter description

| <b>Parameter</b> | <b>Mandatory</b> | Type   | <b>Description</b>                                                              |
|------------------|------------------|--------|---------------------------------------------------------------------------------|
| image_id         | Yes              | String | Specifies the image ID.                                                         |
|                  |                  |        | For details about how to obtain<br>the image ID, see <b>Querying</b><br>Images. |

## **Request**

Request parameters

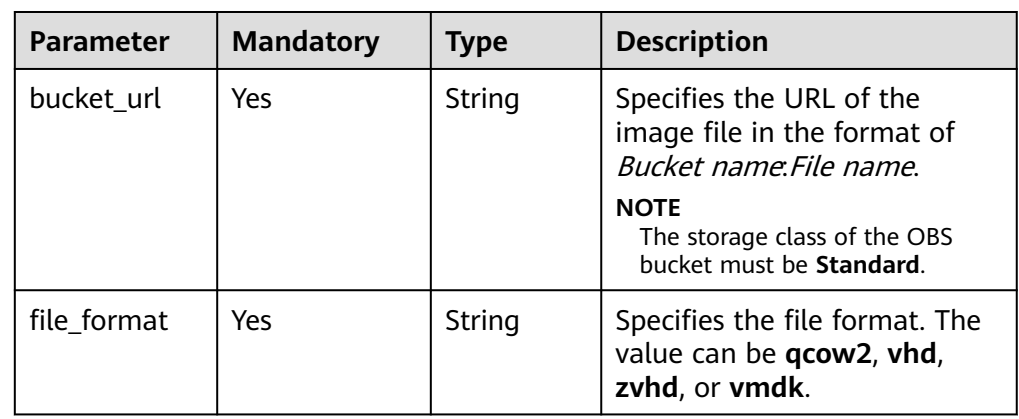

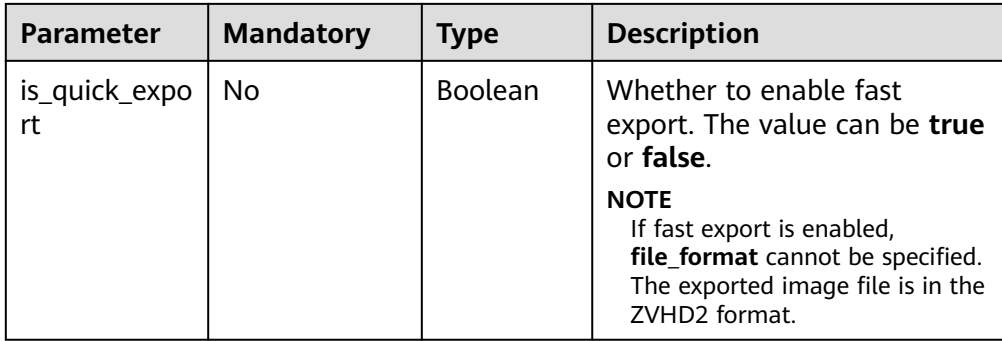

Exporting an image to a QCOW2 file (file address in the target OBS bucket: imsimage:centos7\_5.qcow2)

POST https://{Endpoint}/v1/cloudimages/d164b5df-1bc3-4c3f-893e-3e471fd16e64/file

{ "bucket\_url": "ims-image:centos7\_5.qcow2", "file\_format": "qcow2", "is\_quick\_export": false

}

#### **Response**

Response parameters

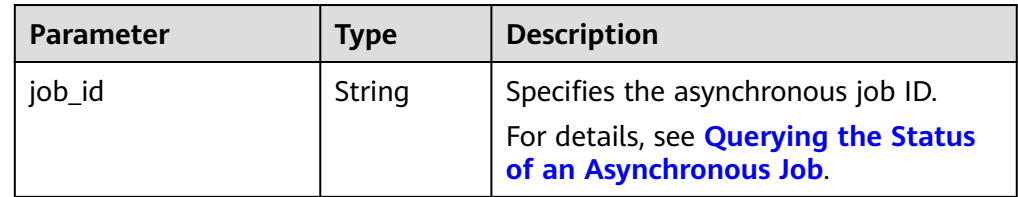

Example response

STATUS CODE 200 {

 "job\_id": "edc89b490d7d4392898e19b2deb34797" }

## **Returned Values**

● Normal

200

Abnormal

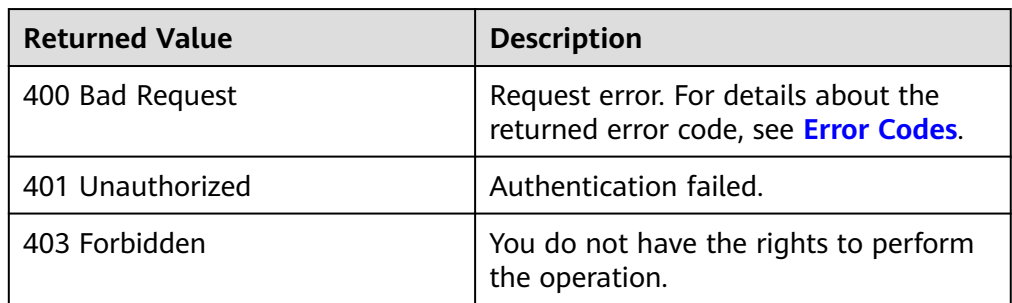

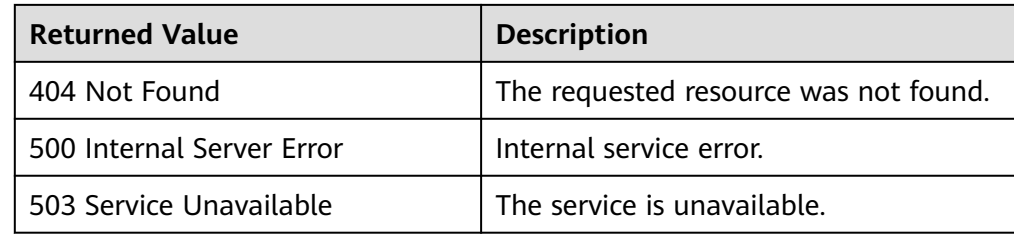

# **5.1.9 Querying Supported Image OSs**

## **Function**

This interface is used to query the list of compatible ECS OSs in the current region.

#### $\Box$  Note

Huawei Cloud has stopped providing Windows images. This interface will no longer be used to query Windows images.

## **URI**

GET /v1/cloudimages/os\_version

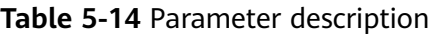

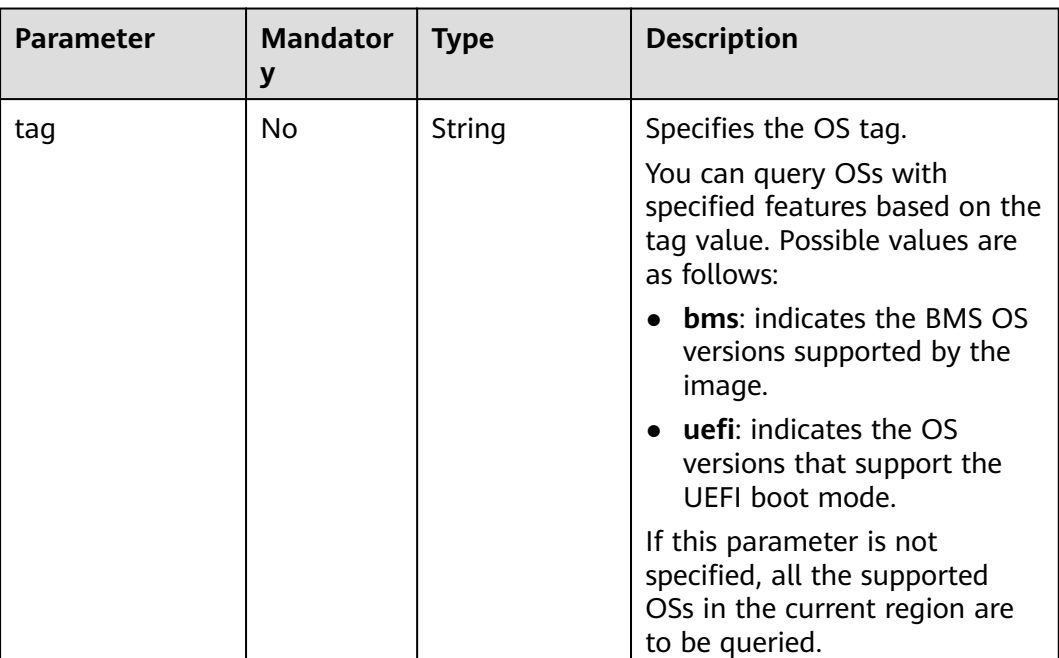

## **Request**

Request parameters

None

- Querying supported OSs GET https://{Endpoint}/v1/cloudimages/os\_version
- Querying supported OSs by filters GET https://{Endpoint}/v1/cloudimages/os\_version?tag=kvm&tag=uefi

#### **Response**

● Response parameters

| <b>Parameter</b> | <b>Type</b>      | <b>Description</b>           |  |
|------------------|------------------|------------------------------|--|
| [Array]          | Array of objects | For details, see Table 5-15. |  |

**Table 5-15** Data structure description of the [Array] field

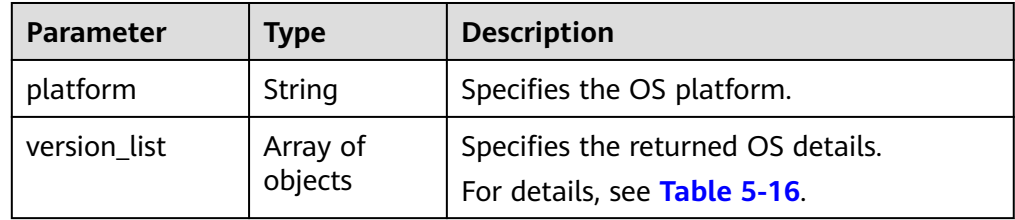

**Table 5-16** Data structure description of the [Array].version\_list field

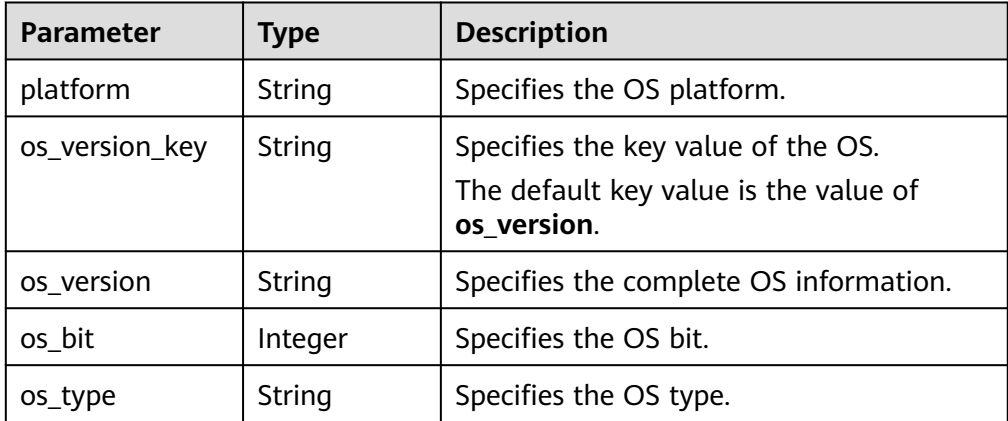

● Example response STATUS CODE 200

 $\mathsf{L}$ 

```
 {
     "platform": "SUSE",
     "version_list": [
        {
 "platform": "SUSE",
 "os_version_key": "SUSE Linux Enterprise Server 15 64bit",
 "os_version": "SUSE Linux Enterprise Server 15 64bit",
           "os_bit": 64,
           "os_type": "Linux"
        },
        {
           "platform": "SUSE",
```
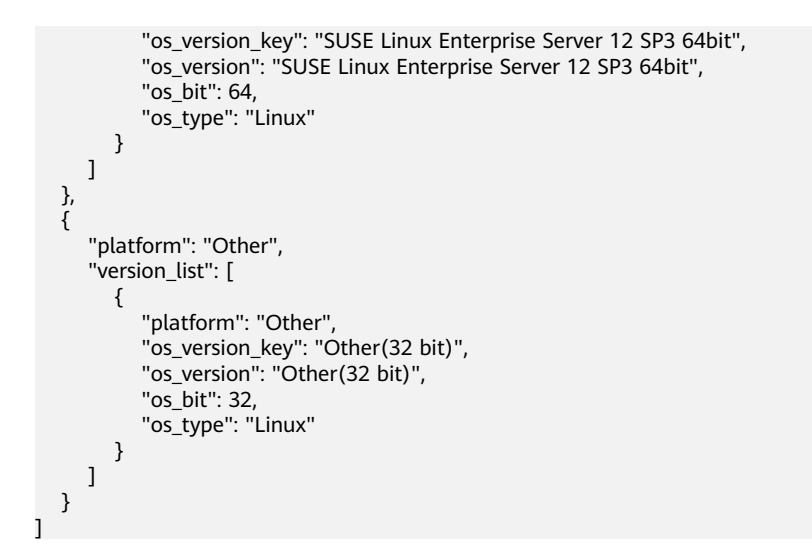

## **Returned Values**

● Normal

200

Abnormal

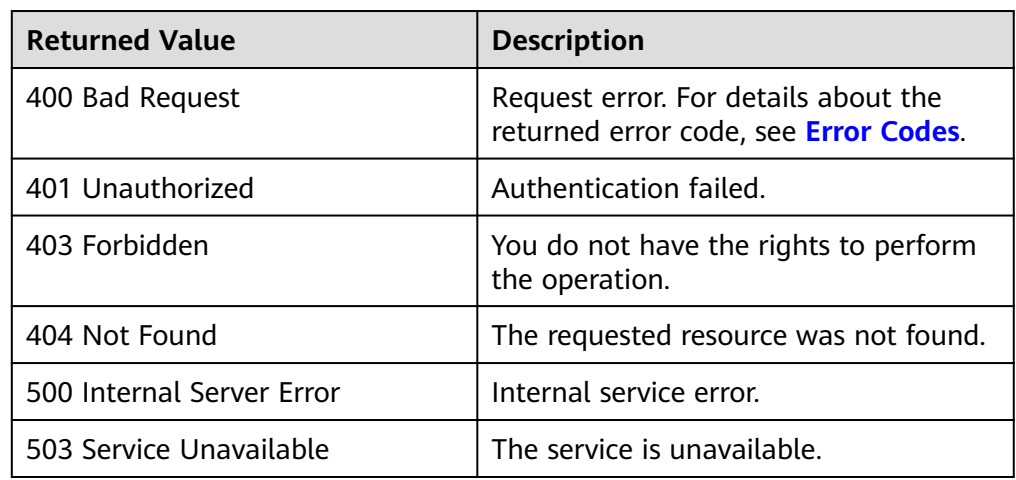

# **5.2 Image Tagging**

# **5.2.1 Adding or Modifying a Tag**

## **Function**

This API is used to add a tag to an image or modify a tag of an image. With tags, you can manage easily the images.

## **URI**

PUT /v1/cloudimages/tags

## **Request**

● Request parameters

| <b>Parameter</b> | <b>Mandatory</b> | <b>Type</b> | <b>Description</b>                                                                                                    |
|------------------|------------------|-------------|----------------------------------------------------------------------------------------------------|
| image_id         | Yes              | String      | Specifies the<br>image ID.                                                                                                    |
|                  |                  |             | For details about<br>how to obtain<br>the image ID, see<br><b>Querying</b><br>Images.                                                          |
| tag              | No.              | String      | Specifies the tag.                                                                                                    |
|                  |                  |             | Use either tag or<br>image_tag.                                                                                                    |
| image_tag        | N <sub>0</sub>   | Object      | Lists the image<br>tags. For detailed<br>description, see<br><b>Image Tag</b><br><b>Format.</b> This<br>parameter is left<br>blank by default. |
|                  |                  |             | Use either tag or<br>image_tag.                                                                                                    |

**Table 5-17** Data structure description of the image\_tag field

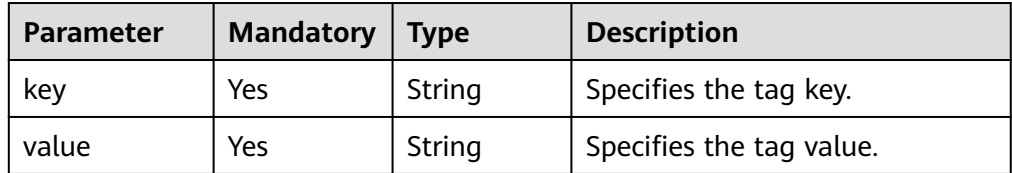

## **Example Request**

}

● Adding or modifying a tag (parameter: **tags**) PUT https://{Endpoint}/v1/cloudimages/tags

```
{
 "image_id": "62a15f6c-9197-44d2-89c7-708981c1bec1",
 "tag": "aaaa.1111"
```
● Adding or modifying a tag (parameter: **image\_tag**) PUT https://{Endpoint}/v1/cloudimages/tags

```
{
 "image_id": "67437ebd-2563-46e0-887e-ad1923977fa1",
  "image_tag": {"key":"key1","value":"value1"}
}
```
## **Response**

- Response parameters None
- Example response STATUS CODE 204

## **Returned Values**

- Normal
	- 204
- **Abnormal**

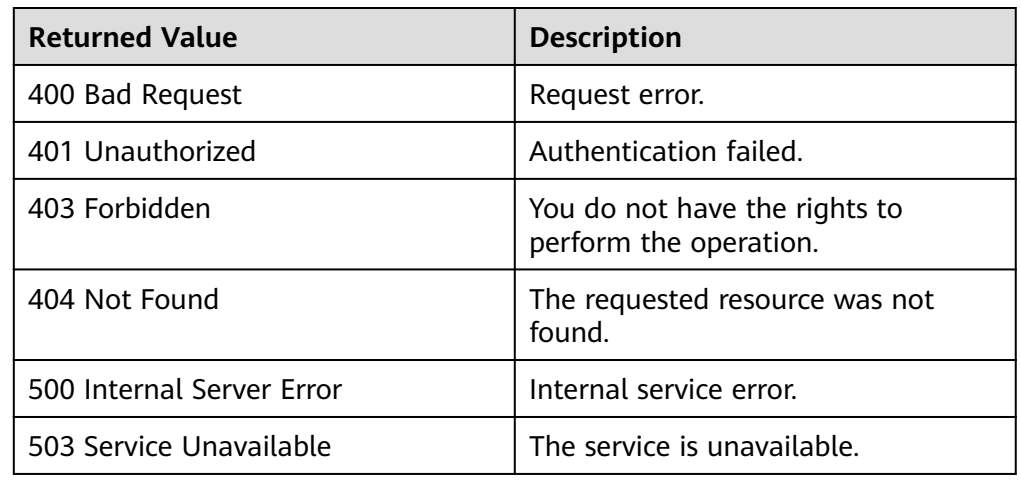

# **5.2.2 Querying Tags**

## **Function**

This API is used to query image tags using search criteria and display them in a list.

## **URI**

#### GET /v1/cloudimages/tags{?

\_\_isregistered,\_\_imagetype,\_\_whole\_image,\_\_system\_\_cmkid,protected,visibility,own er,id,status,name,flavor id,container format,disk format,min ram,min disk, os bit ,\_\_platform,marker,limit,sort\_key,sort\_dir,\_\_os\_type,tag,member\_status,\_\_support\_k vm,\_\_support\_xen,\_\_support\_largememory,\_\_support\_diskintensive,\_\_support\_highp erformance, \_support\_xen\_gpu\_type, \_support\_kvm\_gpu\_type, \_support\_xen\_hana ,\_\_support\_kvm\_infiniband,virtual\_env\_type,enterprise\_project\_id,created\_at,update d\_at,architecture}

#### $\Box$  Note

You can type a question mark (?) and an ampersand (&) at the end of the URI to define multiple search criteria. For details, see the example request.

**Table 5-18** Parameter description

| <b>Paramete</b><br>r | <b>Mandato</b><br>ry | <b>Type</b> | <b>Description</b>                                                                                                    |
|----------------------|----------------------|-------------|----------------------------------------------------------------------------------------------------|
| _isregiste<br>red    | No                   | String      | Specifies whether the image is available.<br>The value can be true. The value is true<br>for all extension APIs by default.<br>Common users can query only the<br>images for which the value of this<br>parameter is true.                                                                                                    |
| imagety<br>pe        | No                   | String      | Specifies the image type. The following<br>types are supported:<br>• Public image: The value is gold.<br>Private image: The value is private.<br>Shared image: The value is shared.<br>• KooGallery image: The value is<br>market.<br><b>NOTE</b><br>The _imagetype of images you share with<br>other tenants or those other tenants share<br>with you and you have accepted is shared.<br>You can use field owner to distinguish the<br>two types of shared images. You can use<br>member_status to filter out shared images<br>you have accepted. |
| _whole_i<br>mage     | No                   | Boolean     | Specifies whether the image is a full-ECS<br>image. The value can be true or false.                                                                                                    |
| _system_<br>_cmkid   | No                   | String      | Specifies the ID of the key used to<br>encrypt the image. You can obtain the ID<br>from the IMS console or by calling the<br><b>Querying Images API.</b>                                                                                                    |
| protected            | No                   | Boolean     | Specifies whether the image is protected.<br>The value can be true or false. Set it to<br>true when you query public images. This<br>parameter is optional when you query<br>private images.                                                                                                    |
| visibility           | No                   | String      | Specifies whether the image is available<br>to other tenants. Available values include:<br>public: public image<br>private: private image<br>shared: shared image                                                                                                    |
| owner                | No                   | String      | Specifies the tenant to which the image<br>belongs.                                                                                                    |
| id                   | No                   | String      | Specifies the image ID.                                                                                                    |

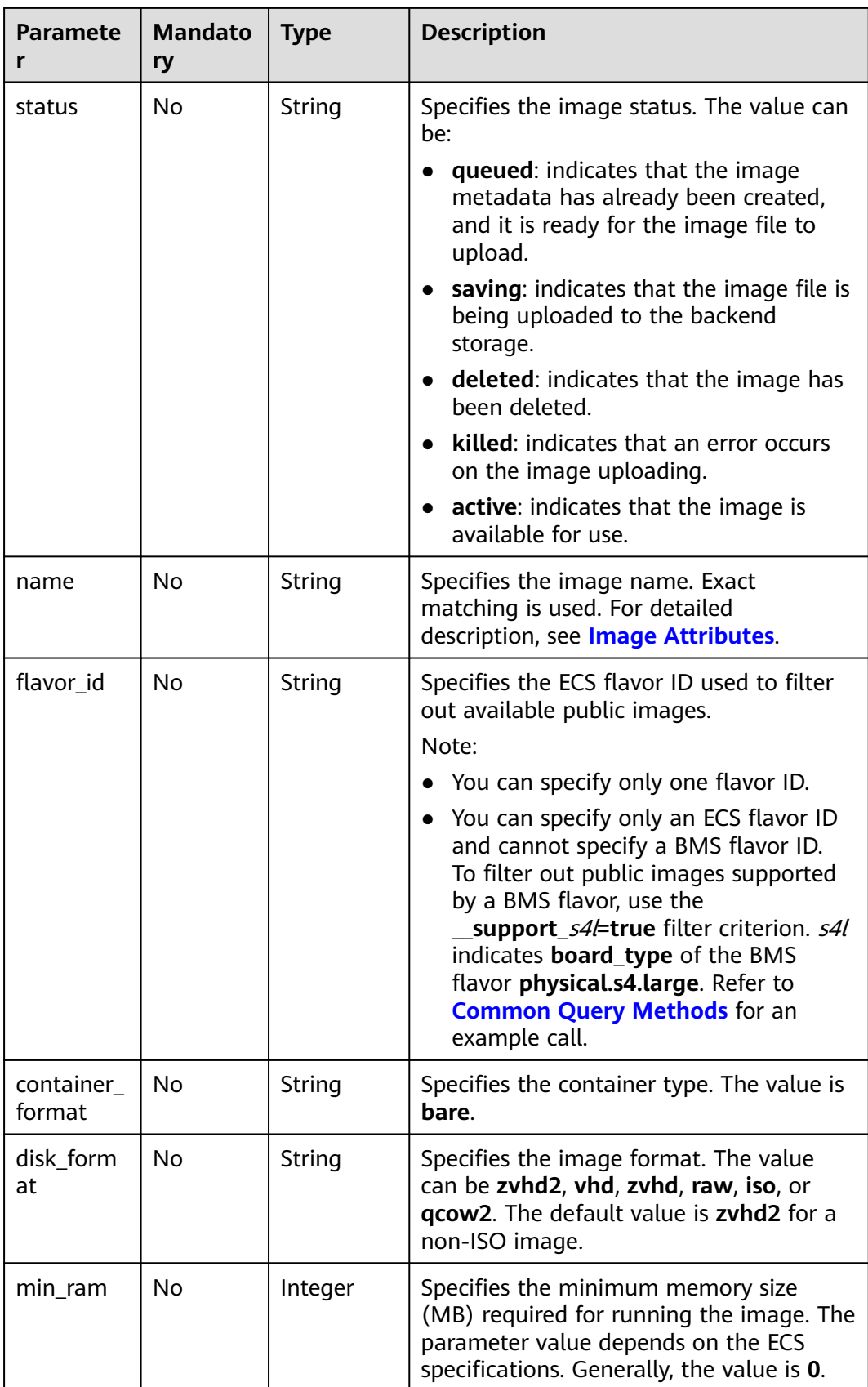

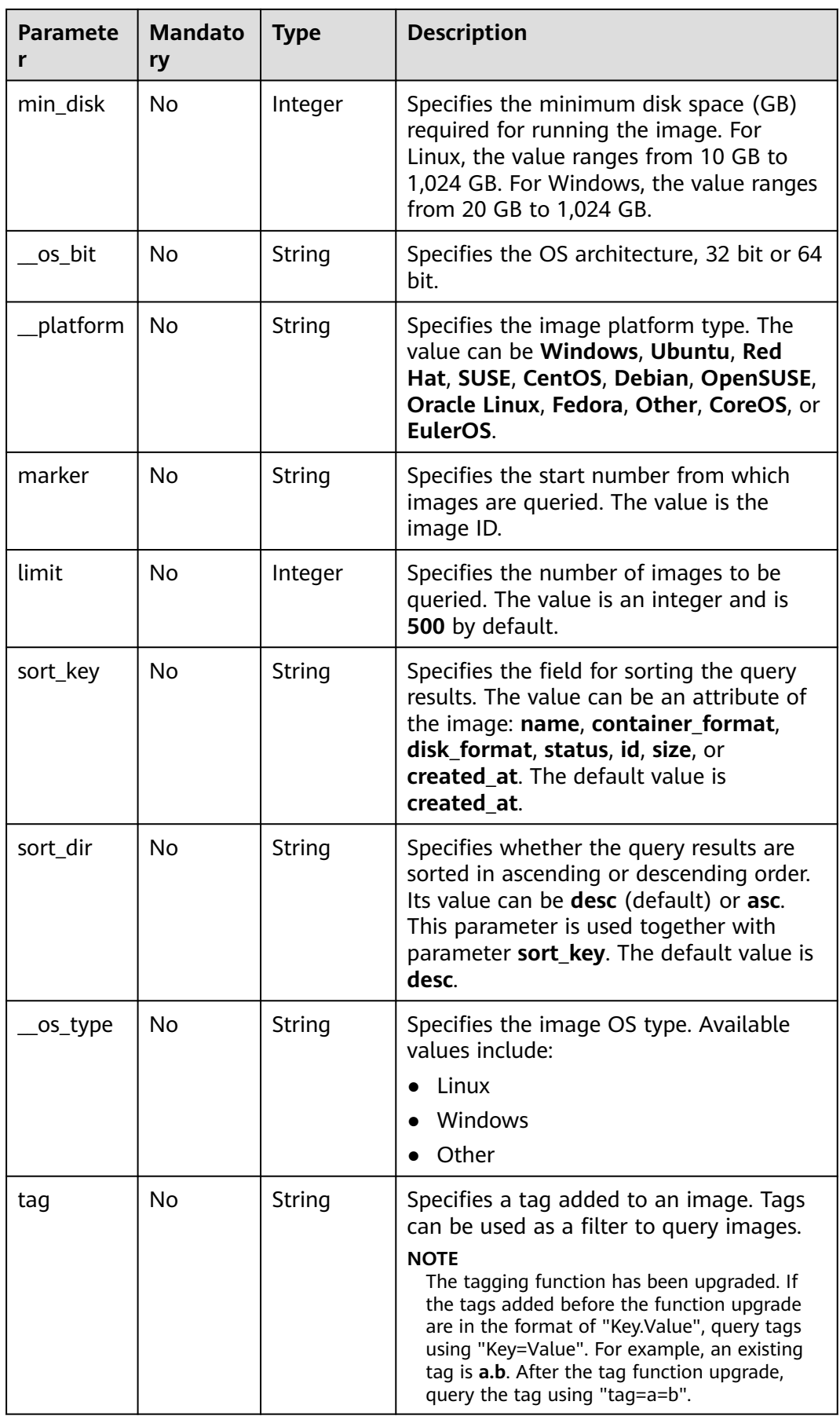

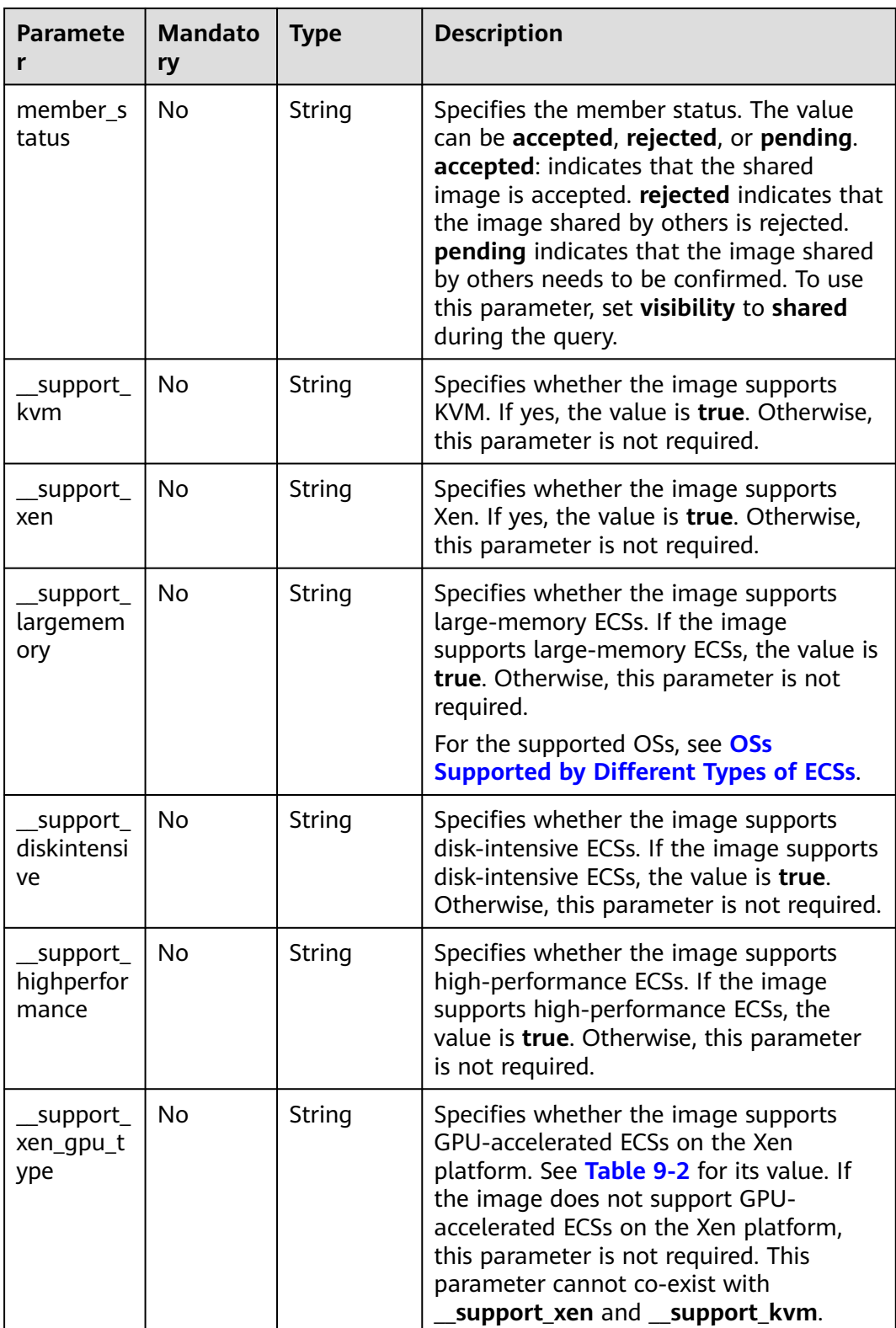

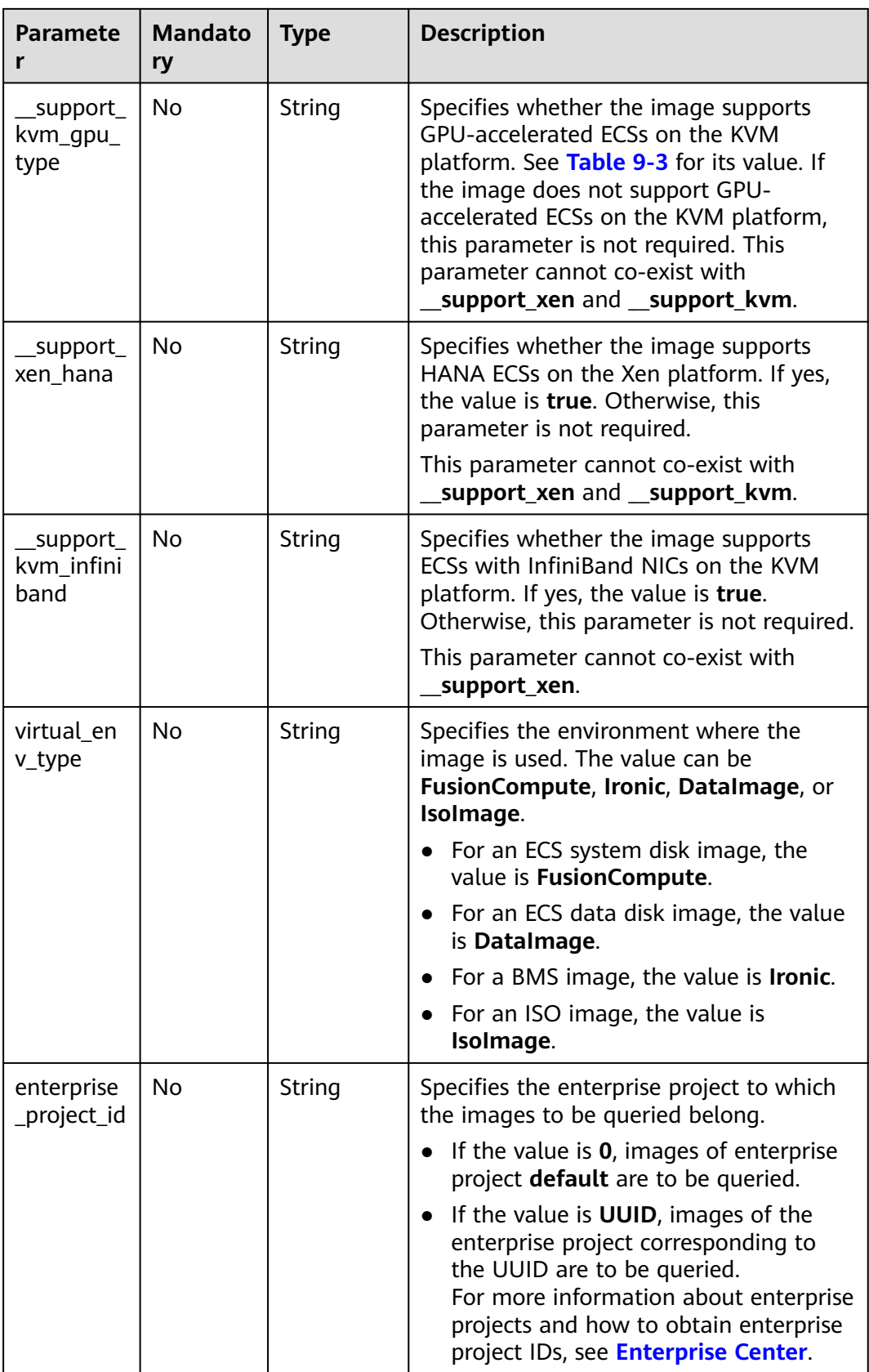

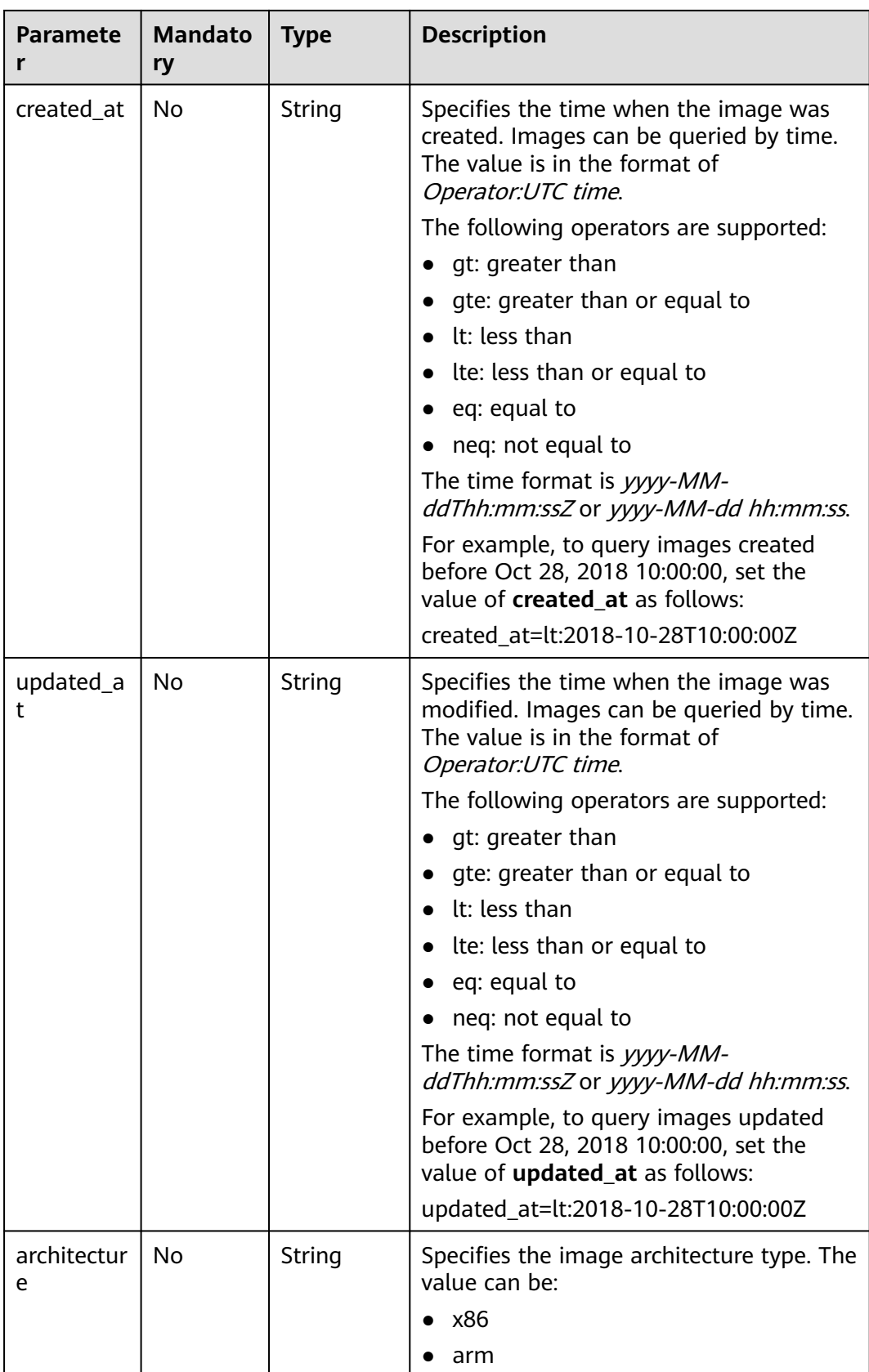

## **Request**

Request parameters

None

## **Example Request**

Querying image tags

GET https://{Endpoint}/v1/cloudimages/tags?limit=5&page=1

## **Response**

● Response parameters

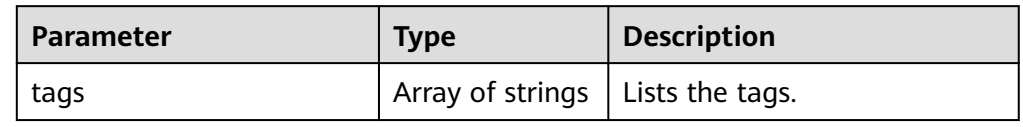

#### Example response STATUS CODE 200 { "tags": [ "jjjj.11111", "uuuu.22222", "234.4", "test", "image" ] }

 $\Box$  Note

In the new specification, equal signs are used as separators.

## **Returned Values**

- Normal
	- 200
- **Abnormal**

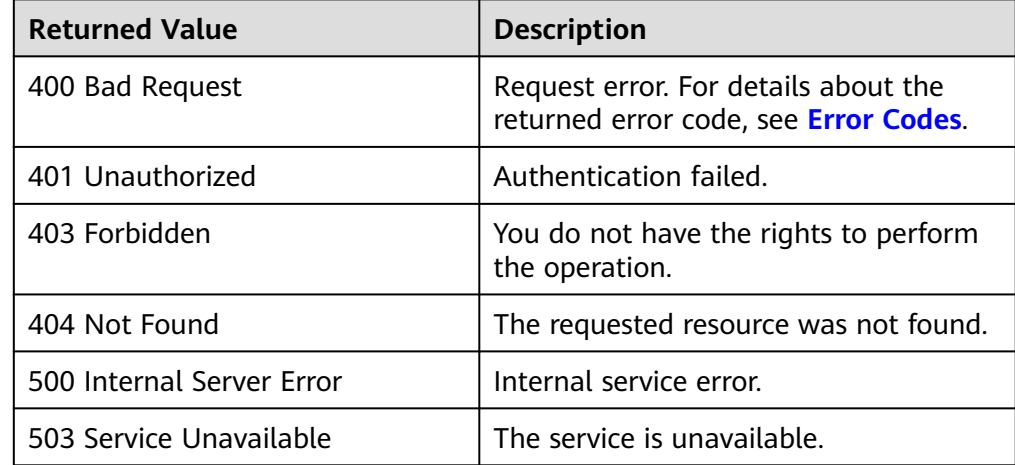

# **5.2.3 Querying Images by Tag**

## **Function**

This API is used to filter or count images using tags or other conditions.

## **Constraints**

To be compatible with remaining tags, the system will not verify the character set of the tag keys and values in the query condition when parameters **tags not\_tags**, **tags\_any**, and **not\_tags\_any** are used.

## **URI**

POST /v2/{project\_id}/images/resource\_instances/action

**Table 5-19** lists the parameters in the URI.

#### **Table 5-19** Parameter description

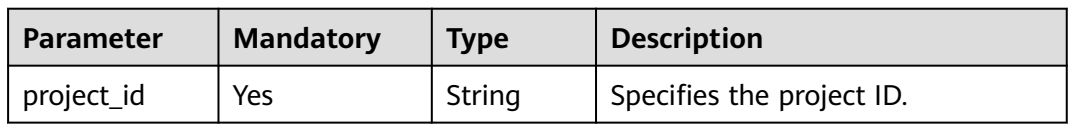

## **Request**

● Request parameters

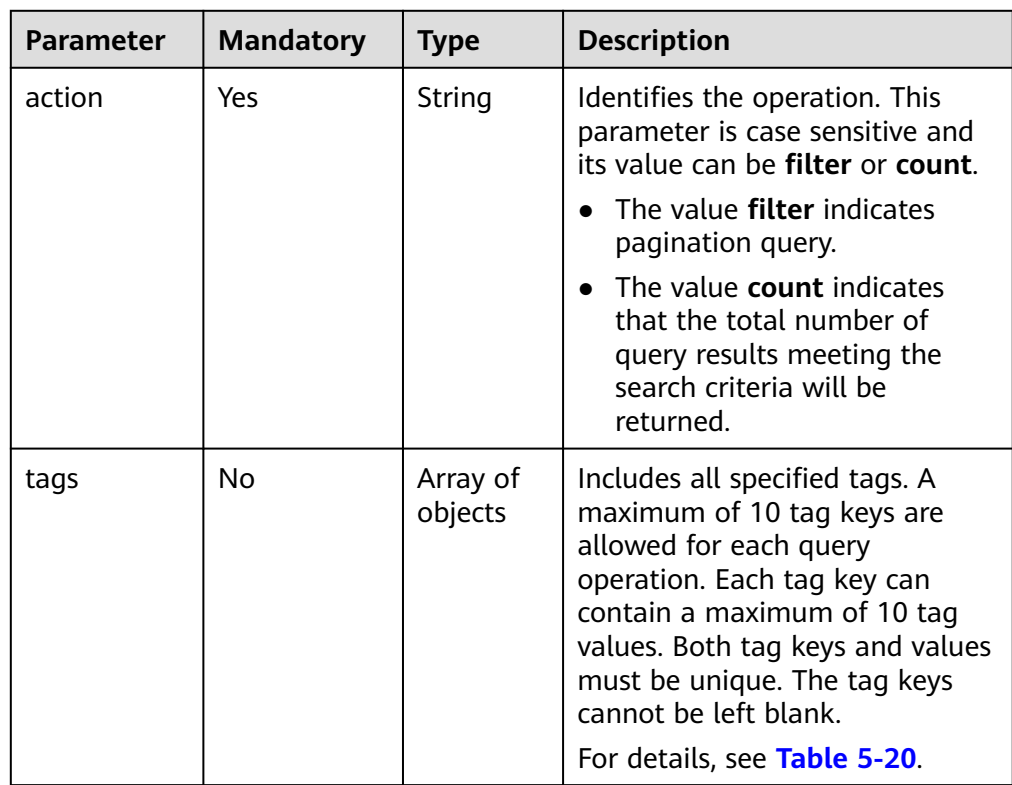

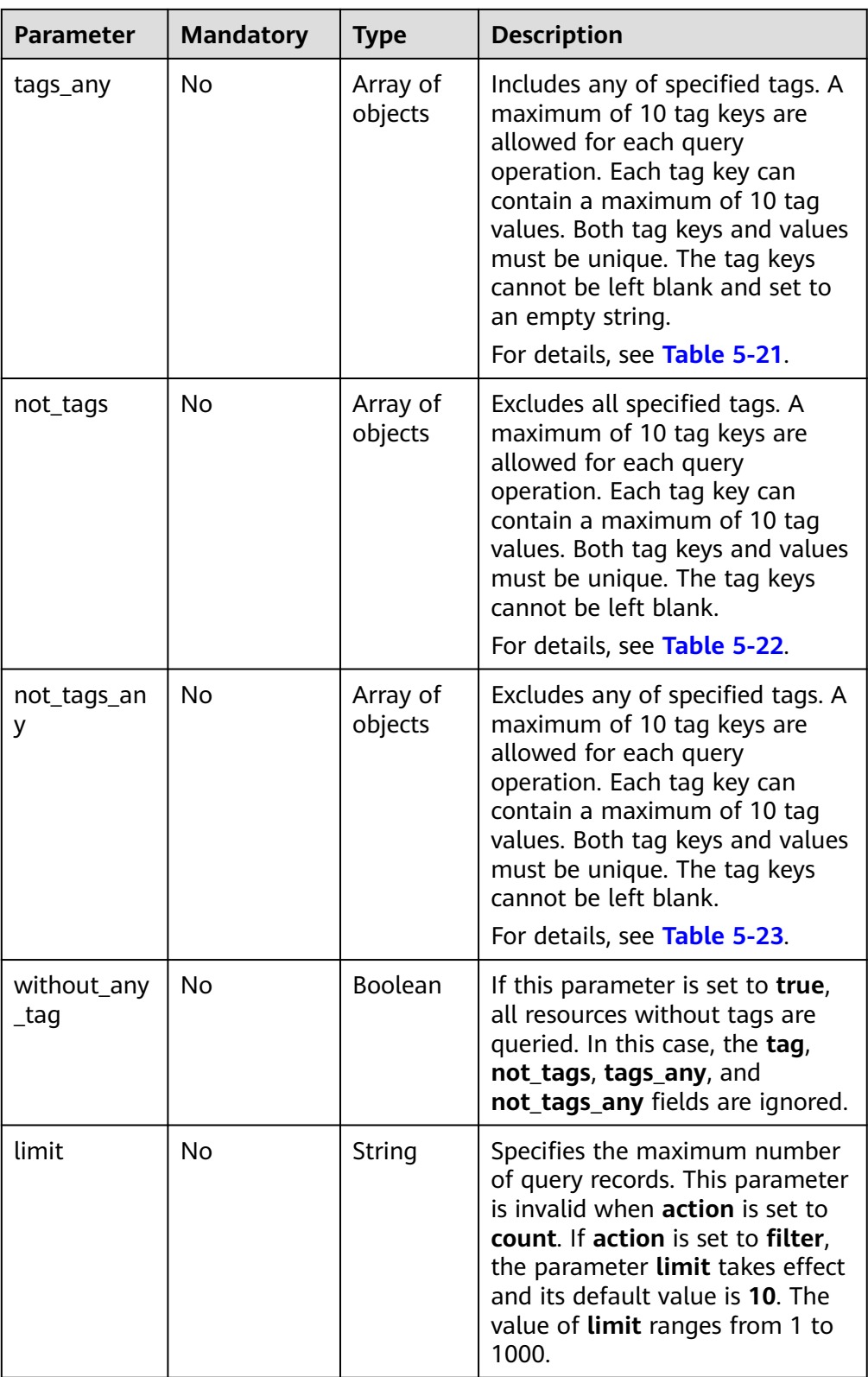

<span id="page-102-0"></span>

| <b>Parameter</b> | <b>Mandatory</b> | <b>Type</b>         | <b>Description</b>                                                                                                    |
|------------------|------------------|---------------------|----------------------------------------------------------------------------------------------------|
| offset           | No               | String              | Specifies the index position. The<br>query starts from the next<br>image indexed by this<br>parameter. This parameter is not<br>required when data on the first<br>page is queried, and it is invalid<br>when <b>action</b> is set to <b>count</b> . If<br>action is set to filter, the<br>default value of <b>offset</b> is 0. The<br>value of <b>offset</b> cannot be a<br>negative number. |
| matches          | No               | Array of<br>objects | Specifies the search criteria. The<br>tag key is the field to match, for<br>example, resource_name or<br>resource id. value indicates the<br>matched value. Keys in this list<br>must be unique. The parameter<br>cannot be left blank and may<br>not be transferred.<br>For details, see Table 5-24.                                                                                         |

**Table 5-20** Data structure description of the tags field

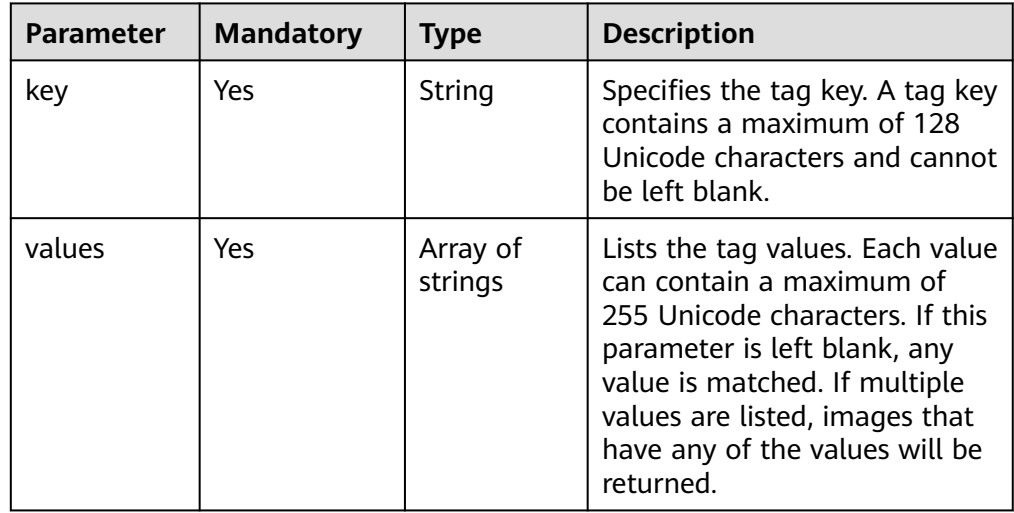

**Table 5-21** Data structure description of the tags\_any field

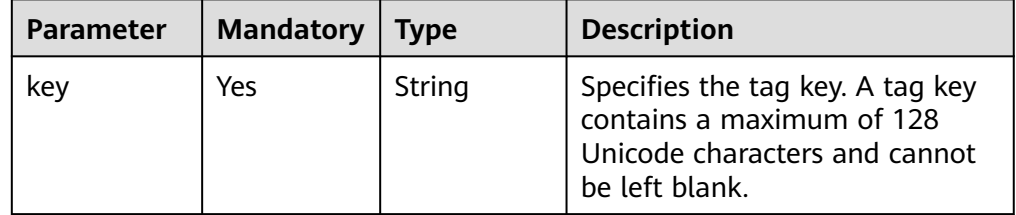

<span id="page-103-0"></span>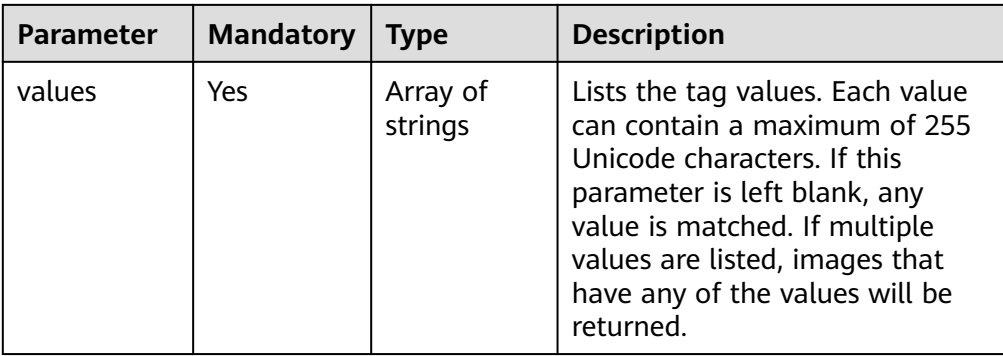

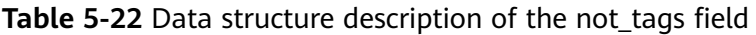

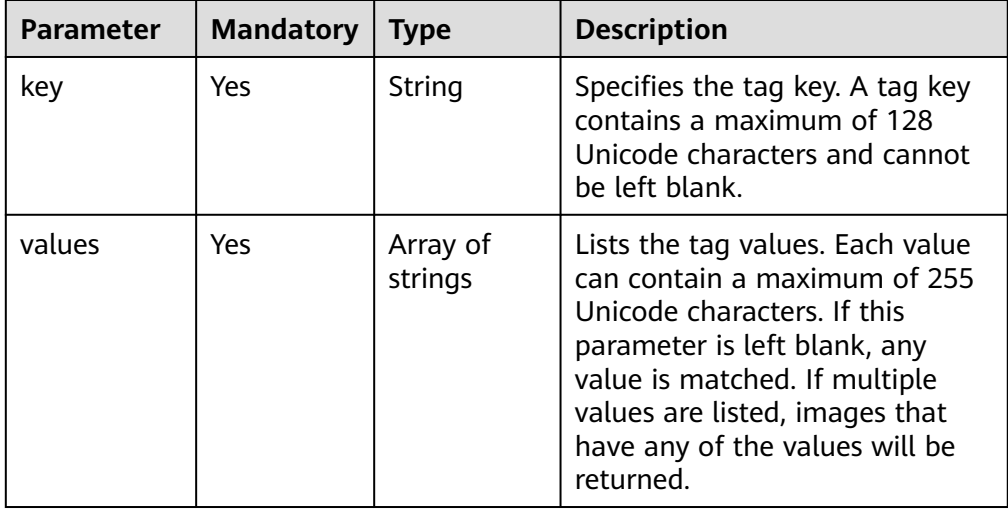

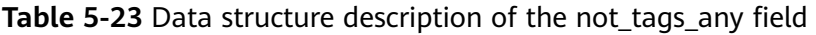

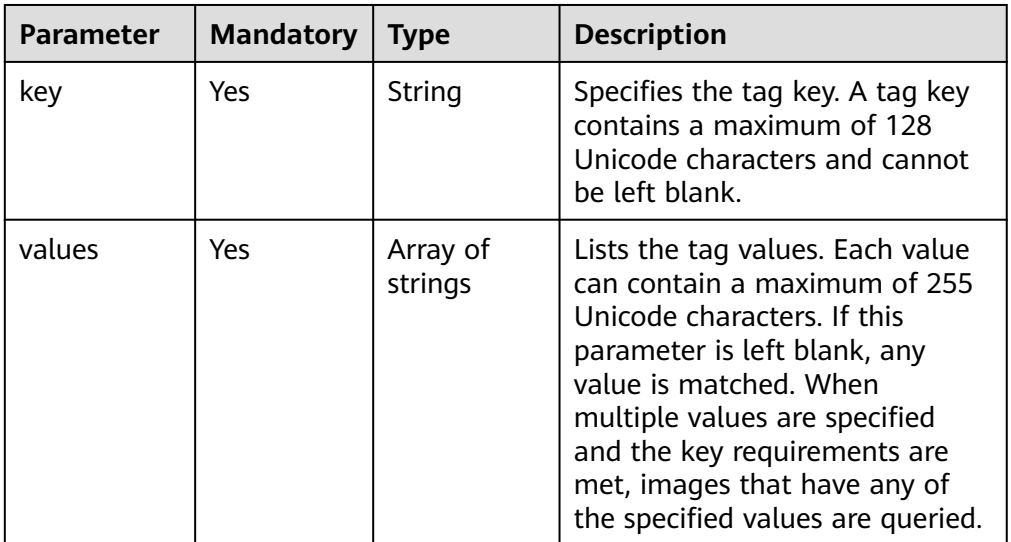

| <b>Parameter</b> | <b>Manda</b><br>tory | <b>Type</b> | <b>Description</b>                                                                                                    |
|------------------|----------------------|-------------|----------------------------------------------------------------------------------------------------|
| key              | Yes                  | String      | Specifies the tag key, that is<br>to say, the field name for<br>the query operation. Valid<br>values include<br>resource_name and<br>resource id.                                                                                                    |
|                  |                      |             | If the field name is<br>resource_name and the<br>value is an empty string,<br>exact query is performed.<br>Otherwise, fuzzy query is<br>performed based on the<br>image name. If the field<br>name is resource_id, exact<br>query is performed based on<br>the image ID. |
| value            | Yes                  | String      | Specifies the tag value. It<br>cannot be left blank. Each<br>value can contain a<br>maximum of 255 Unicode<br>characters.                                                                                                    |

<span id="page-104-0"></span>**Table 5-24** Data structure description of the matches field

Counting the total number of images that meet the conditions specified by **tags**

```
POST https://{Endpoint}/v2/fd73a4a14a4a4dfb9771a8475e5198ea/images/resource_instances/action
{
   "action": "count",
   "matches": [{
     "key": "resource_name",
     "value": "test100"
  }],
   "tags": [
   {
     "key": "key3",
     "values": ["valueXX"]
   }],
   "tags_any": [
  {
 "key": "key0",
 "values": ["valueXX"]
  }],
     "not_tags": [
  {
 "key": "key9",
 "values": ["value9"]
  }],
   "not_tags_any": [{
     "key": "key7",
     "values": ["value7"]
  }]
}
```
● Filtering images that meet the conditions specified by **tags** POST https://{Endpoint}/v2/fd73a4a14a4a4dfb9771a8475e5198ea/images/resource\_instances/action

```
{
   "action": "filter",
 "limit": "1",
 "offset": "0",
   "matches": [{
 "key": "resource_name",
 "value": "test100"
 }],
 "tags": [
  {
 "key": "key3",
 "values": ["valueXX"]
 }],
 "tags_any": [
  {
 "key": "key0",
 "values": ["valueXX"]
 }],
 "not_tags": [
   {
    "key": "key9",
     "values": ["value9"]
  }],
   "not_tags_any": [{
 "key": "key7",
 "values": ["value7"]
  }]
}
```
## **Response**

Response parameters

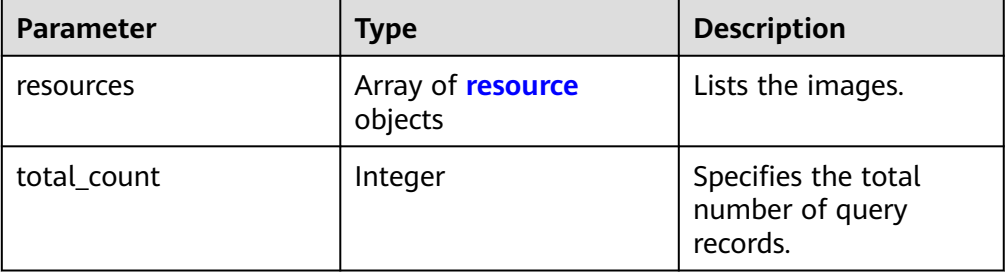

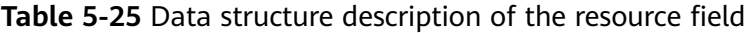

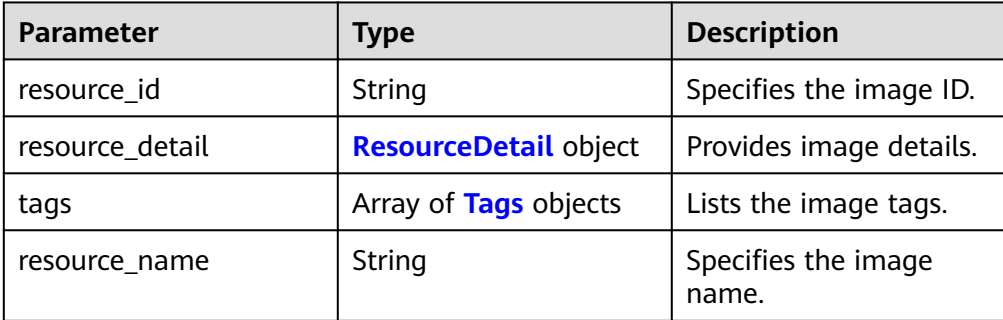

<span id="page-106-0"></span>**Table 5-26** ResourceDetail object

| <b>Parameter</b> | Type   | <b>Mandatory</b> | <b>Description</b>             |
|------------------|--------|------------------|--------------------------------|
| status           | string | Yes              | Specifies the<br>image status. |

**Table 5-27** Data structure description of the resource\_tag field

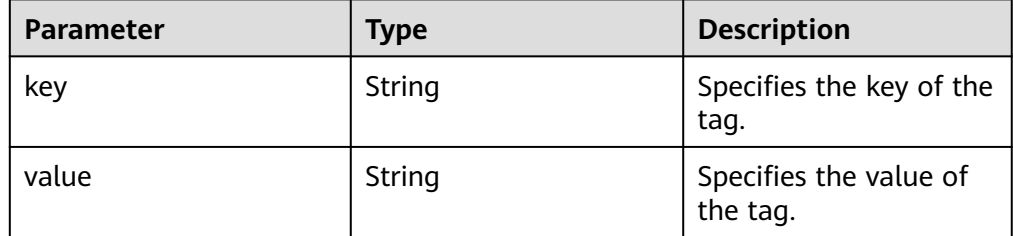

● Example response

```
– Example response when action is set to count
     STATUS CODE 200
     {
        "total_count": 36
     }
     – Example response when action is set to filter
     STATUS CODE 200
      {
        "total_count": 36,
        "resources": [{
          "resource_name": "test10002",
          "resource_detail": {"status": "active"},
          "tags": [{
            "value": "value4",
             "key": "key4"
          },
          {
             "value": "valueXX",
             "key": "key3"
          },
          {
             "value": "value2",
             "key": "key2"
          },
          {
       "value": "value5",
       "key": "key5"
          },
          {
             "value": "value8",
            "key": "key8"
          },
          {
             "value": "valueXX",
            "key": "key6"
          },
          {
             "value": "valueXX",
             "key": "key0"
          },
          {
             "value": "value1",
             "key": "key1"
```

```
 },
   {
      "value": "value7",
     "key": "key7"
   },
   {
      "value": "valueXX",
      "key": "key9"
   }],
   "resource_id": "8693187d-1590-4f9f-ae34-eb9e3037cf68"
 }]
```
## **Returned Values**

- **Normal** 
	- 200
- **Abnormal**

}

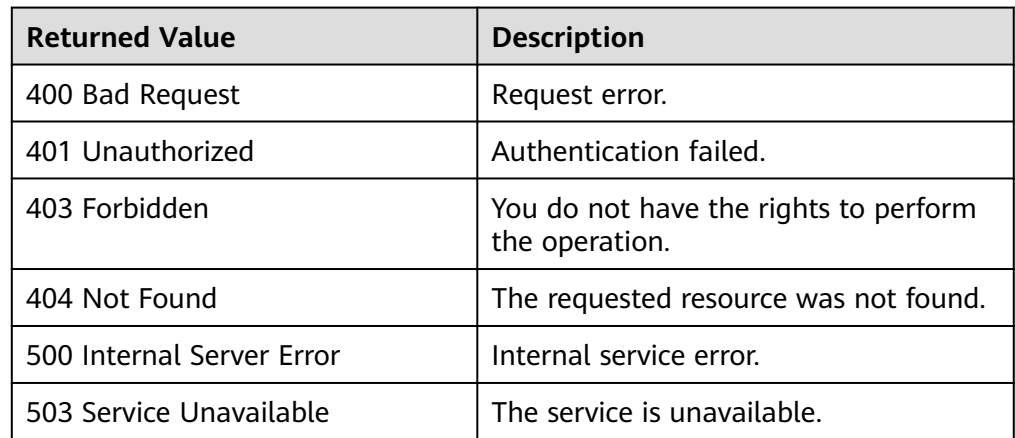

# **5.2.4 Adding or Deleting Image Tags in a Batch**

## **Function**

This API is used to add tags to, update tags of, or delete tags from an image in a batch.

## **Constraints**

- Each tag consists of a key and a value. The key contains at most 36 characters, and the value contains at most 43 characters. The key cannot be left blank or an empty character string. The value cannot be left blank but can be an empty character string.
- An image can have a maximum of 10 tags.
- The keys of multiple tags in the request body must be unique.
- This API is an idempotent one.

If a tag to be added has the same key as an existing tag, but the tag values are different, this tag will be added and overwrite the existing one. If a tag to be added has the same key and value as an existing tag, this tag will not be added.
If the specified tag does not exist, the deletion is considered successful by default.

● The rules for key and value verification during batch tag deletion are as follows:

The system does not check characters of keys and values. A key cannot be left blank or be an empty string. Values are optional for keys. If a tag to be deleted does not exist, the system considers that it has been deleted. No error will be reported. The system will check key and value lengths. A key can contain a maximum of 127 characters, and a value can contain a maximum of 255 characters.

## **URI**

POST /v2/{project\_id}/images/{image\_id}/tags/action

**Table 5-28** lists the parameters in the URI.

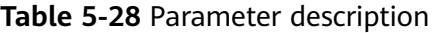

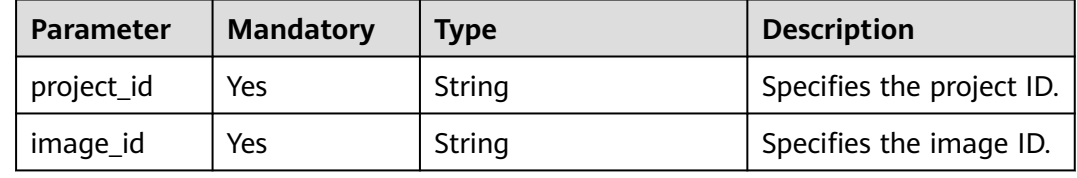

## **Request**

Request parameters

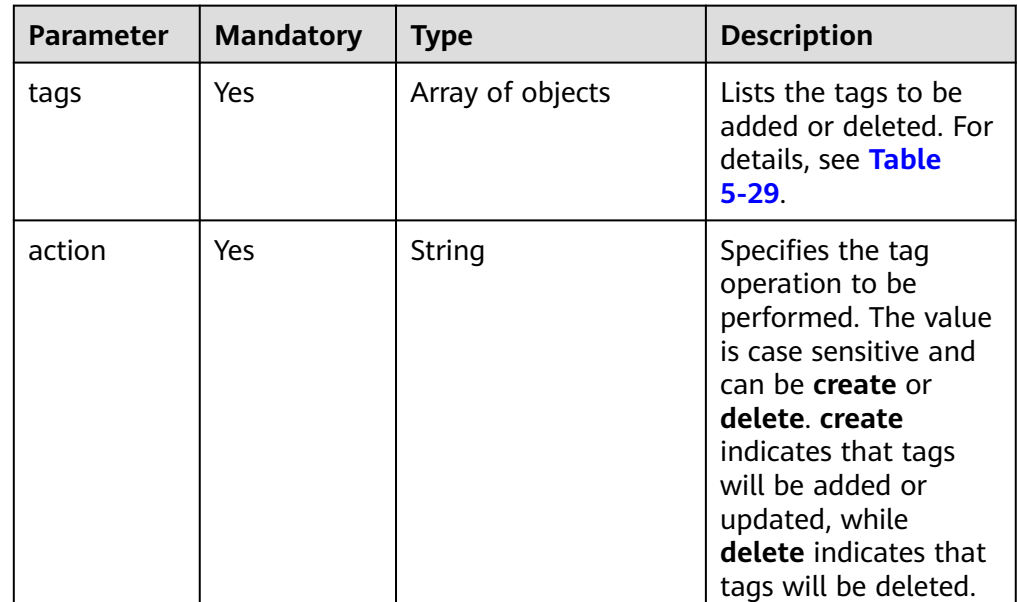

| <b>Parameter</b> | <b>Mandat</b><br>ory | Type   | <b>Description</b>                                          |
|------------------|----------------------|--------|-------------------------------------------------------------|
| key              | Yes                  | String | Specifies the tag key. The<br>tag key cannot be left blank. |
| value            | Yes                  | String | Specifies the tag value.                                    |

<span id="page-109-0"></span>**Table 5-29** Data structure description of the tags field

## **Example Request**

```
● Adding tags for an image (key1:value1, key2:value2)
POST https://{Endpoint}/v2/fd73a4a14a4a4dfb9771a8475e5198ea/images/67e17426-359e-49fb-
aa12-0bd1756ec240/tags/action
{
  "tags": [{
     "value": "value1",
     "key": "key1"
  },
  {
    "value": "value2",
     "key": "key2"
```

```
 },
   {
      "value": "",
      "key": "key3"
   }],
   "action": "create"
}
```
#### ● Deleting image tags (**key1:value1**, **key2:value2**)

POST https://{Endpoint}/v2/fd73a4a14a4a4dfb9771a8475e5198ea/images/67e17426-359e-49fbaa12-0bd1756ec240/tags/action

```
 "tags": [{
     "value": "value1",
     "key": "key1"
  },
  {
     "value": "value2",
     "key": "key2"
  },
  {
     "value": "",
     "key": "key3"
 }],
 "action": "delete"
```
{

}

## **Response**

- Response parameters None
- **Example response** STATUS CODE 204

## **Returned Values**

● Normal

**Abnormal** 

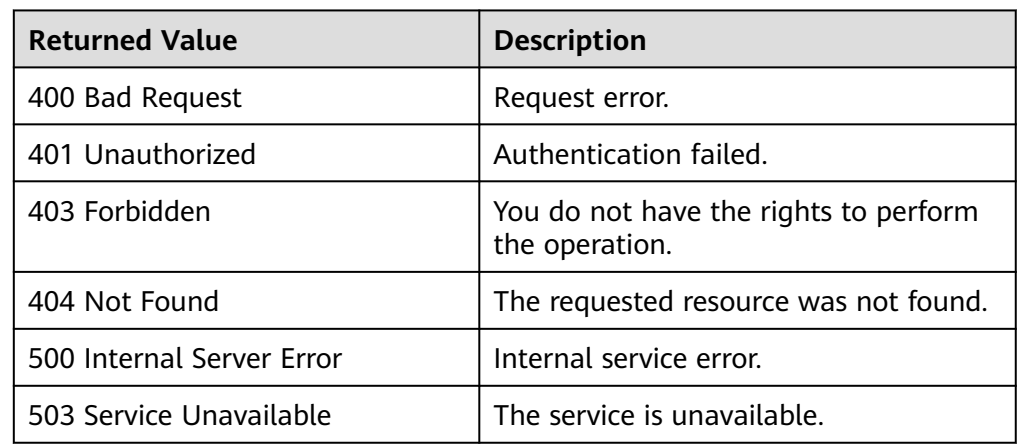

# **5.2.5 Adding an Image Tag**

## **Function**

This API is used to add a tag to an image or update a tag.

## **Constraints**

- Each tag consists of a key and a value. The key contains at most 36 characters, and the value contains at most 43 characters. The key cannot be left blank or an empty character string. The value cannot be left blank but can be an empty character string.
- An image can have a maximum of 10 tags.
- This API is an idempotent API. If a tag to be added has the same key as an existing tag, but the tag values are different, this tag will be added and overwrite the existing one. If a tag to be added has the same key and value as an existing tag, this tag will not be added.

## **URI**

POST /v2/{project\_id}/images/{image\_id}/tags

**Table 5-30** lists the parameters in the URI.

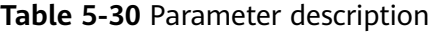

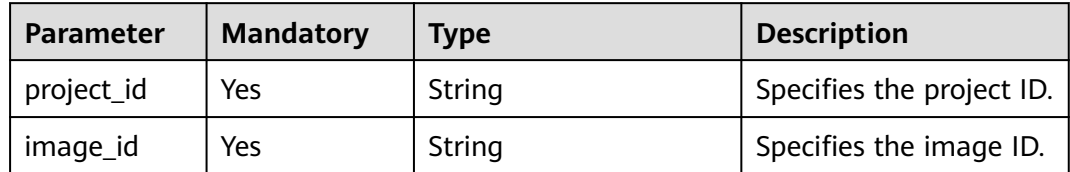

## **Request**

● Request parameters

| Parameter | <b>Mandatory</b> | <b>Type</b> | <b>Description</b>                                                                 |
|-----------|------------------|-------------|------------------------------------------------------------------------------------|
| taq       | Yes              | Object      | Specifies the tag to<br>be added or updated.<br>For details, see Table<br>$5 - 31$ |

**Table 5-31** Data structure description of the tag field

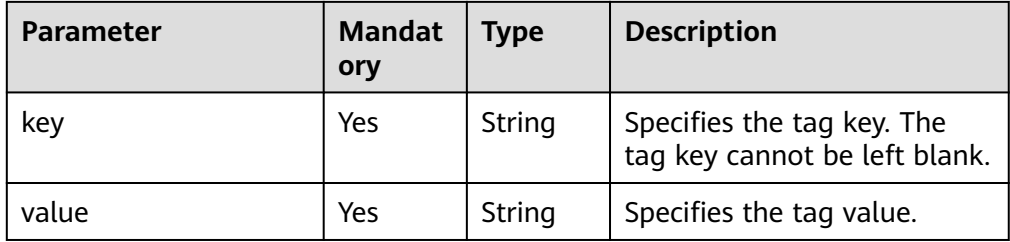

# **Example Request**

Adding an image tag (**key1:value1**)

```
POST https://{Endpoint}/v2/fd73a4a14a4a4dfb9771a8475e5198ea/images/67e17426-359e-49fb-
aa12-0bd1756ec240/tags
{
 "tag": {
 "value": "value1",
 "key": "key1"
  }
}
```
# **Response**

● Response parameters None

Example response STATUS CODE 204

## **Returned Values**

● Normal

```
204
```
Abnormal

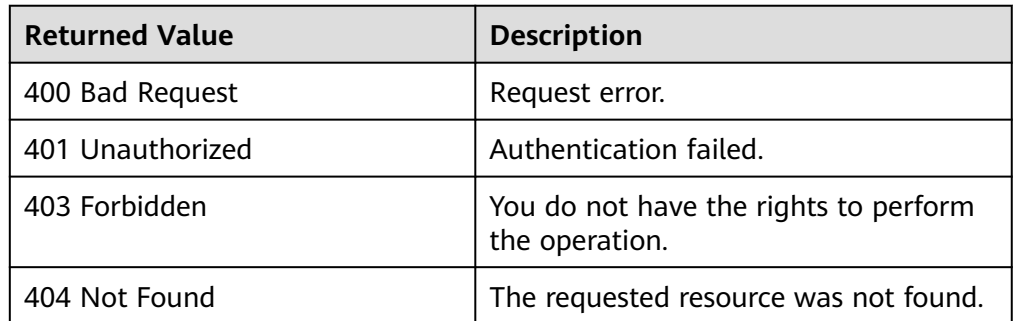

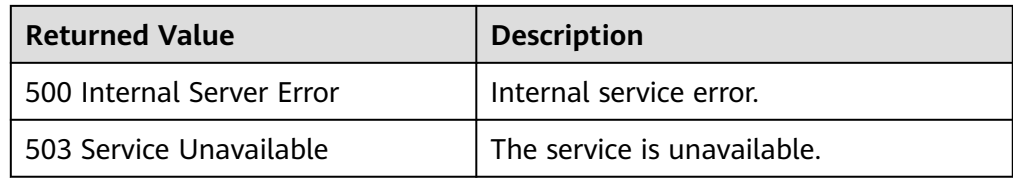

# **5.2.6 Deleting an Image Tag**

## **Function**

This API is used to delete a specified tag from an image.

## **Constraints**

- To be compatible with remaining tags, the system will not verify the character set and length of the keys and values in the query condition.
- This API is a non-idempotent one. If the key to be deleted does not exist, status code 404 is returned.

## **URI**

DELETE /v2/{project\_id}/images/{image\_id}/tags/{key}

**Table 5-32** lists the parameters in the URI.

**Table 5-32** Parameter description

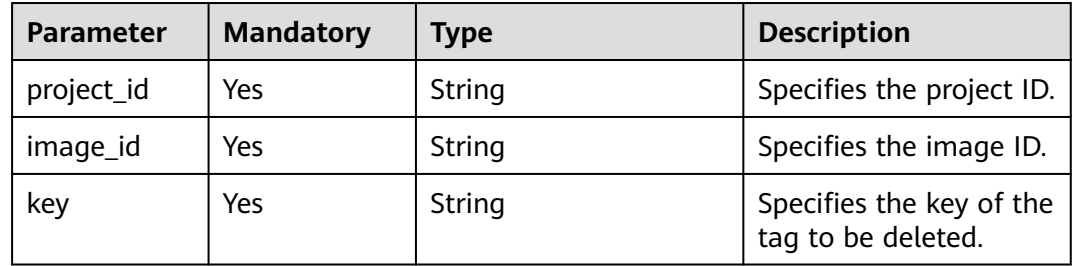

## **Request**

Request parameters

None

## **Example Request**

Deleting an image tag

DELETE https://{Endpoint}/v2/fd73a4a14a4a4dfb9771a8475e5198ea/images/67e17426-359e-49fbaa12-0bd1756ec240/tags/key1

## **Response**

● Response parameters

None

● Example response STATUS CODE 204

# **Returned Values**

● Normal

204

Abnormal

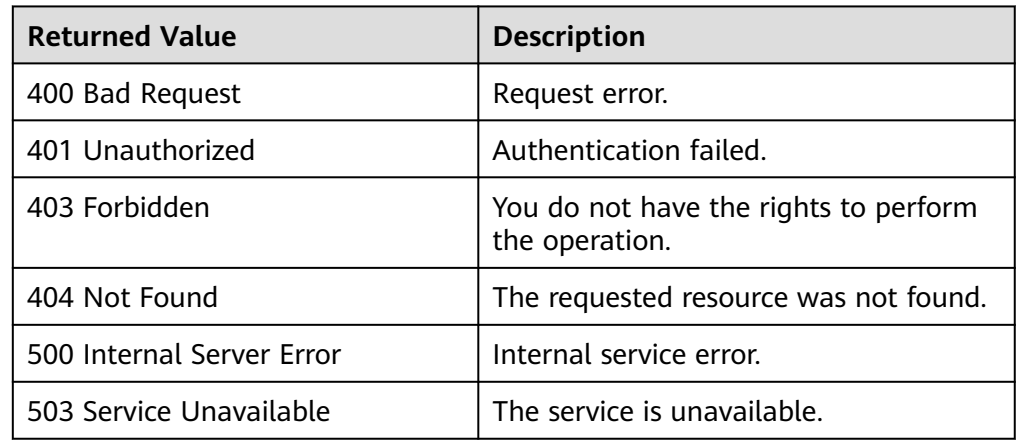

# **5.2.7 Querying Tags of an Image**

## **Function**

This API is used to query all the tags of a specified image.

## **URI**

GET /v2/{project\_id}/images/{image\_id}/tags

**Table 5-33** lists the parameters in the URI.

**Table 5-33** Parameter description

| <b>Parameter</b> | <b>Mandatory</b> | <b>Type</b> | <b>Description</b>        |
|------------------|------------------|-------------|---------------------------|
| project_id       | Yes              | String      | Specifies the project ID. |
| image_id         | <b>Yes</b>       | String      | Specifies the image ID.   |

## **Request**

Request parameters

None

# **Example Request**

#### Querying tags of an image

GET https://{Endpoint}/v2/fd73a4a14a4a4dfb9771a8475e5198ea/images/67e17426-359e-49fbaa12-0bd1756ec240/tags

### **Response**

● Response parameters

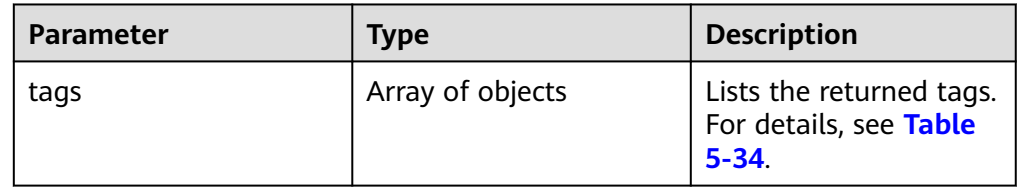

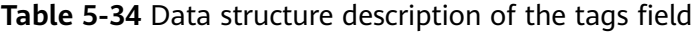

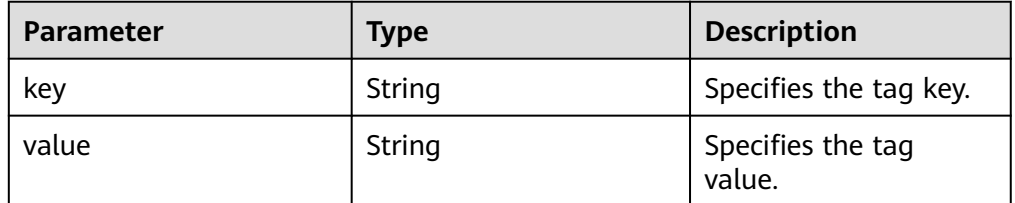

#### ● Example response STATUS CODE 200

```
{
 "tags": [{
 "value": "value0",
 "key": "key0"
  },
  {
 "value": "value0",
 "key": "key1"
  }]
}
```
## **Returned Values**

● Normal

200

Abnormal

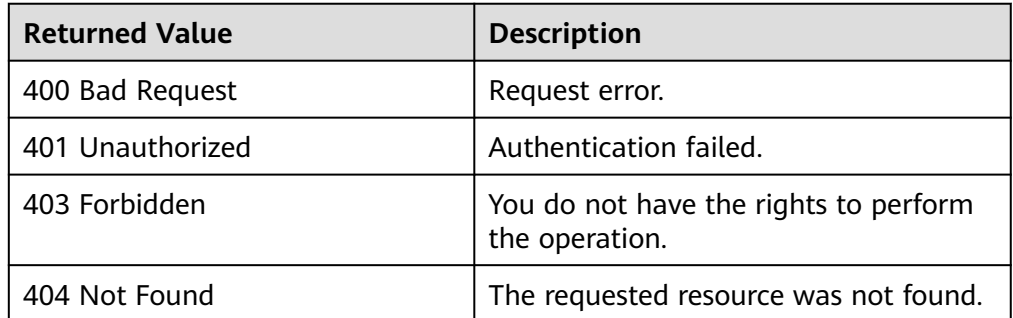

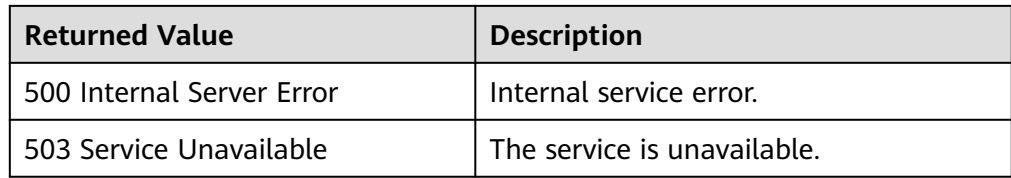

# **5.2.8 Querying All Image Tags**

## **Function**

This API is used to query all the image tags.

# **URI**

GET /v2/{project\_id}/images/tags

**Table 5-35** lists the parameters in the URI.

#### **Table 5-35** Parameter description

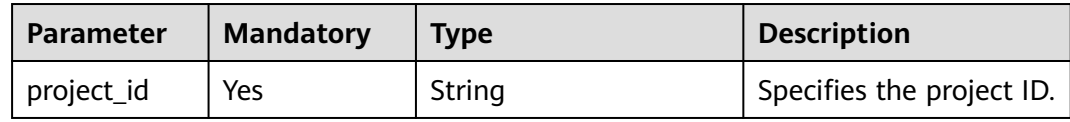

## **Request**

Request parameters None

## **Example Request**

Querying all image tags

GET https://{Endpoint}/v2/fd73a4a14a4a4dfb9771a8475e5198ea/images/tags

## **Response**

Response parameters

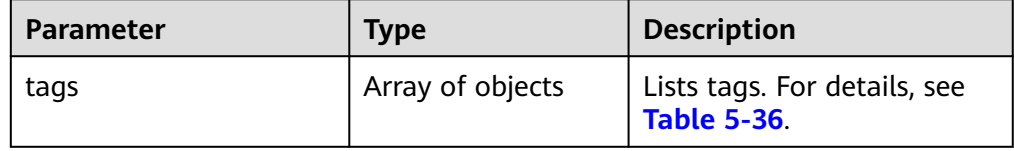

<span id="page-116-0"></span>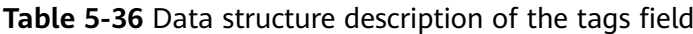

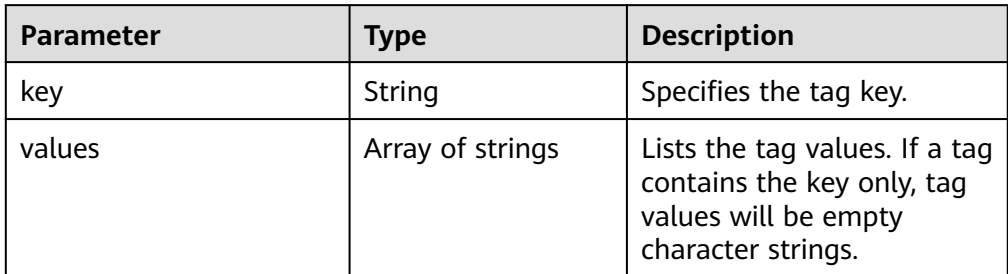

## ● Example response

```
STATUS CODE 200
{
 "tags": [{
     "values": ["value9"],
     "key": "key9"
  },
 \tilde{\mathcal{E}} "values": [""],
 "key": "key8"
 },
 {
     "values": 
 ["valueXX",
 "value3"],
     "key": "key3"
  }]
}
```
## **Returned Values**

● Normal

200

Abnormal

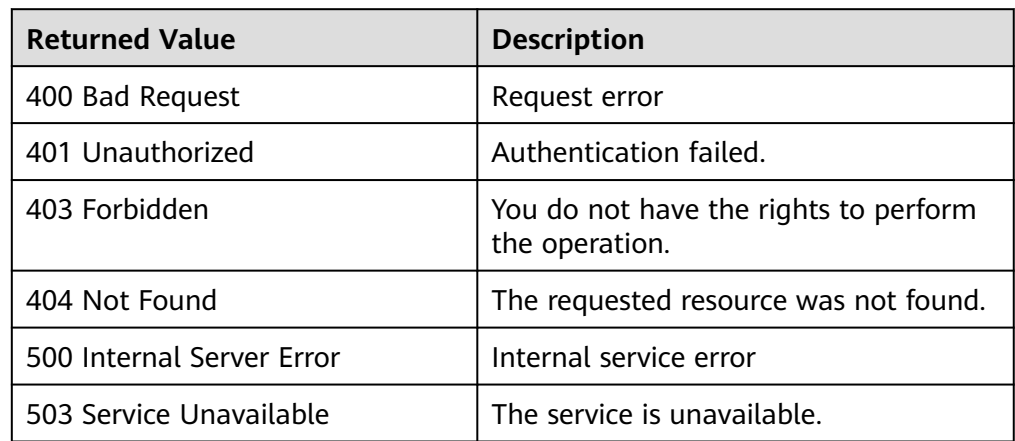

# **5.3 Image Sharing**

# **5.3.1 Deleting Image Sharing Members**

# **Function**

This API is an extension one and used to stop sharing images by deleting tenants the image is shared with.

This API is an asynchronous one. If **job\_id** is returned, the task is successfully delivered. You need to query the status of the asynchronous task. If the status is **success**, the task is successfully executed. If the status is **failed**, the task fails. For details about how to query the status of an asynchronous task, see **[Querying the](#page-130-0) [Status of an Asynchronous Job](#page-130-0)**.

### **URI**

DELETE /v1/cloudimages/members

## **Request**

Request parameters

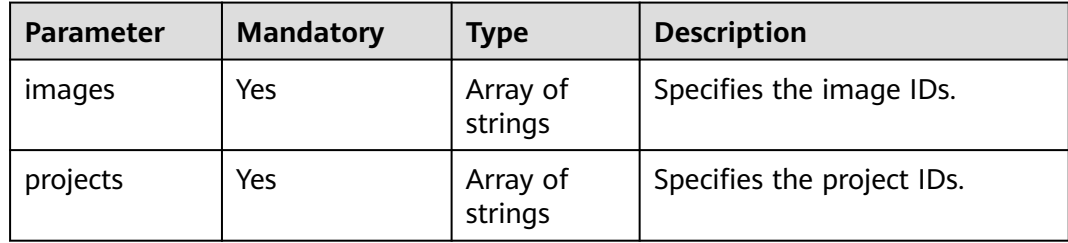

## **Example Request**

Deleting image recipients who can use shared images (image IDs: d164b5df-1bc3-4c3f-893e-3e471fd16e64, 0b680482-acaa-4045 b14c-9a8c7dfe9c70; project IDs: 9c61004714024f9586705d090530f9fa, edc89b490d7d4392898e19b2deb34797)

```
DELETE https://{Endpoint}/v1/cloudimages/members
{
  "images": [
      "d164b5df-1bc3-4c3f-893e-3e471fd16e64",
      "0b680482-acaa-4045-b14c-9a8c7dfe9c70"
  ],
  "projects": [
      "9c61004714024f9586705d090530f9fa",
      "edc89b490d7d4392898e19b2deb34797"
   ]
}
```
## **Response**

● Response parameters

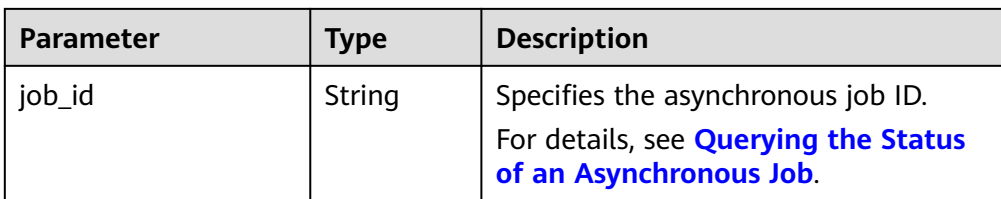

#### Example response STATUS CODE 200 {

 "job\_id": "edc89b490d7d4392898e19b2deb34797" }

# **Returned Values**

● Normal

200

**Abnormal** 

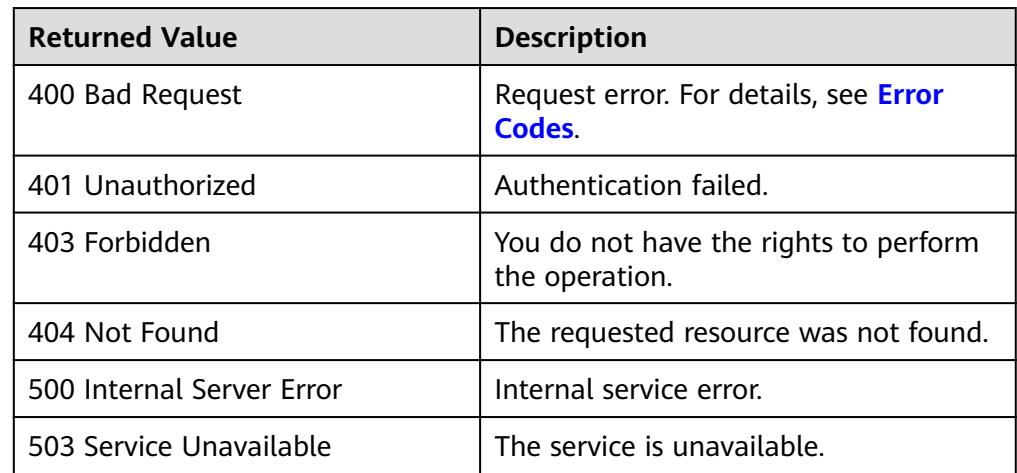

# **5.3.2 Adding Image Sharing Members**

# **Function**

This API is an extension one and used to share more than one image with multiple tenants.

This API is an asynchronous one. If **job\_id** is returned, the task is successfully delivered. You need to query the status of the asynchronous task. If the status is **success**, the task is successfully executed. If the status is **failed**, the task fails. For details about how to query the status of an asynchronous task, see **[Querying the](#page-130-0) [Status of an Asynchronous Job](#page-130-0)**.

## $\Box$  note

Huawei Cloud has stopped providing Windows images. This API will no longer be used to share Windows images.

## **URI**

POST /v1/cloudimages/members

## **Request**

#### ● Request parameters

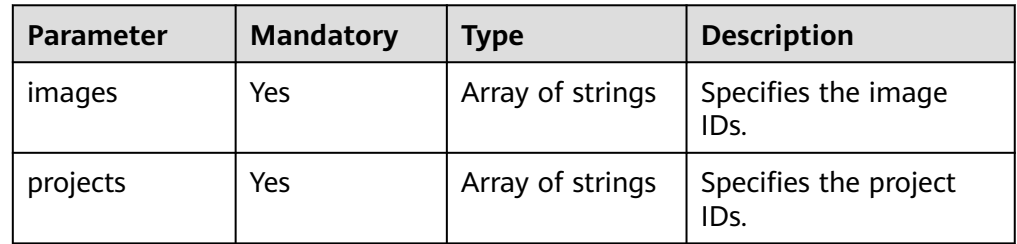

## **Example Request**

{

}

Adding tenants who can use shared images (image IDs: d164b5df-1bc3-4c3f-893e-3e471fd16e64, 0b680482-acaa-4045 b14c-9a8c7dfe9c70; project IDs: 9c61004714024f9586705d090530f9fa, edc89b490d7d4392898e19b2deb34797)

POST https://{Endpoint}/v1/cloudimages/members

```
 "images": [
   "d164b5df-1bc3-4c3f-893e-3e471fd16e64",
   "0b680482-acaa-4045-b14c-9a8c7dfe9c70"
 ],
 "projects": [
   "9c61004714024f9586705d090530f9fa",
    "edc89b490d7d4392898e19b2deb34797"
 ]
```
## **Response**

● Response parameters

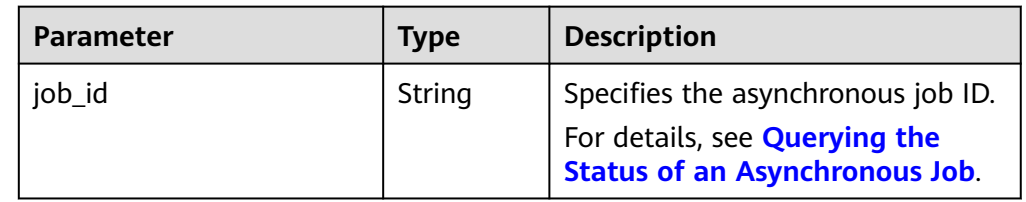

**Example response** 

```
STATUS CODE 200
```
{ "job\_id": "edc89b490d7d4392898e19b2deb34797" }

## **Returned Values**

**Normal** 

200

**Abnormal** 

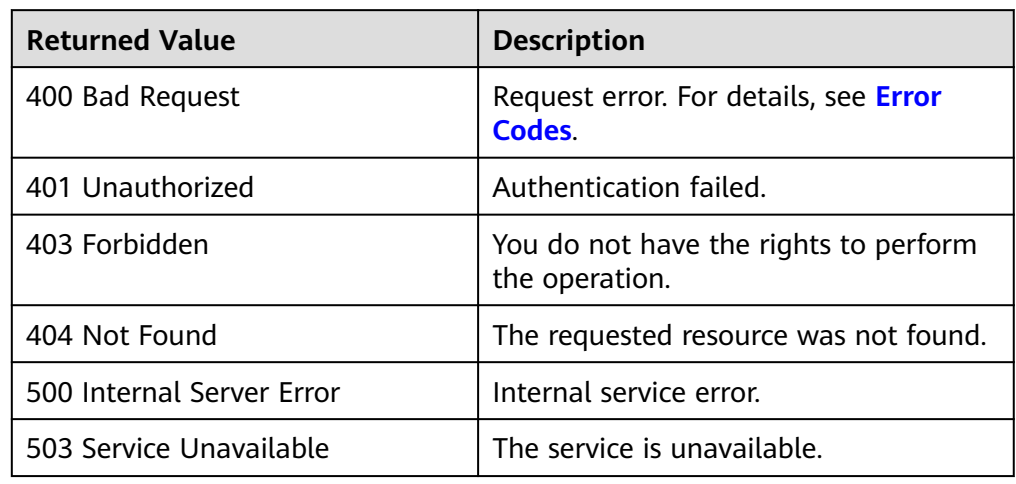

# **5.3.3 Updating the Sharing Status for Images**

# **Function**

This API is an extension one and used to update the image sharing status after the tenant accepts or rejects the shared images.

This API is an asynchronous one. If **job id** is returned, the task is successfully delivered. You need to query the status of the asynchronous task. If the status is **success**, the task is successfully executed. If the status is **failed**, the task fails. For details about how to query the status of an asynchronous task, see **[Querying the](#page-130-0) [Status of an Asynchronous Job](#page-130-0)**.

## **URI**

PUT /v1/cloudimages/members

## **Request**

#### Request parameters

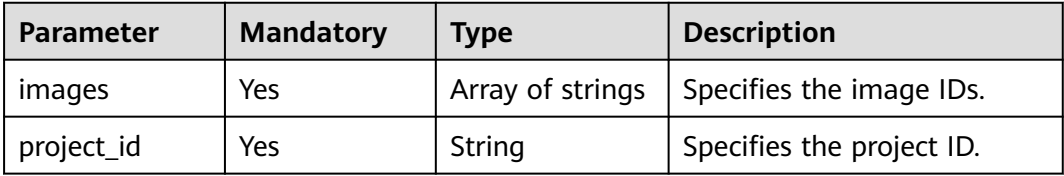

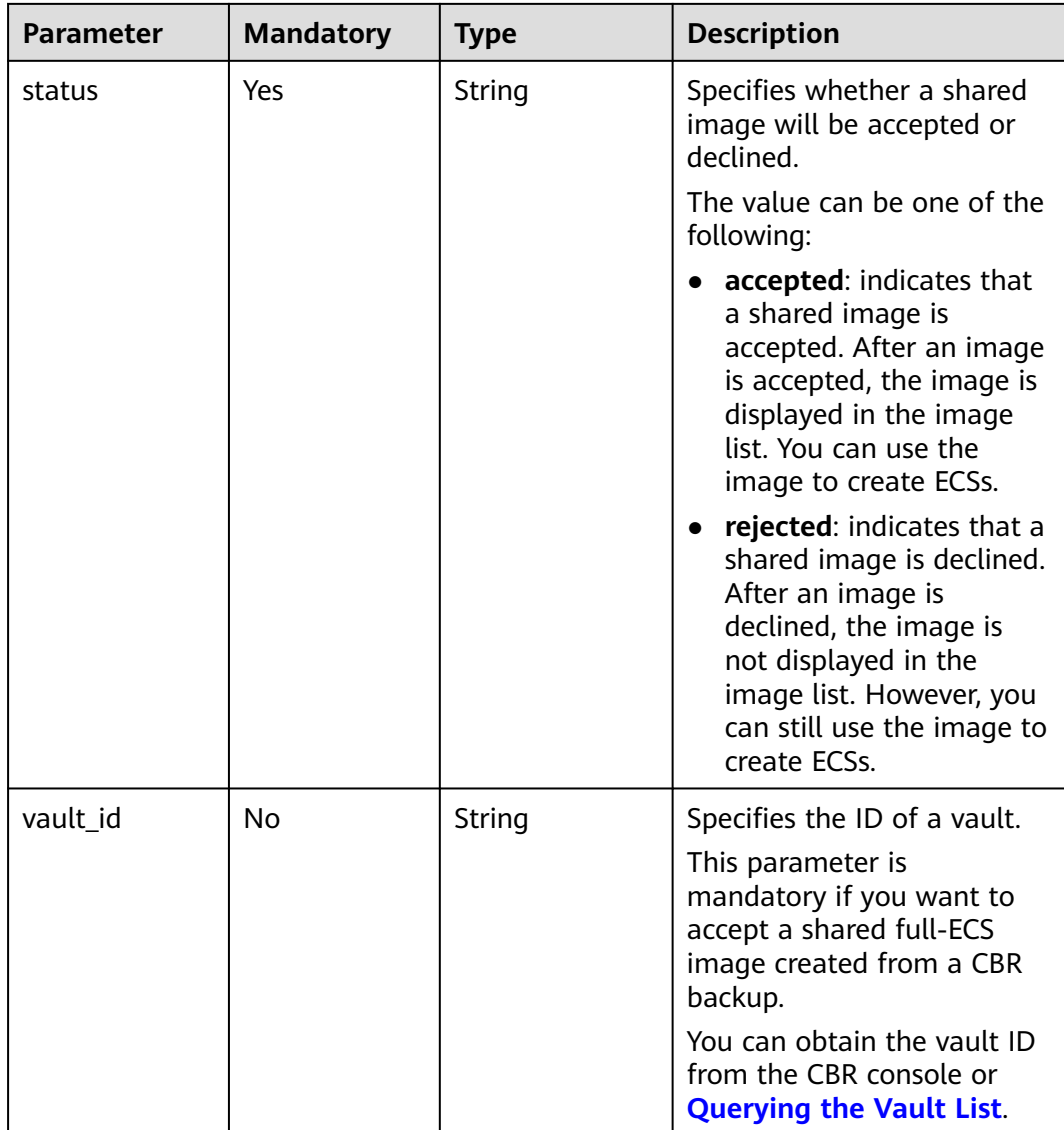

## **Example Request**

{

Updating the image sharing status to **accepted** in batches PUT https://{Endpoint}/v1/cloudimages/members

```
{
   "images": [
       "d164b5df-1bc3-4c3f-893e-3e471fd16e64",
       "0b680482-acaa-4045-b14c-9a8c7dfe9c70"
\Box "project_id": "edc89b490d7d4392898e19b2deb34797",
    "status": "accepted"
}
```
Updating the sharing status of images created from CBR backups to **accepted** in batches (vault ID: d14r5tef-1bc3-4c4f-823e-3e471rg65e65) PUT https://{Endpoint}/v1/cloudimages/members

```
 "images": [
       "d164b5df-1bc3-4c3f-893e-3e471fd16e64",
      "0b680482-acaa-4045-b14c-9a8c7dfe9c70"
\Box "project_id": "edc89b490d7d4392898e19b2deb34797",
```

```
 "status": "accepted",
```
 "vault\_id": "d14r5tef-1bc3-4c4f-823e-3e471rg65e65" }

## **Response**

Response parameters

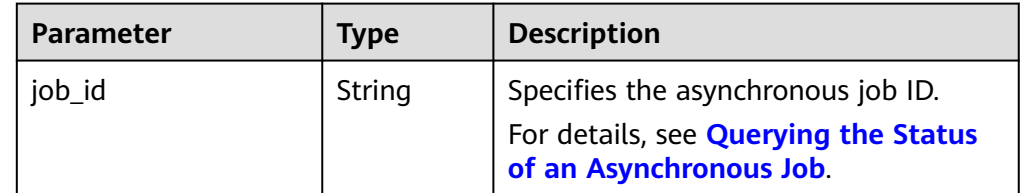

Example response

STATUS CODE 200 {

"job\_id": "edc89b490d7d4392898e19b2deb34797"

# **Returned Values**

● Normal 200

}

Abnormal

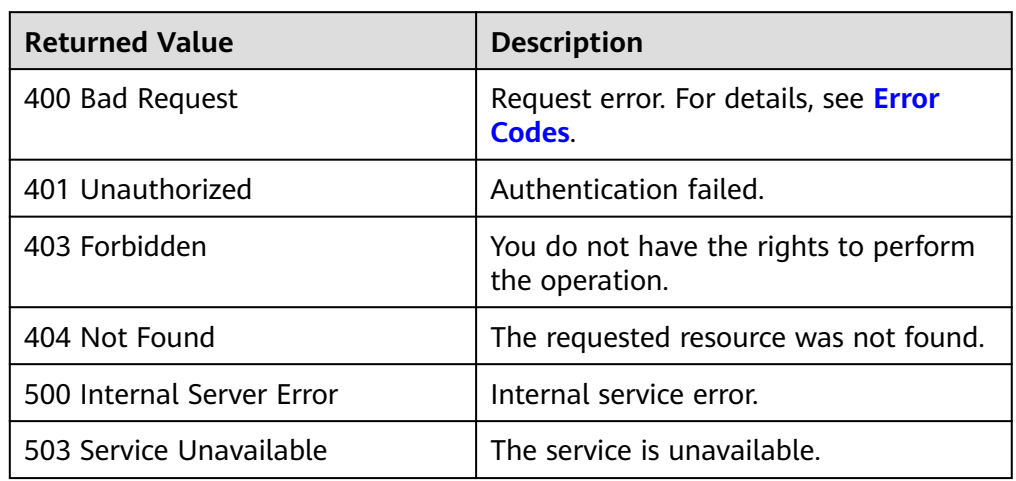

# **5.4 Image Replication**

# **5.4.1 Replicating an Image Within a Region**

# **Function**

This API is an extension one and is used to copy an existing image to another image. When replicating an image, you can change the image attributes to meet the requirements of different scenarios.

This API is an asynchronous one. If **job\_id** is returned, the task is successfully delivered. You need to query the status of the asynchronous task. If the status is **success**, the task is successfully executed. If the status is **failed**, the task fails. For details about how to query the status of an asynchronous task, see **[Querying the](#page-130-0) [Status of an Asynchronous Job](#page-130-0)**.

#### $\Box$  Note

Huawei Cloud has stopped providing Windows images. This API will no longer be used to replicate Windows images.

## **Constraints**

- Full-ECS images cannot be replicated within the same region.
- Private images created using ISO files do not support in-region replication.

### **URI**

POST /v1/cloudimages/{image\_id}/copy

**Table 5-37** lists the parameters in the URI.

#### **Table 5-37** Parameter description

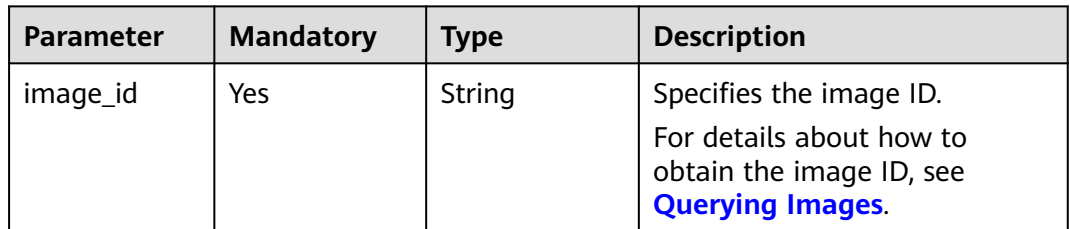

## **Request**

Request parameters

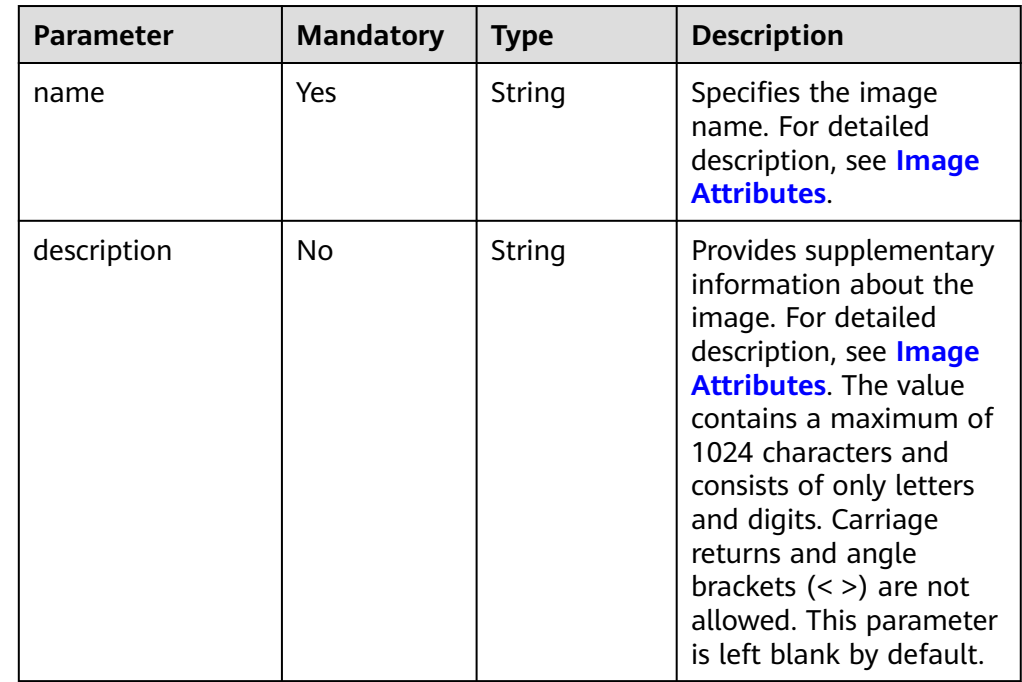

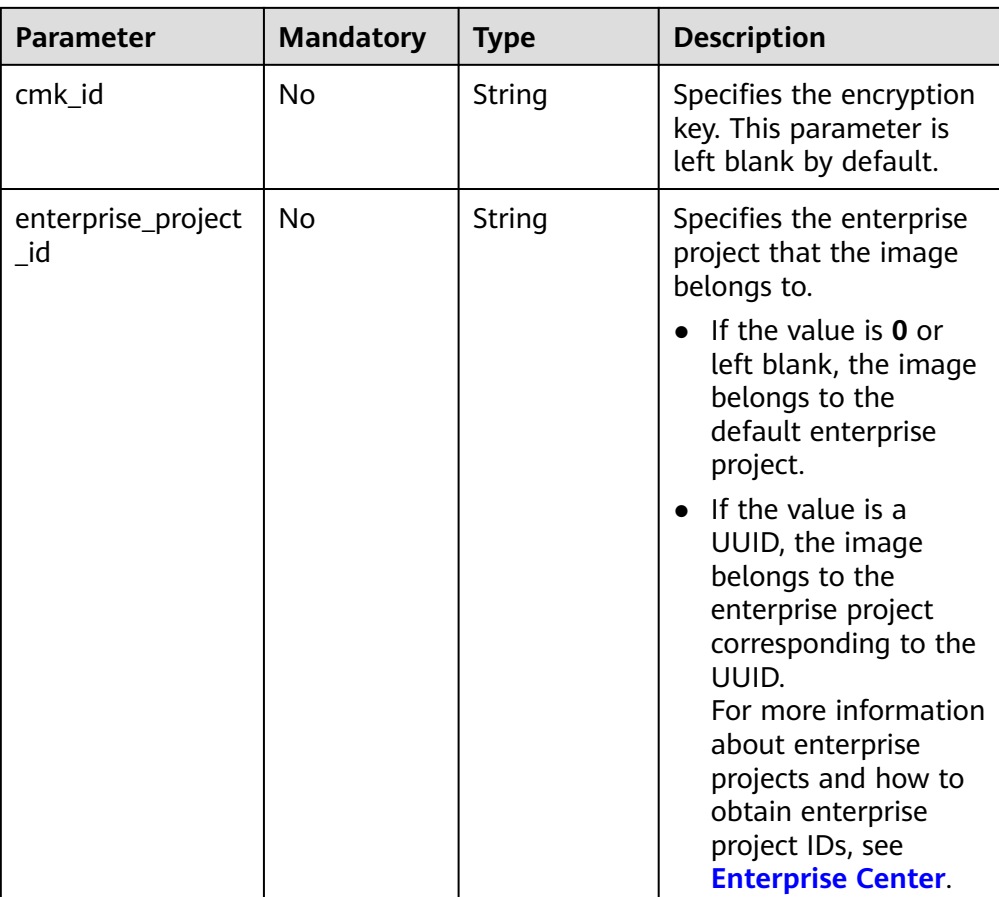

## **Example Request**

Replicating an image (name: ims\_encrypted\_copy3) within a region

POST https://{Endpoint}/v1/cloudimages/465076de-dc36-4aec-80f5-ef9d8009428f/copy {

```
 "name": "ims_encrypted_copy3",
 "description": "test copy",
```
"cmk\_id": "bd66288c-9081-460a-8227-4cbd0c814cb4"

}

## **Response**

● Response parameters

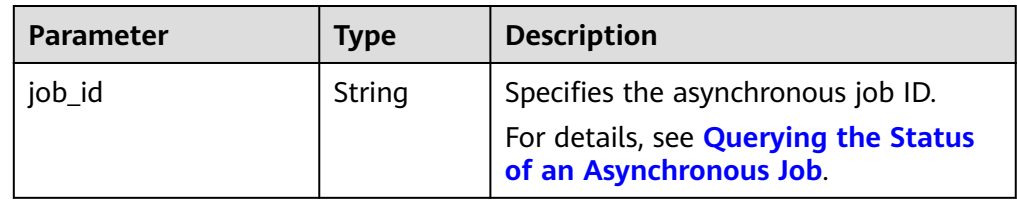

Example response

STATUS CODE 200 {

 "job\_id": "edc89b490d7d4392898e19b2deb34797" }

# **Returned Values**

- **Normal** 200
- **Abnormal**

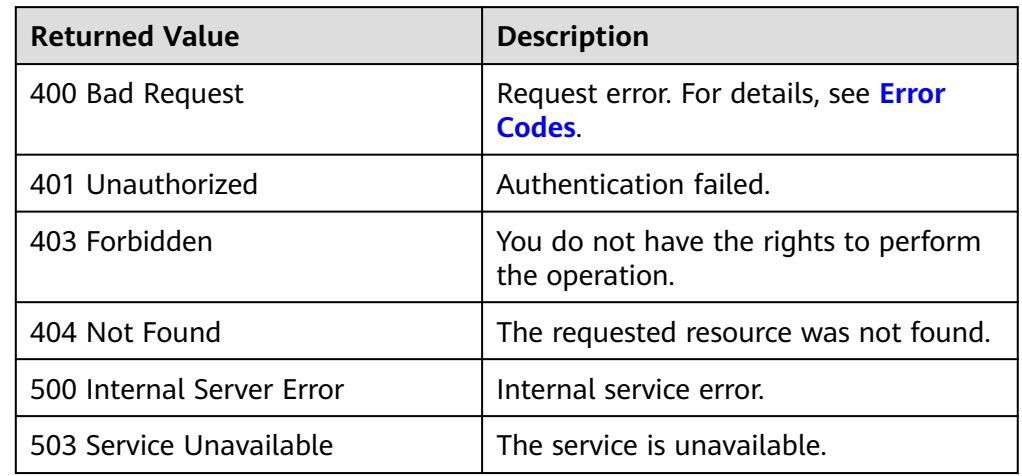

# **5.4.2 Replicating an Image Across Regions**

## **Function**

This API is an extension one and is used to replicate a private from one region to another region to create ECSs of the same type. This allows you to migrate services between regions.

This API is an asynchronous one. If **job\_id** is returned, the task is successfully delivered. You need to query the status of the asynchronous task. If the status is **success**, the task is successfully executed. If the status is **failed**, the task fails.

#### $\Box$  Note

Huawei Cloud has stopped providing Windows images. This API will no longer be used to replicate Windows images.

## **Constraints**

- The destination region cannot be the same as the source region.
- Encrypted images do not support cross-region replication.
- The size of each image to be replicated across regions cannot be larger than 128 GB.
- A maximum of five private images can be replicated at a time.
- Private images created using ISO files do not support cross-region replication.

## **URI**

POST /v1/cloudimages/{image\_id}/cross\_region\_copy

**[Table 5-38](#page-126-0)** lists the parameters in the URI.

<span id="page-126-0"></span>**Table 5-38** Parameter description

| <b>Parameter</b> | <b>Mandator</b> | <b>Type</b> | <b>Description</b>                                                                                       |
|------------------|-----------------|-------------|----------------------------------------------------------------------------------------------------|
| image_id         | Yes             | String      | Specifies the image ID.<br>For details about how to obtain the<br>image ID, see <b>Querying Images</b> . |

# **Request**

#### Request parameters

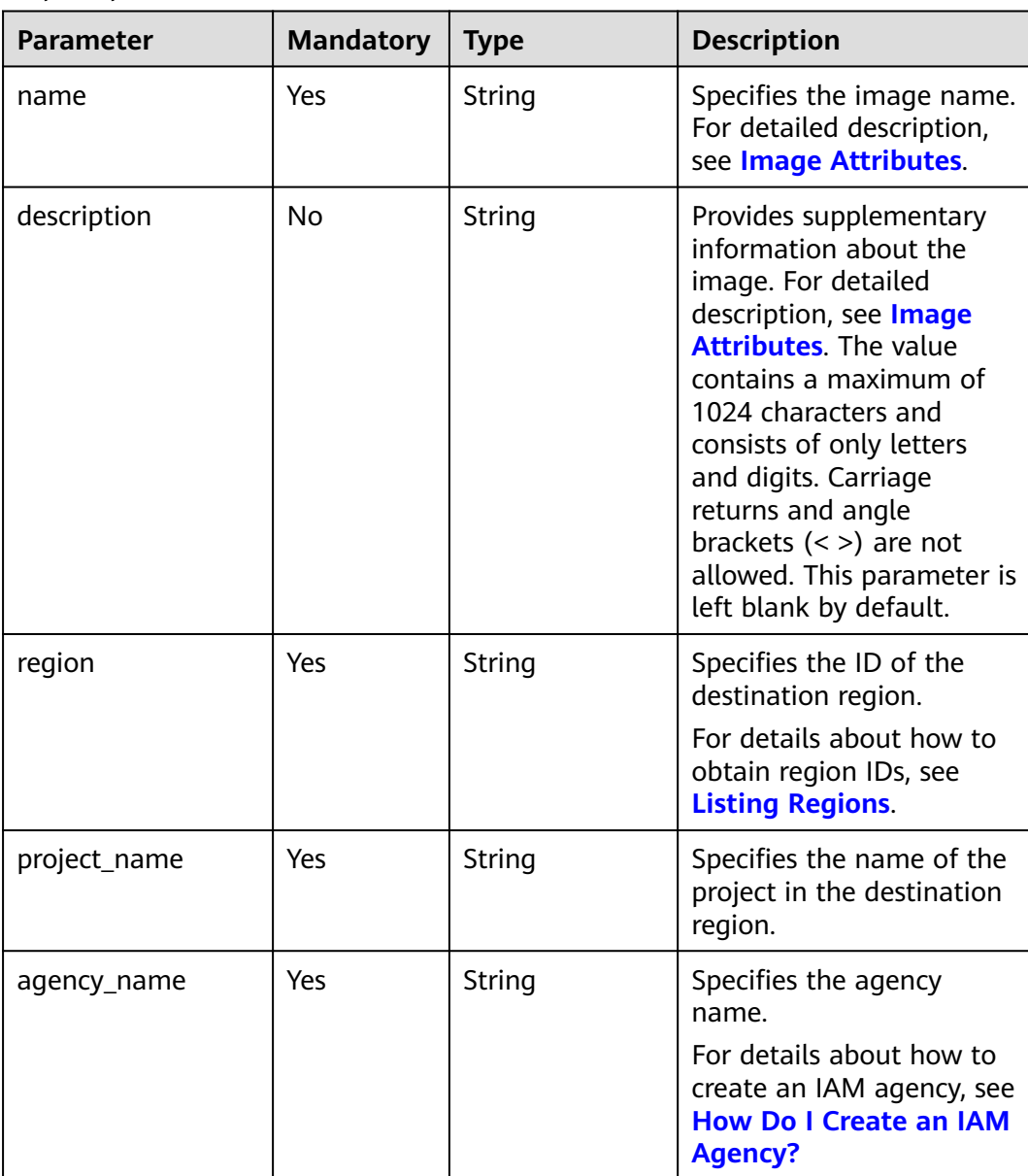

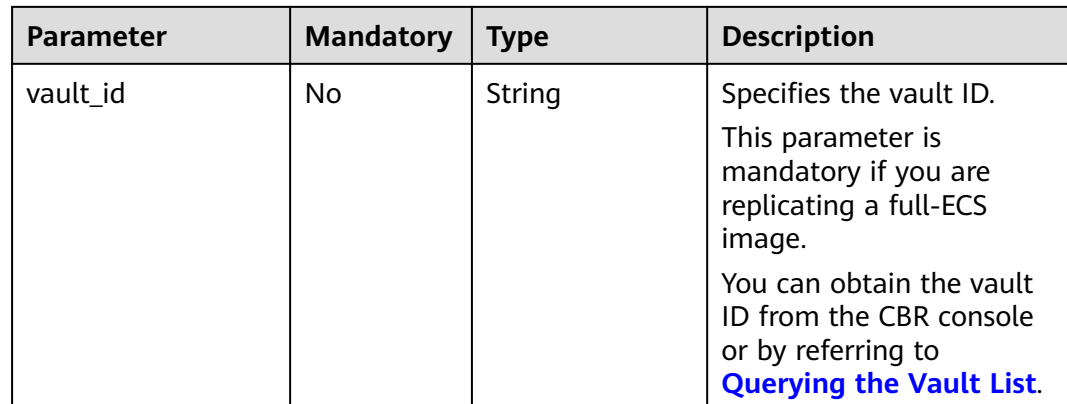

# **Example Request**

- Replicating an image to project-1 of region-1 POST https://{Endpoint}/v1/cloudimages/465076de-dc36-4aec-80f5-ef9d8009428f/cross\_region\_copy { "name":"test-copy-1001-4", "description":"test", "region":"region-1", "project\_name":"project-1", "agency\_name":"ims\_copy\_image" }
- Replicating a full-ECS image to project-1 of region-1 (vault ID: 6yhtb5df-1bc3-4c3f-893e-3e4716yhgt61) POST https://{Endpoint}/v1/cloudimages/465076de-dc36-4aec-80f5-ef9d8009428f/cross\_region\_copy
	- { "name":"test-copy-1001-4", "description":"test", "region":"region-1", "project\_name":"project-1", "agency\_name":"ims\_copy\_image", "vault\_id":"6yhtb5df-1bc3-4c3f-893e-3e4716yhgt61" }

## **Response**

Response parameters

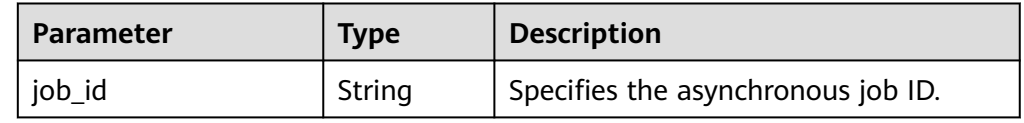

Example response STATUS CODE 200

> { "job\_id": "edc89b490d7d4392898e19b2deb34797"

## **Returned Values**

**Normal** 200

}

Abnormal

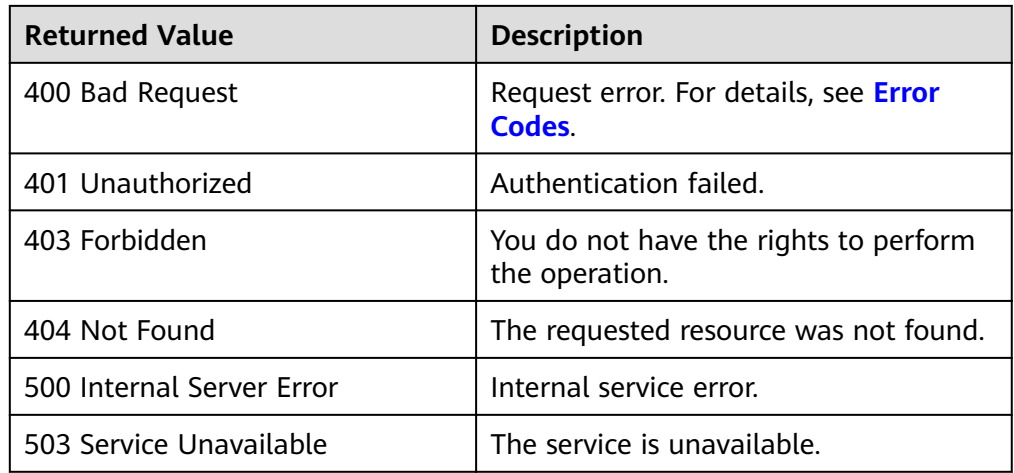

# **5.5 Image Quota**

# **5.5.1 Querying the Image Quota**

# **Function**

This extension API is used to query the quota of private images of a tenant in the current region.

## **URI**

GET /v1/cloudimages/quota

## **Request**

Request parameters

None

## **Example Request**

Querying the image quota

GET https://{Endpoint}/v1/cloudimages/quota

## **Response**

Response parameters

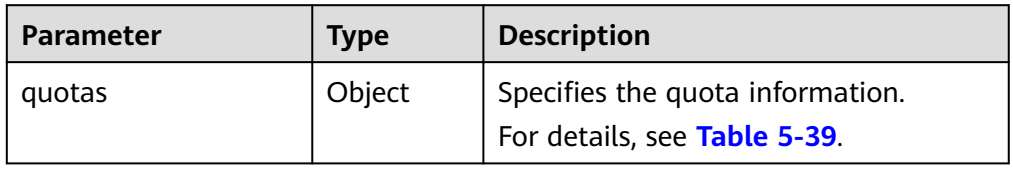

<span id="page-129-0"></span>**Table 5-39** Data structure description of the quotas field

| <b>Parameter</b> | <b>Type</b>         | <b>Description</b>                                                             |
|------------------|---------------------|--------------------------------------------------------------------------------|
| resources        | Array of<br>objects | Specifies the images included in the<br>quota.<br>For details, see Table 5-40. |

**Table 5-40** Data structure description of the quotas.resources field

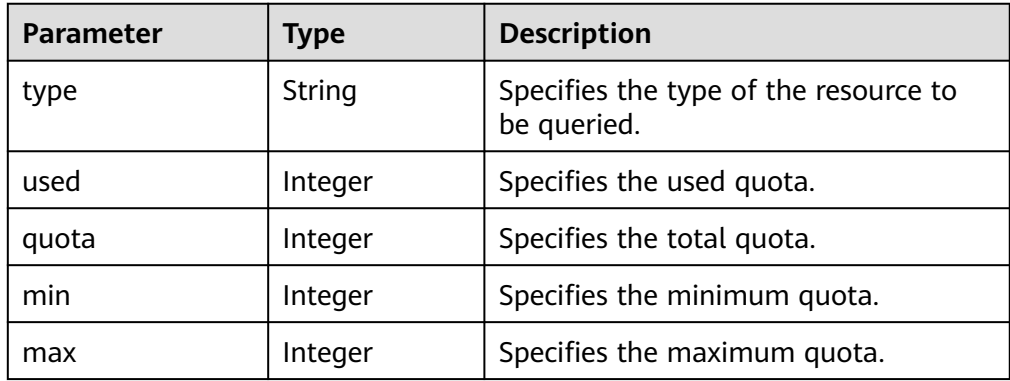

Example response

{

```
STATUS CODE 200
 "quotas": {
 "resources": [
\overline{\phantom{a}} "type": "image",
 "used": 0,
 "quota": 20,
      "min": 1,
      "max": 1000
   }
 ]
 }
```
## **Returned Values**

● Normal

}

- 200
- Abnormal

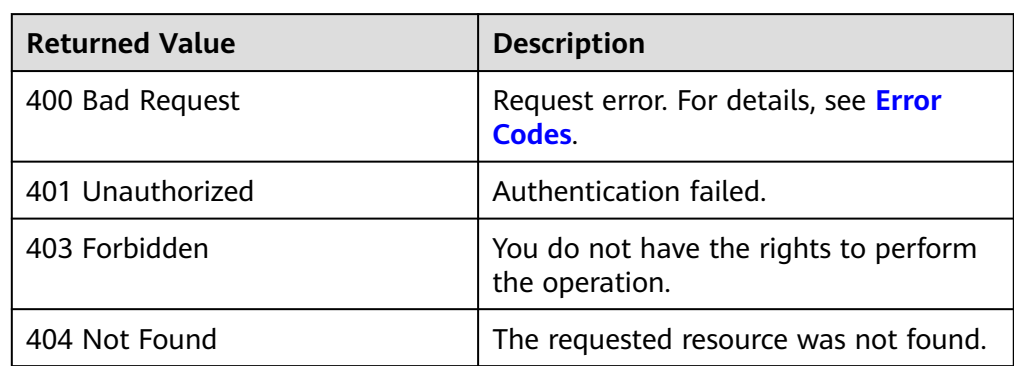

<span id="page-130-0"></span>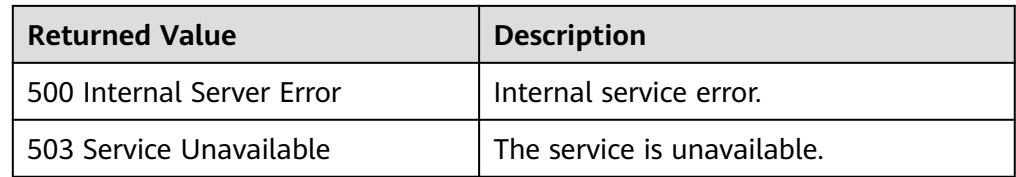

# **5.6 Image Jobs**

# **5.6.1 Querying the Status of an Asynchronous Job**

## **Function**

This is an extension API. It is used to query for the execution status of an asynchronous job, for example, querying for the execution status of an image exporting job.

## **URI**

GET /v1/{project\_id}/jobs/{job\_id}

**Table 5-41** lists the parameters in the URI.

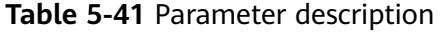

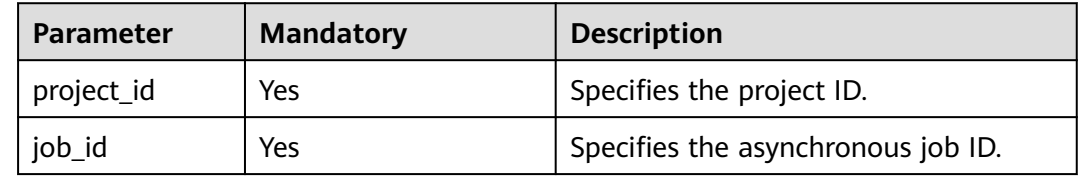

## **Request**

Request parameters

None

## **Example Request**

Querying the status of an asynchronous job

GET /v1/ac234de25c6741d2b1273da49eea1b9e/jobs/ff8080814dbd65d7014dbe0d84db0013

## **Response**

Response parameters

### $\Box$  Note

The response parameters vary depending on the value of **job\_type**. For details, see **[Example Response](#page-135-0)**.

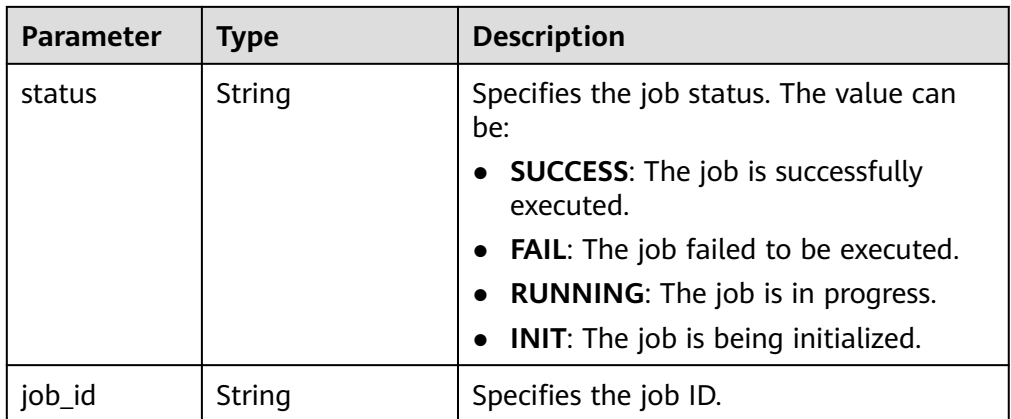

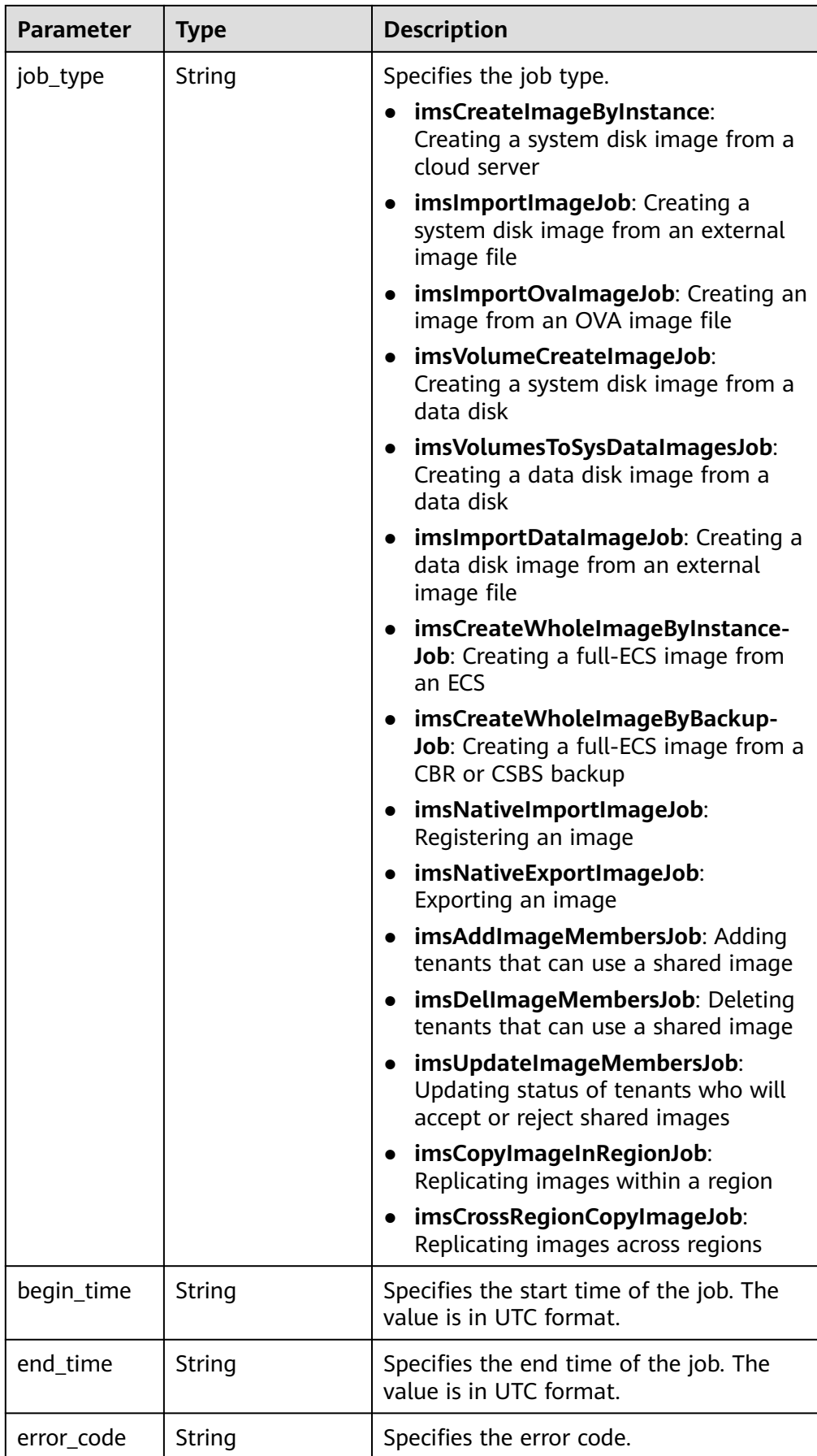

| <b>Parameter</b> | <b>Type</b> | <b>Description</b>                                                                                                    |
|------------------|-------------|----------------------------------------------------------------------------------------------------|
| fail reason      | String      | Specifies the failure cause.                                                                                                    |
| entities         | Object      | Specifies the custom attributes of the<br>job.                                                                                              |
|                  |             | If the job status is normal, the image ID<br>will be returned. If the status is<br>abnormal, an error code and details will<br>be returned. |
|                  |             | For details, see Table 5-42.                                                                                                    |

**Table 5-42** Data structure description of the entities field

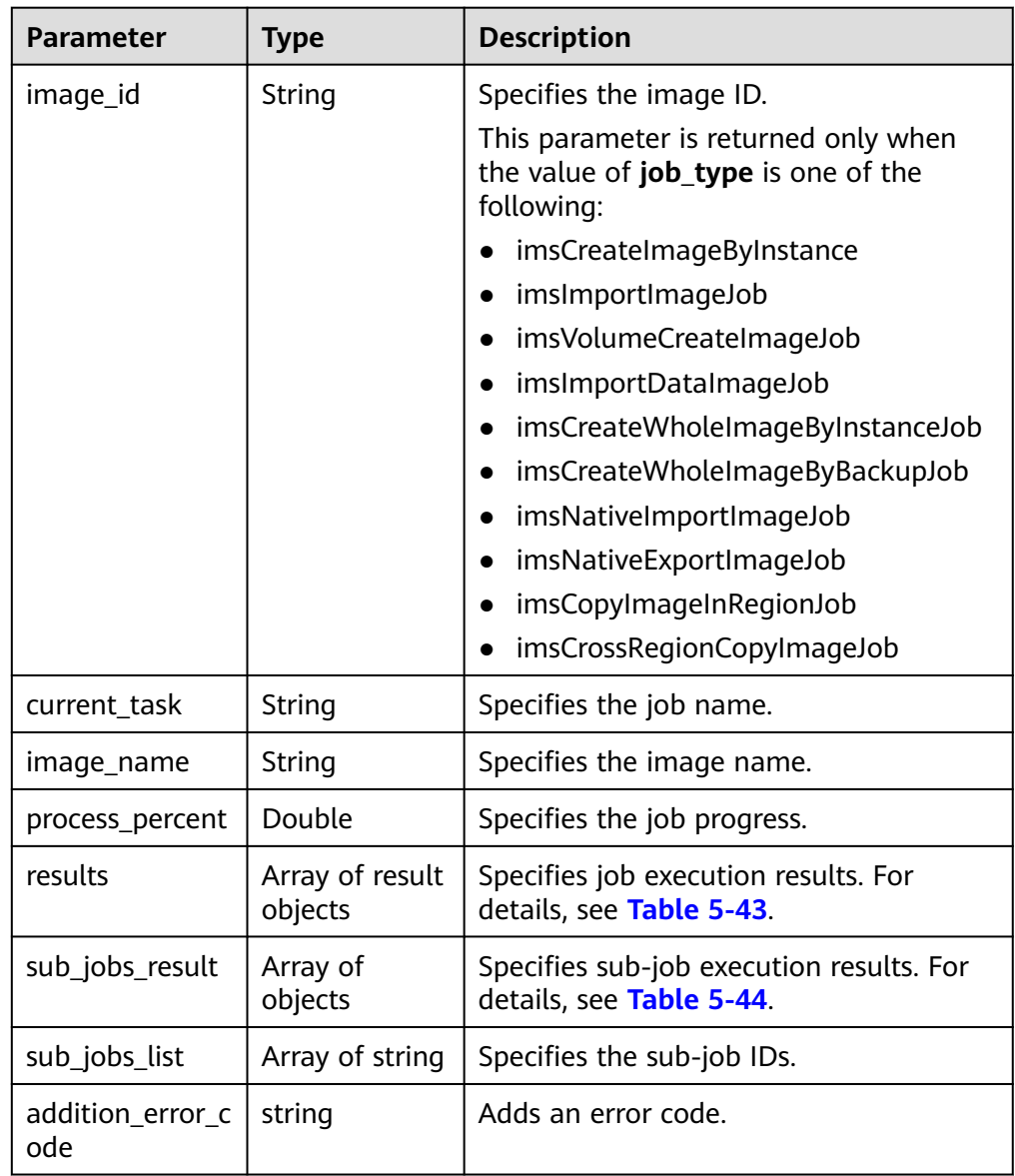

<span id="page-134-0"></span>

| <b>Parameter</b>       | <b>Type</b> | <b>Description</b>          |
|------------------------|-------------|-----------------------------|
| addition_error_<br>msg | string      | Adds an error message.      |
| error_code             | string      | Specifies an error code.    |
| error                  | string      | Specifies an error message. |
| alarm_code             | string      | Specifies an alarm code.    |

**Table 5-43** Data structure description of the results field

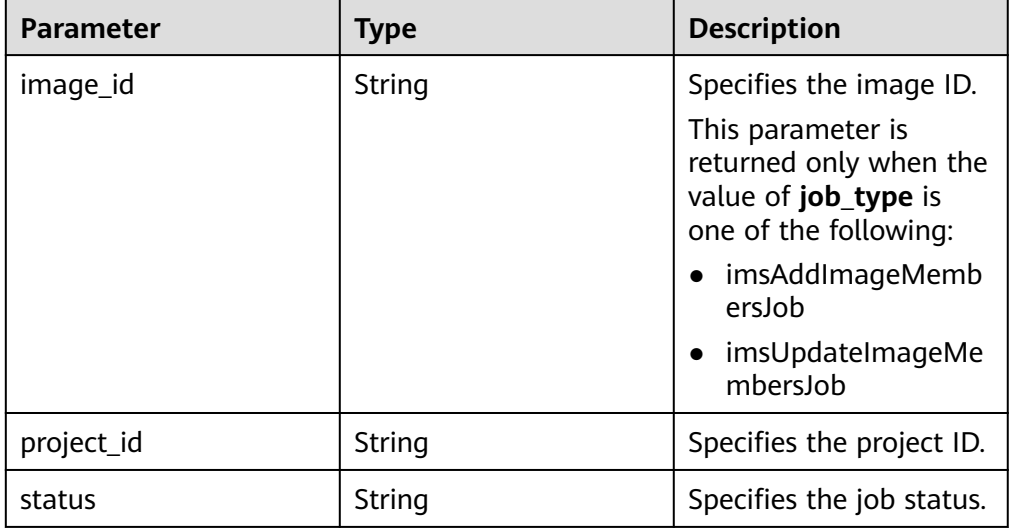

**Table 5-44** Data structure description of the sub\_jobs\_result field

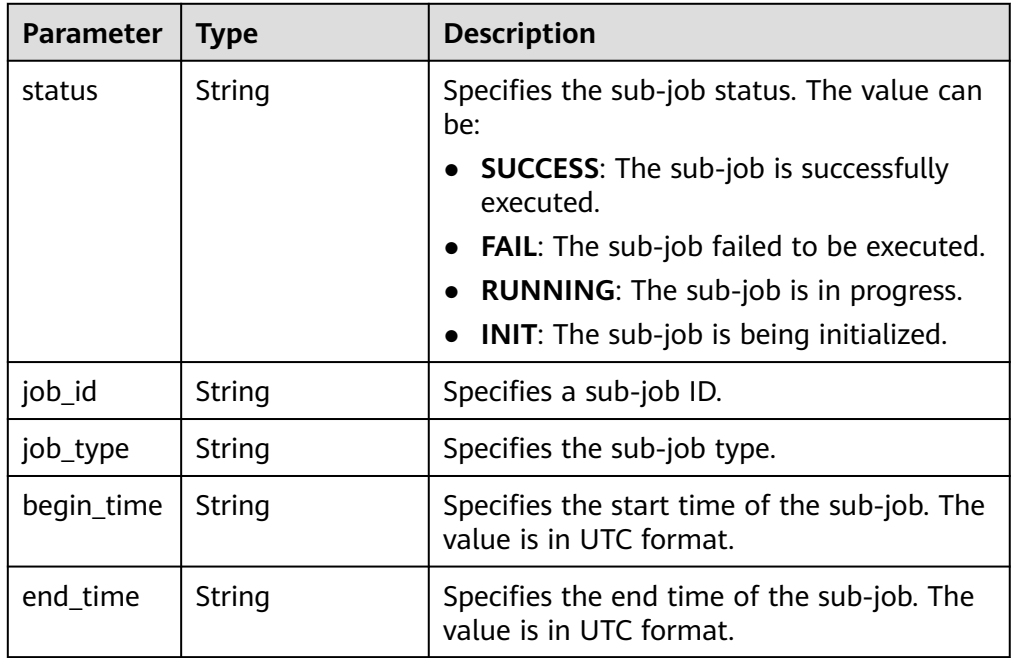

<span id="page-135-0"></span>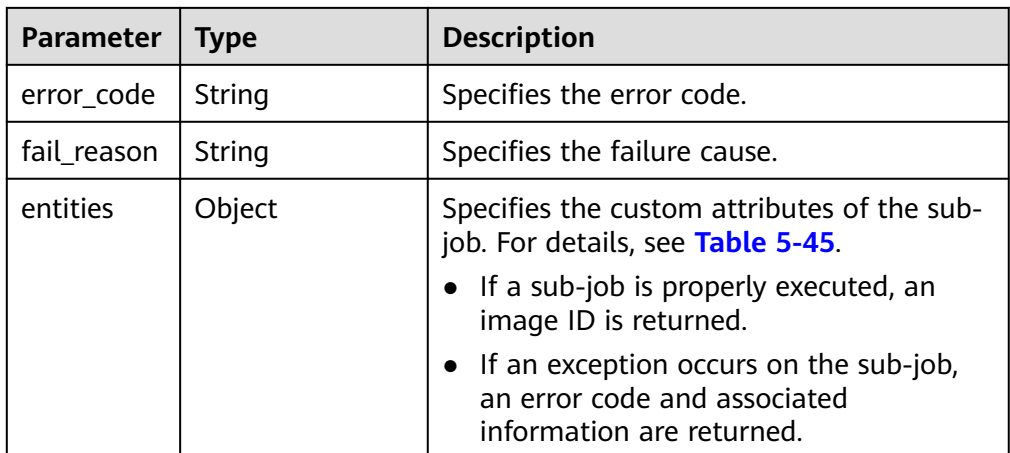

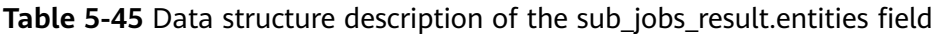

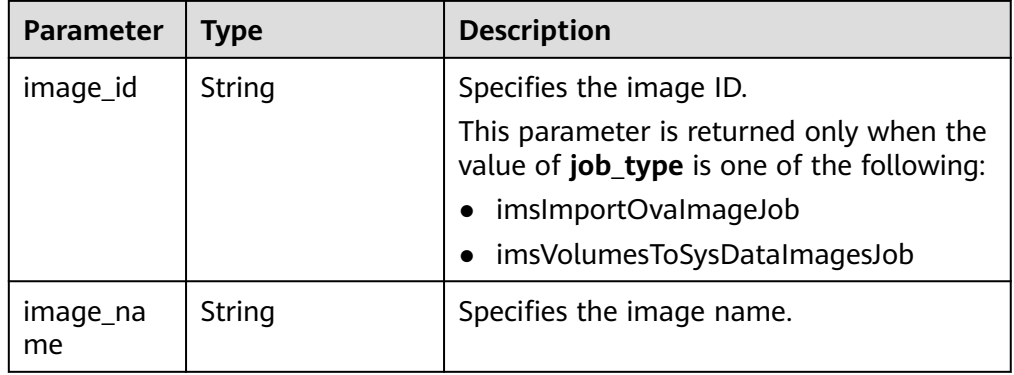

## **Example Response**

If the **job type** is **imsCreateImageByInstance**, the response example is as follows:

```
{
      "job_id": "9a175ac792fa12d20193002100dd2762",
      "job_type": "imsCreateImageByInstance",
      "begin_time": "2024-11-06T06:19:43.195Z",
        "end_time": "2024-11-06T06:23:25.158Z",
        "status": "SUCCESS",
        "error_code": null,
        "fail_reason": null,
        "entities": {
           "image_name": "test",
           "image_id": "3f7185de-b59a-4bb8-aa1d-7a513528b0e9"
        }
    }
● If the job_type is imsImportImageJob, the response example is as follows:
     {
        "job_id": "9a175ac892fa1342019300224f22218e",
      "job_type": "imsImportImageJob",
      "begin_time": "2024-11-06T06:21:08.769Z",
```

```
 "end_time": "2024-11-06T06:27:03.742Z",
   "status": "SUCCESS",
   "error_code": null,
   "fail_reason": null,
   "entities": {
     "image_name": "test",
```

```
 "image_id": "431df7fd-a898-4dc0-86b1-22cfefb8a517"
   }
}
If the job_type is imsImportOvaImageJob, the response example is as
follows:
{
   "job_id": "9a175ac892fa13420193006a49173317",
   "job_type": "imsImportOvaImageJob",
 "begin_time": "2024-11-06T07:39:45.814Z",
 "end_time": "2024-11-06T07:49:45.814Z",
   "status": "SUCCESS",
   "error_code": null,
   "fail_reason": null,
   "entities": {
      "sub_jobs_result": [
        {
           "job_id": "9a175ac892fa13420193006c29e133f0",
           "job_type": "imsImportImageJob",
           "begin_time": "2024-11-06T07:41:48.896Z",
           "end_time": "2024-11-06T07:49:45.814Z",
           "status": "SUCCESS",
           "error_code": null,
           "fail_reason": null,
           "entities": {
             "image_name": "test",
```

```
 "image_id": "fc496c19-40c2-4220-8b1a-eba9d53fca7b"
\qquad \qquad \} }
      ],
      ..<br>'sub_jobs_list": [
         "9a175ac892fa13420193006c29e133f0"
```
If the **job\_type** is **imsVolumeCreateImageJob**, the response example is as follows:

```
 "job_id": "9a175ac692fa125401930037d9e329aa",
   "job_type": "imsVolumeCreateImageJob",
 "begin_time": "2024-11-06T06:44:40.545Z",
 "end_time": "2024-11-06T06:47:40.545Z",
   "status": "SUCCESS",
   "error_code": null,
   "fail_reason": null,
   "entities": {
      "image_name": "test",
      "image_id": "21b04ab5-e817-40ee-8d56-7ccdb8820335"
   }
```
 ] } }

{

}

{

If the **job\_type** is **imsImportDataImageJob**, the response example is as follows:

```
 "job_id": "9a175ac692fa125401930027b9c026b3",
 "job_type": "imsImportDataImageJob",
   "begin_time": "2024-11-06T06:27:03.742Z",
   "end_time": "2024-11-06T06:37:03.742Z",
   "status": "SUCCESS",
   "error_code": null,
   "fail_reason": null,
   "entities": {
      "image_name": "test",
      "image_id": "aa5306f7-bc95-4fa3-aa40-dd38fbdf2031"
   }
}
```
{

}

}

{

}

{

}

{

If the **job type** is **imsCreateWholeImageByInstanceJob**, the response example is as follows:

```
 "job_id": "9a175ac792fa12d201930028cddb29c6",
 "job_type": "imsCreateWholeImageByInstanceJob",
 "begin_time": "2024-11-06T06:28:14.425Z",
 "end_time": "2024-11-06T06:37:03.742Z",
 "status": "SUCCESS",
 "error_code": null,
"fail_reason": null,
 "entities": {
    "image_name": "test",
    "image_id": "17b7bdeb-2e72-43a0-a202-d36ce344e902"
 }
```
If the **job\_type** is **imsCreateWholeImageByBackupJob**, the response example is as follows:

```
{
   "job_id": "9a175ac892fa13420193002961972392",
   "job_type": "imsCreateWholeImageByBackupJob",
   "begin_time": "2024-11-06T06:28:52.245Z",
   "end_time": "2024-11-06T06:28:58.399Z",
   "status": "SUCCESS",
   "error_code": null,
   "fail_reason": null,
   "entities": {
      "image_name": "test",
      "image_id": "ea0d5dce-ddb2-4f6f-83e3-55da065347fd"
   }
```
If the **job type** is **imsNativeImportImageJob**, the response example is as follows:

```
 "job_id": "9a175ac692fa12540193005389023059",
 "job_type": "imsNativeImportImageJob",
 "begin_time": "2024-11-06T07:14:54.848Z",
   "end_time": "2024-11-06T07:19:54.848Z",
   "status": "SUCCESS",
   "error_code": null,
   "fail_reason": null,
   "entities": {
      "image_id": "af8ea1dc-02f2-4019-8fa9-c9952a0077ce"
   }
```
If the **job\_type** is **imsNativeExportImageJob**, the response example is as follows:

```
 "job_id": "9a175ac892fa134201930039db1a27b1",
 "job_type": "imsNativeExportImageJob",
   "begin_time": "2024-11-06T06:46:51.929Z",
   "end_time": "2024-11-06T06:49:53.657Z",
   "status": "SUCCESS",
   "error_code": null,
   "fail_reason": null,
   "entities": {
      "image_id": "1ab4df10-fe18-48b7-91c9-53695fcd9df5"
   }
```
● If the **job\_type** is **imsAddImageMembersJob**, the response example is as follows:

```
 "job_id": "9a175ac692fa12540193002a6d4b2720",
 "job_type": "imsAddImageMembersJob",
 "begin_time": "2024-11-06T06:30:00.778Z",
 "end_time": "2024-11-06T06:30:03.179Z",
```
}

{

}

{

}

{

{

```
 "status": "SUCCESS",
 "error_code": null,
"fail_reason": null,
 "entities": {
    "results": [
       {
          "image_id": "30e55148-deb9-4923-adb9-91618de16ba0",
          "status": "success"
       }
    ]
 }
```
If the **job\_type** is **imsDelImageMembersJob**, the response example is as follows:

```
 "job_id": "9a175ac792fa12d20193002da96f2ac2",
 "job_type": "imsDelImageMembersJob",
 "begin_time": "2024-11-06T06:33:32.781Z",
   "end_time": "2024-11-06T06:33:34.181Z",
   "status": "SUCCESS",
   "error_code": null,
   "fail_reason": null,
   "entities": {
      "results": []
   }
```
● If the **job\_type** is **imsUpdateImageMembersJob**, the response example is as follows:

```
 "job_id": "9a175ac692fa12540193005c340f321c",
 "job_type": "imsUpdateImageMembersJob",
 "begin_time": "2024-11-06T07:24:22.925Z",
 "end_time": "2024-11-06T07:24:23.773Z",
 "status": "SUCCESS",
 "error_code": null,
 "fail_reason": null,
 "entities": {
    "results": [
       {
          "image_id": "6596628c-42d4-4ff1-8660-8ea5ae61f243",
          "status": "success"
       }
   ]
 }
```
If the **job\_type** is **imsCopyImageInRegionJob**, the response example is as follows:

```
 "job_id": "9a175ac892fa13420193001c2e62205a",
 "job_type": "imsCopyImageInRegionJob",
 "begin_time": "2024-11-06T06:14:27.168Z",
   "end_time": "2024-11-06T06:16:38.446Z",
    "status": "SUCCESS",
    "error_code": null,
   "fail_reason": null,
   "entities": {
      "image_name": "test",
      "image_id": "30e55148-deb9-4923-adb9-91618de16ba0"
   }
}
```
● If the **job\_type** is **imsCrossRegionCopyImageJob**, the response example is as follows:

```
 "job_id": "9a175ac792fa12d20193001f2a2c2641",
 "job_type": "imsCrossRegionCopyImageJob",
 "begin_time": "2024-11-06T06:17:42.699Z",
```

```
 "end_time": "2024-11-06T06:20:22.419Z",
   "status": "SUCCESS",
   "error_code": null,
   "fail_reason": null,
   "entities": {
      "image_name": "test",
      "image_id": "d998b96f-b7e3-4be9-b0c2-9773e592977d"
   }
}
```
If the **job\_type** is **imsVolumesToSysDataImagesJob**, the response example is as follows:

```
{
   "job_id": "9a175ac792fa12d201930031febf2bdd",
 "job_type": "imsVolumesToSysDataImagesJob",
 "begin_time": "2024-11-06T06:38:16.765Z",
 "end_time": "2024-11-06T06:48:16.765Z",
   "status": "SUCCESS",
   "error_code": null,
   "fail_reason": null,
   "entities": {
     "sub_jobs_result": [
        {
           "job_id": "9a175ac792fa12d20193003205b22be1",
 "job_type": "imsCopyVolumeToImageJob",
 "begin_time": "2024-11-06T06:38:18.545Z",
 "end_time": "2024-11-06T06:48:16.765Z",
           "status": "SUCCESS",
           "error_code": null,
           "fail_reason": null,
           "entities": {
              "image_name": "test",
              "image_id": "bfb2de92-e7b9-4820-9522-416d8f2c812a"
           }
        }
      ],
      "sub_jobs_list": [
         "9a175ac792fa12d20193003205b22be1"
      ]
   }
}
```
## **Returned Values**

- Normal 200
- **Abnormal**

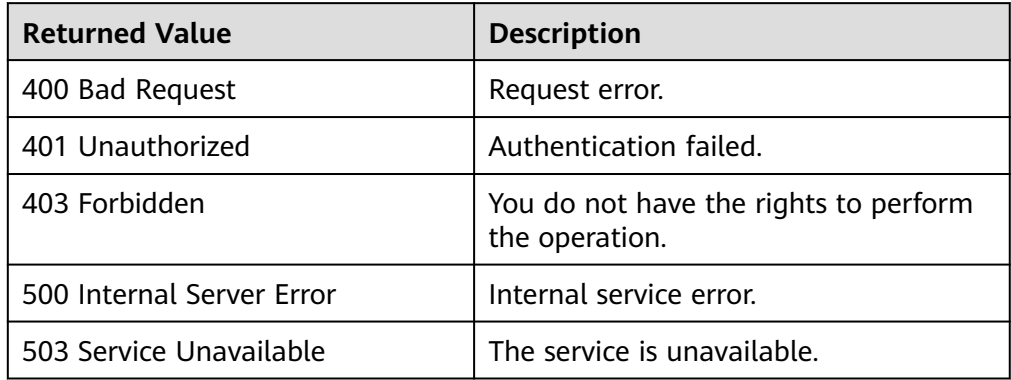

# **5.6.2 Querying the Progress of an Asynchronous Job**

# **Function**

This is an extension API. It is used to query for the progress of an asynchronous job.

## **URI**

GET /v1/cloudimages/job/{job\_id}

**Table 5-46** lists the parameters in the URI.

#### **Table 5-46** Parameter description

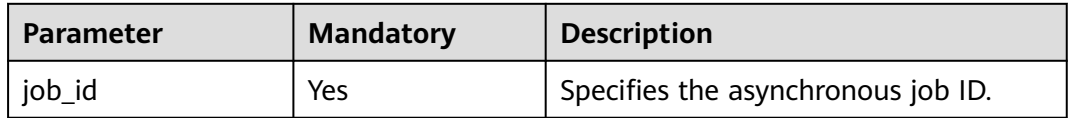

## **Request**

Request parameters None

## **Example Request**

Querying the progress of an asynchronous job

GET /v1/cloudimages/job/ff8080814dbd65d7014dbe0d84db0013

## **Response**

● Response parameters

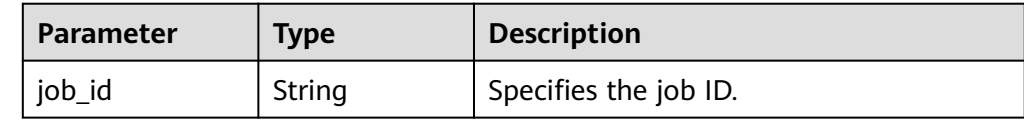

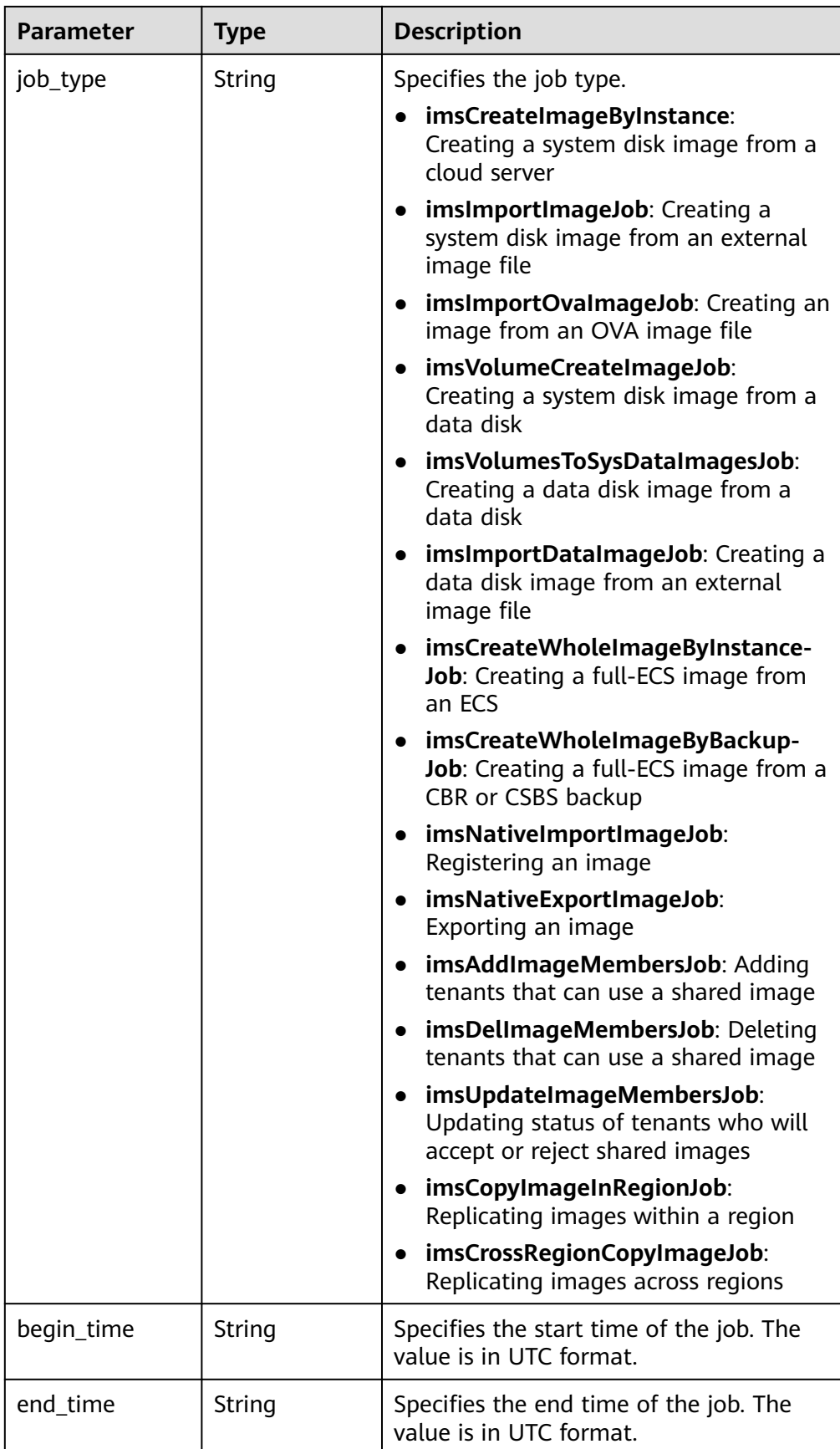

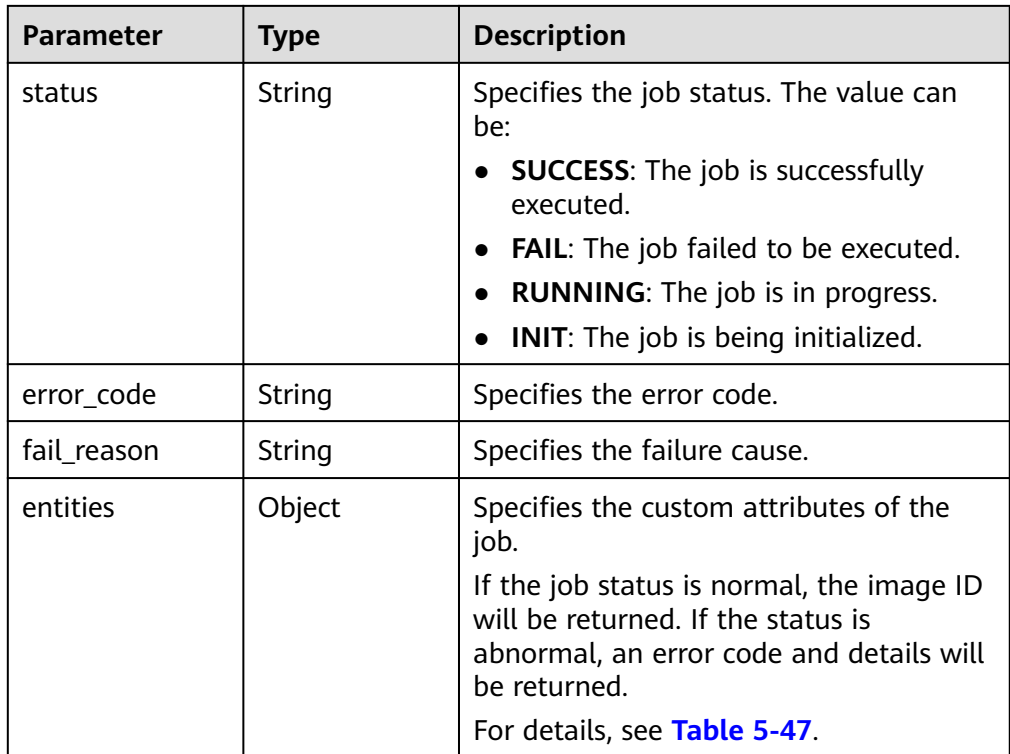

## **Table 5-47** Data structure description of the entities field

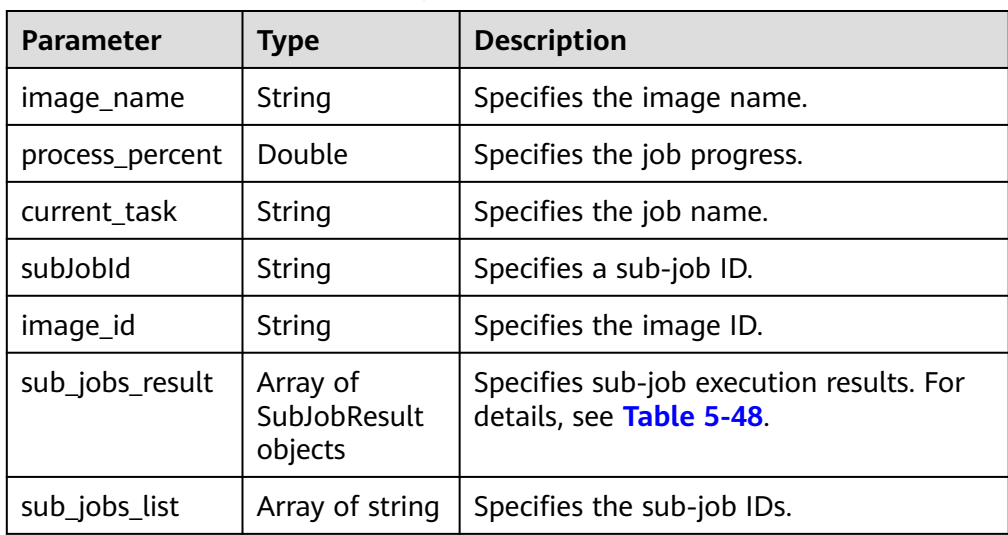

| <b>Parameter</b> | <b>Type</b> | <b>Description</b>                                                                                    |
|------------------|-------------|----------------------------------------------------------------------------------------------------|
| status           | String      | Specifies the sub-job status. The value can<br>be:                                                    |
|                  |             | <b>SUCCESS:</b> The sub-job is successfully<br>executed.                                              |
|                  |             | <b>FAIL:</b> The sub-job failed to be executed.                                                       |
|                  |             | <b>RUNNING:</b> The sub-job is in progress.                                                           |
|                  |             | <b>INIT:</b> The sub-job is being initialized.                                                        |
| job_id           | String      | Specifies a sub-job ID.                                                                               |
| job_type         | String      | Specifies the sub-job type.                                                                           |
| begin_time       | String      | Specifies the start time of the sub-job. The<br>value is in UTC format.                               |
| end_time         | String      | Specifies the end time of the sub-job. The<br>value is in UTC format.                                 |
| error_code       | String      | Specifies the error code.                                                                             |
| fail_reason      | String      | Specifies the failure cause.                                                                          |
| entities         | Object      | Specifies the custom attributes of the sub-<br>job. For details, see Table 5-49.                      |
|                  |             | If a sub-job is properly executed, an<br>image ID is returned.                                        |
|                  |             | • If an exception occurs on the sub-job,<br>an error code and associated<br>information are returned. |

<span id="page-143-0"></span>**Table 5-48** Data structure description of the SubJobResult field

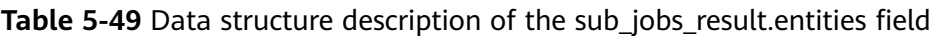

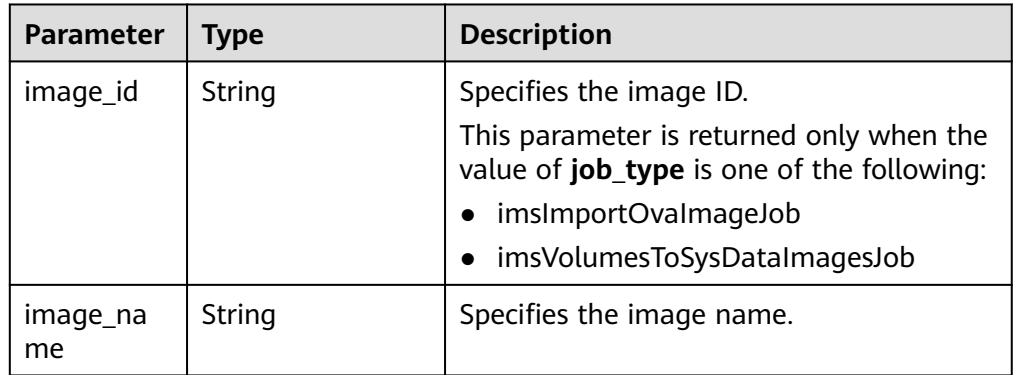

● Example response

STATUS CODE 200 {

 "job\_id": "ff80808280c204e30180d2784c3c0d86", "job\_type": "imsCopyImageInRegionJob",
```
 "begin_time": "2022-05-17T14:42:20.859Z",
 "end_time": "",
   "status": "RUNNING",
   "error_code": null,
   "fail_reason": null,
   "entities": {
     "image_name": "d0d2e701-dfc4-4520-9247-f92907f38eb0",
 "process_percent": 0.40,
 "current_task": "CopyImageInRegionTask:",
 "subJobId": "ff80808280ca6cd30180d278b9db0221",
     "image_id": "498cc67e-7795-482c-8c47-32bcece2d7ec"
  }
```
● Normal

200

}

Abnormal

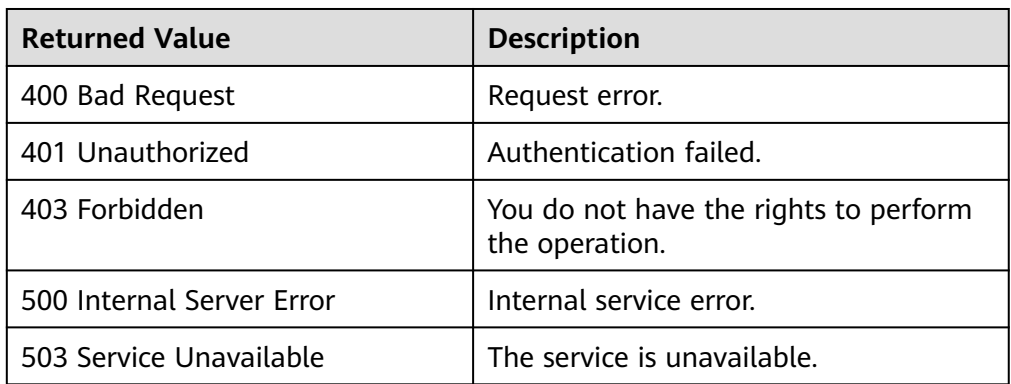

# **6 Native OpenStack APIs**

## **6.1 Image (Native OpenStack APIs)**

## **6.1.1 Deleting an Image (Native OpenStack API)**

#### **Function**

This API is used to delete a private image. You can only delete your own private images.

#### **URI**

DELETE /v2/images/{image\_id}

**Table 6-1** lists the parameters in the URI.

#### **Table 6-1** Parameter description

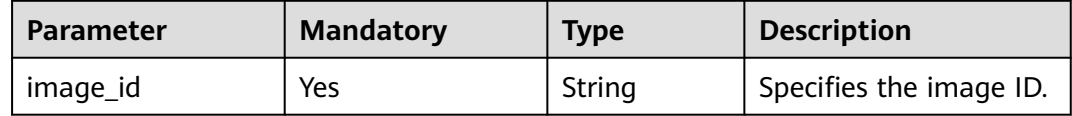

#### **Request**

Request parameters

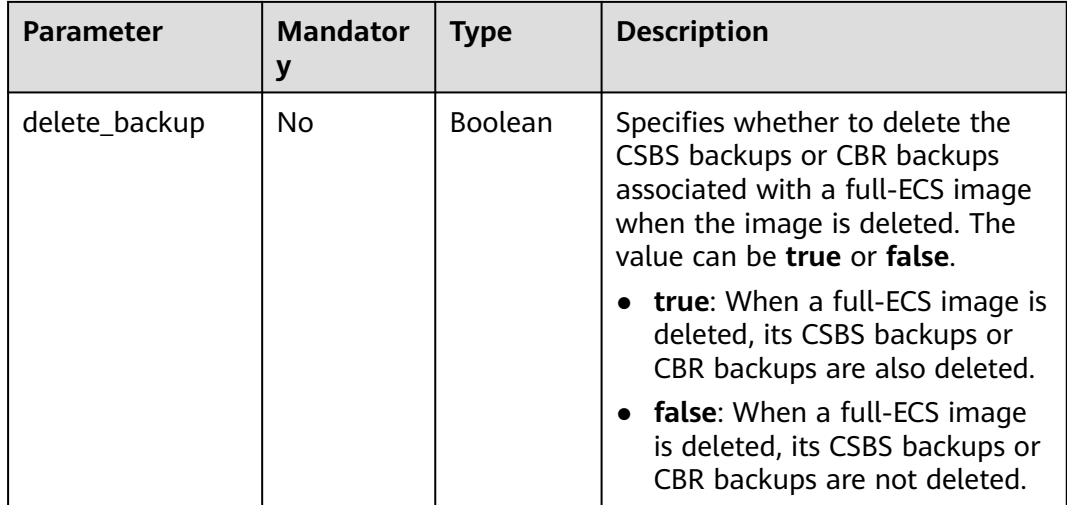

#### **Example Request**

Deleting an image

DELETE https://{Endpoint}/v2/images/4ca46bf1-5c61-48ff-b4f3-0ad4e5e3ba90

{ "delete\_backup": true

}

#### **Response**

- Response parameters None
- Example response STATUS CODE 204

#### **Returned Values**

● Normal

204

Abnormal

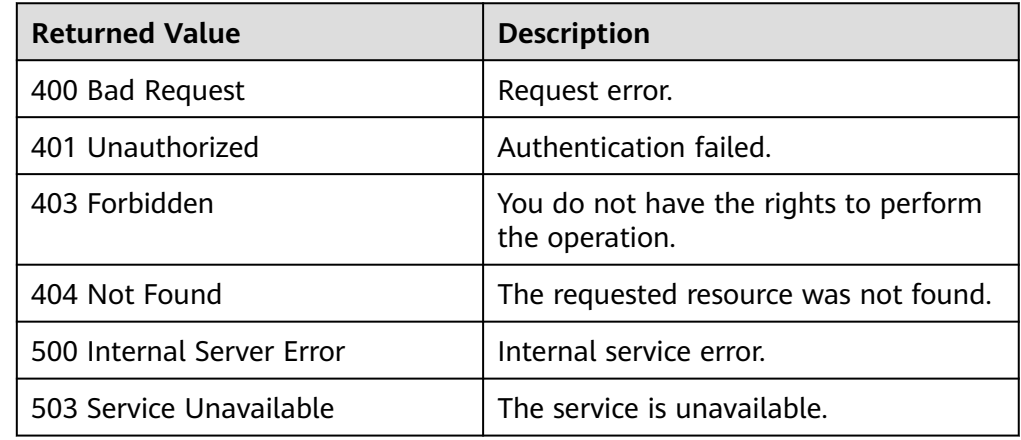

## **6.1.2 Creating Image Metadata (Native OpenStack API)**

#### **Function**

This API is used to create image metadata.

After the API is successfully invoked, the image metadata is created, but the image file does not exist yet.

#### $\Box$  Note

Huawei Cloud has stopped providing Windows images. This API will no longer be used to create Windows image metadata.

#### **URI**

POST /v2/images

#### **Request**

● Request parameters

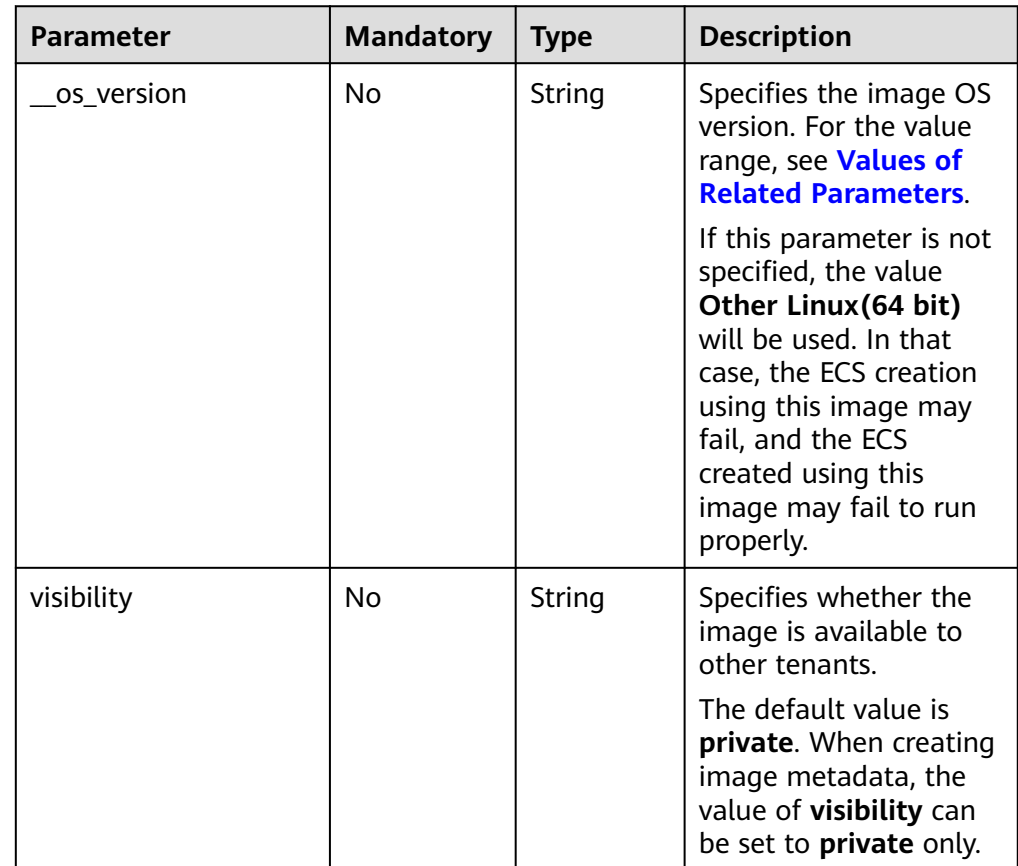

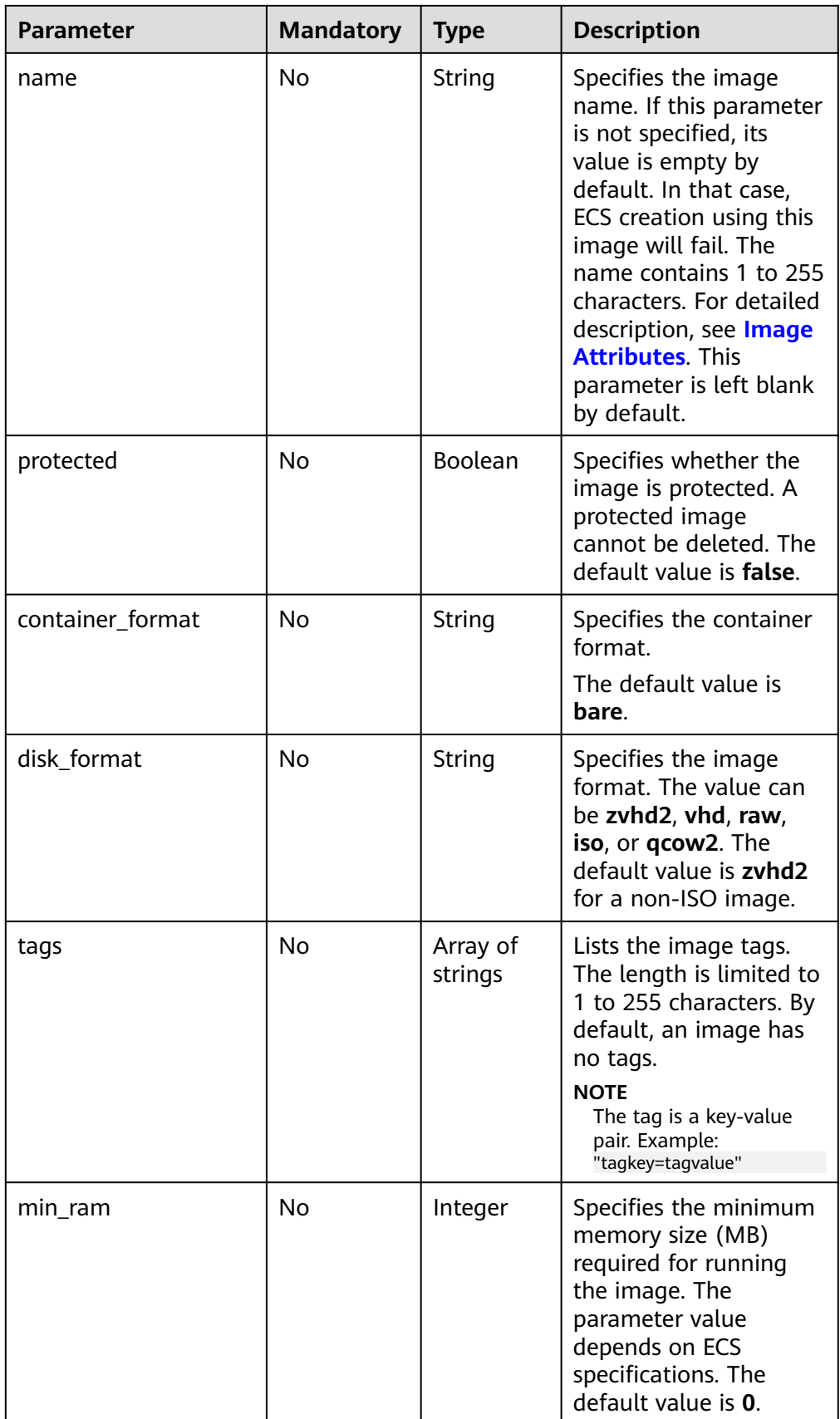

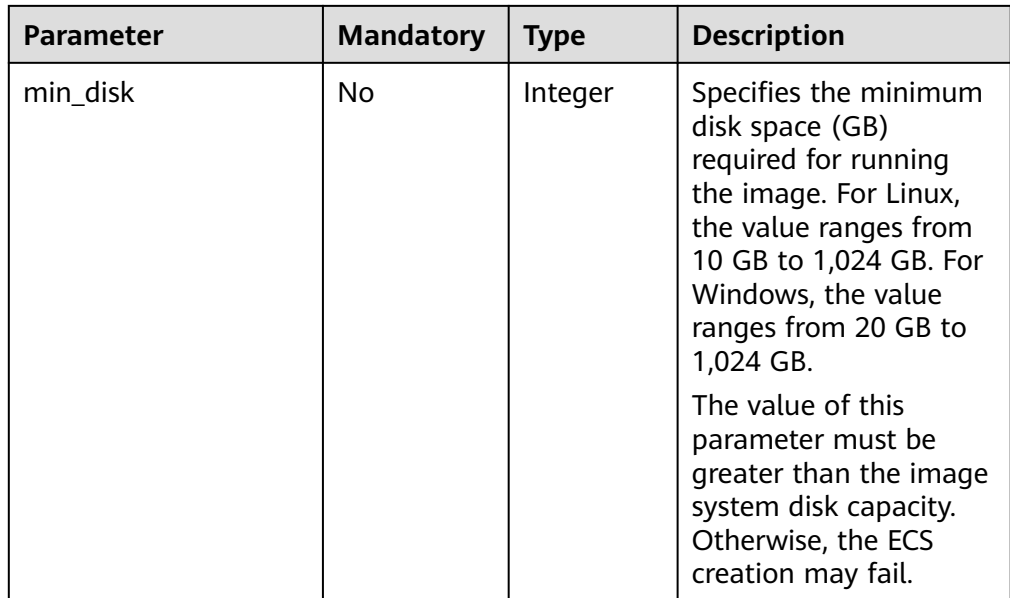

#### **Example Request**

Creating image metadata (OS: Ubuntu 14.04 server 64bit; container format: bare; image format: vhd; minimum disk: 100 GB; minimum RAM: 1024 MB)

```
POST https://{Endpoint}/v2/images
{
   "__os_version": "Ubuntu 14.04 server 64bit",
   "container_format": "bare",
   "disk_format": "vhd",
 "min_disk": 100,
 "min_ram": 1024,
   "name": "test",
   "tags": [
      "test=testvalue",
      "image=imagevalue"
 ],
 "visibility": "private",
 "protected": false
}
```
#### **Response**

● Response parameters

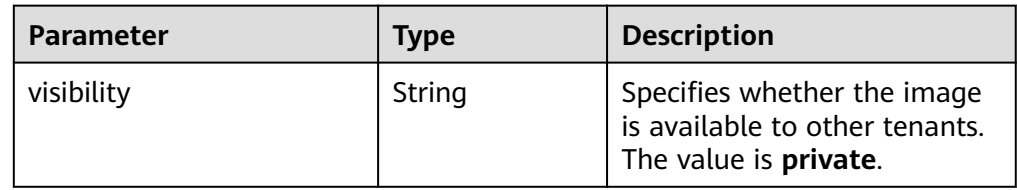

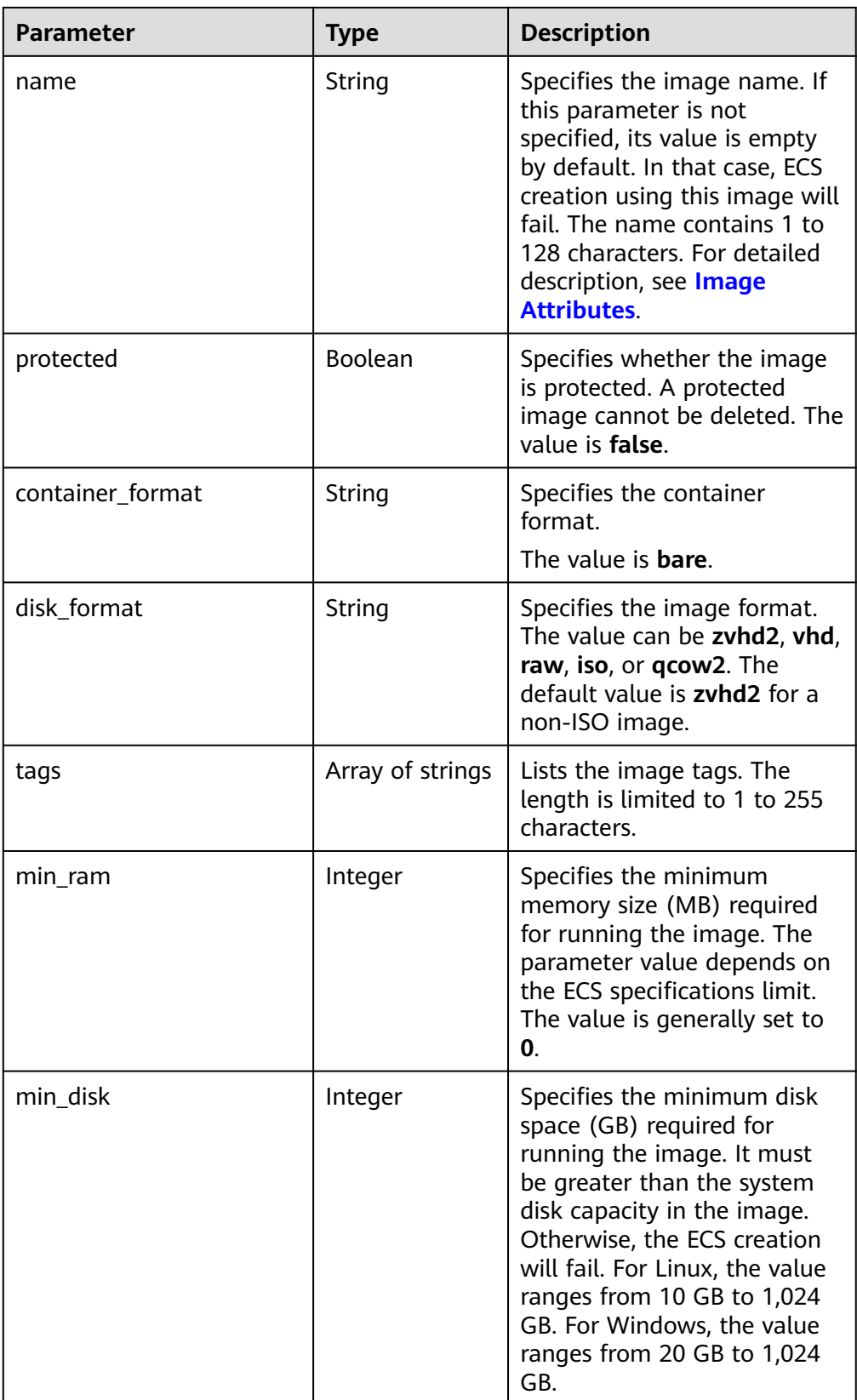

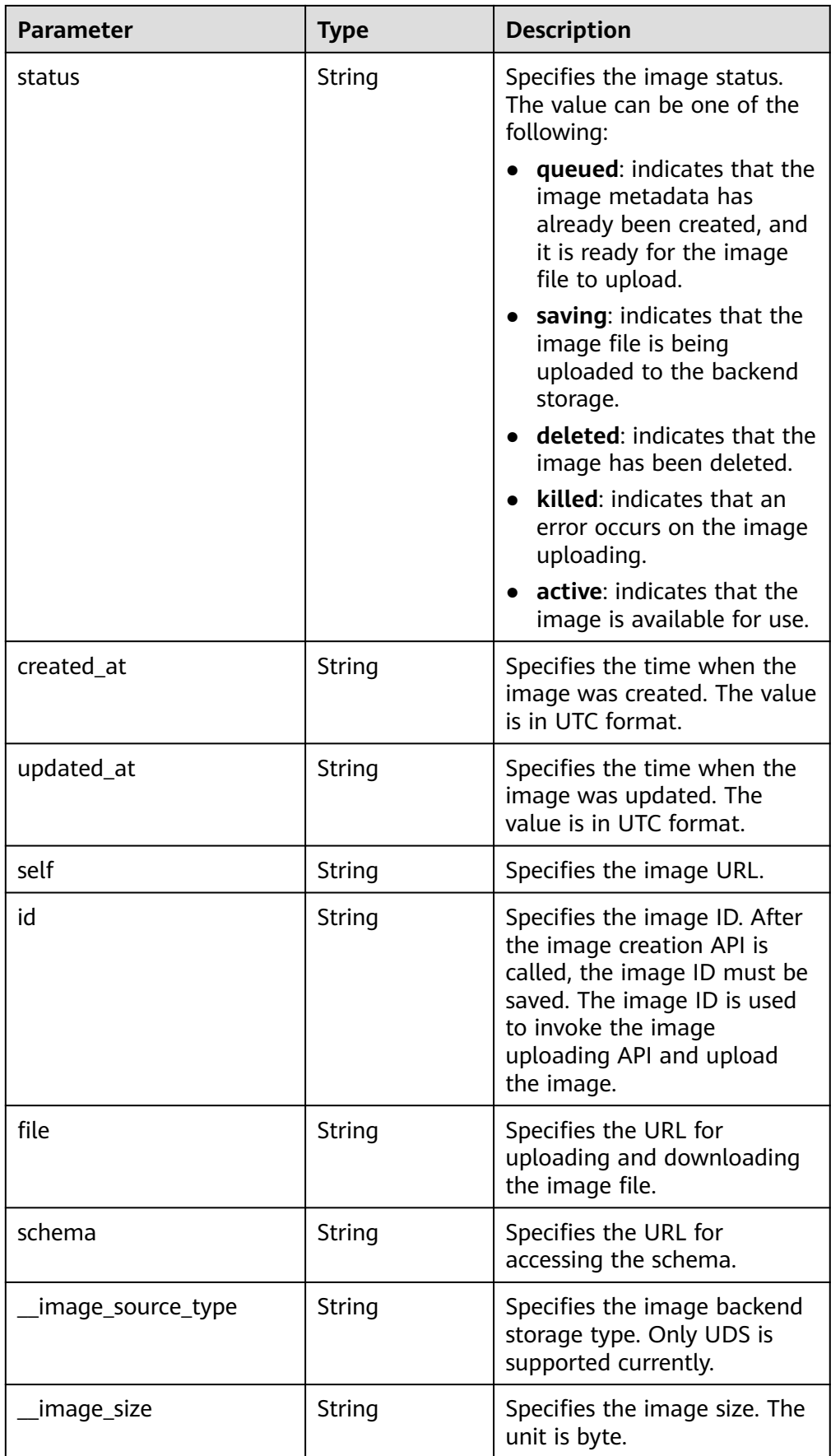

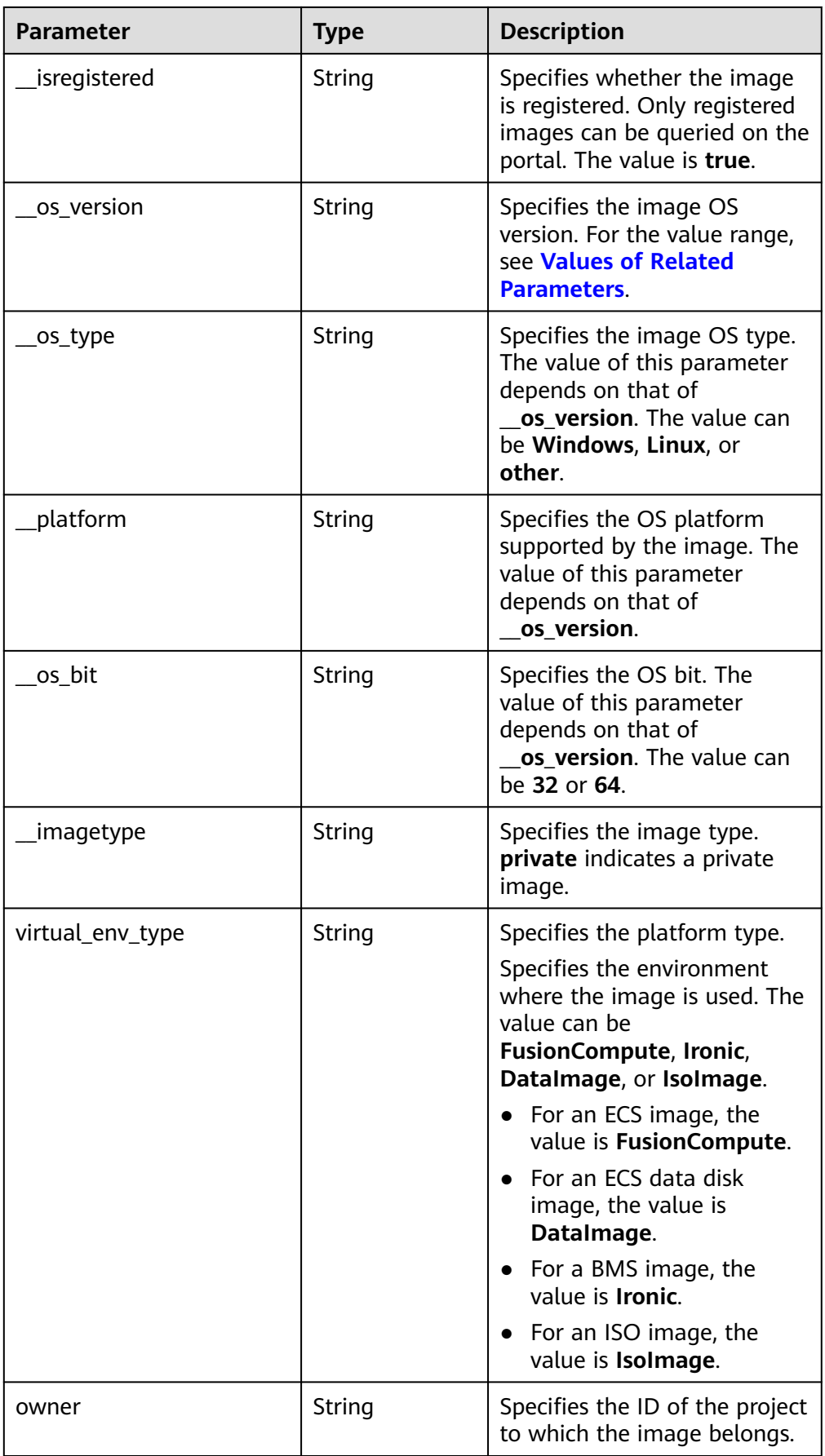

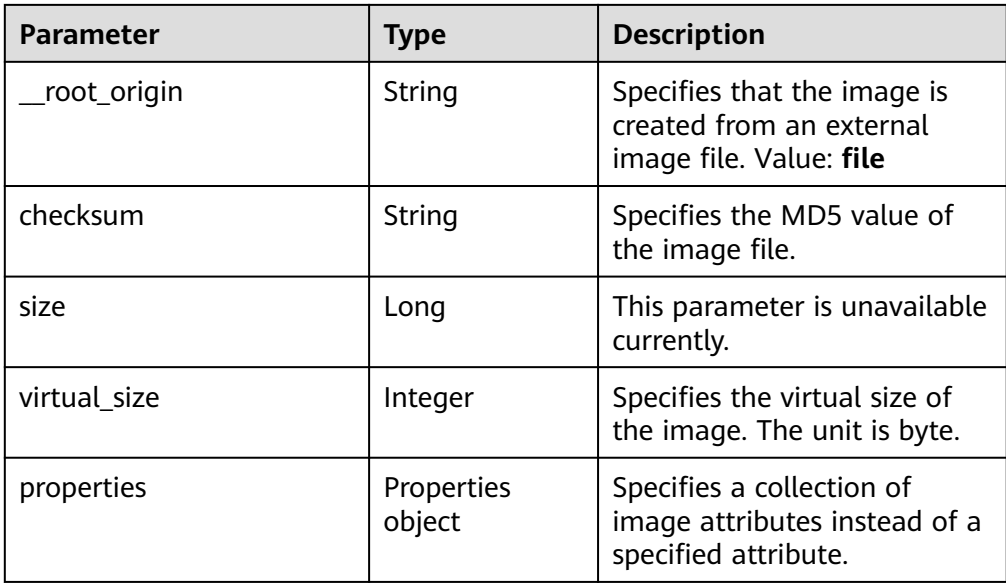

#### Example response

```
STATUS CODE 201
{
 "schema": "/v2/schemas/image",
 "min_disk": 100,
   "created_at": "2016-06-02T07:49:48Z",
 "__image_source_type": "uds",
 "container_format": "bare",
 "__image_size": "0",
   "file": "/v2/images/4ca46bf1-5c61-48ff-b4f3-0ad4e5e3ba86/file",
 "updated_at": "2016-06-02T07:49:49Z",
 "protected": false,
   "id": "4ca46bf1-5c61-48ff-b4f3-0ad4e5e3ba86",
   "__isregistered": "true",
   "min_ram": 1024,
   "owner": "b912fb4a4c464b568ecfca1071b21b10",
 "__os_type": "Linux",
 "__imagetype": "private",
 "visibility": "private",
   "virtual_env_type": "FusionCompute",
   "tags": [
      "test=testvalue",
      "image=imagevalue"
 ],
 "__platform": "Ubuntu",
 "__os_bit": "64",
 "__os_version": "Ubuntu 14.04 server 64bit",
 "name": "test",
   "self": "/v2/images/4ca46bf1-5c61-48ff-b4f3-0ad4e5e3ba86",
   "disk_format": "vhd",
   "status": "queued"
}
```
#### **Returned Values**

● Normal

201

**Abnormal** 

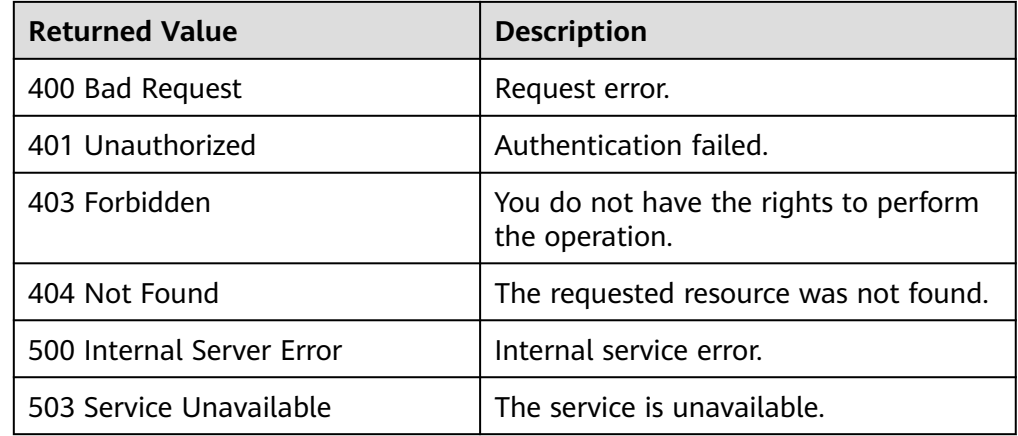

## **6.2 Image Schema (Native OpenStack APIs)**

## **6.2.1 Querying an Image Schema (Native OpenStack API)**

#### **Function**

This API is used to query the image schema, which allows you to view image attributes and their data types.

#### **URI**

GET /v2/schemas/image

#### **Request**

Request parameters

None

#### **Example Request**

Querying an image schema

GET https://{Endpoint}/v2/schemas/image

#### **Response**

Response parameters

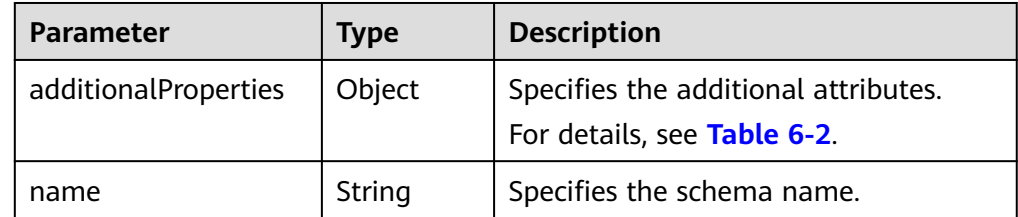

<span id="page-155-0"></span>

| <b>Parameter</b> | <b>Type</b>         | <b>Description</b>                                                                      |
|------------------|---------------------|-----------------------------------------------------------------------------------------|
| links            | Array of<br>objects | Specifies the URL for accessing the<br>schema.                                          |
|                  |                     | For details, see Table 6-3.                                                             |
| properties       | Object              | Describes basic image attributes,<br>including the type and usage of each<br>attribute. |
|                  |                     | For details about the parameters, see<br><b>Image Attributes</b>                        |

**Table 6-2** Data structure description of the additionalProperties field

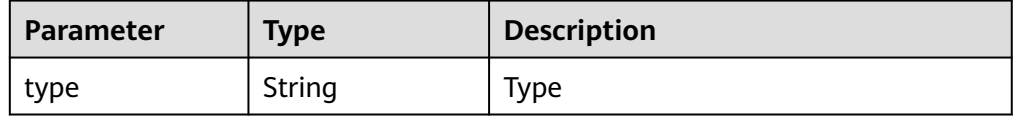

**Table 6-3** Data structure description of the links field

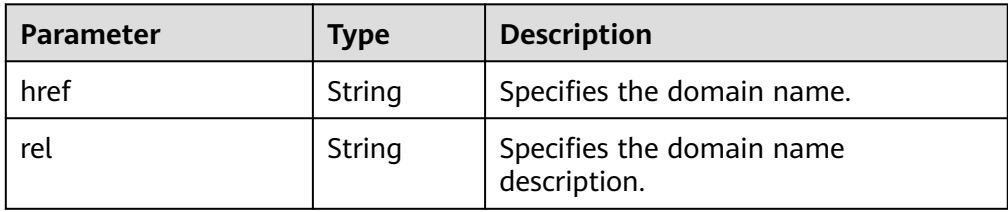

● Example response STATUS CODE 200

```
{
    "additionalProperties": {
      "type": "string"
   },
   "name": "image",
   "links": [
       {
          "href": "{self}",
          "rel": "self"
 },
\overline{\phantom{a}} "href": "{file}",
          "rel": "enclosure"
       },
       {
 "href": "{schema}",
 "rel": "describedby"
      }
   ],
 "properties": {
 "status": {
          "enum": [
             "queued",
             "saving",
             "active",
             "killed",
             "deleted",
```

```
 "pending_delete"
         ],
         "type": "string",
         "description": "Status of the image (READ-ONLY)"
      },
      "tags": {
         "items": {
 "type": "string",
 "maxLength": 255
         },
 "type": "array",
 "description": "List of strings related to the image"
 },
 "kernel_id": {
         "pattern": "^([0-9a-fA-F]){8}-([0-9a-fA-F]){4}-([0-9a-fA-F]){4}-([0-9a-fA-F]){4}-([0-9a-fA-F])
{12}$",
         "type": "string",
 "description": "ID of image stored in Glance that should be used as the kernel when booting 
an AMI-style image.",
         "is_base": false
      },
      "container_format": {
         "enum": [
            "ami",
            "ari",
            "aki",
            "bare",
            "ovf",
            "ova"
         ],
         "type": "string",
         "description": "Format of the container"
      },
      "min_ram": {
         "type": "integer",
         "description": "Amount of ram (in MB) required to boot image."
      },
      "ramdisk_id": {
         "pattern": "^([0-9a-fA-F]){8}-([0-9a-fA-F]){4}-([0-9a-fA-F]){4}-([0-9a-fA-F]){4}-([0-9a-fA-F])
{12}$",
         "type": "string",
         "description": "ID of image stored in Glance that should be used as the ramdisk when booting 
an AMI-style image.",
         "is_base": false
\qquad \qquad \} "locations": {
 "items": {
            "required": [
               "url",
               "metadata"
            ],
            "type": "object",
            "properties": {
               "url": {
                  "type": "string",
                  "maxLength": 255
               },
               "metadata": {
                  "type": "object"
          \}\begin{array}{ccc} & & & \end{array}, and \},
 "type": "array",
 "description": "A set of URLs to access the image file kept in external store"
 },
 "visibility": {
 "enum": [
            "public",
            "private"
```

```
 ],
         "type": "string",
         "description": "Scope of image accessibility"
      },
      "updated_at": {
         "type": "string",
         "description": "Date and time of the last image modification (READ-ONLY)"
 },
 "owner": {
         "type": "string",
         "description": "Owner of the image",
         "maxLength": 255
 },
 "file": {
         "type": "string",
         "description": "(READ-ONLY)"
      },
 "min_disk": {
 "type": "integer",
         "description": "Amount of disk space (in GB) required to boot image."
 },
      "virtual_size": {
         "type": "integer",
         "description": "Virtual size of image in bytes (READ-ONLY)"
\qquad \qquad \} "id": {
         "pattern": "^([0-9a-fA-F]){8}-([0-9a-fA-F]){4}-([0-9a-fA-F]){4}-([0-9a-fA-F]){4}-([0-9a-fA-F])
{12}$",
         "type": "string",
         "description": "An identifier for the image"
      },
      "size": {
         "type": "integer",
         "description": "Size of image file in bytes (READ-ONLY)"
      },
      "instance_uuid": {
         "type": "string",
         "description": "ID of instance used to create this image.",
         "is_base": false
      },
      "os_distro": {
         "type": "string",
         "description": "Common name of operating system distribution as specified in http://
docs.openstack.org/trunk/openstack-compute/admin/content/adding-images.html",
         "is_base": false
 },
 "name": {
         "type": "string",
 "description": "Descriptive name for the image",
 "maxLength": 255
      },
      "checksum": {
         "type": "string",
 "description": "md5 hash of image contents. (READ-ONLY)",
 "maxLength": 32
      },
      "created_at": {
         "type": "string",
         "description": "Date and time of image registration (READ-ONLY)"
\qquad \qquad \} "disk_format": {
         "enum": [
           "ami",
            "ari",
            "aki",
            "vhd",
            "vmdk",
            "raw",
            "qcow2",
```

```
 "vdi",
            "iso"
\qquad \qquad \Box "type": "string",
 "description": "Format of the disk"
\qquad \qquad \} "os_version": {
 "type": "string",
 "description": "Operating system version as specified by the distributor",
         "is_base": false
\qquad \qquad \} "protected": {
         "type": "boolean",
         "description": "If true, image will not be deletable."
\qquad \qquad \} "architecture": {
 "type": "string",
 "description": "Operating system architecture as specified in http://docs.openstack.org/trunk/
openstack-compute/admin/content/adding-images.html",
         "is_base": false
\qquad \qquad \} "direct_url": {
         "type": "string",
         "description": "URL to access the image file kept in external store (READ-ONLY)"
\qquad \qquad \} "self": {
         "type": "string",
         "description": "(READ-ONLY)"
\qquad \qquad \} "schema": {
 "type": "string",
         "description": "(READ-ONLY)"
      }
   }
}
```
**Normal** 

200

Abnormal

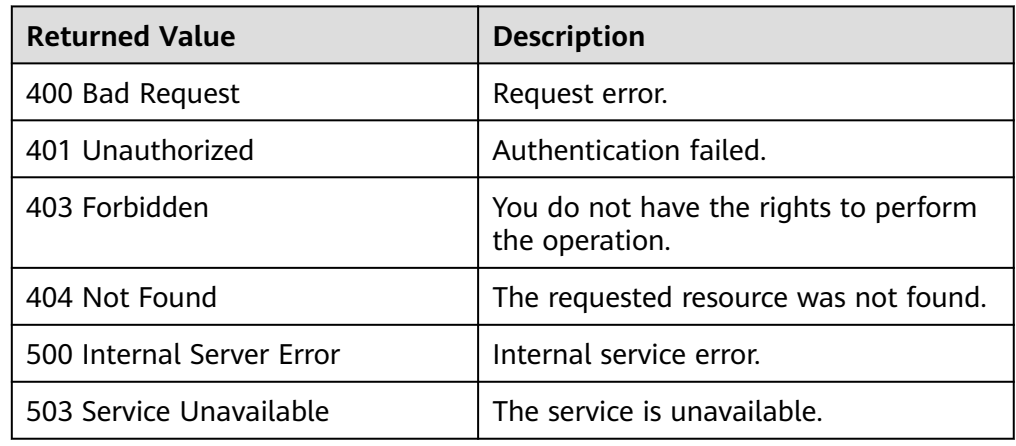

## **6.2.2 Querying an Image List Schema (Native OpenStack API)**

#### **Function**

This API is used to query an image list schema, which allows you to know details about and the data structure of the image list.

#### **URI**

GET /v2/schemas/images

#### **Request**

Request parameters

None

#### **Example Request**

Querying an image list schema

GET https://{Endpoint}/v2/schemas/images

#### **Response**

Response parameters

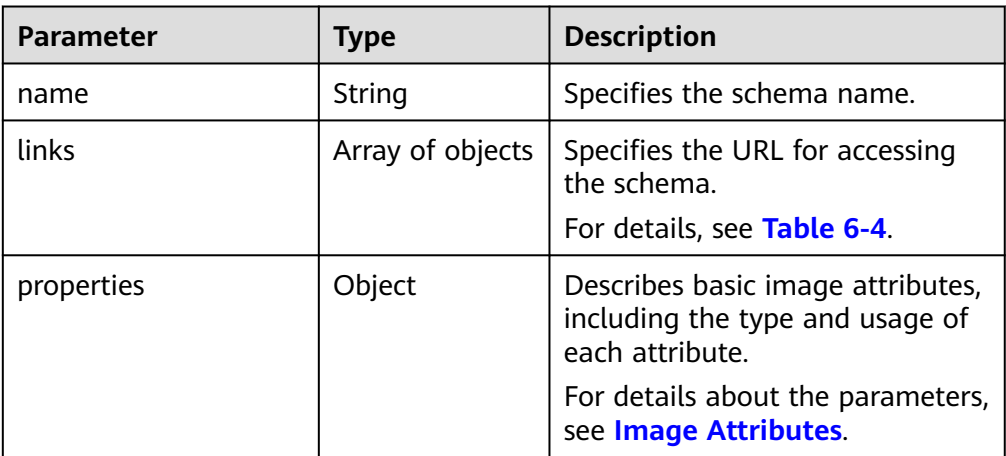

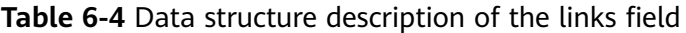

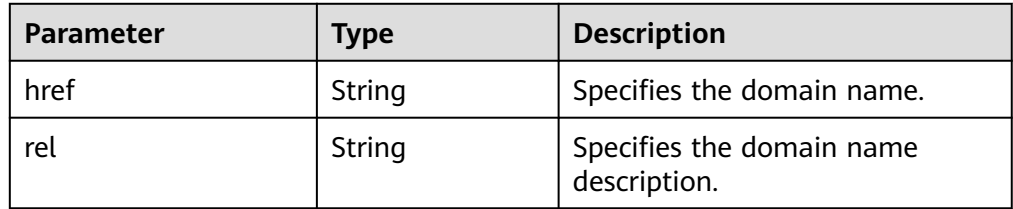

● Example response STATUS CODE 200

{

```
 "name": "images",
     "links": [
         {
             "href": "{first}",
              "rel": "first"
         },
         {
             "href": "{next}",
              "rel": "next"
         },
         {
             "href": "{schema}",
             "rel": "describedby"
        }
    ],
     "properties": {
 "images": {
 "items": {
                  "additionalProperties": {
                      "type": "String"
                  },
                  "name": "image",
                  "links": [
\{ "href": "{self}",
                           "rel": "self"
                      },
\left\{ \begin{array}{ccc} 0 & 0 & 0 \\ 0 & 0 & 0 \\ 0 & 0 & 0 \\ 0 & 0 & 0 \\ 0 & 0 & 0 \\ 0 & 0 & 0 \\ 0 & 0 & 0 \\ 0 & 0 & 0 \\ 0 & 0 & 0 \\ 0 & 0 & 0 \\ 0 & 0 & 0 \\ 0 & 0 & 0 \\ 0 & 0 & 0 \\ 0 & 0 & 0 & 0 \\ 0 & 0 & 0 & 0 \\ 0 & 0 & 0 & 0 \\ 0 & 0 & 0 & 0 & 0 \\ 0 & 0 & 0 & 0 & 0 \\ 0 & 0 & 0 & 0 & 0 \\ 0 & 0 & 0 & 0 "href": "{file}",
                           "rel": "enclosure"
                      },
\left\{ \begin{array}{ccc} 1 & 0 & 0 \\ 0 & 0 & 0 \\ 0 & 0 & 0 \\ 0 & 0 & 0 \\ 0 & 0 & 0 \\ 0 & 0 & 0 \\ 0 & 0 & 0 \\ 0 & 0 & 0 \\ 0 & 0 & 0 \\ 0 & 0 & 0 \\ 0 & 0 & 0 \\ 0 & 0 & 0 \\ 0 & 0 & 0 \\ 0 & 0 & 0 & 0 \\ 0 & 0 & 0 & 0 \\ 0 & 0 & 0 & 0 \\ 0 & 0 & 0 & 0 & 0 \\ 0 & 0 & 0 & 0 & 0 \\ 0 & 0 & 0 & 0 & 0 \\ 0 & 0 & 0 & 0 "href": "{schema}",
                           "rel": "describedby"
                     }
                  ],
                  "properties": {
                      "status": {
                           "enum": [
                               "queued",
                               "saving",
                               "active",
                               "killed",
                               "deleted",
                               "pending_delete"
, and the contract \mathbf{I} "type": "string",
                           "description": "Status of the image (READ-ONLY)"
                      },
                      "tags": {
                           "items": {
                               "type": "string",
                               "maxLength": 255
, where \}, and \},
 "type": "array",
 "description": "List of strings related to the image"
                      },
                       "kernel_id": {
                           "pattern": "^([0-9a-fA-F]){8}-([0-9a-fA-F]){4}-([0-9a-fA-F]){4}-([0-9a-fA-F])
{4}-([0-9a-fA-F]){12}$",
                           "type": "string",
 "description": "ID of image stored in Glance that should be used as the kernel when 
booting an AMI-style image.",
                           "is_base": false
                      },
                       "container_format": {
                           "enum": [
                               "ami",
```

```
 "ari",
                  "aki",
                  "bare",
                  "ovf",
                  "ova"
               ],
               "type": "string",
               "description": "Format of the container"
             },
             "min_ram": {
               "type": "integer",
               "description": "Amount of ram (in MB) required to boot image."
, and the state \} "ramdisk_id": {
               "pattern": "^([0-9a-fA-F]){8}-([0-9a-fA-F]){4}-([0-9a-fA-F]){4}-([0-9a-fA-F])
{4}-([0-9a-fA-F]){12}$",
 "type": "string",
 "description": "ID of image stored in Glance that should be used as the ramdisk when 
booting an AMI-style image.",
               "is_base": false
             },
             "locations": {
               "items": {
                  "required": [
                    "url",
                    "metadata"
, and the contract of \mathbf{I},
                  "type": "object",
                  "properties": {
                     "url": {
                       "type": "string",
                       "maxLength": 255
, and the contract of \mathbb{R}.
                    "metadata": {
                       "type": "object"
 }
\{a_1, a_2, \ldots, a_n\} },
 "type": "array",
 "description": "A set of URLs to access the image file kept in external store"
, and the state \} "visibility": {
 "enum": [
 "public",
                  "private"
, and the contract \mathbf{I} "type": "string",
               "description": "Scope of image accessibility"
, and the state \} "updated_at": {
              .<br>"type": "string",
               "description": "Date and time of the last image modification (READ-ONLY)"
             },
 "owner": {
 "type": "string",
 "description": "Owner of the image",
 "maxLength": 255
             },
             "file": {
 "type": "string",
 "description": "(READ-ONLY)"
             },
 "min_disk": {
 "type": "integer",
               "description": "Amount of disk space (in GB) required to boot image."
             },
             "virtual_size": {
               "type": "integer",
               "description": "Virtual size of image in bytes (READ-ONLY)"
```

```
, and the state \} "id": {
                "pattern": "^([0-9a-fA-F]){8}-([0-9a-fA-F]){4}-([0-9a-fA-F]){4}-([0-9a-fA-F])
{4}-([0-9a-fA-F]){12}$",
 "type": "string",
                "description": "An identifier for the image"
              },
              "size": {
                "type": "integer",
                "description": "Size of image file in bytes (READ-ONLY)"
              },
              "instance_uuid": {
 "type": "string",
 "description": "ID of instance used to create this image.",
                "is_base": false
             },
              "os_distro": {
 "type": "string",
 "description": "Common name of operating system distribution as specified in http://
docs.openstack.org/trunk/openstack-compute/admin/content/adding-images.html",
                "is_base": false
, and the state \} "name": {
 "type": "string",
 "description": "Descriptive name for the image",
                "maxLength": 255
, and the state \} "checksum": {
 "type": "string",
 "description": "md5 hash of image contents. (READ-ONLY)",
                "maxLength": 32
             },
              "created_at": {
                "type": "string",
                "description": "Date and time of image registration (READ-ONLY)"
, and the state \} "disk_format": {
                "enum": [
                   "ami",
                   "ari",
                   "aki",
                   "vhd",
                   "vmdk",
                   "raw",
                   "qcow2",
                   "vdi",
                   "iso"
, and the contract \mathbf{I} "type": "string",
 "description": "Format of the disk"
             },
              "os_version": {
                "type": "string",
                "description": "Operating system version as specified by the distributor",
                "is_base": false
              },
              "protected": {
                "type": "boolean",
                "description": "If true, image will not be deletable."
, and the state \} "architecture": {
                "type": "string",
                "description": "Operating system architecture as specified in http://docs.openstack.org/
trunk/openstack-compute/admin/content/adding-images.html",
                "is_base": false
              },
              "direct_url": {
                "type": "string",
                "description": "URL to access the image file kept in external store (READ-ONLY)"
```

```
 },
              "self": {
 "type": "string",
 "description": "(READ-ONLY)"
              },
              "schema": {
                "type": "string",
                "description": "(READ-ONLY)"
             }
           }
, and \},
 "type": "array"
\qquad \qquad \} "schema": {
        "type": "string"
      },
      "next": {
        "type": "string"
      },
      "first": {
        "type": "string"
     }
```
**Normal** 200

 } }

● Abnormal

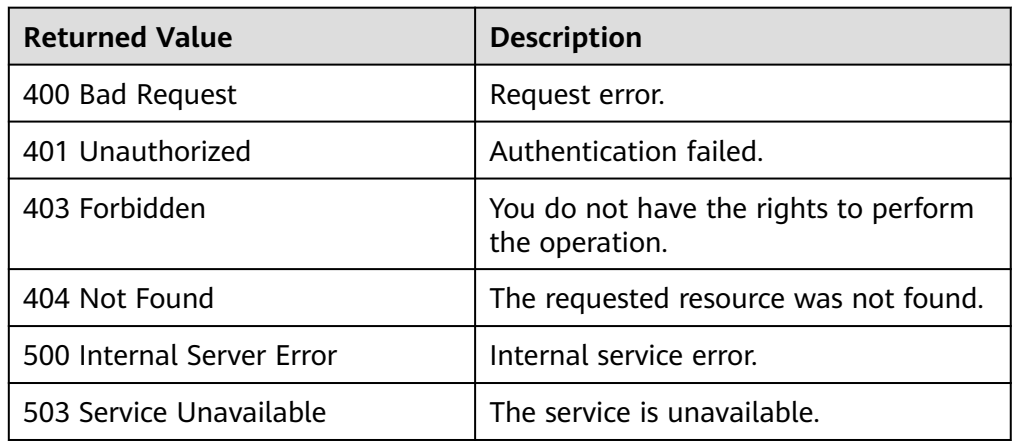

## **6.2.3 Querying a Schema for an Image Sharing Member (Native OpenStack API)**

#### **Function**

This API is used to query an image sharing member schema, which allows you to view image sharing member attributes and their data types.

**URI**

GET /v2/schemas/member

#### **Request**

Request parameters

None

#### **Example Request**

Querying a schema for an image sharing member

GET https://{Endpoint}/v2/schemas/member

#### **Response**

● Response parameters

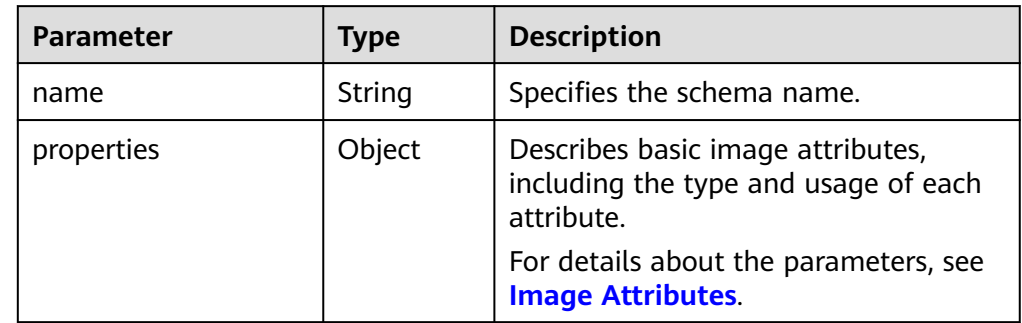

#### Example response

```
STATUS CODE 200
{
   "name": "member",
   "properties": {
      "status": {
         "enum": [
            "pending",
            "accepted",
            "rejected"
         ],
 "type": "string",
 "description": "The status of this image member"
\qquad \qquad \} "created_at": {
         "type": "string",
         "description": "Date and time of image member creation"
      },
 "updated_at": {
 "type": "string",
         "description": "Date and time of last modification of image member"
\qquad \qquad \} "image_id": {
         "pattern": "^([0-9a-fA-F]){8}-([0-9a-fA-F]){4}-([0-9a-fA-F]){4}-([0-9a-fA-F]){4}-([0-9a-fA-F])
{12}$",
         "type": "string",
         "description": "An identifier for the image"
      },
 "member_id": {
 "type": "string",
         "description": "An identifier for the image member (tenantId)"
      },
      "schema": {
         "readOnly": true,
         "type": "string"
      }
```
 } }

#### **Returned Values**

**Normal** 

200

**Abnormal** 

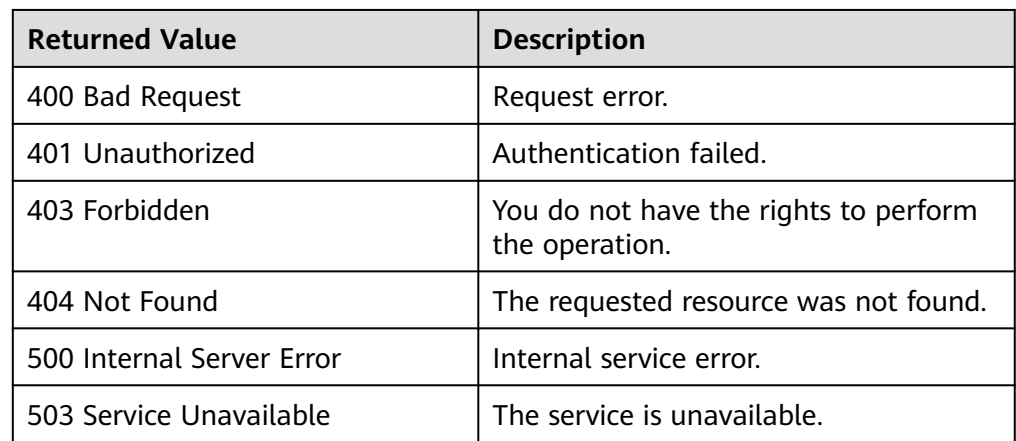

### **6.2.4 Querying a Schema for an Image Sharing Member List (Native OpenStack API)**

#### **Function**

This API is used to query an image sharing member list schema, which allows you to view image sharing member attributes and their data types.

#### **URI**

GET /v2/schemas/members

#### **Request**

Request parameters

None

#### **Example Request**

Querying a schema for an image sharing member list

GET https://{Endpoint}/v2/schemas/members

#### **Response**

● Response parameters

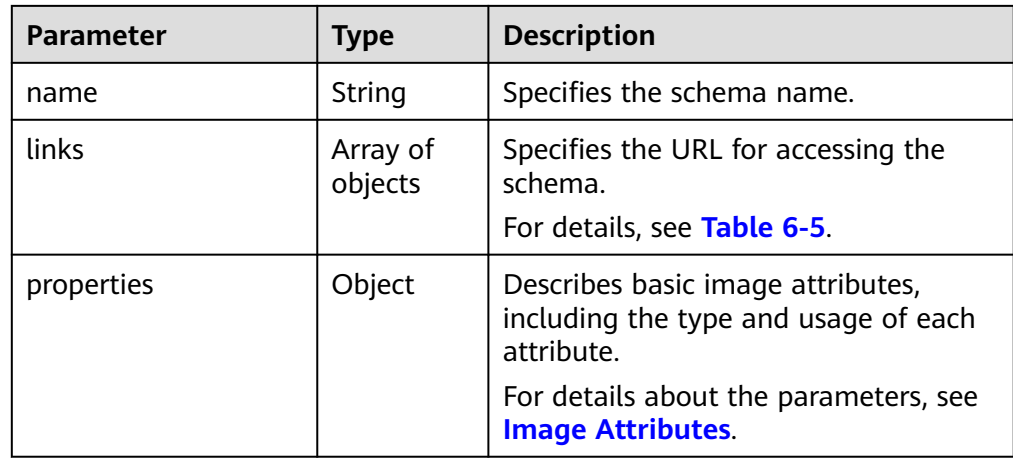

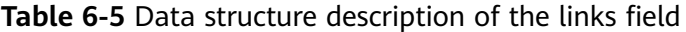

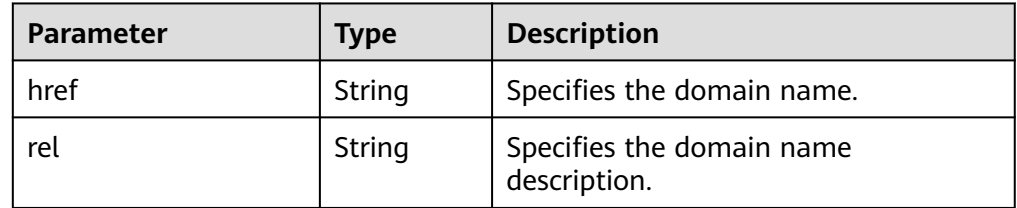

#### ● Example response

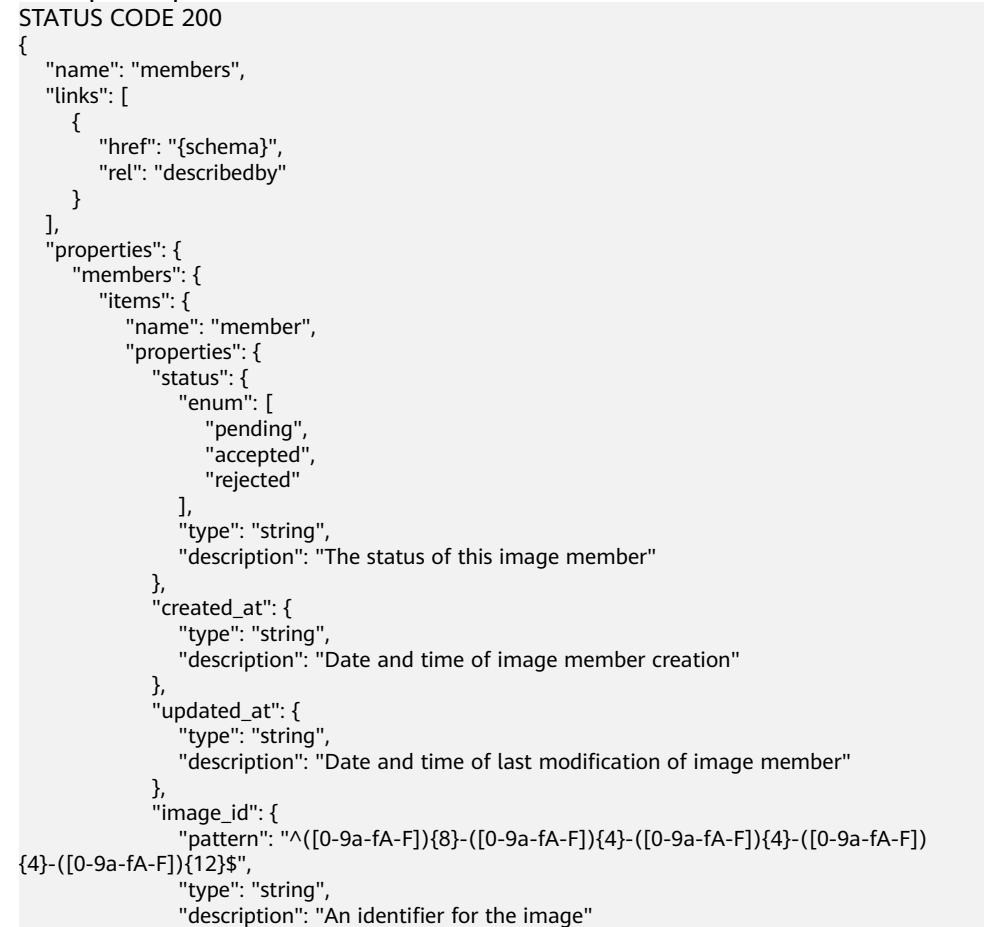

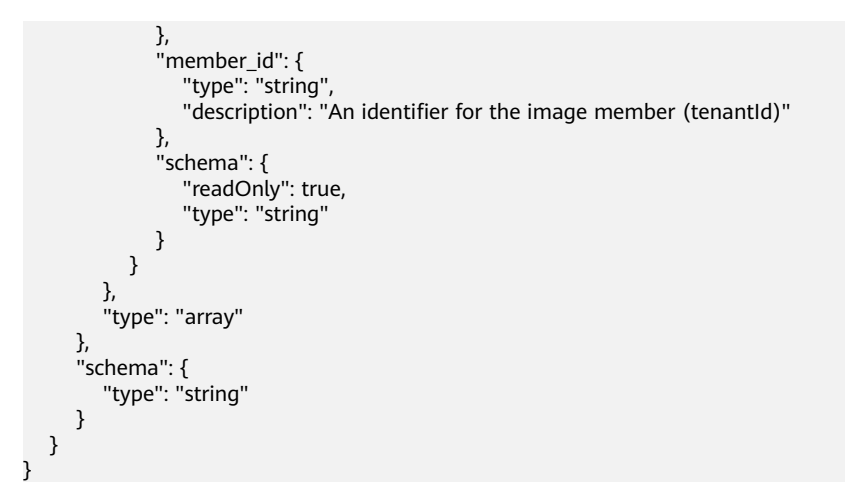

**Normal** 

200

**Abnormal** 

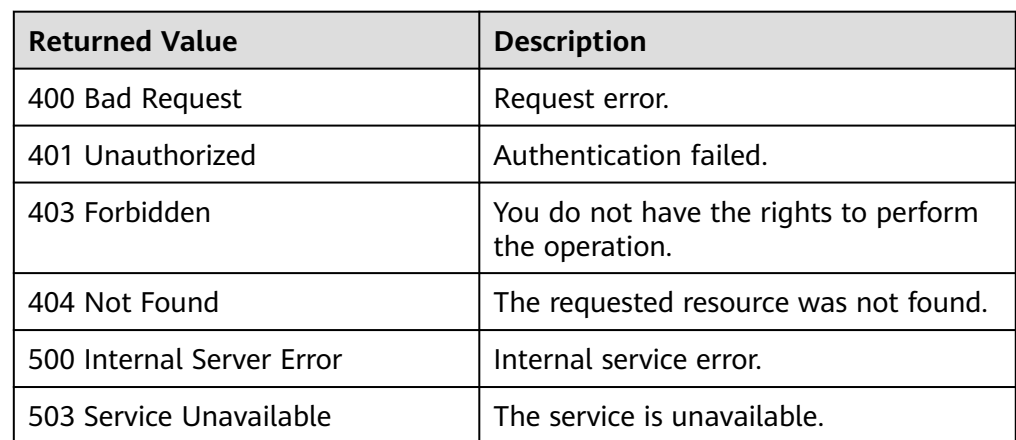

## **6.3 Image Sharing (Native OpenStack APIs)**

## **6.3.1 Querying Image Sharing Member Details (Native OpenStack API)**

#### **Function**

This API is used to query details about a tenant with whom the image is shared.

#### **URI**

GET /v2/images/{image\_id}/members/{member\_id}

**[Table 6-6](#page-168-0)** lists the parameters in the URI.

#### <span id="page-168-0"></span>**Table 6-6** Parameter description

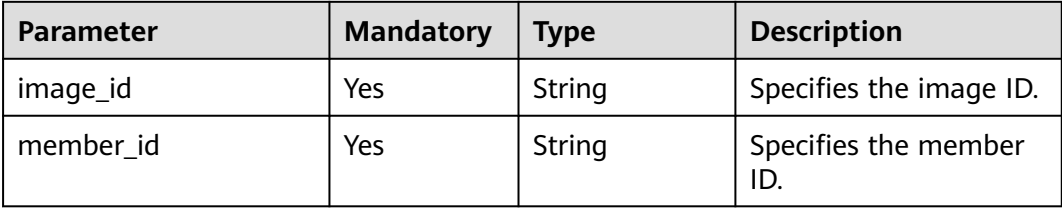

#### **Request**

Request parameters

None

#### **Example Request**

Querying image sharing member details

GET https://{Endpoint}/v2/images/d164b5df-1bc3-4c3f-893e-3e471fd16e64/members/ edc89b490d7d4392898e19b2deb34797

#### **Response**

Response parameters

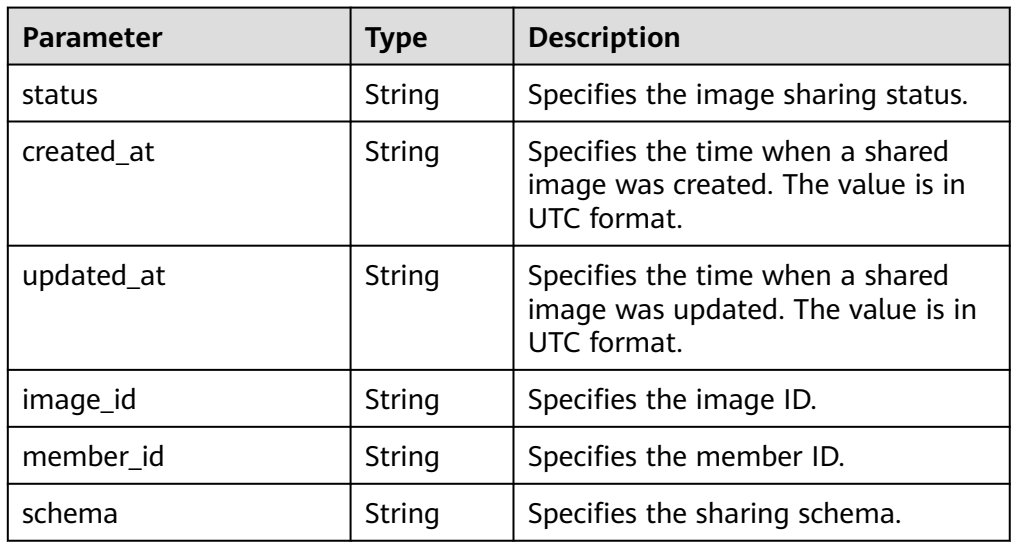

#### Example response

```
STATUS CODE 200
{
 "status": "accepted",
 "created_at": "2016-09-01T02:05:14Z",
 "updated_at": "2016-09-01T02:37:11Z",
   "image_id": "d164b5df-1bc3-4c3f-893e-3e471fd16e64",
   "member_id": "edc89b490d7d4392898e19b2deb34797",
   "schema": "/v2/schemas/member"
}
```
- **Normal** 200
- Abnormal

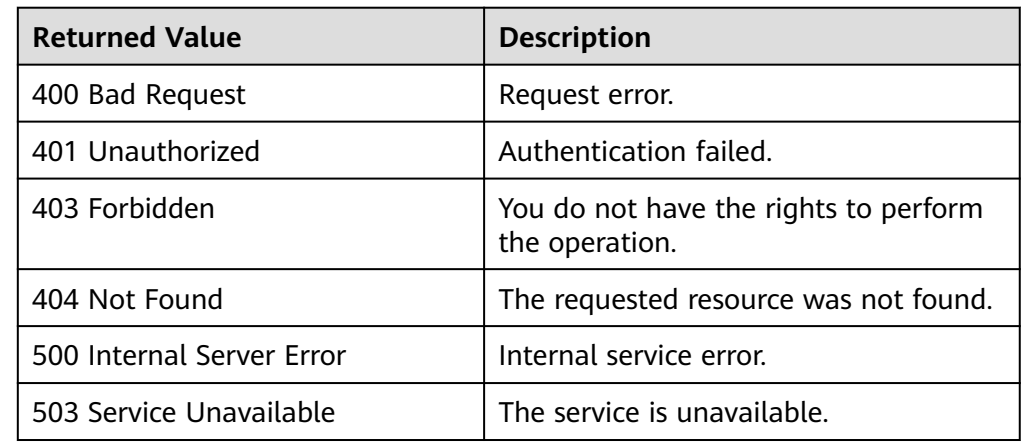

## **6.3.2 Querying Image Sharing Members (Native OpenStack API)**

#### **Function**

This API is used to query the tenants with whom an image is shared using search criteria and to display the tenants in a list.

#### **URI**

GET /v2/images/{image\_id}/members

**Table 6-7** lists the parameters in the URI.

#### **Table 6-7** Parameter description

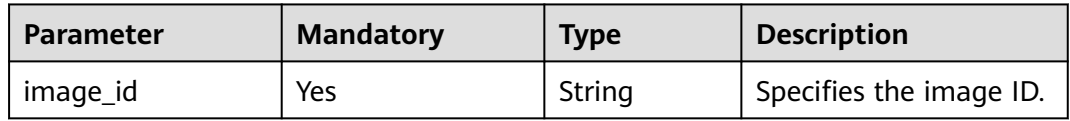

#### **Request**

Request parameters None

**Example Request**

Querying image sharing members

GET https://{Endpoint}/v2/images/d164b5df-1bc3-4c3f-893e-3e471fd16e64/members

#### **Response**

● Response parameters

| <b>Parameter</b> | <b>Type</b>         | <b>Description</b>                                    |
|------------------|---------------------|-------------------------------------------------------|
| members          | Array of<br>objects | Specifies the members.<br>For details, see Table 6-8. |
| schema           | String              | Specifies the sharing schema.                         |

**Table 6-8** Data structure description of the members field

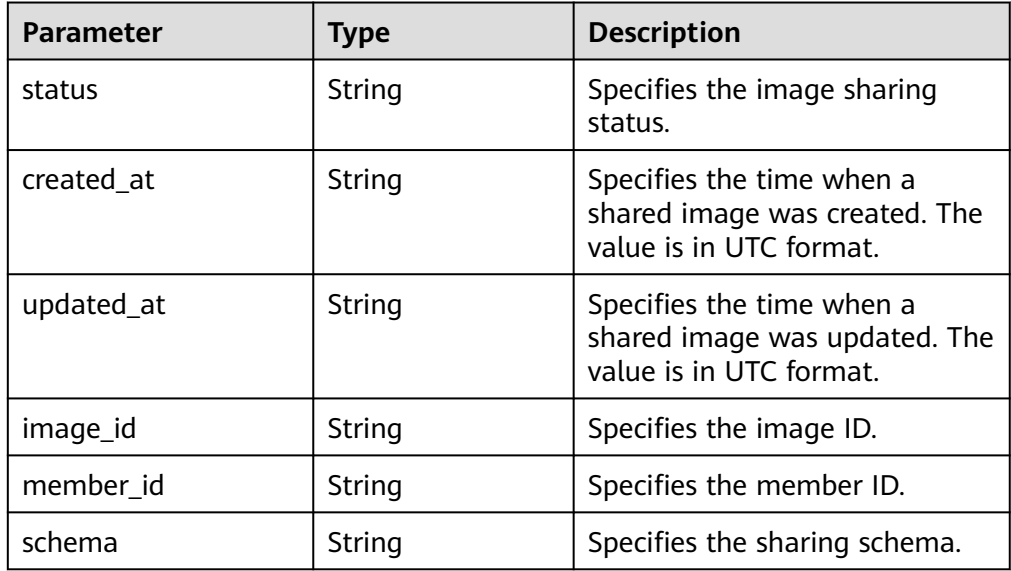

● Example response STATUS CODE 200

{

```
 "members": [
     {
 "status": "accepted",
 "created_at": "2016-09-01T02:05:14Z",
 "updated_at": "2016-09-01T02:37:11Z",
       "image_id": "d164b5df-1bc3-4c3f-893e-3e471fd16e64",
 "member_id": "edc89b490d7d4392898e19b2deb34797",
 "schema": "/v2/schemas/member"
     }
  ],
   "schema": "/v2/schemas/members"
```
#### **Returned Values**

● Normal

200

}

● Abnormal

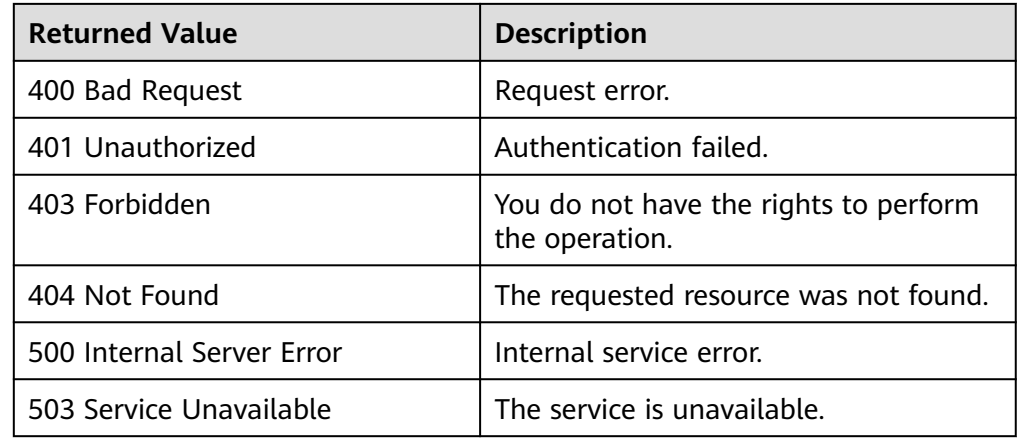

## **6.4 API Version Query (Native OpenStack API)**

## **6.4.1 Querying API Versions (Native OpenStack API)**

#### **Function**

This API is used to query API versions, such as version compatibility and domain name information of APIs.

#### **URI**

GET /

#### **Request**

● Request parameters None

#### **Example Request**

Querying API versions

GET https://{Endpoint}/

#### **Response**

● Response parameters

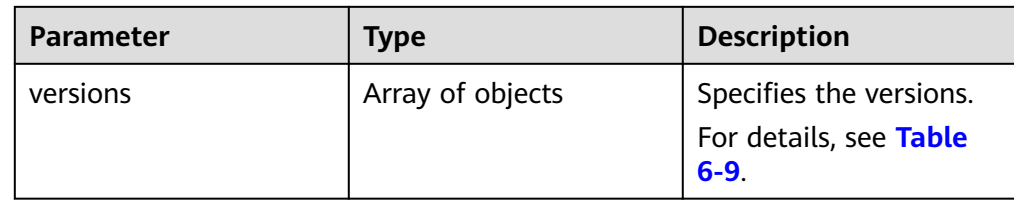

| <b>Parameter</b> | <b>Type</b>      | <b>Description</b>                                                  |
|------------------|------------------|---------------------------------------------------------------------|
| status           | String           | Specifies the API status.                                           |
| id               | String           | Specifies the API ID.                                               |
| links            | Array of objects | Specifies the<br>description.<br>For details, see Table<br>$6 - 10$ |

<span id="page-172-0"></span>**Table 6-9** Data structure description of the versions field

**Table 6-10** Data structure description of the versions.links field

| <b>Parameter</b> | Type   | <b>Description</b>                        |
|------------------|--------|-------------------------------------------|
| href             | String | Specifies the domain<br>name.             |
| rel              | String | Specifies the domain<br>name description. |

#### ● Example response STATUS CODE 300

{

```
 "versions": [
      {
         "status": "CURRENT",
         "id": "v2.2",
         "links": [
            {
               "href": "https://image.az1.dc1.domainname.com/v2/",
                "rel": "self"
            }
         ]
\qquad \qquad \}\overline{\phantom{a}} "status": "SUPPORTED",
 "id": "v2.1",
 "links": [
            {
               "href": "https://image.az1.dc1.domainname.com/v2/",
               "rel": "self"
            }
         ]
      },
      {
         "status": "SUPPORTED",
         "id": "v2.0",
         "links": [
            {
               "href": "https://image.az1.dc1.domainname.com/v2/",
               "rel": "self"
            }
         ]
      },
      {
         "status": "DEPRECATED",
         "id": "v1.1",
         "links": [
```

```
 {
             "href": "https://image.az1.dc1.domainname.com/v1/",
             "rel": "self"
          }
       ]
    },
    {
       "status": "DEPRECATED",
       "id": "v1.0",
       "links": [
          {
             "href": "https://image.az1.dc1.domainname.com/v1/",
             "rel": "self"
         }
      ]
   }
 ]
```
● Normal

}

300

**Abnormal** 

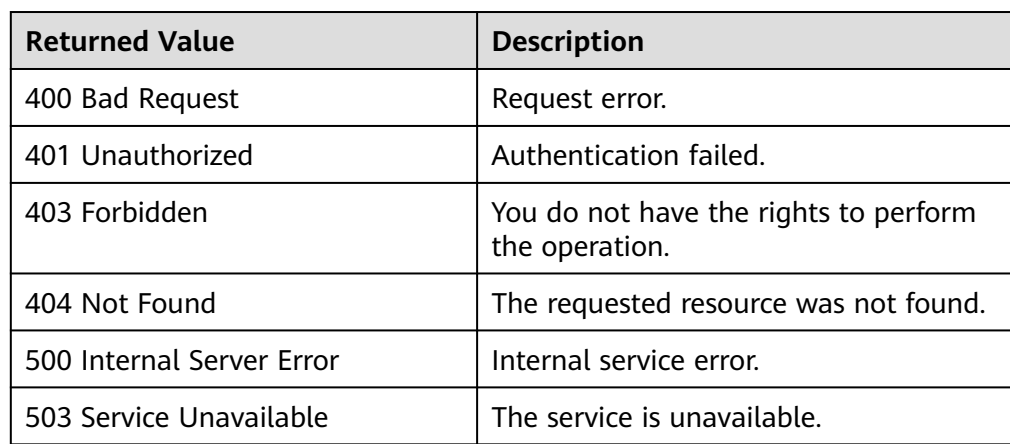

## **6.4.2 Querying an API Version (Native OpenStack API)**

#### **Function**

This API is used to query a specified API version, such as version compatibility and domain name information of an API.

#### **URI**

GET /{api\_version}

**[Table 6-11](#page-174-0)** lists the parameters in the URI.

#### <span id="page-174-0"></span>**Table 6-11** Parameter description

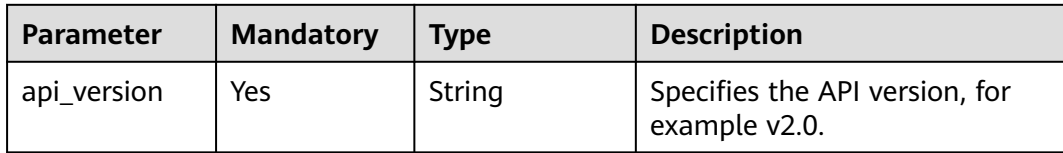

#### **Request**

Request parameters

None

#### **Example Request**

Querying an API version

GET https://{Endpoint}/v2.0

#### **Response**

● Response parameters

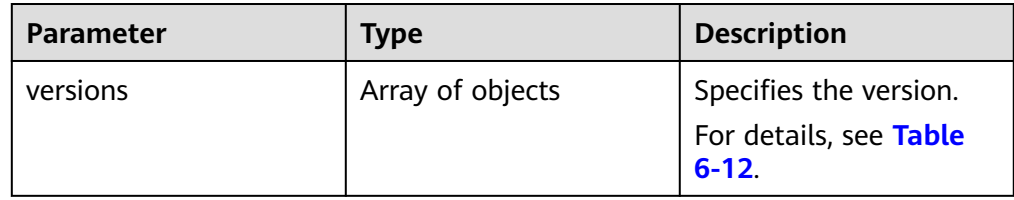

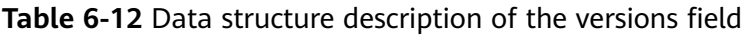

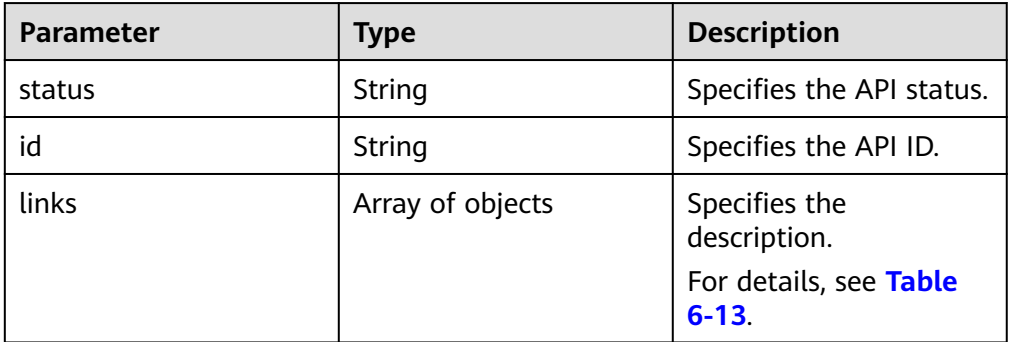

**Table 6-13** Data structure description of the versions.links field

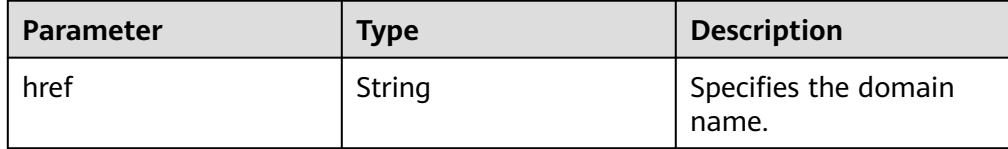

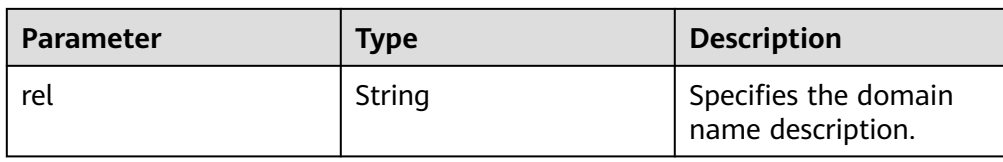

#### ● Example response STATUS CODE 300

{

```
 "versions": [
     {
       "status": "SUPPORTED",
       "id": "v2.0",
       "links": [
          {
 "href": "https://image.az1.dc1.domainname.com/v2/",
 "rel": "self"
          }
       ]
    }
  ]
```
#### **Returned Values**

● Normal 300

}

● Abnormal

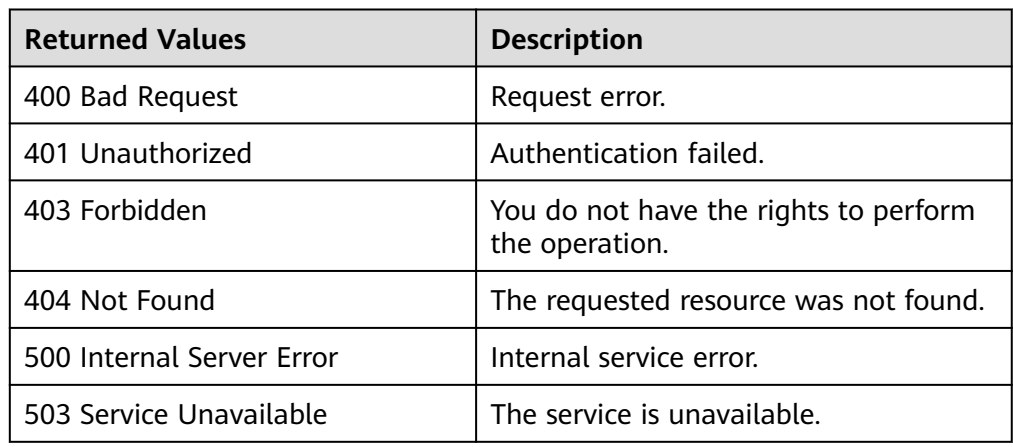

## **7 Examples**

## **7.1 Creating an Image from an ISO File**

#### **Scenarios**

An ISO file is a disk image of an optical disc. A large number of data files can be compressed into a single ISO file. Likewise, to access the files stored in an ISO, the ISO file needs to be decompressed. For example, you can use a virtual CD-ROM to open an ISO file, or burn the ISO file to a CD or DVD and then use the CD-ROM to read the image.

This section describes how to use APIs to create a private image from an ISO file.

#### **Involved APIs**

If you use a token for authentication, you must obtain the token and add **X-Auth-Token** to the request header of the IMS API when making an API call.

- IAM API used to obtain the token URI format: POST https://*IAM endpoint*/v3/auth/tokens
- IMS API used to create a private image using an image file uploaded to the OBS bucket
	- URI format: POST https://IMS endpoint/v2/cloudimages/action
- ECS API used to create an ECS (pay-per-use) URI format: POST https://*ECS endpoint*/v1/*project\_id*/cloudservers
- IMS API used to create a system disk image from a data disk URI format: POST https://*IMS endpoint*/v2/cloudimages/action

#### **Procedure**

- 1. Obtain the token by referring to **[Authentication](#page-14-0)**.
- 2. Create a private image using an ISO image file uploaded to the OBS bucket.
	- a. Send **POST https://**IMS endpoint**/v2/cloudimages/action**.
- b. Add **X-Auth-Token** to the request header.
- c. Set the following parameters in the request body:

For details about the parameters, see **[Creating an Image](#page-53-0)**.

```
{
   "name": "ims_test_file", //Image name (mandatory, string)
   "description": "Image creation using an image file uploaded to the OBS bucket", //Image 
description (optional, string)
   "image_url": "ims-image:centos70.iso", //Image file address in an OBS bucket (mandatory, 
string)
   "os_type": "Linux", //OS type (optional, string)
   "os_version": "CentOS 7.0 64bit", //OS version (mandatory, string)
 "type": "IsoImage", //Image type (mandatory, string)
 "min_disk": 40, //Minimum system disk space (mandatory, integer)
   "image_tags": [{"key":"key2","value":"value2"},{"key":"key1","value":"value1"}] //Image tags 
(optional, array of objects)
}
```
- d. Obtain the image ID by querying job details based on the returned **job\_id**. For details, see **[Querying the Status of an Asynchronous Job](#page-130-0)**.
- 3. Create a temporary ECS from the ISO image.

#### $\Box$  Note

- You can select only a general-computing flavor with 2 vCPUs, 4 GB or more memory, and KVM virtualization type.
- You need to create a system disk and a data disk for the ECS. The OS will be installed on the data disk by default.
- a. Send **POST https://**ECS endpoint**/v1/**project\_id**/cloudservers**.
- b. Add **X-Auth-Token** to the request header.
- c. Set the following parameters in the request body:
	- The following parameters are all mandatory. For details about the parameters, see **[Creating an ECS \(Pay-per-Use\)](https://support.huaweicloud.com/intl/en-us/api-ecs/en-us_topic_0020212668.html#section2)**.

```
{
    "server": {
      "imageRef": "fac42d61-ea1e-4271-94ba-6543a852d2c6", //Image ID
      "flavorRef": "rc6.large.2_manage",
      "name": "instance-test",
      "vpcid": "18ec99f0-7159-4d7b-ad27-f32315d5af61",
      "nics": [{
         "subnet_id": "81a4ecb0-0451-4c60-8373-8b923238ec40"
      }],
       "root_volume": {
         "volumetype": "SATA",
         "size": "40"
 },
       "data_volumes": [{
         "volumetype": "SATA",
         "size": "40"
      }],
       "availability_zone": "az-1a",
      "metadata": {
         "virtual_env_type": "IsoImage"
      },
       "extendparam": {
         "diskPrior": "true"
      }
   }
}
```
d. Obtain the ECS ID by querying job details based on the returned **job\_id**. For details, see **[Querying Task Execution Status](https://support.huaweicloud.com/intl/en-us/api-ecs/ecs_02_0901.html)**.

- e. Query ECS details based on the ECS ID to obtain the data disk ID (**volume\_id**) required in **4**. For details, see **[Querying Details About an](https://support.huaweicloud.com/intl/en-us/api-ecs/ecs_02_0104.html) [ECS](https://support.huaweicloud.com/intl/en-us/api-ecs/ecs_02_0104.html)**.
- 4. Use the temporary ECS to create a standard private image.
	- a. Send **POST https://**IMS endpoint**/v2/cloudimages/action**.
	- b. Add **X-Auth-Token** to the request header.
	- c. Set the following parameters in the request body:

For details about the parameters, see **[Creating an Image](#page-50-0)**.

{ "name": "ims\_test", //Image name (a mandatory string) "description": "Creating a system disk image from a data disk", //Image description (optional, string) "volume\_id": "877a2cda-ba63-4e1e-b95f-e67e48b6129a", //Data disk ID (mandatory, string) "type": "ECS", //Image type (mandatory, string) "os\_version": "CentOS 7.0 64bit", //OS version (mandatory, string) "image\_tags": [{"key":"key2","value":"value2"},{"key":"key1","value":"value1"}] //Image tags (optional, array of objects) }

d. Obtain the image ID by querying job details based on the returned **job\_id**. For details, see **[Querying the Status of an Asynchronous Job](#page-130-0)**.

## **8 Permissions and Supported Actions**

## **8.1 Introduction**

This section describes fine-grained permissions management for your IMS. If your Huawei account does not need individual IAM users, you may skip over this section.

By default, new IAM users do not have any permissions assigned. You need to add a user to one or more groups, and assign policies or roles to these groups. The user then inherits permissions from the groups it is a member of. This process is called authorization. After authorization, the user can perform specified operations on cloud services based on the permissions.

You can grant user permissions by using **[roles](https://support.huaweicloud.com/intl/en-us/usermanual-iam/iam_01_0601.html)** and **[policies](https://support.huaweicloud.com/intl/en-us/usermanual-iam/iam_01_0017.html)**.

- Roles: A type of coarse-grained authorization mechanism that defines permissions related to user responsibilities. This mechanism provides only a limited number of service-level roles for authorization.
- Policies: A type of fine-grained authorization mechanism that defines permissions required to perform operations on specific cloud resources under certain conditions. This mechanism allows for API-level policies for authorization, meeting requirements for secure access control.

#### $\Box$  Note

Policy-based authorization is useful if you want to allow or deny the access to an API.

An account has all of the permissions required to call all APIs, but IAM users must have the required permissions specifically assigned. The permissions required for calling an API are determined by the actions supported by the API. Only users who have been granted permissions allowing the actions can call the API successfully. For example, if an IAM user queries images using an API, the user must have been granted permissions that allow the **ims:images:list** action.

#### **Supported Actions**

IMS provides system-defined policies. You can also create custom policies for more specific access control. The following are related concepts:
- Permissions: Allow or deny certain operations.
- APIs: APIs that will be called for performing certain operations.
- Actions: Operations that will be allowed or denied.
- Dependent actions: When assigning permissions for an action, you also need to assign permissions for the dependent actions.
- IAM projects or enterprise projects: Applicable scope of custom policies. For example, if an action supports both IAM and enterprise projects, the policy that contains this action will take effect for user groups assigned in IAM and Enterprise Management. If an action supports only IAM projects, the policy will take effect only for user groups assigned in IAM. For details about the differences between IAM and enterprise projects, see **[What Are the](https://support.huaweicloud.com/intl/en-us/iam_faq/iam_01_0101.html) [Differences Between IAM and Enterprise Management?](https://support.huaweicloud.com/intl/en-us/iam_faq/iam_01_0101.html)**

#### $\Box$  Note

√: supported; x: not supported

IMS supports the following actions that can be defined in custom policies:

- **[Image Management](#page-181-0)**, including actions supported by IMS's image management APIs, such as the APIs for querying images, updating image information, creating images, registering images, and exporting images.
- **[Image Tagging](#page-184-0)**, including actions supported by IMS's tag management APIs, such as the APIs for adding tags, deleting tags, and querying images.
- **[Image Schema](#page-185-0)**, including actions supported by IMS's image schema management APIs, such as the APIs for querying an image schema, querying an image list schema, querying an image sharing member schema, and query an image sharing member list schema.
- **[Image Sharing](#page-186-0)**, including actions supported by IMS's shared image APIs, such as the APIs for adding an image sharing member, updating the status of image sharing members, querying image sharing member details, and deleting an image sharing member.
- **[Image Replication](#page-187-0)**, including actions supported by IMS's image replication APIs, such as the API for replicating an image within a region.
- **[Image Quota](#page-188-0)**, including actions supported by IMS's image quota APIs, such as the API for querying image quotas.

#### $\Box$  note

Error messages returned for native OpenStack APIs are in XML format. JSON format of the fine-grained policy is not supported.

# <span id="page-181-0"></span>**8.2 Image Management**

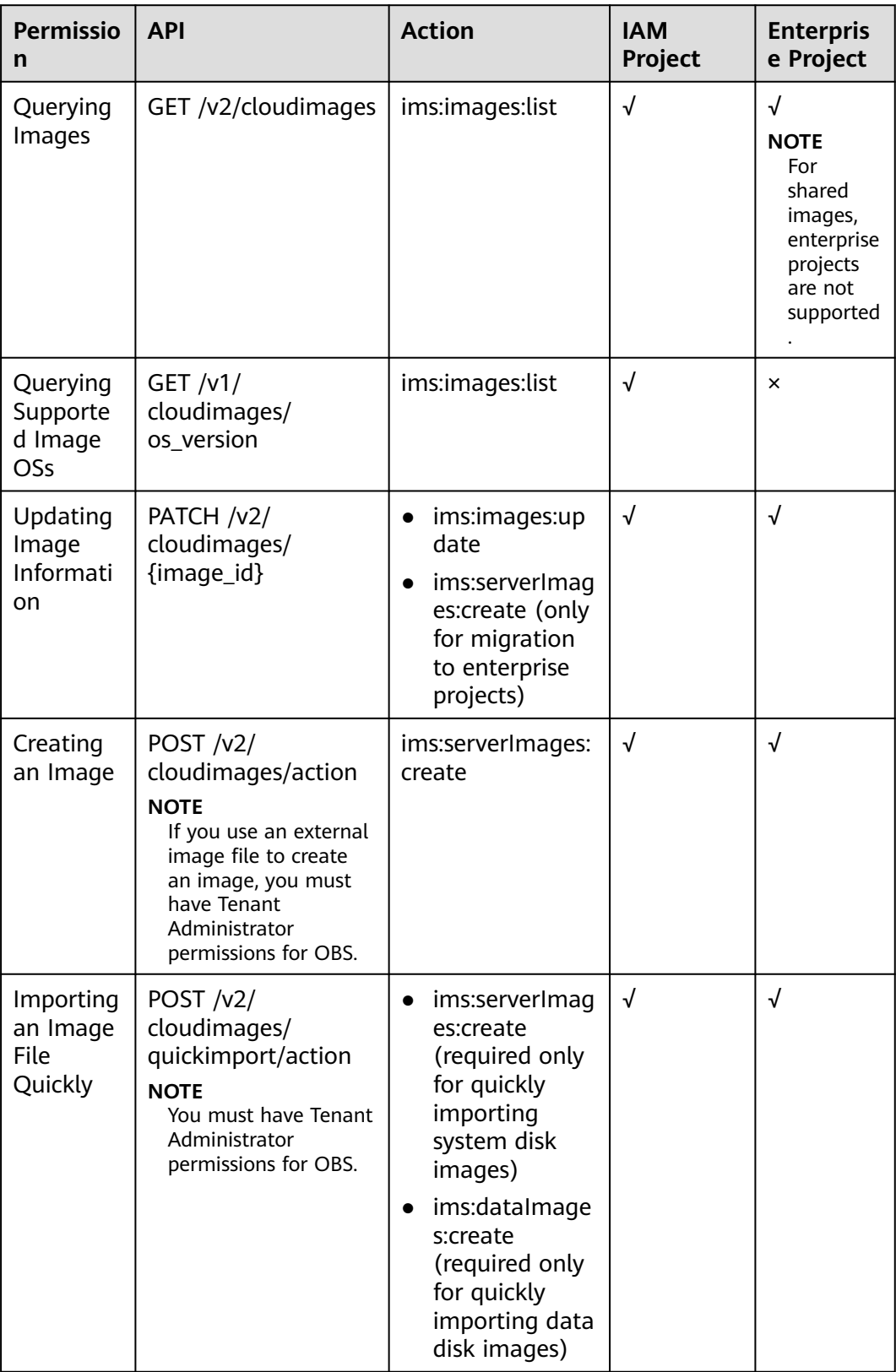

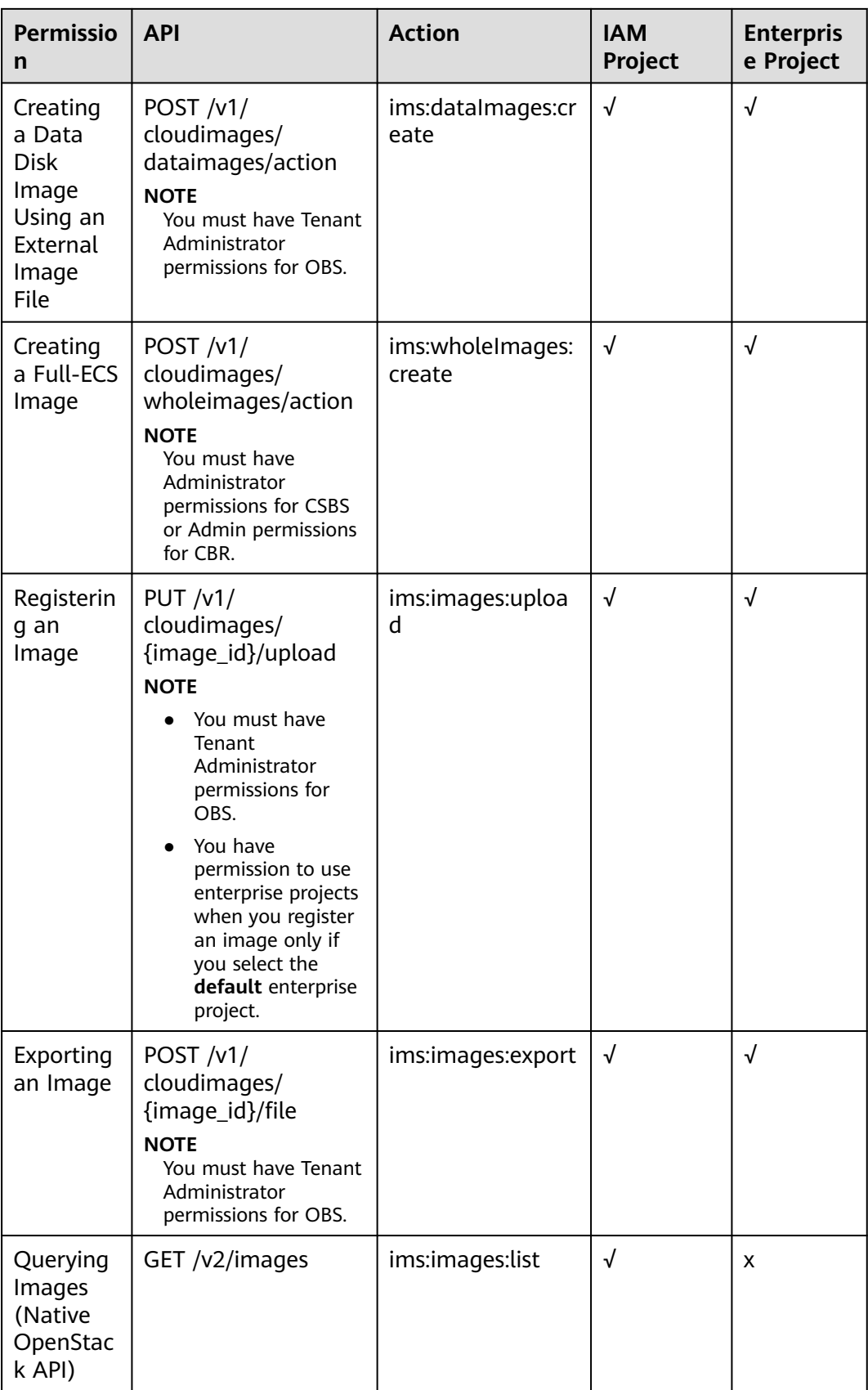

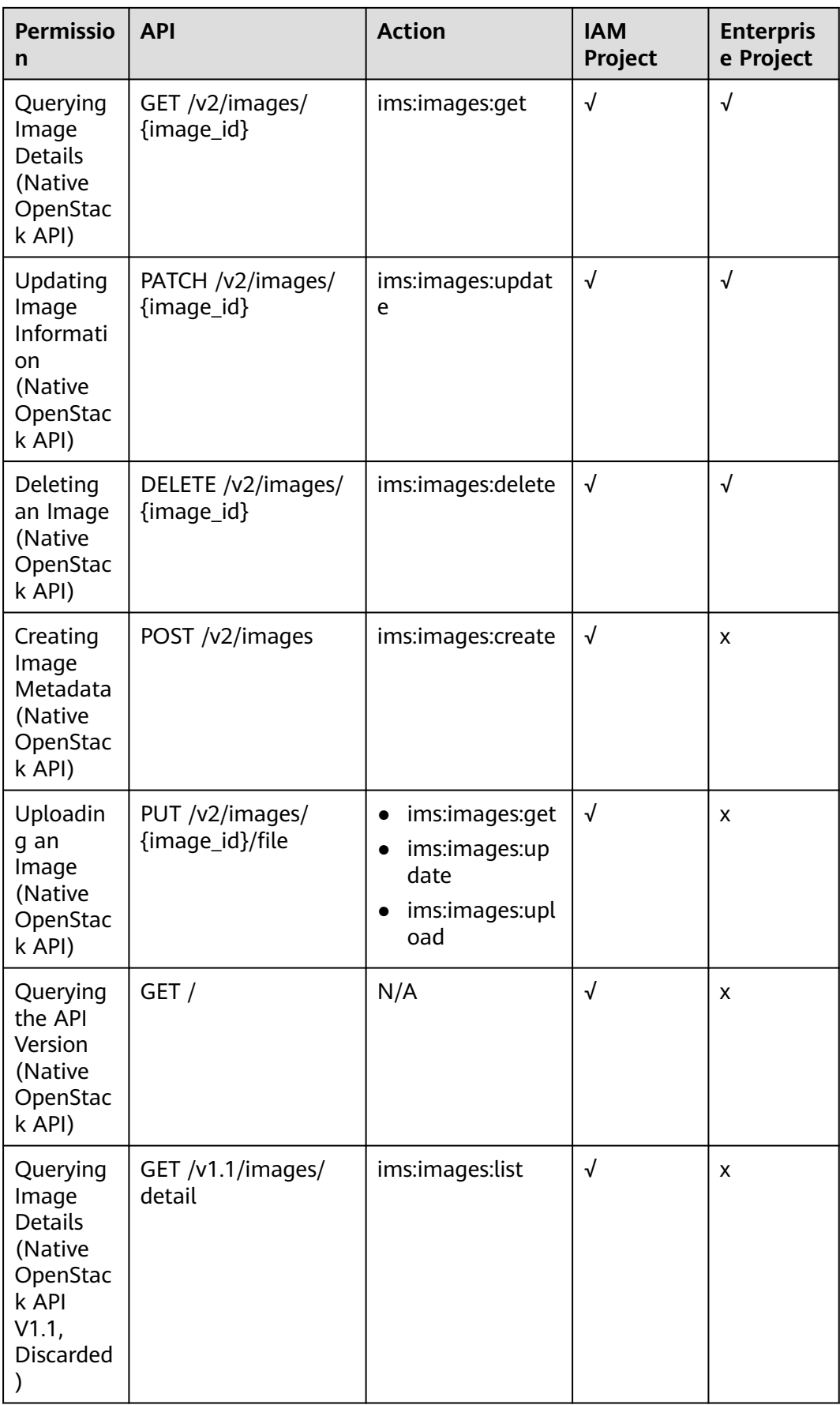

<span id="page-184-0"></span>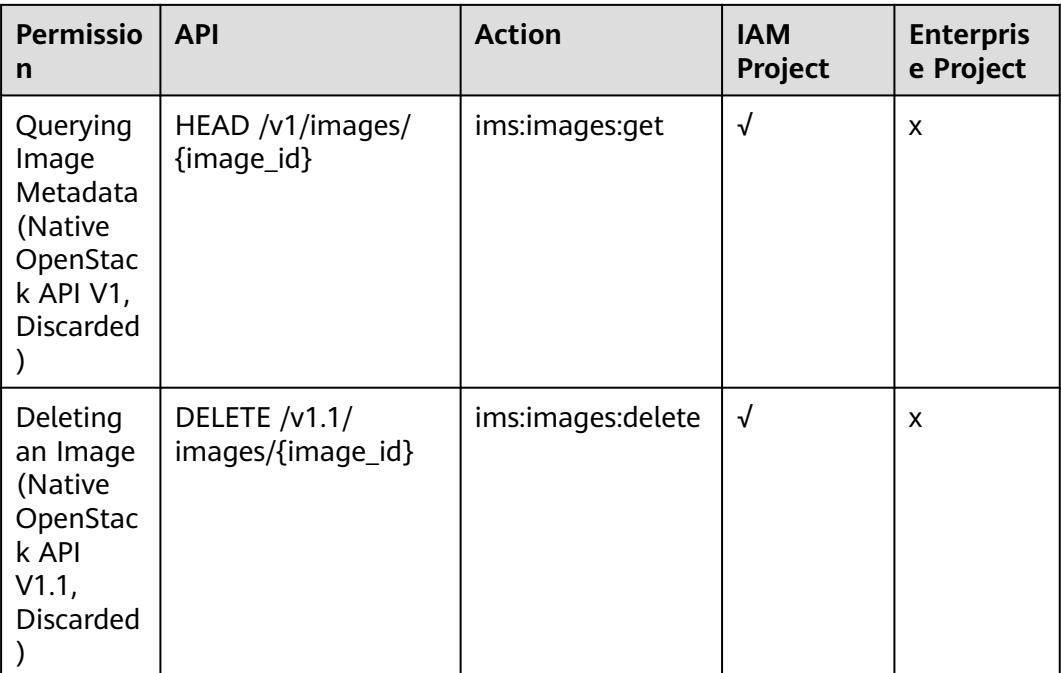

# **8.3 Image Tagging**

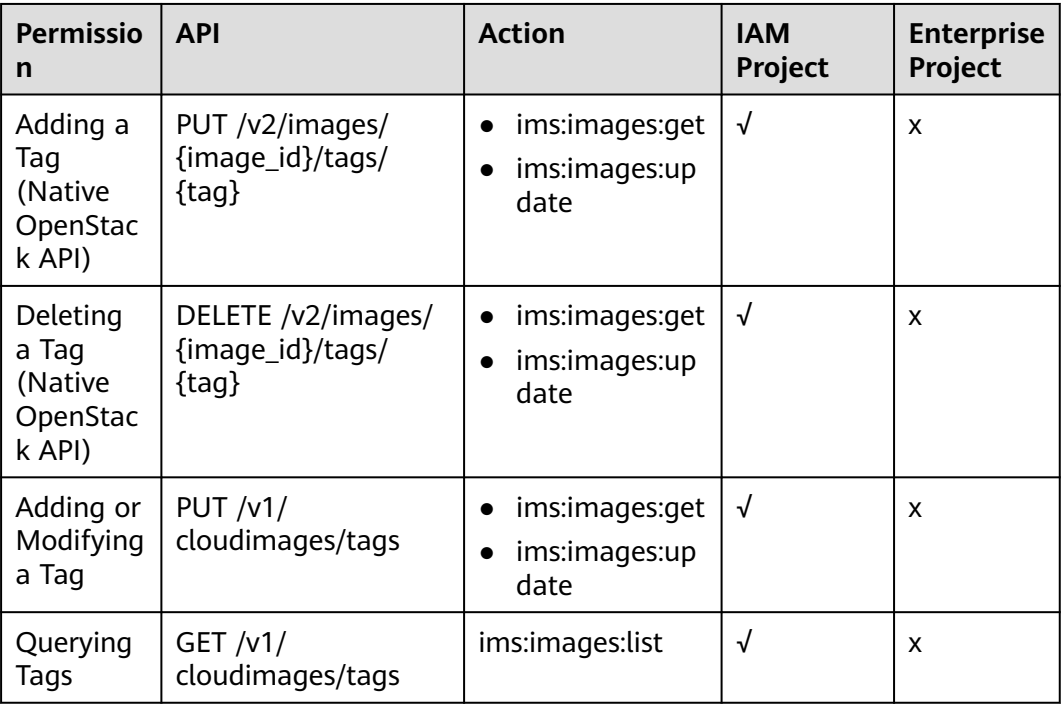

# <span id="page-185-0"></span>**8.4 Image Schema**

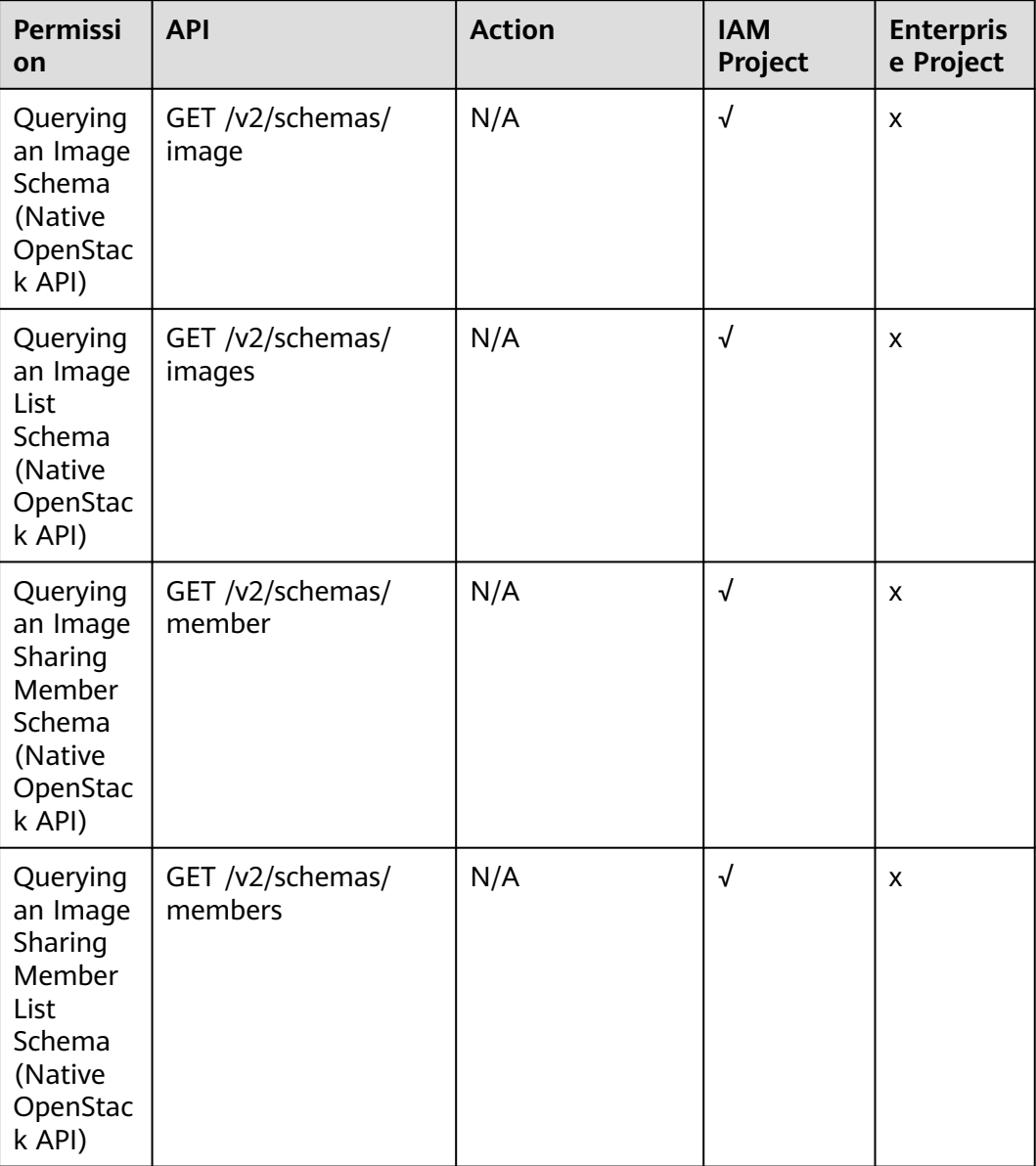

# <span id="page-186-0"></span>**8.5 Image Sharing**

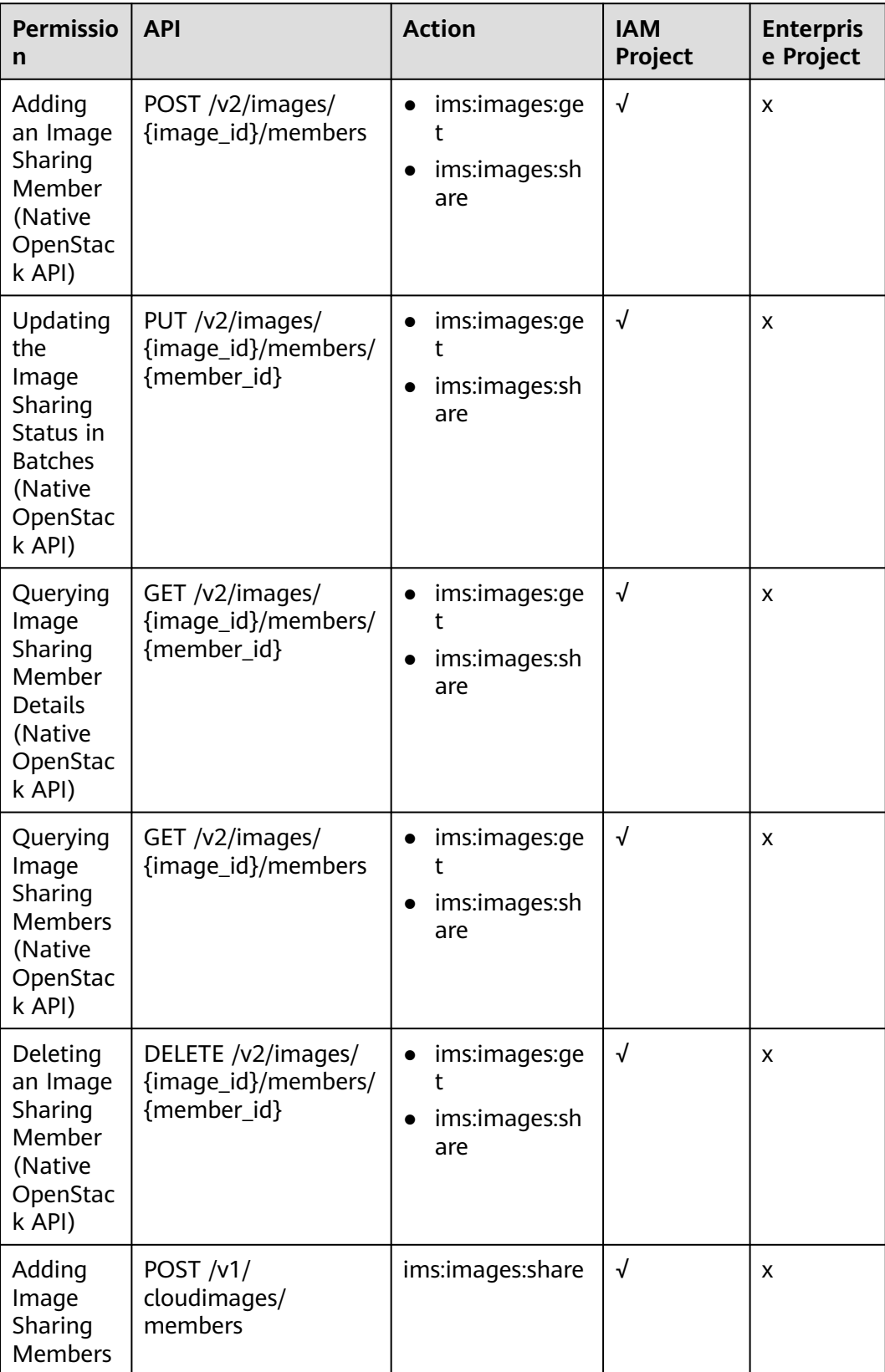

<span id="page-187-0"></span>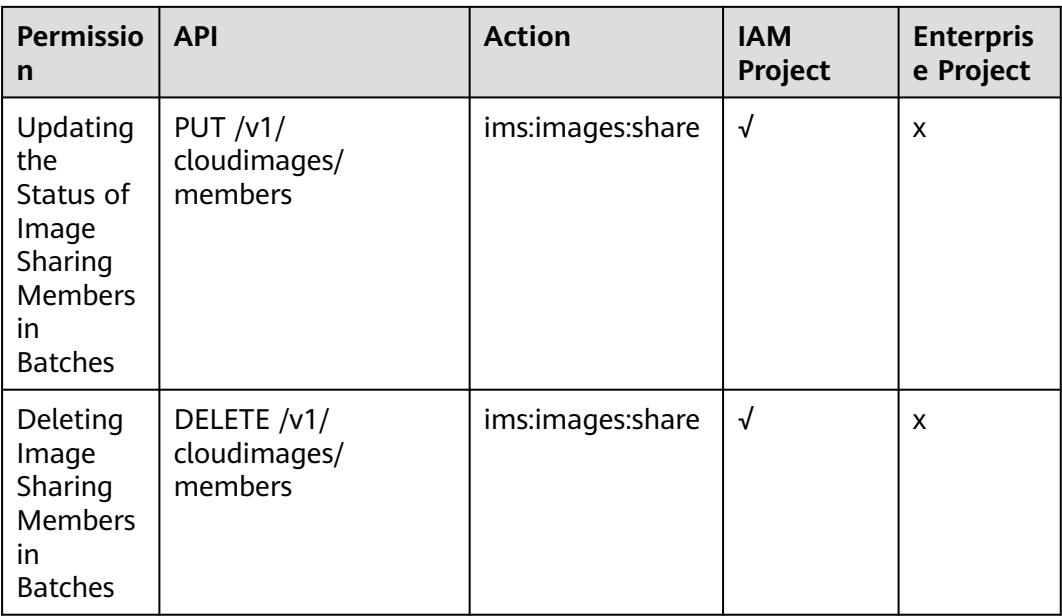

# **8.6 Image Replication**

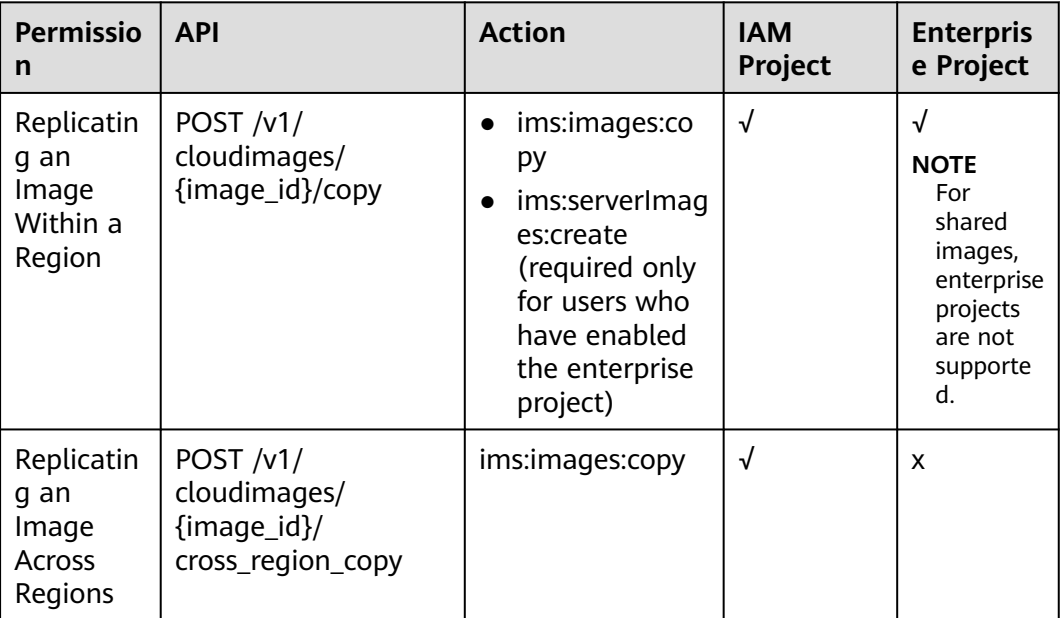

# <span id="page-188-0"></span>**8.7 Image Quota**

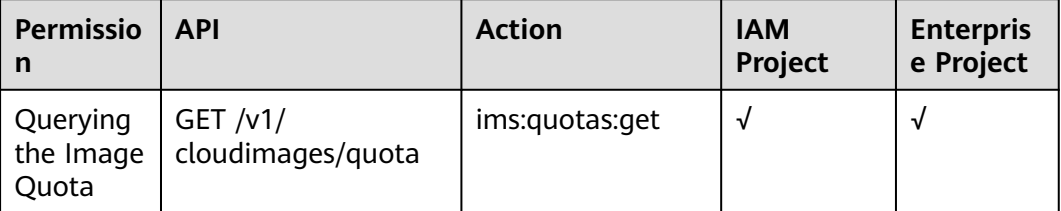

# **9 Common Parameters**

# <span id="page-189-0"></span>**9.1 Image Attributes**

# **Description**

An image is a template containing mandatory software, such as an OS. It may also contain application software, such as a database, and proprietary software. Image is the core object of IMS.

# **Image Attributes**

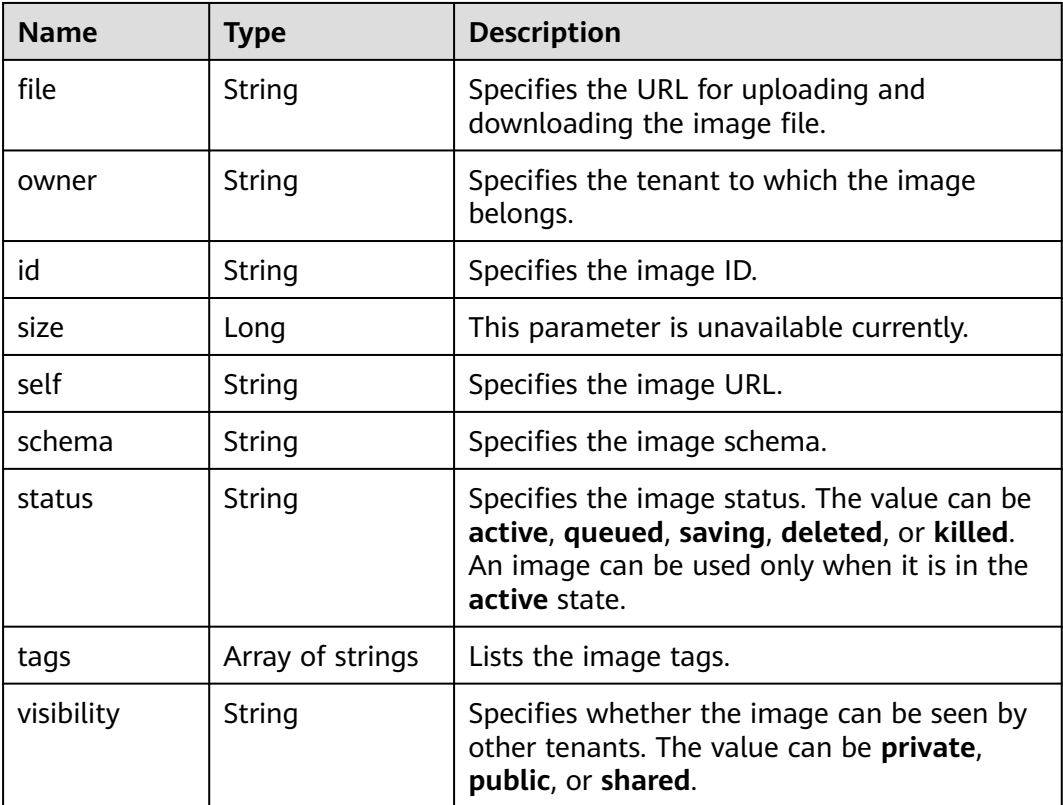

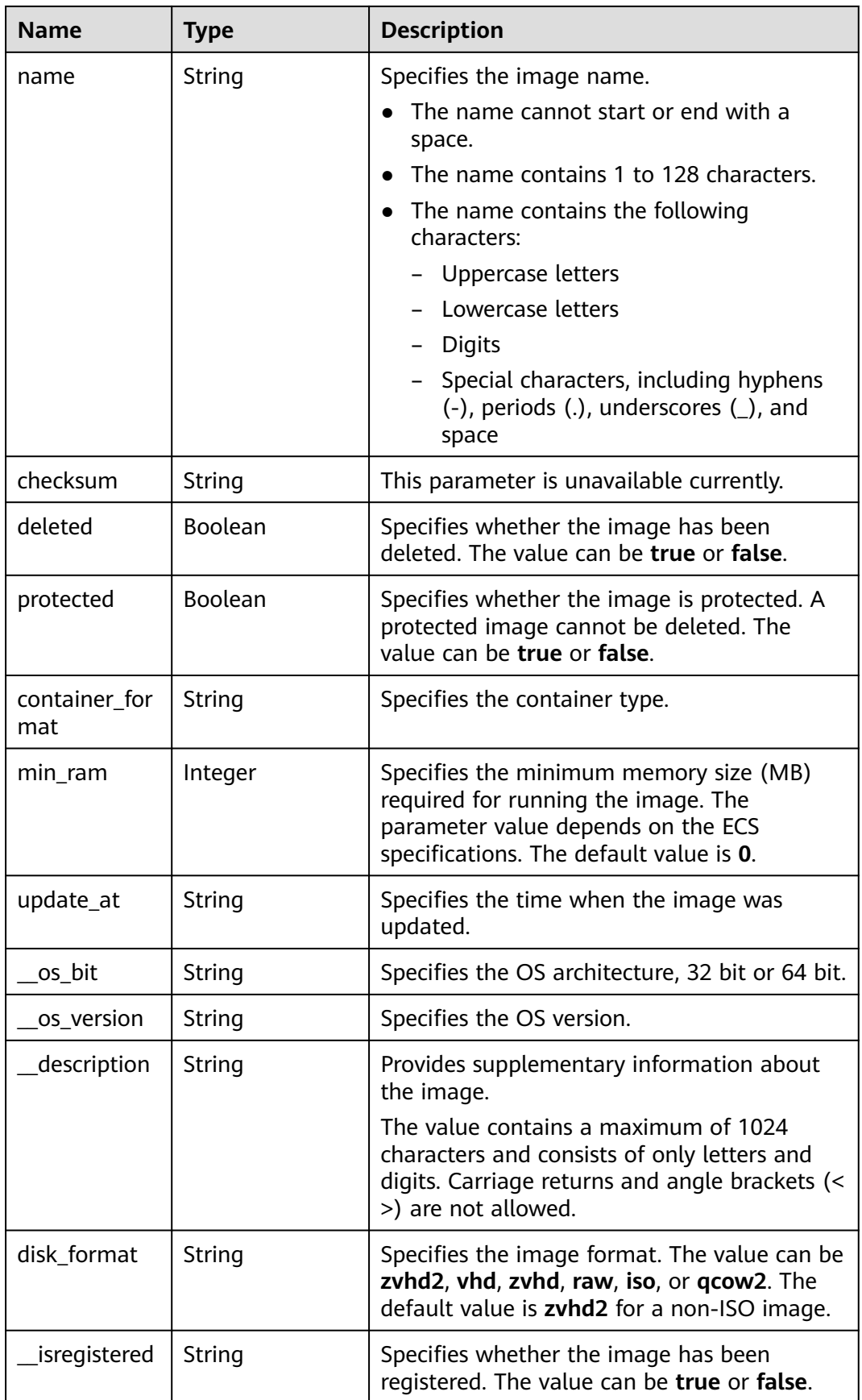

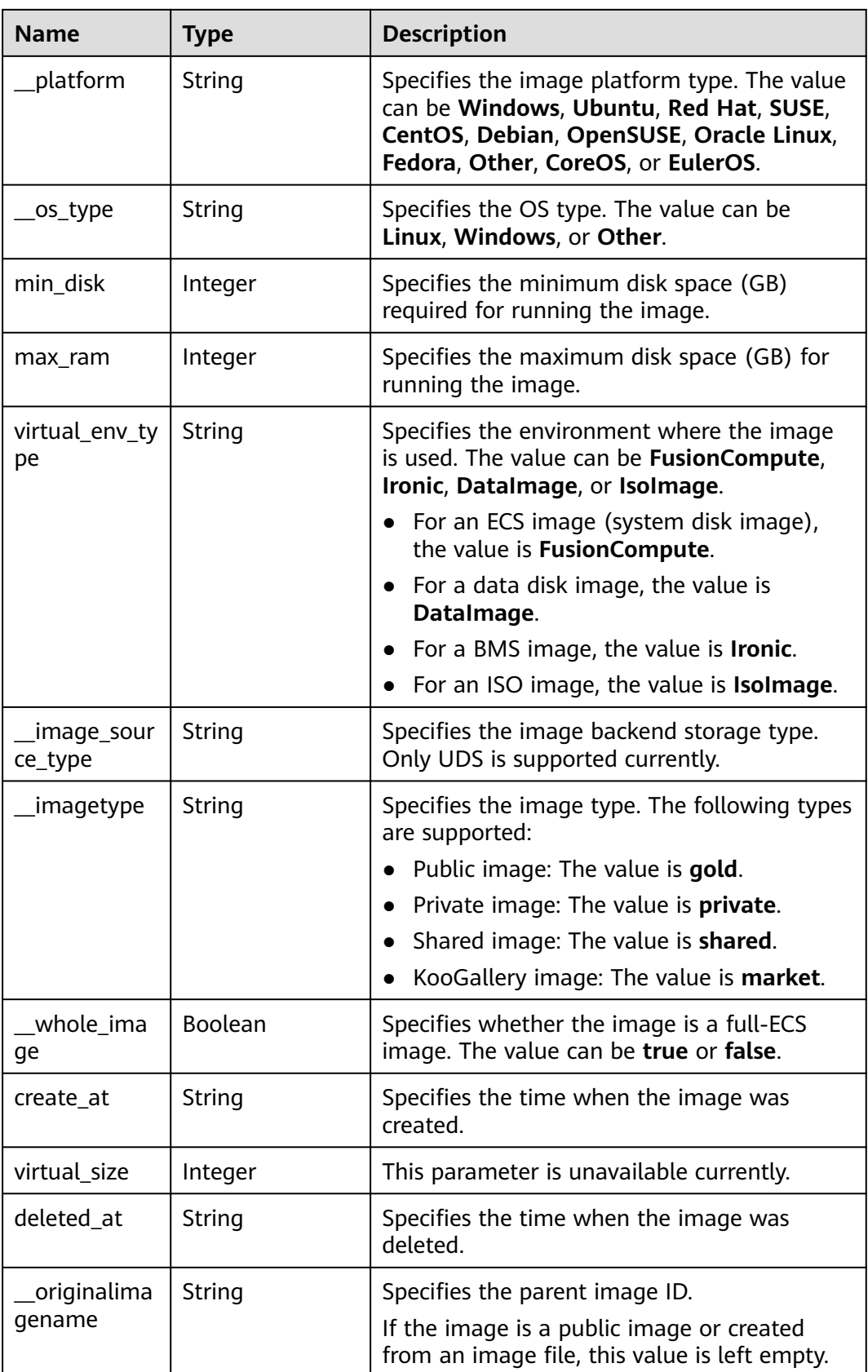

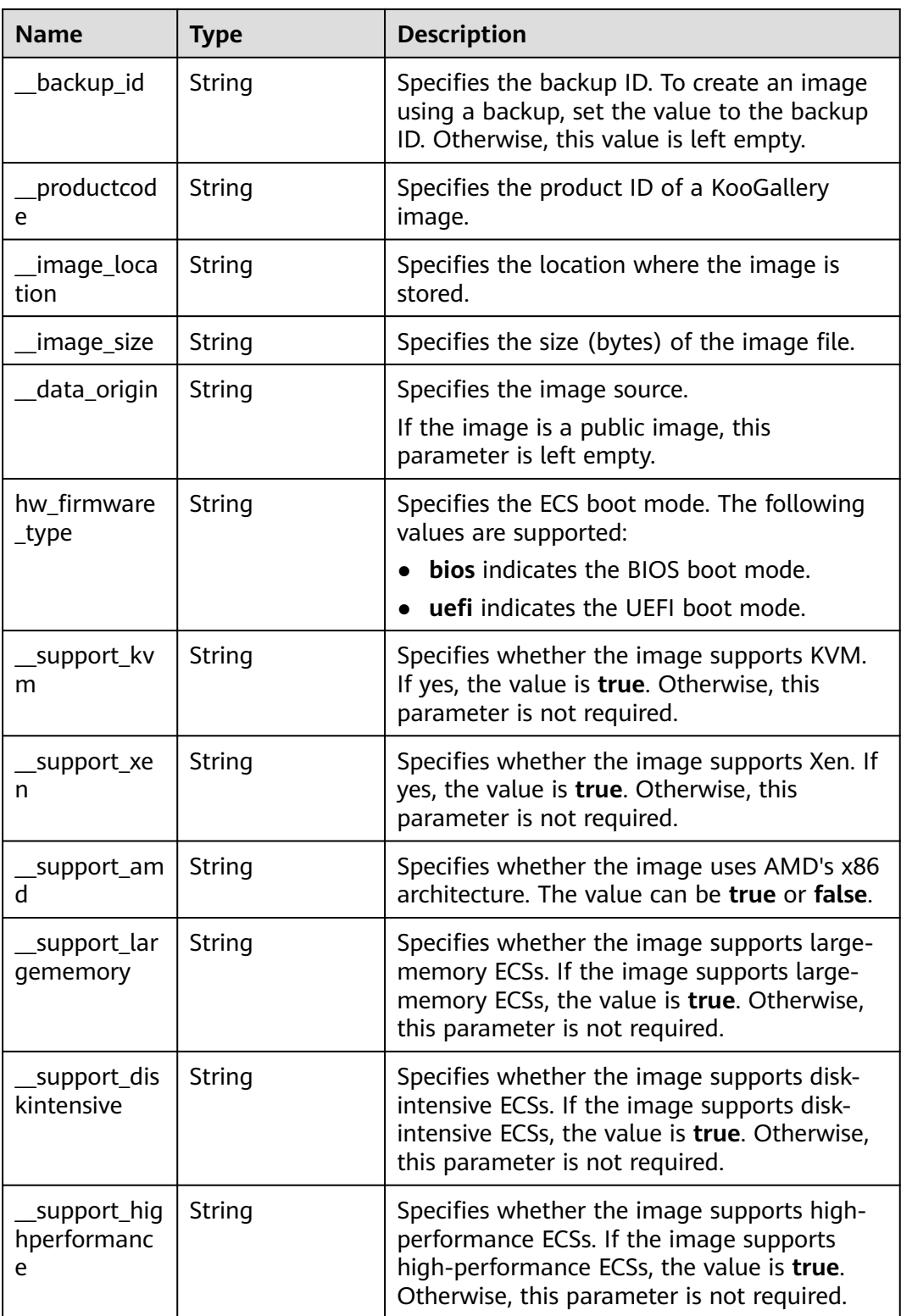

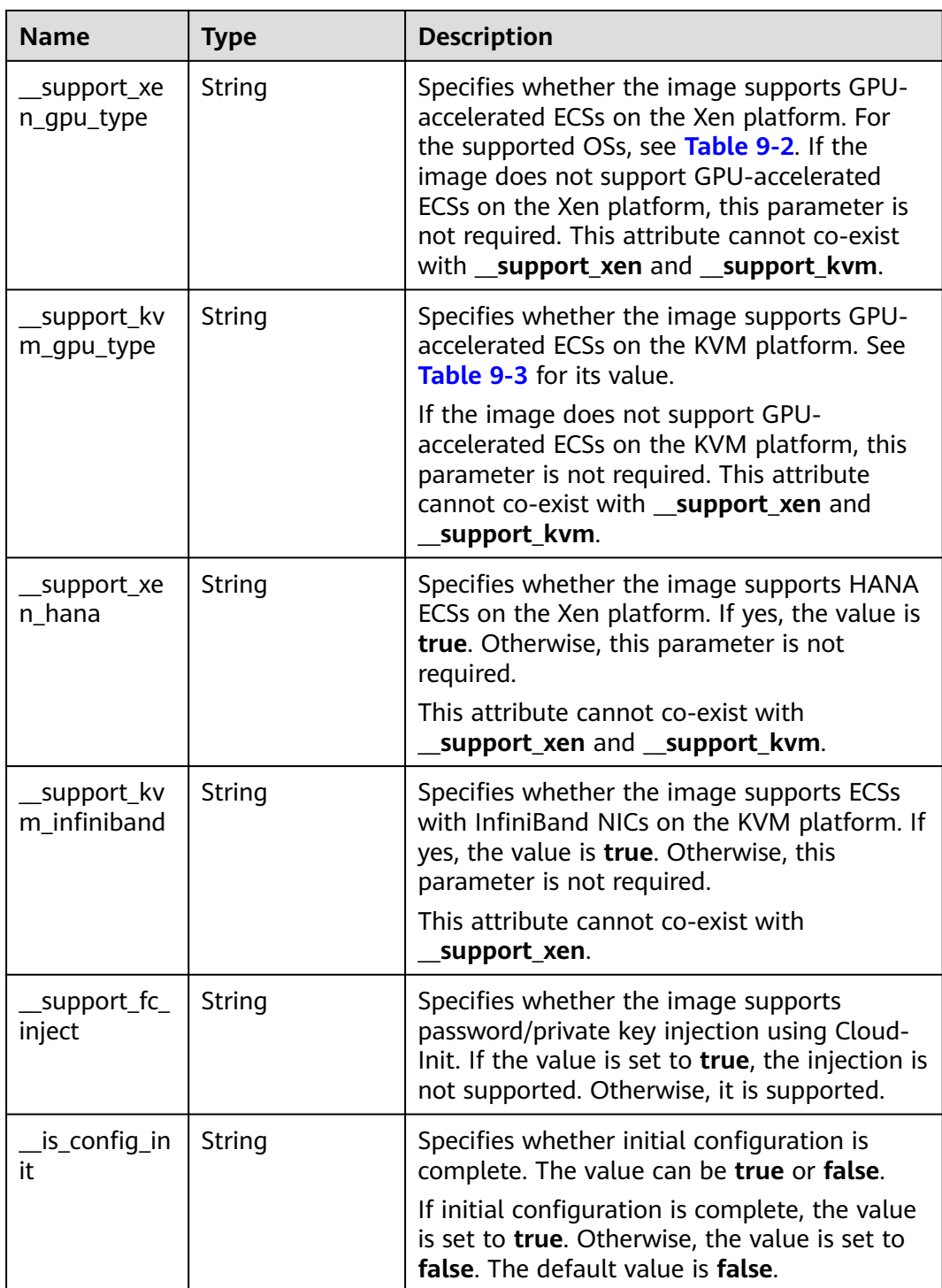

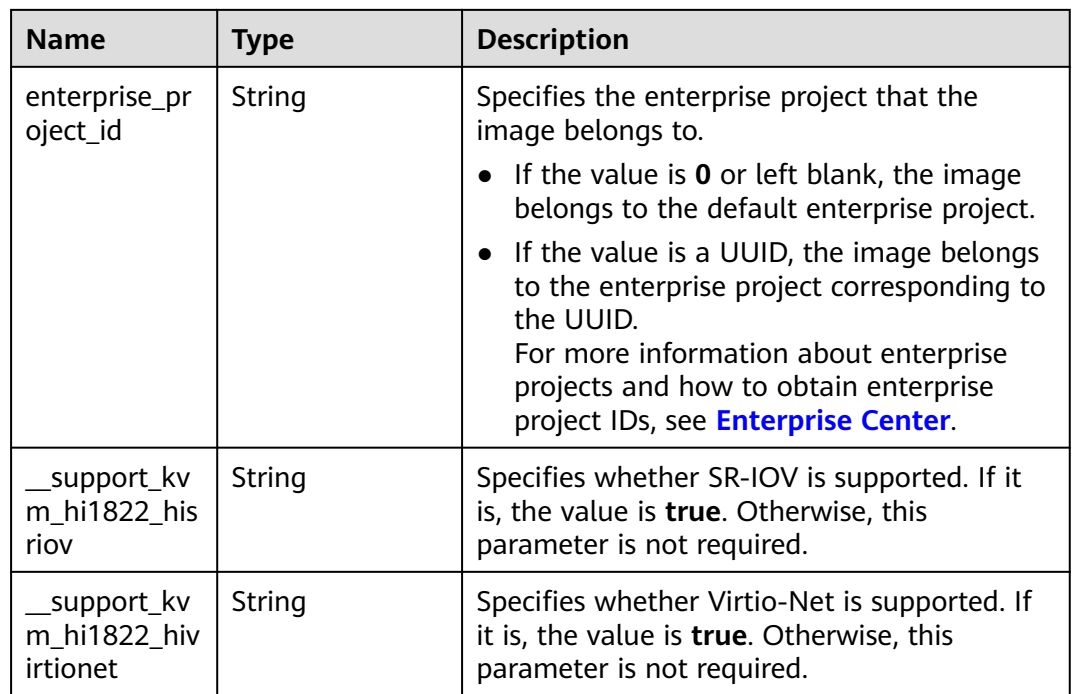

# **9.2 Image Tag Format**

# **Description**

You can attach a custom tag to a private image to facilitate private image management.

# **Format**

## Format of **tag**

- The format is key. value. If a key is added, a tag is added. In other cases, the tag is updated.
- If a tag contains multiple decimal points, the content before the first decimal point is the key, and that after the first decimal point is the value. If a tag contains no decimal point, the value is regarded as an empty string.
- The tag key can contain a maximum of 36 characters, and the tag value can contain a maximum of 43 characters. The tag value can be an empty character string.
- The tag key can only consist of digits, letters, underscores (), and hyphens  $(-)$ .
- The tag key must be unique and cannot be empty.
- The tag value can only consist of digits, letters, underscores  $($ ), periods  $($ .), and hyphens (-).

## Format of **image** tags

The format is  $f''$ key":"keyA", "value":"valueA"}. If a key already exists when you add it, the tag will be updated.

- The tag key can contain a maximum of 36 characters, and the tag value can contain a maximum of 43 characters. The tag value can be an empty character string.
- $\bullet$  The tag key can only consist of digits, letters, underscores  $($ ), and hyphens  $(-)$ .
- The tag key must be unique and cannot be empty.
- The tag value can only consist of digits, letters, underscores  $($ ), periods  $($ .), and hyphens (-).

# **Format (Native OpenStack)**

Format of **tag**

- The format is  $kev$ . If a key is added, a tag is added. In other cases, the tag is updated.
- The tag key can contain a maximum of 255 characters.
- The character string cannot contain equal signs  $(=)$ .

# **9.3 Restrictions on Image Sharing**

# **Description**

You can use the image sharing function to share your private images with other users.

## **Constraints**

- Only the private images that have not been published in KooGallery can be shared.
- Images can only be shared within a region.
- A system disk image or data disk image can be shared with a maximum of 128 tenants, and a full-ECS image can be shared with a maximum of 10 tenants.
- You can stop sharing images anytime without notifying the recipient.
- You can delete shared image anytime without notifying the recipient.
- Encrypted images cannot be shared.
- Only full-ECS images created from CBR backups can be shared. Full-ECS images created using other methods cannot be shared.

# **9.4 Obtaining a Project ID**

# **Scenarios**

A project ID is required for some URLs when an API is called. Therefore, you need to obtain a project ID in advance. Two methods are available:

- **[Obtain the Project ID by Calling an API](#page-196-0)**
- **[Obtain the Project ID from the Console](#page-196-0)**

# <span id="page-196-0"></span>**Obtain the Project ID by Calling an API**

You can obtain a project ID by calling the API used to **[query projects based on](https://support.huaweicloud.com/intl/en-us/api-iam/iam_06_0001.html) [specified criteria](https://support.huaweicloud.com/intl/en-us/api-iam/iam_06_0001.html)**.

The API used to obtain a project ID is GET https://{Endpoint}/v3/projects. {Endpoint} is the IAM endpoint and can be obtained from **[Regions and](https://console-intl.huaweicloud.com/apiexplorer/#/endpoint) [Endpoints](https://console-intl.huaweicloud.com/apiexplorer/#/endpoint)**. For details about API authentication, see **[Authentication](#page-14-0)**.

The following is an example response. The value of **id** is the project ID.

```
{
    "projects": [
      {
         "domain_id": "65ewtrgaggshhk1223245sghjlse684b",
         "is_domain": false,
         "parent_id": "65ewtrgaggshhk1223245sghjlse684b",
         "name": "project_name",
          "description": "",
         "links": {
            "next": null,
            "previous": null,
            "self": "https://www.example.com/v3/projects/a4adasfjljaaaakla12334jklga9sasfg"
\qquad \qquad \} "id": "a4adasfjljaaaakla12334jklga9sasfg",
         "enabled": true
      }
   ],
    "links": {
      "next": null,
      "previous": null,
       "self": "https://www.example.com/v3/projects"
   }
}
```
# **Obtain a Project ID from the Console**

To obtain a project ID from the console, perform the following operations:

- 1. Log in to the management console.
- 2. Click the username and select **My Credentials** from the drop-down list. On the **API Credentials** page, view the project ID in the project list.

#### **Figure 9-1** Viewing the project ID

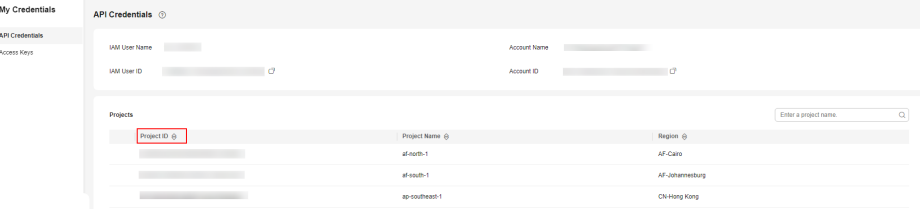

# **9.5 Values of Related Parameters**

# **\_\_os\_version Values**

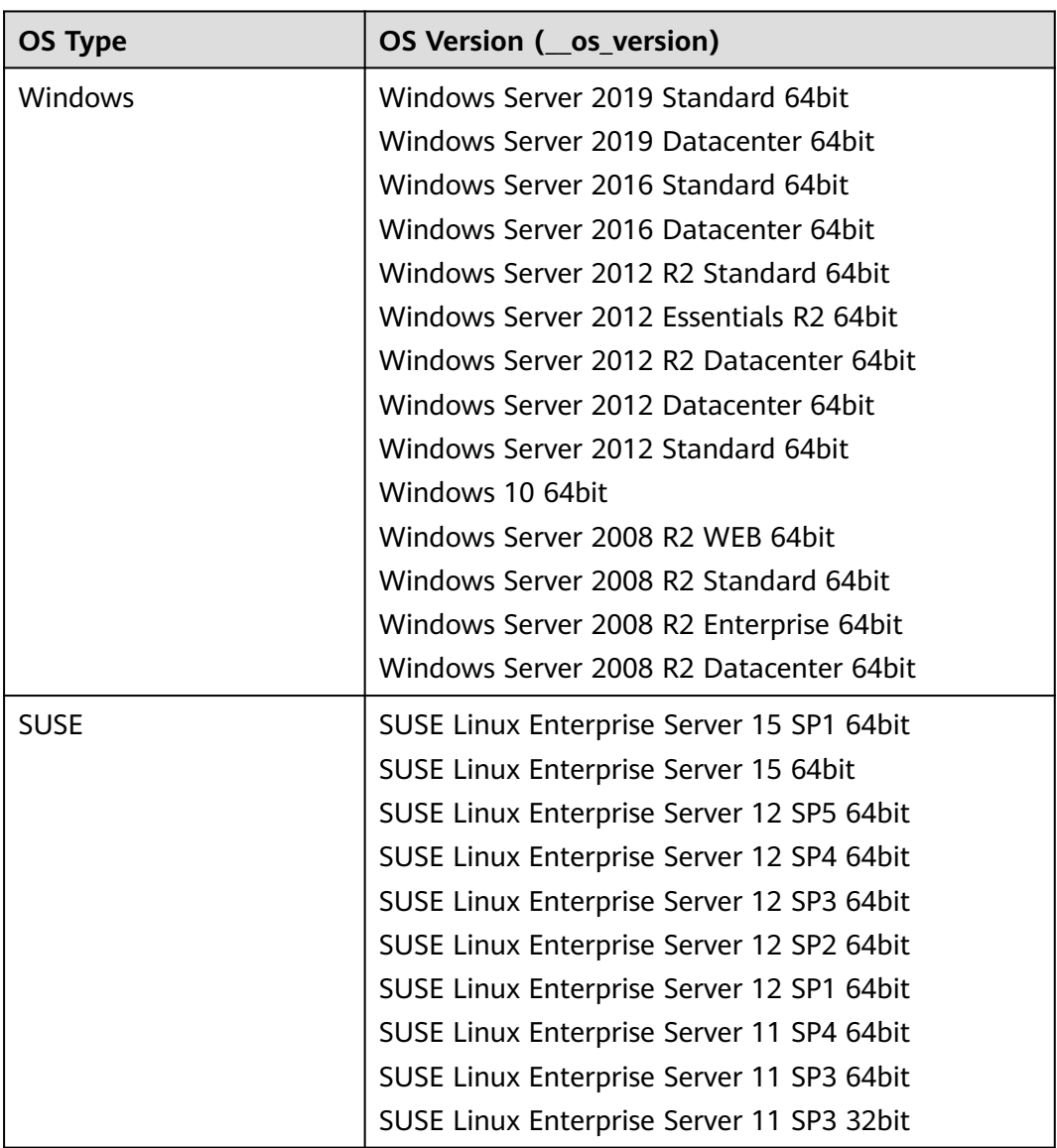

#### **Table 9-1** \_\_os\_version values

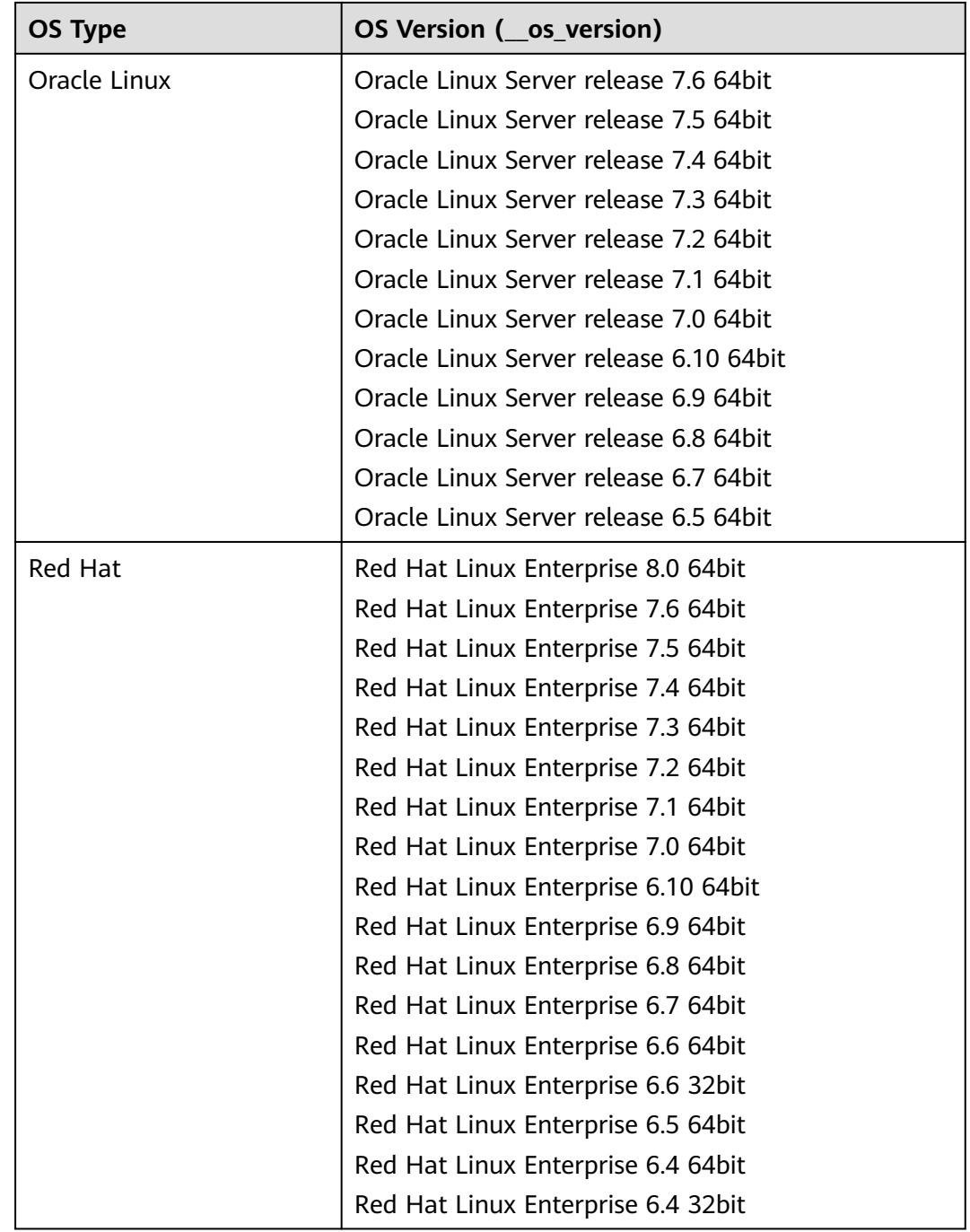

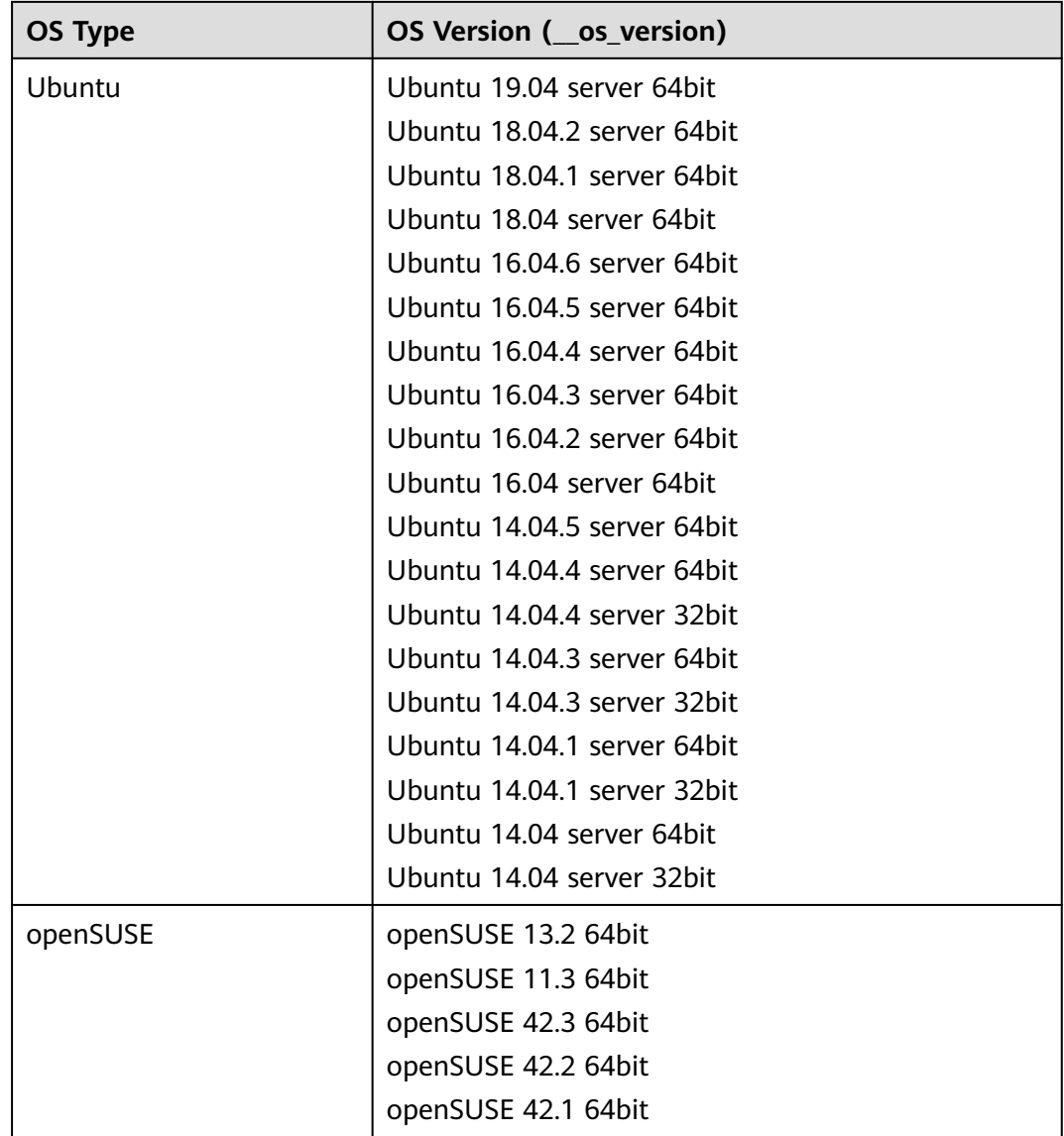

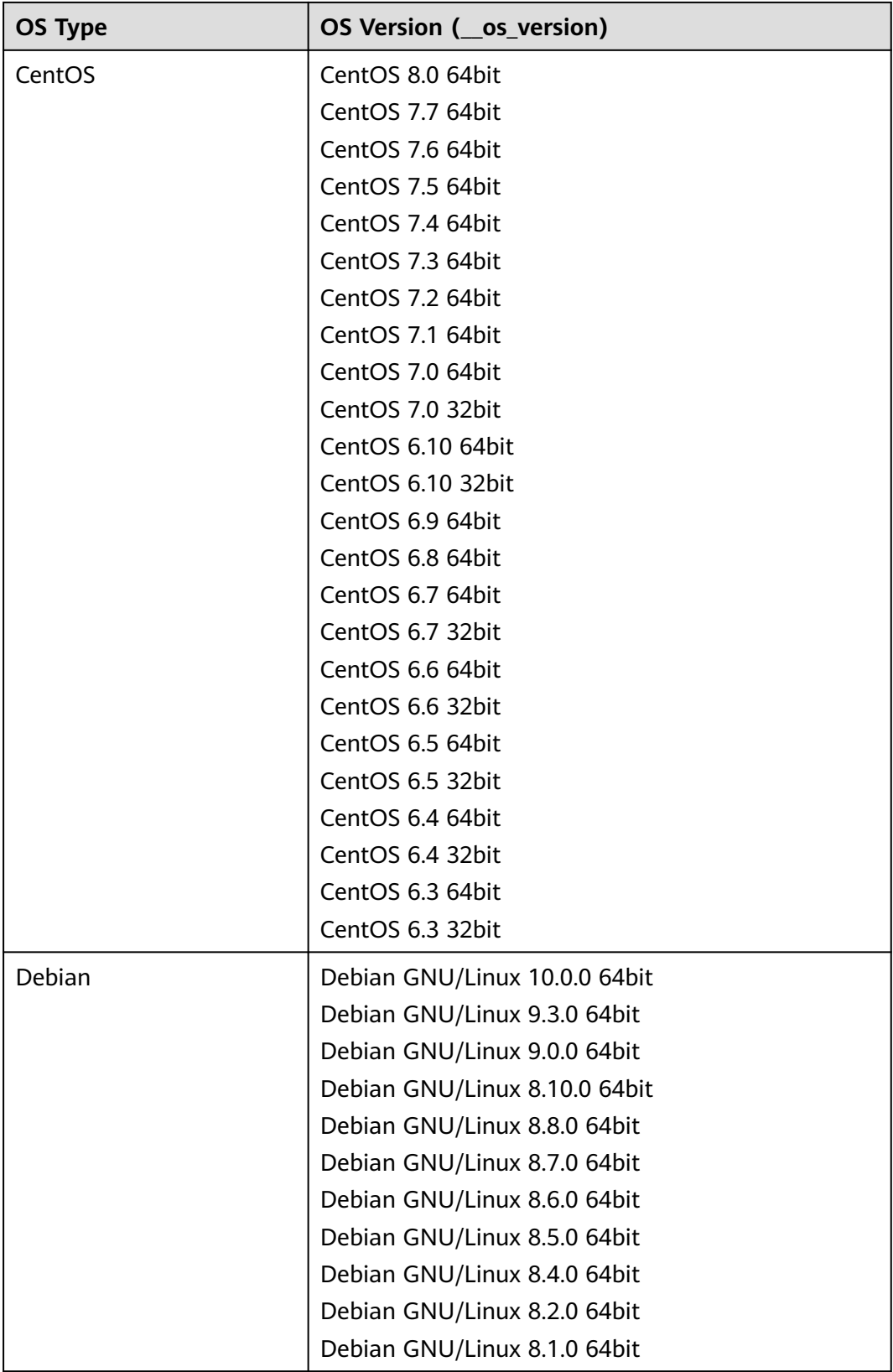

<span id="page-201-0"></span>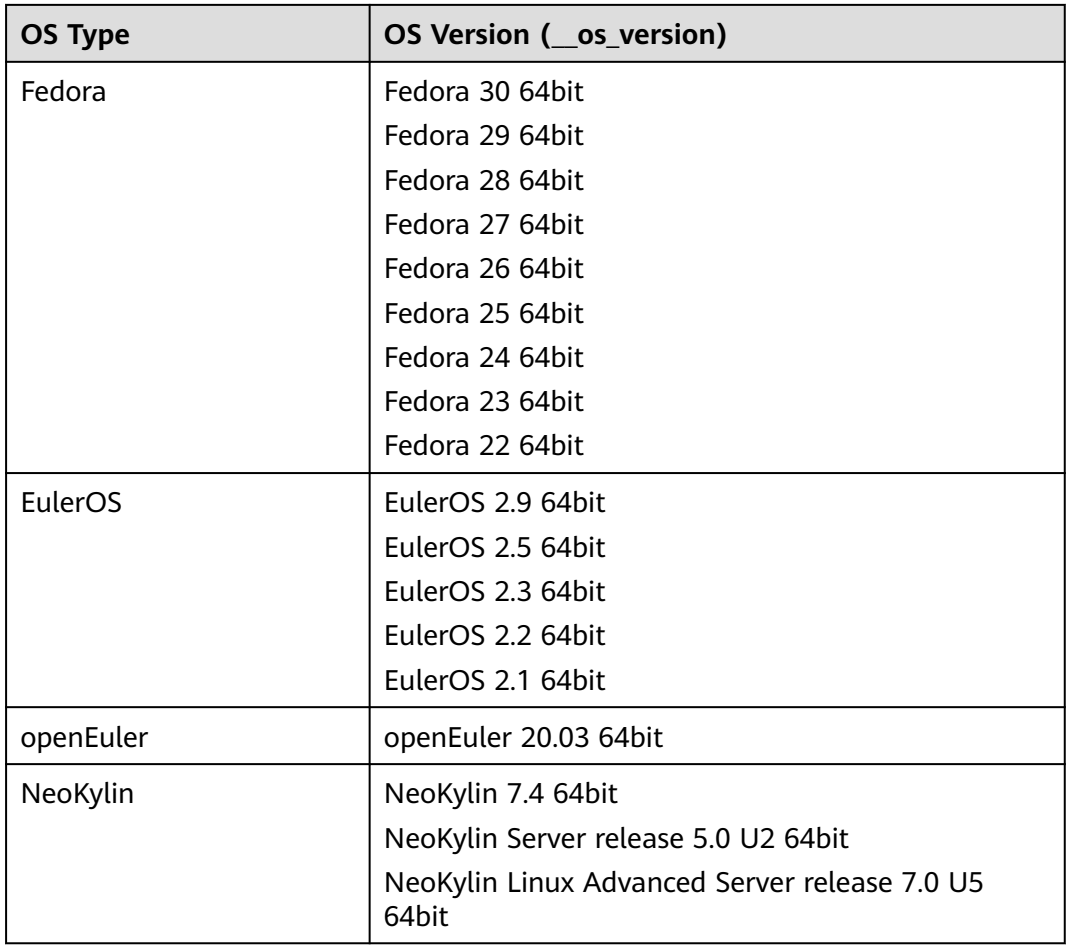

# **\_\_support\_xen\_gpu\_type Values**

# **Table 9-2** Supported GPU types

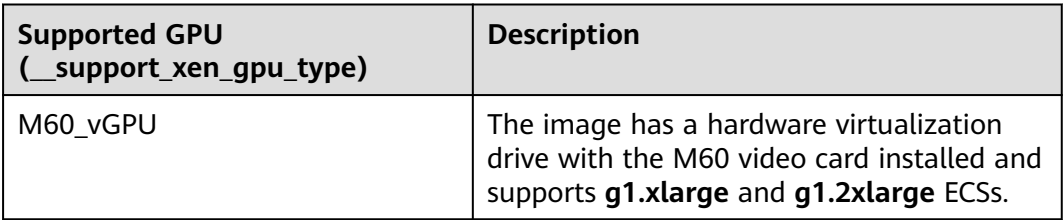

# <span id="page-202-0"></span>**\_\_support\_kvm\_gpu\_type Values**

## **Table 9-3** Supported GPU types

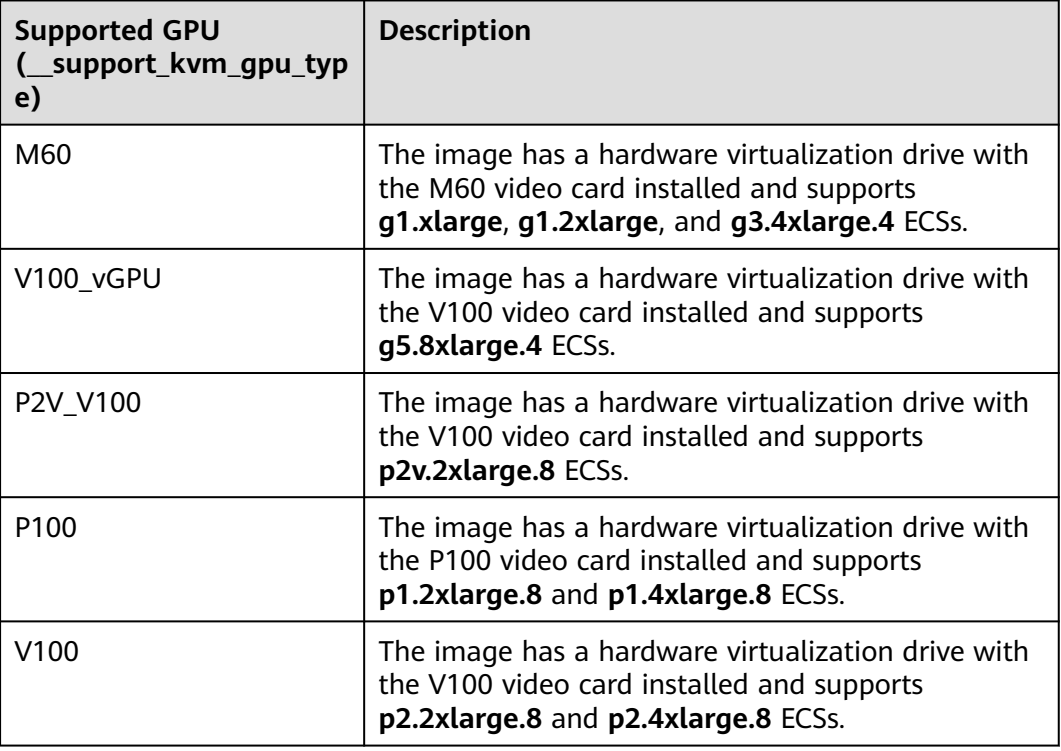

# **Special Images and Supported OSs**

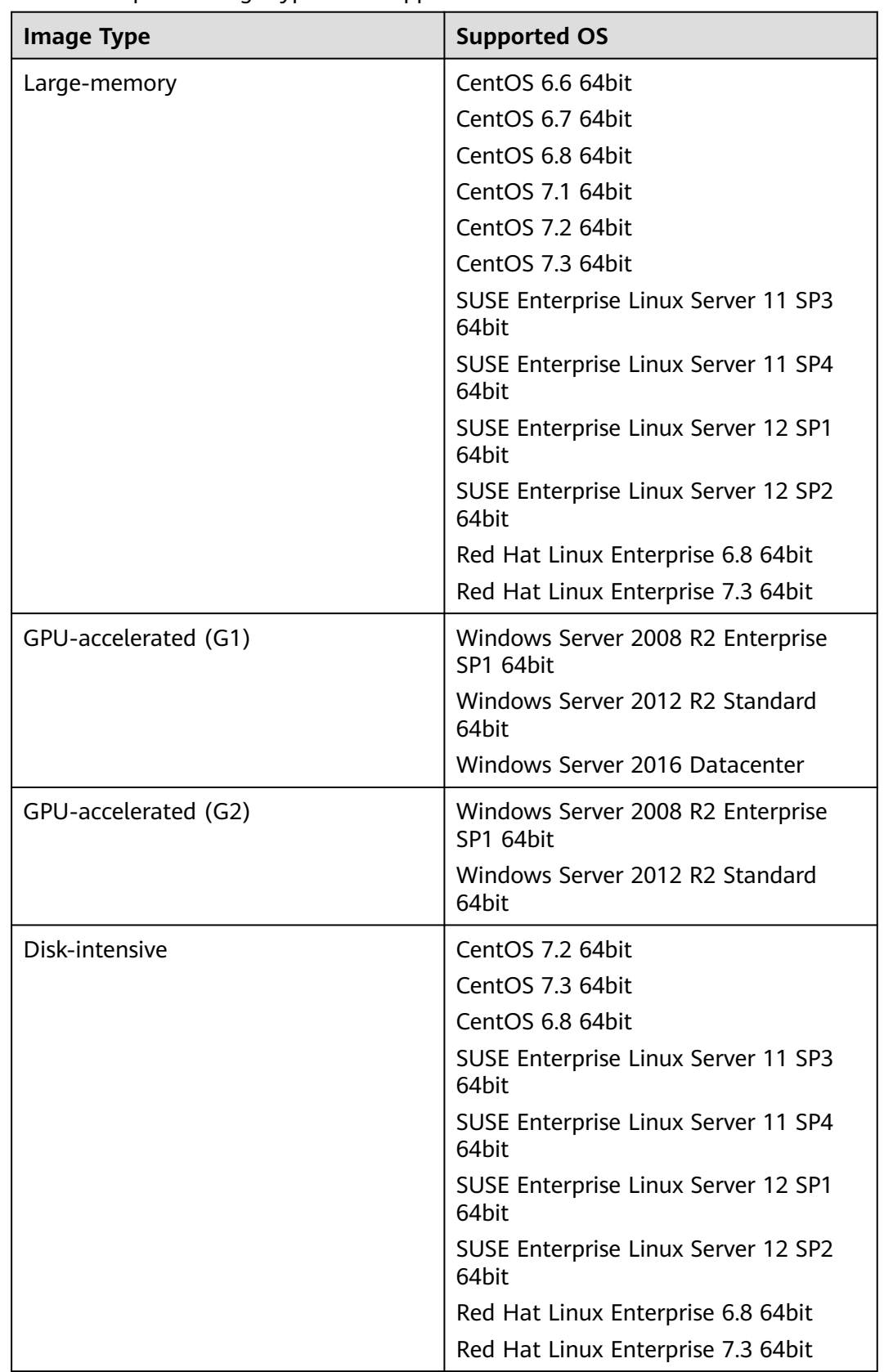

**Table 9-4** Special image types and supported OSs

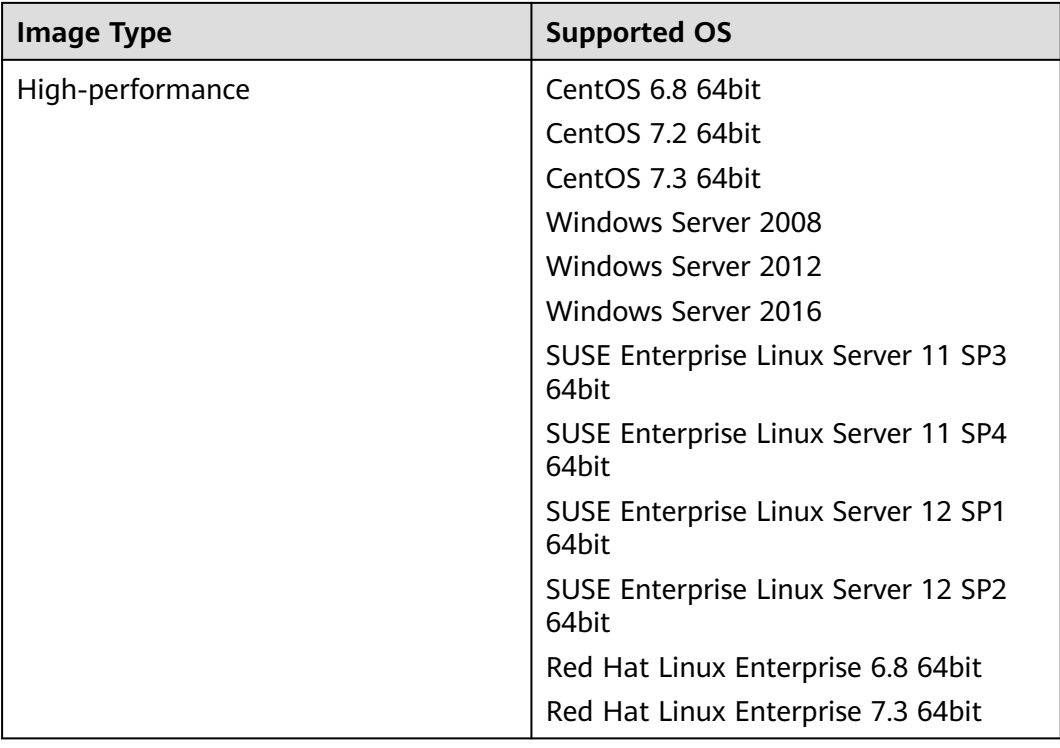

# **10 Historical APIs**

# **10.1 Image (Native OpenStack APIs)**

# **10.1.1 Querying Images (Native OpenStack API V2, Discarded)**

# **Function**

This API is used to obtain the image list.

This API does not return the complete result at once, but uses pagination.

This API has been discarded. Use the API in **[Querying Images](#page-20-0)**.

## $\Box$  Note

Windows images can no longer be queried.

# **Pagination**

Pagination refers to the function of returning a subset of a group of images, a link to obtain the next set of images, and a link of the set of images. By default, a set contains 25 images. You can also use the **limit** and **marker** parameters to paginate through images manually and specify the number of images that can be returned.

The parameter **first** in the response indicates the URL of the first page of images, and parameter **next** indicates the URL of the next page of images. When the last page of images is queried, there is no parameter **next**.

# **URI**

GET /v2/images

## $\Box$  Note

- You can type a question mark (?) and an ampersand (&) at the end of the URI to define multiple search criteria. For details, see the example request.
- If you need the API of the OpenStack Queens release, the request header must contain **X-Api-Version**. If the value of **X-Api-Version** is any letter after **M** in the Alphabet, the API of the Queens release is returned. If the value is **M** or a letter before **M**, the API of the Mitaka release is returned.

**Table 10-1** lists the parameters in the URI.

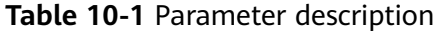

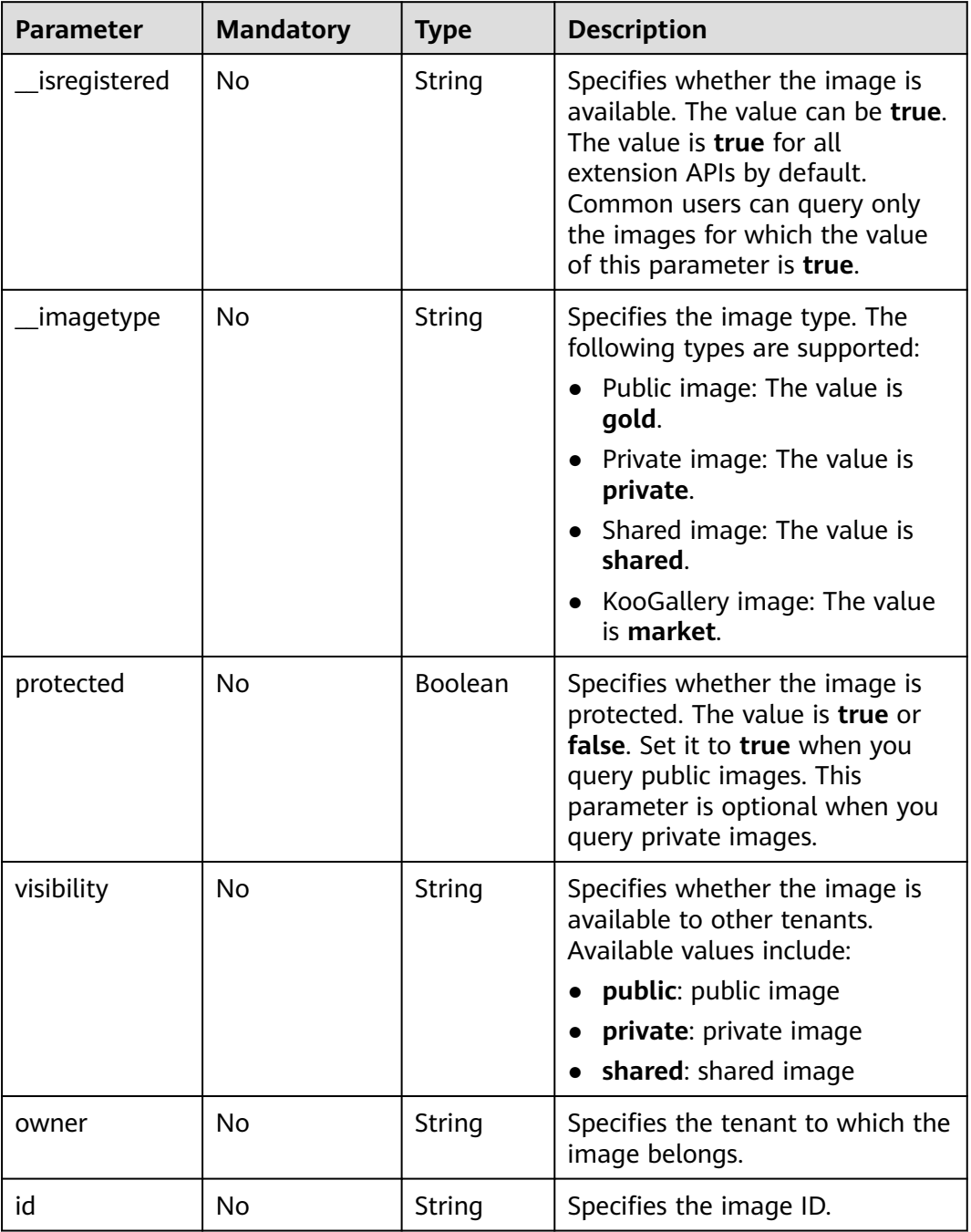

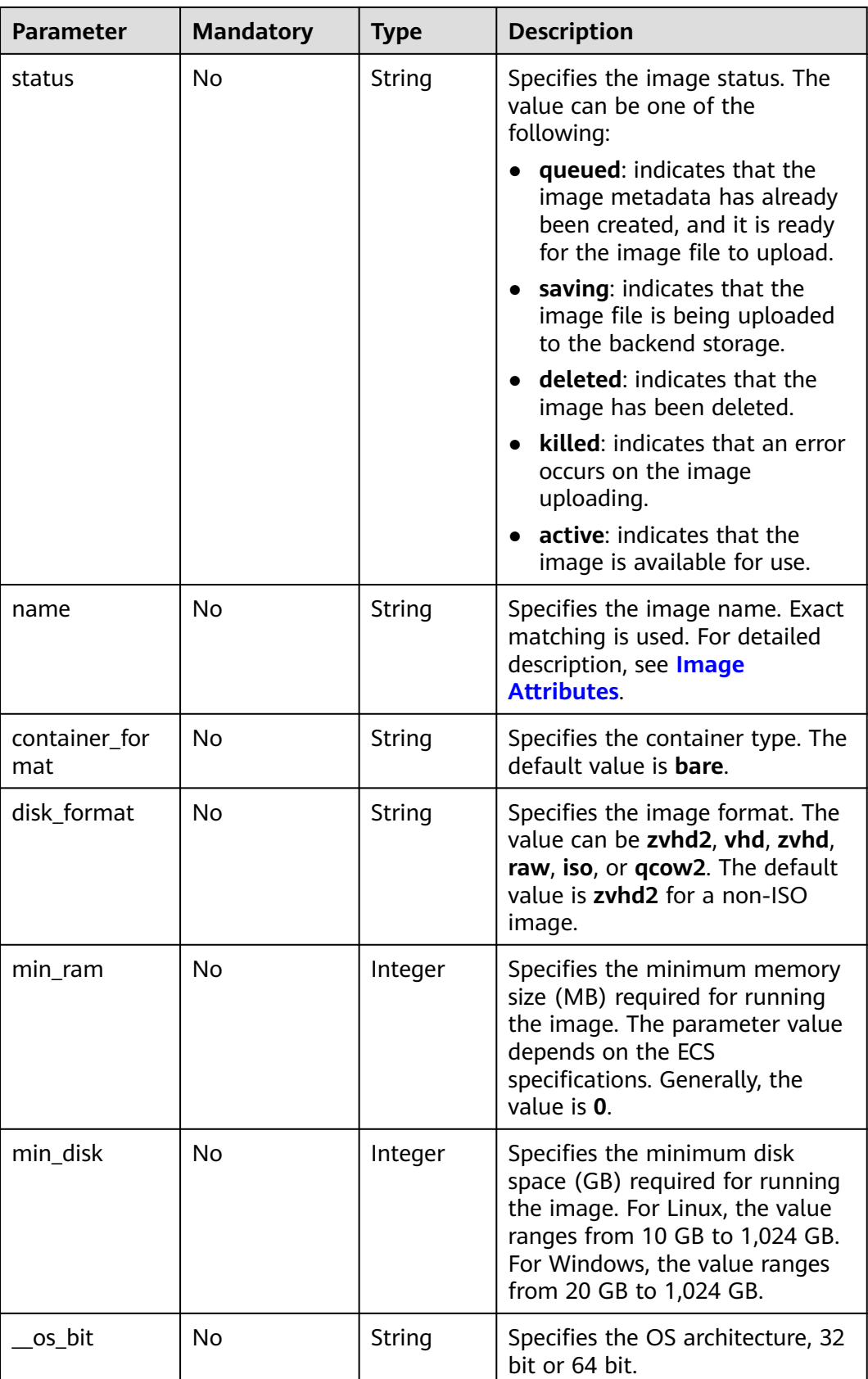

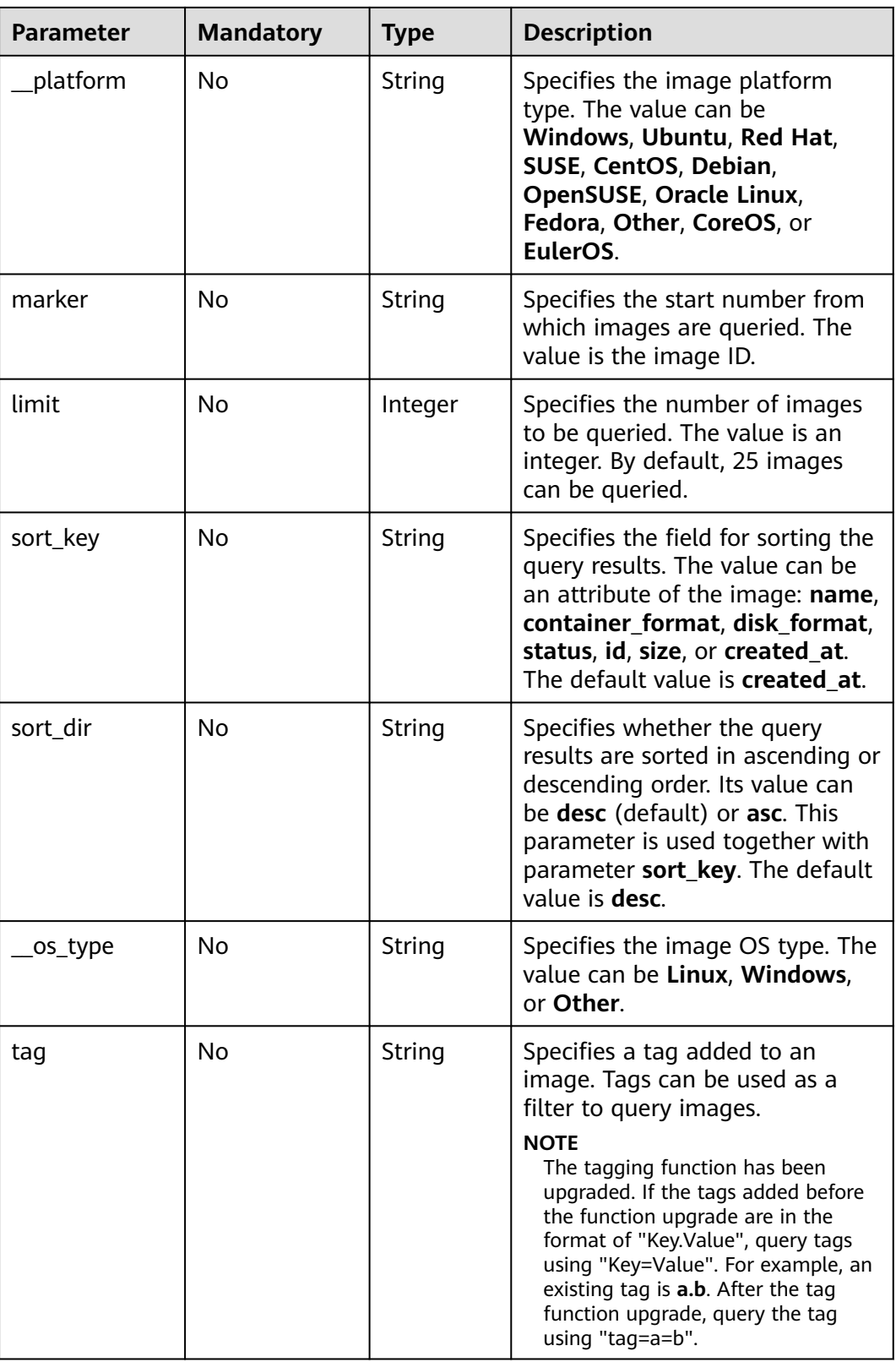

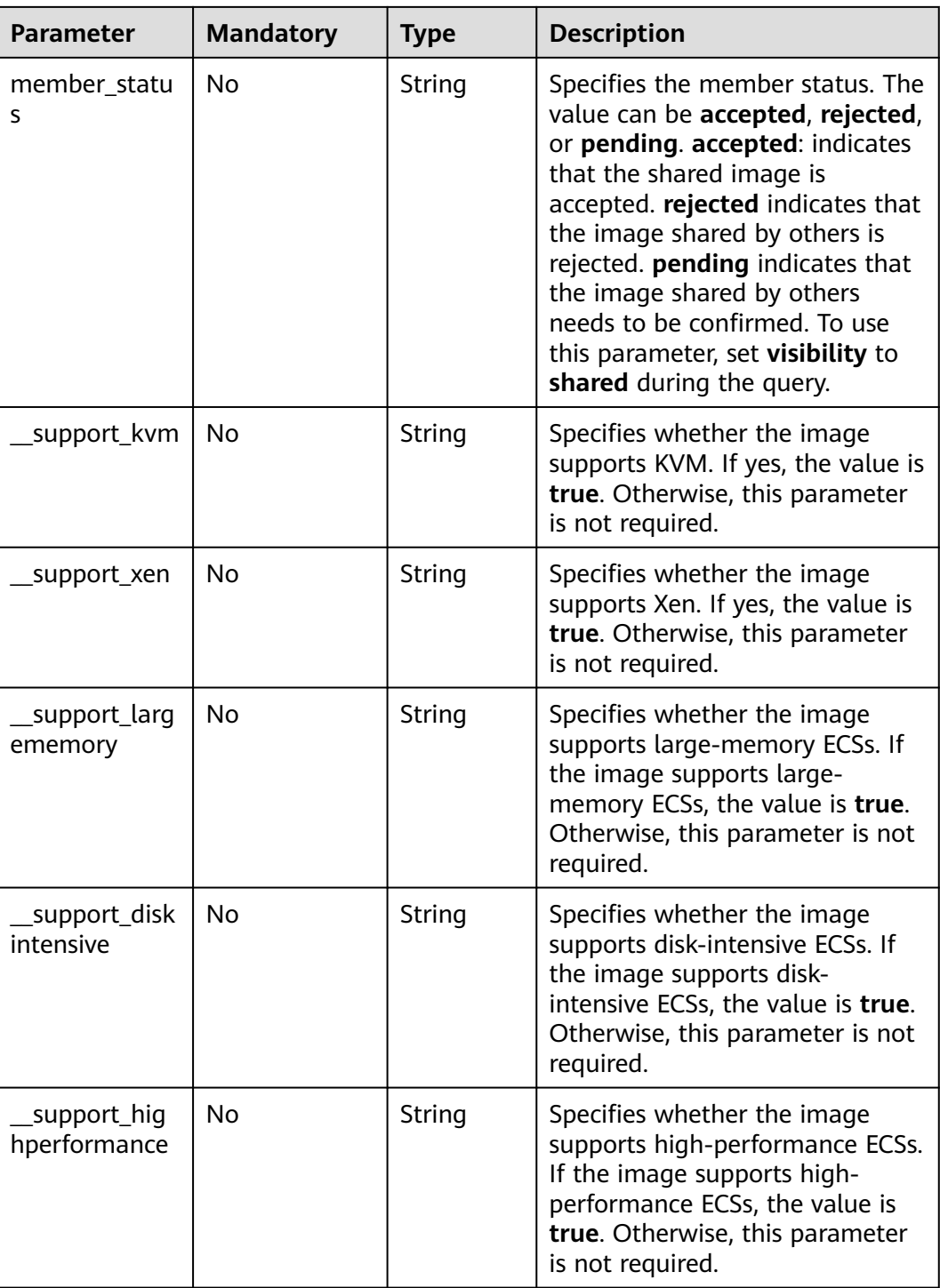

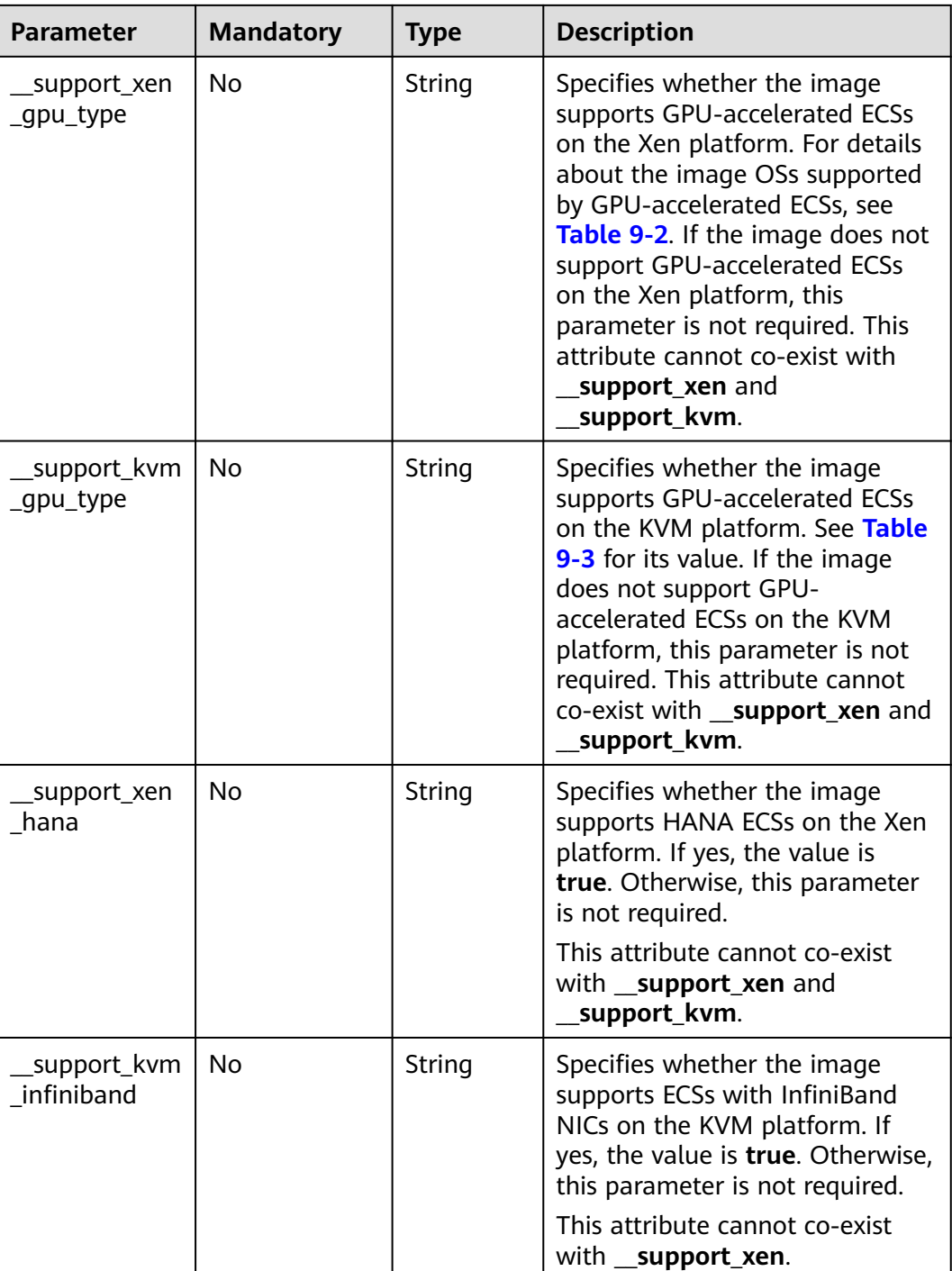

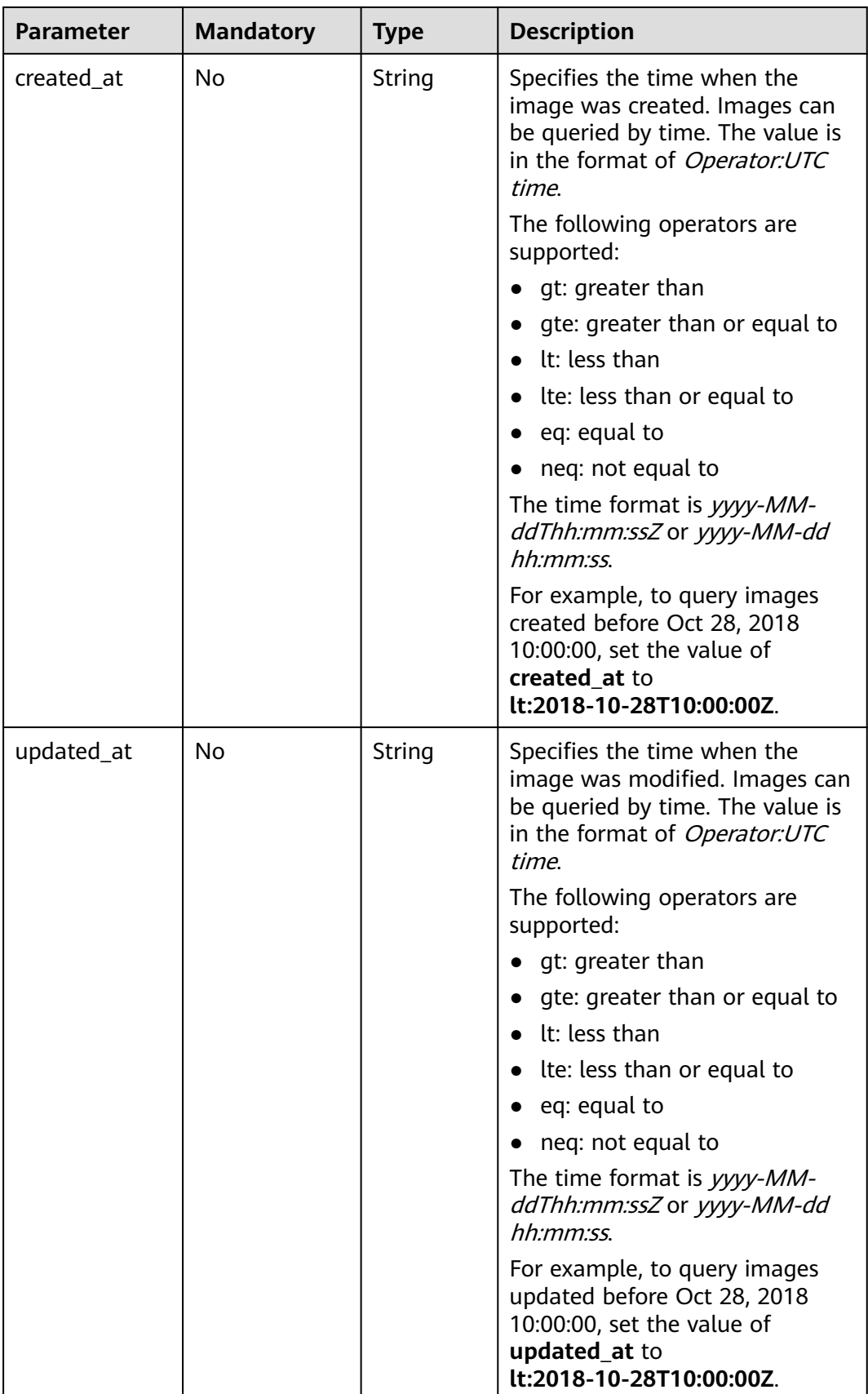

# **Common Query Methods**

- Public images GET /v2/images?\_\_imagetype=gold&visibility=public&protected=true
- Private images GET /v2/images?owner={project\_id}
- Available shared images GET /v2/images? member\_status=accepted&visibility=shared&\_\_imagetype=shared
- Rejected images GET /v2/images? member\_status=rejected&visibility=shared&\_\_imagetype=shared
- Unaccepted images GET /v2/images? member\_status=pending&visibility=shared&\_\_imagetype=shared

## **Request**

Request parameters

None

## **Example Request**

Querying images

GET https://{Endpoint}/v2/images

## **Response**

Response parameters

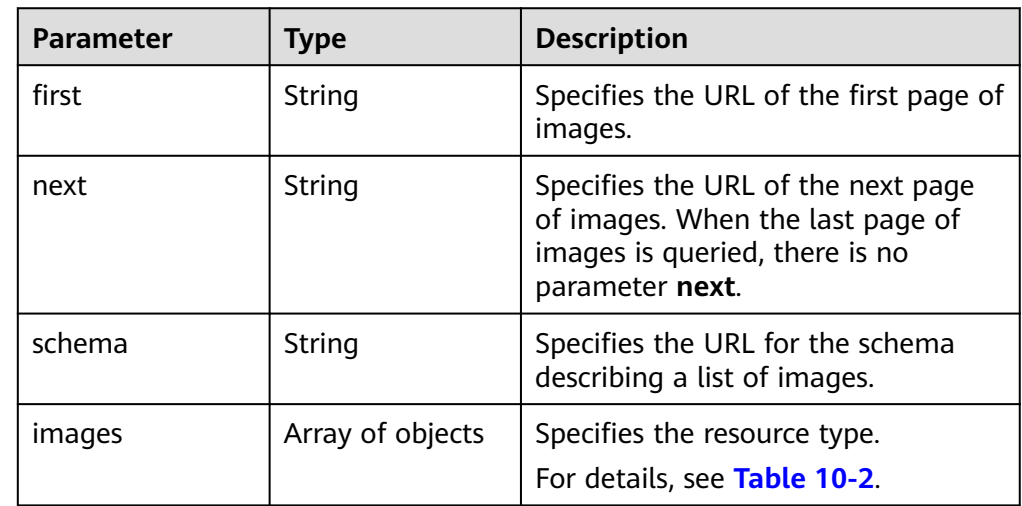

| <b>Parameter</b>   | <b>Type</b>   | <b>Description</b>                                                                                                    |
|--------------------|---------------|----------------------------------------------------------------------------------------------------|
| backup_id          | String        | Specifies the backup ID. If the<br>image is created from a<br>backup, set the value to the<br>backup ID. Otherwise, this<br>parameter is not required.                                                                           |
| data_origin        | String        | Specifies the image source. If<br>the image is a public image,<br>the value is left empty.                                                                                                    |
| description        | String        | Specifies the image<br>description.                                                                                                    |
| image_location     | String        | Specifies the location where<br>the image is stored.                                                                                                    |
| image_size         | String        | Specifies the size (bytes) of<br>the image file. The value is<br>greater than 0.                                                                                                    |
| .image_source_type | String        | Specifies the backend storage<br>of the image. Only UDS is<br>supported currently.                                                                                                    |
| is_config_init     | String        | Specifies whether initial<br>configuration is complete. The<br>value can be true or false.                                                                                                    |
| isregistered       | String        | Specifies whether the image is<br>available. The value can be<br>true. The value is true for all<br>extension APIs by default.<br>Common users can query only<br>the images for which the<br>value of this parameter is<br>true. |
| lazyloading        | <b>String</b> | Specifies whether the image<br>supports lazy loading. The<br>value can be true, false, True,<br>or False.                                                                                                    |
| originalimagename  | String        | Specifies the parent image ID.<br>If the image is a public image<br>or created from an image file,<br>the value is left empty.                                                                                                   |

<span id="page-213-0"></span>**Table 10-2** Data structure description of the images field

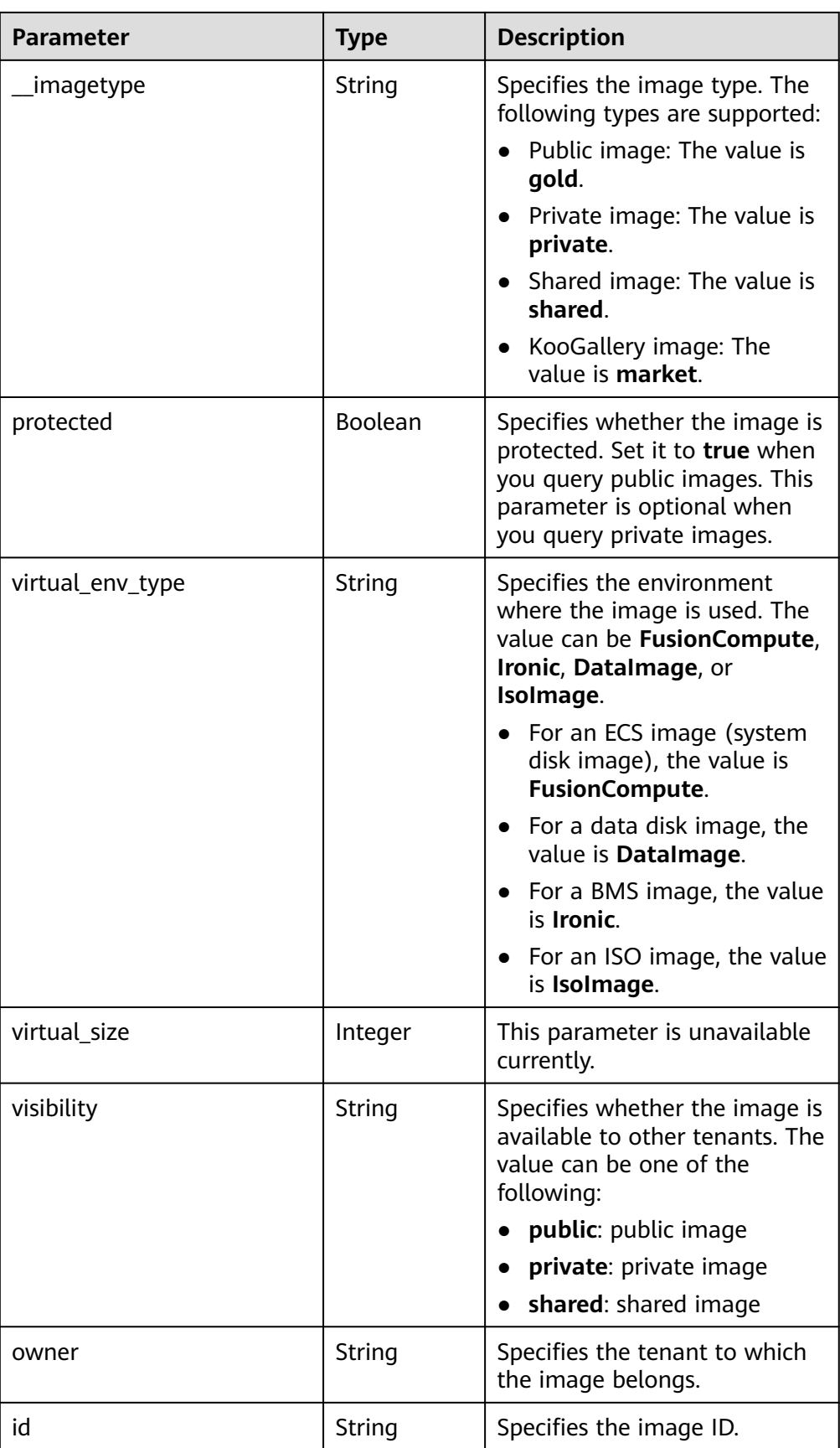

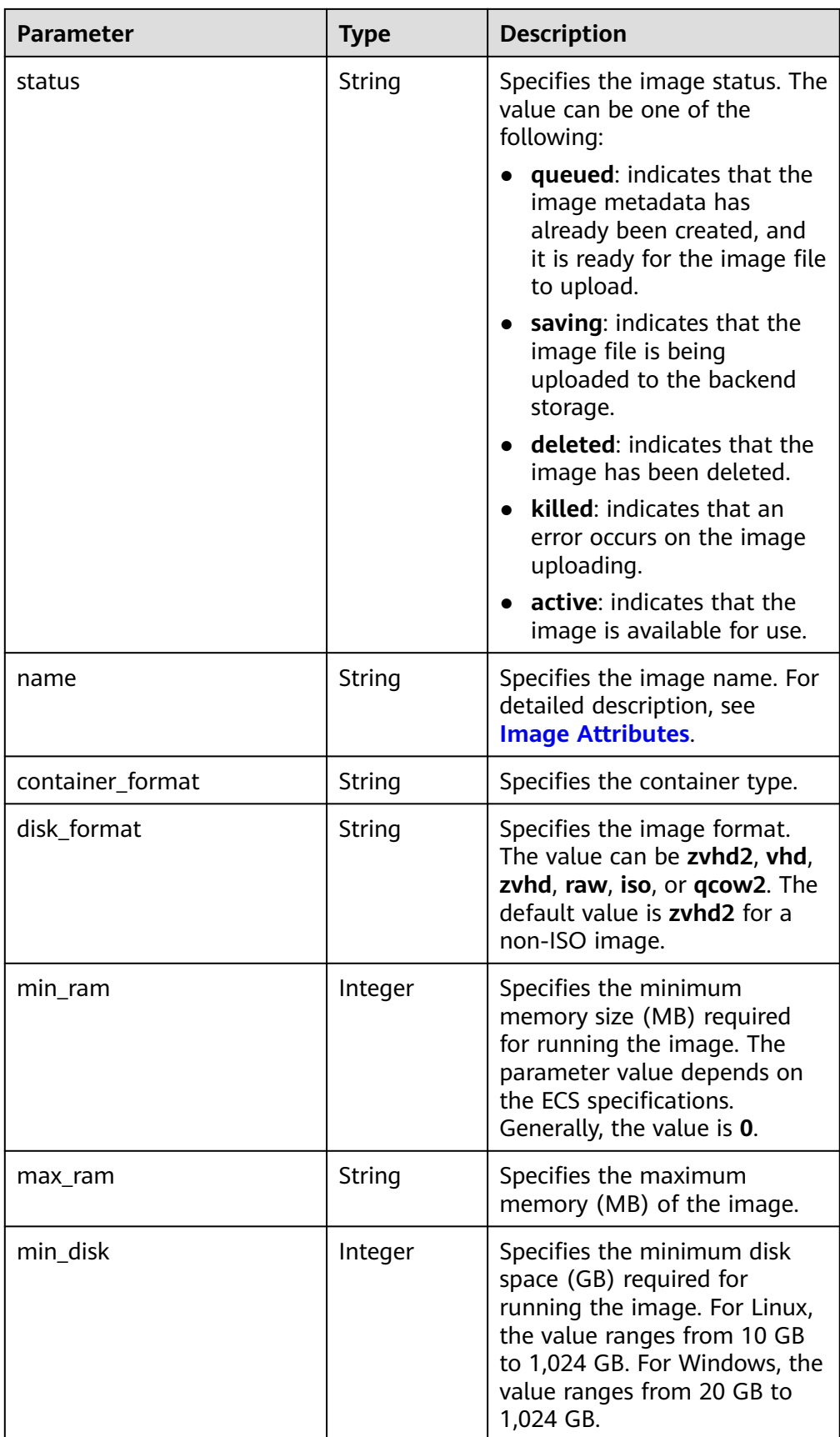
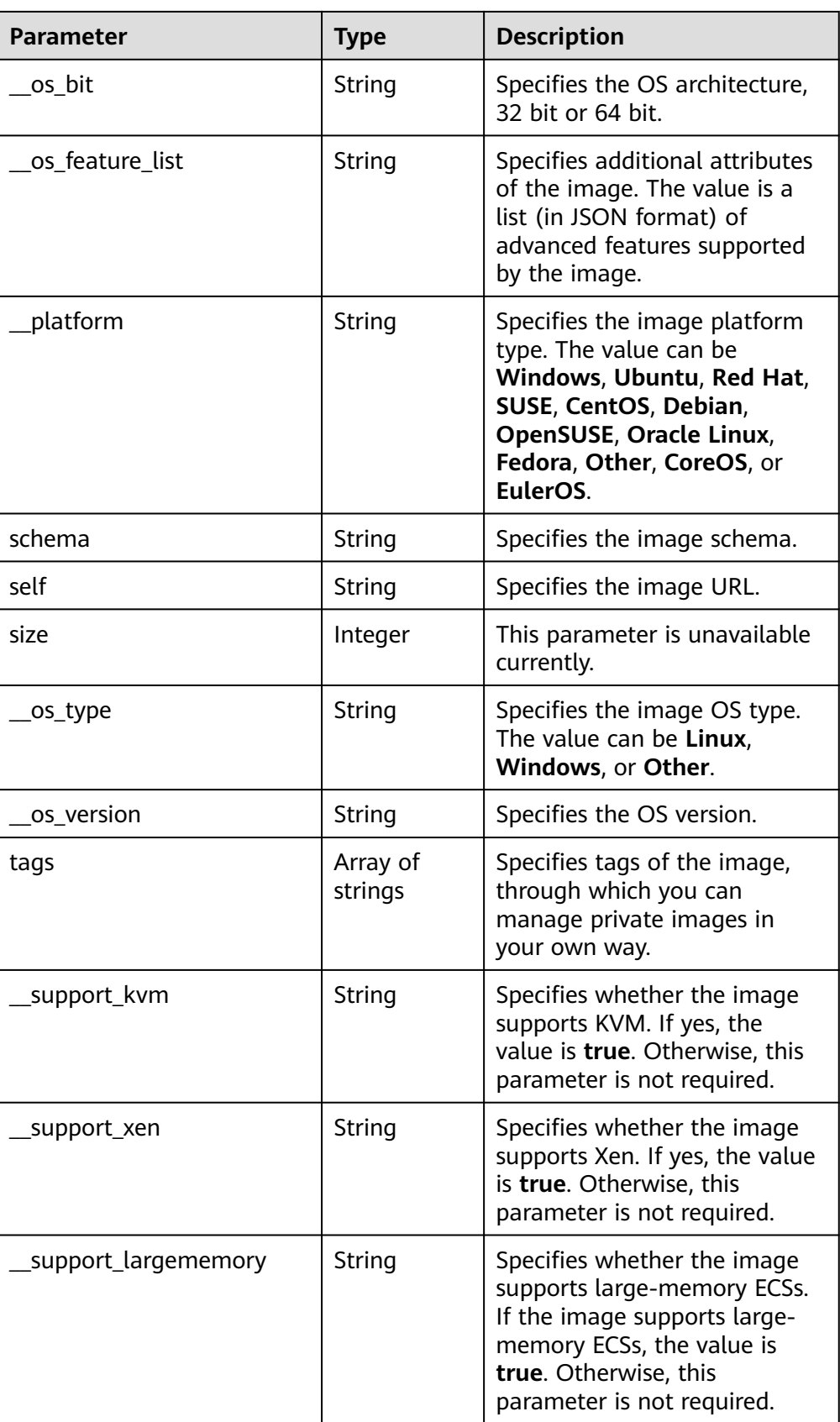

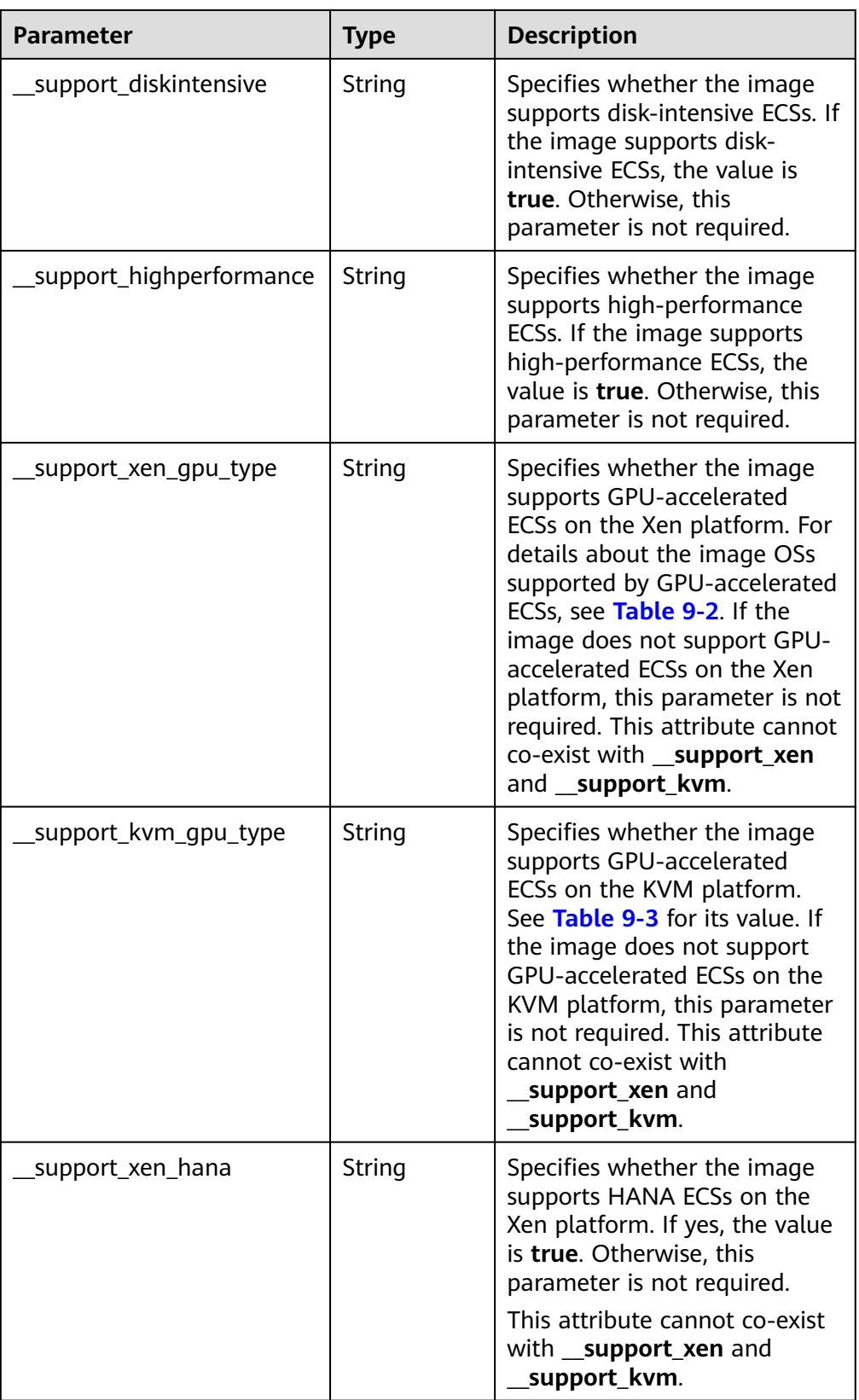

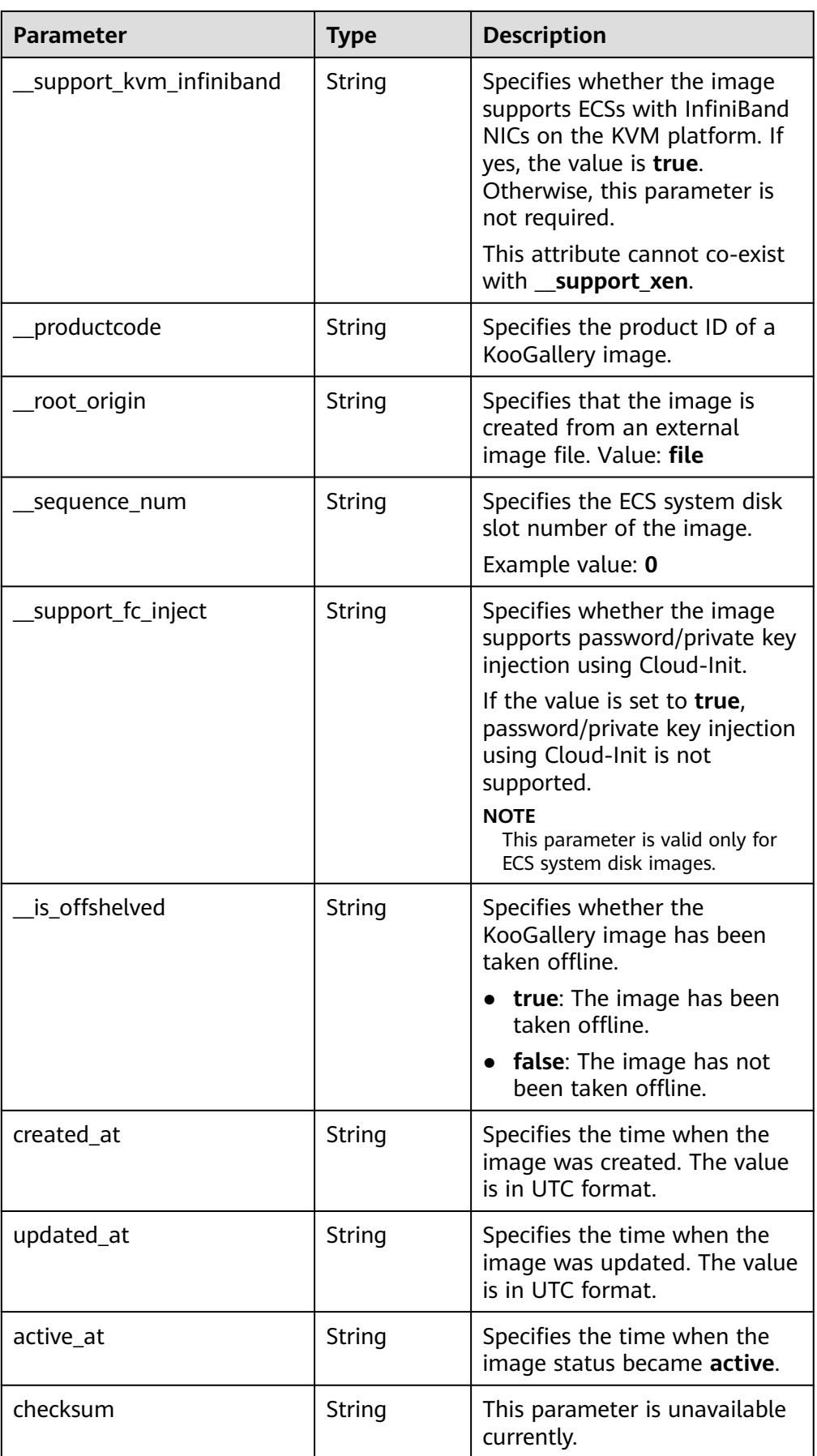

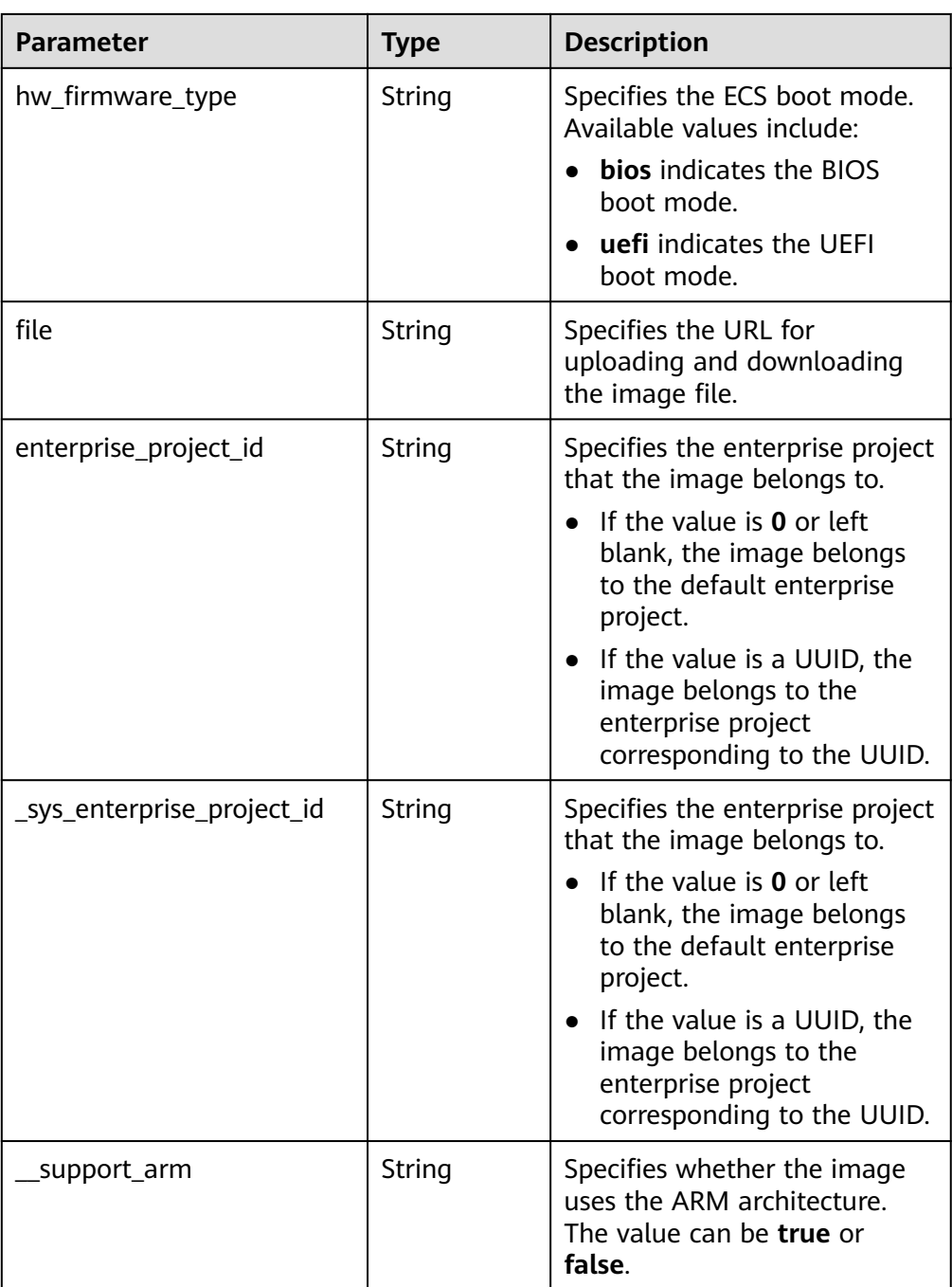

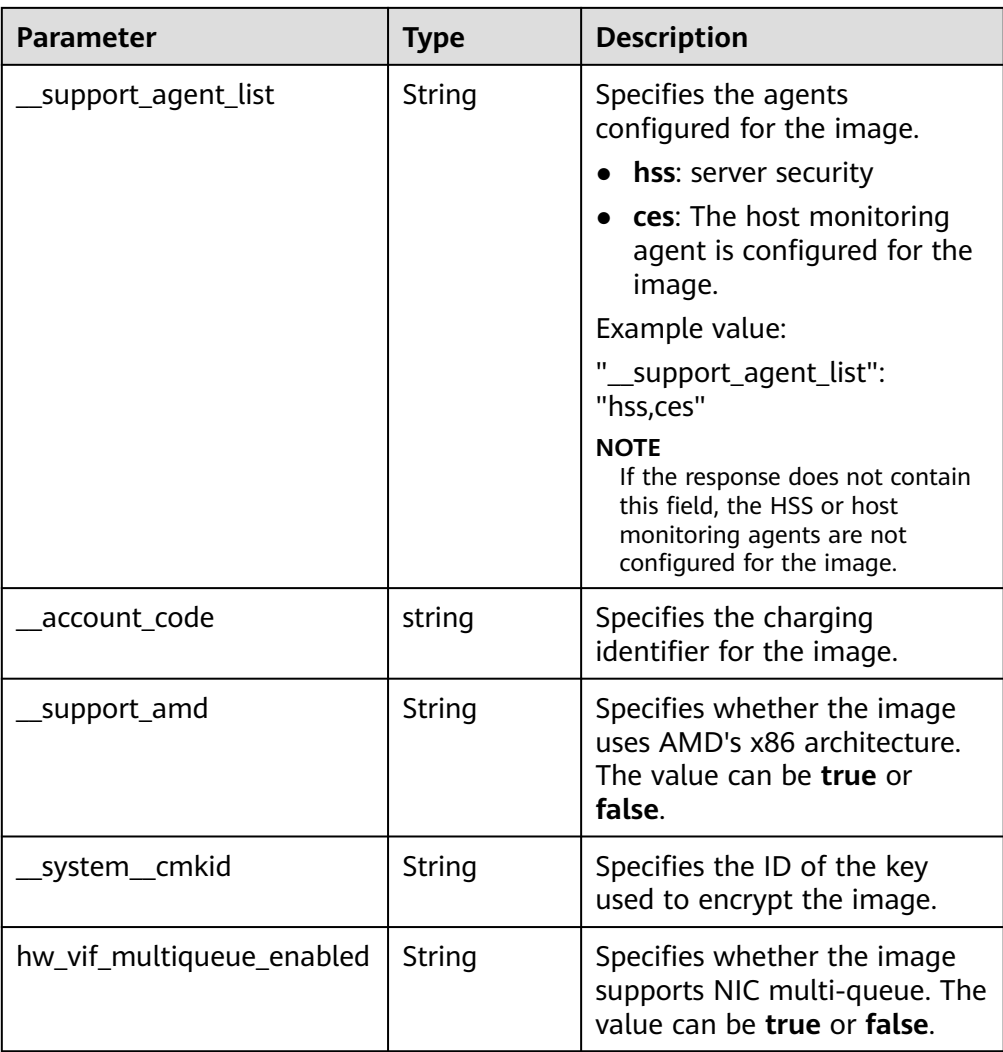

#### Example response STATUS CODE 200

```
{
 "schema": "/v2/schemas/images",
  "next": "/v2/images?__isregistered=true&marker=0328c25e-c840-4496-81ac-
c4e01b214b1f&__imagetype=gold&limit=2",
  "images": [
\{ "schema": "/v2/schemas/image",
 "min_disk": 100,
    "created_at": "2018-09-06T14:03:27Z",
 "__image_source_type": "uds",
 "container_format": "bare",
    "file": "/v2/images/bc6bed6e-ba3a-4447-afcc-449174a3eb52/file",
     "updated_at": "2018-09-06T15:17:33Z",
     "protected": true,
     "checksum": "d41d8cd98f00b204e9800998ecf8427e",
    "id": "bc6bed6e-ba3a-4447-afcc-449174a3eb52",
     "__isregistered": "true",
    "min_ram": 2048,
     "__lazyloading": "true",
 "owner": "1bed856811654c1cb661a6ca845ebc77",
 "__os_type": "Linux",
 "__imagetype": "gold",
 "visibility": "public",
```

```
 "virtual_env_type": "FusionCompute",
```

```
 "tags": [],
    "__platform": "CentOS",
    "size": 0,
 "__os_bit": "64",
 "__os_version": "CentOS 7.3 64bit",
     "name": "CentOS 7.3 64bit vivado",
     "self": "/v2/images/bc6bed6e-ba3a-4447-afcc-449174a3eb52",
 "disk_format": "zvhd2",
 "virtual_size": null,
    "hw_firmware_type": "bios",
     "status": "active"
   },
 {
 "schema": "/v2/schemas/image",
     "min_disk": 100,
     "created_at": "2018-09-06T14:03:05Z",
     "__image_source_type": "uds",
 "container_format": "bare",
 "file": "/v2/images/0328c25e-c840-4496-81ac-c4e01b214b1f/file",
    "updated_at": "2018-09-25T14:27:40Z",
     "protected": true,
     "checksum": "d41d8cd98f00b204e9800998ecf8427e",
     "id": "0328c25e-c840-4496-81ac-c4e01b214b1f",
     "__isregistered": "true",
     "min_ram": 2048,
     "__lazyloading": "true",
    "owner": "1bed856811654c1cb661a6ca845ebc77",
 "__os_type": "Linux",
 "__imagetype": "gold",
    "visibility": "public",
    "virtual_env_type": "FusionCompute",
     "tags": [],
     "__platform": "CentOS",
    "size": 0,
 "__os_bit": "64",
 "__os_version": "CentOS 7.3 64bit",
    "name": "CentOS 7.3 64bit with sdx",
    "self": "/v2/images/0328c25e-c840-4496-81ac-c4e01b214b1f",
 "disk_format": "zvhd2",
 "virtual_size": null,
    "hw_firmware_type": "bios",
    "status": "active"
   }
  ],
 -.<br>"first": "/v2/images?__isregistered=true&__imagetype=gold&limit=2"
}
```
**Normal** 

200

**Abnormal** 

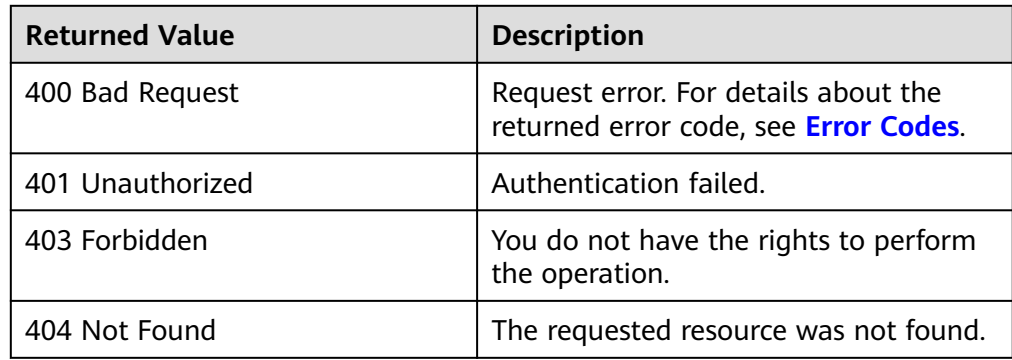

<span id="page-222-0"></span>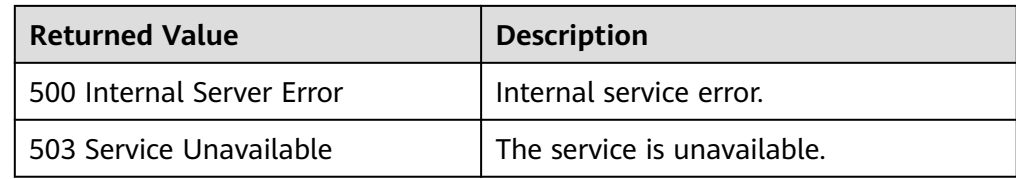

# **10.1.2 Querying Image Details (Native OpenStack API V2, Discarded)**

### **Function**

This API is used to query details about a public or private image.

This API has been discarded. Use the API in **[Querying Images](#page-20-0)**.

#### $\Box$  Note

Windows images can no longer be queried.

#### **URI**

GET /v2/images/{image\_id}

**Table 10-3** lists the parameters in the URI.

#### **Table 10-3** Parameter description

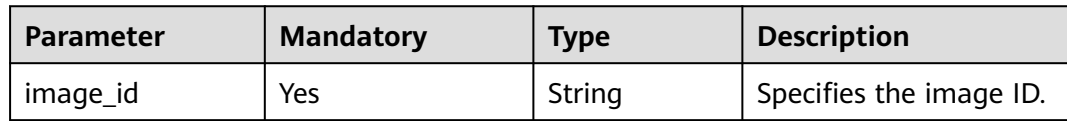

#### **Request**

Request parameters

None

#### **Example Request**

Querying details of an image

GET https://{Endpoint}/v2/images/33ad552d-1149-471c-8190-ff6776174a00

#### **Response**

Response parameters

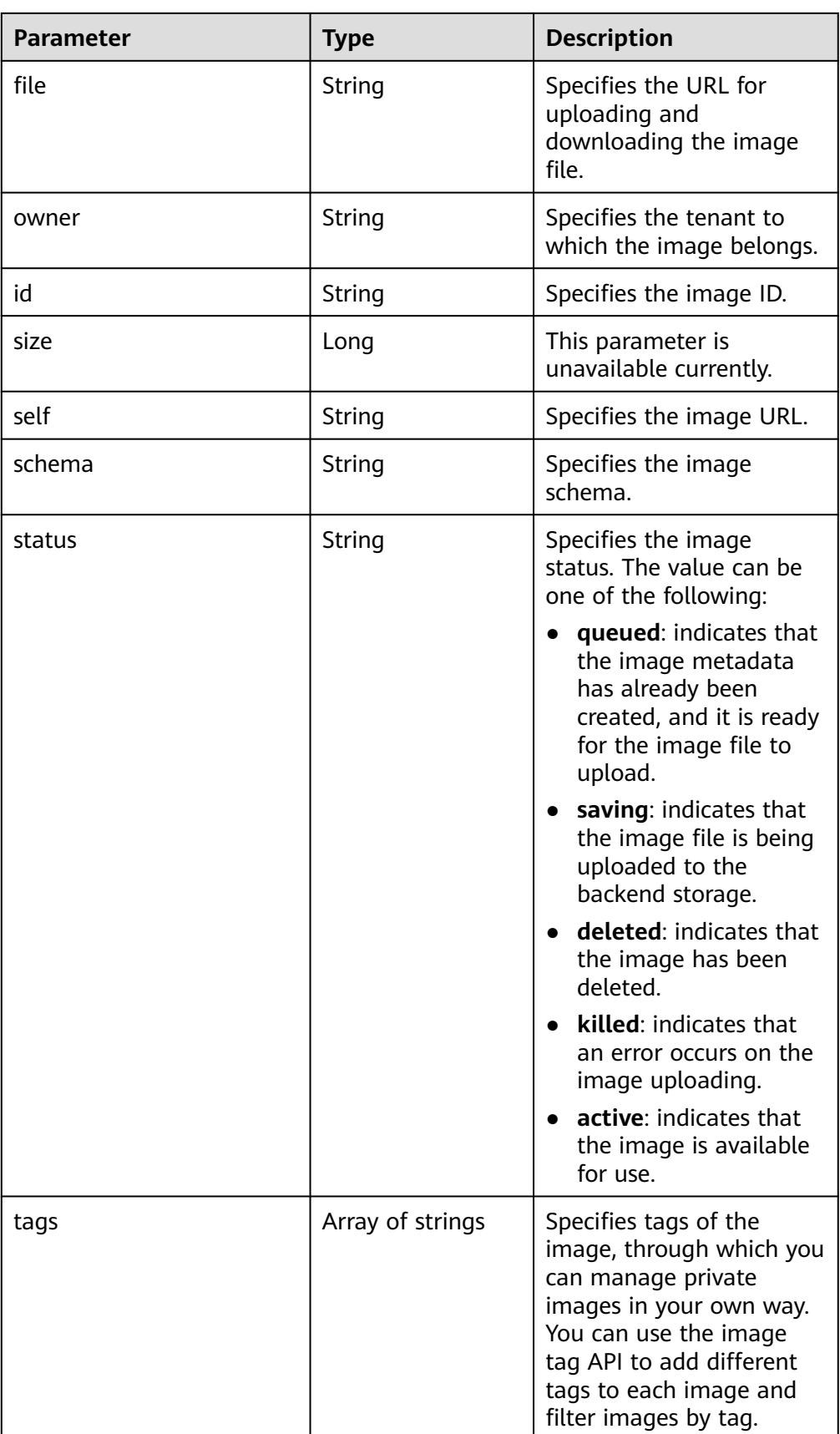

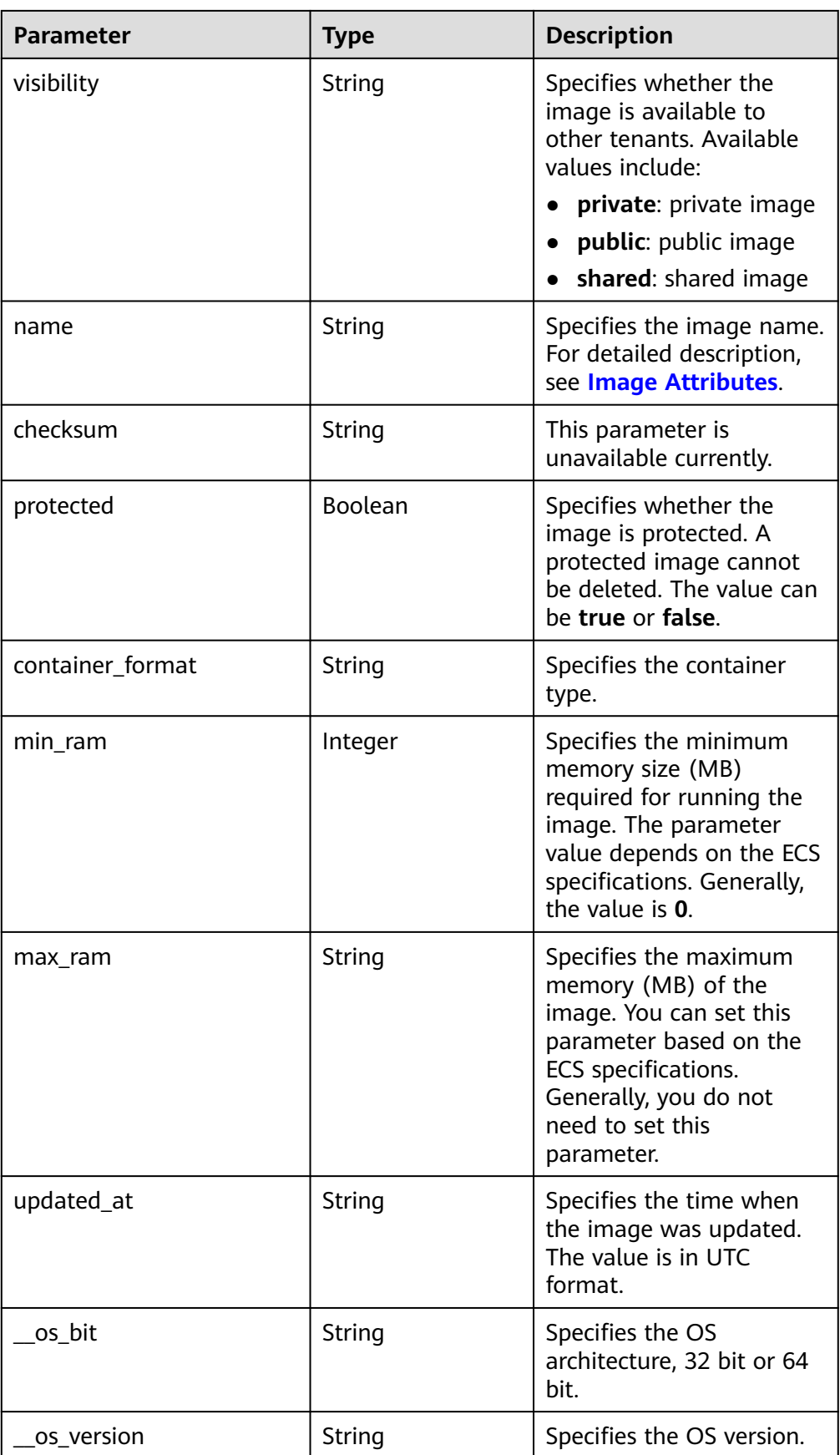

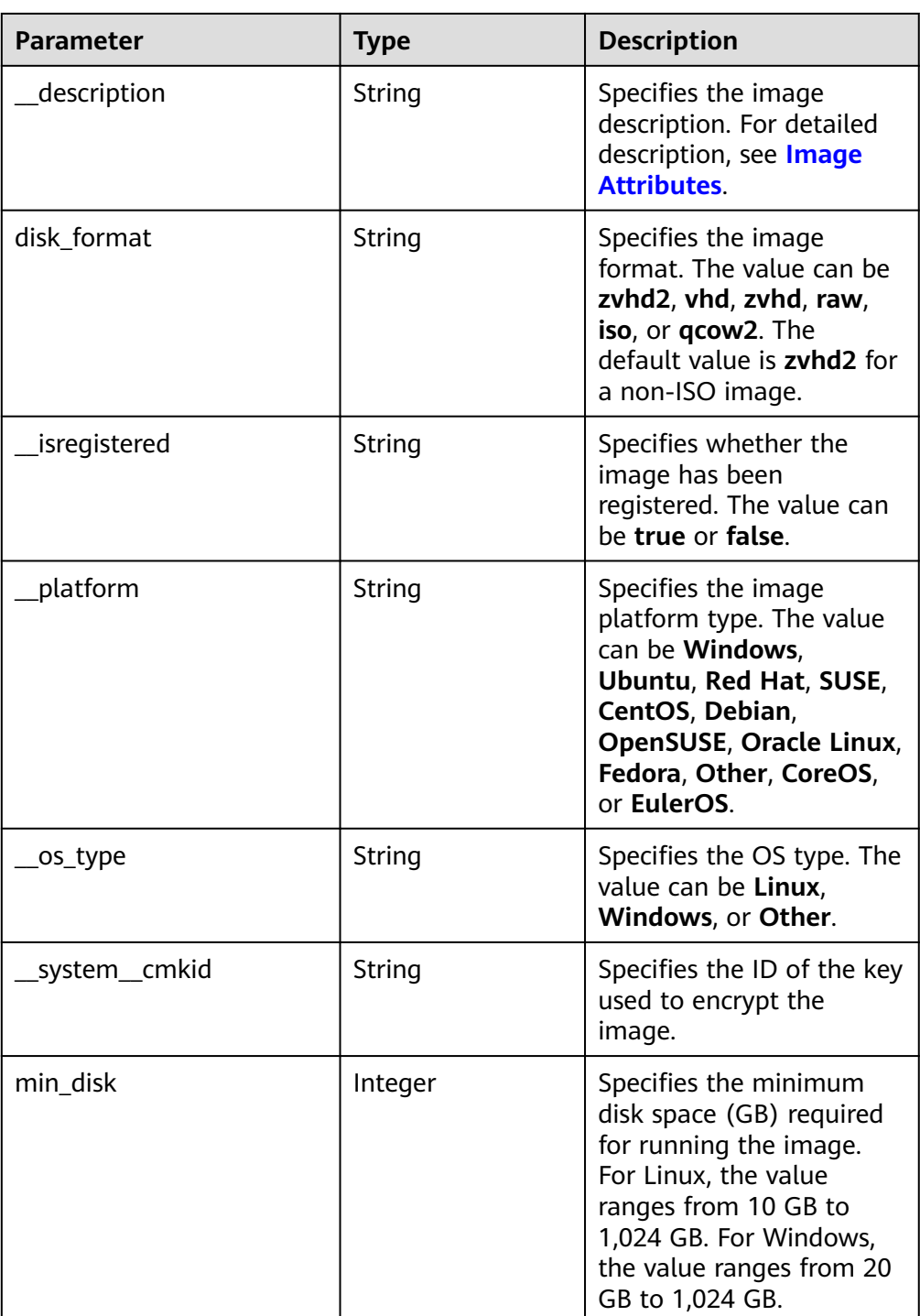

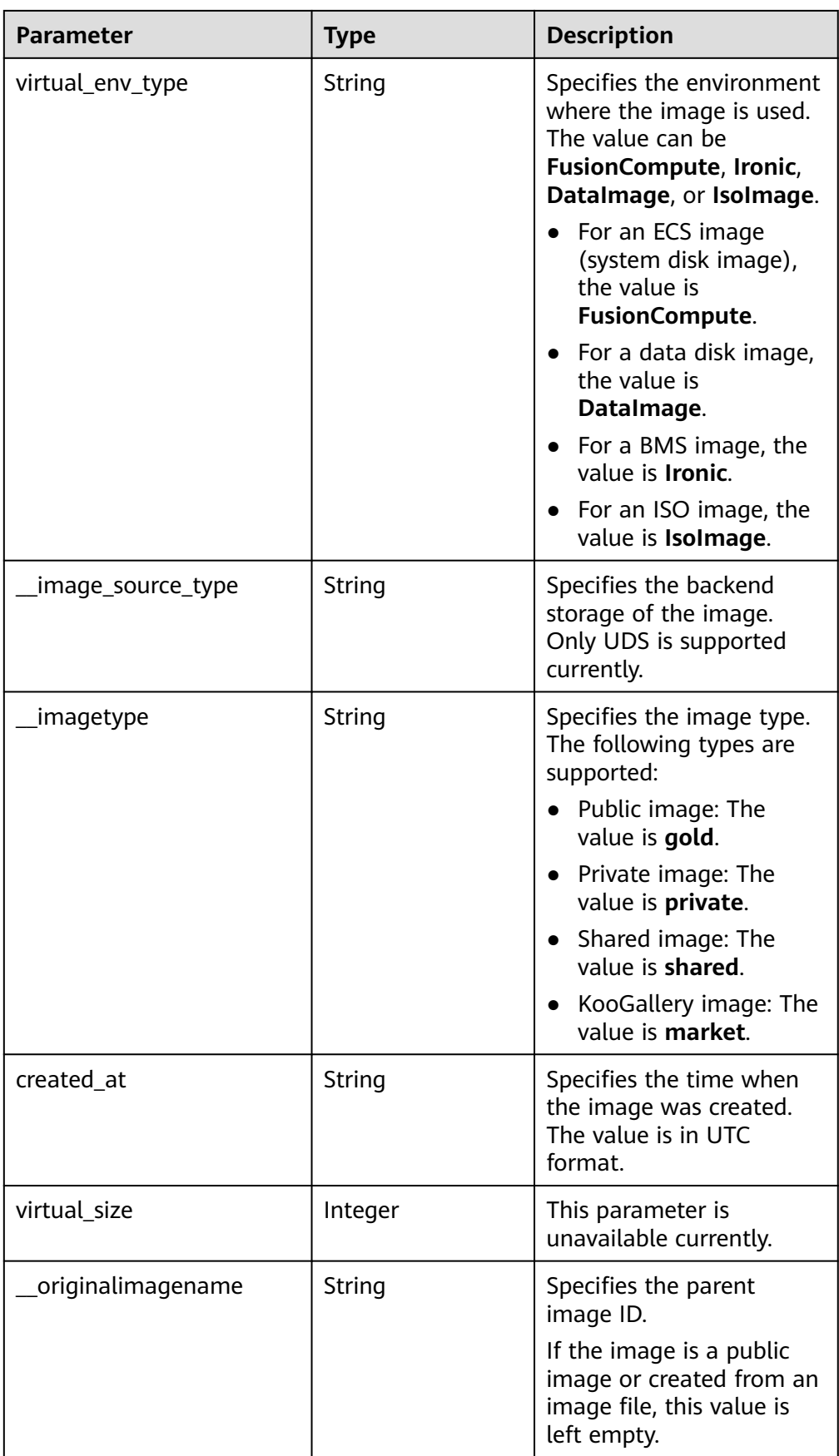

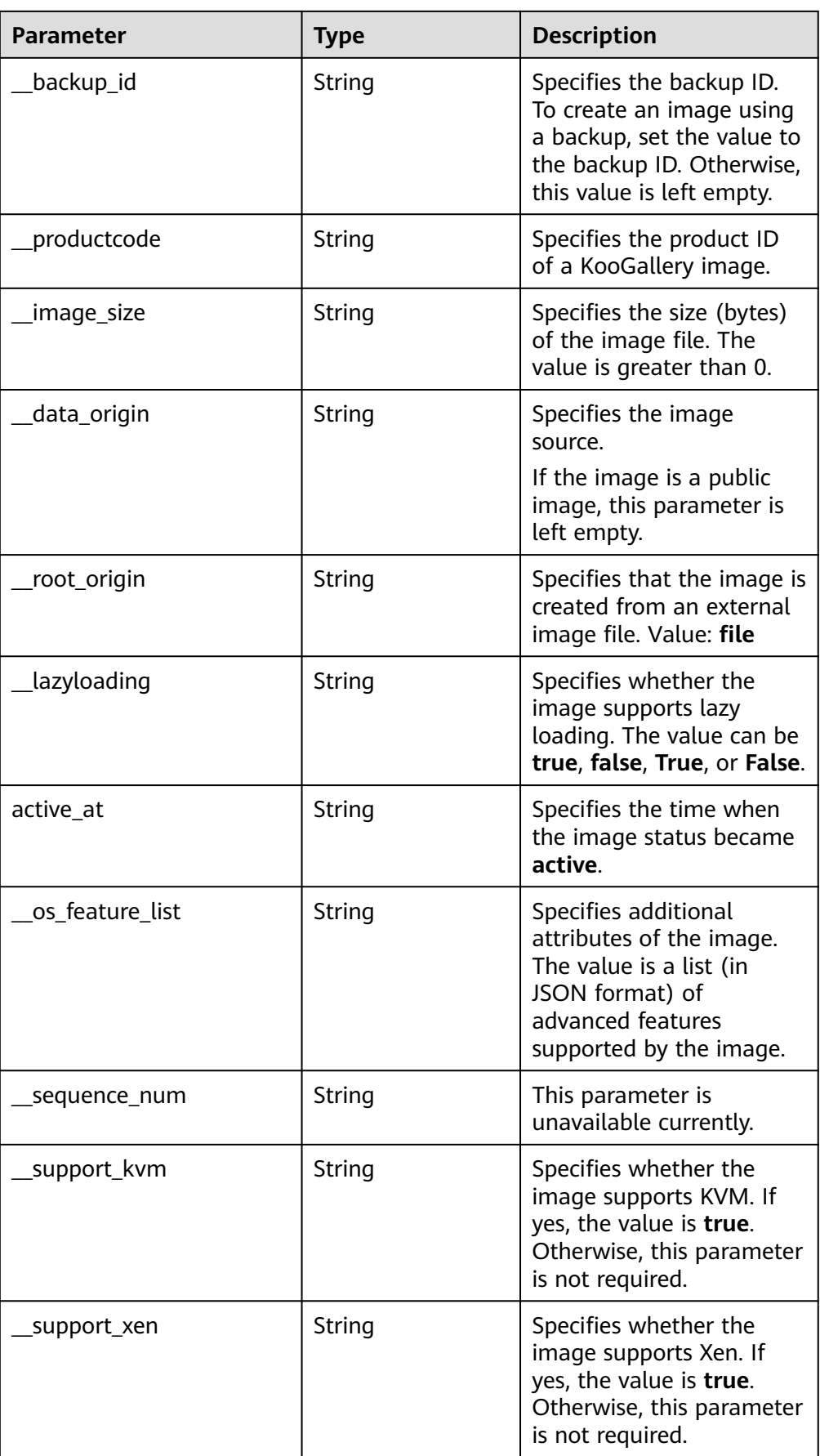

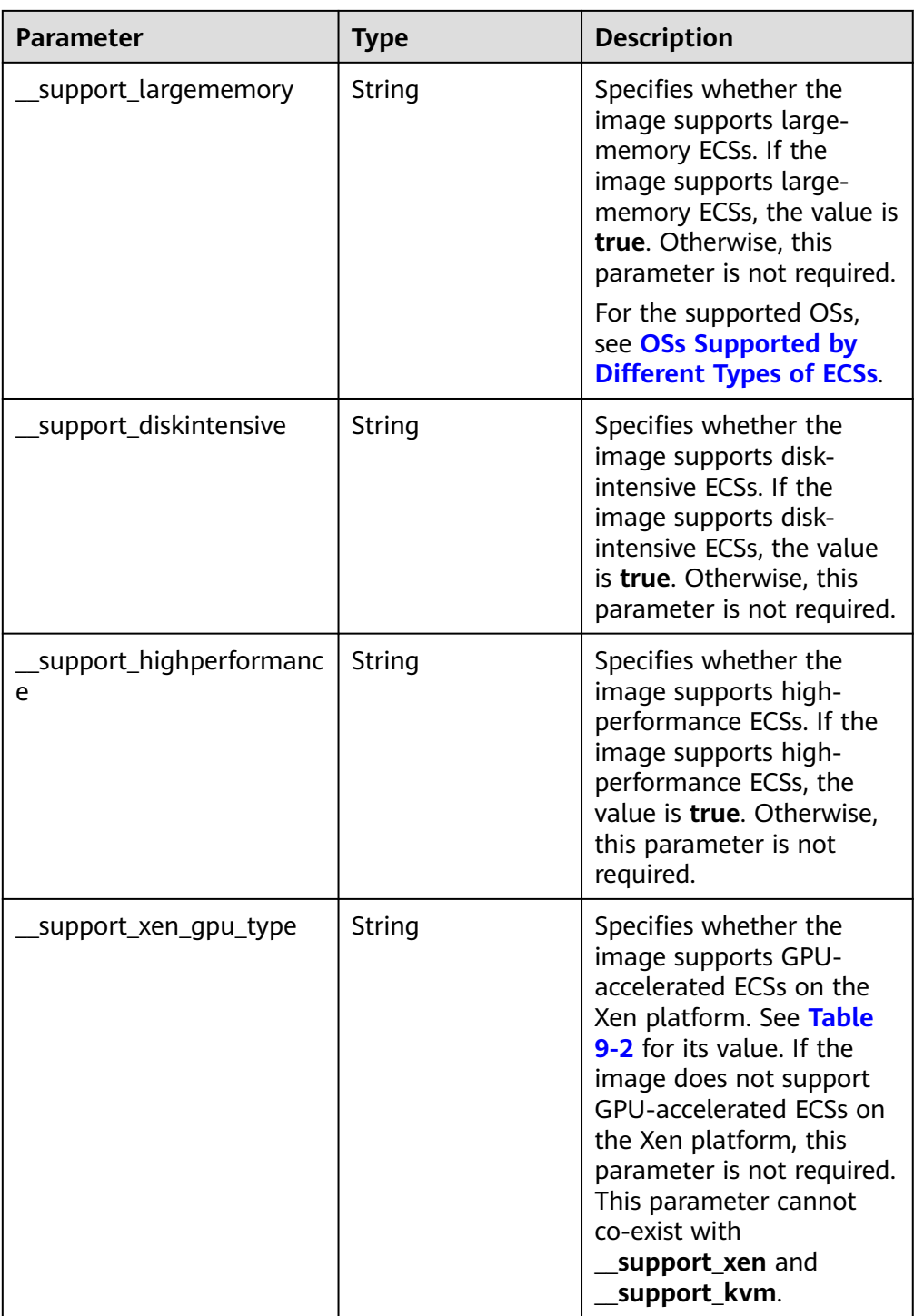

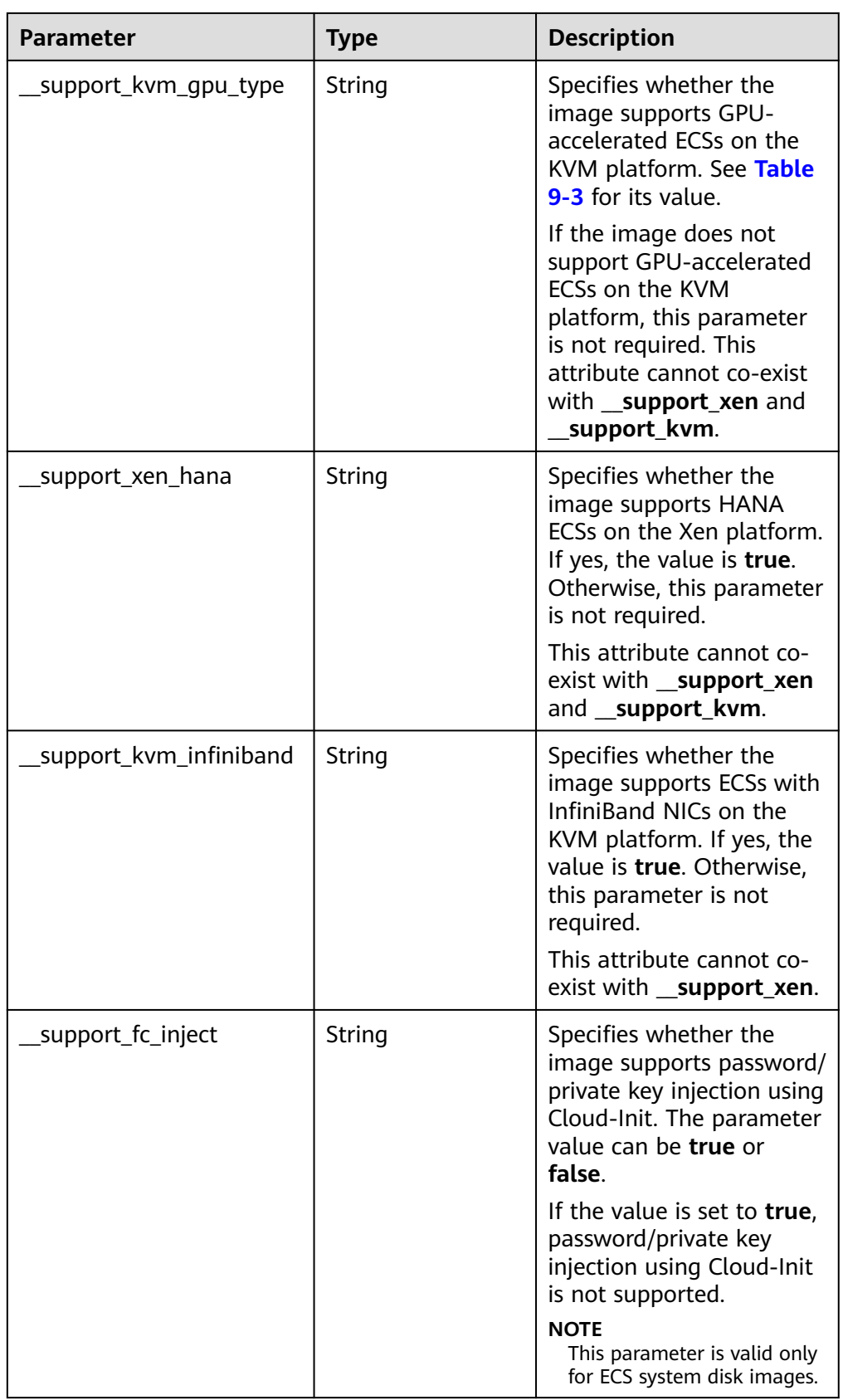

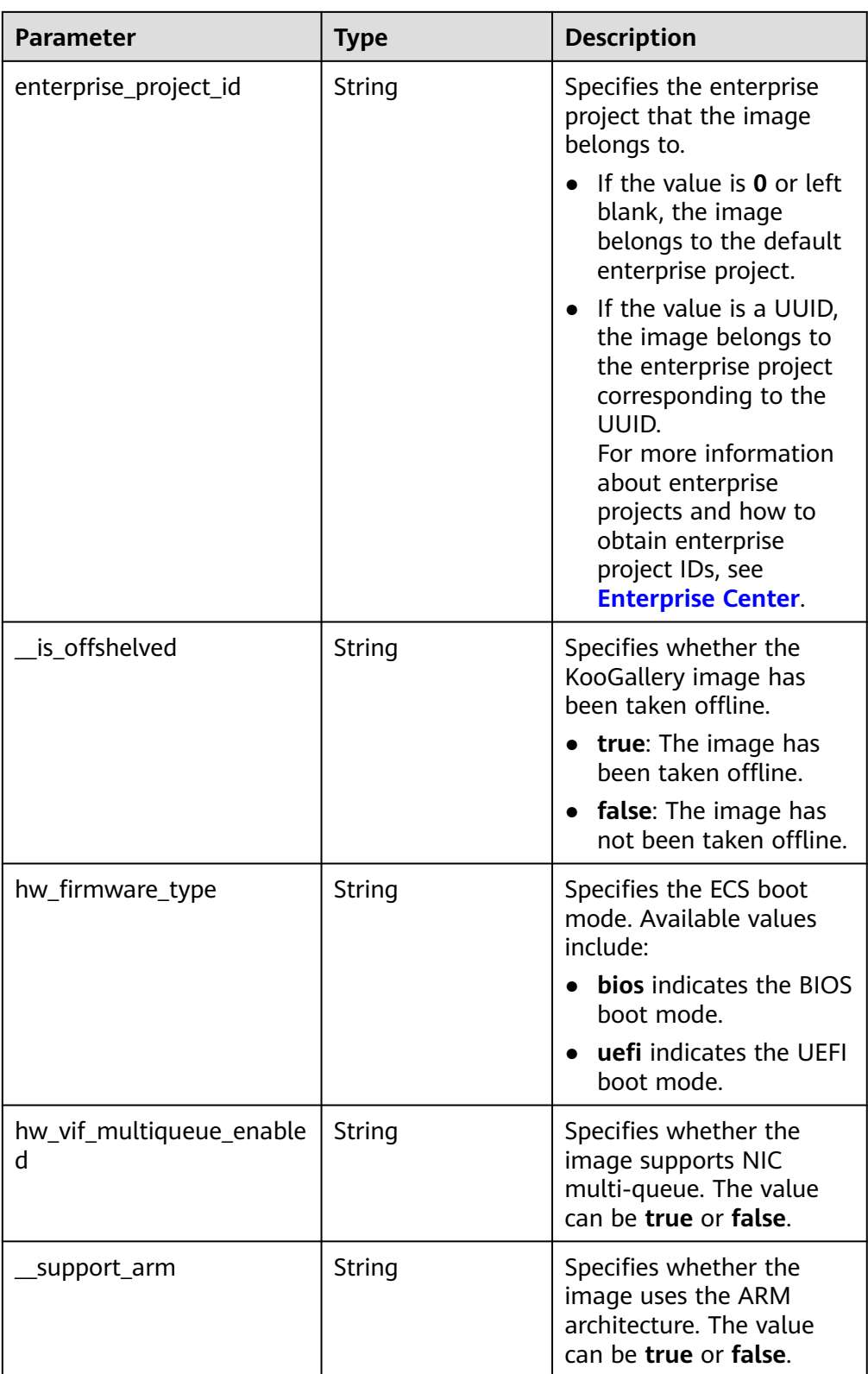

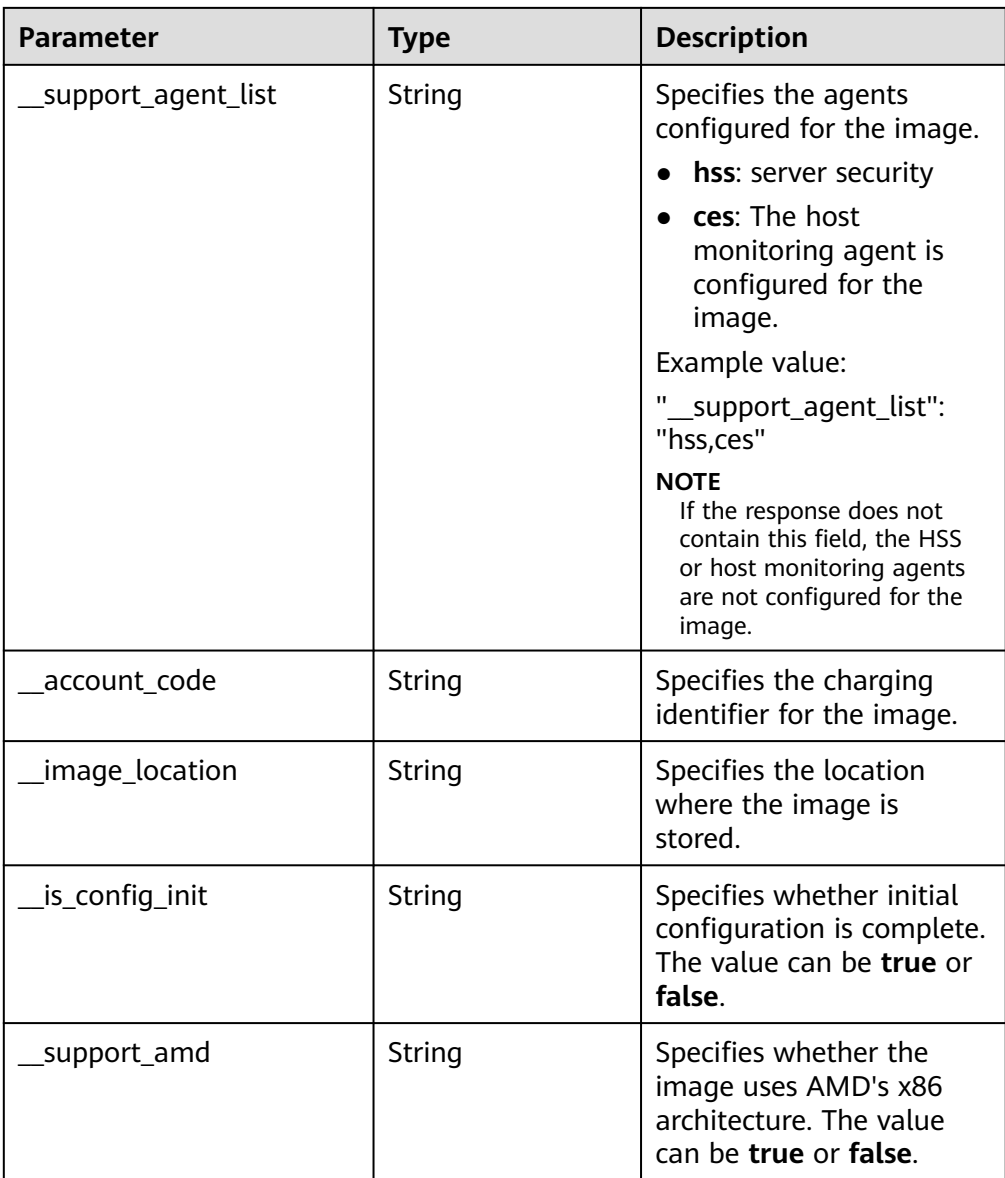

#### Example response

{

STATUS CODE 200

- "schema": "/v2/schemas/image", "min\_disk": 100, "created\_at": "2018-09-06T14:03:27Z", "\_\_image\_source\_type": "uds", "container\_format": "bare", "file": "/v2/images/bc6bed6e-ba3a-4447-afcc-449174a3eb52/file", "updated\_at": "2018-09-06T15:17:33Z", "protected": true, "checksum": "d41d8cd98f00b204e9800998ecf8427e", "id": "bc6bed6e-ba3a-4447-afcc-449174a3eb52", "\_\_isregistered": "true", "min\_ram": 2048, "\_\_lazyloading": "true", "owner": "1bed856811654c1cb661a6ca845ebc77", "\_\_os\_type": "Linux", "\_\_imagetype": "gold", "visibility": "public",
	- "virtual\_env\_type": "FusionCompute",

```
 "tags": [],
    "__platform": "CentOS",
    "size": 0,
 "__os_bit": "64",
 "__os_version": "CentOS 7.3 64bit",
    "name": "CentOS 7.3 64bit vivado",
    "self": "/v2/images/bc6bed6e-ba3a-4447-afcc-449174a3eb52",
 "disk_format": "zvhd2",
 "virtual_size": null,
    "status": "active"
```
- Normal
	- 200

}

Abnormal

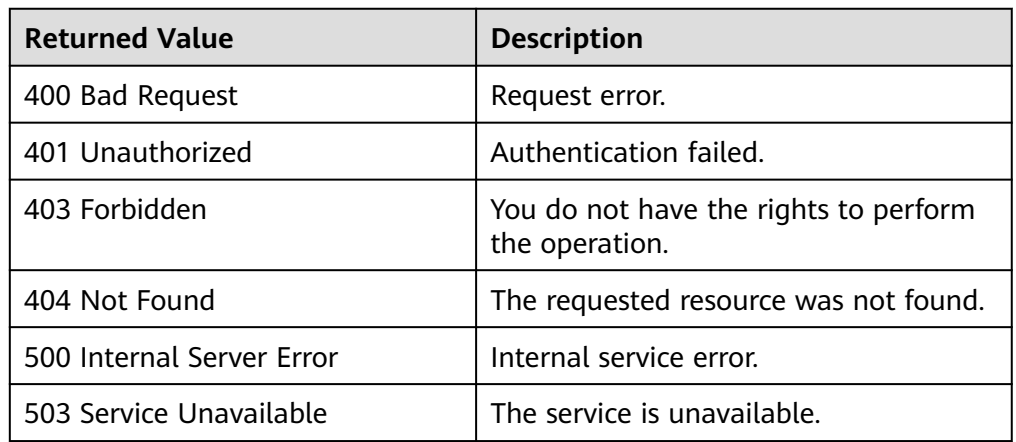

# **10.1.3 Modifying an Image (Native OpenStack API V2, Discarded)**

#### **Function**

This API is used to modify image information.

This API has been discarded. Use the API in **[Updating an Image](#page-37-0)**.

#### **Constraints**

Only customized attributes, image name, and image description can be modified.

### **URI**

PATCH /v2/images/{image\_id}

**[Table 10-4](#page-233-0)** lists the parameters in the URI.

<span id="page-233-0"></span>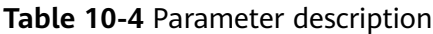

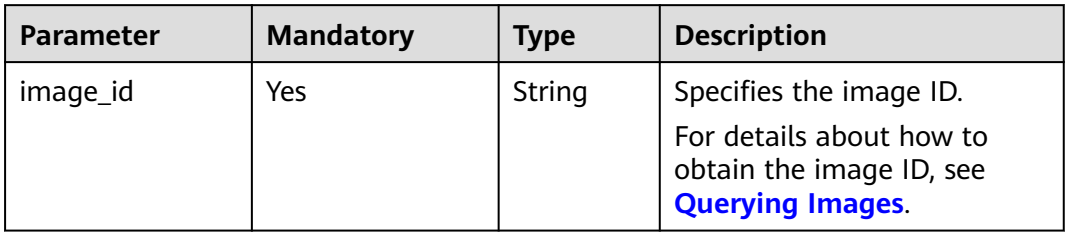

#### **Request**

● Request parameters

Glance has two methods of updating image information. The method is specified by **Content-Type** in the HTTP header. **application/openstackimages-v2.0-json-patch** and **application/openstack-images-v2.1-jsonpatch** are supported. Content types differ only in the format of the request message body.

**Table 10-5** v2.1 request message body

| Paramete | <b>Mandator</b> | <b>Type</b>         | <b>Description</b>           |
|----------|-----------------|---------------------|------------------------------|
| [Array]  | Yes             | Array of<br>objects | For details, see Table 10-6. |

**Table 10-6** Data structure description of the [Array] field

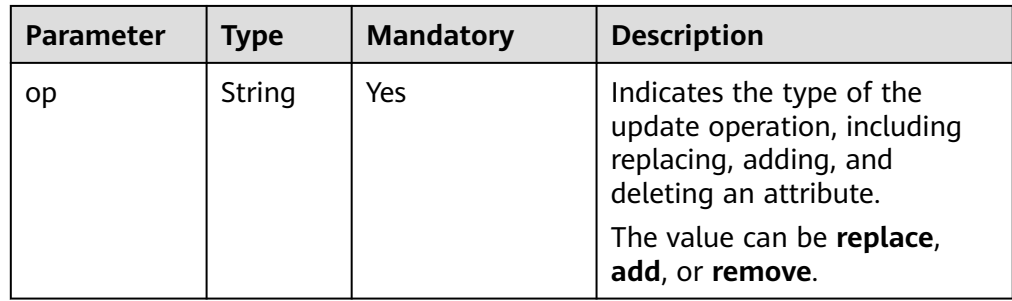

| Parameter | Type   | <b>Mandatory</b> | <b>Description</b>                                                                                                    |
|-----------|--------|------------------|----------------------------------------------------------------------------------------------------|
| path      | String | <b>Yes</b>       | Indicates the name of the<br>target attribute.                                                                                                    |
|           |        |                  | For replace and remove, the<br>value can only be an existing<br>attribute of the image. For<br>add, the value can be an<br>existing or a new attribute. If<br>the value is an existing<br>attribute, add takes the same<br>effect as replace. If the value<br>is a new attribute, the add<br>operation is performed. Add a<br>slash (/) before the attribute<br>name. |
| value     | String | No               | Indicates the value of the<br>attribute to be updated or<br>added.                                                                                                    |
|           |        |                  | Mandatory for replace and<br>add, and not for remove                                                                                                    |

**Table 10-7** v2.0 request message body

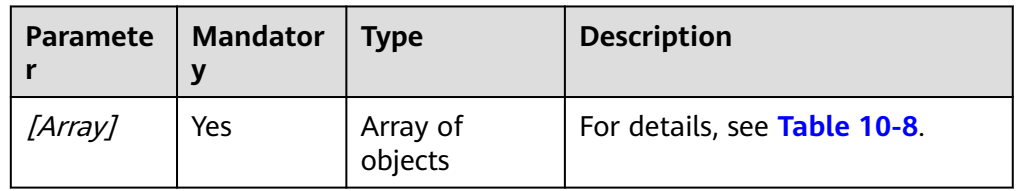

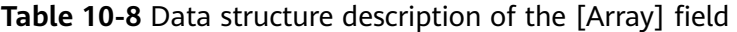

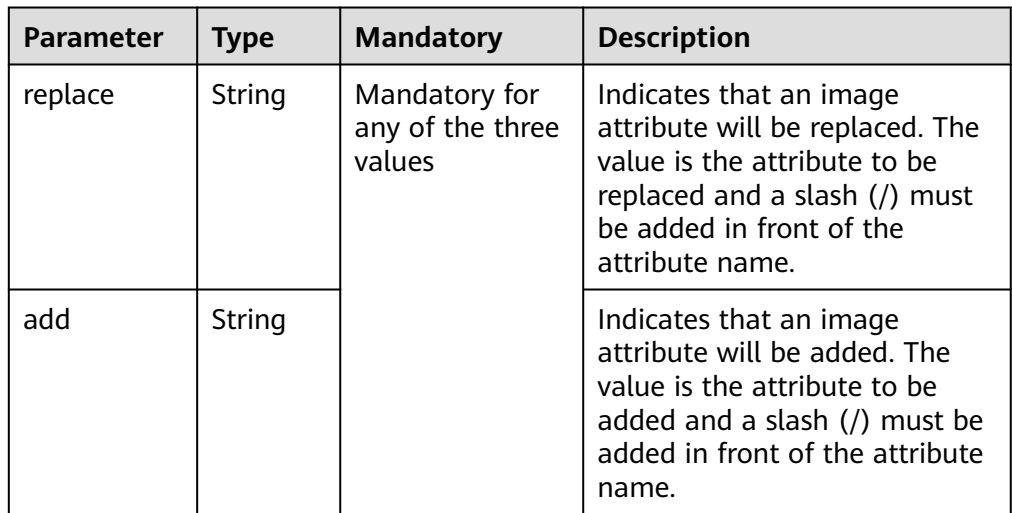

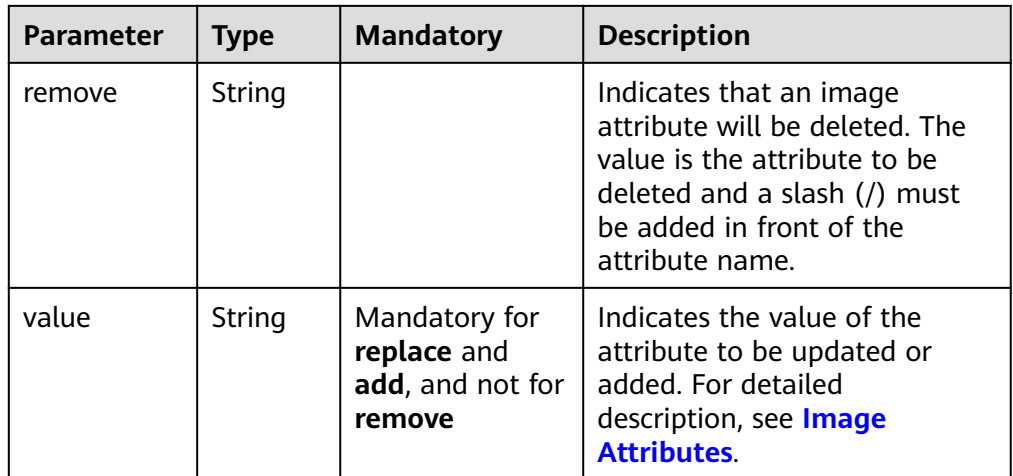

# **Example Request**

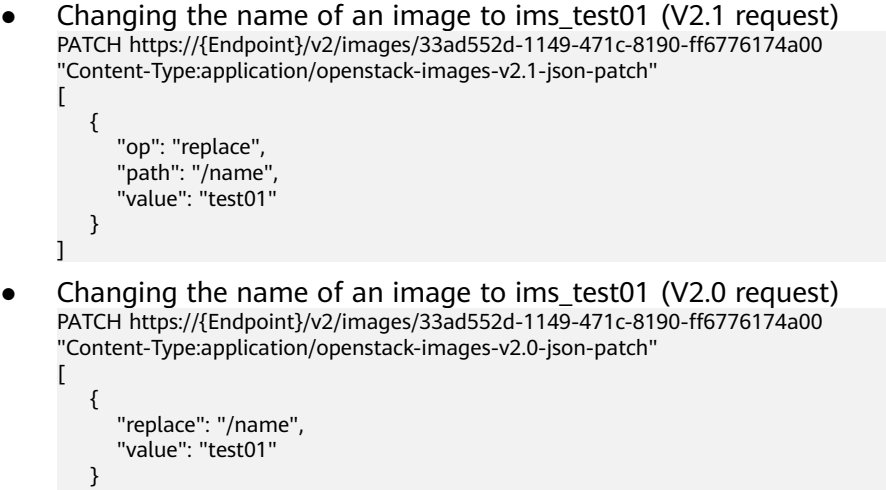

# **Response**

● Response parameters

]

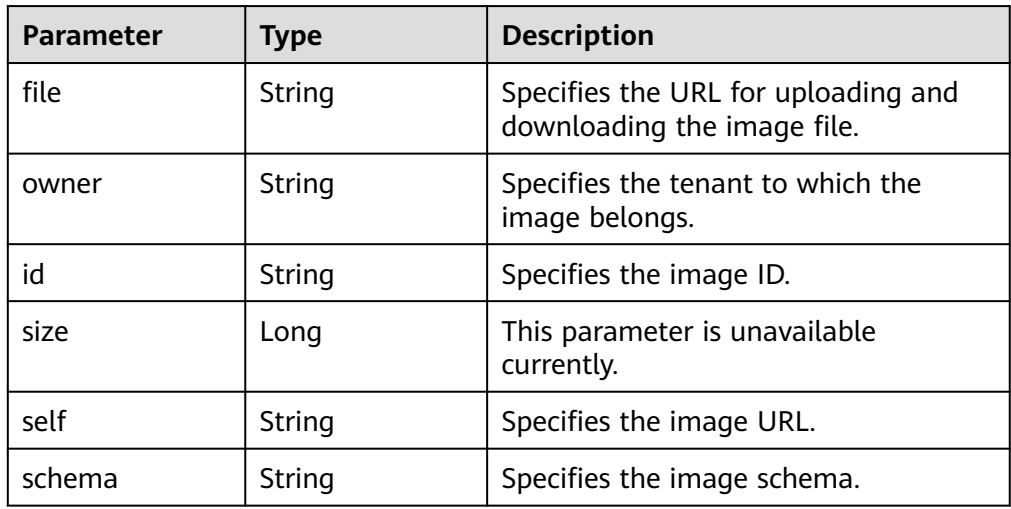

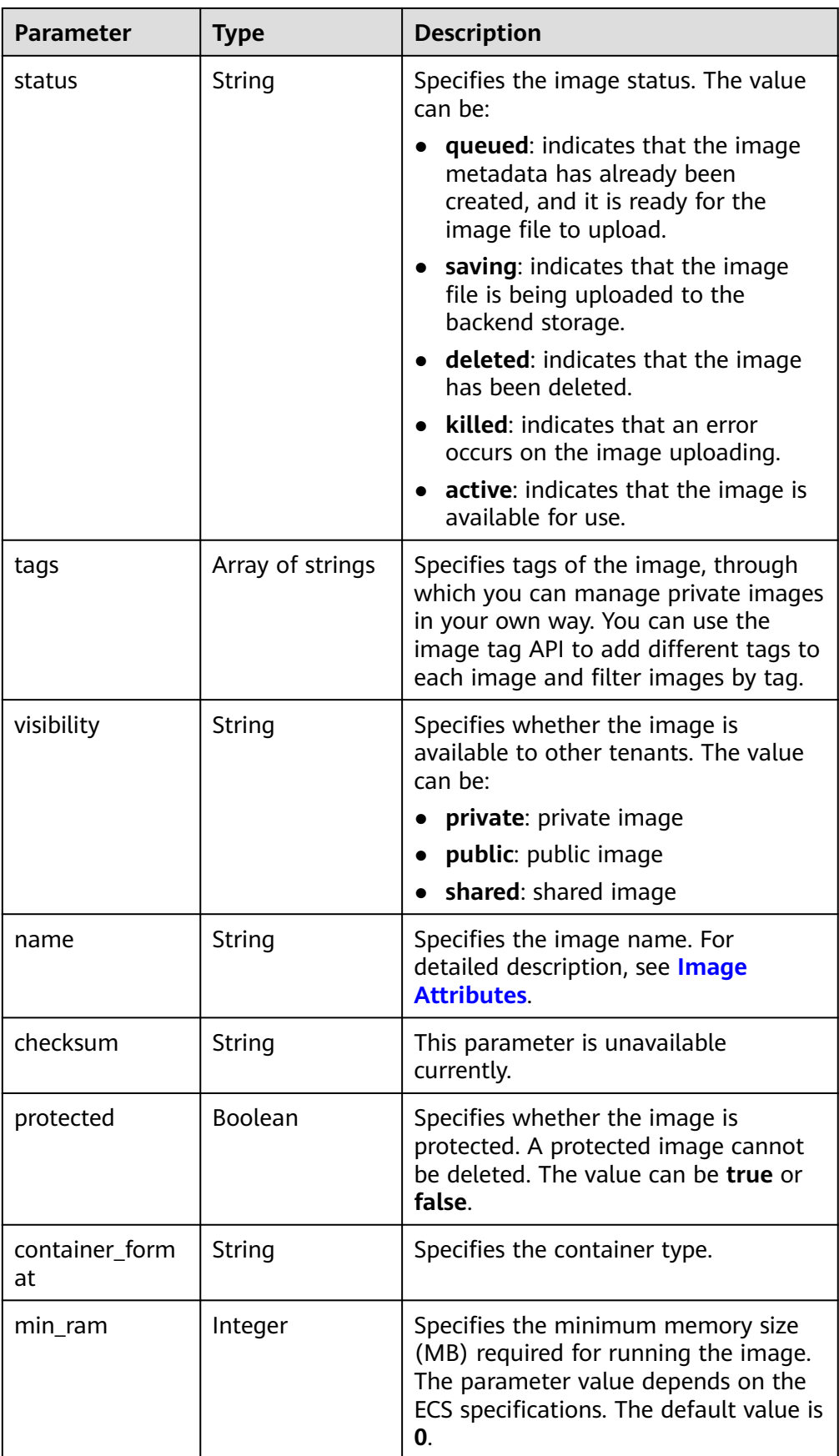

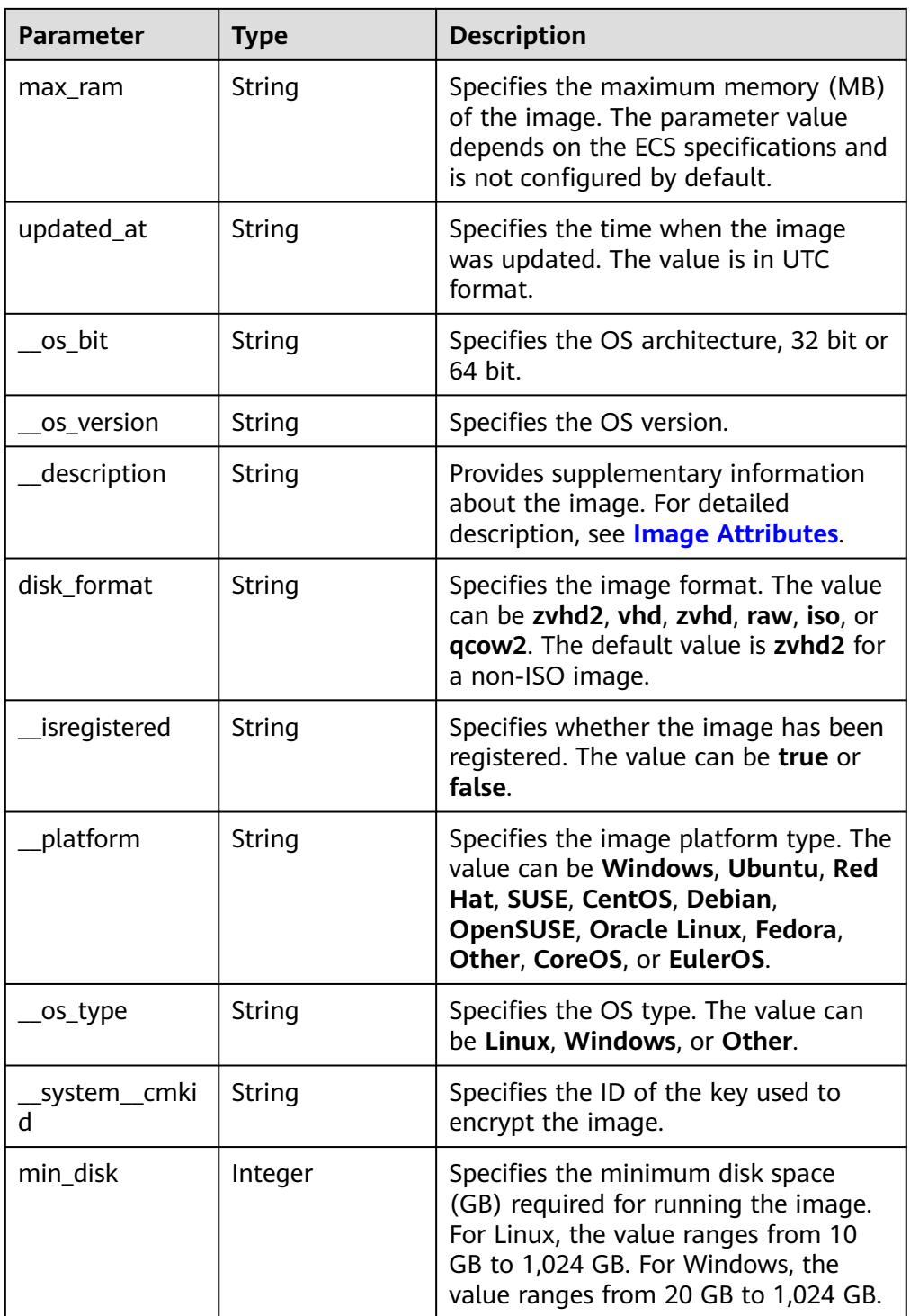

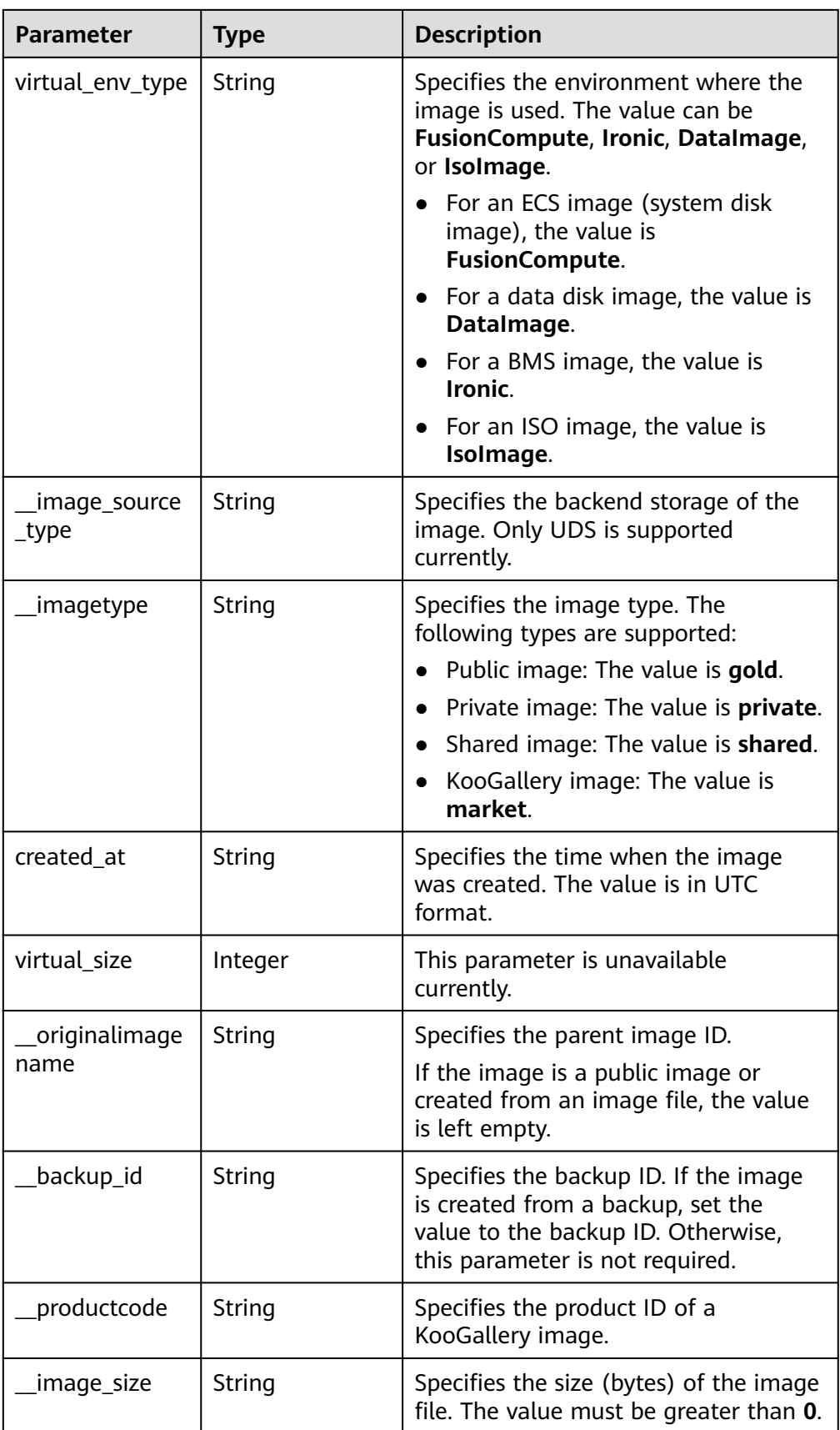

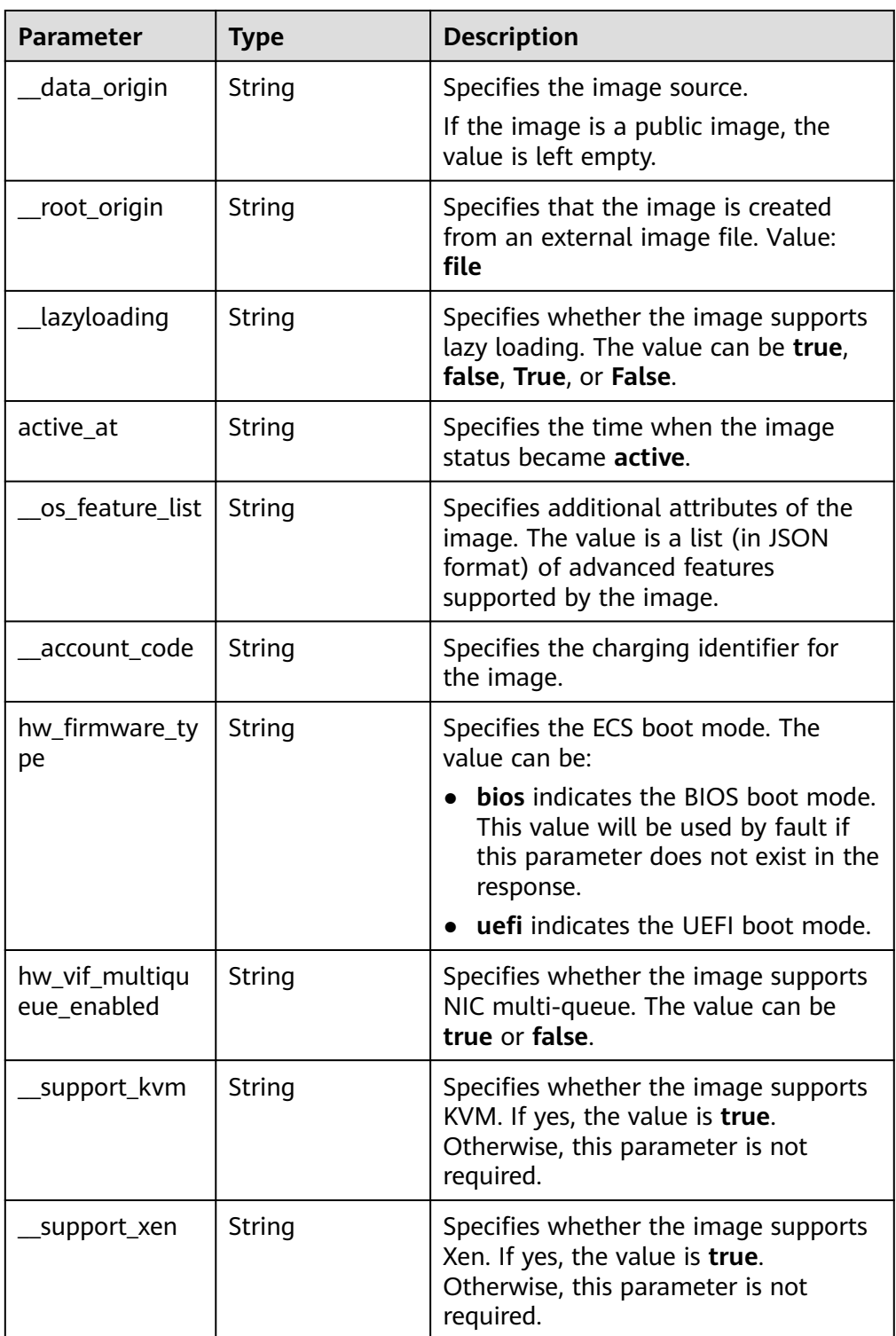

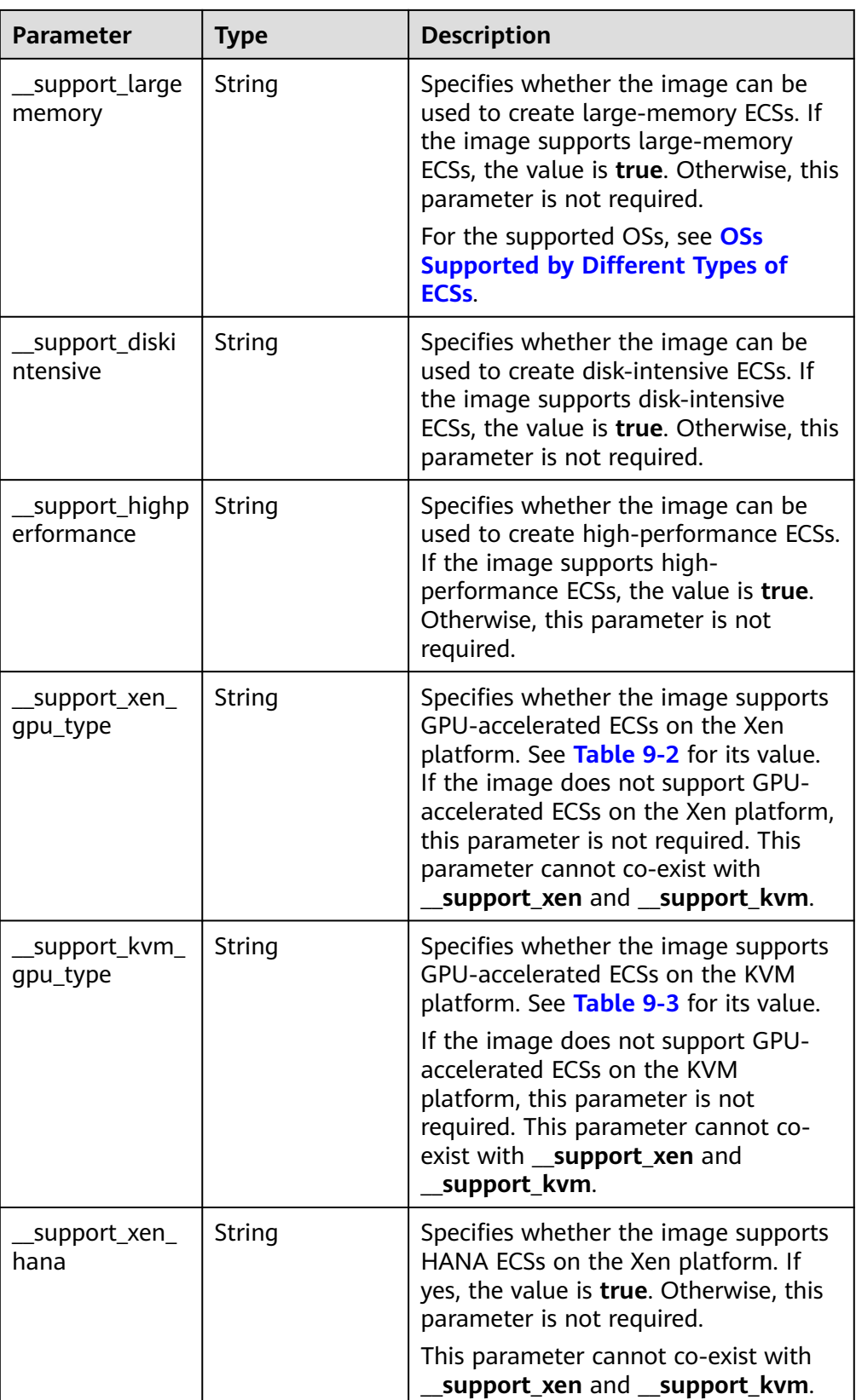

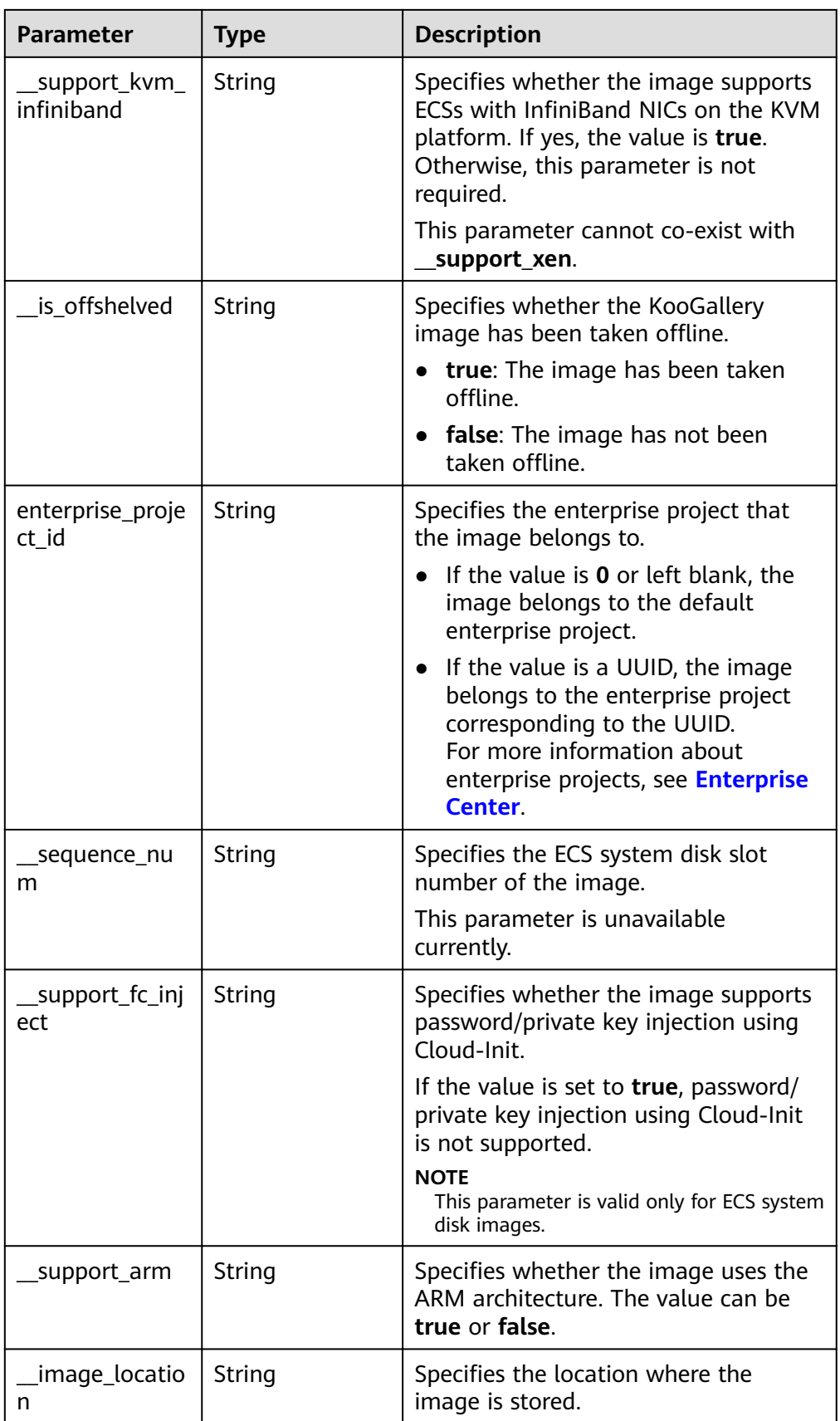

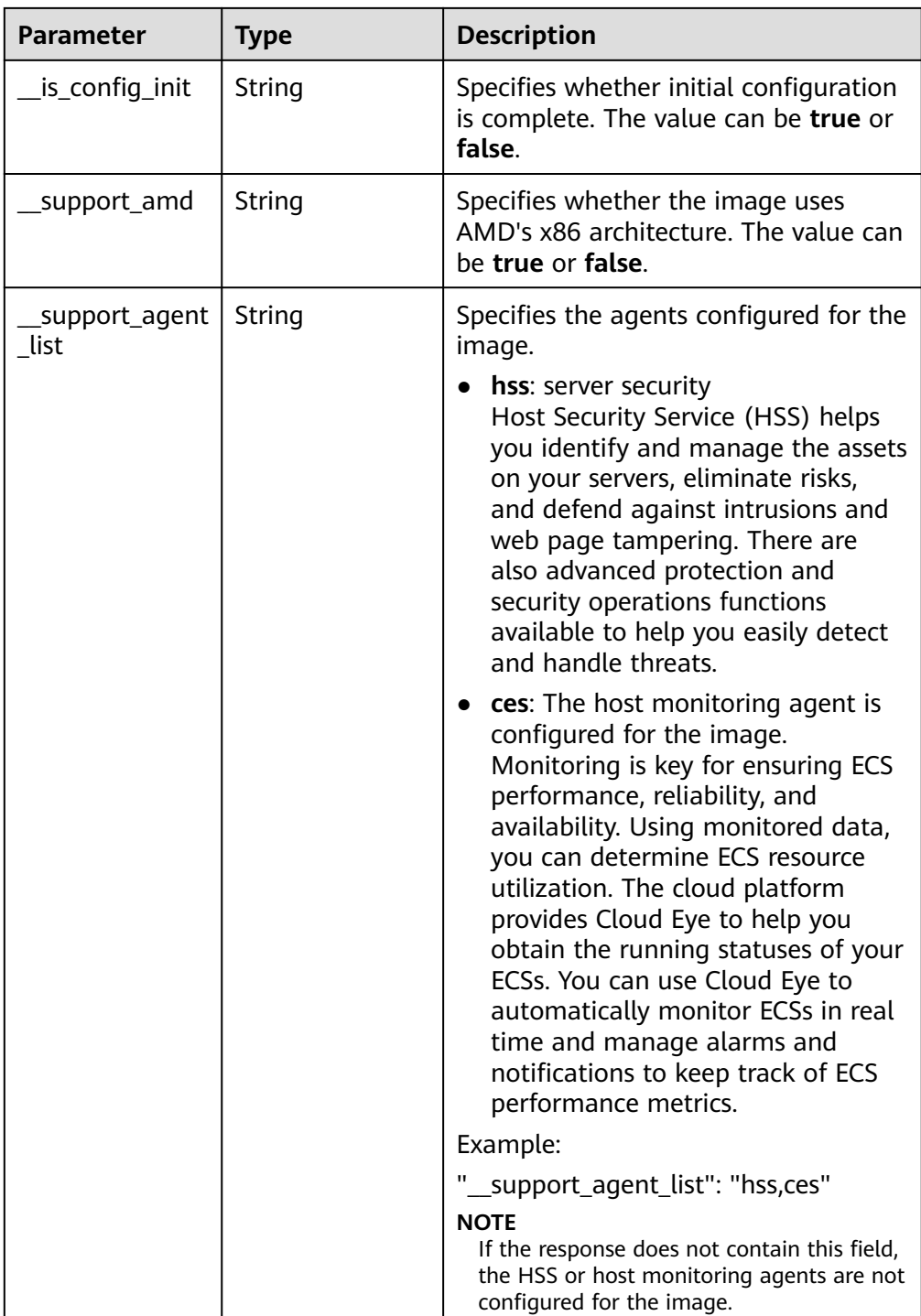

#### ● Example response STATUS CODE 200

{ "file": "/v2/images/33ad552d-1149-471c-8190-ff6776174a00/file", "owner": "0b1e494e2660441a957313163095fe5c", "id": "33ad552d-1149-471c-8190-ff6776174a00", "size": 2, "self": "/v2/images/33ad552d-1149-471c-8190-ff6776174a00", "schema": "/v2/schemas/image", "status": "active", "tags": [],

```
 "visibility": "private", 
   "name": "ims_test", 
   "checksum": "99914b932bd37a50b983c5e7c90ae93b", 
 "protected": false, 
 "container_format": "bare", 
   "min_ram": 0, 
   "updated_at": "2015-12-08T02:30:49Z", 
 "__os_bit": "64", 
 "__os_version": "Ubuntu 14.04 server 64bit", 
   "__description": "ims test", 
   "disk_format": "vhd", 
 "__isregistered": "true", 
 "__platform": "Ubuntu", 
 "__os_type": "Linux", 
   "min_disk": 40, 
   "virtual_env_type": "FusionCompute", 
   "__image_source_type": "uds", 
 "__imagetype": "private", 
 "created_at": "2015-12-04T09:45:33Z", 
   "virtual_size": 0, 
 "__originalimagename": "33ad552d-1149-471c-8190-ff6776174a00", 
 "__backup_id": "", 
 "__productcode": "", 
 "__image_size": "449261568", 
 "__data_origin": null,
   "hw_firmware_type":"bios"
```
● Normal

}

200

**Abnormal** 

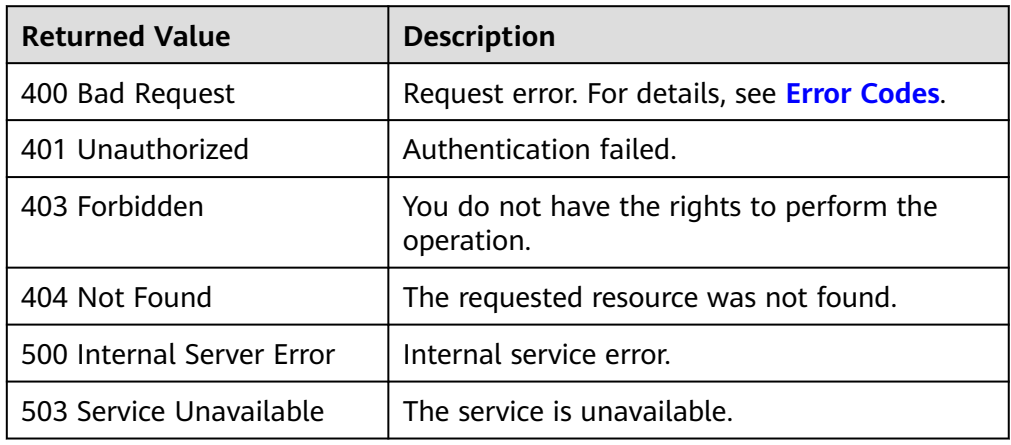

# **10.1.4 Uploading an Image (Native OpenStack API V2, Discarded)**

### **Function**

This API is used to upload a local image to the cloud platform. The image to be uploaded must be smaller than 2 GB. To upload an image larger than 2 GB, see **[Registering an Image](#page-83-0)**.

For more information about how to use external files to create images, see **[Creating a Windows System Disk Image from an External Image File](https://support.huaweicloud.com/intl/en-us/usermanual-ims/en-us_topic_0030713182.html)** and **[Creating a Linux System Disk Image from an External Image File](https://support.huaweicloud.com/intl/en-us/usermanual-ims/en-us_topic_0030713191.html)**.

The following describes how to use this API:

- 1. Prepare the image to be uploaded. The image can be in QCOW2, VMDK, VHD, RAW, VHDX, QED, VDI, QCOW, ZVHD2, or ZVHD format.
- 2. Create metadata for the image by performing the operations in **[Creating](#page-147-0) [Image Metadata \(Native OpenStack API\)](#page-147-0)**. After the API is invoked successfully, save the image ID.
- 3. Upload the image file with the image ID obtained in **2**.

This API has been discarded. Use the API in **[Creating an Image](#page-50-0)**.

#### **URI**

PUT /v2/images/{image\_id}/file

**Table 10-9** lists the parameters in the URI.

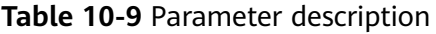

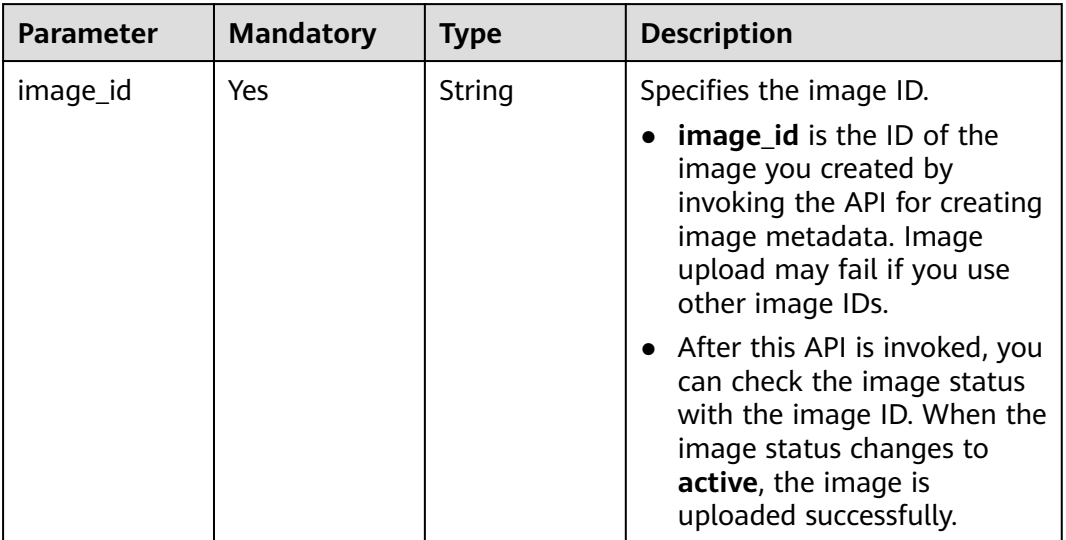

#### $\Box$  Note

AK/SK authentication supports API requests with a body not larger than 12 MB. For API requests with a larger body, token authentication is recommended.

#### **Request**

Request parameters

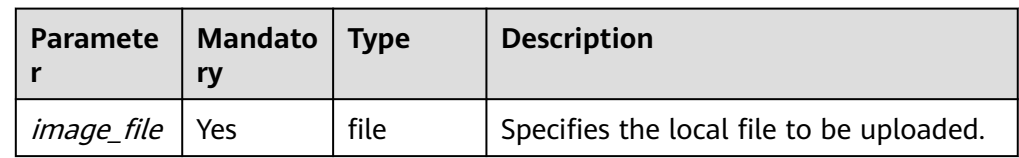

### **Example Request**

Uploading an image

PUT https://{Endpoint}/v2/images/84ac7f2b-bf19-4efb-86a0-b5be8771b476/file

#### $\Box$  Note

If you use the curl command to call the API, the example request is as follows:

curl -i --insecure 'https://IP/v2/images/84ac7f2b-bf19-4efb-86a0-b5be8771b476/file' -X PUT -H "X-Auth-Token: \$mytoken" -H "Content-Type:application/octet-stream" -T /mnt/userdisk/images/suse.zvhd

#### **Response**

Response parameters

None

Example response HTTP/1.1 204

#### **Returned Values**

- **Normal** 204
- **Abnormal**

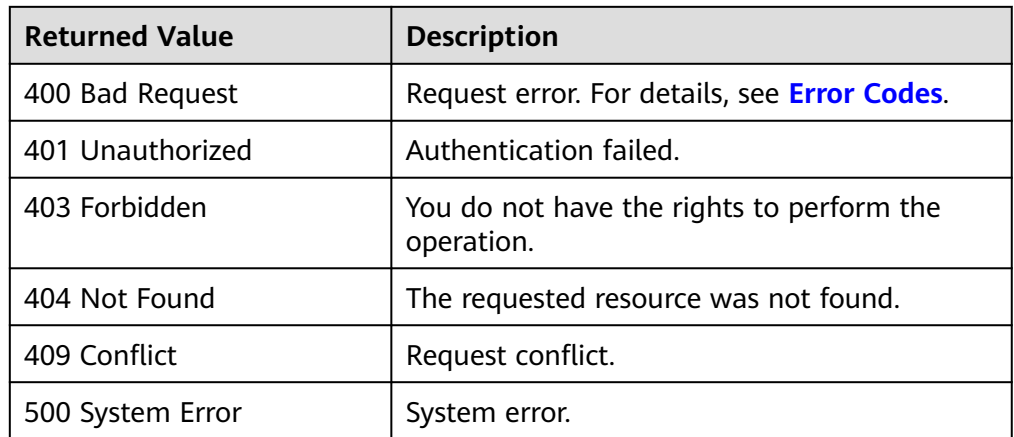

# **10.1.5 Deleting an Image (Native OpenStack API V1.1, Discarded)**

### **Function**

This API is used to delete an image. If you soft delete the image with a specified ID, the image persists in the database, but in the **deleted** status.

This API has been discarded. **[Deleting an Image \(Native OpenStack API\)](#page-145-0)** is recommended.

### **URI**

DELETE /v1.1/images/{image\_id}

**Table 10-10** lists the parameters in the URI.

#### **Table 10-10** Parameter description

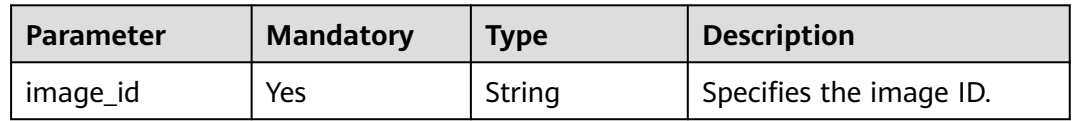

#### **Request**

Request parameters

None

#### **Example Request**

Deleting an image

DELETE https://{Endpoint}/v1.1/images/3c3d1d01-b48a-4639-8a88-08be3b9b5d78

#### **Response**

● Response parameters

None

Example response HTTP/1.1 200 OK Content-Type: text/html; charset=UTF-8 Content-Length: 0 X-Openstack-Request-Id: req-75e9edca-7b43-47da-bdc5-d39be469b72f Date: Mon, 23 May 2016 02:43:34 GMT

## **Returned Values**

**Normal** 

204

Abnormal

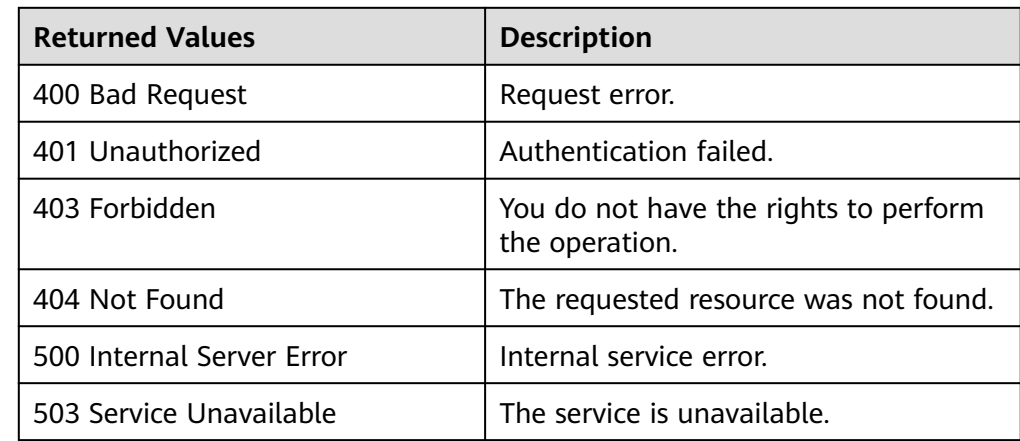

# **10.1.6 Querying Image Metadata (Native OpenStack API V1, Discarded)**

## **Function**

This API is used to query image metadata.

This API has been discarded. The API for querying image details (**[Querying Image](#page-222-0) [Details \(Native OpenStack API V2, Discarded\)](#page-222-0)**) is recommended.

#### $\Box$  Note

Windows images can no longer be queried.

#### **URI**

HEAD /v1/images/{image\_id}

**Table 10-11** lists the parameters in the URI.

**Table 10-11** Parameter description

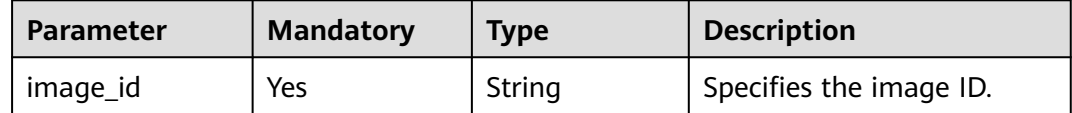

### **Request**

Request parameters

None

#### **Example Request**

Querying image metadata

HEAD https://{Endpoint}/v1/images/3c3d1d01-b48a-4639-8a88-08be3b9b5d78

### **Response**

Response parameters

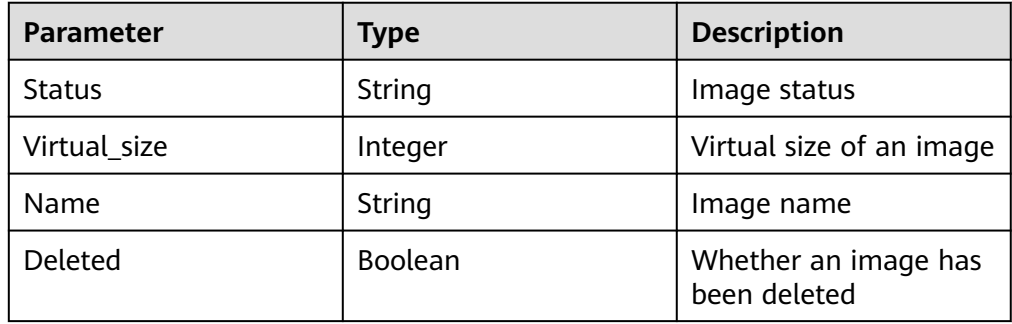

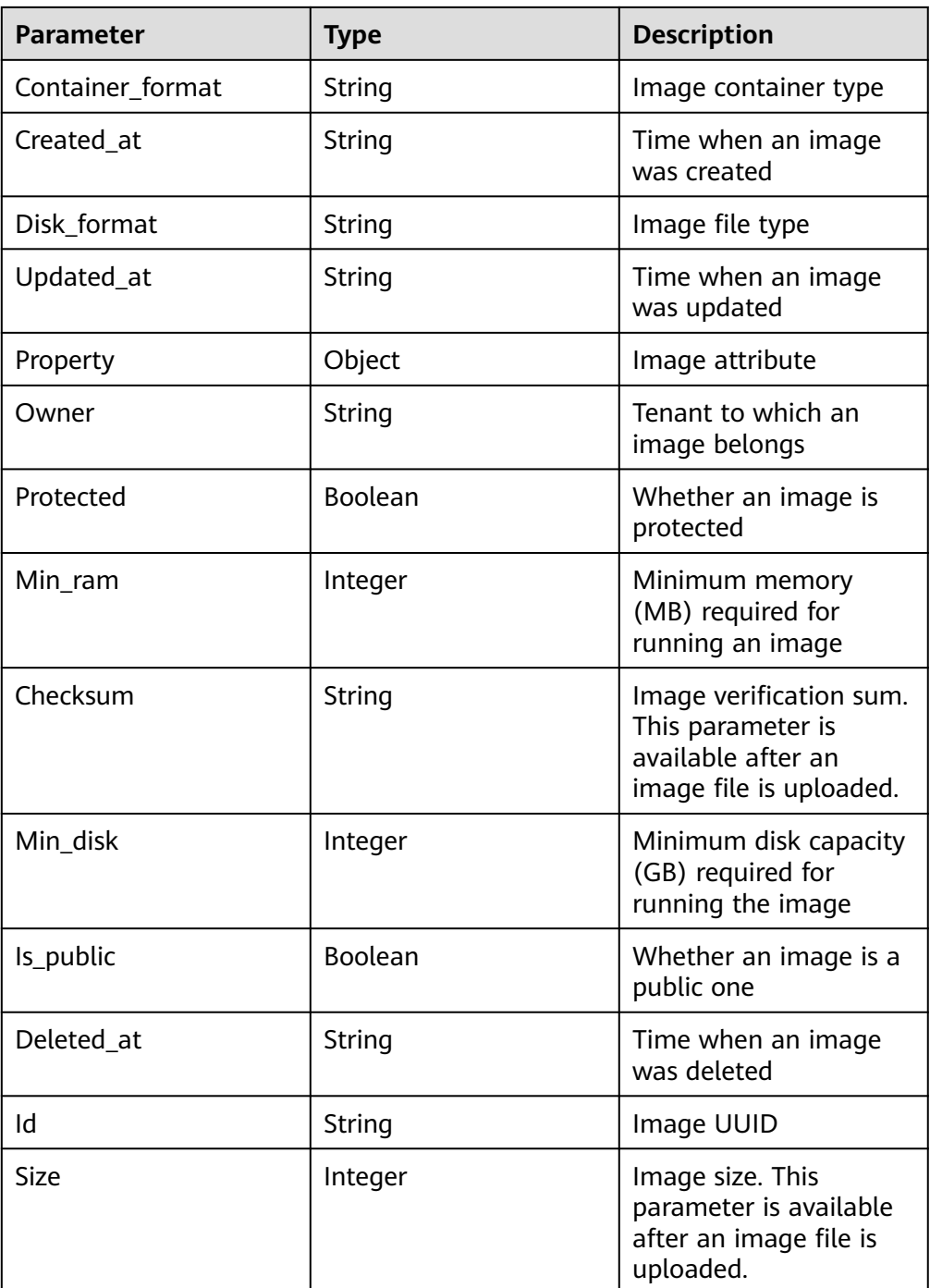

These parameters are contained in the header of the HTTP response message.

Example response HTTP/1.1 200 OK Content-Type: text/html; charset=UTF-8 Content-Length: 0 X-Image-Meta-Id: 3c3d1d01-b48a-4639-8a88-08be3b9b5d78 X-Image-Meta-Deleted: False X-Image-Meta-Container\_format: bare X-Image-Meta-Checksum: 64d7c1cd2b6f60c92c14662941cb7913 X-Image-Meta-Protected: False X-Image-Meta-Min\_disk: 0

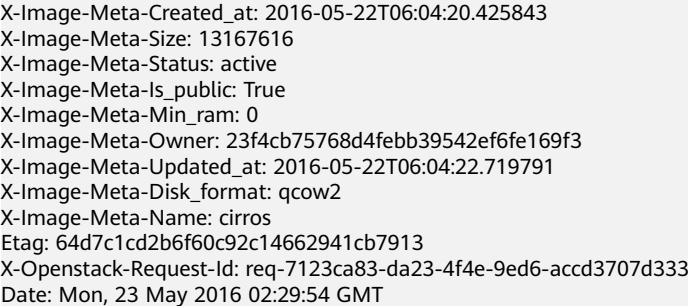

- **Normal** 
	- 200
- Abnormal

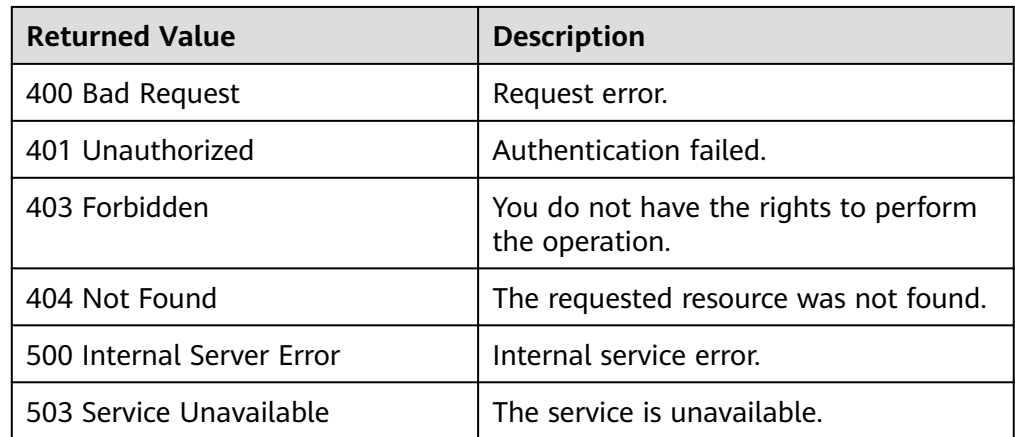

# **10.1.7 Querying Image Details (Native OpenStack API V1.1, Discarded)**

### **Function**

This API is used to query details of images.

This API has been discarded. The image query API (**[Querying Images \(Native](#page-205-0) [OpenStack API V2, Discarded\)](#page-205-0)**) is recommended.

#### $\Box$  note

Windows images can no longer be queried.

#### **URI**

GET /v1.1/images/detail

#### **Request**

Request parameters

Parameters **name**, **container\_format**, **disk\_format**, **status**, **size\_min**, **size\_max**, and **changes-since** can be used to filter the query result.

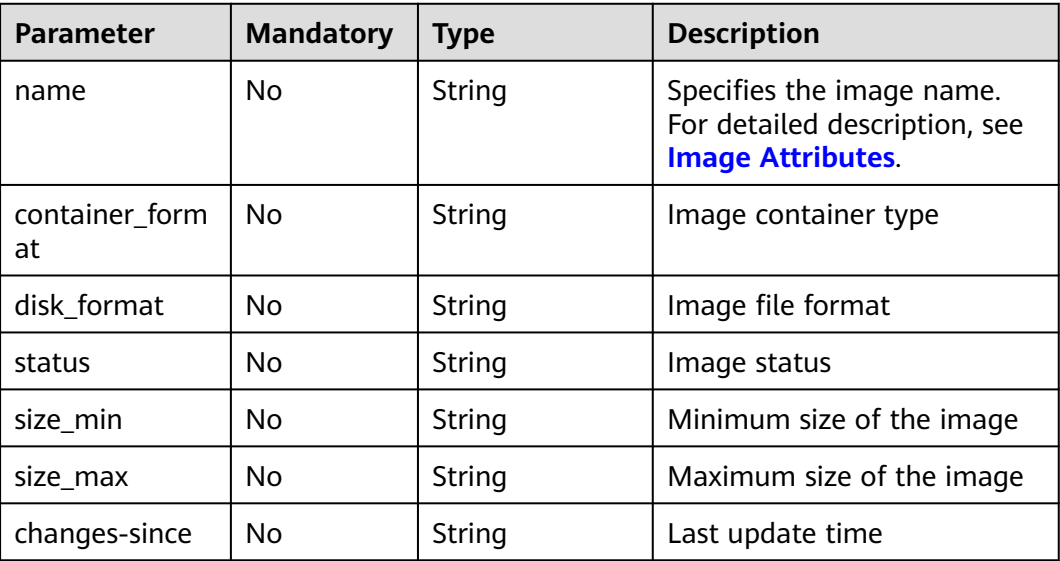

### **Example Request**

Querying image details

GET https://{Endpoint}/v1.1/images/detail?disk\_format=qcow2

### **Response**

● Response parameters

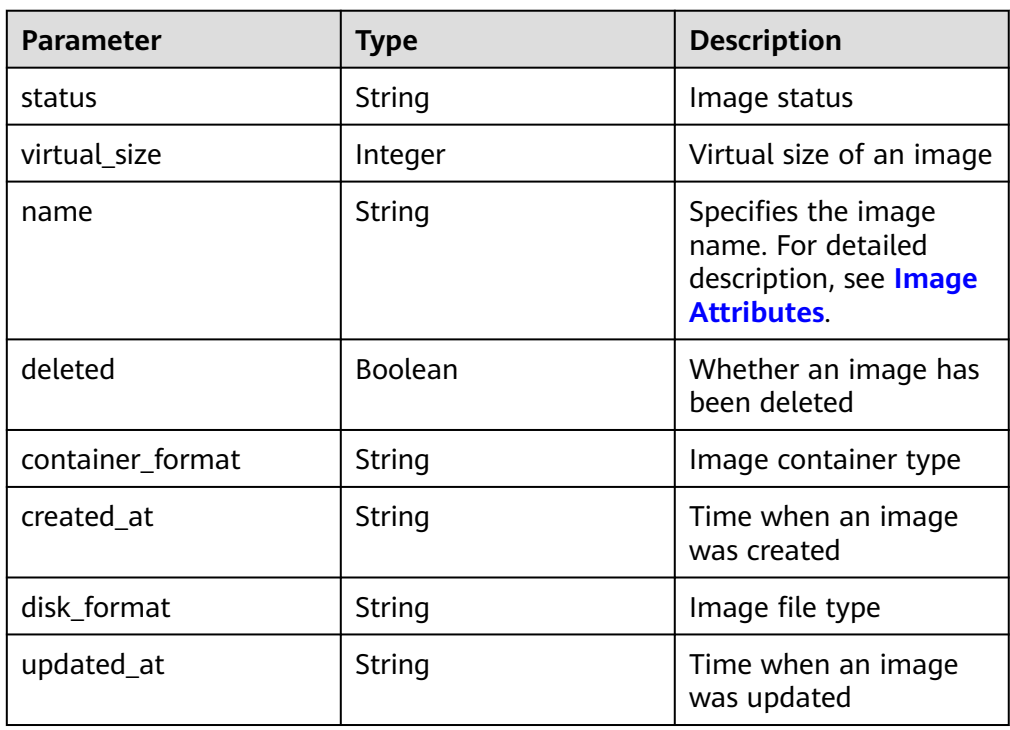

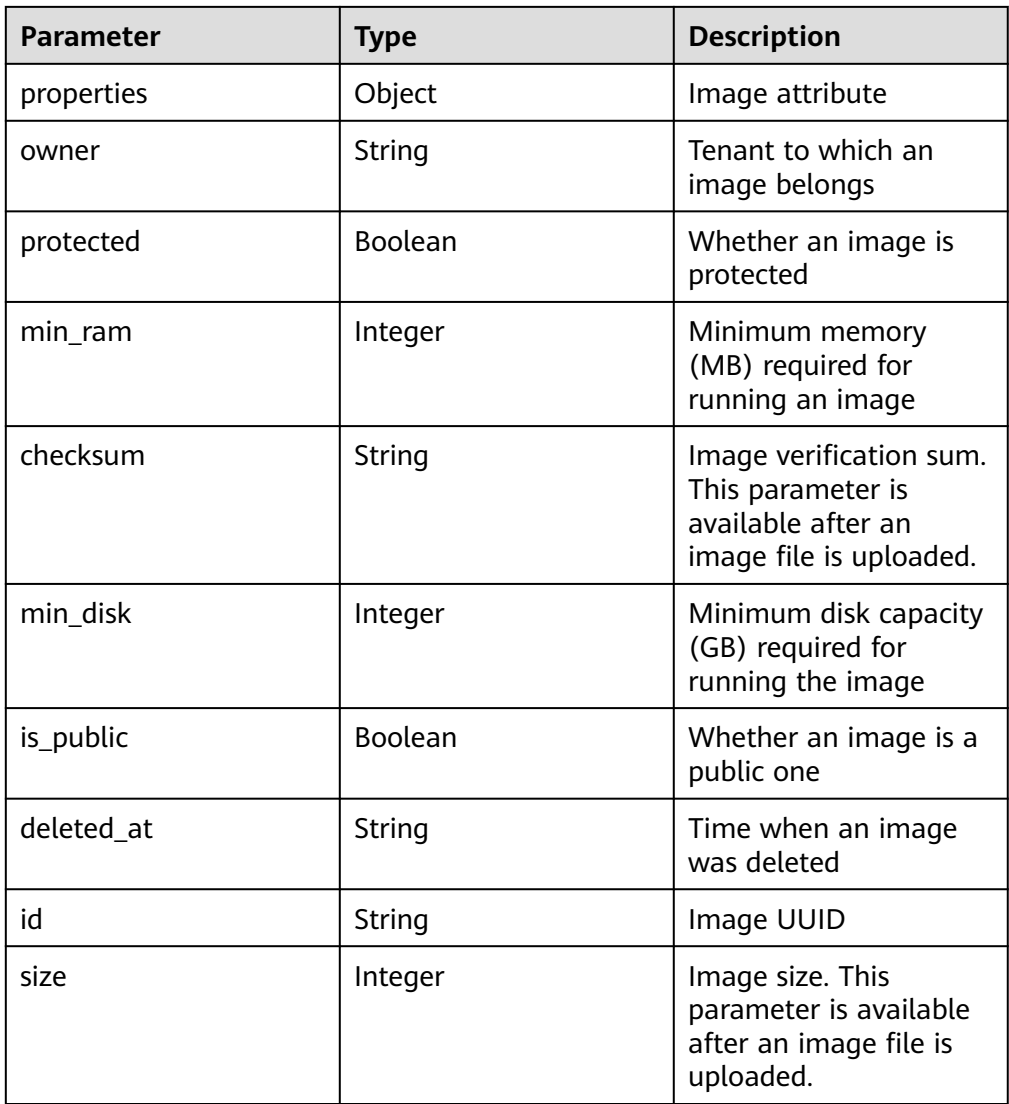

● Example response HTTP/1.1 200 OK Content-Type: application/json; charset=UTF-8 Content-Length: 495 X-Openstack-Request-Id: req-68327dda-8078-41fe-b091-01a09ec073da Date: Mon, 23 May 2016 02:32:28 GMT { "images": [ { "status": "active", "deleted\_at": null, "name": "cirros", "deleted": false, "container\_format": "bare", "created\_at": "2016-05-22T06:04:20.425843", "disk\_format": "qcow2", "updated\_at": "2016-05-22T06:04:22.719791", "min\_disk": 0, "protected": false, "id": "3c3d1d01-b48a-4639-8a88-08be3b9b5d78", "min\_ram": 0, "checksum": "64d7c1cd2b6f60c92c14662941cb7913", "owner": "23f4cb75768d4febb39542ef6fe169f3", "is\_public": true,
```
 "virtual_size": null,
        "properties": {
, and \},
 "size": 13167616
     }
  ]
```
### **Returned Values**

**Normal** 200

}

**Abnormal** 

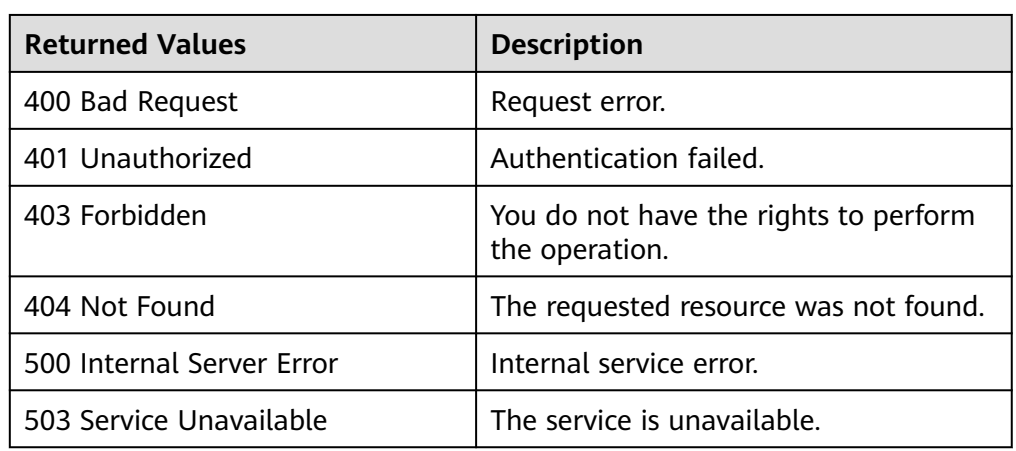

# **10.2 Image Tagging (Native OpenStack APIs)**

# **10.2.1 Adding a Tag (Native OpenStack API V2, Discarded)**

## **Function**

This API is used to add a custom tag to an image. With tags, you can manage easily the images.

This API has been discarded. Use the API in **[Adding or Modifying a Tag](#page-90-0)** or **[Adding an Image Tag](#page-110-0)**.

#### **URI**

PUT /v2/images/{image\_id}/tags/{tag}

**Table 10-12** lists the parameters in the URI.

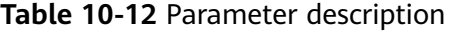

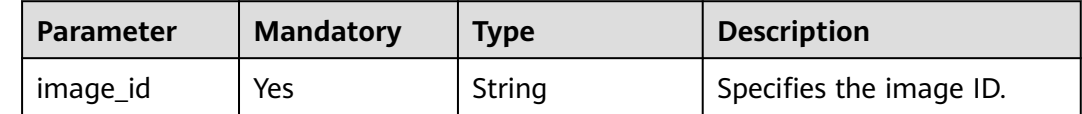

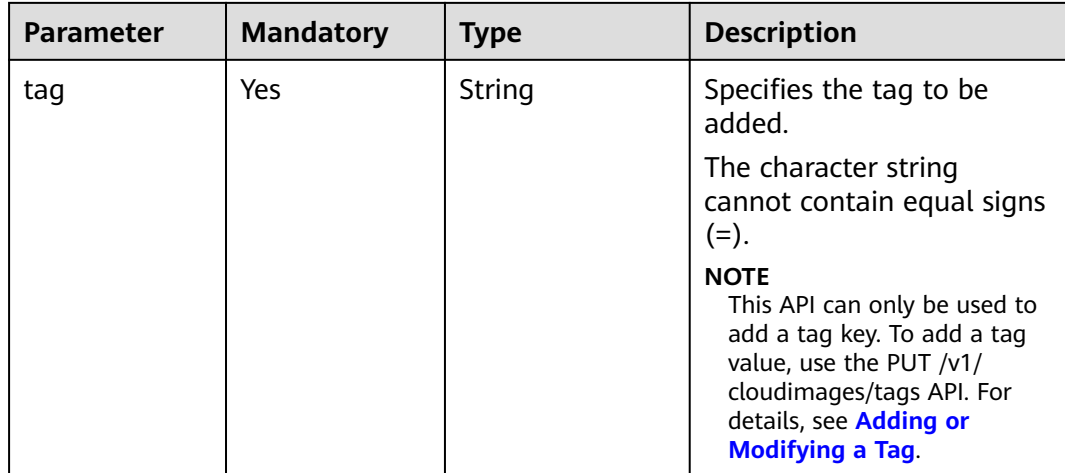

# **Request**

Request parameters

None

# **Example Request**

Adding an image tag

PUT https://{Endpoint}/v2/images/4ca46bf1-5c61-48ff-b4f3-0ad4e5e3ba90/tags/aaaa

## **Response**

- Response parameters None
- Example response STATUS CODE 204

#### **Returned Values**

● Normal

204

Abnormal

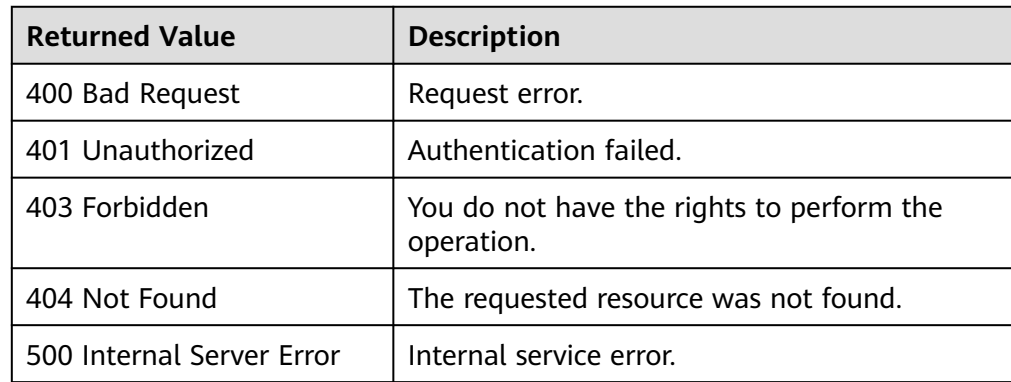

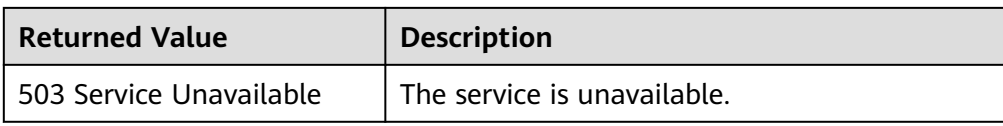

# **10.2.2 Deleting a Tag (Native OpenStack API)**

# **Function**

This API is used to delete a custom tag from a private image.

This API has been discarded.

- To delete a single tag from an image, use the API in **[Deleting an Image Tag](#page-112-0)**.
- To add, update, or delete tags in a batch for an image, use the API in **[Adding](#page-107-0) [or Deleting Image Tags in a Batch](#page-107-0)**.

#### **URI**

DELETE /v2/images/{image\_id}/tags/{tag}

**Table 10-13** lists the parameters in the URI.

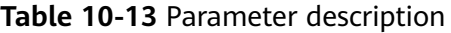

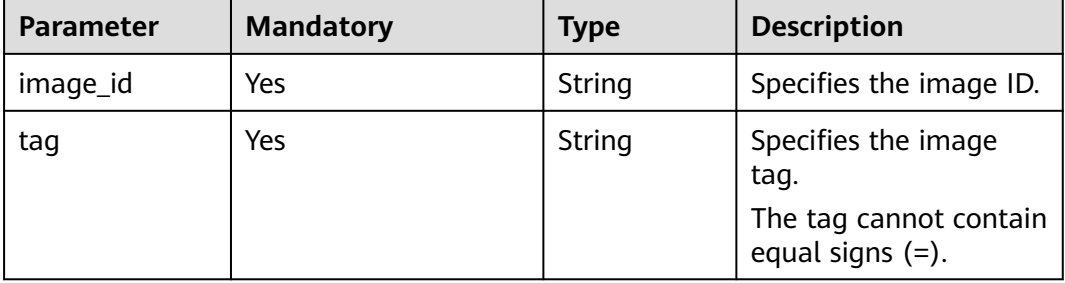

#### **Request**

Request parameters

None

#### **Example Request**

Deleting an image tag

DELETE https://{Endpoint}/v2/images/4ca46bf1-5c61-48ff-b4f3-0ad4e5e3ba90/tags/aaaa

#### **Response**

- Response parameters None
- **Example response** STATUS CODE 204

# **Returned Values**

- **Normal** 
	- 204
- Abnormal

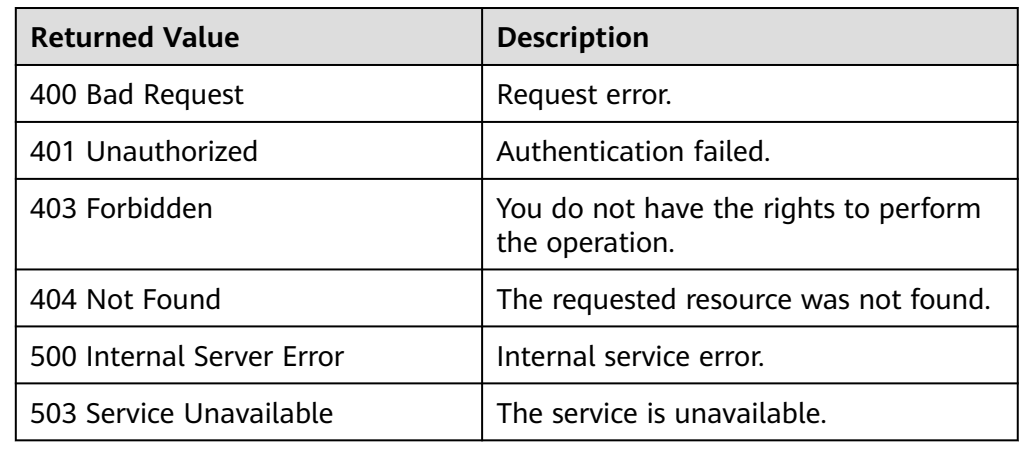

# **10.3 Image Sharing (Native OpenStack APIs)**

# **10.3.1 Adding an Image Sharing Member (Native OpenStack API V2, Discarded)**

# **Function**

This API is used to add a project ID of a tenant the image is to be shared with.

This API has been discarded. Use the API in **[Adding Image Sharing Members](#page-118-0)**.

#### $\Box$  NOTE

Huawei Cloud has stopped providing Windows images. This API will no longer be used to share Windows images.

# **URI**

POST /v2/images/{image\_id}/members

#### **Request**

Request parameters

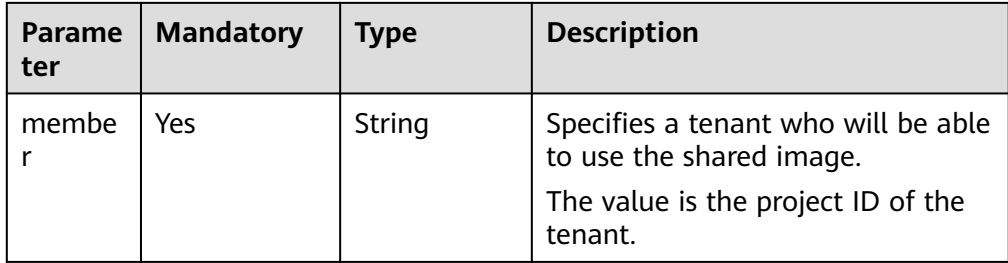

## **Example Request**

{

}

Adding a tenant who can use the shared image (project ID: edc89b490d7d4392898e19b2deb34797)

POST https://{Endpoint}/v2/images/d164b5df-1bc3-4c3f-893e-3e471fd16e64/members

"member":"edc89b490d7d4392898e19b2deb34797"

#### **Response**

● Response parameters

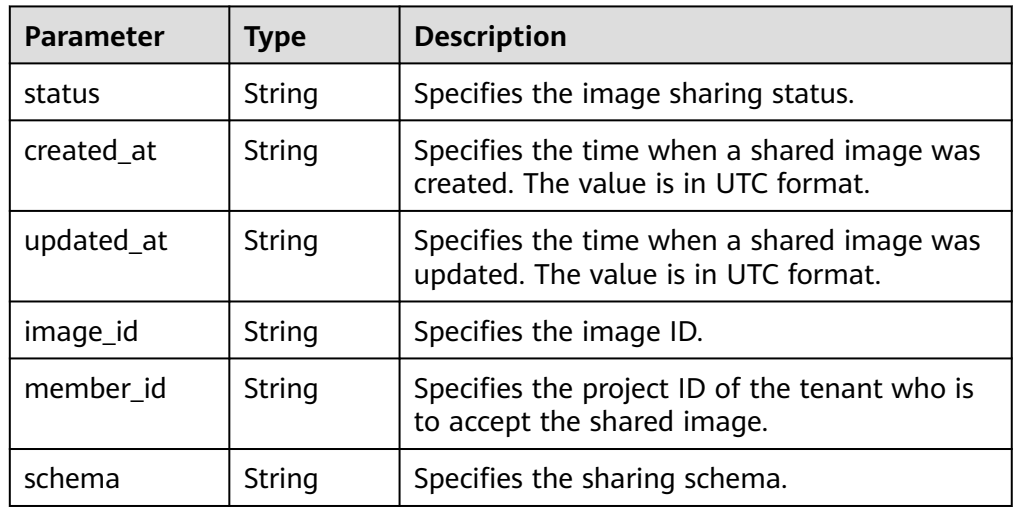

#### Example response STATUS CODE 200

```
{
 "status": "pending",
 "created_at": "2016-09-01T02:05:14Z",
   "updated_at": "2016-09-01T02:05:14Z",
   "image_id": "d164b5df-1bc3-4c3f-893e-3e471fd16e64",
   "member_id": "edc89b490d7d4392898e19b2deb34797",
   "schema": "/v2/schemas/member"
```
#### **Returned Values**

● Normal 200

}

Abnormal

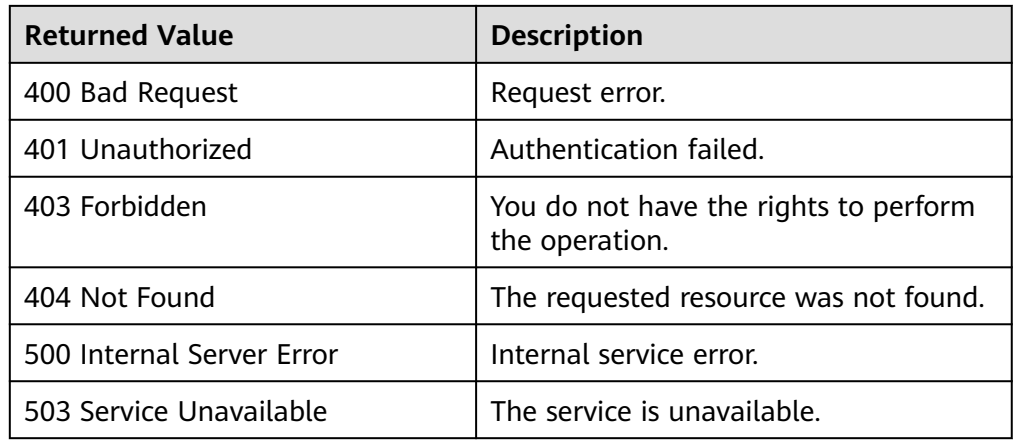

# **10.3.2 Updating the Image Sharing Status (Native OpenStack API V2, Discarded)**

## **Function**

This API is used to update the image sharing status when a tenant accepts or rejects a shared image.

This API has been discarded. Use the API in **[Updating the Sharing Status for](#page-120-0) [Images](#page-120-0)**.

# **URI**

PUT /v2/images/{image\_id}/members/{member\_id}

**Table 10-14** lists the parameters in the URI.

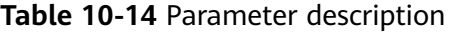

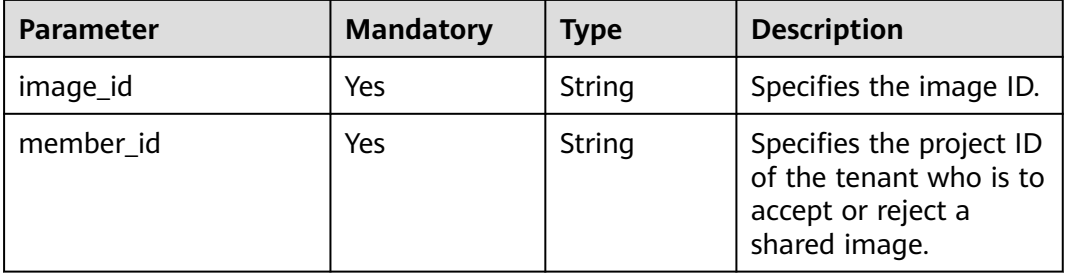

#### **Request**

Request parameters

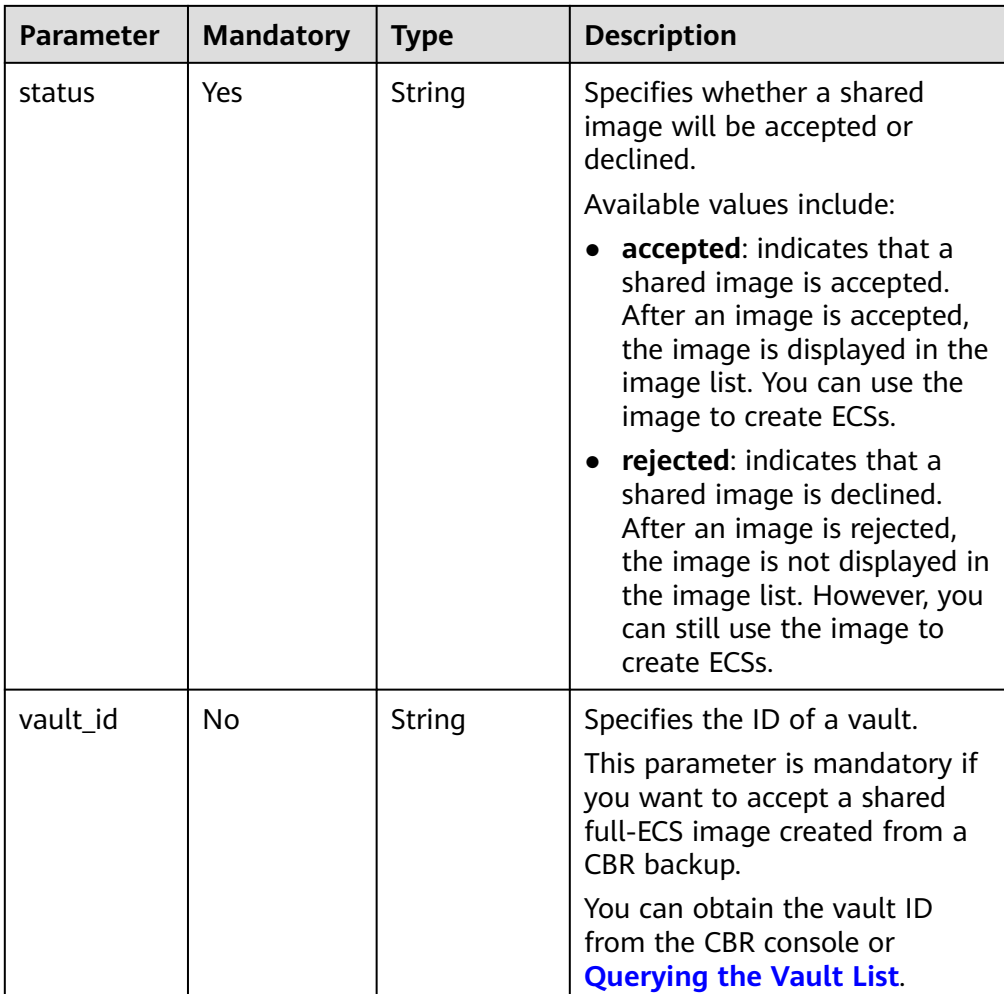

## **Example Request**

● Updating the image sharing status to **accepted** PUT https://{Endpoint}/v2/images/d164b5df-1bc3-4c3f-893e-3e471fd16e64/members/ edc89b490d7d4392898e19b2deb34797 {

```
 "status": "accepted"
}
```
{

Updating the sharing status of an image created from a CBR backup to **accepted** (vault ID: 6yhtb5df-1bc3-4c3f-893e-3e4716yhgt61) PUT https://{Endpoint}/v2/images/d164b5df-1bc3-4c3f-893e-3e471fd16e64/members/ edc89b490d7d4392898e19b2deb34797

```
 "status": "accepted",
   "vault_id": "6yhtb5df-1bc3-4c3f-893e-3e4716yhgt61"
}
```
#### **Response**

Response parameters

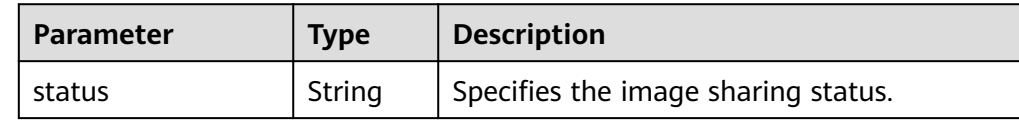

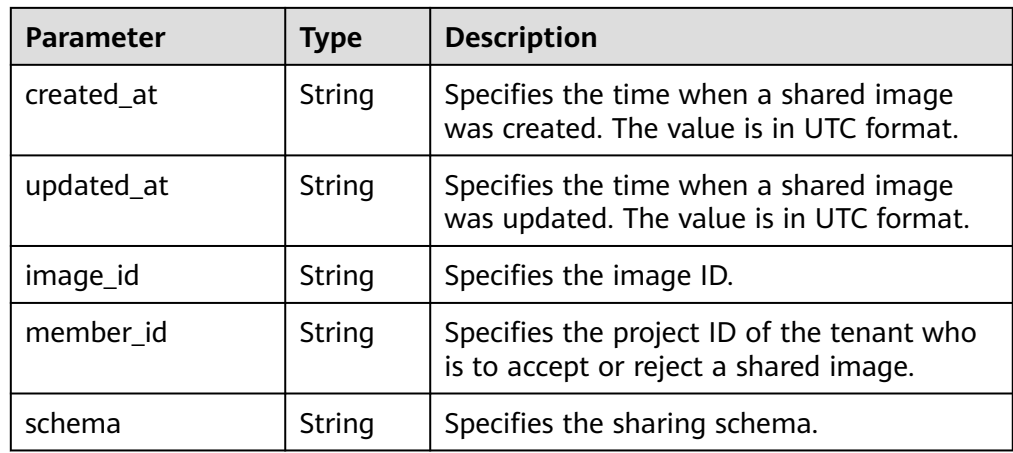

Example response

```
STATUS CODE 200
{
   "status": "accepted",
   "created_at": "2016-09-01T02:05:14Z",
   "updated_at": "2016-09-01T02:37:11Z",
 "image_id": "d164b5df-1bc3-4c3f-893e-3e471fd16e64",
 "member_id": "edc89b490d7d4392898e19b2deb34797",
   "schema": "/v2/schemas/member"
}
```
# **Returned Values**

- Normal
	- 200
- **Abnormal**

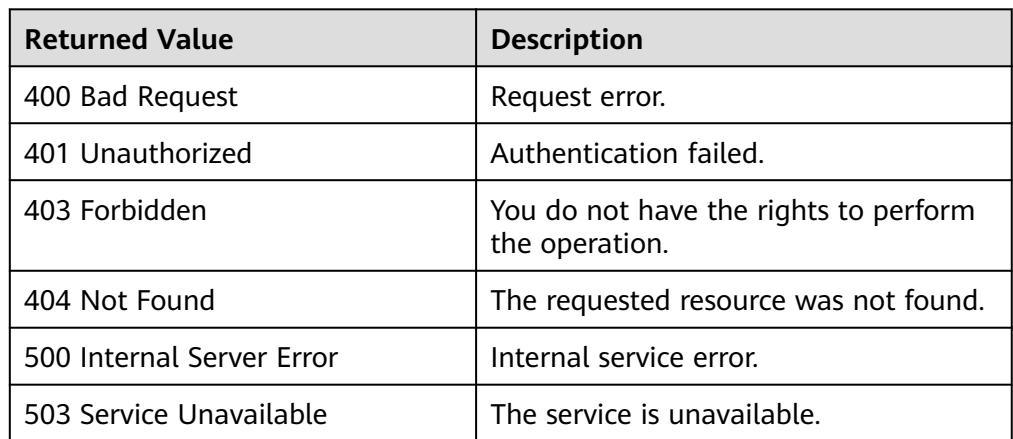

# **10.3.3 Deleting an Image Sharing Member (Native OpenStack API V2, Discarded)**

# **Function**

This API is used to stop image sharing by deleting the tenant with whom the image is shared.

This API has been discarded. Use the API in **[Deleting Image Sharing Members](#page-117-0)**.

# **URI**

DELETE /v2/images/{image\_id}/members/{member\_id}

**Table 10-15** lists the parameters in the URI.

#### **Table 10-15** Parameter description

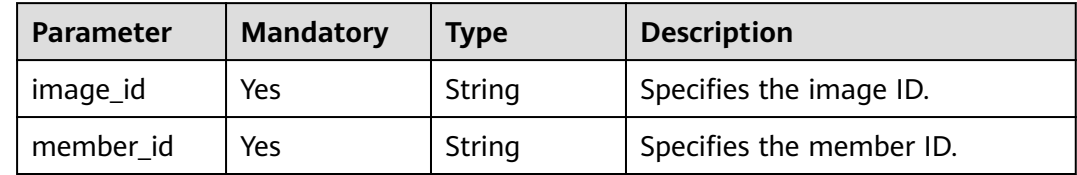

#### **Request**

Request parameters

None

# **Example Request**

Deleting an image sharing member

DELETE https://{Endpoint}/v2/images/d164b5df-1bc3-4c3f-893e-3e471fd16e64/members/ edc89b490d7d4392898e19b2deb34797

#### **Response**

- Response parameters None
- Example response 204 No Content

# **Returned Values**

**Normal** 

204

**Abnormal** 

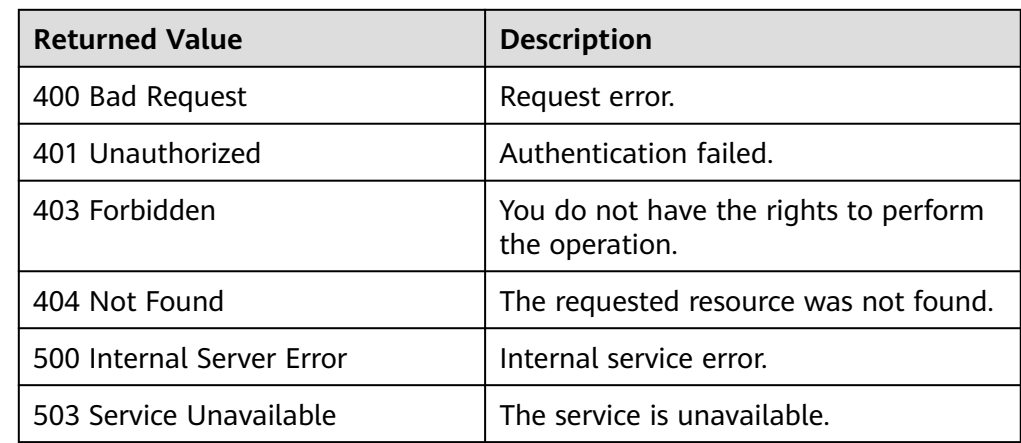

# **A Status Codes**

● Normal

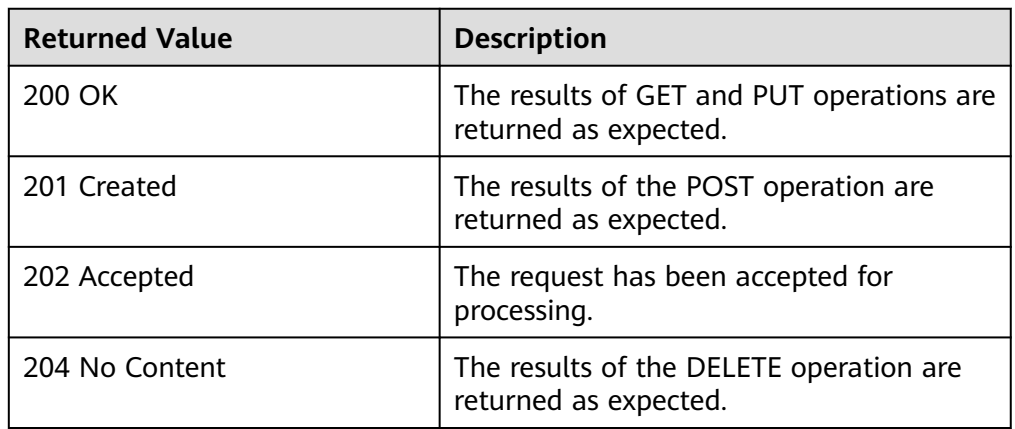

● Abnormal

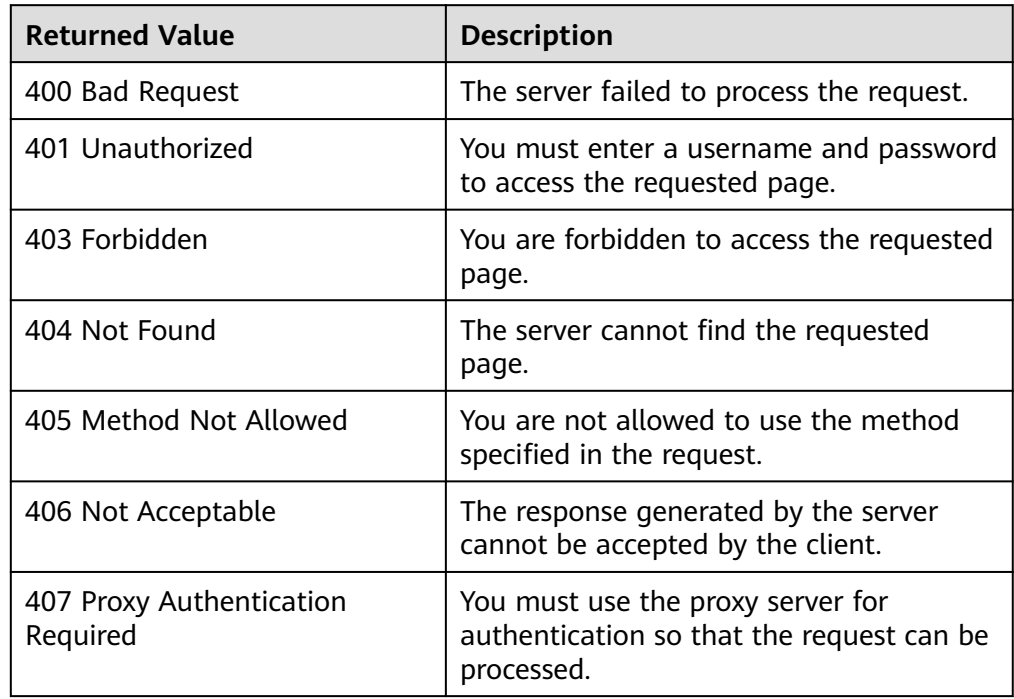

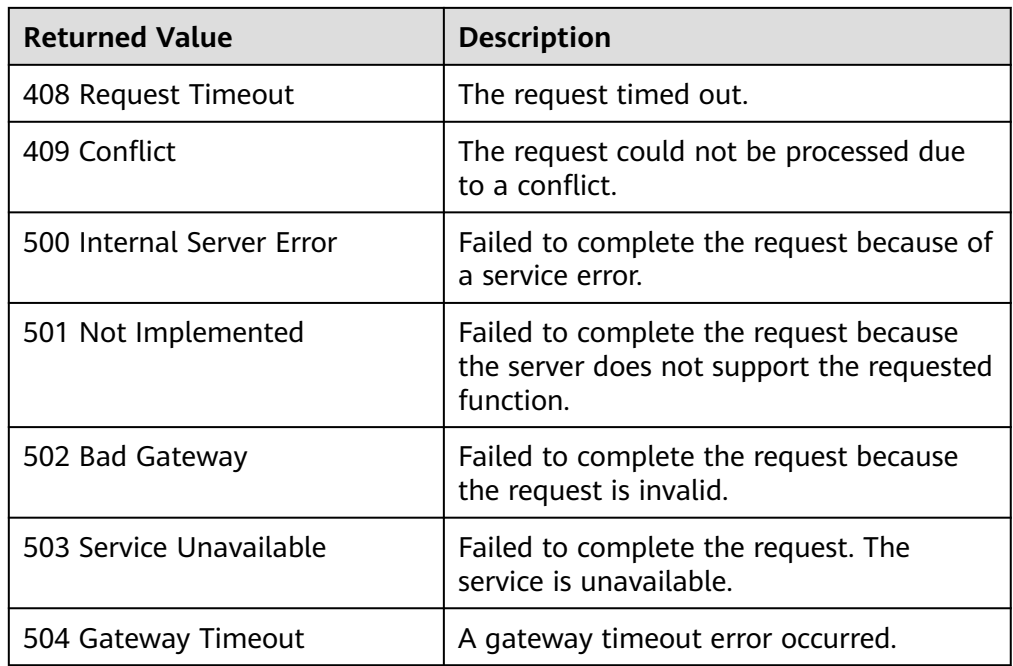

# **B Error Codes**

# **Function Description**

If the returned status code is **400**, a customized error message will be returned. This section describes the meaning of each status code.

#### **Response Format**

```
STATUS CODE 400
{
   "error": {
      "message": "The imagetype is invalid.",
      "code": "IMG.0024"
   }
}
```
## **Error Message Description**

If an error code starting with **APIGW** is returned after you call an API, rectify the fault by referring to the instructions provided in **[API Gateway Error Codes](https://support.huaweicloud.com/intl/en-us/devg-apisign/api-sign-errorcode.html)**.

| <b>Statu</b><br>s<br>Code | Error<br>Code       | <b>Message</b>                                          | <b>Description</b>                                         | <b>Handling Measure</b>                      |
|---------------------------|---------------------|---------------------------------------------------------|------------------------------------------------------------|----------------------------------------------|
| 400                       | <b>IMG.00</b><br>01 | The request message<br>format is invalid.               | The request<br>message format<br>is invalid.               | Use the correct<br>format.                   |
| 400                       | <b>IMG.00</b><br>02 | The image name<br>contains more than<br>128 characters. | The image<br>name contains<br>more than 128<br>characters. | Reduce the length<br>of the image name.      |
| 400                       | <b>IMG.00</b><br>03 | The image name<br>format is invalid.                    | The image<br>name format is<br>invalid.                    | Check whether the<br>image name is<br>valid. |

**Table B-1** Error codes

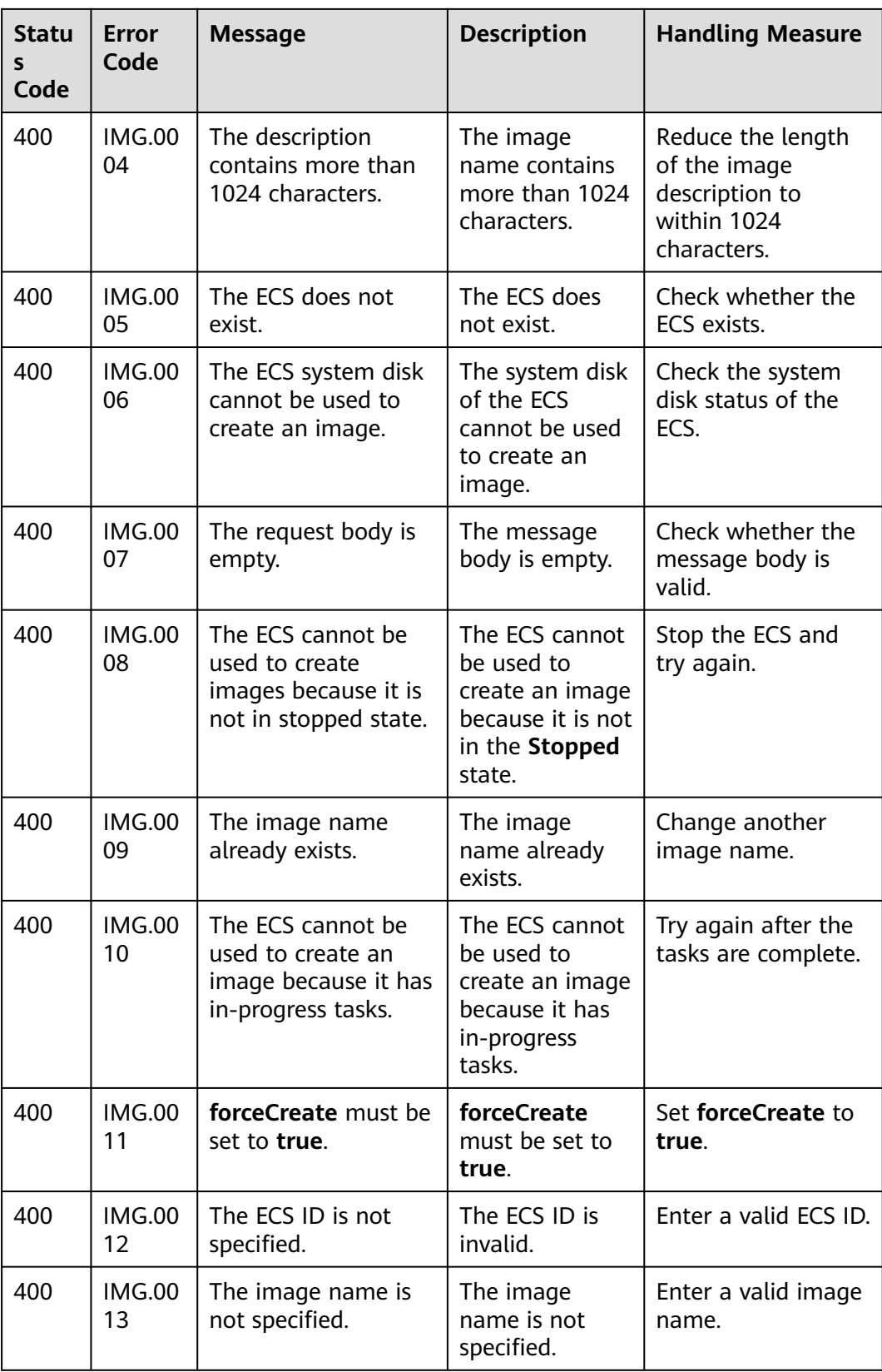

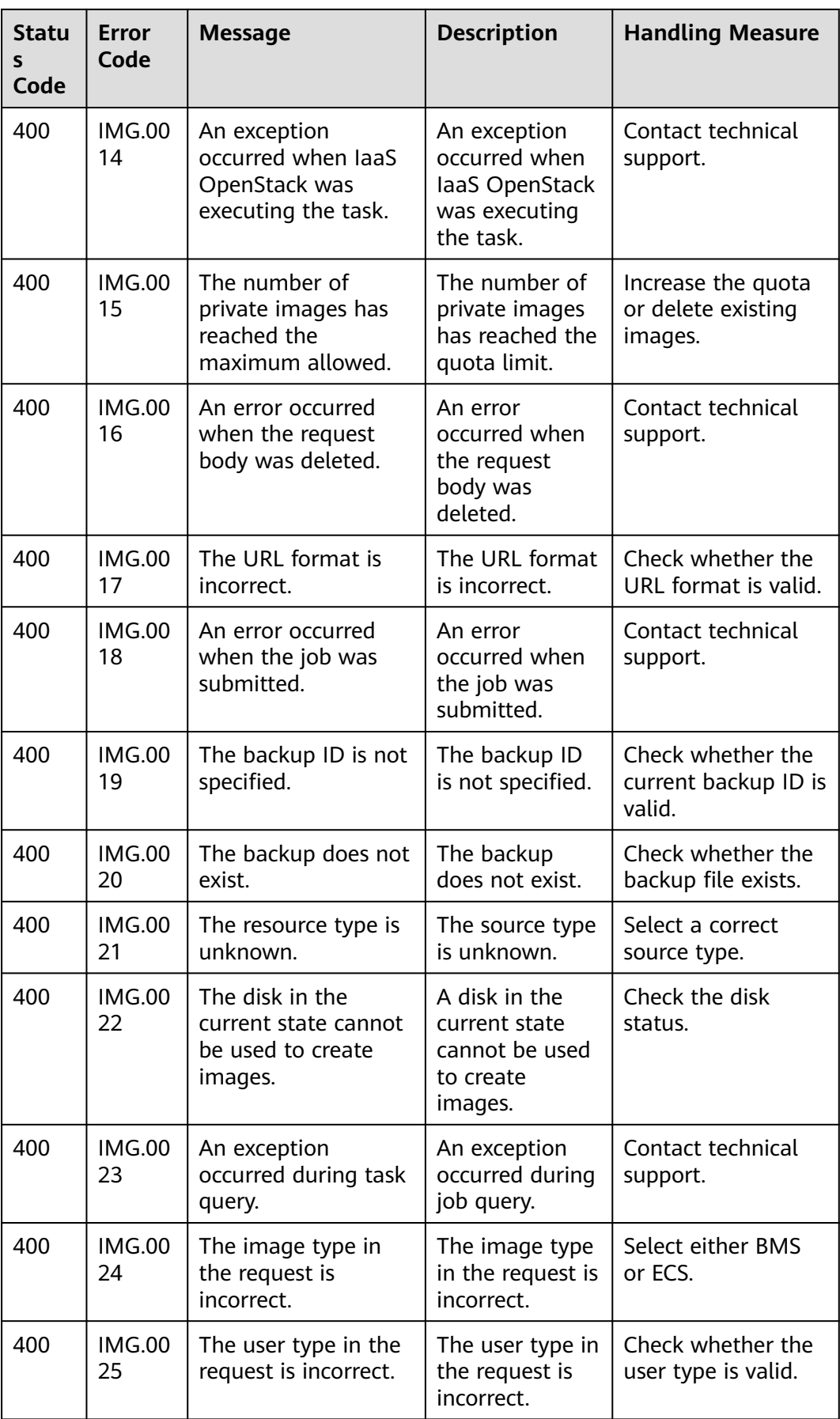

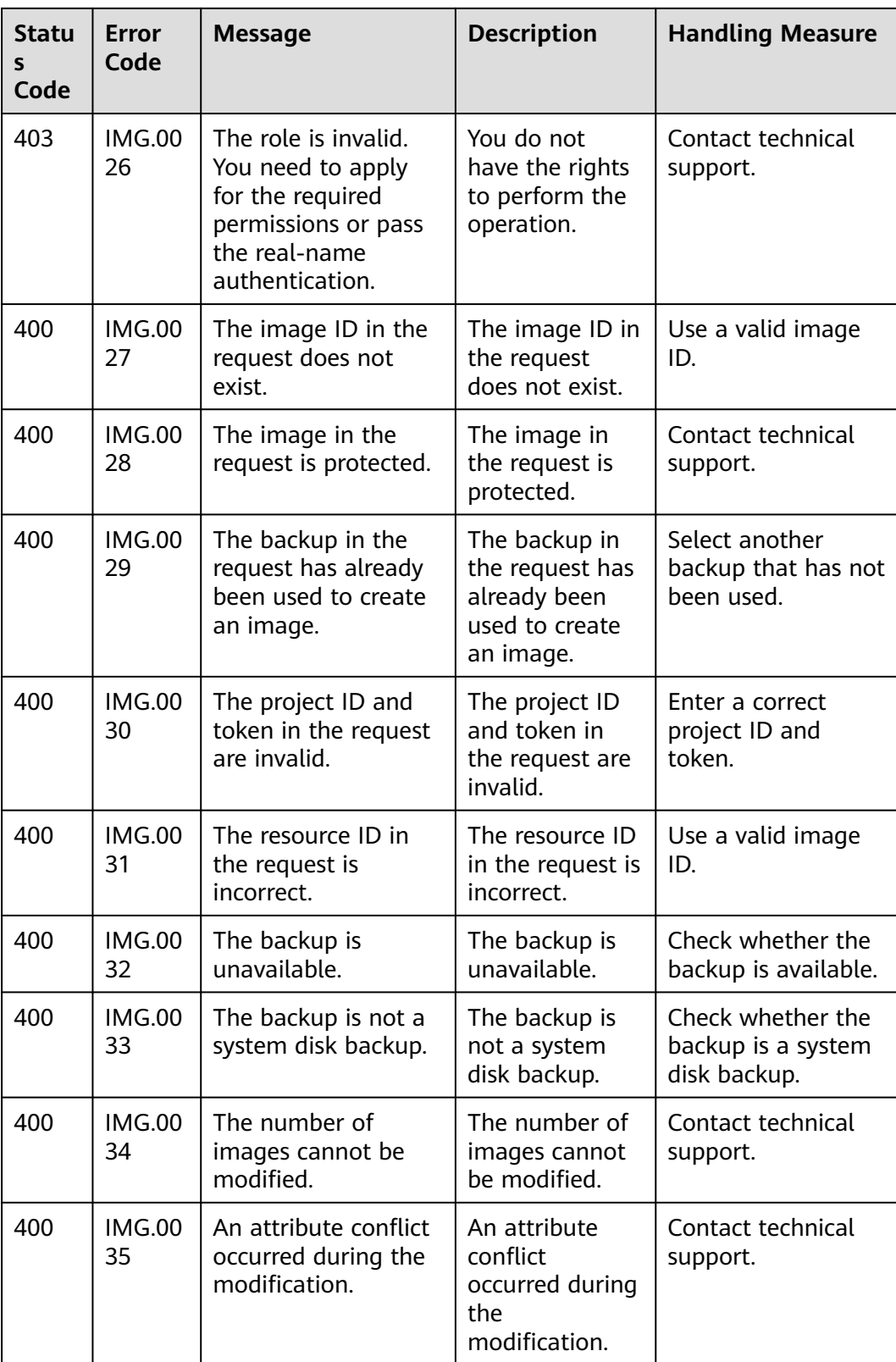

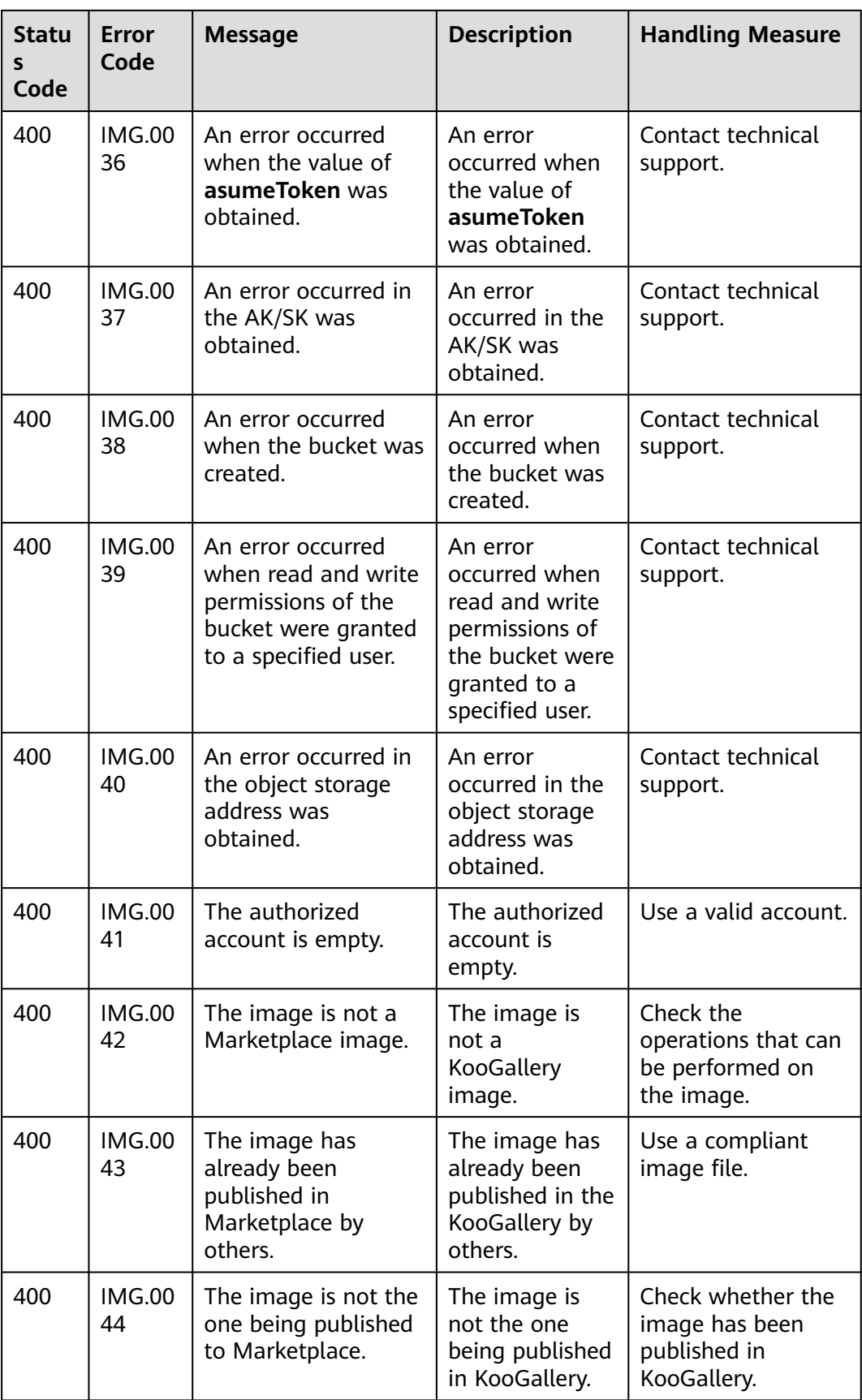

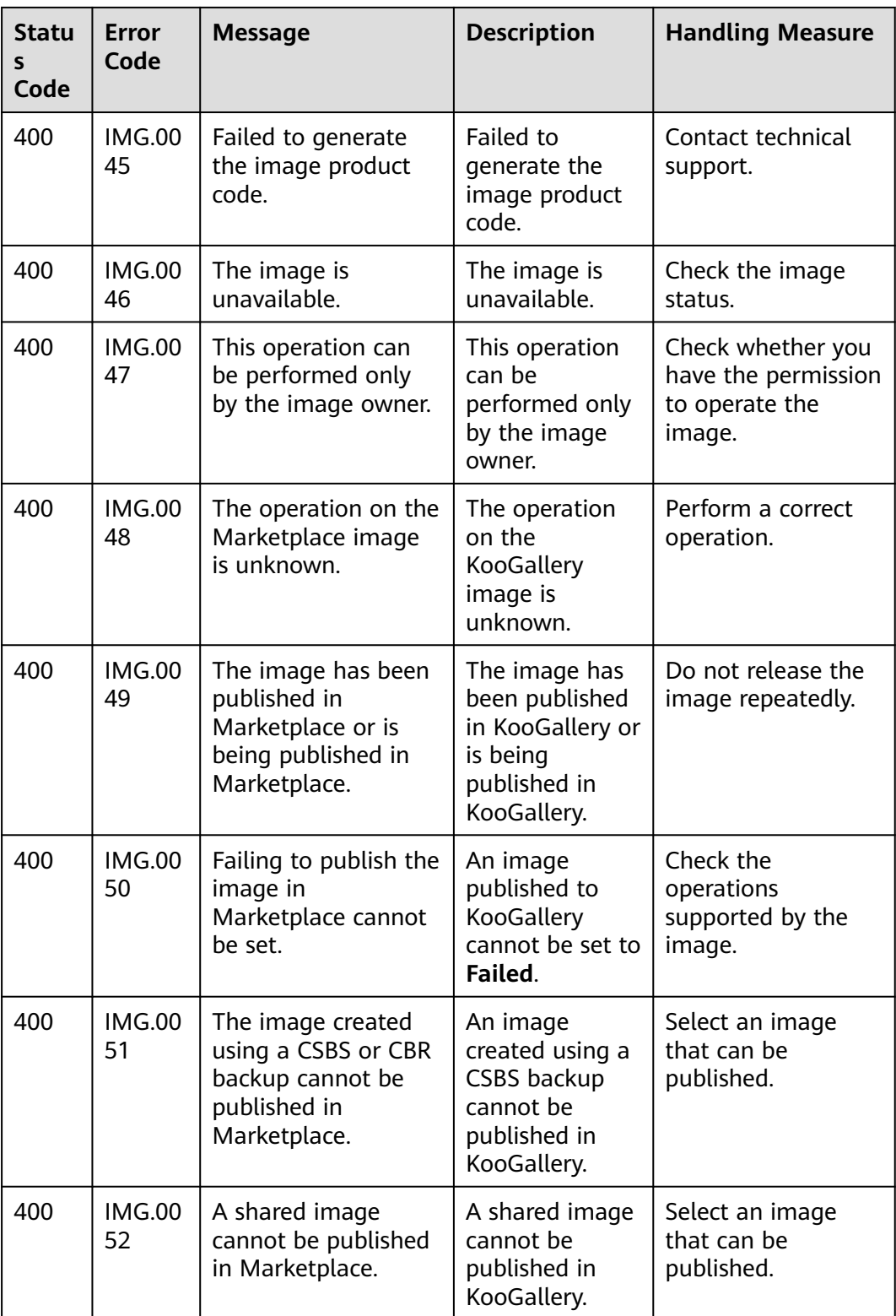

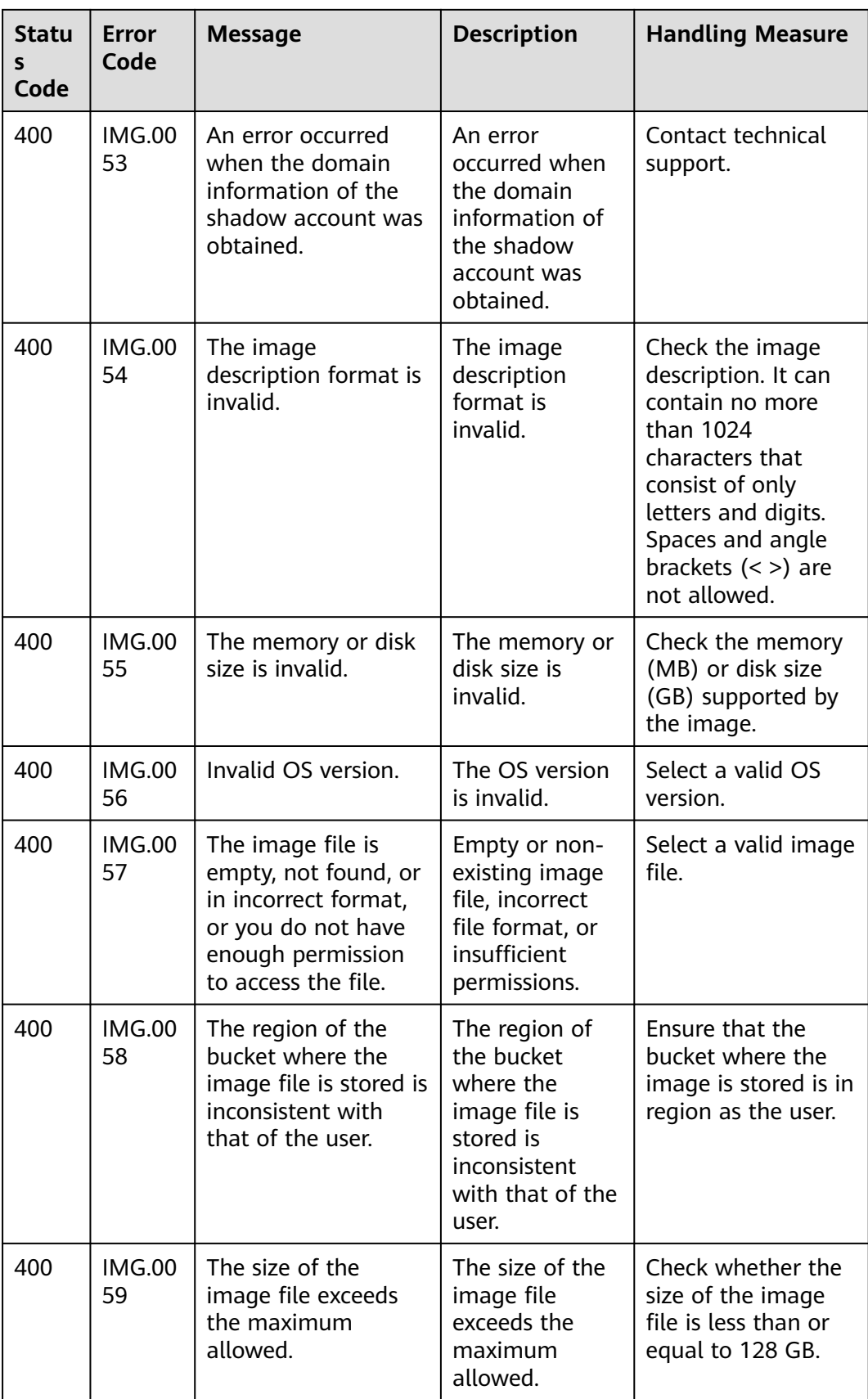

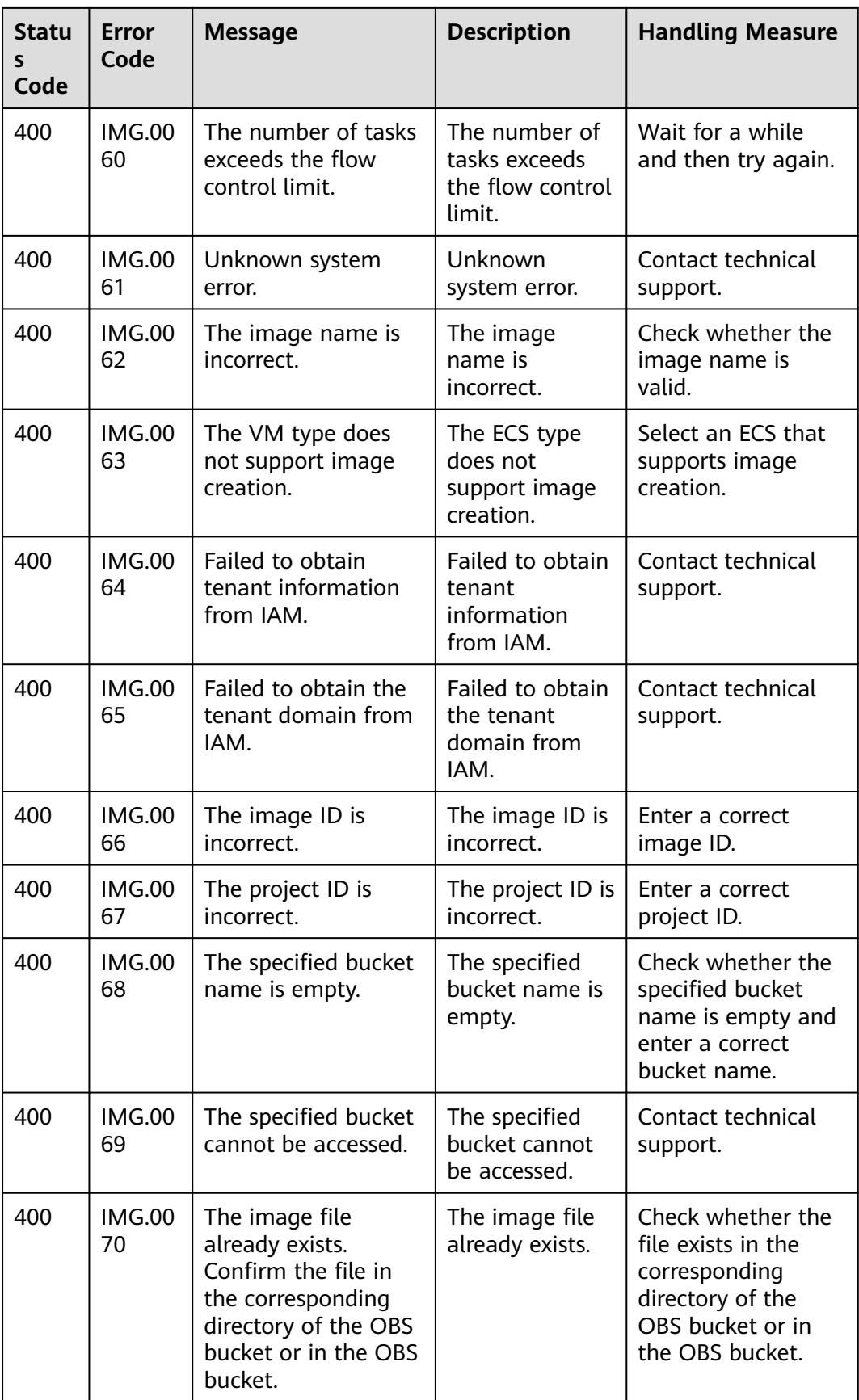

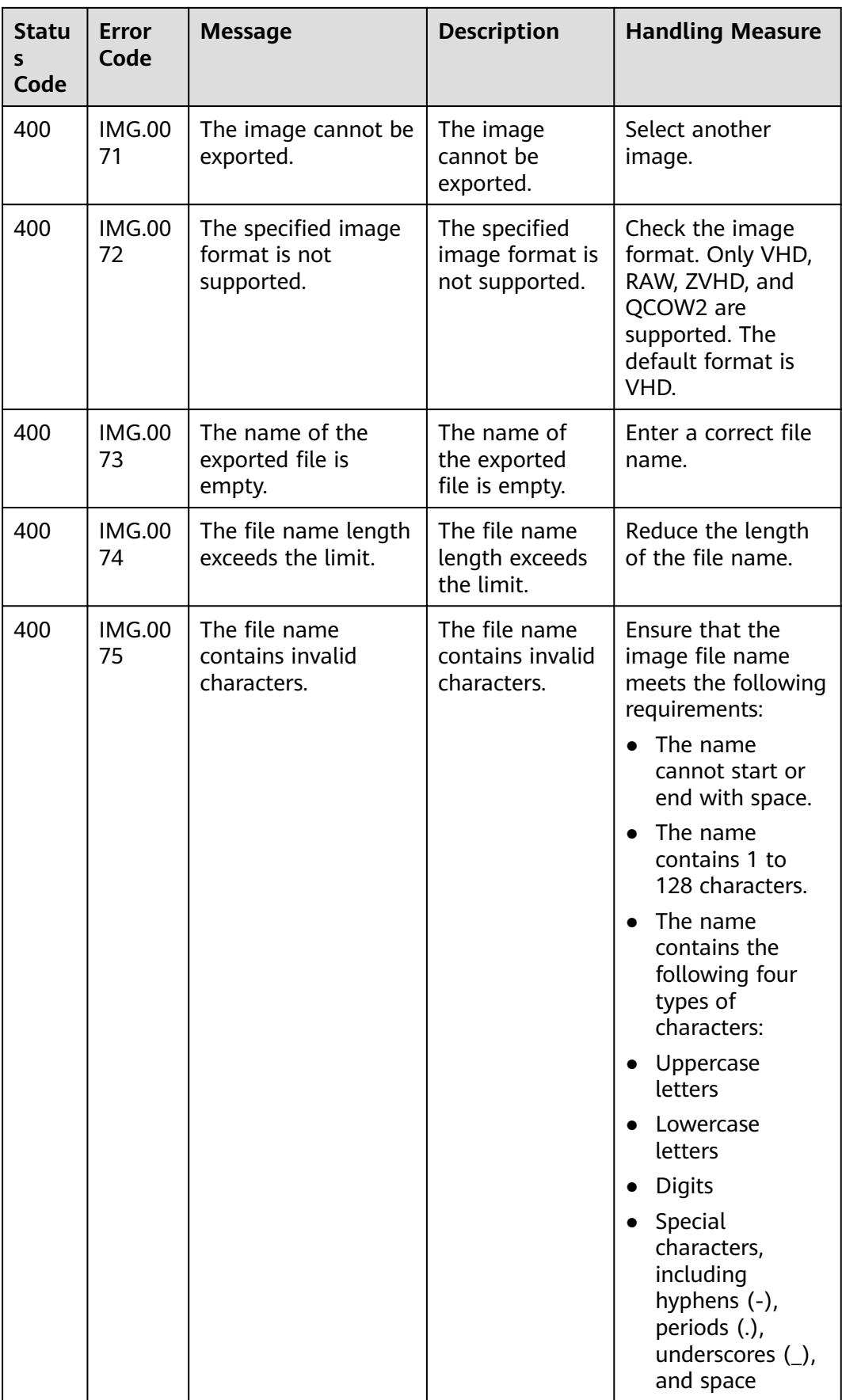

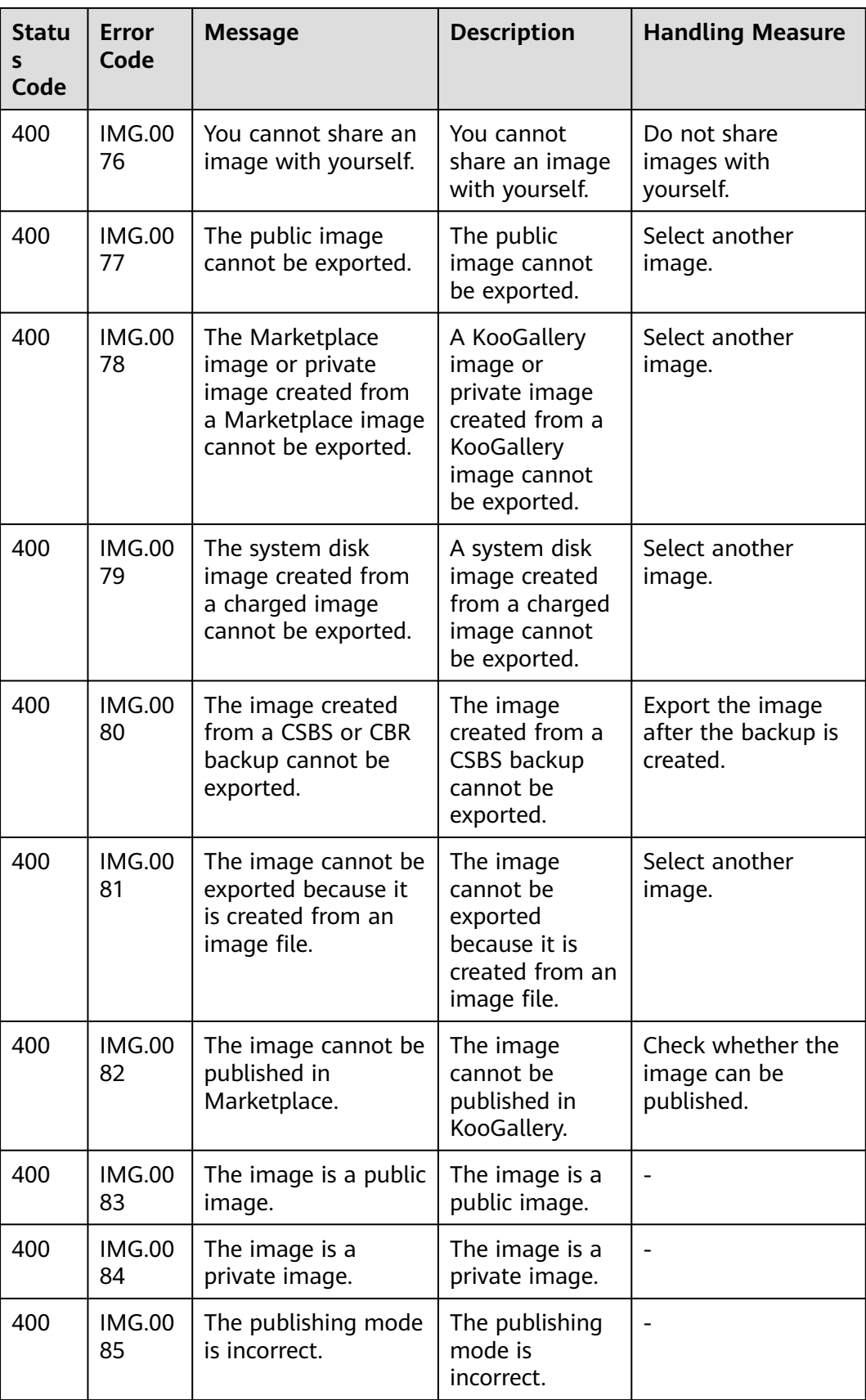

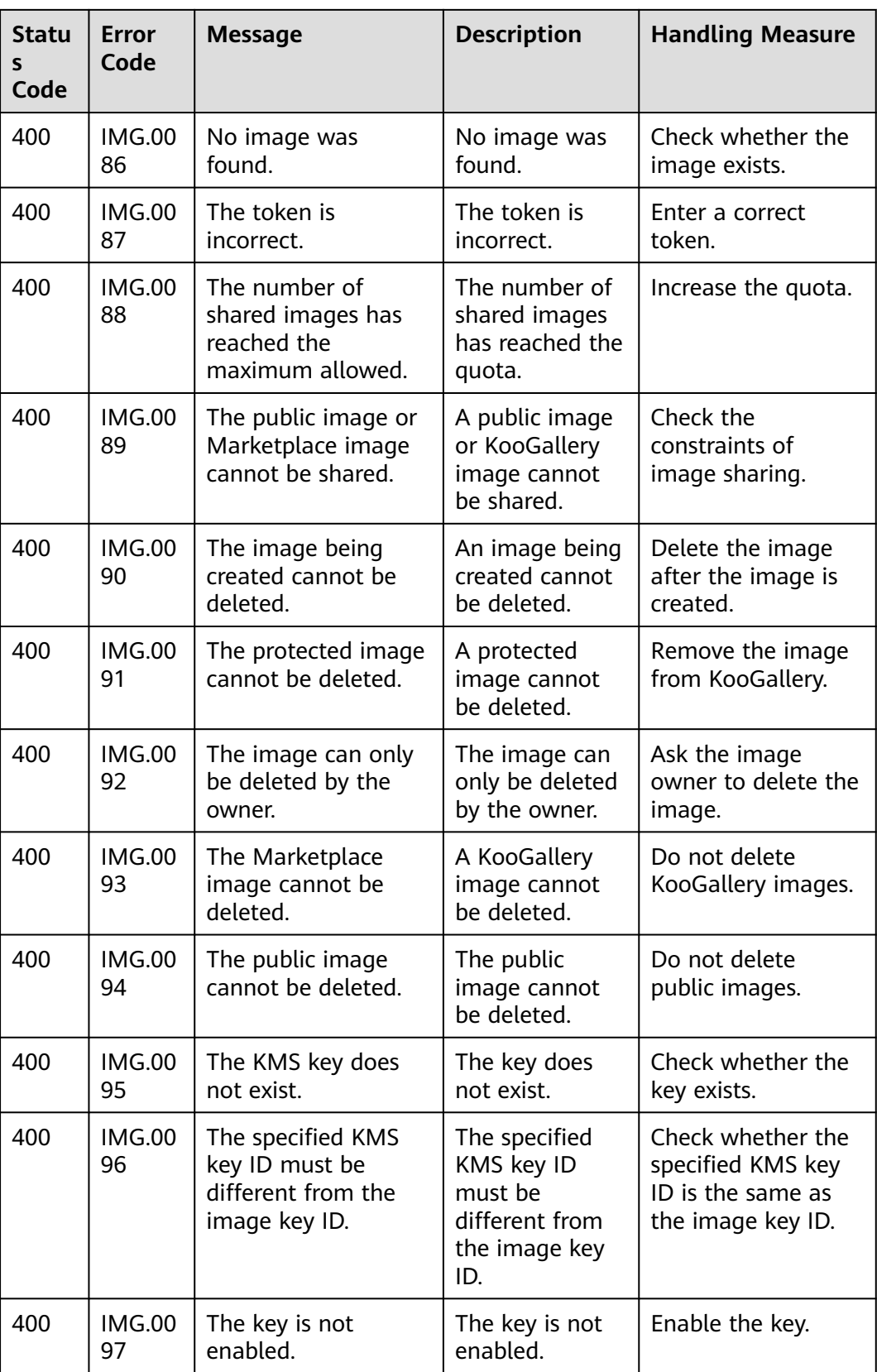

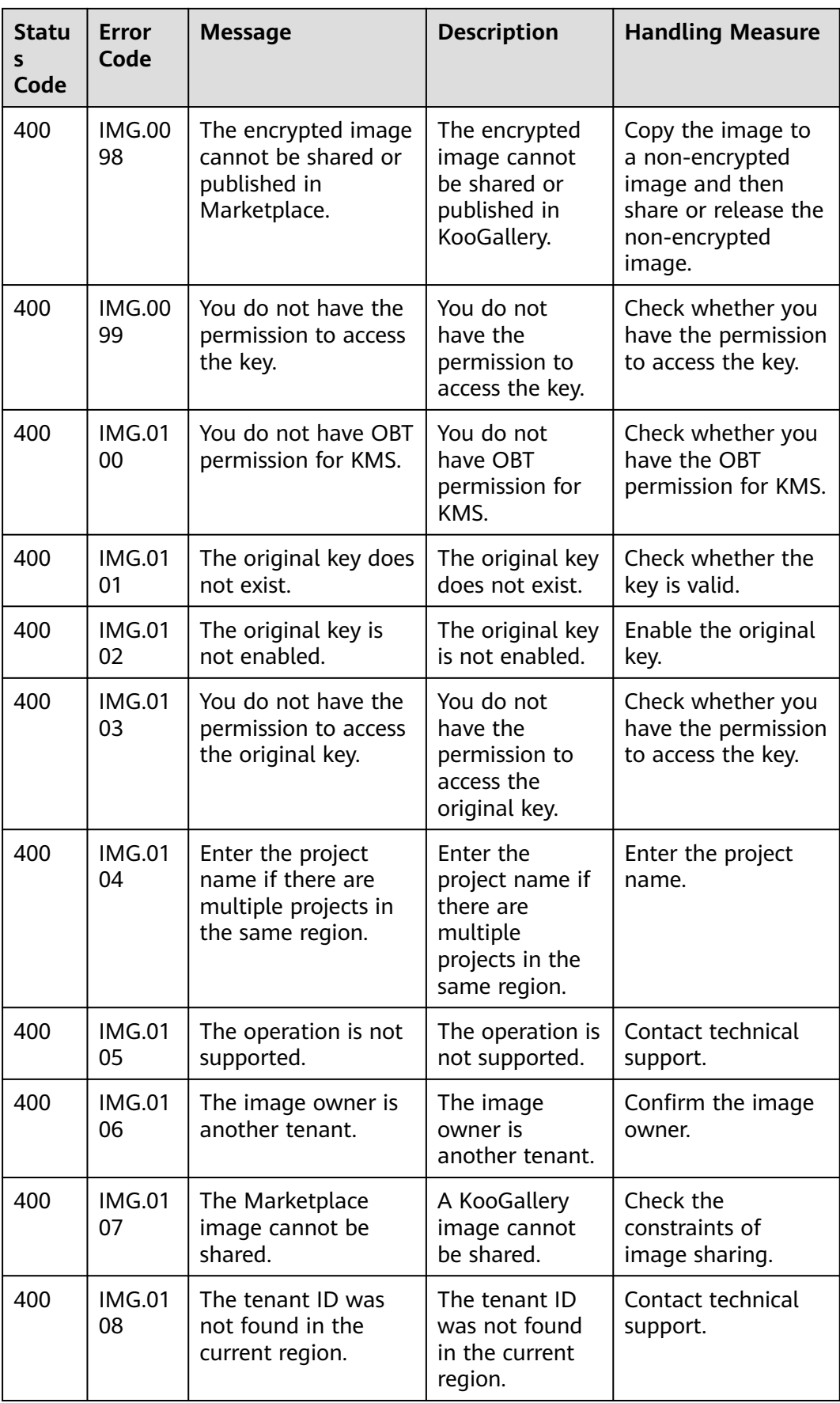

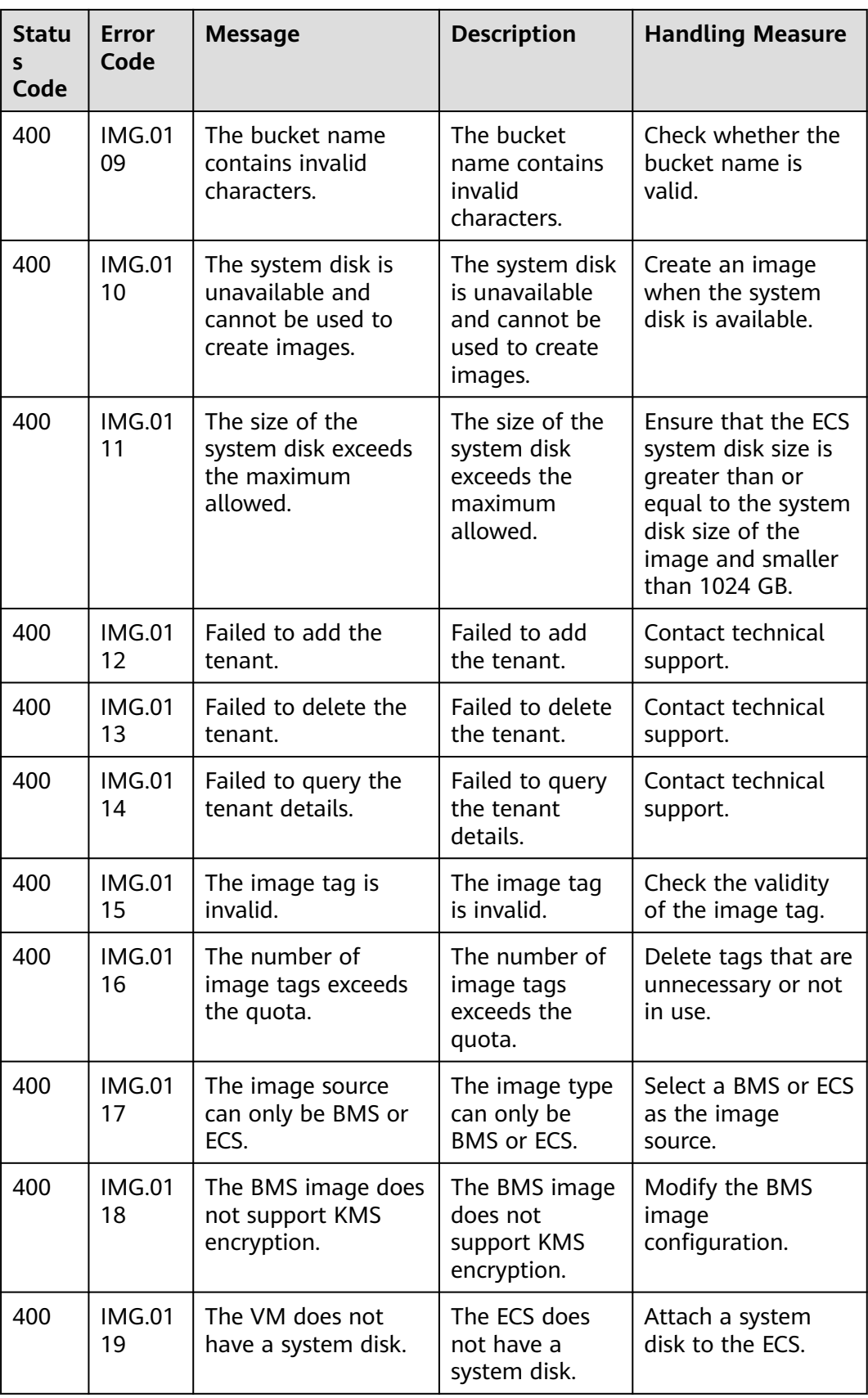

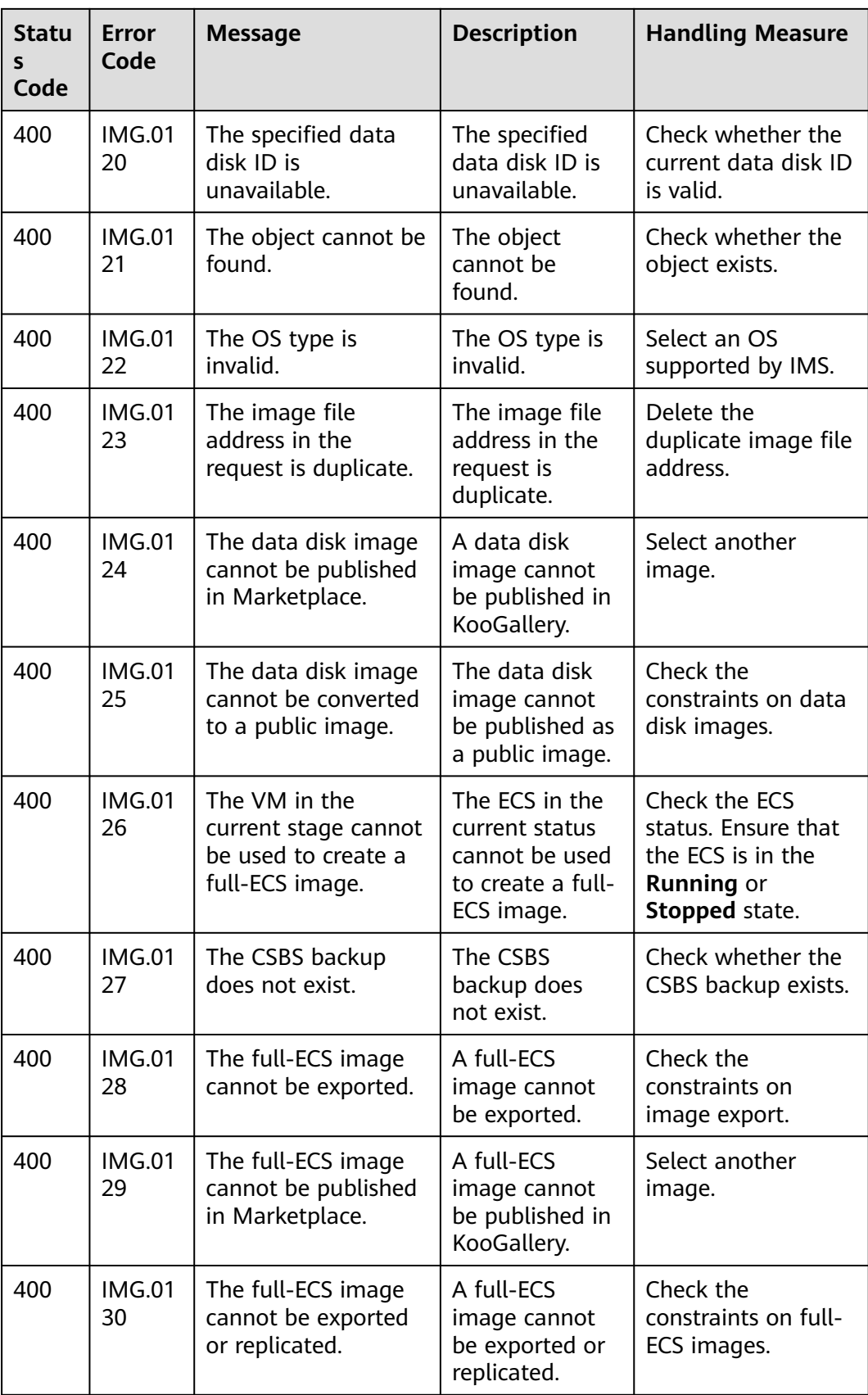

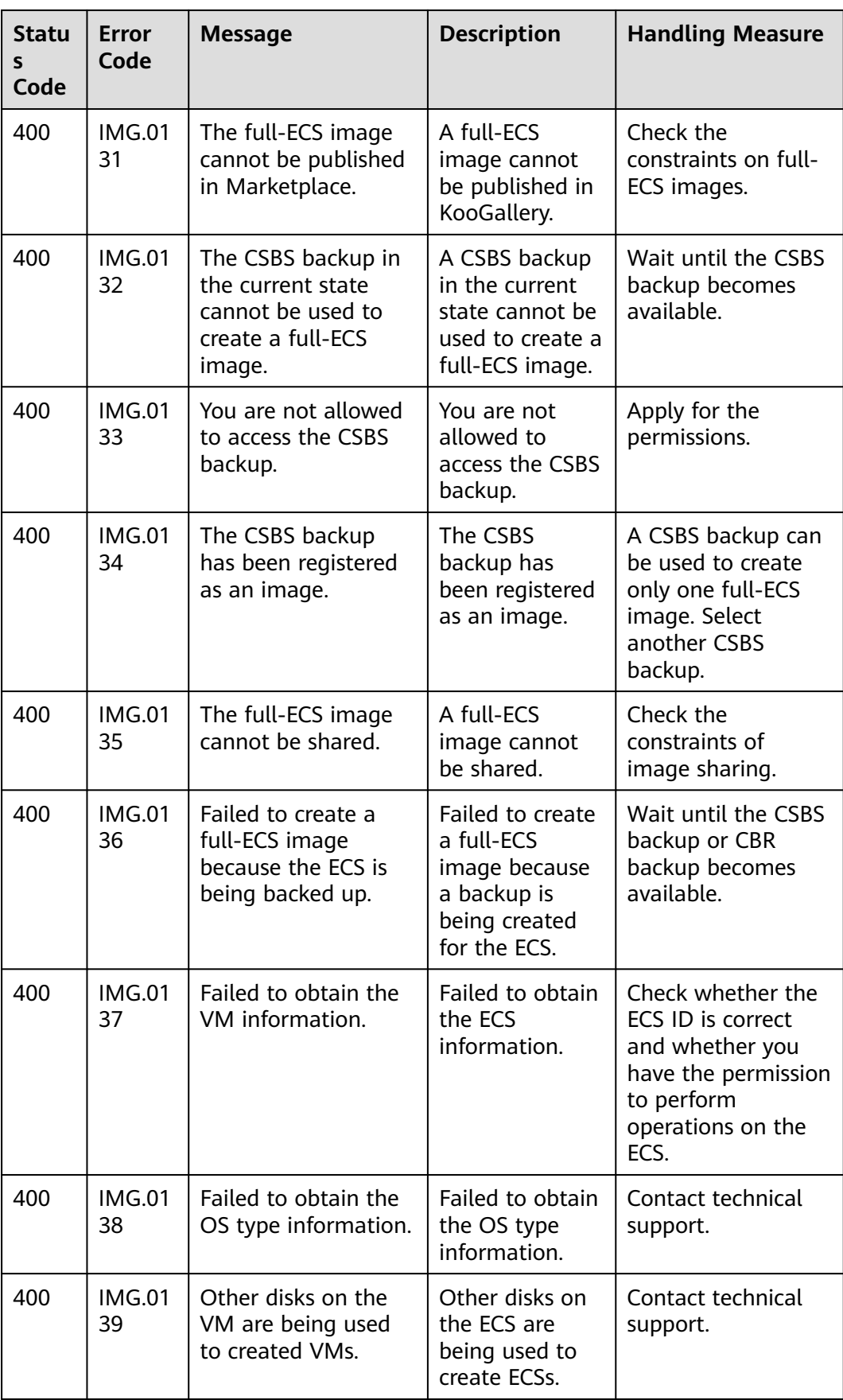

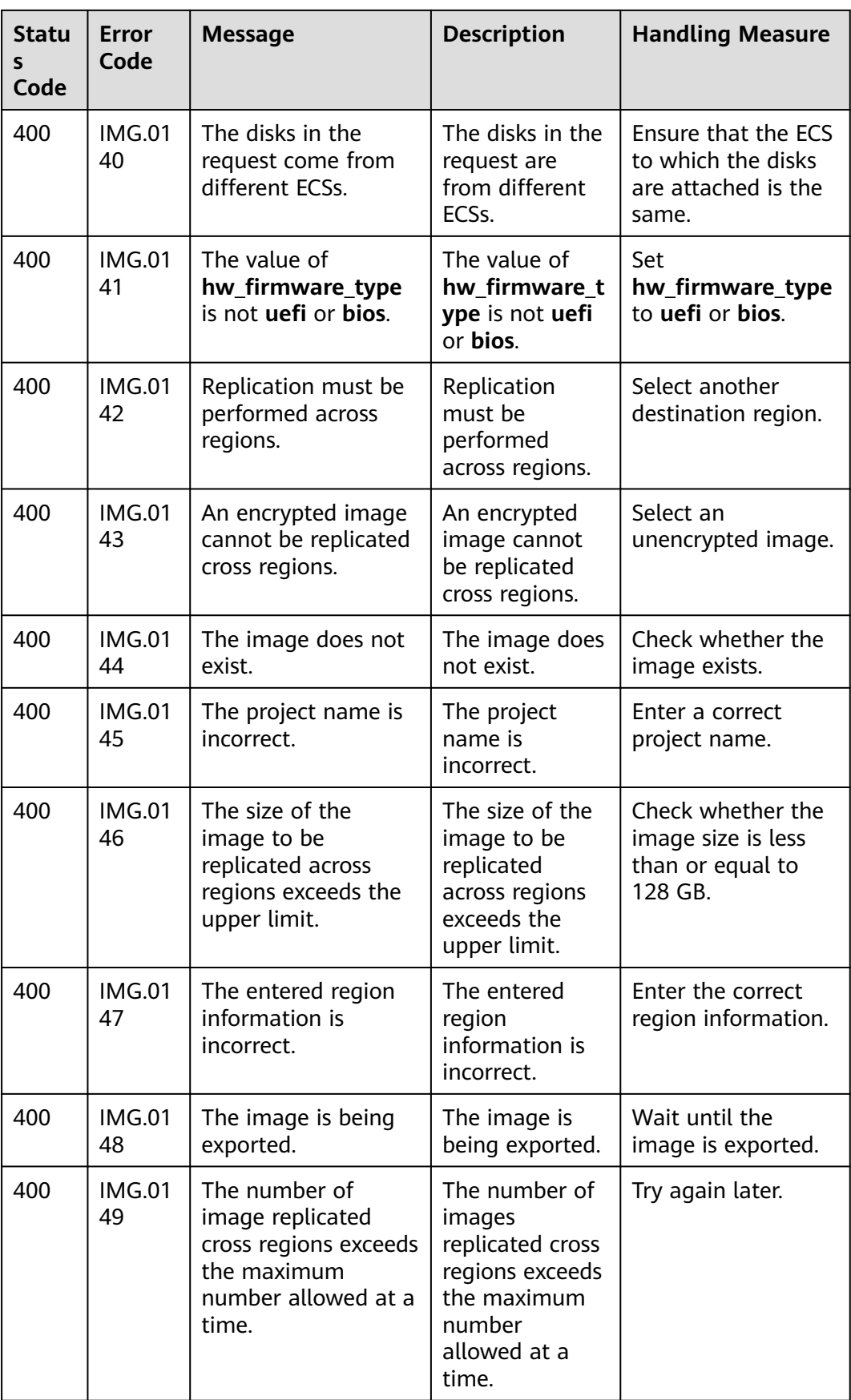

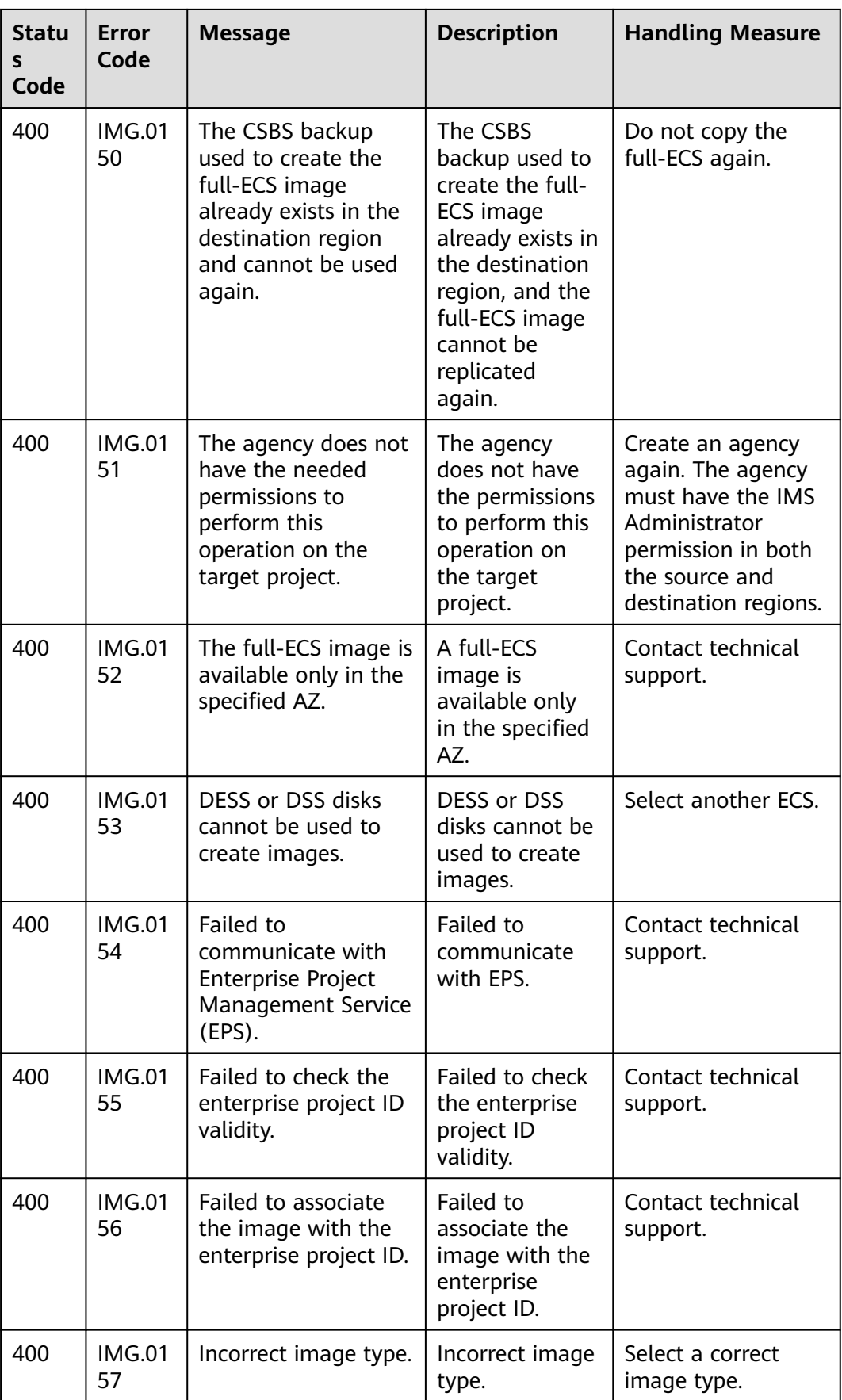

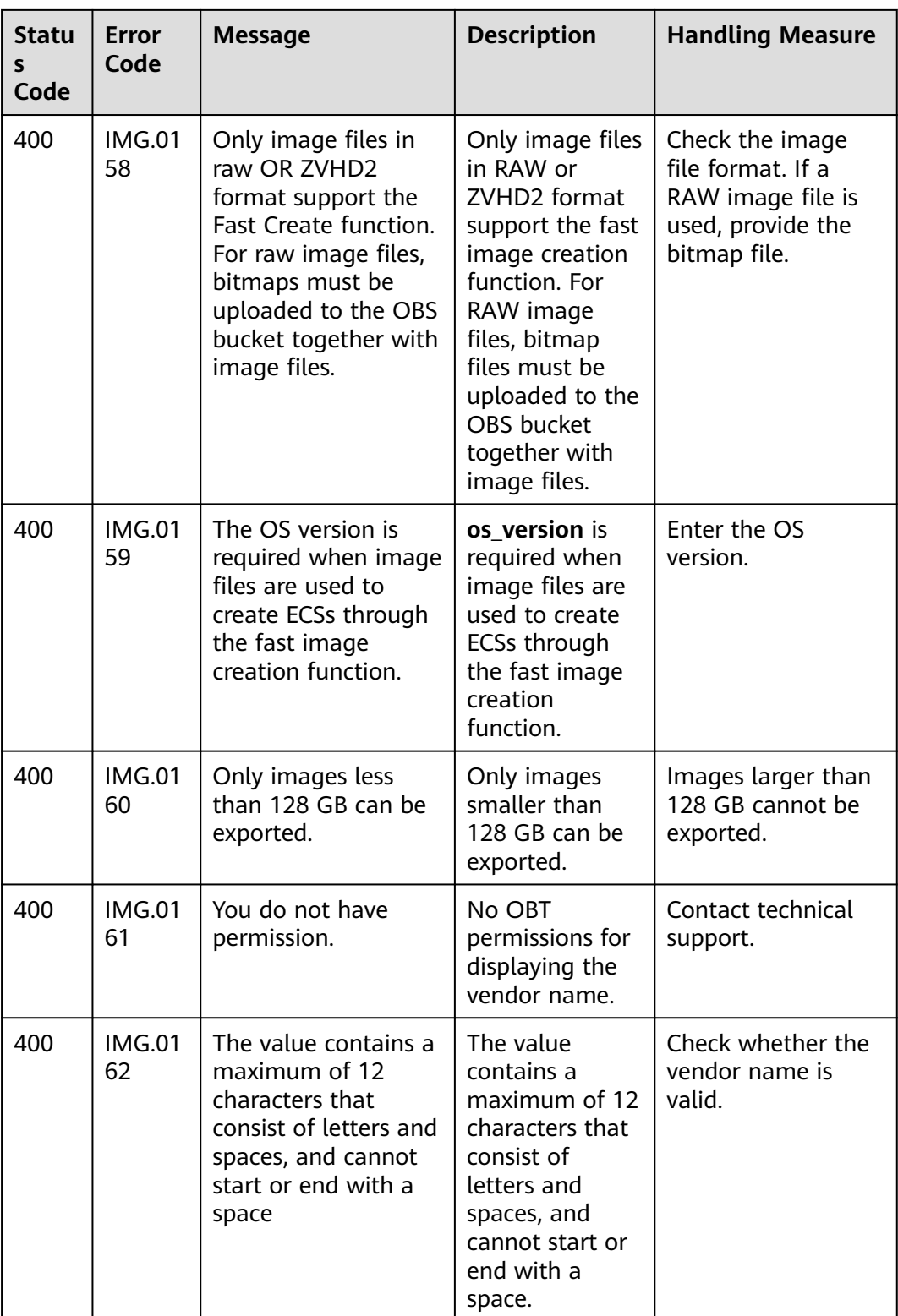

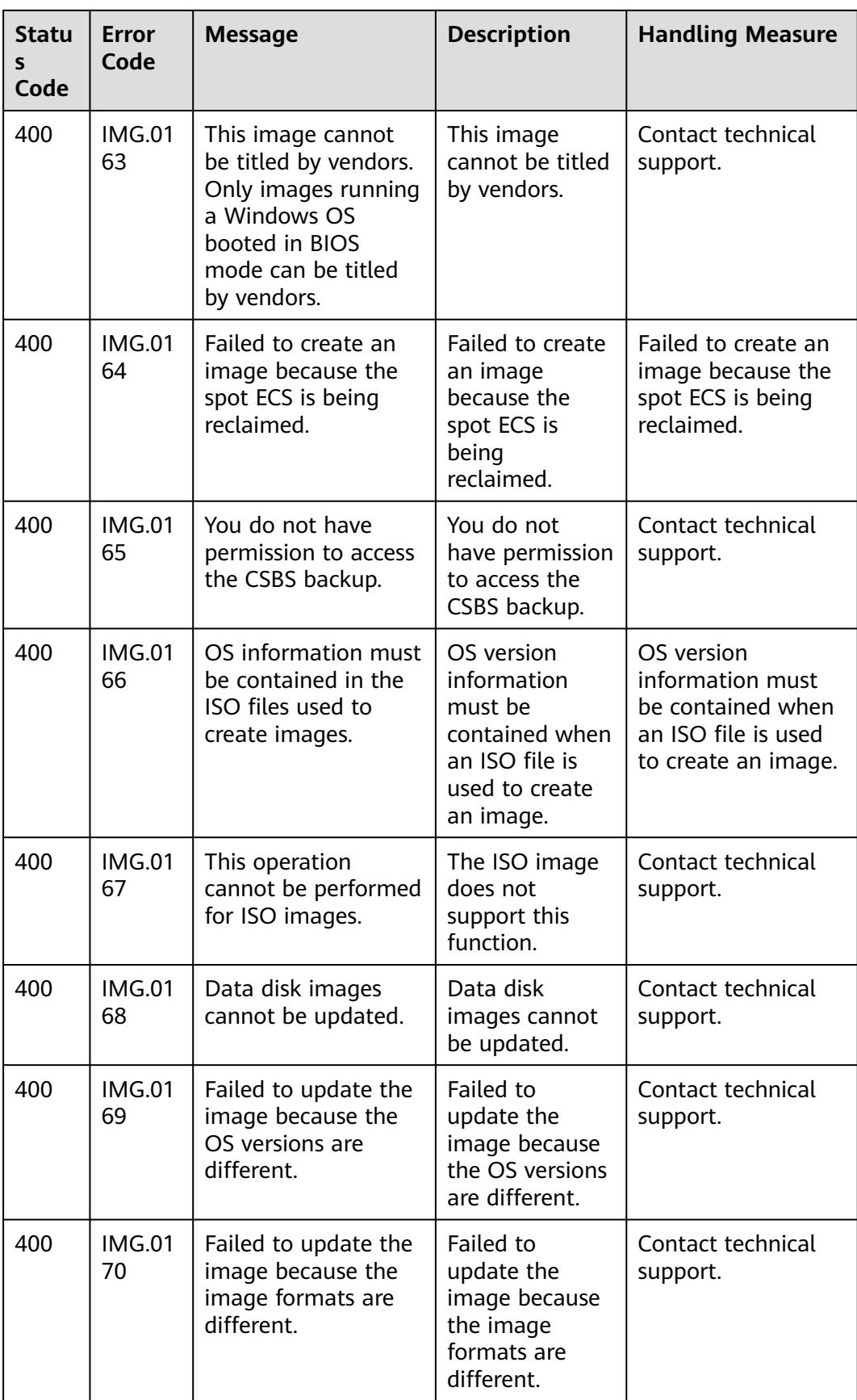

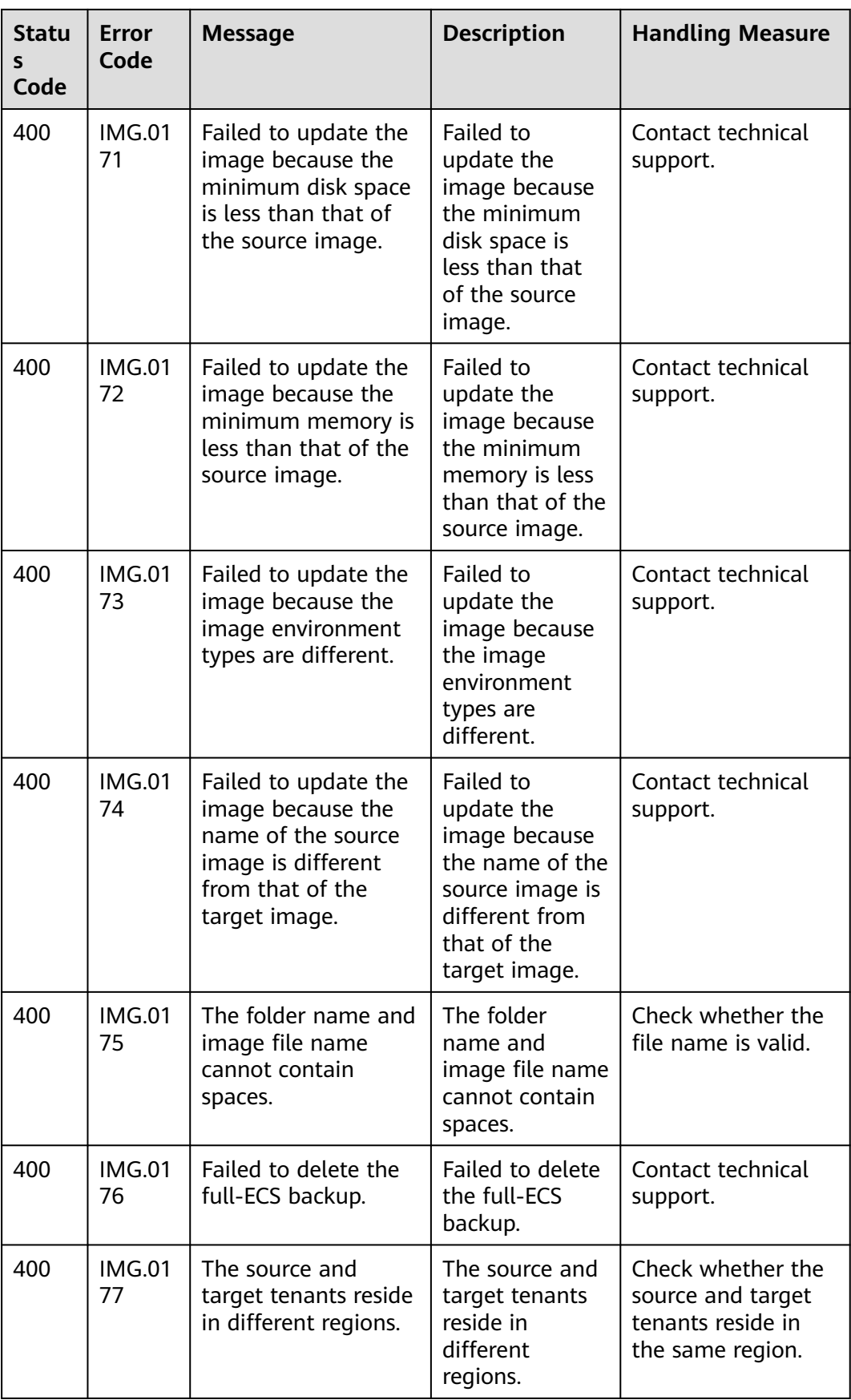

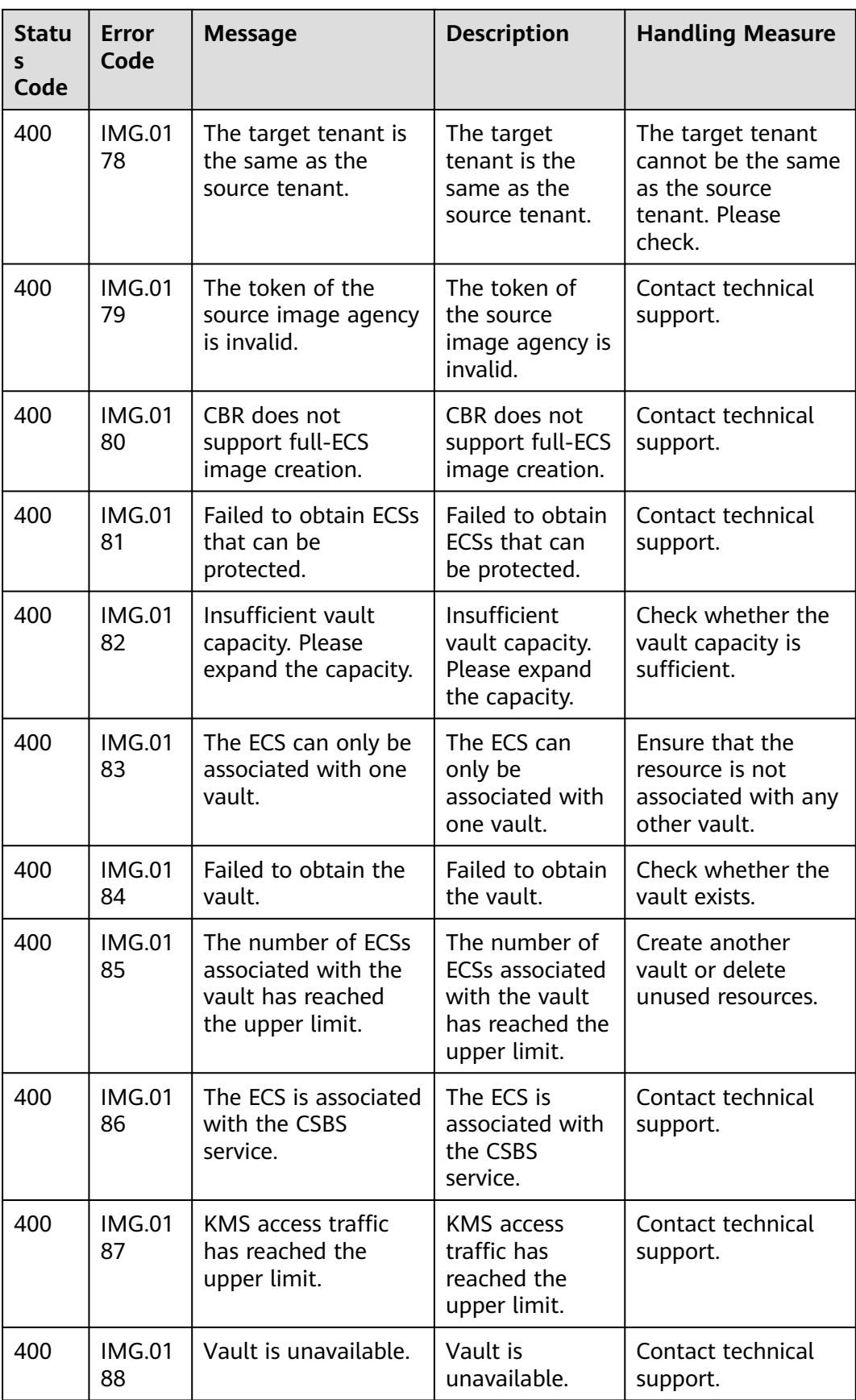

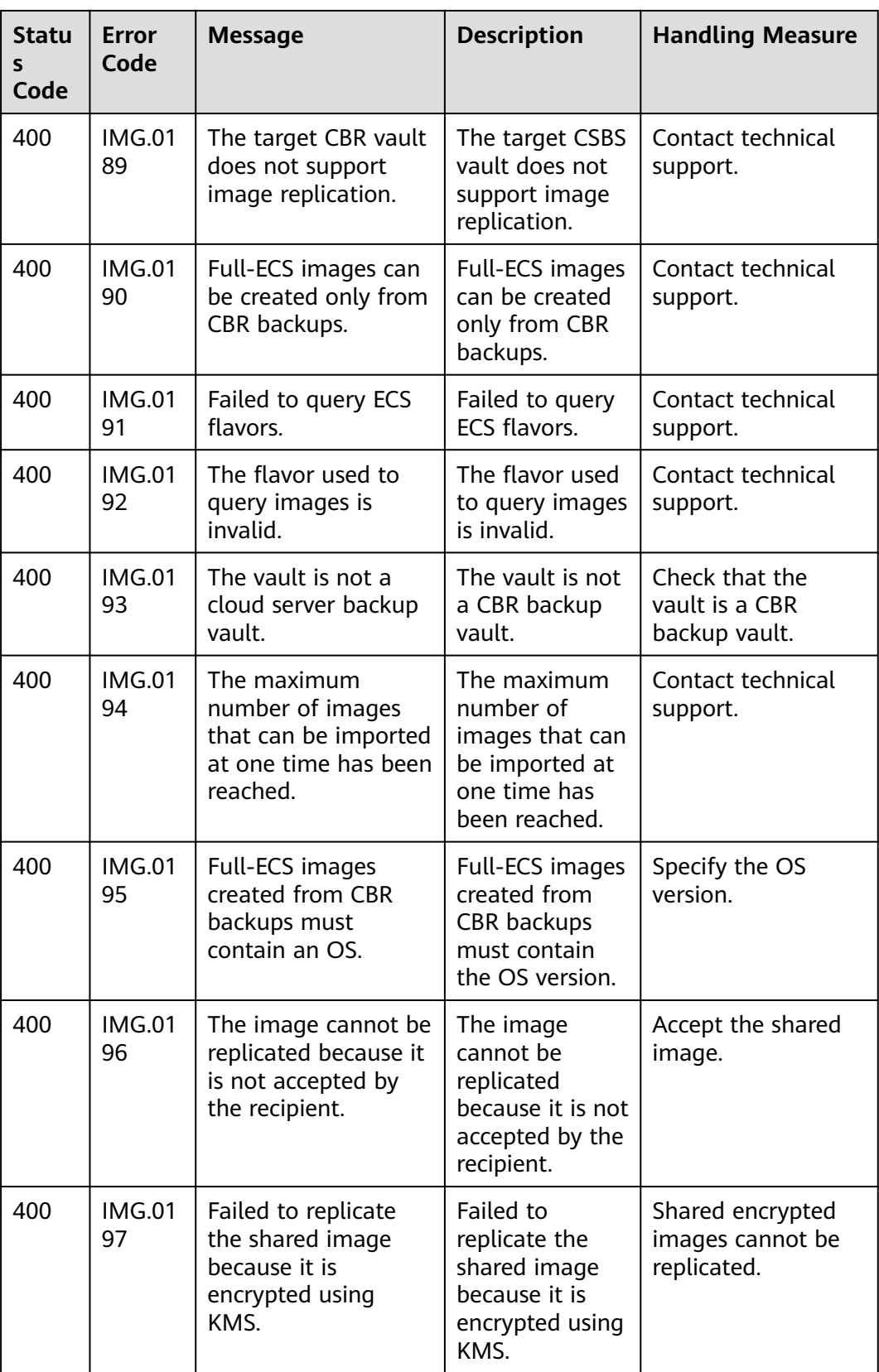

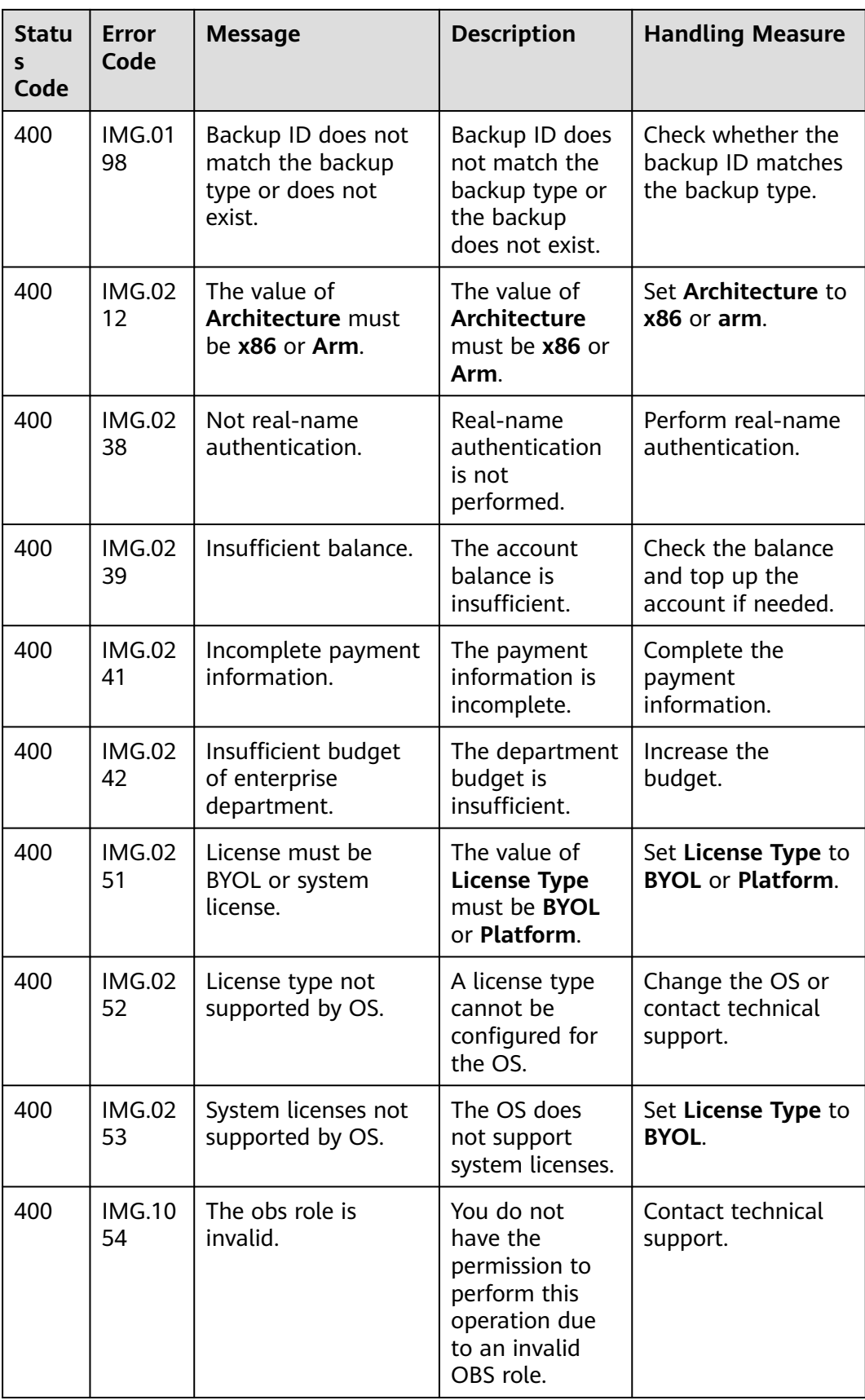

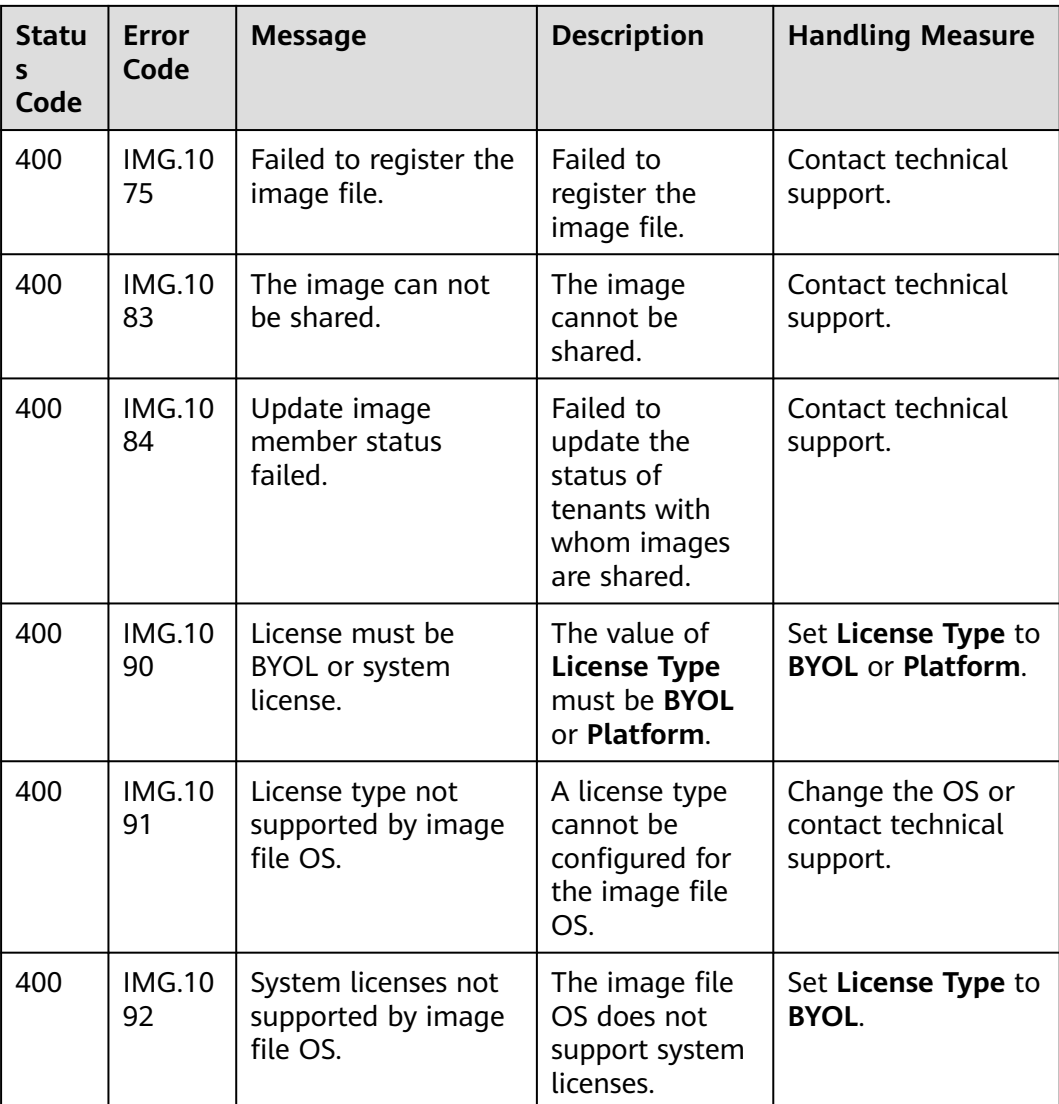